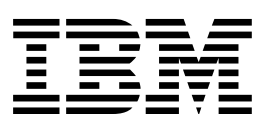

# IBM BatchPipes OS/390 V2R1 Users Guide and Reference

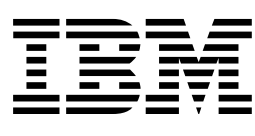

# IBM BatchPipes OS/390 V2R1 Users Guide and Reference

#### **Note**

Before using this information and the product it supports, be sure to read the general information under ["Notices" on page xi.](#page-12-0)

#### **First Edition, April, 2000**

This edition applies to IBM BatchPipes OS/390 (5655-D45).

Order publications through your IBM representative or the IBM branch office serving your locality. Publications are not stocked at the address below.

IBM welcomes your comments. A form for readers' comments may be provided at the back of this publication, or you may address your comments to the following address:

International Business Machines Corporation Department 55JA, Mail Station P384 2455 South Road Poughkeepsie, NY 12601-5400 United States of America

FAX (United States & Canada): 1+914+432-9405 FAX (Other Countries): Your International Access Code +1+914+432-9405

IBMLink (United States customers only): KGNVMC(MHVRCFS) IBM Mail Exchange: USIB6TC9 at IBMMAIL Internet: mhvrcfs@vnet.ibm.com World Wide Web: http://www.s390.ibm.com/os390

If you would like a reply, be sure to include your name, address, telephone number, or FAX number.

Make sure to include the following in your comment or note:

- Title and order number of this book
- Page number or topic related to your comment

When you send information to IBM, you grant IBM a nonexclusive right to use or distribute the information in any way it believes appropriate without incurring any obligation to you.

#### **Copyright International Business Machines Corporation 2000. All rights reserved.**

US Government Users Restricted Rights – Use, duplication or disclosure restricted by GSA ADP Schedule Contract with IBM Corp.

# **Contents**

Contents Figures Notices xi Programming Interface Information xi Trademarks xi

#### **About This Book** xiii

Who Should Use This Book xiii How to Use This Book xiii Where to Find More Information xiv Publications Useful During Installation For OS/390 xiv Publications Useful During Installation For MVS/SP Version 5 xiv Other Referenced Books World Wide Web (WWW) xv

#### **Section I: Introduction and General Concepts** 1

**Chapter 1: Introduction to BatchPipes** 3 Benefits of BatchPipes 3 Using BatchPipes 4 Description of Data Movement with BatchPipes 5 Summary of BatchPipes Terminology 7 A Pipe with Multiple Readers or Writers 8 Blocking with BatchPipes 9 Limits on the Use of a BatchPipes Subsystem 9 Software Requirements for BatchPipes 10 Planning to Use BatchPipes 10

#### **Chapter 2: Choosing Candidates for BatchPipes** 13

Criteria for Good Candidates 13 Considerations When Applying the Criteria Jobs that are Not Good Candidates 14 Analyzing Critical Paths 15 Sort Programs as Candidates 15 Merge Jobs as Candidates 17 Controlling the Use of a Pipe 17

#### **Section II: Information for System Programmers** 19

**Chapter 3: Planning Tasks for System Programmers** 21 Summary of Planning Tasks 21 Managing Resources 21 Evaluating the Use of Virtual Storage 22 Evaluating Processor Usage 22 Providing Initiators for the Jobs using BatchPipes 22 Evaluating the Use of Storage Devices 23 Evaluating the Use of the I/O Subsystem 24 Evaluating the Use of Pipes and Pipe Connections 24 How BatchPipes Affects Charge-Back Formulas 25 How SMF Recording Changes When You Run BatchPipes 25 Automating Operations for BatchPipes 26 Checklist of Planning and Implementing Tasks 27 **Chapter 4: Initializing BatchPipes Subsystem** 29 Characteristics of a BatchPipes Subsystem 29 Summary of Initialization Tasks 29 Defining the Subsystem to MVS 30 Using the Name of the BatchPipes Subsystem 30 Authorizing the BatchPipes Code through Authorized Program Facility (APF) 31 Reserving CSA for BatchPipes 31 Evaluating the Use of Linkage Indexes 31 Activating SMF Recording 32 Setting a Subsystem Recording Interval 32 Performance Tuning for BatchPipes 32 Tuning SRM Parameters Changing IEAIPSxx Member 33 Changing the IEAICSxx Member 34 Using Workload Management 34 Controlling the Use of BatchPipes 34 Controlling the Use of the BatchPipes PIPEDEPTH Parameter 35 Controlling the Use of BatchPipeWorks Fittings 36 Setting Inactivity Thresholds through ASFPBPxx 36 Making Changes for Sort Jobs 37 Creating a Coupling Facility Structure for the Pipeplex 37 Naming the Pipeplex CF Structure 38 Defining Storage for the Pipeplex CF Structure 38 Modifying the Size of the Pipeplex CF Structure 40 Loss of a Coupling Facility Structure 40 Performance Impact to Coupling Facility 41 Error Propagation for Member Subsystems 41 **Chapter 5: Diagnosing Problems Associated with BatchPipes** 43 Handling Problems in a BatchPipes Environment 43 Taking Dumps at Abnormal Termination 44 Responding to a Job that is Hung Requesting Diagnostic Help from IBM 45 Using the BatchPipes TRACE Command 46 Using the BatchPipes DUMP Command 47 An Example of the BatchPipes DUMP Command 48 **Chapter 6: Managing the BatchPipes Subsystem** 49 Characteristics of a BatchPipes Subsystem 49 Summary of Initialization Tasks 49 Starting the BatchPipes Subsystem 50 Initializing the ASFPBPxx Member of PARMLIB 50 Specifying an Alternate Parmlib Data Set for BatchPipes 51 Requesting Inactivity Notification 52 Setting the Inactivity Thresholds 54 Interpreting Inactivity Threshold Messages 56 Using the EOF Required Parameter 58 Setting the Maximum BUFNO Value 58 Setting the Default BUFNO Value 58 BatchPipeWorks DB2 Settings 58 Setting Up DB2 Access from BatchPipeWorks 59

Example of Initializing a BatchPipes Subsystem 60 Example of Initializing a Second BatchPipes Subsystem 62 SMF Recording for BatchPipes 63 Subtypes of Type 91 Records 64 Example of Recording Subsystem Events 64 An Example of Recording Events on Pipes 65 Setting a Subsystem Recording Interval for BatchPipes 65

#### **Section III: Information for Operations Staff** 67

**Chapter 7: Controlling the BatchPipes Subsystem** 69 Starting a BatchPipes Subsystem 69 Stopping a BatchPipes Subsystem 70 Cancelling a BatchPipes Subsystem 71 Sending an EOF Indication 72 Using the BatchPipes SET Command 72 Scope of the BatchPipes SET Command 73 Setting an Inactivity Threshold through the SET Command 73 Examples of Setting Inactivity Threshold Values Example 1 Example 2 Checking the Values of the Inactivity Threshold 75 Authority to Issue BatchPipes Commands 75 Displaying the Pipeline Topology 76 Displaying Flow of a Pipeline 76 **Chapter 8: Scheduling Considerations in a BatchPipes Environment** 79 Scheduling the BatchPipes Jobs 80 Scheduling the Non-BatchPipes Batch Jobs 81 Considerations for Scheduling Multiple Writers or Readers 81 **Chapter 9: Monitoring BatchPipes** 83 Using the BatchPipes STATUS Command 83 Data Flow Information Syntax of the STATUS Command Displaying Information about Specific Jobs 85 Example 1: Displaying Status by Job Example 2: Displaying Status by Job Displaying Information about a Specific Pipe 88 Example 3: Displaying Status by Pipe Example 4: Displaying Status of a Specific Pipe Example 5: Displaying Status by Pipe Displaying Information about All Pipes 91 Example 6: Displaying Status of All Pipes Displaying Information about a BatchPipes Subsystem 92 Example 7: Display Subsystem Information Displaying the Pipeline Topology 94 Example 8: Displaying Flow of a Pipeline Using the BatchPipes Monitor 96 Invoking the BatchPipes Monitor 96 Subsystem Information 97 Threshold Information 98 Job Information 100 Pipe Information 102 Interpreting Inactivity Threshold Messages 103

**Chapter 10: Questions and Answers for the Operations Staff** 105

#### **Section IV: Information for Application Developers** 107

**Chapter 11: Planning Tasks for Application Developers** 109 How BatchPipes Interprets OPEN and CLOSE Macros 109 Supported Options on the OPEN Macro 111 Overriding Options on the OPEN Macro Considerations for Programs Written in High Level Languages 112 For programs written in FORTRAN: For programs written in VS COBOL II Considerations With Multiple Writers or Readers 112 Notes on Data Transfer for Multiple Writers and Readers 113 Synchronizing Multiple Connections to a Pipe 114 Performance Considerations for Application Developers 114 Using Sequential Data Striping to Begin or End a Pipeline 115 Considerations for Sort Programs in a Pipeline 116 **Chapter 12: Making Changes to JCL or Dynamic Allocation** 117 Making the JCL Changes 118 Adding the SUBSYS Parameter to the DD Statement 118 Specifying the Name of the Subsystem and the Pipe 119 Syntax of BatchPipes Subparameters on the SUBSYS Parameter 120 SUBSYS Parameter Syntax 120 Operands 120 Examples of Using Subparameters on the SUBSYS Parameter Using BatchPipeWorks Fittings Outside a Pipeline Using Unnamed Temporary Data Sets Specifying DCB Values 126 Specifying RECFM and LRECL Values 126 Specifying the BLKSIZE Value 126 Specifying BUFNO Values 127 Other JCL Considerations 127 Example of Running BatchPipes with Two Existing Jobs 127 Before BatchPipes 127 With BatchPipes 128 Changing the Jobstep-to-Jobstep Candidates 129 Changing from VIO to BatchPipes 130 Using Dynamic Allocation to Specify Values 130 **Chapter 13: Planning Recovery for Jobs Using BatchPipes** 135 BatchPipes's Processing for Job Abends 135 Alerting Pipe Partners about a Job's Abend Tolerating a Partner's I/O Error Strategy for Recovery 137 **Chapter 14: Security Considerations** 139 **Chapter 15: Changing Applications to use BatchPipes** 141 Reducing Contention for Data 141 Cloning a Writer or Reader 143 Some Considerations when Cloning Jobs 144 Multiple Distinct Readers or Writers Using One Pipe 145 First scenario Second scenario Comparison of first and second scenarios Replacing Concatenated Data Sets with Pipes 146 Writing a Copy of Data to Tape or DASD 148 Redesigning Applications to Use BatchPipes 148

#### **Section V: Appendixes** 151

 **Appendix A: SMF Record Descriptions** 153 Record Environment 153 Subtypes of Type 91 Records 153 Sections of Type 91 Records 154 Diagrams of the Subtypes 155 Subtype 1 - Subsystem Start Subtype 2 - Subsystem Recording Interval Subtype 3 - Subsystem Termination Subtype 11 - Pipe OPEN Connection Subtype 12 - Pipe Interval Record Subtype 13 - Pipe Connection Close Subtype 14 - Pipe Create Subtype 15 - Pipe Delete Type 91 Record Mapping 163 Record Header 163 Self-Defining Section 163 Product Section 165 Triplet Information Subsystem Identification Section 166 Triplet Information Subsystem Controls Section 167 Triplet Information Subsystem Activity Section 168 Triplet Information Pipe Identification Section 169 Triplet Information Pipe Activity Section 170 Triplet Information Pipe Writer Connection Section 171 Triplet Information Pipe Reader Connection Section 173 Triplet Information  **Appendix B: BatchPipes Query Service** 175 Preparing to Use the BatchPipes Query Service 175 Environment of the Caller 176 Invoking the Query Services 176 Query Service Requests 176 First Call: Initializing the XMRB and SQIB Parameter Areas 177 Second Call: Issuing the Query Request 178 Verify Subsystem State Request 179 Subsystem Status Request 179 Lists of All Jobs and Pipes Requests 180 Jobs Status Request 180 Pipes Status Request 182 Threshold Status Request 183 Error Codes 184 Query Service Usage Notes 186 XMRB Input Parameter Area 187 The SQIB Output Parameter Area 188 Query Services SQIB Output Arrays 192 SQIB\_STATUS\_List Array SQIB\_THRESH\_LIST Array Example of a Job Status Query Request 194

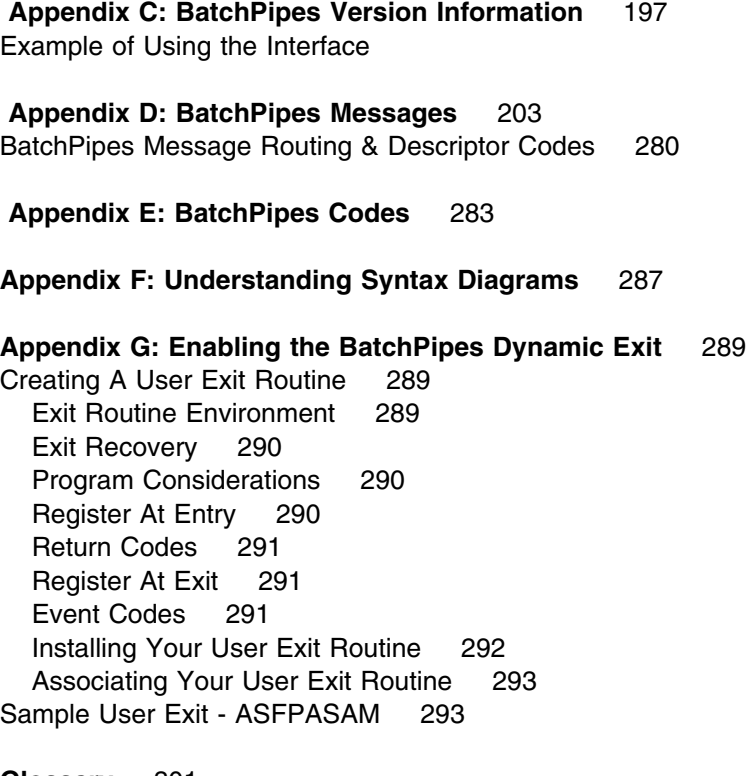

**Glossary** 301

**Index** 305

# **Figures**

- 1. Basic Material: Unlicensed Publications xiv
- 2. Publications Useful During Installation For OS/390 xiv
- 3. Publications Useful During Installation For MVS/SP Version 5 xiv
- 4. Two Jobs Using an Intermediate Data Set 4
- 5. Two Jobs Using BatchPipes 5
- 6. Example of One-to-Many Pipeline 9
- 7. Reading from a Sort Program 16
- 8. Writing to a Sort Program 17
- 9. Customer Application without BatchPipes 23
- 10. Customer Application with BatchPipes 24
- 11. Effect of BatchPipes on Charge-Back Variables 25
- 12. BatchPipes Implementation Checklist 27
- 13. Using the Batch Pipes DUMP Command 47
- 14. Settings in the ASFPBPxx Member of PARMLIB 50
- 15. Setting the Inactivity Threshold Values 52
- 16. Example of Updating TSO/E LOGON Procedures 61
- 17. Settings on the BatchPipes SET Command 73
- 18. Displaying the Inactivity Threshold Values and Subsystem Settings 76
- 19. Displaying Flow of a Pipeline 77
- 20. Pipeline with Seven Connections 77
- 21. Changing the Scheduling of Jobs for BatchPipes 79
- 22. Changing the Scheduling of non-BatchPipes Jobs 79
- 23. Summary of the BatchPipes STATUS Command Options 83
- 24. Example 1: Displaying Status of a Specific Job 86
- 25. Example 2: Displaying Status of a Specific Job 87
- 26. Example 3: Displaying Status of a Specific Pipe 88
- 27. Example 4: Displaying Status of a Specific Pipe 89
- 28. Example 5: Displaying Status by Pipe 90
- 29. Example 6: Displaying Status of All Pipes 91
- 30. Example 7: Displaying Status of a BatchPipes Subsystem 94
- 31. Example 8: Displaying Flow of a Pipeline 95
- 32. Pipeline with Seven Connections 95
- 33. BatchPipes Monitor Main Panel 96
- 34. BatchPipes Monitor Subsystem Information Panel 97
- 35. BatchPipes Monitor Threshold Information Panel 98
- 36. BatchPipes Monitor Identify Jobs Panel 99
- 37. BatchPipes Threshold Detail Panel 100
- 38. BatchPipes Monitor Job Information Identify Jobs Panel 101
- 39. BatchPipes Job Information Panel 102
- 40. Example of a One-to-Many Pipeline 113
- 41. Using Sequential Data Striping and BatchPipes in Combination 116
- 42. Jobstep-to-Jobstep Candidates 129
- 43. Change Jobstep Candidates into Jobs 129
- 44. Abend Processing Example 136
- 45. A Three-Job Pipeline 141
- 46. Three Cloned JOBBs using a Data Base 142
- 47. Partitioning the Shared Data Base 143
- 48. A Writer Job and Two Reader Jobs Using a Pipe 144
- 49. Two Different Readers Processing the Same Data: First Scenario 145
- 50. Two Different Readers Processing the Same Data, Second Scenario 145
- 51. Example of Concatenated Data Sets 146
- 52. Two Concatenated Data Sets Defined as Pipes 147
- 53. Concatenated Data Sets Replaced with One Pipe 147
- 54. Query Service Requests 176
- 55. Standard Output From All Requests 179
- 56. Return Codes from the Verify Subsystem State Request 179
- 57. Return Codes from Subsystem Status Request 180
- 58. Output of List Jobs and List Pipes Requests 180
- 59. Input to the Jobs Status Request 181
- 60. Output of Job Status Request 182
- 61. Input to the Pipes Status Request 182
- 62. Output of Pipe Status Request 183
- 63. Input to the Threshold Status Request 183
- 64. Error Codes for Return Code 04 185
- 65. XMRB Input Parameter Area 187
- 66. SQIB Output Parameter Area 188
- 67. Format of Each Job and Pipe Status Array Entry 192
- 68. Format of Each Threshold Status Array Entry 193
- 69. Fields BatchPipes Sets in the SSOB and the SSVI 197

## <span id="page-12-0"></span>**Notices**

References in this publication to IBM products, programs or services do not imply that IBM intends to make these available in all countries in which IBM operates.

Any reference to an IBM product, program, or service is not intended to state or imply that only IBM's product, program, or service may be used. Any functionally equivalent product, program, or service that does not infringe any of IBM's intellectual property rights may be used instead of the IBM product, program, or service. Evaluation and verification of operation in conjunction with other products, programs, or services, except those expressly designated by IBM, are the user's responsibility.

IBM may have patents or pending patent applications covering subject matter in this document. The furnishing of this document does not give you any license to these patents. You can send license inquiries, in writing, to:

 IBM Director of Licensing IBM Corporation 5 Columbus Avenue Thornwood, New York 10595 USA

Licensees of this program who wish to have information about it for the purpose of enabling: (i) the exchange of information between independently created programs and other programs (including this one) and (ii) the mutual use of the information which has been exchanged, should contact

 IBM Corporation Mail Station P3 2455 South Road Poughkeepsie, NY 12601-5400 USA Attention: Information Request

Such information may be available, subject to appropriate terms and conditions, including in some cases, payment of a fee.

Any pointers in this publication to non-IBM Web sites are provided for convenience only, and do not in any manner serve as an endorsement of these Web sites.

## **Programming Interface Information**

This publication' documents intended Programming Interfaces that allow the customer to write programs to obtain the services of product name'.

## **Trademarks**

The following terms are trademarks of the IBM Corporation in the United States or other countries or both:

- BatchPipes
- BatchPipeWorks
- BookManager
- GDDM
- $\bullet$  IBM
- IBMLink
- MVS/ESA
- OS/390
- S/390
- VM/ESA

# **About This Book**

This book describes IBM BatchPipes/MVS and offers guidance, reference, and diagnostic information to help all computer personnel responsible for starting and maintaining the BatchPipes workload.

## **Who Should Use This Book**

The book is intended for system programmers and application developers Who use the BatchPipeWorks function:

- With batch jobs that are part of a BatchPipes pipeline
- With batch jobs that are not part of a BatchPipes pipeline
- In the TSO environment, as part of a REXX exec and as a command on the TSO/E command line.

## **How to Use This Book**

The book is organized as follows:

- Section 1, "Introduction and General Concepts" in topic 1.0 describes BatchPipeWorks terminology, how BatchPipeWorks processes its commands, and how to read the syntax diagrams in the book.
- Section 2, "Information for System Programmers" in topic 2.0 describes, planning tasks, initializing and diagnosing BatchPipes.
- Section 3, "Information for Operations Staff" in topic 3.0 describes, in reference form, the controlling, scheduling considerations, and monitoring, BatchPipes.
- Section 4, "Information for Application Developers" in topic 4.0 describes, in reference form, the planning tasks, making changes to JCL or dynamic allocation, planning recovery, security and changing application to use BatchPipes.

Six Appendixes follow the chapters:

- Appendix A, "SMF Record Description", describes programming interface information.
- Appendix B, "BatchPipes Query Service", describes a general-use programming interface and associated guidance information.
- Appendix C, "BatchPipes Version Information", describes a programming interface that allows you to verify the version of the BatchPipes code.
- Appendix D, "BatchPipes Messages", describes the messages associated with BatchPipes.
- Appendix E, "BatchPipes Codes", describes the codes used by BatchPipes.
- Appendix F, "BatchPipes Codes", describes syntax diagrams.
- Appendix G, "Enabling the BatchPipes Dynamic Exit", describes the dynamic exit used with BatchPipes.

# **Where to Find More Information**

Where necessary, this book references information in other books, using shortened versions of the book title. The following tables show the complete titles and the order numbers of books you might need while you are using this book:

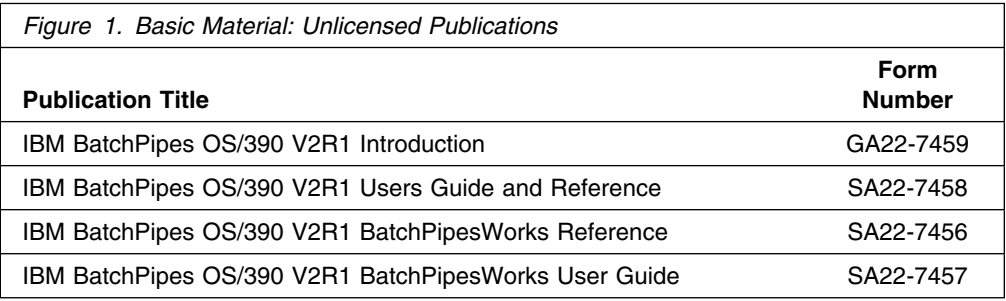

# **Publications Useful During Installation For OS/390**

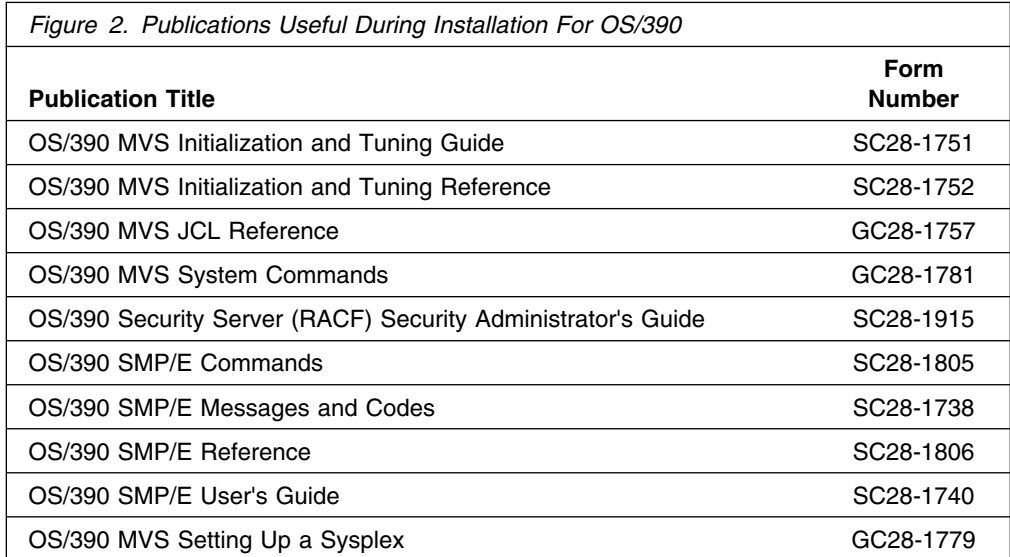

# **Publications Useful During Installation For MVS/SP Version 5**

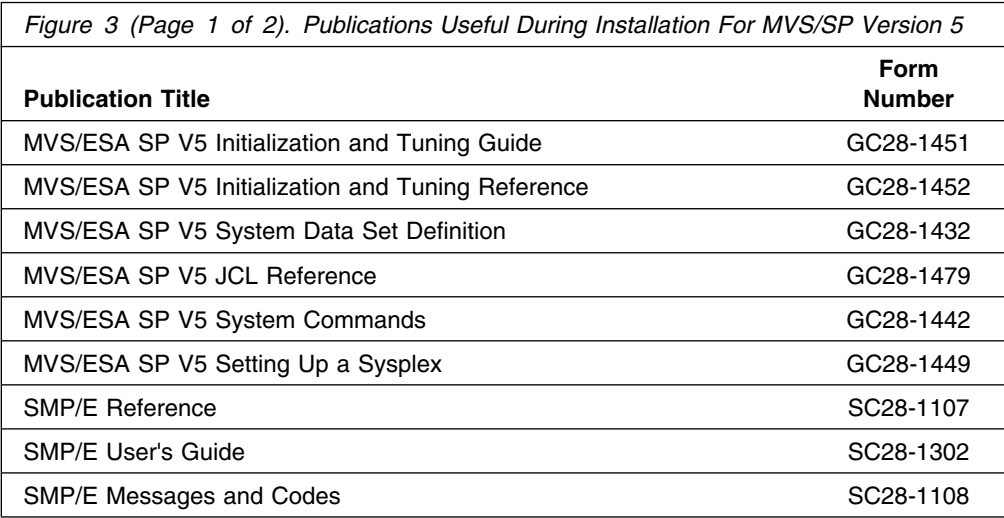

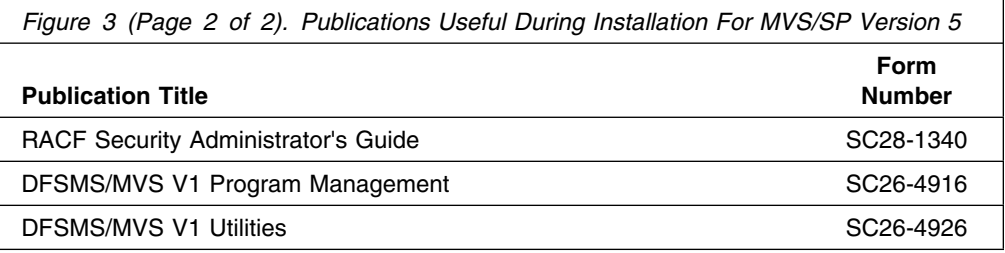

#### **Other Referenced Books**

Where necessary, this book references information in libraries other than the MVS/ESA library.

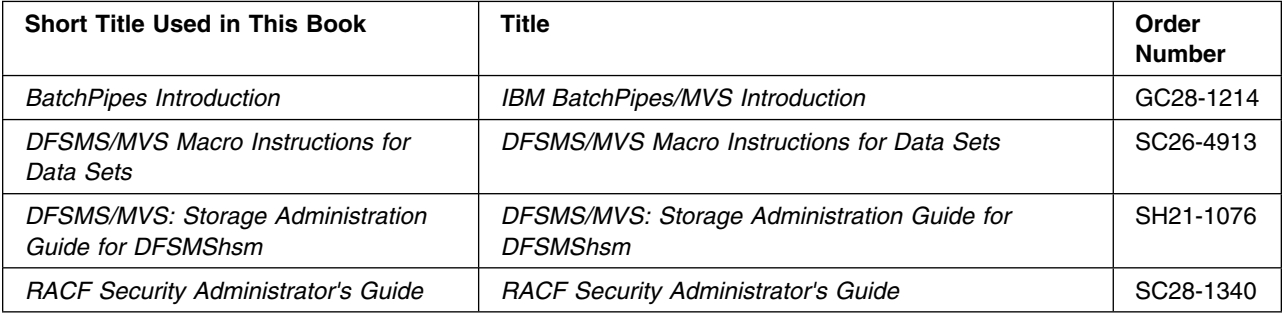

Where necessary, this book references information in libraries other than the MVS/ESA library.

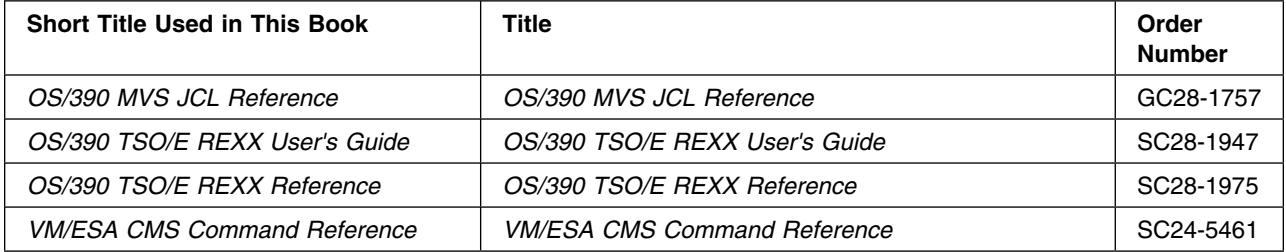

# **World Wide Web (WWW)**

For the latest news about BatchPipes for OS/390, including information on how to obtain updated BatchPipes product documentation, visit us at the S/390 World Wide Web site:

 $\_$  , and the set of the set of the set of the set of the set of the set of the set of the set of the set of the set of the set of the set of the set of the set of the set of the set of the set of the set of the set of th

 $\mathcal{L}_\text{max} = \frac{1}{2} \sum_{i=1}^n \mathcal{L}_\text{max} = \frac{1}{2} \sum_{i=1}^n \mathcal{L}_\text{max} = \frac{1}{2} \sum_{i=1}^n \mathcal{L}_\text{max} = \frac{1}{2} \sum_{i=1}^n \mathcal{L}_\text{max} = \frac{1}{2} \sum_{i=1}^n \mathcal{L}_\text{max} = \frac{1}{2} \sum_{i=1}^n \mathcal{L}_\text{max} = \frac{1}{2} \sum_{i=1}^n \mathcal{L}_\text{max} = \frac{1}{2} \sum_{i=$ 

www.s390.ibm.com/products/

This site is Powered by S/390.

**Section I: Introduction and General Concepts**

**Section I: General**

# **Chapter 1: Introduction to BatchPipes**

IBM BatchPipes\* OS/390 (BatchPipes, for short) offers a way to connect jobs so that data from one job (or many jobs) can pass through processor storage to another job (or jobs) without going to DASD or tape. It addresses a growing problem that faces installations that have batch workloads: insufficient time to complete that work. Given a batch stream with a data flow of certain characteristics, BatchPipes can significantly shorten the elapsed time of the job stream.

Installations can usually obtain the performance benefits with no change to applications' normal I/O declares, macros, or routines. BatchPipes intercepts application requests for I/O and passes the data through virtual storage.

BatchPipes, running on MVS/ESA\*:

- Allows two or more jobs that formerly ran serially to run in parallel
- Reduces the number of physical I/O operations by transferring data through processor storage rather than transferring data to and from DASD or tape.

**What difference does parallel processing make to my batch workload?** It is common for more than one job to be running on your systems. Large tightly-coupled processing systems running with MVS are capable of having many jobs in various stages of processing at one time. BatchPipes allows existing batch applications to participate more fully in parallel processing. Jobs that once ran one after another can now run in parallel because the data records are, as they are being written, immediately available to the next job. That is, the whole sequential file does not have to be written and then closed before the next job can access the data.

**What difference does keeping data in the processor make to my batch workload?** When data passes from one job to another through processor storage, the transfers take place in microseconds as compared to the milliseconds required to transfer the data to and from tape or DASD.

#### **Benefits of BatchPipes**

The important benefit of running BatchPipes is that a set of jobs can run faster and process larger data volumes in the available batch window; processors are freed to run more work — perhaps extending the period of time that interactive applications are available — perhaps supporting your company's work in another time zone. In short, you can get more work done from your processors.

Additionally, keeping data in processor storage reduces the number of physical I/O operations, causes less I/O contention, and eliminates the need for the device that held the intermediate data set. This device can then serve more efficiently the other jobs that access data sets on the same device. Installations can reduce their use of tapes and DASD. Along with tape reduction comes fewer tape mounts and fewer physical tapes to purchase, maintain, and store.

## **Using BatchPipes**

Most installations have batch job streams that use intermediate data sets such that output from one process (a job or step) is written to DASD or tape, and is available to be read by a second process after the data set closes. The following illustration shows a sequence of job-to-job data flow:

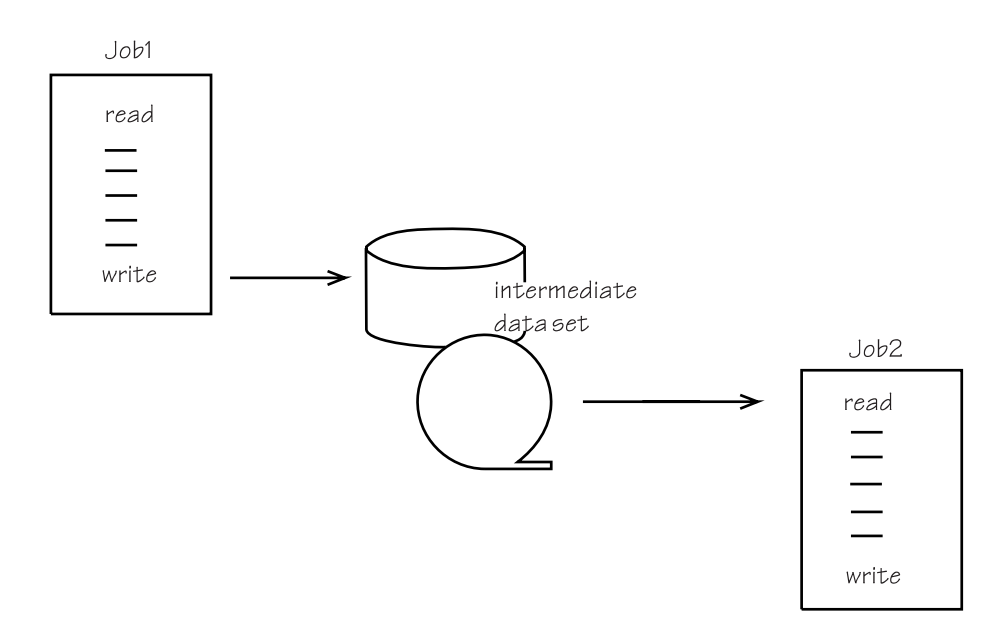

*Figure 4. Two Jobs Using an Intermediate Data Set*

In Figure 4, Job1 writes data to an I/O device. When all the records have been written and the data set is closed, Job2 starts. Job2 reads the data from the device. After Job2 finishes processing all the records, the data set is no longer required and can be deleted. In effect, transfer of data from one job to the other is at a data set level.

With BatchPipes, the first job does not have to close the data set before the second job begins to read from it; BatchPipes allows those two jobs to process at the same time. In [Figure 5 on page 5,](#page-22-0) the two jobs run concurrently. The data moves through processor storage buffers rather than using external storage. Record-by-record, output from Job1 becomes input to Job2. Job2 does not wait for Job1 to complete before it starts. It can start reading from the processor storage buffer as soon as the first output record from Job1 is written to the buffer. You can think of the data as "flowing" from Job1 to Job2, much as water flows through a pipe.

<span id="page-22-0"></span>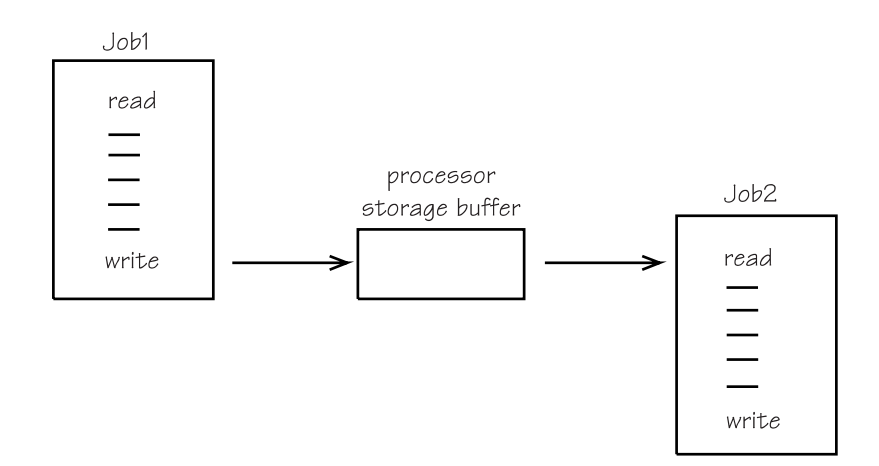

*Figure 5. Two Jobs Using BatchPipes*

BatchPipes transfers data from one job to another job. Therefore, to get data transfer from jobstep to jobstep within the same job requires that you split the job, making the individual jobsteps into separate jobs.

## **Description of Data Movement with BatchPipes**

In Figure 5, you saw how the data from one job is written to processor storage, instead of to DASD or tape. In BatchPipes terms, the processor storage buffer is called a **pipe** through which data flows, always in the same direction, from a **writer** (the job that writes to the pipe) to a **reader** (the job that reads from the pipe). To understand how the writer and reader use the pipe, follow the scenario of the basic BatchPipes configuration: a writer, a pipe, and a reader. Illustrations show the pipe as capable of holding seven records; in other words, the **depth** of the pipe is seven records.

Through JCL DD statements, jobs allocate a data set and tell the system that BatchPipes is to control the movement of that data. The data will be written to a pipe, with the pipe assuming the name of the data set.

Let's proceed with the scenario. One of the two jobs starts and indicates that it is a writer to the pipe named MSTR.PIPE1. BatchPipes recognizes that a **partner** for the writer does not yet exist so it does not let the job continue. In BatchPipes terms, the writer **waits-for-open** until a reader partner appears.

job

pipename: MSTR.PIPE1

The second job starts and indicates that it is a reader from the pipe named MSTR.PIPE1. Note that the reader might have been the first to start, with the writer starting soon after. In either case, BatchPipes recognizes that the two jobs are writer/reader partners and it **builds the pipe connections**. With this action, the "pipeline" is established and the flow of data can begin.

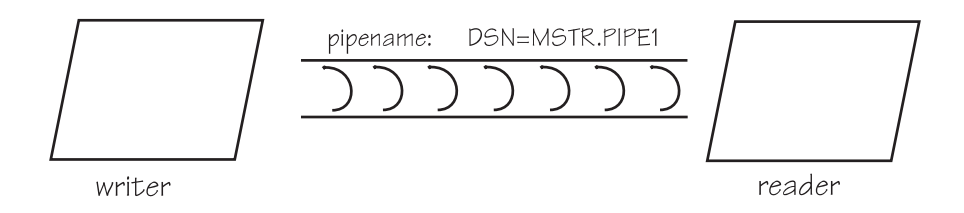

The first job begins to run and issues a write request. To show the flow of data through the pipe, the following illustrations equate a single output or input record to a letter of the alphabet, where "A" is the first record, "B" is the second record, and so forth. The illustration shows the writer adding the first record to the pipe. The reader has not issued a read request yet.

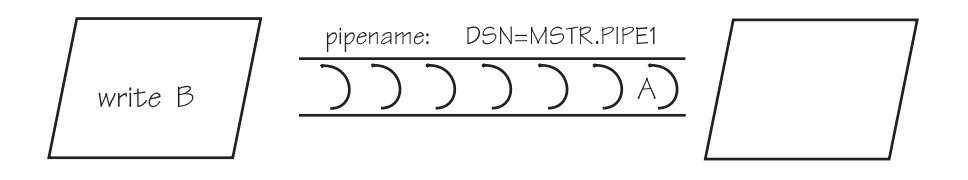

The writer fills the pipe and tries to write the record identified by "H." Having no place to put the record, the writer **waits**.

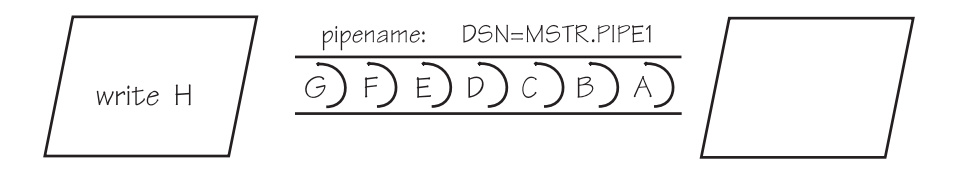

The reader from the pipe issues its first read request and record "A" leaves the pipe. As soon as that record is removed, record "H" enters the pipe. The reader continues to read, limited by the supply of records in the pipe. The writer continues to write, limited by space available in the pipe.

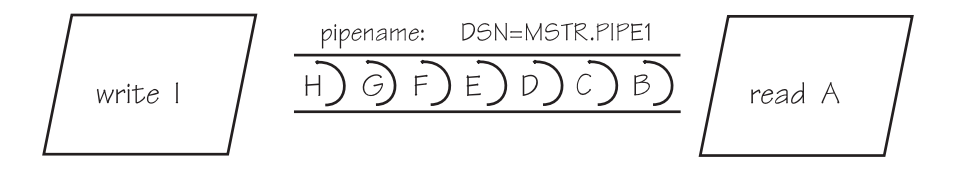

When the writer finishes writing to the pipe, it closes the data set (that is, **disconnects from the pipe**) and the reader takes the last records from the pipe and receives an end-of-file indication.

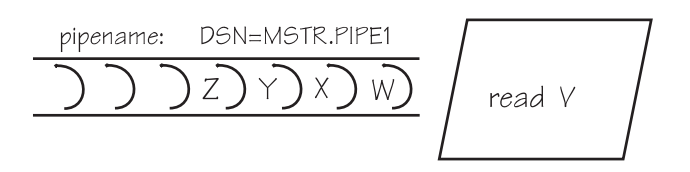

When the reader closes its data set, the pipe ceases to exist.

If the reader reads from the pipe faster than the writer writes to the pipe, the reader will wait often for the writer to add a record to the pipe. It might be that the writer does not add to the pipe over a period of time because it is performing actions that do not involve the BatchPipes subsystem. In BatchPipes terminology, the writer is **idle**. The "idling" of one of the partners causes the waiting of the other.

The following diagram shows an empty pipe. The reader is waiting for a record to be written to the pipe. The writer, however, is busy doing other work or perhaps waiting for some other action to take place.

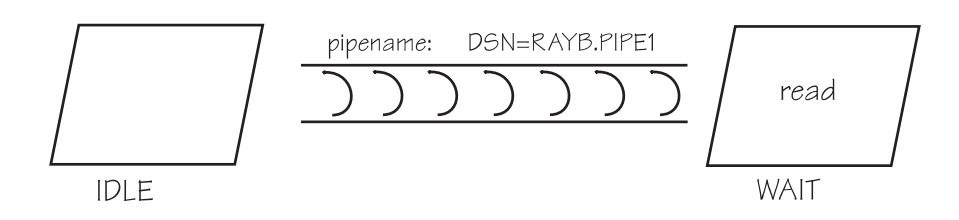

## **Summary of BatchPipes Terminology**

This section summarizes some of the terms you need as you use BatchPipes. The terms are important because they appear in BatchPipes monitor panels, in BatchPipes messages, and in SMF Type 91 records.

In the earlier scenario, you saw how the data from one job is written to a processor storage area known as a **pipe**, through which data flows from a **writer** to a **reader**. The jobs at either "end" of the pipe are sometimes called **writer/reader partners** or simply **partners**. The junction of a job and a pipe is a **connection**; when jobs are able to transfer data though a pipe the **connection is open**. When one of the partners has issued the OPEN, but a partner has not yet issued the OPEN, the waiting partner is in a **wait-for-open** condition.

The **name** of the pipe is the data set name. The series of job->pipe->job is called a **pipeline**, where each job is a **stage** in the pipeline. That is, job->pipe->job->pipe->job is a three-stage pipeline.

After all jobs using the pipe close, the **connections are closed** and BatchPipes deletes the pipe.

The two types of pipe connections are:

**WRITE connection** A job has connected to the pipe as a writer **READ connection** A job has connected to the pipe as a reader.

- **Wait-for-allocation** A writer or reader has allocated a pipe data set, but no partner has allocated the same data set.
- **Wait-for-open** A writer or reader has opened a pipe dataset, but no partner has opened the same data set.

Wait-for-open can also mean that you have asked BatchPipes to delay building connections until a designated number of writers and a designated number of readers have opened the pipe data set; those that have already opened the pipe data set are in a wait-for-open state, awaiting the arrival of the rest.

- **Wait** A writer has issued a write request to a full pipe or a reader issues a read request to empty pipe.
- **Idle** A writer or reader is busy doing work that does not require the action of a BatchPipes subsystem.
- **Wait-for-close** You have asked BatchPipes to delay deleting the pipe connection until all writers and readers using the pipe have closed the pipe data set. Then, BatchPipes deletes the pipe connections and the writers and readers can continue processing. Writers and readers that close the pipe data set and then wait for others to do the same are in a wait-for-close state.
- **Wait-for-EOF** You have requested that BatchPipes not send an EOF indication to readers. All writers have closed the pipe data set and the last writer requested that BatchPipes not send an EOF indication. A reader is waiting at an empty pipe for an EOF indication; not receiving one, the reader waits-for-EOF.
- **Wait-for-termination** A writer or reader has arrived at termination processing, and is waiting for its partners to do the same.

The terms BatchPipes uses to describe pipe connections and the status of the jobs using pipes are important fields as you monitor the progress of jobs. For example, STATUS command displays contain a WAIT field that identifies the elapsed time since a writer has attempted unsuccessfully to write to a full pipe. The WAIT field also identifies the elapsed time since a reader has attempted unsuccessfully to read from an empty pipe.

### **A Pipe with Multiple Readers or Writers**

It is possible for more than one job to write to the same pipe; therefore, an end of a pipe can have more than one write connection. A pipe has as many write connections as it has writers issuing the OPEN macro for that specific "piped" data set. In a similar way, a pipe can have multiple readers from the pipe, and multiple writers *and* multiple readers.

To understand the use of more than one copy of a writer or reader, consider how unlikely it would be for a writer to issue write requests at exactly the same rate a reader issues read requests. **Pipe balance** refers to the ratio between the rate of writing to the pipe and the rate of reading from the pipe. The greater the difference between the rate of writing and the rate of reading, the more time the partners spend waiting and idling and not getting the work done.

To balance a pipe, your installation might add one or more writers or readers. For example, take the case where the writer writes records to the pipe twice as fast as the reader takes them from the pipe. This imbalance leaves the writer waiting much of the time, facing a full pipe. If two copies of the reader job both read records from the pipe and processed those records, the writer would be much busier and the elapsed time would improve. Figure 6 shows this pipeline, called a **one-to-many** pipeline.

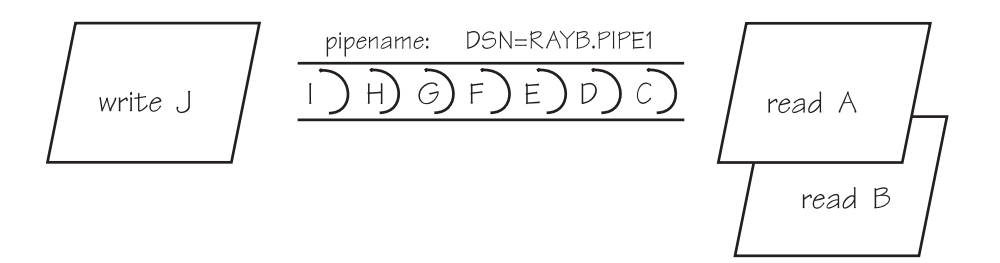

*Figure 6. Example of One-to-Many Pipeline*

Similarly, a pipeline can be **many-to-one** or **many-to-many**.

The process of making duplicate copies of a writer or reader is called **cloning**. For more information about how to clone a job, see ["Cloning a Writer or Reader" on](#page-160-0) [page 143.](#page-160-0)

### **Blocking with BatchPipes**

So far, in describing pipe concepts, the book has described data movement as occurring one record at a time. Actually, this is the case only if the JCL that defines the data set contains a BLKSIZE value equal to the logical record length (LRECL) or where RECFM=F or RECFM=V.

As with data being written to or read from DASD, better processor performance can be achieved by accumulating records in a buffer area in the writer job's private area. BatchPipes then moves the accumulated data, known as a **block** (or physical record), to the pipe. Likewise, the reader receives the data as a block of data in a buffer in the reader job's private area.

## **Limits on the Use of a BatchPipes Subsystem**

The limits on a single instance of a BatchPipes subsystem is:

- The number of pipe connections cannot exceed 1024. (In a pipeplex, however, this number is further limited by the size of the defining structure.)
- The number of pipes cannot exceed 512. (In a pipeplex, however, this number is further limited by the size of the defining structure.)
- The maximum pipe depth (that is, the number of buffers in the pipe) is 255. (Remember, the pipedepth parameter only allows a small portion of data to be kept in storage. The data set when piped is not permanent.) You can reduce this limit through the MAXBUFNO parameter in ASFPBPxx member of PARMLIB. However, if you use the BatchPipes PIPEDEPTH=n subsystem

parameter n can be from 1 to 32768. Pipedepth is limited by MAXBUFNO. You can only exceed this if allowed to by your security product.

There is no limit on the number of records that can flow through the pipes.

#### **Software Requirements for BatchPipes**

The required software to use BatchPipes is MVS/ESA SP Version 5.0 or higher, running with the levels of JES and DFP that support the release. The BatchPipes monitor requires that you have installed ISPF Version 3 Release 3 or higher.

#### **Planning to Use BatchPipes**

As you plan to use BatchPipes, remember that all jobs in a pipeline run concurrently. Compare the traditional batch jobstream with a BatchPipes pipeline. In the traditional batch environment, jobs within an application run sequentially, one after the other. For example, a jobstream named X consists of JobX1, JobX2, and JobX3. JobX1 runs to completion in 8 hours. All output from JobX1 is on tape or DASD before JobX2 starts. JobX2 takes 6 hours to complete; in a similar manner, JobX3 takes 8 hours. Resources, such as initiators and virtual storage, are used one job at a time. The same initiator can serve all three jobs. You handle any problems with these jobs as the problems occur — job by job — over the 22 hours (or more) that the jobs run. A timeline of the running of the three jobs might look like this:

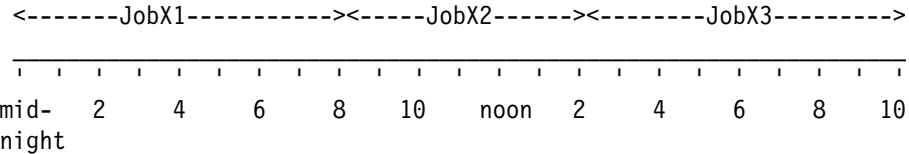

With BatchPipes, the jobs run concurrently in shorter elapsed time. The next timeline shows the BatchPipes view of those three jobs. Compare the two timelines to see how BatchPipes changes the use of resources and the need for rescheduling jobs.

 <--------JobX1----------> <----------JobX2---------> <-----------JobX3---------> ' ' ' ' ' ' ' ' ' ' ' ' ' ' ' ' ' ' ' ' ' ' ' mid- 2 4 6 8 10 noon 2 4 6 8 10 night

With BatchPipes, each job needs its own resources and all jobs in the pipeline need all their resources **at one time**. No longer can one initiator serve the three jobs. The processing of any one of the jobs depends on the processing of other jobs on the pipeline. Likewise, termination of any of the three can cause the termination of the other two. For example, if JobX3 has to wait for an operator to mount a tape, JobX1 and JobX2 might have to wait; with JobX3 not reading from the pipe, the pipes will get full. If JobX3 terminates because of that delay, JobX1 and JobX2 terminate also. Then, when you restart JobX3, you must also start JobX1 and JobX2.

This simple example shows the need for all resources needed within the pipeline to be available at one time. It also shows the need for all jobs to be scheduled to run at the same time.

Two chapters in this book contain planning information:

- ["Chapter 3: Planning Tasks for System Programmers" on page 21.](#page-38-0)
- ["Chapter 11: Planning Tasks for Application Developers" on page 109.](#page-126-0)

In preparing to use BatchPipes, your installation should provide education for the computer staff that will have day-to-day responsibilities for running BatchPipes. For example, operations should understand what to expect in terms of both normal and recovery scenarios.

**Section I: General**

# **Chapter 2: Choosing Candidates for BatchPipes**

An important activity that requires concerted efforts of application programmers, system programmers, and performance and capacity analysts is the choosing of candidate jobs to use BatchPipes. Application developers, knowing the JCL changes and application changes, can envision great improvements in elapsed time and savings of DASD and tape. Their applications, however, cannot use storage that is nonexistent or in critical supply. They need the advice of the capacity planners who understand the resources at the installation.

BatchPipes offers large improvements to some applications, but not to all. This section describes two approaches for identifying jobs to use BatchPipes; which approach you use is determined by how much work the application developers are willing to do to gain the BatchPipes improvements.

- One approach is to examine your batch jobs and identify those sets of jobs that would be **good candidates** — those sets of jobs that can use BatchPipes after a minimal JCL change. See "Criteria for Good Candidates" for a list of characteristics.
- A second approach is to identify those applications that are critical to your business and whose performance is causing bottlenecks. Estimate the work required to make the changes to use BatchPipes. To see a list of work items at an actual BatchPipes customer, see ["Checklist of Planning and Implementing](#page-44-0) [Tasks" on page 27.](#page-44-0)

When you use BatchPipes to speed up a given jobstream, other jobs contending for resources might run more slowly. If other factors are equal, when it comes to a choice between candidates for BatchPipes, the jobstream that is more important to your business is generally the better candidate.

In choosing applications for BatchPipes, you need to know the criteria that determines good candidates for BatchPipes and you need to analyze the critical paths. IBM can assist you in this activity by running an SMF analysis tool that identifies the jobs that are likely to be good candidates for BatchPipes.

## **Criteria for Good Candidates**

Examine pairs of jobs and jobsteps — potential writer/reader pairs — that meet the following criteria:

- One job or jobstep depends on completion of the other job or jobstep for its data, where a job or jobstep writes to a data set and then the other job or jobstep reads the same data set.
- The jobs process one record at a time until completion.
- The jobs use sequential QSAM or BSAM to access the data set.
- The jobs use only the basic I/O macros: GET, PUT, READ, WRITE, OPEN, and CLOSE. Note that the I/O macros that transfer data in a non-sequential order do not work with BatchPipes. Those macros include (but are not limited to) POINT, BSP, REWRITE, and NOTE.
- The intermediate data set has a record format of fixed, fixed blocked, variable, or variable blocked.
- The jobs must be capable of running at the same time.
- The jobs can run on the same image of MVS.

#### **Considerations When Applying the Criteria**

Some jobs that do not meet the criteria described above should be considered anyway. For example, one of the criteria states, "The data set is intermediate; that is, there is no need for the data set to exist after the reader uses the data." You can meet the criteria by changing the application so that it writes twice: once to a pipe and once to a physical storage device. If the application cannot be changed, insert a separate job into the pipeline to write each record twice, once to a pipe and once to an external device. This process, known as **hardening data**, is an example of a **filter job** — one that uses a pipe to change the way data flows in the pipeline. For more information about a filter that hardens data, see ["Writing a Copy](#page-165-0) [of Data to Tape or DASD" on page 148.](#page-165-0)

To identify whether the data is intermediate data, that is, of a temporary nature, check the job's JCL, specifically the DD statement that defines the data set to be piped. Check for instances of:

- Single or multiple jobs that create what looks like permanent data (OLD,KEEP) but where the data is not used for any down-stream process. For purposes of BatchPipes, these are also intermediate data sets.
- Single jobs that use true intermediate data sets. These are easily identified manually or automatically because they are created with (NEW,PASS) in one step and deleted in a later step with (OLD,DELETE).

At first examination, a data set that is defined as a generation data set (GDG) also does not meet the criteria. GDGs require catalog interactions; BatchPipes doesn't interact with the catalog in any way. If you want to use BatchPipes with such data sets, you must determine whether you need the permanent copy. If so, you can use BatchPipes by adding a hardening data filter job to the pipeline.

#### **Jobs that are Not Good Candidates**

BatchPipes does not support data sets that are read by multiple jobs in the pipeline. If two jobs use a common non-piped data set, they might use that data set in a way that would prevent the jobs from running successfully in parallel. Examples of job pairs that cannot run in parallel are:

- Certain dependencies exist between the two jobs. Examples are:
	- A second job's deletion of a data set requires that the first job has already created the data set.
	- The starting of a second job depends on an accumulation of data collected throughout the processing of the first job.
	- Either of the two jobs need exclusive use of the data set; for example, if a second job does not start until a first job tells it the number of records to process, the jobs are not good candidates.

Jobs that update a data base through a data base manager are often not good candidates for BatchPipes. Those jobs require the ability to restart at a certain point. With BatchPipes, jobs must be restarted from the beginning.

For jobs that do not meet the criteria, consider other technologies, such as VIO to expanded storage, hiperbatch\*, batch local shared resources, and Sequential Data Striping. See the section in the *BatchPipes Introduction* that compares those technologies to BatchPipes.

### **Analyzing Critical Paths**

Choosing candidates for BatchPipes requires you to analyze critical paths and identify jobs that hinder the flow of work through the system. This analysis requires knowledge of the elapsed time of jobs and job dependencies:

Elapsed time of jobs

Start your analysis by looking at sets of jobs that run for long periods of time. But, don't overlook jobs that run often and for short lengths of time. Speeding up several short-running jobs can improve the elapsed time of the entire job stream.

To find job-start and job-end times, look at SMF data, SYSLOG output, and reports from job scheduling products.

• Scheduling dependencies

If a job or jobstep depends on completion of a certain event, that job or jobstep might not meet the BatchPipes scheduling requirement that the reader and writer jobs run concurrently. Analyze external dependencies by studying the job log data that identifies gaps occurring between a writer job ending and a reader job starting. This gap can indicate, for example, that the reader job is:

- Waiting for a data set to be closed
- Waiting for delivery of a tape from another location
- Waiting for another job to complete
- Dependent on a time-of-day event.

When writer and reader job or jobstep must both wait for external events, they still might be good candidates for BatchPipes. The decision depends on the time difference between the events and the potential time savings. For example, if the events are two hours apart and you can save four hours by running them with BatchPipes, they might be good candidates.

## **Sort Programs as Candidates**

Is a sort program a good candidate in a pipeline? A sort program must read and process all records before it writes any records out. In other words, the SORTIN file must close and the sorting process complete before the sort program writes any records. Consider two general observations on sort programs:

- If the sort program is being used to exclude or omit records or perform similar operations not involving the actual operation of **sorting**, this may be a good candidate for a pipeline stage.
- Sort products generally can generate multiple copies of the output file. This capability makes a sort job in a pipeline an ideal spot to "harden" the data (that is, write the data to tape or disk for recovery purposes).

To answer the question about sort programs as good candidates, you need to examine your reasons for using BatchPipes with the sort program. Most likely, your objective is one of the following:

#### **To reduce elapsed time by effecting concurrent pipeline processing**

Having a sorting operation at the beginning or the end of a pipeline can be very beneficial; see Figure 7 and [Figure 8 on page 17](#page-34-0) to see examples of sorting jobs at the beginning and the end of a pipeline. A sort program in the middle of a pipeline does not reduce the elapsed time as much. Consider the pipeline that consists of three jobs: Job1, a sort program, and Job2. The SORTIN and SORTOUT processing overlaps with the jobs at both ends of the pipe:

```
 <--------Job1---------->
<--------SORTIN--sorting operation--SORTOUT------->
                                   <-----------Job2--------->
```
Concurrency exists during the time the sort program is reading input and writing output.

#### **To avoid increasing processor usage for sorting**

For two reasons, a sort program in a pipeline increases the use of the processor:

- Although a sort program can choose the most effective way to access an external storage device, it cannot choose how to access a pipe.
- Generally, the sort program is unaware of how much data it is to read from a pipe. ["Considerations for Sort Programs in a Pipeline" on page 116](#page-133-0) describes how you might tell the sort program about the size of the data.

#### **To reduce tape handling**

The use of a pipe for either sort input or sort output reduces the number of tape mounts and tapes required for the data.

#### **To reduce need for temporary storage**

Using BatchPipes with large amounts of sort data can reduce the need for allocating large SORTIN and SORTOUT data sets.

#### **To avoid real I/O and reduce I/O contention**

Because BatchPipes uses processor storage for the I/O, channel paths and real devices are not involved in the transfer of data for the input or output of a sort program. Look at the following illustrations. Figure 7 shows JOBA reading the piped output from the sort program. Although sort work data sets may still be required, no external storage devices are required for the output of the sort program.

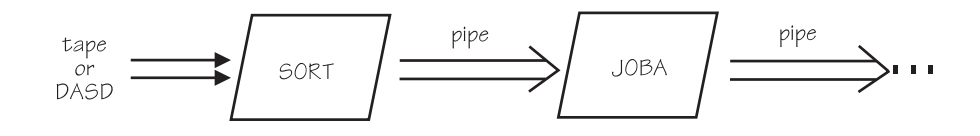

*Figure 7. Reading from a Sort Program*

<span id="page-34-0"></span>Likewise, no external devices are required for the input of the sort program in Figure 8 that shows JOBB writing to a sort program.

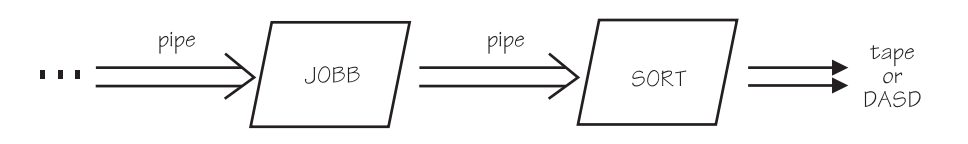

*Figure 8. Writing to a Sort Program*

If you are considering cloning jobs and then sorting their output, see ["Cloning a](#page-160-0) [Writer or Reader" on page 143.](#page-160-0)

#### **Merge Jobs as Candidates**

Is a merge job a good candidate in a pipeline? A merge job processes records very differently from a sort program. Unlike the sort program, the merge job can start writing records shortly after it reads the first record. Therefore, it can run in parallel with other jobs during the entire time it reads, processes, and writes, making it an excellent candidate for BatchPipes.

Under certain circumstances, adding a merge job to a pipeline is necessary. Often a merge job is needed immediately following a one-to-many pipeline stage. Consider the case where you have JobA processing records that are in alphabetical order. You have cloned JobB so that three copies of JobB take turns reading the records that JobA writes. If a successor job needs the records in alphabetical order, you would have to add a merge job to the pipeline to reorder the records. In this way, a merge job in a pipeline helps reduce tape mounts, external storage usage, I/O contention, and enables the jobs to gain the benefit of parallel processing.

#### **Controlling the Use of a Pipe**

BatchPipes allows you to specify some conditions under which pipe connections are built and deleted. On subparameters on the JCL SUBSYS parameter, you can:

 Specify the number of writers and readers that must open the pipe data set before BatchPipes builds pipe connections and allows data to flow through the pipe.

Writers and readers that are first to open the pipe data set and then wait for the rest to open are in a **wait-for-open** state.

• Request that all writers and readers using the pipe close the pipe data set before BatchPipes deletes the pipe connections and allows jobs to continue processing.

Writers and readers that are first to close the pipe data set and wait for the rest to close are in a **wait-for-close** state.

• Request that BatchPipes not send an EOF indication to readers.

Readers that stay open with no writer partner, waiting for data and not receiving an EOF indication, are in a **wait-for-EOF** state. This reader

connection can be closed by an operator issuing the BatchPipes EOF command.

- Request that BatchPipes fail a reader job that closes the pipe data set before an EOF indication arrives.
- Request that BatchPipes build a connection when only one partner opens the pipe data set and accept that user's write or read requests.

Subparameters that provide these capabilities are described in ["Adding the](#page-135-0) [SUBSYS Parameter to the DD Statement" on page 118.](#page-135-0)
# **Section II: Information for System Programmers**

Section II is organized into the following chapters:

- **["Chapter 3: Planning Tasks for System Programmers"](#page-38-0)** page [21](#page-38-0) describes the changes you can expect with BatchPipes and identifies the planning tasks you must undertake before you start to run BatchPipes.
- **["Chapter 4: Initializing BatchPipes Subsystem"](#page-46-0)** page [29](#page-46-0) describes how to initialize BatchPipes based on your installation's workloads, resources, and requirements.
- **["Chapter 5: Diagnosing Problems Associated with BatchPipes"](#page-60-0)** page [43](#page-60-0) helps you handle problems that might occur with jobs using BatchPipes and introduces tools to help you debug BatchPipes problems and respond to IBM\* service personnel.
- **["Chapter 6: Managing the BatchPipes Subsystem"](#page-66-0)** page [49](#page-66-0) contains information for those who initialize the BatchPipes for OS/390.

The information in this section is intended for those who might perform these tasks on behalf of BatchPipes:

- Set appropriate performance goals for BatchPipes
- Plan the use of resources
- Estimate the effect BatchPipes will have on the existing workload
- Determine how to charge the users of BatchPipes services
- Initialize a BatchPipes subsystem
- Provide recovery to protect the applications
- Automate BatchPipes operations
- Debug problems with BatchPipes.
- Defining Coupling Facility Structure

**Section II: System Programmers**

# <span id="page-38-0"></span>**Chapter 3: Planning Tasks for System Programmers**

This chapter describes planning tasks for system programmers. Running BatchPipes means changing the use of some resources at your installation. It also changes how some things work at your installation. By planning carefully, you can get the most benefit from BatchPipes and not affect how the other work in the system performs.

### **Summary of Planning Tasks**

The following list summarizes the topics you need to address before you run BatchPipes:

- Make sure there is enough virtual storage defined for the pipes and the BatchPipes subsystem. See ["Evaluating the Use of Virtual Storage" on](#page-39-0) [page 22.](#page-39-0)
- Make sure you have the processor cycles that you need. See ["Evaluating](#page-39-0)" [Processor Usage" on page 22.](#page-39-0)
- Make sure there are enough initiators defined. See ["Providing Initiators for the](#page-39-0) [Jobs using BatchPipes" on page 22.](#page-39-0)
- Make sure you have enough storage devices available. See ["Evaluating the](#page-40-0) [Use of Storage Devices" on page 23.](#page-40-0)
- Evaluate job's contention for I/O. See ["Evaluating the Use of the I/O](#page-41-0) [Subsystem" on page 24.](#page-41-0)
- Make sure you don't exceed the limits on the number of pipes and pipe connections. See ["Evaluating the Use of Pipes and Pipe Connections" on](#page-41-0) [page 24.](#page-41-0)
- Understand how BatchPipes might change the variables in your charge-back formulas. See ["How BatchPipes Affects Charge-Back Formulas" on page 25.](#page-42-0)
- Understand how BatchPipes changes information returned from SMF recording. See ["How SMF Recording Changes When You Run BatchPipes" on page 25.](#page-42-0)
- Assess performance considerations with BatchPipes. See ["Performance](#page-49-0) [Tuning for BatchPipes" on page 32](#page-49-0) in the chapter that describes how to initialize a BatchPipes subsystem.
- Change the scheduling of jobs that use BatchPipes and, optionally, other jobs in the system. See ["Chapter 8: Scheduling Considerations in a BatchPipes](#page-96-0) [Environment" on page 79.](#page-96-0)

### **Managing Resources**

BatchPipes changes the use of some resources at your installation, specifically:

- Virtual storage
- Processor
- Initiators
- Tape and DASD
- I/O subsystem
- Pipes and pipe connections

<span id="page-39-0"></span>With BatchPipes, all resources for the jobs in the pipeline must be available **at one time**. Although each job might not use more resources, the use of the resources is more concentrated.

Without careful planning of resources, jobs using BatchPipes can tie up resources that other jobs need. You should encourage users at your installation to implement BatchPipes only after they have carefully planned their use of resources.

Often, jobs run faster with BatchPipes and therefore use resources for a shorter time. In some cases, however, an individual job might hold a resource for a longer period of time. For example, consider Job1 that runs for a half-hour and has a tape assigned to it during that time. With BatchPipes, it runs in a pipeline that runs for five hours. Job1 therefore holds that tape for the five hours. This fact is also true for other resources, such as DASD and initiators.

## **Evaluating the Use of Virtual Storage**

Virtual storage is used both by the BatchPipes subsystems and by the pipes. A BatchPipes subsystem uses virtual storage in the common service area (CSA) both above 16 megabytes and below 16 megabytes. For information about the use of virtual storage for a BatchPipes subsystem and how to reserve it, see ["Reserving](#page-48-0) [CSA for BatchPipes" on page 31.](#page-48-0)

The pipes themselves require some virtual storage below 16 megabytes within the application's address space. Therefore, if your application encounters system abend code X'878', reduce the BUFNO value on the DD statement that defines the pipe.

No BatchPipes code resides in the link pack area (LPA).

### **Evaluating Processor Usage**

Because the jobs in a pipeline run together, the demand for the processor increases simply to handle the work caused by the increased number of jobs running concurrently.

## **Providing Initiators for the Jobs using BatchPipes**

Make sure you have enough initiators available to the jobs in the pipeline so that all jobs can run together. BatchPipes might not require more initiators, but it does require more **concurrent** use of initiators for those jobs.

Additional initiators are needed if you:

- Change individual jobsteps to separate jobs
- Add sort or merge programs to the pipeline
- Add a filter job to the pipeline
- Clone jobs.

In all cases, each job in the pipeline requires an initiator. If the system was close to 100% busy during the time the jobs processed without BatchPipes, you probably want to redistribute the non-BatchPipes workload so that the existing initiators cover the pipeline jobs, rather than increasing the overall number of initiators.

**IBM recommends** that you assign all jobs in a single pipeline to one job class and dedicate a set of initiators to that job class; this action eases the job of stopping

<span id="page-40-0"></span>and starting the jobs, if that is necessary. If you need to restart the BatchPipes subsystem, the least disruptive process is:

- Step 1: Stop the initiators associated with the jobs using BatchPipes
- Step 2: Stop the BatchPipes subsystem
- Step 3: Wait for the initiators to drain
- Step 4: Cancel any jobs that are still running
- Step 5: Start the BatchPipes subsystem again
- Step 6: Restart the initiators.

While the BatchPipes subsystem is down, don't allow any jobs to be submitted to that subsystem. That action causes a JCL error.

### **Evaluating the Use of Storage Devices**

BatchPipes reduces the need for physical storage for temporary (intermediate) data sets. However, you still need enough devices to hold any data that is not controlled by BatchPipes, such as:

- All input data to the first job or jobs in the pipeline and output data from the last job in the pipeline
- Any devices that sort programs in the pipeline need for intermediate storage (SORTWRK data sets).

To illustrate the need for careful counting of storage devices, look at the two jobs in Figure 9. Job1 reads from four tapes and creates four tapes that become input to JobK. The tapes are demounted and then remounted between JobJ and JobK. Output from JobK goes to four tapes.

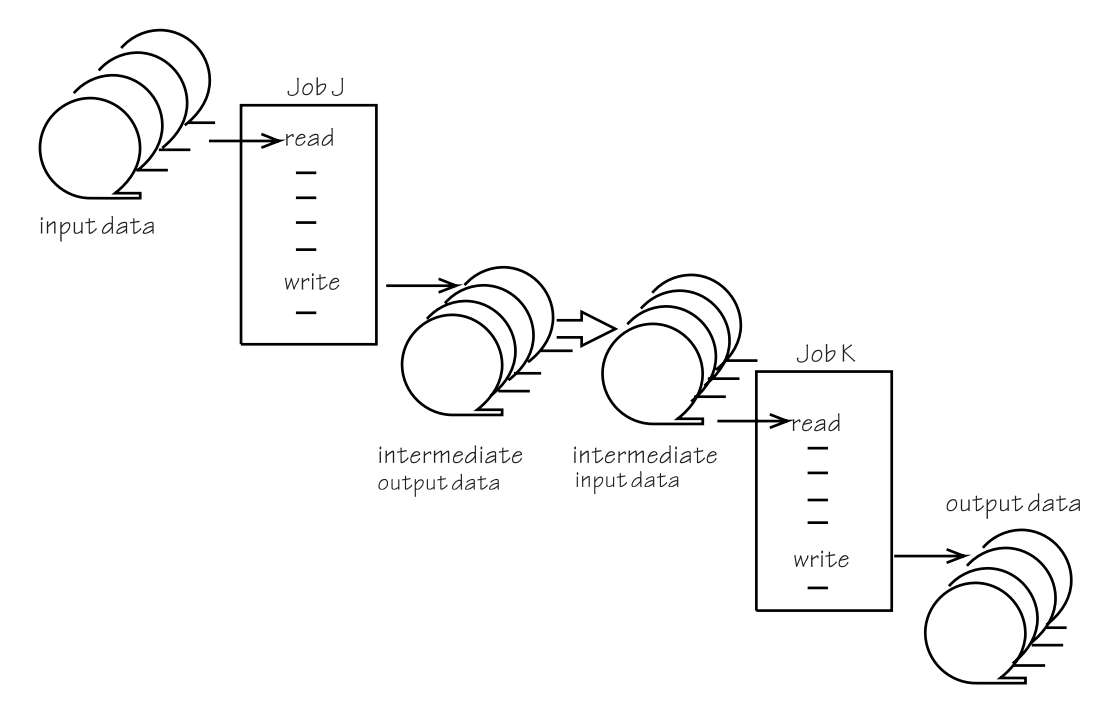

*Figure 9. Customer Application without BatchPipes*

When using BatchPipes the two concurrently-running jobs still use eight tapes, as Figure 10 shows.

<span id="page-41-0"></span>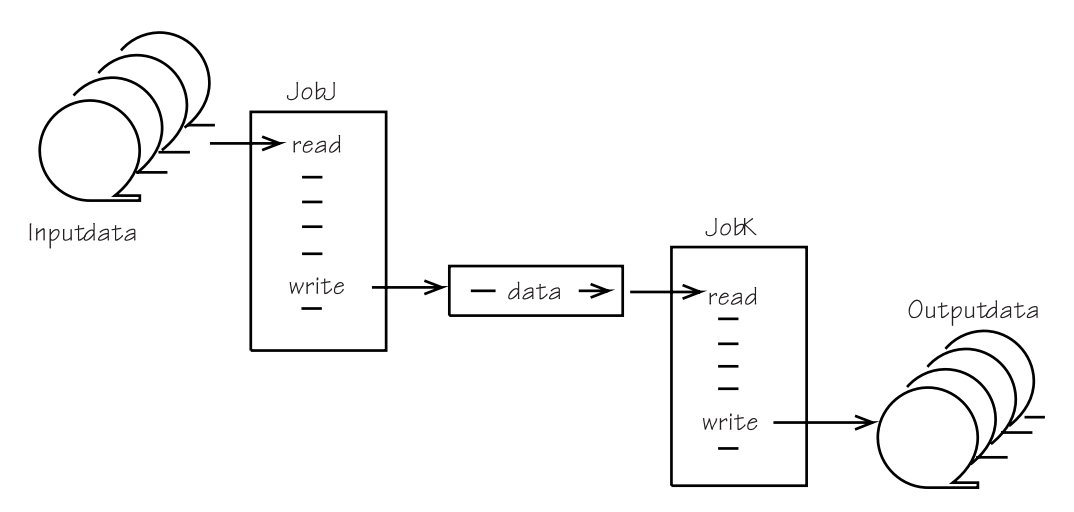

*Figure 10. Customer Application with BatchPipes*

The number of tape mounts decreases from 16 to eight, but the number of tape devices used stays the same.

## **Evaluating the Use of the I/O Subsystem**

Most likely, the jobs that use BatchPipes also use data that resides on external devices. Because the jobs run in parallel, they contend with each other and with non-BatchPipes jobs for use of the I/O subsystem. Cloning jobs contributes to the likelihood of such contention. For options you can take to relieve contention, see ["Reducing Contention for Data" on page 141.](#page-158-0)

## **Evaluating the Use of Pipes and Pipe Connections**

As with other resources, pipes and pipe connections are resources that must be controlled. BatchPipes limits the number of pipes to 1024 per subsystem and the number of pipe connections to 512 per subsystem. While these limits might seem high to the user new to BatchPipes, customer experience has shown that these limits can be reached.

One way to control these resources is to make sure only those users that benefit from BatchPipes are allowed access to its subsystems.

Another way is to start up another BatchPipes subsystem. If you chose this solution:

- The jobs' DD statements must point to a specific subsystem, which means you must change those statements.
- Starting a second subsystem increases the ECSA storage required for BatchPipes code.

Additionally the following considerations apply:

- Once a job is submitted, the JCL cannot be changed
- Pipes cannot be dynamically switched from one subsystem to another.

# <span id="page-42-0"></span>**How BatchPipes Affects Charge-Back Formulas**

Whatever measurements your charge-back formulas depend on, the use of BatchPipes affects the price your end-users pay for processing. Be aware of how BatchPipes can change the variables. Figure 11 summarizes the effect that BatchPipes has on some common variables in charge-back formulas:

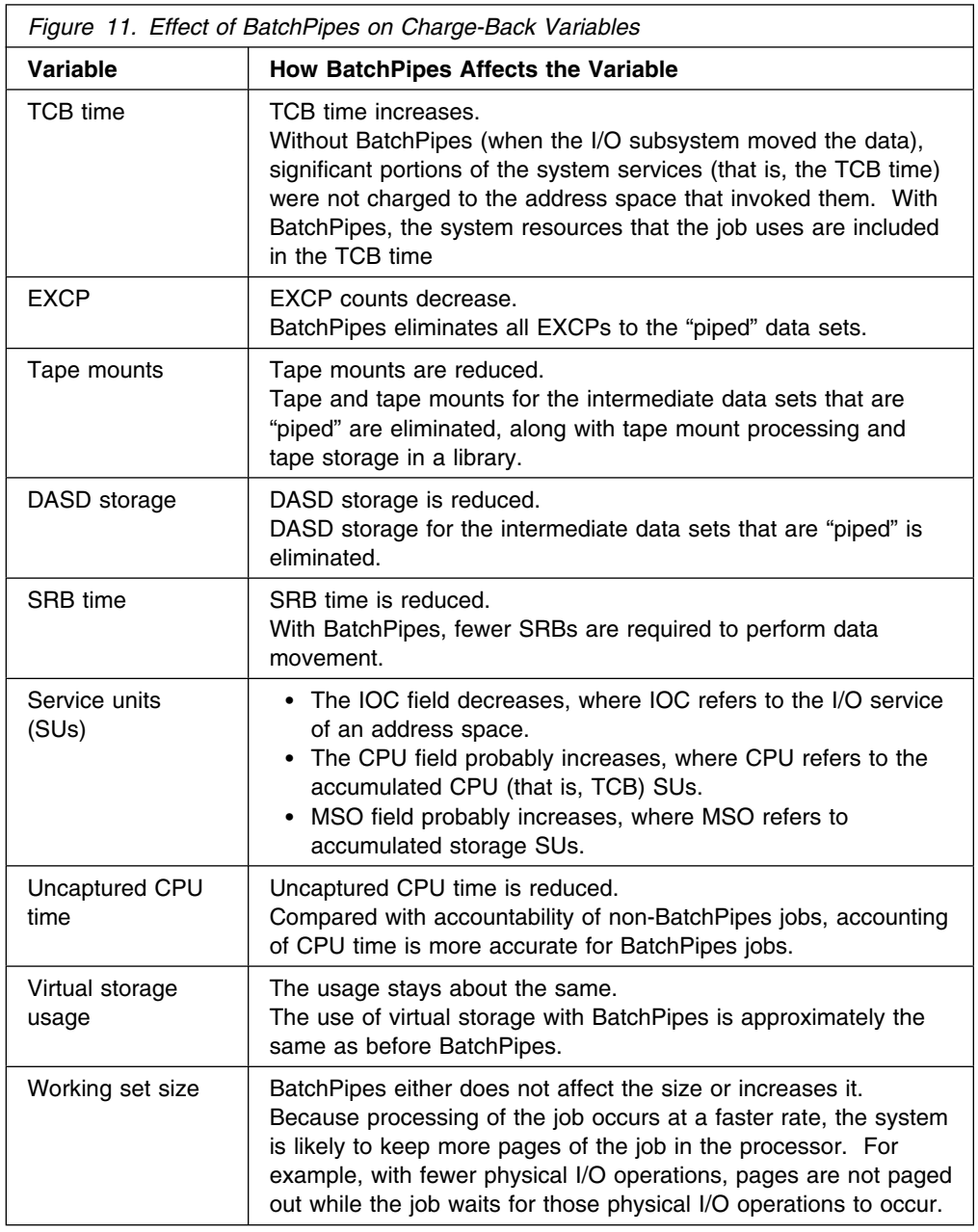

# **How SMF Recording Changes When You Run BatchPipes**

Because BatchPipes eliminates physical I/O for read and write requests, some SMF I/O recording and accounting information does not appear, such as:

- Type 14 and 15 records for the datasets that are now "piped" are not created
- EXCP data in Type 30 and other job-related records has a value of zero.

## **Automating Operations for BatchPipes**

BatchPipes monitors and reports on three exception conditions: jobs that are waiting, idle, or waiting-in-open for longer than an installation-specified threshold value. Each of these conditions suggests possible actions to be performed either by operations or by automated programs. The exception messages are:

ASFP401E READER JOB IDLE ON PIPE ... ASFP43E READER JOB WAITING FOR DATA ON PIPE ... ASFP405E READER JOB WAITING FOR OPEN ON PIPE ... ASFP407E WRITER JOB IDLE ON PIPE ... ASFP49E WRITER JOB WAITING FOR DATA ON PIPE ... ASFP411E WRITER JOB WAITING FOR OPEN ON PIPE ...

Using automated operations, you can try to determine the cause of the wait and take the appropriate actions. For example, message ASFP403E tells the operator that a reader is in a wait threshold exception; that is, the reader has been waiting longer than the inactivity threshold value set for jobs in a waiting state. In the case of this reader, one of the following could have occurred:

- The inactivity threshold value is set too low for the system or for the scheduling characteristics of these jobs. Use the BatchPipes DISPLAY command to check the threshold settings.
- At least one writer job exists but data is not flowing. In this case, the writer is idle — doing work unrelated to BatchPipes.

The appearance of message ASFP403E might trigger an automated operations program to determine the jobname of the corresponding writer job, and use that information to tell the operator of the delay or automatically issue an operator command to improve the writer's performance specification.

For complete message texts of the exception messages, see [" Appendix D:](#page-220-0) [BatchPipes Messages" on page 203.](#page-220-0) For descriptions of the inactivity thresholds and how to set them, see ["Setting Inactivity Thresholds through ASFPBPxx" on](#page-53-0) [page 36.](#page-53-0)

# **Checklist of Planning and Implementing Tasks**

The following checklist has been created and used by a BatchPipes customer. Tasks listed in the table are intended for both system programmers and application developers. IBM recommends that you use a checklist such as this at your installation.

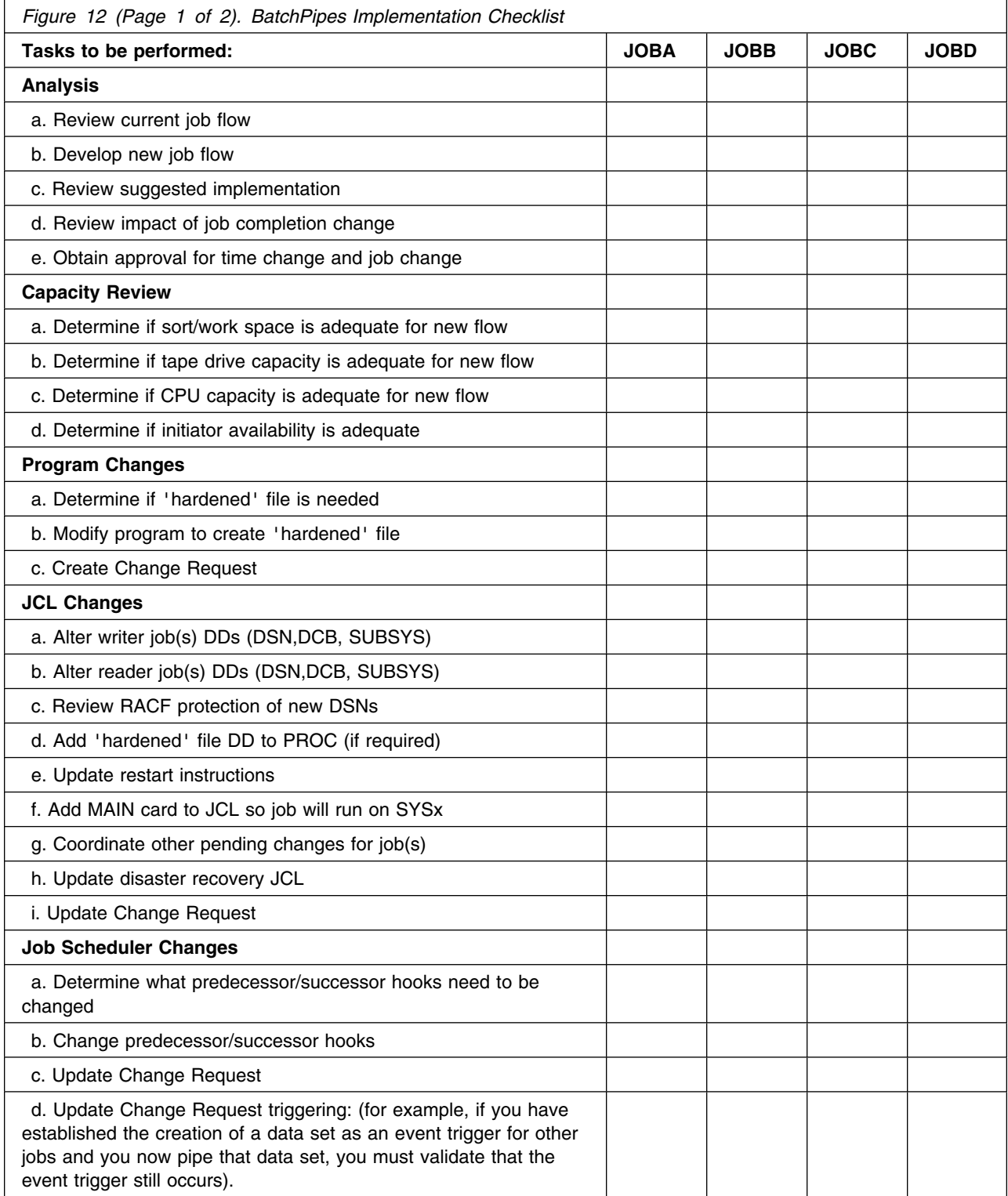

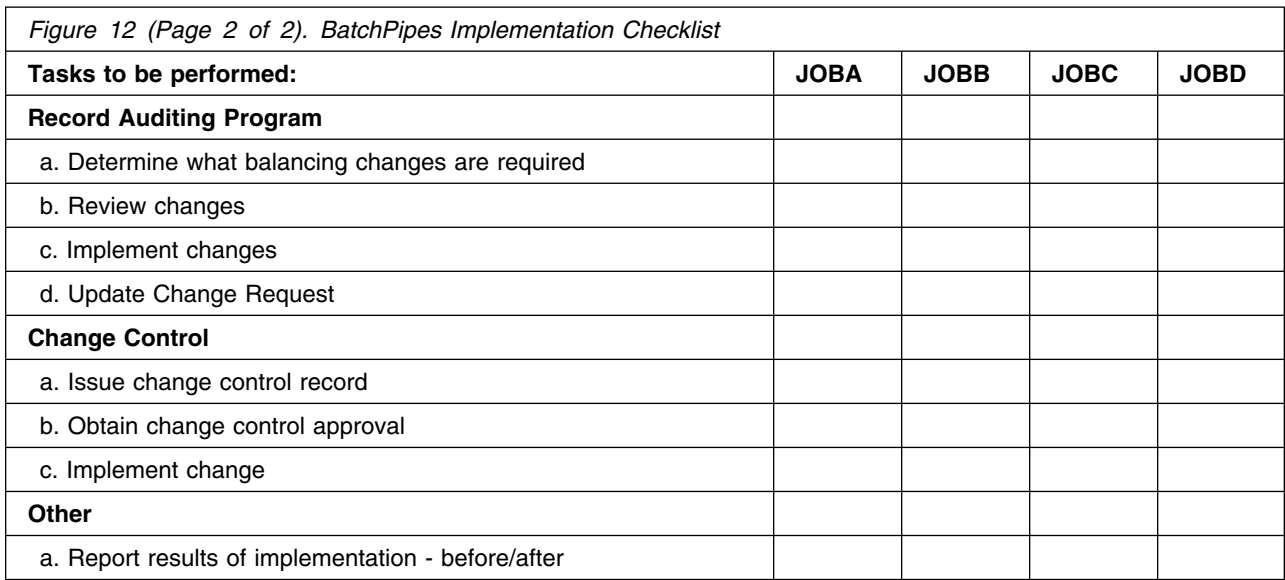

# <span id="page-46-0"></span>**Chapter 4: Initializing BatchPipes Subsystem**

This chapter is for those who initialize BatchPipes based on their installation's workloads, resources, and requirements. The procedures described assume that you have installed BatchPipes according to the program directory provided with the product.

The initial instance of a BatchPipes subsystem requires an IPL and then issuance of a START command. With proper planning, subsequent initializations of BatchPipes subsystems do not require an IPL.

### **Characteristics of a BatchPipes Subsystem**

Each BatchPipes subsystem you initialize runs as a started task in its own non-swappable and pageable address space. The subsystem runs under the job's TCB, except for subsystem management and command processing. The storage that provides for the flow of data from one job to another is managed and owned by the BatchPipes subsystem.

## **Summary of Initialization Tasks**

Initialization tasks and the sections where you can find more information follow; required tasks are identified by an asterisk (\*).

- \* Define the subsystem to MVS, which includes choosing a name for the subsystem. See ["Defining the Subsystem to MVS" on page 30.](#page-47-0)
- \* Create a JCL procedure for starting the subsystem and add it to SYS1.PROCLIB. See the Program Directory for BatchPipes.
- \* Authorize the BatchPipes code through the authorized program facility (APF). See ["Authorizing the BatchPipes Code through Authorized Program Facility](#page-48-0) [\(APF\)" on page 31.](#page-48-0)
- \* Ensure that enough common storage area (CSA) exists for BatchPipes. See ["Reserving CSA for BatchPipes" on page 31.](#page-48-0)
- \* Ensure that each BatchPipes subsystem has a system linkage index (LX) for its use. See ["Evaluating the Use of Linkage Indexes" on page 31.](#page-48-0)
- Activate SMF recording for BatchPipes. See ["Activating SMF Recording" on](#page-49-0) [page 32.](#page-49-0)
- Set a subsystem recording interval to allow SMF to give periodic reports. See ["Setting a Subsystem Recording Interval" on page 32.](#page-49-0)
- Evaluate the need to change system resources manager (SRM) parameters or define workload management goals. See ["Performance Tuning for BatchPipes"](#page-49-0) [on page 32.](#page-49-0)
- Restrict the use of BatchPipes through RACF\*, or an equivalent product. See ["Controlling the Use of BatchPipes" on page 34.](#page-51-0)
- Define inactivity thresholds in ASFPBPxx member of SYS1.PARMLIB. See ["Setting Inactivity Thresholds through ASFPBPxx" on page 36.](#page-53-0)
- Make changes for any sort programs that run in the pipeline. See ["Making](#page-54-0) [Changes for Sort Jobs" on page 37.](#page-54-0)

Following the descriptions of initialization tasks is ["Example of Initializing a](#page-77-0) [BatchPipes Subsystem" on page 60](#page-77-0) that contains an example of each task. For more information about SYS1.PARMLIB parameters, see *MVS/ESA Initialization and Tuning Reference*.

### <span id="page-47-0"></span>**Defining the Subsystem to MVS**

The BatchPipes subsystem must be defined on the system that converts and executes the jobs using that subsystem.

Choose a meaningful name for the BatchPipes subsystem; it must:

- Be one to four characters in length
- Consist of numbers or letters in the alphabet
- Begin with a letter
- Not conflict with any other subsystem name in the same system or any system command.

System programmers, application developers, and operators will subsequently use the subsystem name. See "Using the Name of the BatchPipes Subsystem."

To define the subsystem to MVS, add the name to the IEFSSNxx member of SYS1.PARMLIB. This member contains the names of all subsystems. The name in IEFSSNxx must match the name of the SYS1.PROCLIB member that contains the start procedure for the BatchPipes subsystem. If you have more than one subsystem defined in IEFSSNxx, then each one must correspond to a member name in SYS1.PROCLIB.

You cannot dynamically change the IEFSSNxx member of SYS1.PARMLIB. Therefore, if you know you will be adding another instance of BatchPipes or a later version of BatchPipes, add two or more subsystem names to IEFSSNxx at the original initialization of BatchPipes. By taking this step, you might avoid a reIPL later when you initialize a second BatchPipes subsystem.

If your installation requires the BatchPipes subsystem to run under the **primary** JES **by default**, include "ASFPMSSI" immediately after the subsystem name specification in the IEFSSNxx member of SYS1.PARMLIB. Remember, however, that BatchPipes has no need for a JES job number or for SPOOL space.

### **Using the Name of the BatchPipes Subsystem**

The SUBSYS=*bp-subsysname* parameter on the DD statement tells MVS that the BatchPipes subsystem with that name is to control data movement. For example, in the following JCL, the BatchPipes subsystem named BP01 manages the data movement.

//SAMPJCL DD DSN=STEVE.TEMP,SUBSYS=BP01, . . .

BatchPipes provides a set of operator commands that control a BatchPipes subsystem and monitor its activities. These commands begin with a command prefix. By default, the command prefix is the name of the BatchPipes subsystem. You can change the command prefix to a character string other than the name of the BatchPipes subsystem. To do this, use the PARM keyword on the IBM-supplied EXEC statement to identify the prefix or use the PREFIX parameter on the START command that starts the BatchPipes subsystem. See ["Starting a](#page-86-0) [BatchPipes Subsystem" on page 69](#page-86-0) to learn how to code the PREFIX parameter. <span id="page-48-0"></span>The following examples illustrate some of the commands an operator would use to control and monitor a BatchPipes subsystem named BP01:

An operator can start the subsystem with:

START BP01, SUB=MSTR and stop the subsystem with:

BP01 STOP

• The status of the subsystem named BP01 is obtained by the following command:

**BP01 STATUS** 

As part of message ASFP210I in response, the system might return the following line:

#JOBS=2 #OPEN=2 #ALLOC=2 STATUS=ACTIVE

which identifies the subsystem as being in the active state, with two jobs that have allocated and opened at least one pipe.

The subsystem name will show up in SMF data and operator displays. Your automation products and monitors can key off of this name.

## **Authorizing the BatchPipes Code through Authorized Program Facility (APF)**

To **IEAAPFxx**, add 'SYS1.SASFPLIB' to the list of program library names of programs that require APF-authorization.

If you are running MVS/ESA SP 5.0 or a later release, you can use dynamic APF services to dynamically add and delete entries from the APF table.

## **Reserving CSA for BatchPipes**

Each BatchPipes subsystem uses virtual storage in the common service area (CSA) - - both above 16 megabytes and below 16 megabytes. Evaluate whether you need to change the setting of the CSA parameter in IEASYSxx member of SYS1.PARMLIB to reserve more CSA.

Plan for each active BatchPipes subsystem to use approximately 3 kilobytes of virtual storage below 16 megabytes and 186 kilobytes above 16 megabytes.

### **Evaluating the Use of Linkage Indexes**

Another step you must take is to evaluate your installation's use of system linkage indexes (LXs). Do you have enough LXs for your BatchPipes subsystems?

On the NSYSLX keyword in **IEASYSxx**, you might need to increase the number of LXs. Assume that you will need one system LX value for each subsystem you are initializing. BatchPipes attempts to reuse its previous LX value if the subsystem is restarted within an IPL. This means that when you restart a subsystem after an operator has issued a CANCEL command, you do not need to increase the number.

## <span id="page-49-0"></span>**Activating SMF Recording**

In SMF Type 91 records, BatchPipes provides information about the BatchPipes subsystem, the pipes, and the jobs that use pipes. Activate BatchPipes recording by initializing the **SMFPRMxx** member of SYS1.PARMLIB in one of the following two ways:

- Include SUBSYS(*bp-subsystem-name*, ... TYPE(..91..) ..) in SMFPRMxx, where *bp-subsystem-name* is the name of the BatchPipes subsystem
- Omit SUBSYS(*bp-subsystem-name*, ... TYPE(..91..) ..) and include Type 91 on the SYS parameter. In this case, BatchPipes uses the values set on the SYS parameter that controls system-wide SMF recording.

### **Setting a Subsystem Recording Interval**

Record Type 91 subtypes 2 and 12 occur at an interval that you specify. The interval is known as the **subsystem recording interval**. Activate SMF interval recording in the SMFPRMxx member of SYS1.PARMLIB in one of two ways:

- Include the INTERVAL option specified on the SUBSYS statement. Include SUBSYS(*bp-subsystem-name*, ... INTERVAL(*hhmmss*) ..), where *bp-subsystem-name* is the name of the BatchPipes subsystem and *hhmmss* is the recording interval.
- Omit SUBSYS(*bp-subsystem-name*, ... INTERVAL(*hhmmss*) ..) in SMFPRMxx to request a recording interval at the SYS level. In this case, BatchPipes uses the values set on the SYS parameter that controls system-wide SMF recording.

For more information about SMF Type 91 records, see ["SMF Recording for](#page-80-0) [BatchPipes" on page 63.](#page-80-0) Descriptions of the SMF Records appear in [" Appendix](#page-170-0) [A: SMF Record Descriptions" on page 153.](#page-170-0)

### **Performance Tuning for BatchPipes**

How you tune your system for BatchPipes depends on whether you are using SRM parameters or using workload management, introduced in MVS/ESA SP Version 5:

- Use SRM parameters if you are using a pre-Version 5 system
- Use workload management if you are running Version 5 and are using workload manager (WLM) goal mode.

In either case, you need to determine:

- How important the pipeline jobs are in relationship to the other work in the system
- What resources the jobs need
- How you can measure the performance of the jobs.

If you want your BatchPipes work to get preferential attention from the system, keep the following goals in mind:

#### **PERFORMANCE GOALS FOR JOBS IN A PIPELINE**

- Eliminate or minimize swapping
- Avoid contention among the jobs on the pipeline
- Avoid contention between jobs on the pipeline and other work in the system
- Minimize the amount of time jobs spend waiting on full or empty pipes
- Improve the I/O performance of input to the beginning of the pipeline and output from the end of the pipeline, as well as all physical I/O associated with the pipeline jobs.

Jobs in a pipeline compete with other work in the system for the use of the processor, central storage, and other resources. When the system is very busy, increasing those jobs' use of these resources might have an adverse effect on other work. For this reason, you need to weigh carefully how you tune for performance.

#### **Tuning SRM Parameters**

If you are running Version 5 in WLM compatibility mode, you make changes to installation performance specifications (IPS) and the installation control specifications (ICS).

### **Changing IEAIPSxx Member**

**Create a separate domain for the jobs in a pipeline**, using the DMN keyword, to separate the jobs in a pipeline from other types of work in the system. The jobs within a domain contend as a **set of jobs** for the use of central storage. For each domain:

- Set the minimum and maximum MPL values, using the CNSTR keyword, to limit the number of address spaces allowed in central storage at one time.
	- Set the minimum MPL equal to, or greater than, the number of jobs on the pipeline.
	- Set the maximum MPL equal to, or greater than, the minimum value.
- Set the service level, using the ASRV keyword, so that service is balanced among the jobs within the domain.

**Create a new performance group** for each domain, using the PGN keyword.

- Set the dispatching priority of the jobs, using the DP keyword. Place all the jobs in a fixed priority; that is, use the DP=Fxy setting.
- Change the length of the performance group period. Because use of processor and processor storage change with BatchPipes, you might need to set the durations, as controlled by the DUR parameter.

### <span id="page-51-0"></span>**Changing the IEAICSxx Member**

Create entries to identify the jobs (using parameters such as TRXNAME or TRXCLASS) and associate them with the correct control (PGN parameter) or reporting (RPGN parameter) performance groups. *MVS/ESA Initialization and Tuning Guide* contains a list of attributes available for work classification by subsystem.

### **Using Workload Management**

WLM requires you to define performance goals for the pipeline in a service policy. Then the system decides how much resource, such as processor and storage, should be given to the pipeline jobs to meet the goals.

- Define the service class that represents the BatchPipes jobs.
- Define goals for the service class. Assign a business importance to each goal. Because BatchPipes jobs tend to be long-running, you probably would use the velocity goals. To compare before- and after-BatchPipes performance, compare the velocity fields in RMF reports.
- Using classification rules, assign the BatchPipes jobs to the service class you have defined. Because you define service class by job name, it is important that you have a meaningful naming convention for job names.

For other performance-related information, see ["Performance Considerations for](#page-131-0) [Application Developers" on page 114](#page-131-0) in the application developers' section.

## **Controlling the Use of BatchPipes**

Through RACF or an equivalent security product, you can control which users and jobs have access to BatchPipes subsystems and specific pipes Reasons you would want this control include the following:

- If you charge for the use of pipes, you do not want anyone except authorized users to run jobs using BatchPipes.
- To control the use of the resources that pipes require, you might want to limit the use of pipes.
- It is possible for a user to, inadvertently or deliberately, submit a job that would join a pipeline that is not intended for its use. The result is that the input to the pipe includes unwanted records or the output has missing records.

For example, consider JobA that passes data through a pipe to JobB with a '.'. Another job could join JobA as a writer and add unwanted input to JobB. One logical occurrence of this scenario could be when two versions of a job exist: one for production and one for testing. If the purpose of the job is to credit money to a bank account, the additional records or lost records could cause big problems.

To use RACF to restrict use of a BatchPipes subsystem or a specific pipe, take the following steps. This list assumes that you have already defined the FACILITY class.

- 1. Create a DATASET profile for each data set that you plan to define as a pipe.
- 2. Create profiles in the FACILITY class to restrict access to BatchPipes. The resource name that represents the BatchPipes subsystem is

'PSP.ASFPPIPE.bp1'

where bp01 is the name of the BatchPipes subsystem that you define in IEFSSNxx member of PARMLIB. Create the profiles through the following RACF command:

RDEFINE FACILITY PSP.ASFPPIPE.bp01 UACC(NONE)

3. Give users the appropriate access authority to the FACILITY profile:

PERMIT PSP.ASFPPIPE.bp01 CLASS(FACILITY) ID(USERID) ACCESS(READ)

4. If you have not already done so, activate the FACILITY class.

SETROPTS CLASSACT(FACILITY)

5. To protect a pipe, use the same generic protection that you use in the non-BatchPipes environment to protect a data set. If you already have generic resource profiles for data sets, using pipes with either the same names as protected data sets or with the same high-level qualifiers defined in a data set profile, allows you to restrict access to a specific pipename.

Because data set profiles might allow many users access to a set of data sets, you might want to consider creating new profiles for piped sets and create a standard naming convention for pipes to facilitate profile and access list creation.

### **Controlling the Use of the BatchPipes PIPEDEPTH Parameter**

To allow the use of large pipes (pipes with a PipeDepth greater than the value specified on MAXBUFNO parmlib setting), a new facility must be created and users must be given permission to use this facility. The new resource name is:

#### PSP.ASFPPD.BP01

where bp01 is the BatchPipes subsystem name. Once created, you may authorize the use of the resource by permitting access to those users who are allowed to specify large values on the PipeDepth parameter. Users must have READ access or greater to specify a values larger than the MAXBUFNO parmlib setting on the PipeDepth parameter.

Here are some implications of using large PipeDepth:

- Consider system paging space when you allow large pipes to exist. When you establish a pipe with pipedepth=30, you are not dramatically changing the number of active pages in use by a job. However, when you allow, for example, pipedepth=15000, you will be changing the number of active pages of storage to a great extent. The system paging will increase, and the need for page space will increase as well.
- Consider the effect on coupling facility usage in a PipePlex. Allowing large pipes will considerably affect storage use in the coupling facility. You may want to consider only allowing the PipeDepth parameter to be used on local mode BatchPipes subsystems.

## <span id="page-53-0"></span>**Controlling the Use of BatchPipeWorks Fittings**

Through RACF or an equivalent security product, you can control which users can use BatchPipeWorks fittings. A fitting assumes the authority state of its associated application.

BatchPipeWorks enforces some rules for authorizing fittings:

- If an application runs in authorized state, you must give appropriate access.
- If an application runs in unauthorized state, you do not need to give users access unless you have already defined BatchPipeWorks to RACF.

Then, you must give appropriate access. That is, after you define BatchPipeWorks to RACF, all users must be permitted access.

The resource name that represents unauthorized fittings is:

'PSP.ASFPFIT.bp1'

where bp01 is the name of the BatchPipes subsystem.

The resource name that represents authorized fittings is:

'PSP.ASFPAFIT.bp1'

Before you can use fittings with authorized applications, PSP.ASFPAFIT.bp01 must be defined. Otherwise, BatchPipes does not allow the use of fittings on authorized programs and issues message ASFP332I and rejects the OPEN request.

If PSP.ASFPAFIT.bp01 is defined, but the user does not have access to resource, BatchPipes issues message ASFP331I and rejects the OPEN request.

To control access to the fittings, create a resource profile in the FACILITY class as follows:

RDEFINE FACILITY PSP.ASFPFIT.bp01 UACC(NONE)

or

RDEFINE FACILITY PSP.ASFPAFIT.bp01 UACC(NONE)

To permit access to this resource profile, enter:

PERMIT PSP.ASFPFIT.bp01 CLASS(FACILITY) ID(user) ACCESS(READ) PERMIT PSP.ASFPAFIT.bp01 CLASS(FACILITY) ID(user) ACCESS(READ)

If the FACILITY class is not already active, activate it as follows:

SETROPTS CLASSACT(FACILITY)

### **Setting Inactivity Thresholds through ASFPBPxx**

BatchPipes reports on the inactivity of jobs in three ways: through the BatchPipes monitor, in SMF Type 91 records, and through threshold messages (ASFP401 through ASFP412). "Inactivity" refers to jobs that are:

- Waiting
- Idle
- Waiting-for-open.

<span id="page-54-0"></span>You can set an **inactivity threshold** for each of those types of inactivity. If a job is idle, waiting, or waiting-for-open for longer than the inactivity threshold setting, a BatchPipes message appears on the operator's console. A job that is inactive for a period of time that equals or exceeds the setting is called an **inactivity threshold exception**, or simply a **threshold exception**.

For example, if you set an inactivity threshold of 20 minutes for idle jobs, a message appears when a writer or reader is idle for 20 minutes. That job has a threshold exception.

There are two ways to set inactivity thresholds:

- Through the BatchPipes member ASFPBPxx, as described in this section
- Dynamically, through the BatchPipes SET command, as described in ["Setting](#page-90-0) [an Inactivity Threshold through the SET Command" on page 73.](#page-90-0)

Setting inactivity intervals through ASFPBPxx requires that member ASFPBPxx be in SYS1.PARMLIB. When the BatchPipes subsystem is installed, sample member ASFPBP00 exists in SYS1.SAMPLIB. You can either copy the member from SYS1.SAMPLIB to SYS1.PARMLIB and modify it, or create your own ASFPBPxx member in SYS1.PARMLIB. Then use the following parameters in the ASFPBPxx member:

- WAIT=*nnn* or OFF
- IDLE=nnn or OFF
- WAITOPEN=*nnn* or OFF

Where *nnn* is the number of minutes, ranging from 0 to 300, and OFF means that BatchPipes does not monitor for that particular type of threshold exception. Default inactivity threshold values are 15 minutes.

Activate member ASFPBPxx at subsystem start through the MEM parameter on the START command; see ["Starting a BatchPipes Subsystem" on page 69.](#page-86-0) Or, you can use the MEMBER parameter on the BatchPipes SET command; see ["Setting](#page-90-0) [an Inactivity Threshold through the SET Command" on page 73.](#page-90-0)

### **Making Changes for Sort Jobs**

If possible, avoid having a sort program repeatedly allocating sort work space. If your sort program accepts a file size option, you can define work space before it starts the sort operation.

Generally, BatchPipes lowers the use of DASD storage for temporary data sets. However, DASD storage for sort work space might go up. And, if you have two sorts running in the pipeline at the same time, both sorts need work space at the same time.

## **Creating a Coupling Facility Structure for the Pipeplex**

To use cross-system piping, you must define a coupling facility list structure in your installation's Coupling Facility Resource Management (CFRM) policy. Specify the name of the structure and the amount of storage that is needed for the structure.

As an additional user of the coupling facility, the pipeplex can have performance impact on the other functions that use the coupling facility, such as DB2 and IMS.

For general help in defining a structure, see the appendix on the Administrative Data Utility in OS/390 MVS Setting Up a Sysplex.

Besides creating the pipeplex structure, you will also need to know how to provide recovery if the structure or a connection to it fails, and how to apply periodic maintenance to the coupling facility.

This section explains these considerations in detail.

### **Naming the Pipeplex CF Structure**

Name the structure SYSASFPssnm, where ssnm is the name associated with the BatchPipes subsystems within the pipeplex. For guidelines on naming MVS subsystems, see *OS/390 MVS Using the Subsystem Interface*.

### **Defining Storage for the Pipeplex CF Structure**

When you define SYSASFPssnm in the CFRM policy, specify the maximum size of the coupling facility structure in 1K blocks, using the SIZE(size) parameter of the Administration Data utility.

IBM provides you with the ASFPECAL REXX exec to help you determine the size of the coupling facility structure. The exec is provided as member ASFPECAL of data set SASFPSAM.

You will need to include the following information on the command that you use to run ASFPECAL:

**PIPES(nnn)** The maximum number of cross-system pipes that are to be in use at one time. Choose a value that is high enough to allow for future growth in the pipeplex.

#### **SYSTEMS(nn)**

Maximum number of BatchPipes subsystems that are to be run in the pipeplex at any one time (1 subsystem per MVS system in the pipeplex). This value must be 2 or more

#### **BUFFERS(nnn)**

Average number of buffers for each cross-system pipe within the pipeplex.

The ASFPECAL exec uses this information to calculate the size of the pipeplex SYSASFPssnm structure.

Assume, for example, that you plan to use the following pipeplex configuration at your installation:

- Up to 100 cross-system pipes active at one time.
- Up to 4 BatchPipes subsystems active in the pipeplex at one time.
- An average of 20 buffers for each cross-system pipe in the pipeplex.

To find out the maximum structure size to define, you would enter the following command on the TSO/E command line:

EX 'SYS1.SASFPSAM(ASFPECAL)' 'pipes(100) systems(4) buffers(20)'

The ASFPECAL exec displays the following message to your terminal:

You have entered the following values... The number of pipes: 100 The number of systems: 4 The number of buffers: 20 The estimated size of your structure is: 71740 1K blocks.

> Based on this example, you would specify the maximum structure size in the CFRM policy as 71740 1K blocks.

> IBM recommends that you begin your pipeplex configuration with the following initial values:

- $\cdot$  100 pipes
- Current number of MVS systems
- 20 buffers per pipe.

The following are examples of other possible pipeplex configurations, based on results from the ASFPECAL exec.

• Sample input: pipes(200) systems(4) buffers(30)

ASFPECAL results are:

You have entered the following values... The number of pipes: 200 The number of systems: 4 The number of buffers: 30 The estimated size of your structure is: 203736 1K blocks.

• Sample input: pipes(200) systems(4) buffers(20)

ASFPECAL results are:

You have entered the following values... The number of pipes: 200 The number of systems: 4 The number of buffers: 20 The estimated size of your structure is: 139432 1K blocks

• Sample input: pipes(100) systems(4) buffers(20)

ASFPECAL results are:

You have entered the following values... The number of pipes: 100 The number of systems: 4 The number of buffers: 20 The estimated size of your structure is: 71740 1K blocks.

• Sample input: pipes(100) systems(8) buffers(20)

ASFPECAL results are:

You have entered the following values... The number of pipes: 100 The number of systems: 8 The number of buffers: 20 The estimated size of your structure is: 73796 1K blocks.

## **Modifying the Size of the Pipeplex CF Structure**

If necessary, you can manually rebuild the pipeplex coupling facility structure through the SET XCF command. This capability gives your installation the flexibility to modify the size of the pipeplex structure without having to reIPL the sysplex.

You might rebuild the pipeplex structure, for example, to accommodate an increase in cross-system piping at your installation. Or, you might decrease the size of the pipeplex structure if you later determine that its initial size is larger than necessary.

## **Loss of a Coupling Facility Structure**

If a BatchPipes subsystem running in a pipeplex detects a structure failure, or loses connection to the coupling facility structure, the subsystem cannot service the jobs using cross-systems pipes. If the pipeplex structure fails, or a subsystem's connection to the structure fails, you cannot rebuild the pipeplex coupling facility structure as you might expect.

As a result, the subsystem issues the following action message:

#### **ASFP429E BATCHPIPES ssnm CROSS-SYSTEM PIPES HALTED ON sysname {A BATCHPIPES CF STRUCTURE FAILURE OCCURRED. ] LOST CONNECTIVITY TO THE BATCHPIPES CF STRUCTURE.}**

A job that attempts to read from a cross-system pipe that is managed by the failing subsystem, or write to it, receives a X'BC6' system abend and fails with a physical I/O error.

A job that attempts to open or close a cross-system pipe that is managed by the failing subsystem fails, and one of the following error messages is written to the job log:

#### **ASFP339I BATCHPIPES OPEN FAILURE. A CATASTROPHIC SUBSYSTEM ERROR OCCURRED. THE SUBSYSTEM IS NO LONGER ABLE TO OPEN PIPES. JOB=jobname STEP=jobstep DD=ddname SUBSYS=ssname**

#### **ASFP342I BATCHPIPES CLOSE FAILURE. A CATASTROPHIC SUBSYSTEM ERROR OCCURRED. THE SUBSYSTEM IS NO LONGER ABLE TO CLOSE PIPES. JOB=jobname STEP=jobstep DD=ddname SUBSYS=ssname**

#### **ASFP345I ALLOCATION FAILURE. A CATASTROPHIC SUBSYSTEM ERROR OCCURRED. THE SUBSYSTEM IS NO LONGER ABLE TO CREATE PIPES. JOB=jobname STEP=jobstep DD=ddname SUBSYS=ssname**

In response to the loss of the coupling facility structure, the BatchPipes subsystem cancels itself after it has taken whatever action it can to lessen the impact of the failure.

When you have corrected the problem, you can restart the subsystem and rerun the jobs that failed, and any other jobs in the pipeline that might have been affected by the failure.

## **Performance Impact to Coupling Facility**

As an added user of the coupling facility, BatchPipes can affect the performance of the other users of the coupling facility, such as DB2 and IMS. And, the reverse is true: existing users of the coupling facility can affect the performance of the pipeplex.

You can minimize the impact of the pipeplex on other users of the coupling facility by limiting the use of cross-system piping to only jobs that to run on multiple systems.

### **Error Propagation for Member Subsystems**

In a pipeplex, the scope of error propagation is sysplex-wide. Error propagation includes MVS systems, pipeplex subsystems, and the jobs running under the pipeplex subsystems. If a system or a pipeplex subsystem fails, the pipeplex includes error propagation for the pipeplex subsystem as part of clean-up processing. Specifically, the pipeplex takes the following actions to propagate errors:

- Checks the connections of each cross-system pipe to which the failing subsystem was connected and deletes the connections for the failing subsystem's jobs.
- For a partner job that resides on a different MVS system, the pipeplex propagates the I/O error.
- For a partner job that resides on the MVS system where the failing subsystem was running, no propagation occurs. If this job attempt to access the cross-system pipe, however, it receives an I/O error indicating that the subsystem is no longer active.

For example, if subsystem BP01 on MVS system SYS01 fails, an I/O error will be propagated for JOB A on SYS01 to JOB B on SYS02 and JOB C on SYS03.

When a pipeplex subsystem fails, partner jobs on other MVS systems in the pipeplex will receive multiple I/O error propagations from the failing subsystem's jobs.

When multiple I/O error propagations are sent to a partner job, some error propagation messages might not be recorded in the joblog before the partner job ends. This condition can occur when the partner job specifies EROPT=ABE for its pipe data sets, which causes the job to abend on receiving the first I/O error propagation.

# <span id="page-60-0"></span>**Chapter 5: Diagnosing Problems Associated with BatchPipes**

This chapter describes some problems your installation might encounter when you run BatchPipes and suggests actions you can take. It also tells you how to gather information that the IBM support center might require in case you turn to them for help.

### **Handling Problems in a BatchPipes Environment**

**What signals problems with jobs using BatchPipes?** As with non-BatchPipes jobs, the first sign of problems in a pipeline is that jobs stop running. If jobs in a pipeline stop, first verify the relationships among the jobs in the pipeline; use the BatchPipes STATUS command with the FLOW parameter or the BatchPipes monitor. See ["Using the BatchPipes STATUS Command" on page 83](#page-100-0) or ["Using](#page-113-0) [the BatchPipes Monitor" on page 96.](#page-113-0)

**How do you respond to problems in a BatchPipes environment?** If either the jobs or the BatchPipes subsystem encounter errors, take one or more of the following actions to collect information:

- Use the STATUS command or the BatchPipes monitor to determine that a job is not hung up waiting for some event, such as a tape mount or the completion of another job.
- Check SYSLOG for any messages pertaining to job abends or BatchPipes subsystem abends.
- Check JOBLOG for any nonzero return code messages.
- Check recent BatchPipes messages. See [" Appendix D: BatchPipes](#page-220-0) [Messages" on page 203.](#page-220-0)
- Verify that DD statements for jobs using pipes (DCB information, DSNAME parameter, SUBSYS parameter) are accurate. Correct specifications are in ["Chapter 12: Making Changes to JCL or Dynamic Allocation" on page 117.](#page-134-0)
- Capture any dumps that result from an abend of a BatchPipes subsystem. Such errors might cause an ABEND X'BC6' with a specific reason code. These reason codes are documented in [" Appendix E: BatchPipes Codes" on](#page-300-0) [page 283.](#page-300-0)
- Use the BatchPipes DUMP command to capture data that IBM personnel need, in case you eventually ask for their help. See ["Using the BatchPipes DUMP](#page-64-0) [Command" on page 47.](#page-64-0)

If necessary, you can shut down a BatchPipes subsystem with the BatchPipes STOP or CANCEL commands and restart it without a system IPL; in this case:

- Take a dump
- Cancel any outstanding jobs
- Stop the BatchPipes subsystem
- If jobs still remain, issue the CANCEL command again.

Then you can restart the subsystem and the jobs. If you need to turn to IBM's support center for help, see ["Requesting Diagnostic Help from IBM" on page 45](#page-62-0) to learn what information they might request.

## **Taking Dumps at Abnormal Termination**

Errors in BatchPipes code may cause an abend X'BC6' with a specific reason code. If an abend occurs and a dump is produced, check the code in [" Appendix E:](#page-300-0) [BatchPipes Codes" on page 283.](#page-300-0) Also, several abend X'001' dumps can occur as a result of I/O errors that are propagated by the initial abend. **IBM recommends** that you capture the initial X'BC6' dump.

## **Responding to a Job that is Hung**

Job hangs that occur while using BatchPipes often result from any situation where only reader(s) or only writer(s) are connected to a pipe. Use the BatchPipes STATUS command or the BatchPipes monitor to determine which jobs are waiting, the length of time of the delay, and whether these jobs are writers or readers. Below are scenarios that would lead to job hangs and the responses you can make:

 A job may be waiting for another job to open (connect to a pipe), but the other job may have abended before it connected to the pipe.

**Response**: Resubmit the job that did not connect to the pipe, or cancel both jobs and resubmit the set of jobs.

Not enough initiators are available for all the jobs in the pipeline.

**Response**: Start more initiators or change job classes of already-started initiators.

• A job may be in wait-in-open state in a many-to-one, one-to-many, or many-to-many pipeline situation. If the job arrived "late" to the pipe, it is possible that the other jobs connected to the pipe finished processing and closed the pipe before the late job issuing an open to the pipe.

**Response**: Make sure no job tries to connect to a pipe after other writers or readers have finished using the pipe. In a many-to-one or one-to-many pipe, the jobs on the "many" side may be scheduled before the job on the "one" side.

Another response might be to make sure enough initiators exist for the cloned jobs.

• If the DSNAME that identifies the pipe name in the DD JCL statement is not the same for both writer and reader jobs, the jobs hang as a result of connecting to different pipes.

**Response**: Check the JCL of any jobs that are hanging or issue the STATUS command with the FLOW parameter. Look for the specific pipe name.

• If the SUBSYS parameter on the DD JCL statement is not the same for both writer and reader jobs, and the subsystems specified actually exist (and are started), jobs may hang trying to connect to pipes in different subsystems.

**Response**: Check the JCL of any jobs that are hanging.

 Jobs specifying temporary dataset names as pipe names on the DD JCL statement will hang.

Because the system creates a unique name for each temporary DSNAME specified, the writer and reader jobs connect to different pipes, and both jobs will wait indefinitely for the other to connect. The waiting jobs will be swapped out permanently and hang as a result.

<span id="page-62-0"></span>**Response**: Do not use any temporary (ampersand-qualified) DSNAMEs to specify pipe names.

• If a BatchPipes STOP command is issued while a job is waiting for another job to open (connect to a pipe), the job that is connected to the pipe will hang. Any existing processing in the pipeline will complete, however new jobs will not be allowed to initiate connections to a pipe.

**Response**: Cancel any jobs that are left hanging after a BatchPipes STOP has been issued, or cancel the BatchPipes subsystem.

If you plan to contact IBM's support center for help in diagnosing a job hang situation, issue the BatchPipes DUMP command to capture information at time of error before you cancel and restart the jobs and subsystem. See ["Using the](#page-64-0) [BatchPipes DUMP Command" on page 47.](#page-64-0)

## **Requesting Diagnostic Help from IBM**

Sometimes the problem you encounter with your jobs running BatchPipes requires help from IBM. When you encounter a job abend and are unable to diagnose the problem, call on IBM's support center. They might ask for information that would require that you:

- Trace events in the BatchPipes subsystem by using the BatchPipes TRACE command. See ["Using the BatchPipes TRACE Command" on page 46](#page-63-0) for more information.
- Take a dump of BatchPipes information. See ["Using the BatchPipes DUMP](#page-64-0) [Command" on page 47](#page-64-0) for more information.

Other information they might request is:

- Output of the STATUS command
- The job's JCL
- DCB information in the application code
- Whether the jobs are user applications or vendor products; if vendor products, then which ones
- Abend codes
- Error messages
- Joblog messages
- Console displays at time of error, such as:
	- STATUS,FLOW,J=job in the pipeline
	- STATUS for the subsystem
- BatchPipes monitor output at time of error
- SYS1.LOGREC entries around time of error.

## <span id="page-63-0"></span>**Using the BatchPipes TRACE Command**

BatchPipes provides trace information that IBM can use to follow the processing of a BatchPipes subsystem. **Do not run with BatchPipes TRACE turned on** unless you are attempting to recreate a problem. By default, BatchPipes runs with the tracing capability turned off.

Turn BatchPipes TRACE on through the BatchPipes TRACE command. The syntax of the TRACE command is as follows:

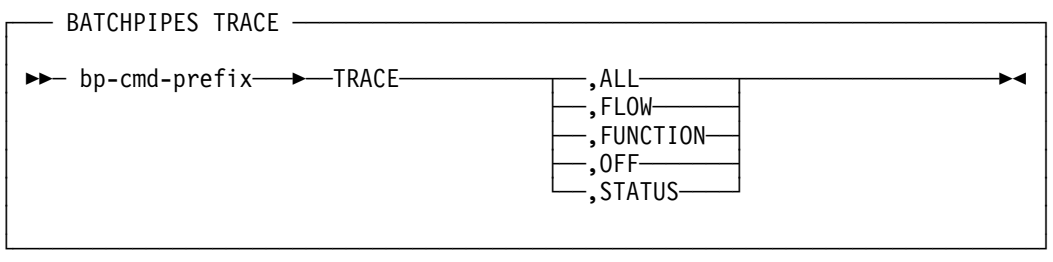

Parameters on the BatchPipes TRACE command are:

#### **FLOW**

Traces the flow of control, giving module entry and module exit. Sets FUNCTION trace off.

#### **FUNCTION**

Traces BatchPipes function started and function completed. Sets FLOW trace off.

#### **ALL**

Sets both FLOW and FUNCTION tracing on.

In response to FLOW, FUNCTION, or ALL, BatchPipes issues the following message:

```
ASFP212I BATCHPIPES BP01 TRACING STARTED
```
When you have finished recreating the problem, use the following command to stop TRACE FLOW and TRACE FUNCTION.

#### *bp-cmd-prefix* TRACE,OFF

In response to this command, BatchPipes issues the following message: ASFP212I BATCHPIPES BP01 TRACING STOPPED

To find out whether BatchPipes TRACE is active issue the command:

#### *bp-cmd-prefix* TRACE,STATUS

In response to this command, BatchPipes issues ASFP213I:

ASFP213I BATCHPIPES BP01 TRACE STATUS: INACTIVE ALL **FLOW** FUNCTION

## <span id="page-64-0"></span>**Using the BatchPipes DUMP Command**

The BatchPipes DUMP command produces an unformatted dump that is intended to be used by IBM's support center. Data in the dump includes the BatchPipes subsystem address space and BatchPipes-related information associated with pipes and jobs using pipes.

Use the DUMP command if you suspect an error in the BatchPipes subsystem and the system did not automatically produce an ABEND dump. One example when you would use the DUMP command is in the case of hung jobs.

**IBM recommends** that you use the BatchPipes DUMP command for BatchPipes jobs, rather than the MVS DUMP command.

Use parameters on the DUMP command to limit the scope of the dump to one or more specific jobs (JOB parameter) or one or more specific pipes (PIPE parameter). Figure 13 summarizes the contents of the dumps that result from BatchPipes DUMP commands:

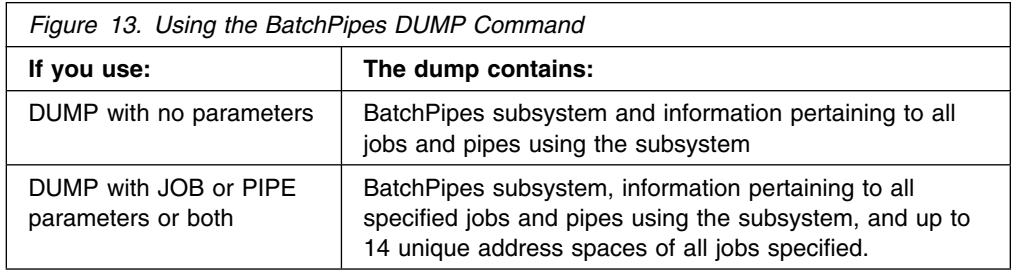

Because the amount of data in the dump can be very large, limit the scope of the DUMP command as much as possible. For example, if you can isolate the problem to one or two jobs or pipes, specify those jobs or pipes when you issue the DUMP command. The BatchPipes STATUS command or the BatchPipes monitor might help you isolate the source of the problem.

The syntax of the DUMP command is as follows:

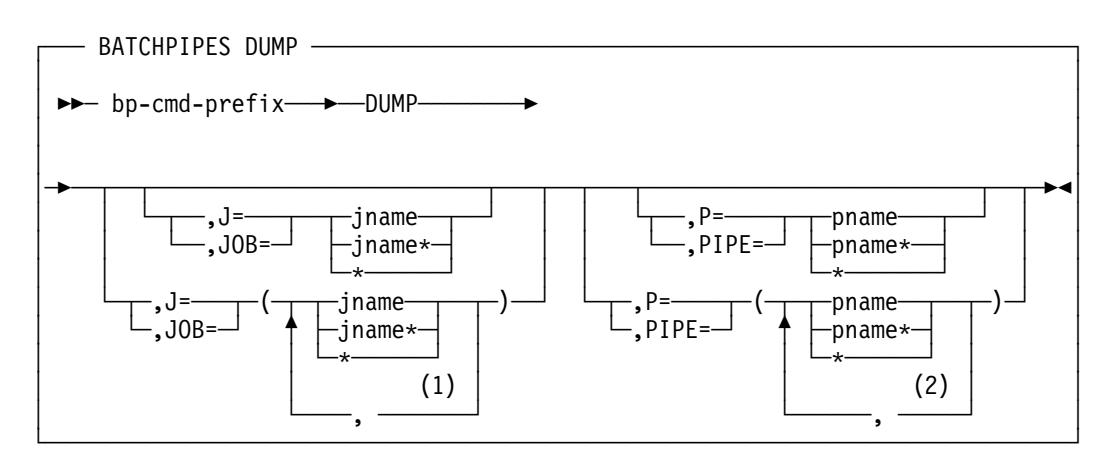

Notes:

- 1. *jname* can be repeated up to 9 times
- 2. *pname* can be repeated up to 9 times.

Parameters on the BatchPipes DUMP command are:

#### **JOB=jname|jname\*|\***

#### **J=jname|jname\*|\***

One or more job names. If you specify more than one name, separate them with commas and enclose them with parentheses. Use an asterisk to indicate wild card. A single asterisk requests a dump of information associated with all BatchPipes jobs; information might include up to 14 unique address spaces associated with the jobs.

#### **PIPE=pname|pname\*|\***

#### **P=pname|pname\*|\***

One or more pipe names. If you specify more than one name, separate them with commas and enclose them with parentheses. Use an asterisk to indicate wild card. A single asterisk requests a dump of information associated with all pipes; information might include up to 14 unique address spaces associated with the pipes.

### **An Example of the BatchPipes DUMP Command**

To dump information associated with BP01 and capture information pertaining to all jobs whose names begin with BPJOB or BPDD\*, issue:

 $BPO1$  DUMP, JOB=( $BPOB*$ ,  $BPDD*$ )

The resulting information includes:

- The BP01 subsystem address space
- BatchPipes information about all jobs that are using the BP01 subsystem
- BatchPipes information about all pipes controlled by the BP01 subsystem
- Up to 14 unique address spaces of jobs whose names begin with "BPJOB" and "BPDD."

# <span id="page-66-0"></span>**Chapter 6: Managing the BatchPipes Subsystem**

This chapter is for those who initialize the BatchPipes for OS/390 based on their installation's workloads, resources, and requirements. The procedures that follow assume that you have already installed an initial instance of BatchPipes.

Subsequent BatchPipes subsystems are easier to initialize because you do not have to repeat all the steps that were done for the first. There are however, some things to consider:

- What is the name of the second subsystem? Specify that in IEFSSNxx member.
- Do SMF subsystem recording intervals change?
- Are there new RACF considerations?
- Do you need to establish a new set of libraries?

The sections that follow describe such considerations in more detail.

## **Characteristics of a BatchPipes Subsystem**

Each BatchPipes subsystem you initialize runs as a started task in its own non-swappable and pageable address space. The subsystem runs under the job's TCB, except for subsystem management and command processing. The storage that provides for the flow of data from one job to another is managed and owned by the BatchPipes subsystem.

## **Summary of Initialization Tasks**

Initialization tasks and the sections where you can find more information follow:

- Activate SMF recording for BatchPipes. See ["SMF Recording for BatchPipes"](#page-80-0) [on page 63.](#page-80-0)
- Set a subsystem recording interval to allow SMF to give periodic reports. See ["Setting a Subsystem Recording Interval for BatchPipes" on page 65p](#page-82-0)age.
- Change the LOGON procedures for users of the BatchPipes monitor. See ["Chapter 9: Monitoring BatchPipes" on page 83p](#page-100-0)age.
- Initialize subsystem parameters in the BatchPipes member of PARMLIB. See "Summary of Initialization Tasks"page.

Following the descriptions of initialization tasks is ["Example of Initializing a](#page-77-0) [BatchPipes Subsystem" on page 60p](#page-77-0)age,ontains an example of each task. For more information about PARMLIB parameters, See *OS/390 MVS Initialization and Tuning Reference*.

## **Starting the BatchPipes Subsystem**

BatchPipes provides a set of operator commands that control a BatchPipes subsystem and monitor its activities. These commands begin with a command prefix. By default, the command prefix is the name of the BatchPipes subsystem. You can change the command prefix to a character string other than the name of the BatchPipes subsystem. To do this, use the PARM keyword on the IBM-supplied EXEC statement to identify the prefix or use the PREFIX parameter on the START command that starts the BatchPipes subsystem. See ["Starting a](#page-86-0) [BatchPipes Subsystem" on page 69p](#page-86-0)age for an example of how to code the PREFIX parameter on the BatchPipes START command.

The following examples show some of the commands an operator would use to control and monitor a BatchPipes subsystem named BP01:

An operator can start the subsystem with:

START BP01, SUB=MSTR

and stop the subsystem with:

BP01 STOP

 The status of the subsystem named BP01 is obtained by the following command:

**BP01 STATUS** 

As part of message ASFP210I in response, the system might return the following line:

#JOBS=2 #OPEN=2 #ALLOC=2 STATUS=ACTIVE

which identifies the subsystem as being in the active state, with two jobs that have allocated and opened at least one pipe.

The subsystem name will show up in SMF data and operator displays. Your automation products and monitors can key off this name.

### **Initializing the ASFPBPxx Member of PARMLIB**

Through ASFPBPxx, the BatchPipes parmlib member, you can initialize certain settings for the BatchPipes subsystem, as described in Figure 14. Capitalization of the parameters indicates the shorthand way of specifying them.

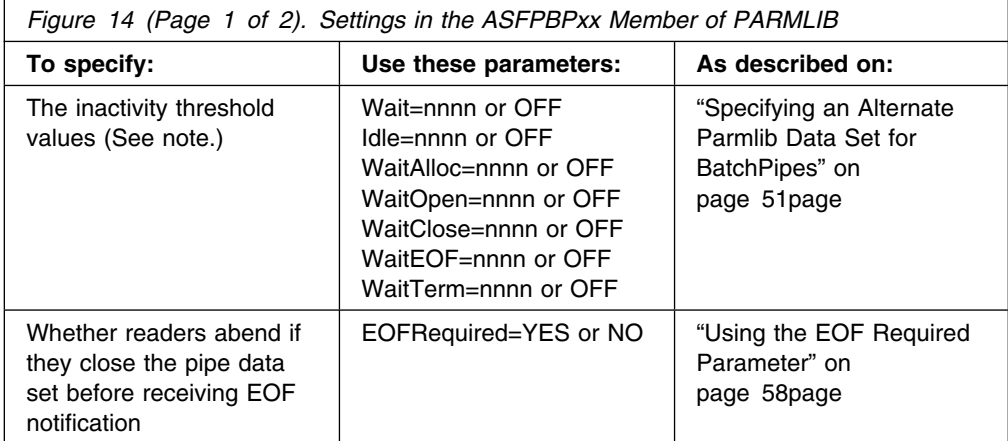

<span id="page-68-0"></span>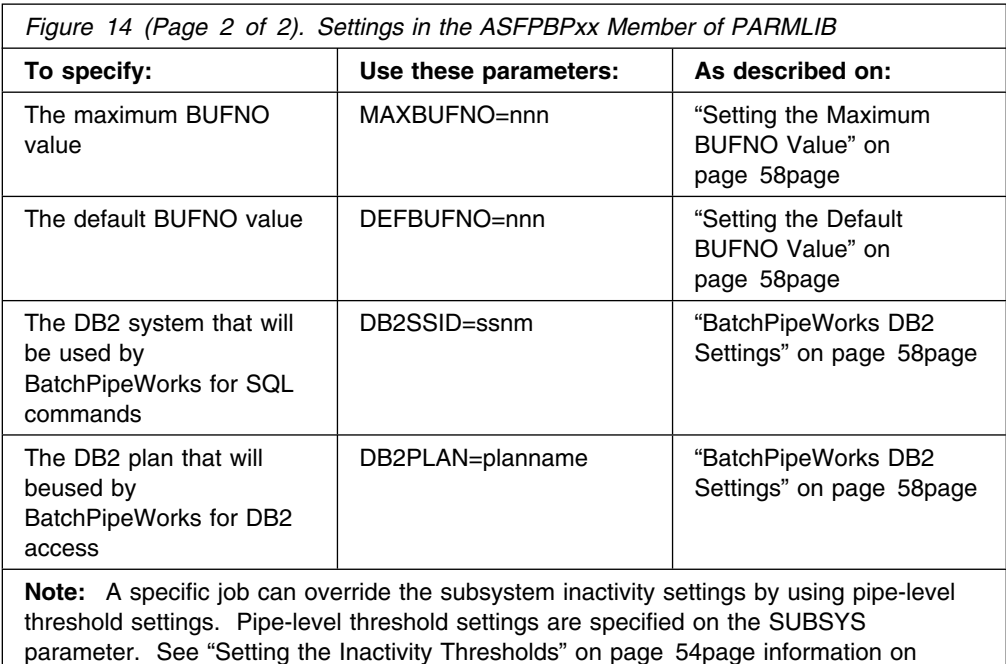

setting inactivity thresholds.

Most likely, you will place ASFPBPxx in PARMLIB. When the BatchPipes subsystem is installed, sample member ASFPBP00 exists in SYS1.SAMPLIB. You can either copy the member from SYS1.SAMPLIB to PARMLIB and modify it, or create your own ASFPBPxx member in PARMLIB.

Activate member ASFPBPxx at subsystem start through the MEM parameter the START command; see ["Starting a BatchPipes Subsystem" on page 69p](#page-86-0)age Or, you can use the MEMBER parameter on the BatchPipes SET command; see ["Cancelling a BatchPipes Subsystem" on page 71p](#page-88-0)age.

The inactivity threshold parameters at the subsystem level and the other subsystem parameters can be dynamically set through the BatchPipes SET command.

## **Specifying an Alternate Parmlib Data Set for BatchPipes**

BatchPipes supports Logical Parmlib; therefore, you can place BatchPipes parmlib members in any data set in the logical parmlib. You can define up to 10 additional parmlib data sets in a single concatenation that the system uses as a logical parmlib. SYS1.PARMLIB will be concatenated to the end of the logical parmlib sets. An MVS operator can always dynamically change the parmlib data set list with the SETLOAD command, which is described in OS/390 MVS System Commands. You can also modify parmlib settings by using one of the of the following methods:

- Allow the BatchPipes subsystem to initialize with the default parmlib settings. Then, use the BatchPipes SET command to modify the BatchPipes parmlib settings.
- Specify an alternative parmlib data set in the started procedure that you use to start the BatchPipes subsystem. Specify the name of the data set on the IEFPARM DD parameter of the //PROC statement. Then, restart the BatchPipes subsystem to use the alternative parmlib.

## **Requesting Inactivity Notification**

To help you monitor the activities of the writers and readers, BatchPipes reports on the particular states of writers or readers on BatchPipes monitor panels, STATUS command displays, and through the BatchPipes query service.

A writer or reader can be in any of the following states:

- Wait-for-allocation
- Wait-for-open
- Idle
- Wait
- Wait-for-close
- Wait-for-EOF
- Wait-for-termination

Also, BatchPipes allows you to specify **inactivity thresholds** that specify the length of time a writer or reader can stay in one state before BatchPipes sends an inactivity threshold message to the operator. For example, when a job is idle for the length of time equal to the inactivity threshold for idle writers or readers, a message appears on the operator's console. A job that is inactive for a period that equals or exceeds the setting is called an **inactivity threshold exception**. If you set an inactivity threshold of 20 minutes for idle jobs, a message appears when a writer or reader is idle for 20 minutes. That job is an inactivity threshold exception. See ["Interpreting Inactivity Threshold Messages" on page 56](#page-73-0) page to learn how to interpret the inactivity threshold messages.

Set threshold values low enough to provide helpful information, but high enough to avoid unnecessary messages. Setting a low value for the idle or wait thresholds might result in more messages than you want to receive.

Figure 15 describes the states and identifies the parameters on ASFPBPxx (and also on the SET command) that set the inactivity thresholds. Capitalization of the parameters indicates the shorthand way of specifying them.

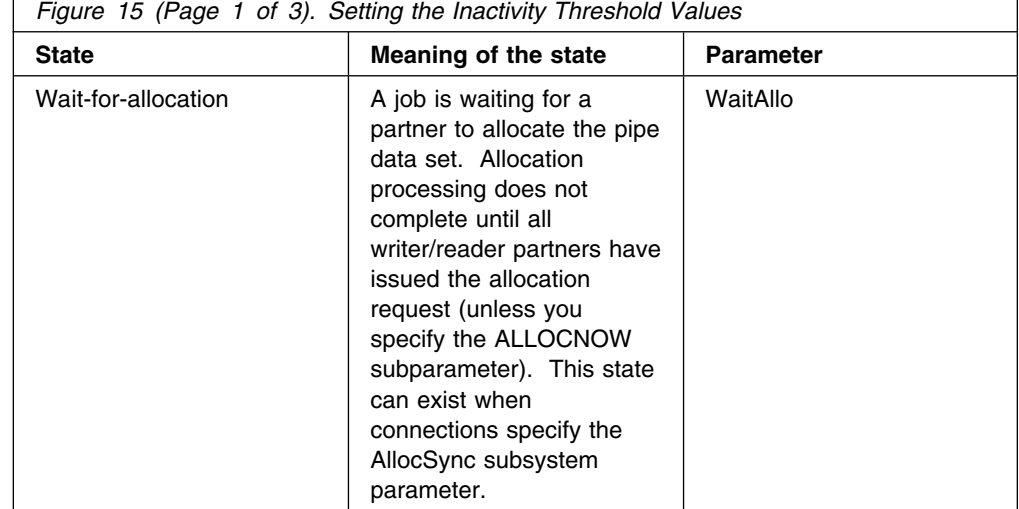

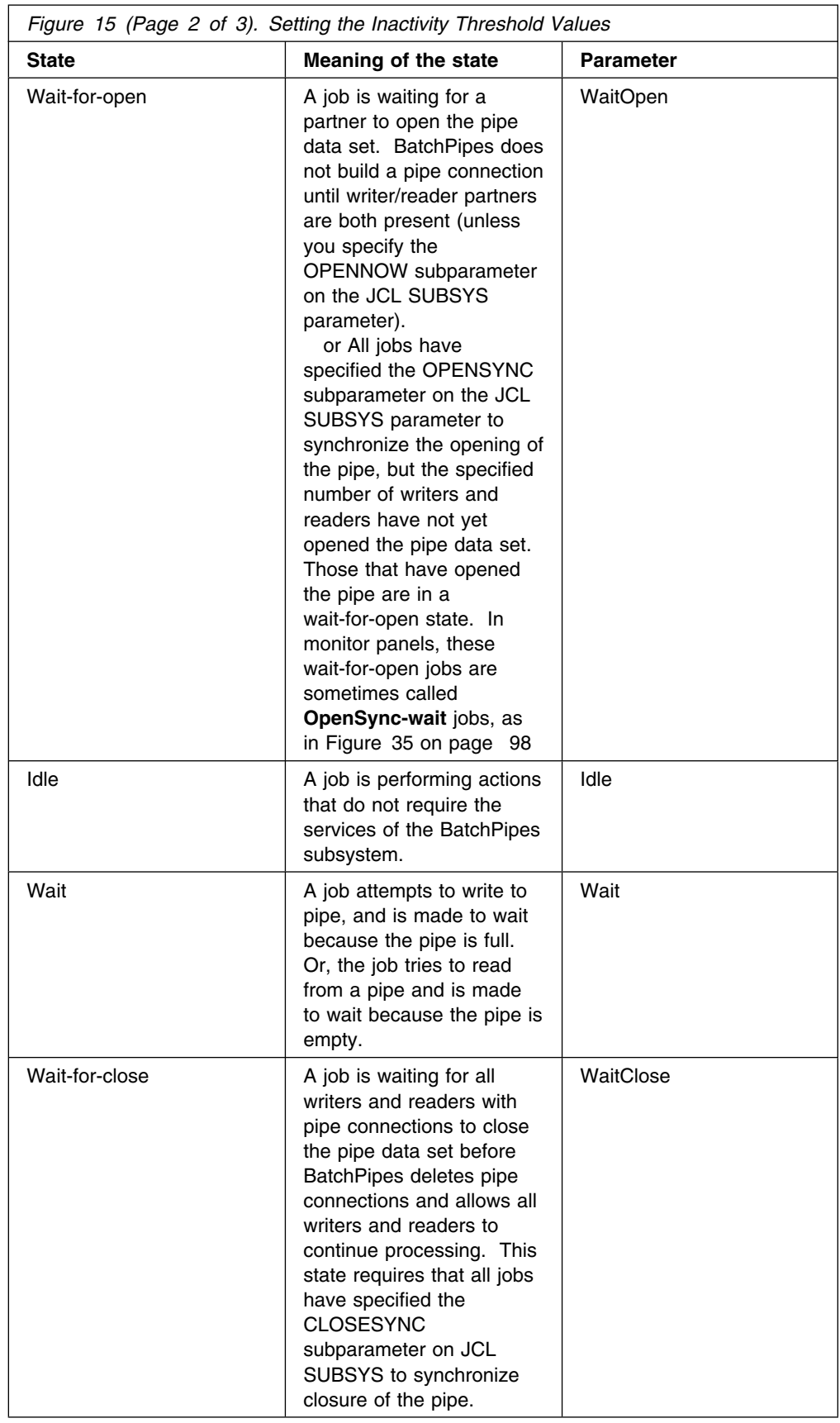

<span id="page-71-0"></span>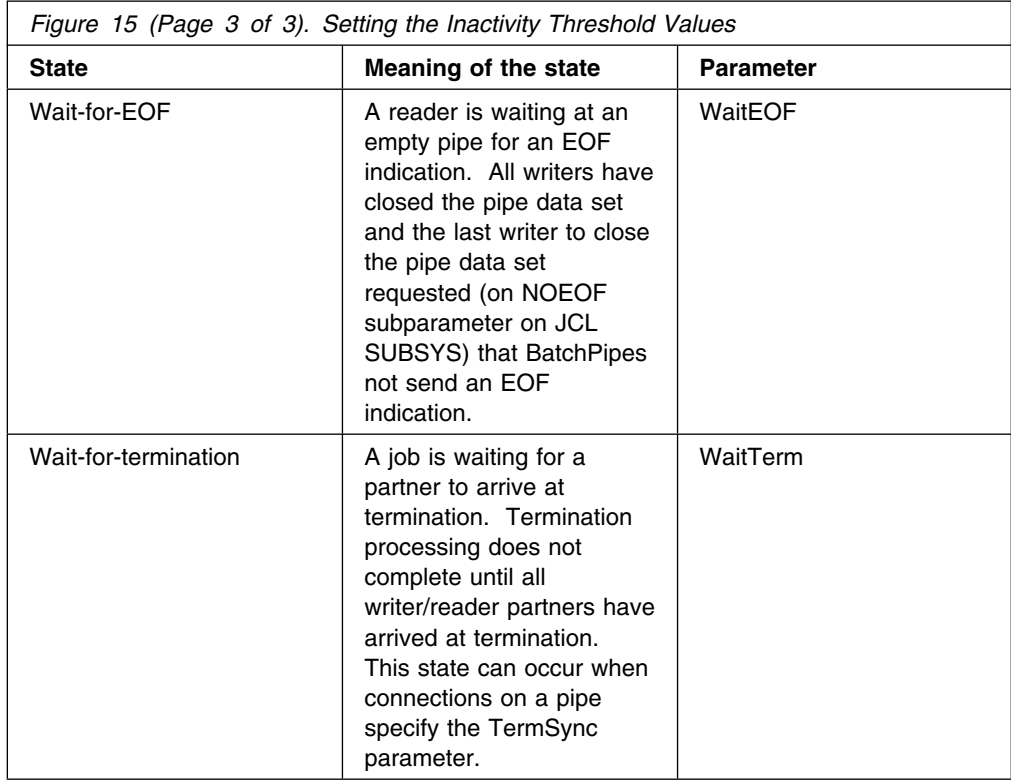

To check the current settings of inactivity thresholds, use the DISPLAY command. For an example of the resulting message, see [Figure 18 on page 76.](#page-93-0) For an example of a monitor panel that shows the current inactivity of writers or readers using a particular pipe, see [Figure 19 on page 77.](#page-94-0)

If, later, you do not want BatchPipes to track the inactivity thresholds, set THRESH=OFF on the SET command.

## **Setting the Inactivity Thresholds**

The inactivity threshold values in the ASFPBPxx member of PARMLIB apply to all jobs using a BatchPipes subsystem. However, individual jobs can override the subsystem inactivity settings by using pipe-level threshold settings. Pipe-level threshold settings are specified on the SUBSYS parameter, which are described in SmartBatch User's Guide. The allowed keywords, values, and meanings specified for specific pipe-level inactivity thresholds are essentially the same as those specified in PARMLIB, except that they only affect the pipe using pipe-level inactivity settings.

The following parameters set the inactivity threshold values for writers and readers in wait, idle, wait-for-open, wait-for-close, and wait-for-EOF states.

Notes on setting the values of inactivity threshold values:

- A value of 1440 means 24 hours
- A value of 0 equals zero, not OFF.
### **WAIT=***nnnn*

#### **or OFF**

Defines the amount of time a writer or reader can remain in a wait state before BatchPipes issues an inactivity threshold message. Specify WAIT=nnnn where nnnn indicates the number of minutes, from 0 to 1440. If you specify WAIT=OFF, BatchPipes does not the wait state.

The default setting for WAIT=nnnn is the setting established in ASFPBPxx parm lib member. The value specify for the WAIT=nnnn option overrides the setting of the ASFPBPxx PARM LIB member.

**IBM recommends** that you do not set a value of 0 for the wait threshold.

#### **IDLE=***nnnn*

### **or OFF**

Defines the amount of time a writer or reader can remain idle before BatchPipes sends an inactivity threshold message. Specify IDLE=nnnn, where nnnn indicates the number of minutes, ranging from 0 to 1440. If you specify IDLE=OFF, BatchPipes does not monitor the idle state.

The default setting for IDLE=nnnn is the setting established in ASFPBPxx parm lib member. The value specify for the IDLE=nnnn option overrides the setting of the ASFPBPxx PARM LIB member.

**IBM recommends** that you do not set a value of 0 for the idle threshold.

### **WAITALLOC=***nnnn*

### **or OFF**

Defines the amount of time a writer or reader can remain in a wait-for-allocation state before BatchPipes sends a message. WAITALLOC=nnnn indicates the number of minutes, ranging from 0 to 1440.

The default setting for WAITALLOC==nnnn is the setting established in ASFPBPxx parm lib member. The value specify for the WAITALLOC=nnnn option overrides the setting of the ASFPBPxx PARM LIB member.

If you specify WAITALLOC=OFF, BatchPipes does not monitor the wait-for-allocation state.

#### **WAITOPEN=***nnnn*

#### **or OFF**

Defines the amount of time a writer or reader can remain waiting-for-open state before BatchPipes sends an inactivity threshold message. Specify WAITOPEN=nnnn, where nnnn indicates the number of minutes, ranging from 0 to 1440. If you specify WAITOPEN=OFF, BatchPipes does not monitor the wait-for-open state.

The default setting for WAITOPEN=nnnn is the setting established in ASFPBPxx parm lib member. The value specify for the WAITOPEN=nnnn option overrides the setting of the ASFPBPxx PARM LIB member.

### **WAITCLOSE=***nnnn*

#### **or OFF**

Defines the amount of time a writer or reader can remain waiting-for-close state before BatchPipes sends an inactivity threshold message. Specify WAITCLOSE=nnnn, where nnnn indicates the number of minutes, ranging from 0 to 1440.

The default setting for WAITCLOSE=nnnn is the setting established in ASFPBPxx parm lib member. The value specify for the WAITCLOSE=nnnn option overrides the setting of the ASFPBPxx PARM LIB member.

If you specify WAITCLOSE=OFF, BatchPipes does not monitor the wait-for-close state.

#### **WAITOF=***nnnn*

#### **or OFF**

Defines the amount of time a reader can remain in a wait-for-EOF state before BatchPipes issues an inactivity threshold message. Specify WAITEOF=nnnn, where nnnn indicates the number of minutes, ranging from 0 to 1440. If you specify WAITEOF=OFF, BatchPipes does not monitor the wait-for-EOF state.

The default setting for WAITOF=nnnn is the setting established in ASFPBPxx parm lib member. The value specify for the WAITOF=nnnn option overrides the setting of the ASFPBPxx PARM LIB member.

#### **WAITTERM=***nnnn*

### **or OFF**

Defines the amount of time a writer or reader can remain in a wait-for-termination state before BatchPipes sends a message. WAITTERM=nnnn indicates the number of minutes, ranging from 0 to 1440.

The default setting for WAITTERM=nnnn is the setting established in ASFPBPxx parm lib member. The value specify for the WAITTERM=nnnn option overrides the setting of the ASFPBPxx PARM LIB member.

If you specify WAITTERM=OFF, BatchPipes does not monitor the wait-for-termination state.

### **Interpreting Inactivity Threshold Messages**

Inactivity threshold messages help you track pipes, jobs that use pipes, and the BatchPipes subsystem. These messages appear on the operator's console when a reader or writer exceeds the threshold for one of the following states:

- Waiting-for-allocation
- Waiting-for-open
- Idle
- Waiting
- Waiting-for-close
- Waiting-for-EOF
- Waiting-for-termination.

For example, if the idle inactivity threshold setting is 20 minutes an job JOB8SUB, which writes to DATA1.TEMP2 using the subsystem BP01, is idle for 20 minutes, the following message appears:

ASFP407E BATCHPIPES BP01 WRITER JOB JOB8SUB IDLE ON PIPE DATA1.TEMP2

An inactivity threshold message appears only once per occurrence. In this example, no additional messages are displayed if JOB8SUB remains in the idle state for another 20 minutes.

When activity on the pipe begins again, BatchPipes issues the message:

ASFO408I BATCHPIPES BP01 WRITER JOB JOB8SUB NO LONGER IDLE ON PIPE DATA1.TEMP2

Similar messages appear for each inactivity threshold. The inactivity threshold messages (ASFP401 through ASFP422) are described in SmartBatch Messages and Codes.

For threshold messages, observe the following:

• If you see an exception message for most of your jobs, consider increasing the global value for the particular threshold. For example, if you specified 1 minute for the WAITOPEN threshold, this message will likely appear for most of your iobs.

To modify threshold settings, do the following:

- For parmlib threshold settings, use the BatchPipes DISPLAY command to check the settings. Use the BatchPipes SET command to modify these settings as required.
- For pipe-level thresholds, you must change the value of the threshold on the SUBSYS parameter. The new value takes effect when the job is next submitted.
- If the same exception message is displayed for a particular job whenever the job is submitted, consider setting the appropriate pipe-level threshold for the pipe, rather than modifying the global setting for all jobs.
- If you have a job using a pipe in which you want to have a threshold message issued earlier than it would be if issued by the global threshold setting, use pipe-level thresholds. Suppose, for example, you have a job that should never experience a wait-for-open state. Here, you might have your global WAITOPEN setting at the default 15 minutes. You could then use the pipe-level threshold WAITOPEN to set the value to 0 for this specific pipe.
- It is possible that normally you do not expect to see threshold messages appear for a job. Day-to-day runs of your batch workload vary in the times that jobs start and finish. If this is not a common occurrence, you may choose to do nothing. Your staff should be familiar with the messages and understand their meanings.

An example of a threshold message might be for a reader that has been waiting for data beyond the WAIT threshold setting. This would prompt BatchPipes to issue this message:

ASFP43E BATCHPIPES ssname READER JOB jobname WAITING FOR DATA ON PIPE pipename

Threshold messages might indicate that necessary jobs are not initiate or are waiting because of system activity. You should determine the cause the waits and take the appropriate actions. In this example, message ASFP403E tells the operator that a reader is in a wait threshold exception; that is, the reader has been waiting longer than the inactivity threshold value set for jobs in a waiting state. For this reader, one the following could have occurred:

 At least one writer job exists, but data is not flowing. Here, the writer is idle - doing work unrelated to BatchPipes.

The appearance of message ASFP403E might cause an automated operations program to determine the jobname of the corresponding writer job and alert the operator to the delay. Or, it might trigger an operator command that improves the writer's performance specification.

## **Using the EOF Required Parameter**

The EOFREQUIRED parameter allows you to specify what happens if a reader closes a pipe data set before it receives an EOF indication.

#### **EOFREQUIRED=YES or NO**

Specifies what happens if a reader closes a pipe data set before it receives an EOF indication. If you specify EOFREQUIRED=YES and a reader closes before it receives an EOF indication, the reader abends and all pipe users receive an I/O error.

If you specify EOFREQUIRED=NO, BatchPipes does not fail the reader if it closes the pipe data set before it receives an EOF indication. The default setting for EOFREQUIRED is NO.

The EOFREQUIRED subparameter on the JCL SUBSYS parameter overrides the EOFREQUIRED parameter specified in ASFPBPxx member. If you decide to use EOFREQUIRED and the number of jobs that close before the EOF indication is received is small, specify EOFREQUIRED=YES in ASFPBPxx member and specify EOFREQUIRED=NO on the JCL SUBSYS parameter for those jobs for which an EOF is not required.

### **Setting the Maximum BUFNO Value**

On the MAXBUFNO parameter, you set a limit for the JCL BUFNO parameter that determines the pipe depth -- the number of buffers in the pipe.

#### **MAXBUFNO=***nnn*

Specifies the maximum BUFNO value for pipes, where nnn ranges from 1 to 255. The default value for MAXBUFNO is 255.

### **Setting the Default BUFNO Value**

On the DEFBUFNO parameter, you set the default value for the JCL BUFNO parameter that determines the PIPEDEPTH.

#### **DEFBUFNO=***nnn*

Specifies the default BUFNO value for pipes, where nnn ranges from 1 to 255. The default value for DEFBUFNO is 7.

### **BatchPipeWorks DB2 Settings**

On the DB2SSID parameter, set the default DB2 subsystem id to the BatchPipeWorks which will direct SQL requests. The default DB2 subsystem id is **DSN**.

On the DB2PLAN parameter, set the default DB2 plan that BatchPipeWorks will use to access DB2. The default DB2 plan is **BPWSQIP**.

### **Setting Up DB2 Access from BatchPipeWorks**

Before you can use BatchPipeWorks to access DB2 data, steps must be taken so that the access is possible.

1. You must bind the DBRM (BPWSQIP shipped in SYS1.SASFPSAM) to a pla For information on how to bind the DBRM to the plan, see *DB2 Application Programming and SQL Guide*. The name of the plan that will bind is configurable and is described in this section. By default, the plan name used by BatchPipeWorks is BPWSQIP.

Example of how to bind DBRM BPWSQIP to plan BPWSQIP from TSO READY DSN SYSTEM(DSN) DSN BIND PLAN(BPWSQIP) MEMBER(BPWSQIP) ACTION(REPLACE) RETAIN VALIDATE(BIND) ISOLATION(CS) EXPLAIN(NO)

 (The partitioned data set that contains BPWSQIP must be allocated file DBRMLIB)

2. You must establish a default DB2 subsystem ID for BatchPipeWorks. If you plan to have the BatchPipes subsystem in operation, you may specify the default DB2 subsystem ID in the ASFPBPxx member of parmlib or use the BatchPipes SET command. The keyword to use is DB2SSID when setting the DB2 subsystem ID.

If you do not plan to have the BatchPipes subsystem in operation, you can establish a default DB2 subsystem id by creating a persistent system-level name/token pair (refer to OS/390 MVS authorized assembler reference for instructions on how to create name/token pairs). The name portion of the name/token pair should be **BPWDB2SSID**. The default DB2 subsystem ID should be 1 to 4 characters, and should be the name of the primary DB2 subsystem that will be accessed with BatchPipeWorks. See *MVS/ESA Authorized Assembler Programming Guide* for information on creating name/token pairs.

If you set no default, a default name of **DSN** will be used.

3. If you want to use a default plan name other than BPWSQIP, you must establish this plan name for BatchPipeWorks. If you plan to have the BatchPipes subsystem in operation, you can specify the default DB2 plan name in the ASFPBPxx member of parmlib or use the BatchPipes SET command. The keyword to use is DB2PLAN when setting the DB2 plan name.

If you do not plan to have the BatchPipes subsystem in operation, you can establish a default DB2 plan name by creating a persistent system-level name/token pair. The name portion of the name/token pair should be **BPWDB2PLAN**. The default DB2 plan name should be 1 to 8 characters, and should be the name of the plan that the DBRM was bound to in step 1. See *MVS/ESA Authorized Assembler Programming Guide* for information on creating name/token pairs.

If you set no default, a default name of **BPWSQIP** is used. IBM recommends that you use the default plan name.

4. You must grant access to the plan to those who will use it. For information on how this is done, see *DB2 for MVS/ESA Administration Guide*.

```
Example of granting authority to PUBLIC using BatchPipeWorks
 READY
PIPE LITERAL GRANT EXECUTE ON PLAN BPWSQIP TO PUBLIC]SQL
    NOCOMMIT EXECUTE ] TERMINAL
 READY
```
### <span id="page-77-0"></span>**Example of Initializing a BatchPipes Subsystem**

A system programmer would take the following steps to get a BatchPipes subsystem named BP01 started:

- 1. Catalog 'SYS1.SASFPLIB' in the master catalog and catalog the system libraries.
- 2. Place the following procedure in SYS1.PROCLIB:

```
 //BP1 PROC
//PSP EXEC PGM=ASFPMIKE,REGION=496K,TIME=NOLIMIT,PARM='&PREFIX,&MEM'
//STEPLIB DD DSN=SYS1.SASFPLIB,DISP=SHR
 //
```
With BatchPipes installed, a sample procedure (member ASFPJI) exists in SYS1.SAMPLIB. You can copy and change that procedure.

3. Add SYS1.SASFPLIB, the name of the BatchPipes program library, to IEAAPFxx member of PARMLIB:

```
 .
 .
   SYS1.SASFPLIB
 .
 .
 .
```
.

 . .

.

4. Activate SMF to record activity for three BatchPipes subsystems:

```
 .
   SUBSYS(BP01,TYPE(91)) \qquad /* Request All records for 'BP01' \qquad */
   SUBSYS(BP02, TYPE(91(1:3))) /* Request ONLY subsystem data for 'BP02'*/
   SUBSYS(BP03, TYPE(91(11:15))) /* Request ONLY pipe data for 'BP03' */ .
    .
 .
```
5. Set SMF subsystem recording intervals for two BatchPipes subsystem and request no interval recording for a third subsystem:

```
 .
 .
 SUBSYS(BP01, INTERVAL(003000)) /* Request 30-minute interval for 'BP01'*/
                                 /* Requires interval subtypes requested */SUBSYS(BP02, INTERVAL(006000)) /* Request 60-minute interval for 'BP02'*/
                                 /* Requires interval subtypes requested */SUBSYS(BP03, NOINTERVAL) \rightarrow Request NO interval recording for 'BP03' \ast/
 .
```
 . . 6. An installation planning to use the BatchPipes monitor would add the following DD statements to existing ISPF library concatenations in their TSO/E LOGON procs:

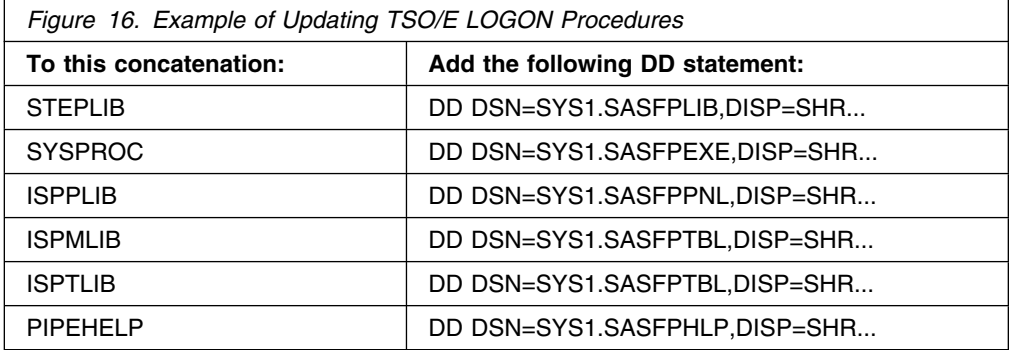

This example assumes that BatchPipes has been installed in libraries having a high-level qualifier of "SYS1."

- 7. Use CSA=(a,b) in IEASYSxx member to reserve additional storage, if needed, for the BatchPipes subsystem, where a is CSA and b is ECSA Each BatchPipes subsystem uses approximately 3 kilobytes of CSA an 186 kilobytes of ECSA.
- 8. If you already have 55 system LXs defined in PARMLIB, increase the number of system LXs by the number your five BatchPipes subsystems will use. On the the NSYSLX keyword in IEASYSxx, specify the following:
	- . . . NSYSLX=6 . . .
- 9. Add the names of the BatchPipes subsystems to IEFSSNxx member:

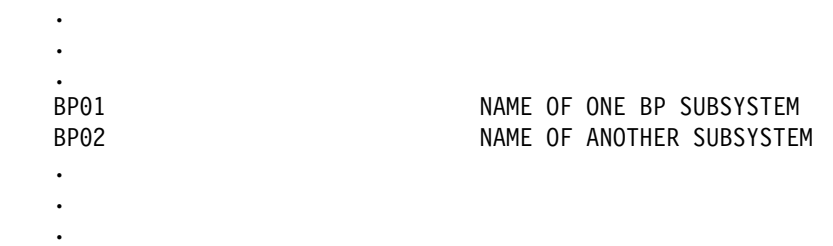

Planning ahead, the system programmer identifies a second BatchPipes subsystem 'BP02' that will be initialized later. This step allows a second BatchPipes subsystem to come up without a reIPL.

You might have several BatchPipes subsystems active at a time for these uses:

- To test future pipelines
- To verify maintenance
- To install and test a new release
- To recreate and trace problems.

10. In the IEAICSxx member of PARMLIB, on the TRXNAME and PGN keywords specify the jobs that will be using BP01; for example:

> TRXNAME=BP1MOFE,PGN=119 TRXNAME=BP1MODR,PGN=119

The system programmer knew that PGN value 119 is available for use

11. In the IEAIPSxx member of PARMLIB, the following values might be set to define the performance group or groups assigned to the transactions in the ICS. The example is for a 5-job pipeline.

 /U PERFORMANCE GROUPS U/ PGN=119,(DMN=12,DP=F6)

Values vary according to changes in the use of processor, the I/O subsystem, and processor storage.

12. To allow a programmer with user ID BBROWN to run jobs that use BP01, enter the following RACF commands:

> RDEFINE FACILITY PSP.ASFPPIPE.BP01 UACC(NONE) PERMIT PSP.ASFPPIPE.BP01 CLASS(FACILITY) ID(BBROWN) ACCESS(READ)

The FACILITY class is already active so the SETROPTS does not have to be issued.

13. To allow a user named COMPTN to run authorized applications that have BatchPipeWorks fittings, enter the following RACF commands:

> RDEFINE FACILITY PSP.ASFPAFIT.BP01 UACC(NONE) PERMIT PSP.ASFPAFIT.BP01 CLASS(FACILITY) ID(COMPTN) ACCESS(READ)

- 14. To use member ASFPBP00 to set inactivity thresholds, first copy member ASFPBP00 from SYS1.SAMPLIB to SYS1.PARMLIB. The following example sets the following inactivity threshold values:
	- An idle threshold of 5 minutes
	- Turn off the WAIT threshold so that no messages appear for wait jobs
	- A wait-for-open threshold of 5 minutes
	- A default BUFNO setting of 15.

The settings in ASFPBP00 member of PARMLIB are:

```
 IDLE=5
 WAIT=OFF
 WAITOPEN=5
 DEFBUFNO=15
```
Then, when you start the subsystem, you can specify that ASFPBP00 is the active member of PARMLIB. Or, you can create your own ASFPBP00 member set inactivity thresholds or use the BatchPipes SET command.

### **Example of Initializing a Second BatchPipes Subsystem**

Initializing the succeeding instance of a BatchPipes subsystem requires that you consider all steps mentioned in the chapter. Because of the work you did in Step 8 when you initialized the first subsystem, the second subsystem is easier to initialize.

## **SMF Recording for BatchPipes**

This chapter describes General-use Programming Interfaces and associated guidance information.

BatchPipes writes system management facilities (SMF) Type 91 (X'5B') records for BatchPipes. The records are written at START and STOP of the BatchPipes subsystem, at the subsystem recording interval set through SMFPRMxx parmlib member, at pipe creation and deletion, and at open and close of pipe connections. The records contain information about the BatchPipes subsystem and activity on the pipes. Specifically, the Type 91 record:

- Provides data that you can use to determine when BatchPipes activity approaches the number of pipe connections and allocations that BatchPipes allows per subsystem.
- Uniquely identifies the pipe. You can use the pipe id as a search argument to locate all the connections and associated activity for a pipe and to construct a pipeline topology. The record contains aggregate activity counts.
- Provides information that a scheduling product can use as a signal for scheduling a pipe partner, or for scheduling the rest of the pipeline.
- Describes the I/O activity of each connection on the pipeline.
- Collects data for a post-analysis routine to determine the effectiveness of the pipeline and make topology changes.
- Provides data from which you can calculate an effective chargeback unit based on resource consumption.

Type 91 records provide the following information:

- BatchPipes subsystem start and stop status, for example:
	- Number of pipe creations
	- Number of pipe deletions
	- Number of connections allocated
	- Number of opens (connects)
	- Number of closes (disconnects)
	- Status
	- Trace status.
- Pipe existence
	- First OPEN complete time and date
	- Last CLOSE time and date
	- Pipe DCB characteristics
	- Pipe I/O counts.
- OPEN and CLOSE connections
	- System name, subsystem name, jobname, stepname, ddname, pipename
	- Allocation date and time
	- Open date and time
	- OPEN DCB characteristics
	- Close date and time.

## **Subtypes of Type 91 Records**

Type 91 records consist of eight subtypes:

- **Subtype 1, written at subsystem start**, contains data pertaining to the initialization of the subsystem.
- **Subtype 2, subsystem information written at subsystem recording interval expiration**, contains data that indicates changes in the numbers of pipes, allocations, connections, opens, and closes over the subsystem recording interval.
- **Subtype 3, written at subsystem stop**, contains data that indicates the status of the subsystem at subsystem ending. Depending on how the subsystem terminated, this record may not always be available. A subtype 2 record is written to indicate the activity between the last subtype 2 recording and subsystem ending.
- **Subtype 11, written at pipe open-connection**, contains open-connection date, time, DCB characteristics and user identification information
- **Subtype 12, pipe information written at subsystem recording interval expiration**, contains open-connection date, time, DCB characteristics, job identification information and a summary of activity for all the connections to the pipe.
- **Subtype 13, written at pipe close-connection**, contains open-connection date, time, DCB characteristics, close-connection date and time, user identification information and a summary of activity for connections to the pipe.
- **Subtype 14, written at pipe-creation**, is written when the first connection is made to a pipe. It contains general identification information about the pipe.
- **Subtype 15, written at pipe-deletion**, is written when the last connection to a pipe is closed; it contains general pipe information and a summary of activity for all connections to the pipe.

### **Example of Recording Subsystem Events**

The following diagram shows the Type 91 recording for various events in the life of a BatchPipes subsystem named BP02.

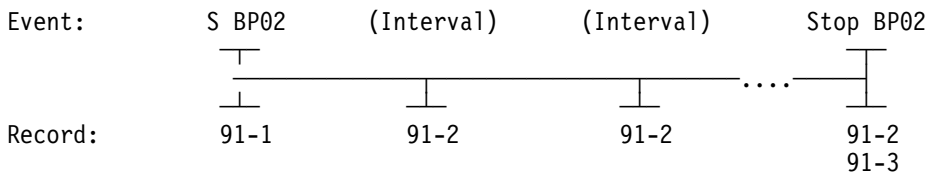

## **An Example of Recording Events on Pipes**

The following example shows SMF recordings of BatchPipes events where two users, writer U1 and reader U2, use a pipe named PIPE1. SMF records describe BatchPipes events, pipes, and users. (SMF record type and subtype are included in the example.)

In this example, U1 opens first and U2 opens shortly afterwards. When U1 finishes writing to the pipe it closes its connection. BatchPipes sends U2 an "end-of-file." Later U2 empties the pipe and closes its connection.

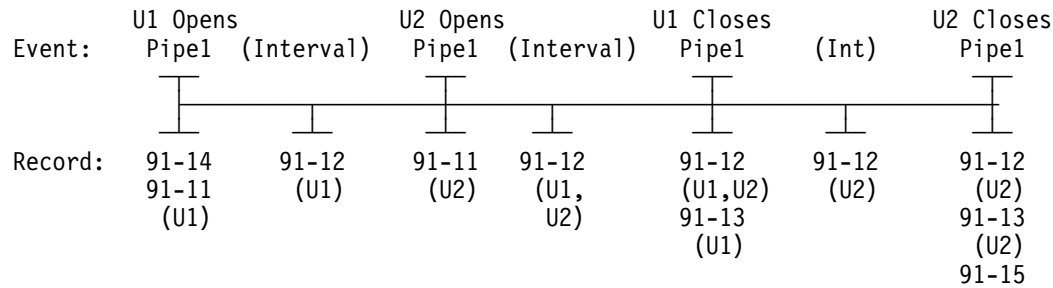

Other information relating to SMF recording of BatchPipes is:

- ["Activating SMF Recording" on page 32p](#page-49-0)age describes how to enable SMF.
- ["Setting a Subsystem Recording Interval" on page 32p](#page-49-0)age describes how to set the interval that allows SMF to give periodic reports.
- ["Example of Initializing a BatchPipes Subsystem" on page 60p](#page-77-0)agecontains examples of enabling SMF for BatchPipes recording and setting subsystem recording interval.
- [" Appendix A: SMF Record Descriptions" on page 153p](#page-170-0)age contains a complete description of all fields in Type 91 records.

## **Setting a Subsystem Recording Interval for BatchPipes**

SMFPRMxx for BatchPipes

Record Type 91 subtypes 2 and 12 occur at an interval that you specify The interval is known as the subsystem recording interval. A subsystem recording interval applies only to BatchPipes.

Activate SMF interval recording in the SMFPRMxx member of PARMLIB in one of the following ways:

- Include the INTERVAL option specified on the SUBSYS statement. Include SUBSYS(bp01, ... INTERVAL(hhmmss) ..), where bp01 is the name of the BatchPipes subsystem and hhmmss is the recording interval.
- Omit SUBSYS(bp01, ... INTERVAL(hhmmss) ..) in SMFPRMxx to request a recording interval at the SYS level. Here, BatchPipes uses the values set on the SYS parameter that controls system-wide SMF recording.

# **Section III: Information for Operations Staff**

Section III is organized into the following chapters:

- **["Chapter 7: Controlling the BatchPipes Subsystem"](#page-86-0)** page [69](#page-86-0) describes the MVS and BatchPipes commands that control a BatchPipes subsystem.
- **["Chapter 8: Scheduling Considerations in a BatchPipes Environment"](#page-96-0)** page [79](#page-96-0) describes how to reschedule the BatchPipes jobs and examine other jobs that might be affected by the concurrent running of the BatchPipes jobs.
- **["Chapter 9: Monitoring BatchPipes"](#page-100-0)** page [83](#page-100-0) helps you use the commands that BatchPipes provides to monitor the state of jobs using BatchPipes, the pipes, and the BatchPipes subsystem.
- **["Chapter 10: Questions and Answers for the Operations Staff"](#page-122-0)** page [105](#page-122-0) contains questions and answers on topics that interest the operations staff.

The information in this section is intended for those who might perform these tasks on behalf of BatchPipes:

- Control a BatchPipes subsystem
- Control job flow
- Monitor the status of pipes, a BatchPipes subsystem, and jobs using **BatchPipes**
- Respond to messages sent by BatchPipes
- Detect and respond to errors and slowdowns.

**Section III: Operations Staff**

# <span id="page-86-0"></span>**Chapter 7: Controlling the BatchPipes Subsystem**

Control the BatchPipes subsystem through MVS and BatchPipes commands. Use the MVS START command to start the BatchPipes subsystem. Use one of the following two ways to stop a BatchPipes subsystem:

- The BatchPipes STOP command is a nondisruptive way of stopping a BatchPipes subsystem, allowing jobs to finish using the pipes associated with the subsystem.
- The BatchPipes CANCEL command stops a BatchPipes subsystem immediately and cancels all jobs that are using BatchPipes
- The BatchPipes SET command sets the inactivity threshold values for jobs using the BatchPipes subsystem.

Use the MVS FORCE BatchPipes-subsystem-name,ARM command as a last resort when the CANCEL command fails to perform its function, even after you have issued it several times.

### **CAUTION:**

### **Never use the FORCE command without understanding that after issuing FORCE, you might have to reIPL.**

All BatchPipes commands begin with the command prefix, *bp-cmd-prefix*. By default, the command prefix is the name of the BatchPipes subsystem. You can established a different prefix through the PARM parameter in the EXEC statement or by specifying PREFIX=*value* on the START command. See ["Using the Name of](#page-47-0) [the BatchPipes Subsystem" on page 30](#page-47-0) page for more information on defining a command prefix.

To obtain a summary of all BatchPipes commands and their parameters issue the BatchPipes HELP command. The syntax is:

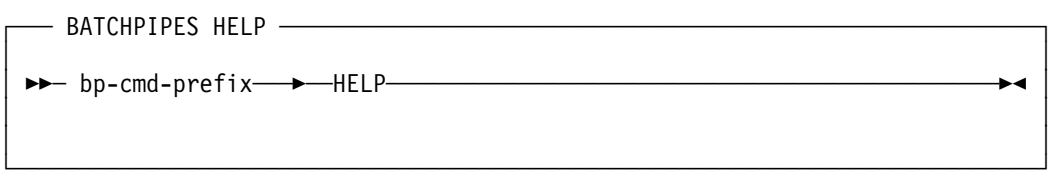

### **Starting a BatchPipes Subsystem**

Start the BatchPipes subsystem by issuing the MVS START command. For a BatchPipes subsystem, the syntax of the START command is as follows:

START *bp-subsystem-name*

Optional parameters you might use in any order on the START command are:

**SUB=MSTR** Requests that the BatchPipes subsystem address space not be started by JES2 or JES3. Use SUB=MSTR if you want the BatchPipes subsystem to continue running in the event JES2 or JES3 fails. If you do not code "bp-subsystem-name,ASFPMSSI" in IEFSSNxx member, then

SUB=MSTR is the default and does not need to appear on the START command.

**PREFIX=pref** Identifies the command prefix that you use to issue BatchPipes commands. By default, the command prefix for a BatchPipes subsystem's commands is the name of the subsystem. The prefix can be up to eight characters in length, with no embedded blanks. For example, if you name a subsystem BP01, you can establish a command prefix of @BP01 by coding the following parameter on the START command:

PRFFIX=@BP01

**MEM=xx** Indicates which ASFPBPxx member of SYS1.PARMLIB is to be used by the BatchPipes subsystem that is starting. The ASFPBPxx member contains inactivity threshold values. The default member is ASFPBP00.

For the START command to succeed, the subsystem name must be in IEFFSSNxx member of SYS1.PARMLIB and a procedure with the same name must be in SYS1.PROCLIB.

### **Stopping a BatchPipes Subsystem**

To stop a BatchPipes subsystem in a nondisruptive way, issue the BatchPipes STOP command.

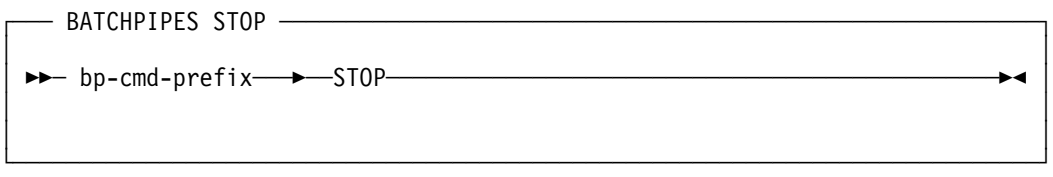

You can also use the MVS STOP command and the MVS MODIFY command:

P *bp-subsystem-name* or F *bpsubsystem-name*,STOP

Jobs that are already using the pipes continue to run to completion. Jobs that try to connect to a pipe after the STOP command is issued fail and a messages such as the following appears:

IEF752I JOBA1 OUTDD - REQUEST FAILED BY SUBSYSTEM ASFP318I BATCHPIPES ALLOCATION FAILURE. SPECIFIED SUBSYSTEM IS TERMINATING: JOBSTEP=JOBA1STP DD=OUTDD SUBSYS=BP1

# **Cancelling a BatchPipes Subsystem**

To stop a BatchPipes subsystem immediately, use the BatchPipes CANCEL command. The syntax of the BatchPipes CANCEL command is:

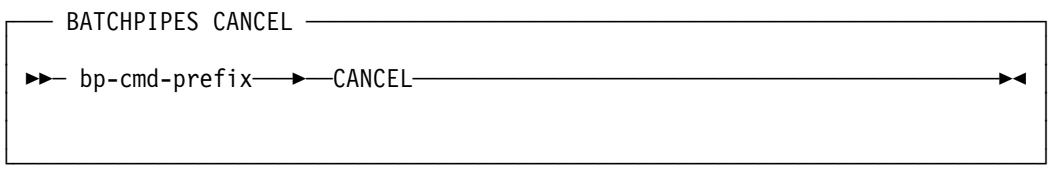

You can also use the MVS MODIFY command:

F *bp-subsystem-name*,CANCEL

All jobs using BatchPipes are cancelled, and the BatchPipes subsystem stops immediately.

• If the cancel action is not successful, the operator should reissue the BatchPipes CANCEL command. If the subsystem has stopped, but some jobs have not completed their cancel process, then the operator might have to explicitly cancel these outstanding jobs.

You can restart the subsystem immediately after the cancel action.

Note the difference between the STOP and the CANCEL commands. The STOP command allows the jobs to complete before the subsystem ends. The CANCEL command cancels the jobs associated with the subsystem before it stops the subsystem itself.

### <span id="page-89-0"></span>**Sending an EOF Indication**

To present an EOF indication to one or more readers on a specified pipe, use the BatchPipes EOF command. The syntax of the EOF command is as follows:

│ │ │ │ └─────────────────────────────────────────────────────────────────────────────┘

```
- BATCHPIPES EOF -│ │
```
▶▶ bp01-EOF-, PIPE-=pname

Use the EOF command to present an EOF indication to one or more reader using the pipe named pname. The EOF command is effective only if all writers have closed the pipe data set and the last writer to close had the NOEOF subparameter specified on the JCL SUBSYS parameter. BatchPipes issues a message that tells the result of the command.

If the EOF command is entered while the pipe contains data, BatchPipes presents the EOF indication after all records in the pipe are read.

In a pipeplex, the BatchPipes EOF command indicates an end-of-file (EOF) condition to all readers of the specified pipe, regardless of the systems on which the readers reside.

### **Using the BatchPipes SET Command**

Use the BatchPipes SET command to:

- Specify which ASFPBPxx member of PARMLIB is to be active.
- Override inactivity threshold values and other subsystem parameters set in ASFPBPxx. To see the ASFPBPxx parameters, see ["Summary of Initialization](#page-66-0) [Tasks" on page 49](#page-66-0) page
- Set inactivity thresholds in ASFPBPxx that alert operations staff about inactivity of jobs. ["Specifying an Alternate Parmlib Data Set for BatchPipes" on page 51](#page-68-0) page describes the inactivity thresholds and offers some advice on how to set them. (The set parameter does not affect pipelevel thresholds that are in effect for a particular job.)
- Specify other subsystem parameters.

Figure 12-2 summarizes settings on the BatchPipes SET command. Capitalization of the parameters shows the shorthand version of the parameters. Following the table are the command syntax, definitions of parameters and examples.

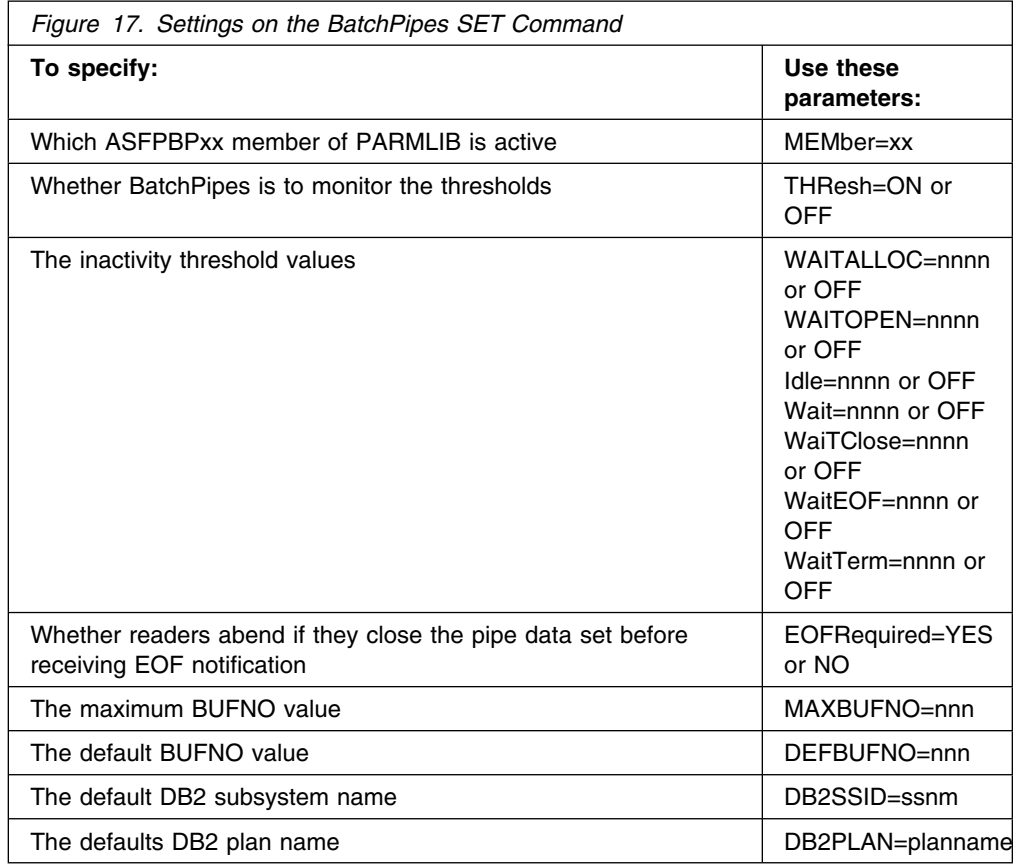

If the installation does not set a value in ASFBPBxx member of PARMLIB or on the SET command, BatchPipes uses the defaults mentioned in the parameter descriptions that follow.

## **Scope of the BatchPipes SET Command**

The SET command is pipeplex-wide in scope. That is, if you enter SET on one system in a pipeplex, the changes are propagated to all systems in the pipeplex.

## **Setting an Inactivity Threshold through the SET Command**

Through the BatchPipes SET command, you can:

- Set inactivity thresholds
- Override the inactivity threshold values set in ASFPBPxx member
- Turn off the monitoring of inactivity thresholds, which means BatchPipes does not send inactivity threshold messages ASFP401 through ASFP412.

The syntax of the BatchPipes SET command

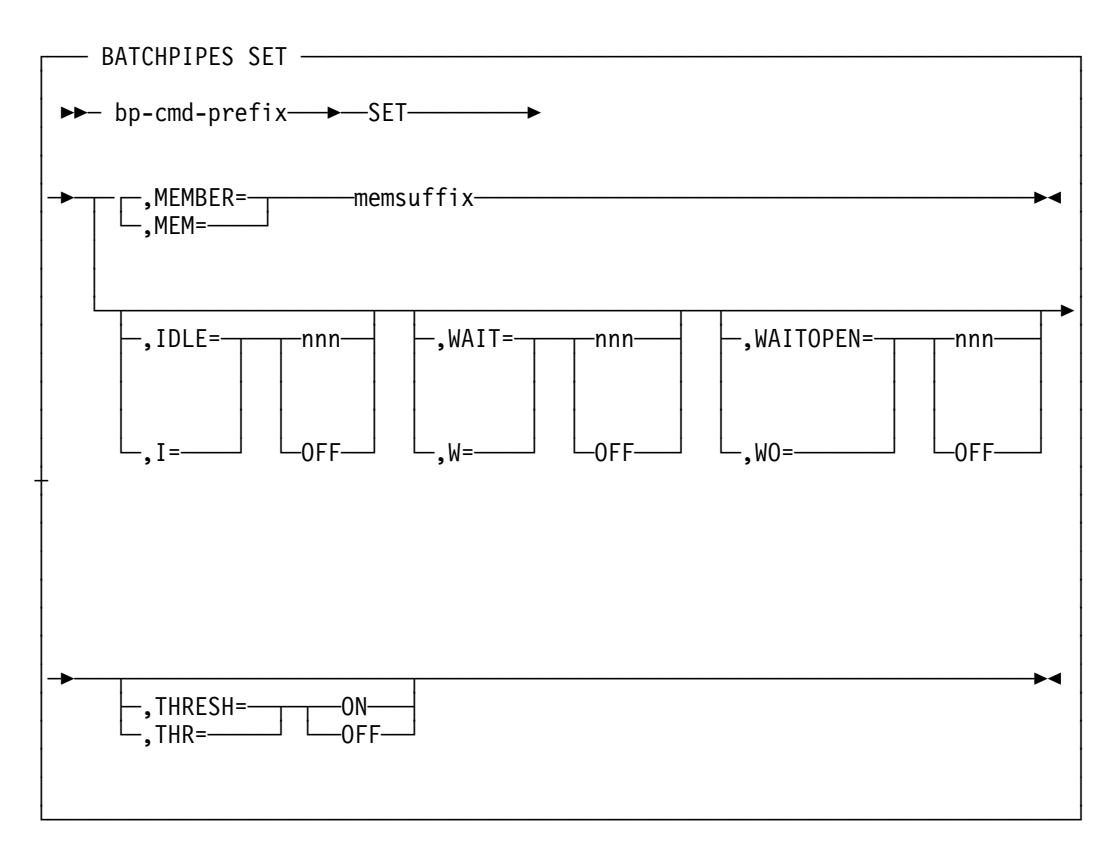

Parameters on the BatchPipes SET command are:

### **MEMBER=***xx*

#### **MEM=***xx*

Specifies the ASFPBPxx member of SYS1.PARMLIB that the subsystem is to use.

### **IDLE=***nnn* **or OFF**

#### **I=***nnn* **or OFF**

Specifies the inactivity threshold for idle jobs, where *nnn* is the number of minutes, ranging from 0 to 300, and OFF specifies that BatchPipes is not to detect inactivity threshold exceptions for idle jobs.

#### **WAIT=***nnn* **or OFF**

#### **W=***nnn* **or OFF**

Specifies the inactivity threshold for waiting jobs, where *nnn* is the number of minutes, ranging from 0 to 300, and OFF specifies that BatchPipes is not to detect inactivity threshold exceptions for waiting jobs.

### **WAITOPEN=***nnn* **or OFF**

#### **WO=***nnn* **or OFF**

Specifies the inactivity threshold for jobs that are in a waiting-for-open state, where *nnn* is the number of minutes, ranging from 0 to 300, and OFF specifies that BatchPipes is not to detect inactivity threshold exceptions for jobs that are waiting-for-open.

### **THRESH=ON or OFF THR=ON or OFF**

Specifies whether BatchPipes is to monitor threshold exceptions. Use the THRESH parameter to temporarily suspend the monitoring of inactivity thresholds. THRESH=ON, the default, tells BatchPipes to monitor according to values specified on the IDLE, WAIT, or WAITOPEN parameters. THRESH=OFF turns off all monitoring for thresholds. If you subsequently set THRESH=ON, monitoring resumes using the values that existed at the time threshold monitoring was turned off.

An inactivity error message appears on the operator console for each inactivity threshold exception. Set threshold values low enough to provide helpful information, but high enough to avoid unnecessary messages. The default inactivity threshold is 15 minutes.

### **Examples of Setting Inactivity Threshold Values**

*Example 1:* To set the idle threshold value to 10 minutes, the wait value to 5 minutes, and the wait-for-open value to 20 minutes, issue the following command:

BP01 SET, IDLE=10, WAIT=5, WAITOPEN=20

*Example 2:* To use the threshold values set in ASFPBP02 member of SYS1.PARMLIB, issue the following command:

BP01 SET, MEM=02

### **Checking the Values of the Inactivity Threshold**

Use the BatchPipes DISPLAY command to learn the current settings of the inactivity thresholds:

*bp-cmd-prefix* DISPLAY

In response, message ASFP221I displays the inactivity threshold settings for jobs that are idle, waiting, and waiting-for-open. The message also indicates whether each threshold is a default value, a value set through ASFPBPxx member of SYS1.PARMLIB, or a value set through the BatchPipes SET command.

### **Authority to Issue BatchPipes Commands**

The following BatchPipes commands require RACF CONTROL access:

- CANCEL
- DUMP
- $\bullet$  SET
- STOP
- TRACE

The following BatchPipes commands require RACF READ access:

- DISPLAY
- HELP
- STATUS

| BP120DR2 bp08 d                             |
|---------------------------------------------|
| BP120DR2 ASFP2211 08:37:21 BP08 DISPLAY 787 |
| ACTIVE PARMLIB MEMBER: ASFPBP00             |
| <b>CURRENT THRESHOLD VALUES:</b>            |
| IDLE=15 MINUTES SOURCE: PARMLIB             |
| WAIT=15 MINUTES SOURCE: PARMLIB             |
| WAITOPEN=15 MINUTES SOURCE: PARMLIB         |
| WAITCLOSE=15 MINUTES SOURCE: DEFAULT        |
| WAITEOF=15 MINUTES SOURCE: DEFAULT          |
| WAITALLOC=15 MINUTES SOURCE: DEFAULT        |
| WAITTERM=15 MINUTES SOURCE: DEFAULT         |
| CURRENT SUBSYSTEM SETTINGS:                 |
| EOFREQUIRED=NO<br>SOURCE: DEFAULT           |
| MAXBUFNO=255 SOURCE: DEFAULT                |
| DEFBUFNO=7<br>SOURCE: DEFAULT               |
| DB2SSID=DSN<br>DB2PLAN=BPWSOIP              |

*Figure 18. Displaying the Inactivity Threshold Values and Subsystem Settings*

Do not confuse the DISPLAY command with the STATUS command. The DISPLAY command has no parameters. Use it to learn the inactivity threshold values and other subsystem parameters.

### **Displaying the Pipeline Topology**

With BatchPipes, several jobs and pipes can be interconnected. Using the FLOW parameter on the STATUS command, you can start at any specified job or pipe and display the status of all jobs or pipes interconnected to the specified job or pipe. The format of the command is:

 bp1 STATUS,JOB=jname,FLOW or bp01 STATUS, PIPE=pname, FLOW

The display is similar to that for a specified pipe. Under the line that identifies the name of the pipe, data flow information describes all writers using the pipe and then all readers using the pipe.

### **Displaying Flow of a Pipeline**

A system programmer wants to know the jobs and pipes associated with JOBB. [Figure 19 on page 77](#page-94-0) shows pipes named PIPE.OUT1 and PIPE.OUT2 and the jobs using those pipes.

<span id="page-94-0"></span>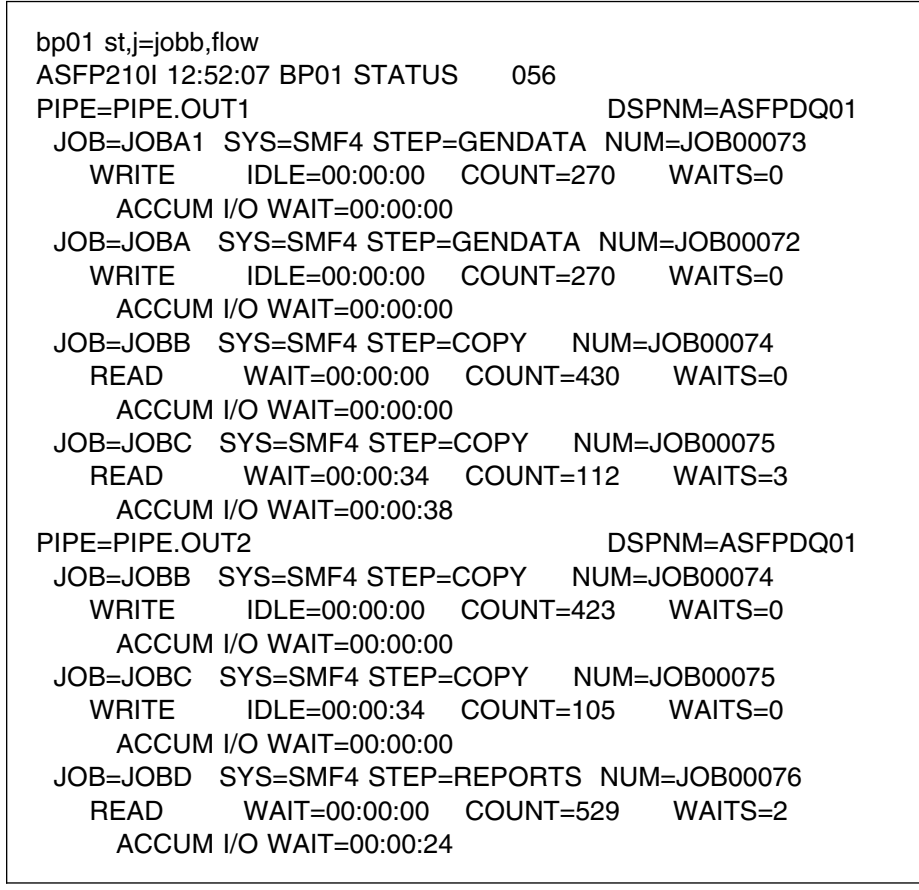

*Figure 19. Displaying Flow of a Pipeline*

The example assumes that a subsystem named BP01 is running and these pipes/jobs are open:

- Pipe PIPE.OUT1
	- Written to by JOBA1 and JOBA
	- Read from by JOBB and JOBC
- Pipe PIPE.OUT2
	- Written to by JOBB and JOBC
	- Read from by JOBD

This topology has seven connections, as numbered in Figure 20

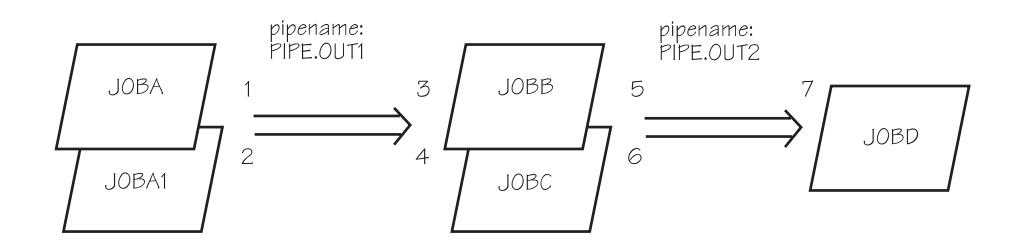

*Figure 20. Pipeline with Seven Connections*

When a pipe or job name is specified on the STATUS command, each connection results in two or three lines of status information.

# <span id="page-96-0"></span>**Chapter 8: Scheduling Considerations in a BatchPipes Environment**

Because all jobs within one pipeline must start at essentially the same time, changes to the current job scheduling process are required. The two timelines in Figure 21 contrast how JobX1, JobX2, and JobX3 run a non-BatchPipes and BatchPipes environment.

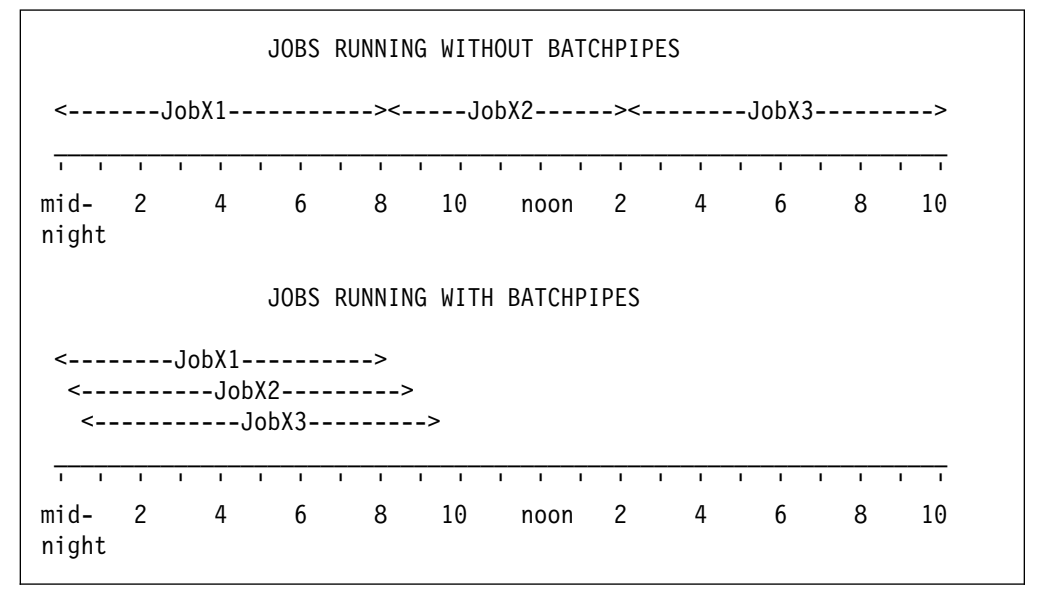

*Figure 21. Changing the Scheduling of Jobs for BatchPipes*

You will need to reschedule jobs in the pipeline, as well as other jobs in the system — jobs that might contend for resources with the pipeline jobs and jobs that depend on successful completion of the pipeline jobs. Consider how to reschedule the non-BatchPipes work now that time is freed up by the rescheduled pipeline jobs.

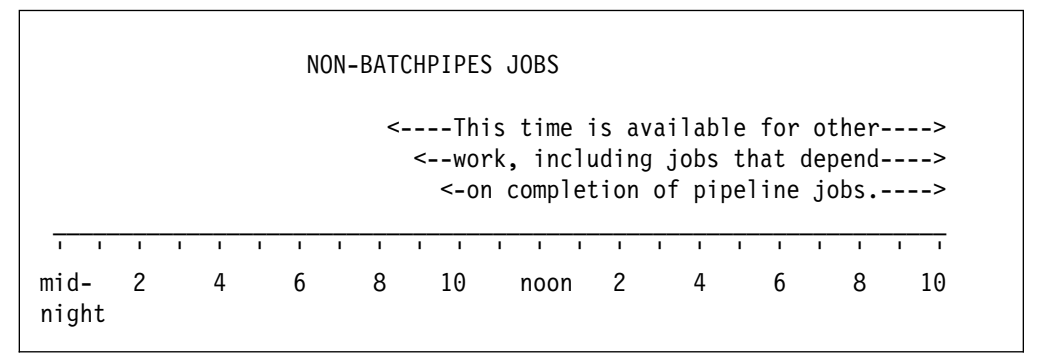

*Figure 22. Changing the Scheduling of non-BatchPipes Jobs*

## **Scheduling the BatchPipes Jobs**

Take the following steps to evaluate and reschedule the BatchPipes jobs.

 Group the pipeline jobs into one scheduling group, or block; then, treat that block as a single entity.

No job within the block should be submitted until **all** predecessor jobs for **all** the jobs in the block have completed. Once the predecessor jobs complete, submit all jobs in the block. This approach solves many problems associated with scheduling BatchPipes jobs.

If a program requires all records before opening the output data set, perhaps you should have more than one scheduling group. For example, consider a sort job in the "middle" of a pipeline. Group all the jobs that run before the sort as a single entity. Then, group the jobs that follow the sort as a second entity. By scheduling sections of a pipeline in this manner, you can reduce concurrent resource allocations (that is, devices, initiators, auxiliary paging space, and datasets).

In some cases it might be prudent to break the pipeline and direct the output to physical media. For example, if a sort is the "middle" stage of a many-stage pipeline, you could direct its output to tape or DASD. Although sending the data to physical media lowers the benefit of using pipes, it can serve as a recovery boundary and also serve to reduce the concurrent use of resources.

• Determine the best time to run the jobs using BatchPipes

Estimate what the new elapsed time for the jobs will be. With the jobs running in less time, you have more flexibility in scheduling them.

Estimate the impact of having additional processor storage, processor cycles, tape drives, DASD temporary storage (SORTWRK space), and required initiators to support the pipeline jobs. In certain situations, it might be best to delay running a BatchPipes application until off-peak hours. Then the jobs can be sure of having sufficient storage, tape drives, processor capacity to run in the least elapsed time. In other cases, it might be necessary to tolerate the performance impact of high resource contention to reach the ultimate goal of beating a deadline.

Change input to your job scheduling program.

For example, Operations Planning and Control/ESA (OPC/ESA) might be able to intercept threshold messages and issue alerts or take other actions to schedule jobs. These messages appear in response to waits, idles, or waiting-for-open situations that need some response. For information about thresholds, see ["Setting Inactivity Thresholds through ASFPBPxx" on page 36.](#page-53-0)

• Select initiator class or classes for the jobs

**IBM recommends** that you schedule all jobs using the same BatchPipes subsystem in the same initiator class. In a computing environment that includes more than one image of MVS, initiate the class only on the system that converts and executes the jobs using BatchPipes. In that way, you make sure the jobs run on the correct image of the system.

## **Scheduling the Non-BatchPipes Batch Jobs**

Take the following steps to evaluate and reschedule the non-BatchPipes jobs in the system:

• Reschedule jobs that depend on successful completion of the pipeline jobs.

Do not submit any of the jobs that depend on pipeline jobs until all jobs within the block complete successfully. Grouping the pipeline jobs together removes problems associated with rerunning the pipeline jobs, should that be necessary.

Distribute the non-BatchPipes work

With the BatchPipes jobs running concurrently in a smaller timeframe, other work that once ran along with those jobs have fewer resources available. You might need to reschedule that work to a timeframe that is freed up by BatchPipes running the jobs in a shorter time.

### **Considerations for Scheduling Multiple Writers or Readers**

When a pipe has more than one writer or reader, make sure that the job and its clone or clones start at approximately the same time and that necessary resources are available. These resources include:

- Initiators
- Tapes and tape drives
- DASD
- Data sets

Consider one possible scenario of what happens if resources are not available. Let's look at the case where two writers and one reader are to use the same pipe. One writer and reader start. The second writer does not start; it waits for a tape mount. The first writer and reader finish processing; the writer closes the pipe and the reader receives an end-of-file indication. These actions result in the pipe connections closing. With the two active connections closed, BatchPipes deletes the pipe.

A late-arriving writer defines a new pipe with its open request and ends up waiting for a reader partner. Make sure there are no late-arriving jobs still waiting-to-open when the process is rescheduled.

**Section III: Operations Staff**

# <span id="page-100-0"></span>**Chapter 9: Monitoring BatchPipes**

This chapter tells you three ways you can keep track of jobs using pipes, the pipes themselves, and the BatchPipes subsystem.

- The BatchPipes STATUS command allows you to take a "snapshot" of what is happening at a given moment. System programmers and performance analysts might use the command to learn how to improve the performance of the jobs using BatchPipes. The STATUS command is described in "Using the BatchPipes STATUS Command."page
- Through the BatchPipes monitor that you use through ISPF. The monitor is described in ["Using the BatchPipes Monitor" on page 96.](#page-113-0)
- Through threshold messages that appear on the operator's console when a specific job connected to a pipe is idle, waiting, or waiting-for-open. These messages are described in ["Interpreting Inactivity Threshold Messages" on](#page-120-0) [page 103](#page-120-0) page and are listed in [" Appendix D: BatchPipes Messages" on](#page-220-0) [page 203.](#page-220-0)page

## **Using the BatchPipes STATUS Command**

Use the STATUS command to learn of activities related to your use of a BatchPipes subsystem: information about a pipe or pipes, a job or jobs, or the subsystem itself. [Figure 17 on page 72 s](#page-89-0)ummarizes the options on the STATUS commands (all of which begin with *bp-cmd-prefix*) and tells you where you can find more information about the option.

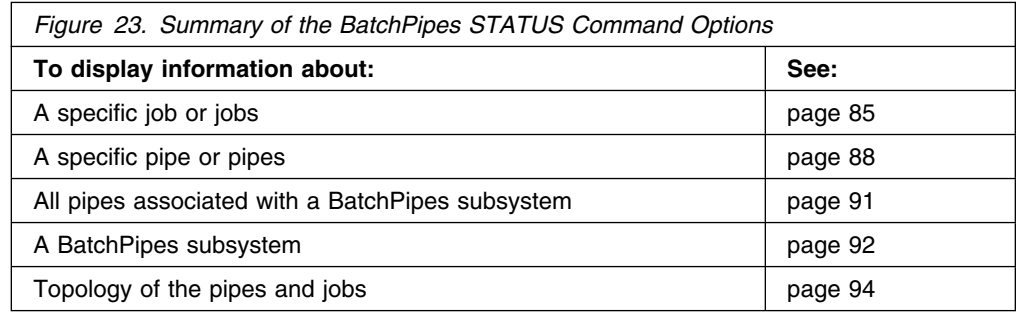

### **Data Flow Information**

Whenever you request information about one or more jobs or pipes, you receive a line of information that describes the flow of data through the writer or reader connection. The line, called **data flow information**, looks like this:

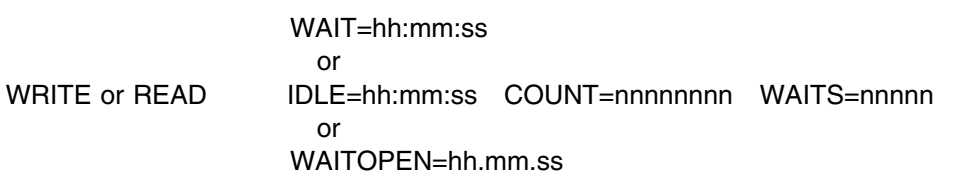

Fields in the data flow information line follow:

#### **WRITE or READ**

Identifies whether the pipe connection is for a writer or a reader.

#### **WAIT**

A writer job has issued a write request to a full pipe or a reader job has issued a read request to an empty pipe. The time is the elapsed time since the request started, in hours, minutes, and seconds.

#### **IDLE**

A job is not issuing write or read requests, rather is performing an action that does not involve using BatchPipes. The time is the elapsed time since the last write or read request.

#### **WAITOPEN**

A job has issued an open to a pipe and is waiting-in-open for a partner to also open the pipe. The time is the elapsed time since open processing started, in hours, minutes, and seconds.

#### **COUNT**

The number of blocks that have entered the pipe or left the pipe since the job connected to the pipe. If the RECFM value is V or F, the number of blocks equals the number of records. This value may be as high as 999,999,999.

#### **Notes on the COUNT value**

You might find that the COUNT values for writer and reader are somewhat misleading. For example, it is possible for the read count to be greater than the write count by a very small number. Because BatchPipes formats writer data at one moment and reader data at another, this condition may occur. [Figure 31 on page 95](#page-112-0) shows two writers to PIPE.OUT2 have written a total of 528 blocks to the pipe, but the one reader has read a seemingly impossible 529 records (or blocks). The small difference should not undermine your confidence in the data.

### **WAITS**

The count of how many times the job using this pipe connection has waited because of a "pipe full" condition (for a writer job) or a "pipe empty" condition (for a reader job).

### <span id="page-102-0"></span>**Syntax of the STATUS Command**

The syntax of the STATUS command is as follows:

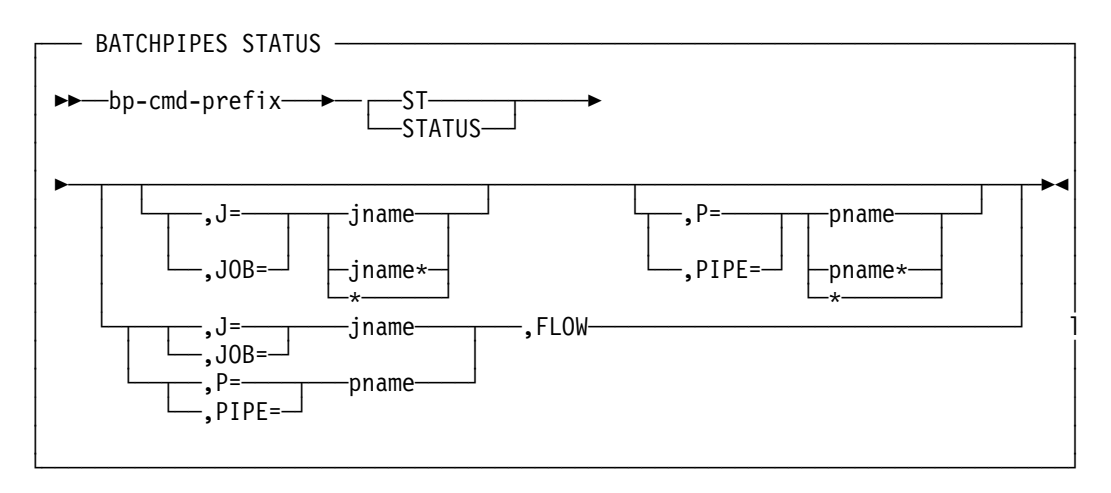

You can also use the MVS MODIFY command to issue the BatchPipes STATUS command. For example, the command BP01 STATUS,J=EXJOB works the same as F BP01,STATUS,J=EXJOB, where BP01 is the name of the subsystem.

### **Displaying Information about Specific Jobs**

To display information about specific jobs that are using BatchPipes, issue the following:

*bp-cmd-prefix* STatus,Job=*jname*|*jname*\*|\*

where the *jname\** specifies all jobs with names that begin with *jname* and "\*" specifies all jobs running under that BatchPipes subsystem.

The information that appears in response is arranged by job:

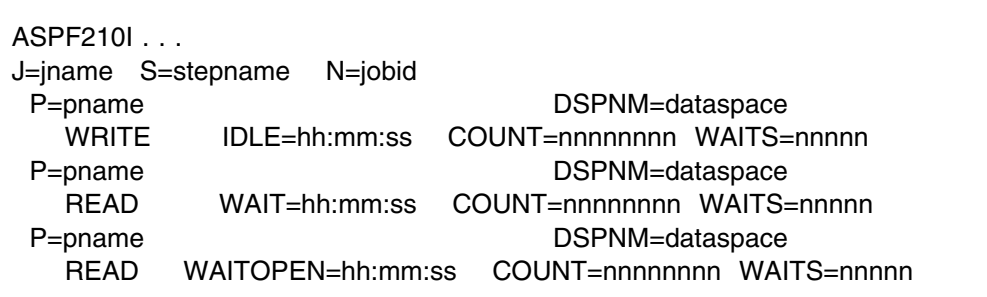

For each specified job, the following information appears after the heading that contains the message number: the job name, step name, and job id. The job id is a numerical identifier with a 1- to 3-letter prefix that indicates one of the following types of jobs:

- Batch job -- job id is of the form "JOBnnnnn."
- Started task -- job id is of the form "STCnnnnn"
- An APPC transaction -- job id is of the form "Annnnn"

Two lines appear for each pipe with connections to the job:

- The first line tells:
	- The pipe name.
	- The data space name used for the pipe. (The data space name is of interest only to IBM service personnel.)
- The second line contains data flow information for the pipe connection. See ["Data Flow Information" on page 83.](#page-100-0)

If you request either the status of a job not connected to any pipe or the status of a pipe not connected to any job, the system returns the following message:

ASFP210I 14.09.02 BP01 STATUS ASFP29I SPECIFIED PIPE/JOB UNKNOWN TO BP1

*Example 1: Displaying Status by Job:* An operator receives a call from a user who wants to know why the step named REPORTS in the job named PGM147 has not finished running. The operator suspects that the job is using pipes.

Figure 24 shows the command the operator issues and the display that appears.

```
\bigcap_{p \geq 1 \text{ st},j=pgm147}ASFP210I 14:10:03 BP01 STATUS 181
  J=PGM147 S=REPORTS N=JOB00081
     P=DDAVM.PROJTEST.DATA DSPNM=ASFPDQ01
         WRITE WAIT=00:05:25 COUNT=38209 WAITS=5
\mathcal{L} and the contract of the contract of the contract of the contract of the contract of the contract of the contract of the contract of the contract of the contract of the contract of the contract of the contract of
```
*Figure 24. Example 1: Displaying Status of a Specific Job*

This display tells you the following information about PGM147's use of the pipe:

- The job PGM147 is a writer to the pipe named DDAVM.PROJTEST.DATA.
- 38,209 records have already been written to the pipe since the pipe was opened by this job.
- The job has been waiting 5 minutes and 25 seconds since the last write operation was requested.
- During the course of processing, the job has had to wait on 5 different occasions due to a "pipe full" condition.

You might understand the display more clearly through the following illustration:

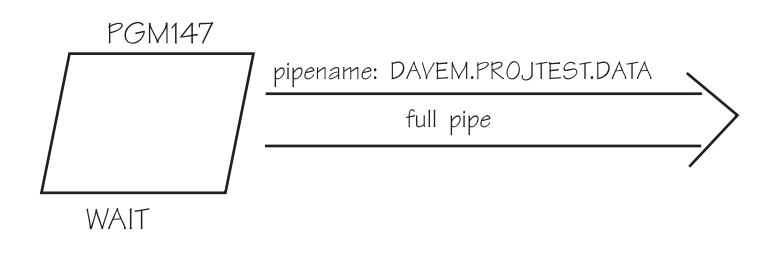

<span id="page-104-0"></span>Data flow information for writer: - WAIT for 5 minutes, 25 seconds with the pipe full - 38,29 records have been written - The job has waited 5 times due to the pipe being full

You need to ask some questions about the reader. The display gives us lots of proof that a reader exists: the count field shows records have passed through the pipe and the WAITS field shows indication of activity. Has the reader run to completion? Is it looping, or waiting for another event? To get answers to these questions, issue BP01 STATUS,PIPE=DDAVM.PROJTEST.DATA to find out the name of the reader from that pipe. Or, issue BP01 STATUS,JOB=PGM147,FLOW to see the topology of the pipeline.

*Example 2: Displaying Status by Job:* Another user wants to know what is happening to a job named JOBABC.

Figure 25 shows the command the operator issues and the display that appears.

```
\bigcap_{p \geq 1} st,j=jobabc
  ASFP210I 14:10:03 BP01 STATUS 181
   J=JOBABC S=STEP2 N=JOB3264
     P=JOBABC.TEMP.INPUT DSPNM=ASFPDQ01
         READ WAIT=00:15:25 COUNT=0 WAITS=1\mathcal{L} = \mathcal{L} \left( \mathcal{L} \right) and the contract of the contract of the contract of the contract of the contract of the contract of the contract of the contract of the contract of the contract of the contract of the contract
```
*Figure 25. Example 2: Displaying Status of a Specific Job*

This display tells you that over 15 minutes ago, a reader named JOBABC requested data from the pipe and has been waiting since then. Because no data has transferred since the pipe was open, the operator can conclude that the writer job is now idle — perhaps waiting for a tape mount, or a WTOR, or for TCP/IP data to arrive.

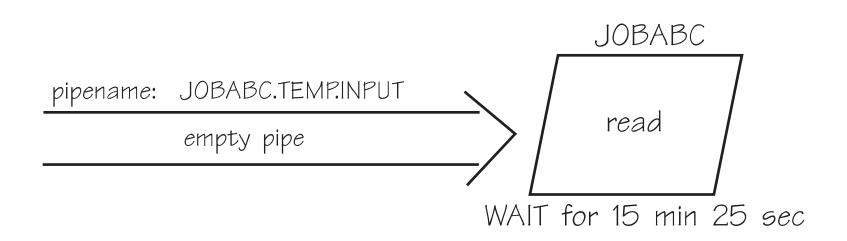

Data flow information for reader:

- WAIT for 15 minutes, 25 seconds with the pipe empty

- No records have been read
- The job has waited 1 time due to an empty pipe

Let's guess at what is happening to cause the scenario where only the reader is requesting the use of the pipe. Perhaps the operator needs to cancel the reader; or perhaps the writer is waiting for an operator reply or some other action.

To confirm the guesses, you could display the status of the pipe named JOBABC.TEMP.INPUT and learn about the writer. See ["Example 3: Displaying](#page-105-0) Status by Pipe" on page 88 for the results of that command. Or, you could issue BP01 STATUS,P=JOBABC.TEMP.INPUT,FLOW to see the topology of the pipeline.

### <span id="page-105-0"></span>**Displaying Information about a Specific Pipe**

You can request information about one pipe or all pipes. You can get a subset of pipes by using an asterisk ("\*"). The following command displays information about the pipe or pipes.

*bp-cmd-prefix* STatus,Pipe=*pname*|*pname*\*|\*

where *pname\** specifies all pipes with names that begin with *pname* and "\*" specifies all pipes associated with that BatchPipes subsystem.

The display that responds to this STATUS command contains information about the pipe or pipes. It is similar to that described in ["Displaying Information about](#page-102-0) [Specific Jobs" on page 85,](#page-102-0) except information is grouped by pipe name.

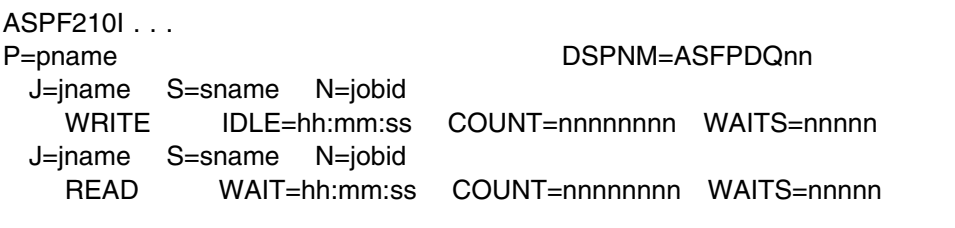

This description of a pipe shows one writer and one reader. (Note that a pipe might have more than one writer and more than one reader.)

*Example 3: Displaying Status by Pipe:* This example continues the actions of ["Example 2: Displaying Status by Job" on page 87.](#page-104-0) The operator wants information about the pipe named JOBABC.TEMP.INPUT — the name that appeared in the display in Example 2. Figure 26 shows the command the operator issues and the display that appears.

| bp01 st,p=jobabc.temp.input   |         |                 |             |                |
|-------------------------------|---------|-----------------|-------------|----------------|
| ASFP210I 14:21:26 BP01 STATUS |         |                 | 251         |                |
| P=JOBABC.TEMP.INPUT           |         |                 |             | DSPNM=ASFPD001 |
| J=SENDER                      | $S =$   | N=J0B00001      |             |                |
| WRITF                         |         | IDLE=00:15:25   | $COUNT = 0$ | WAITS=0        |
| J=J0BABC                      | S=STEP3 | N=J0B00005      |             |                |
| READ                          |         | $WAIT=00:15:25$ | $COUNT = 0$ | WAITS=1        |
|                               |         |                 |             |                |
|                               |         |                 |             |                |

*Figure 26. Example 3: Displaying Status of a Specific Pipe*

This display tells you about the pipe named JOBABC.TEMP.INPUT, as shown in the following illustration:

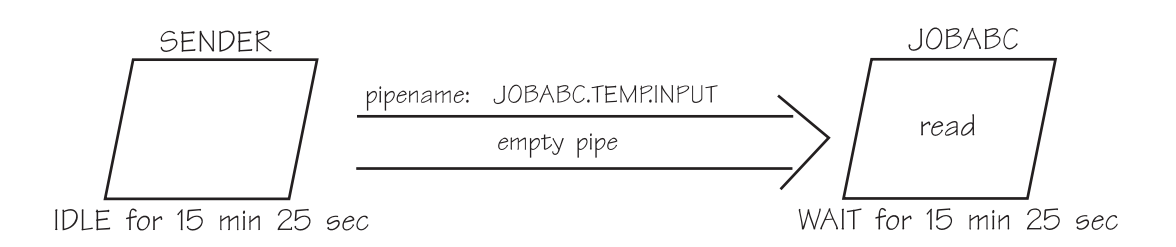

Two jobs are using the pipe; one is a writer named SENDER and the other is a reader named JOBABC. The writer has been idle for 15 minutes 25 seconds. Meanwhile, the reader has been attempting to read a record from the pipe for over 15 minutes 25 seconds, but the pipe is empty. As indicated by WAITS=1, this is the first time the reader has waited due to an empty pipe.

Both jobs are running and the writer hasn't added to the pipe for at least 15 minutes. The problem might be one of the following:

- A serialized resource is not available
- An application error in SENDER's code
- SENDER is doing other work
- SENDER has been pre-empted by a higher priority job
- SENDER has been swapped out
- SENDER is waiting on a tape mount for a non-piped dataset.

*Example 4: Displaying Status of a Specific Pipe:* Another possible result from the BP01 STATUS,PIPE command is in Figure 27, where the name of the pipe is JOBXYZ.TEMP.INPUT.

| bp01 st,p=jobxyz.temp.input   |         |                   |             |                |
|-------------------------------|---------|-------------------|-------------|----------------|
| ASFP210I 14:21:26 BP01 STATUS |         |                   | 251         |                |
| P=JOBXYZ.TEMP.INPUT           |         |                   |             | DSPNM=ASFPD001 |
| J=JOBXYZ                      | S=STEP2 | N=J0B00009        |             |                |
| READ                          |         | $IDLE = 00:15:25$ | $COUNT = 0$ | WAITS=0        |
| J=SENDER2                     | $S =$   | N=J0B00006        |             |                |
| WRITE                         |         | $WAIT=00:15:20$   | $COUNT=7$   | WAITS=1        |
|                               |         |                   |             |                |
|                               |         |                   |             |                |

*Figure 27. Example 4: Displaying Status of a Specific Pipe*

This display tells you about the pipe named JOBXYZ.TEMP.INPUT, as shown in the following illustration:

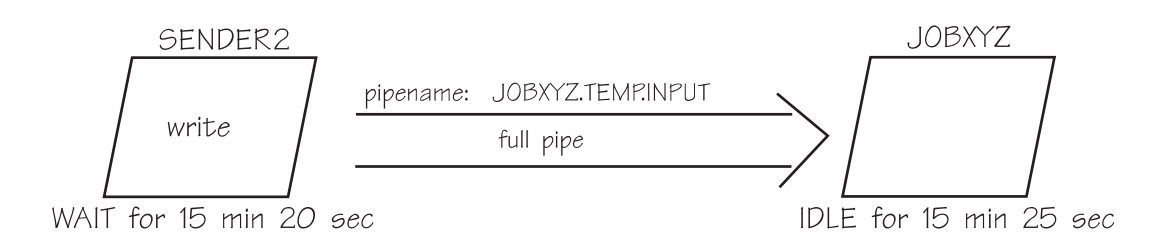

The entry for the individual jobs tells you that SENDER2 (the writer) has successfully written seven records and has unsuccessfully tried to write the eighth, finding a full pipe. That last write request was issued 15 minutes 20 seconds ago, but the reader has not read from the pipe for 15 minutes 25 seconds. As indicated by WAITS=1, this is the first time the writer has waited due to a full pipe.

Determine whether JOBXYZ is waiting for some non-BatchPipes event.

*Example 5: Displaying Status by Pipe:* Check the status and performance of all jobs connected to the pipe named JOBABC.TEMP.DS.

| $bp01$ st, $p=jobabc$ . temp. ds |       |                   |                |                |
|----------------------------------|-------|-------------------|----------------|----------------|
| ASFP210I 14:21:26 BP01 STATUS    |       |                   | 251            |                |
| P=JOBABC.TEMP.DS                 |       |                   |                | DSPNM=ASFPD001 |
| $J = TP01$                       | $S =$ | N=A0000001        |                |                |
| READ                             |       | $IDLE = 00:00:01$ | $COUNT=7778$   | WAITS=0        |
| $J = TP01$                       | $S =$ | N=A0000015        |                |                |
| READ                             |       | $WAIT=00:08:10$   | $COUNT = 310$  | $WAITS=100$    |
| $J = TP01$                       | $S =$ | N=A0000900        |                |                |
| READ                             |       | $IDLE = 00:00:00$ | $COUNT = 5147$ | $WAITS=0$      |
| J=DRIVER                         | $S =$ | N=J0B11234        |                |                |
| WRITE                            |       | $IDLE = 00:00:00$ | COUNT=13235    | WAITS=0        |
|                                  |       |                   |                |                |
|                                  |       |                   |                |                |

*Figure 28. Example 5: Displaying Status by Pipe*

The display tells you that the pipe named JOBABC.TEMP.DS has three readers and one writer; one reader is waiting for a record from the pipe.

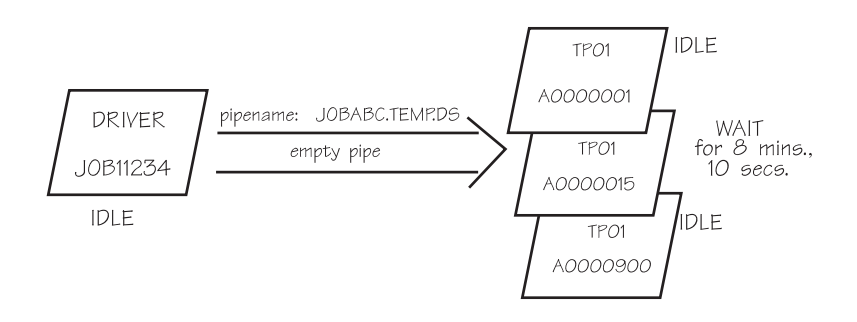

The writer, a batch job, has three jobs reading from the pipe. The three readers are APPC jobs with job ids A0000001, A0000015, and A0000900.

- A0000015 has been waiting for 8 minutes, 10 seconds.
- A0000001 and A0000900 are idle.

The 8-minute wait might need investigating. Let's look at the data flow information for reader A0000015 that has been waiting for records:

```
WRITE WAIT=00:08:10 COUNT=310 WAITS=100
```
This reader has only read 310 blocks as compared with the other two readers that have read over 12,000 records. Also, this reader has waited 100 times due to the pipe being empty whenever it attempted to read. Based on this, the reader is unnecessary. Instead of running three reader jobs, try running only two reader jobs
next time. For more information about how multiple readers read from a pipe, see ["Considerations With Multiple Writers or Readers" on page 112.](#page-129-0)

# <span id="page-108-0"></span>**Displaying Information about All Pipes**

You can use the BatchPipes STATUS command to display information about all pipes associated with a particular subsystem. Use the following command:

*bp-cmd-prefix* STatus,Pipe=\*

where *bp-cmd-prefix* is the target subsystem.

The display lists all pipes associated with the subsystem and all jobs using those pipes.

*Example 6: Displaying Status of All Pipes:* The following example shows the status of all pipes associated with the BatchPipes subsystem named BP01.

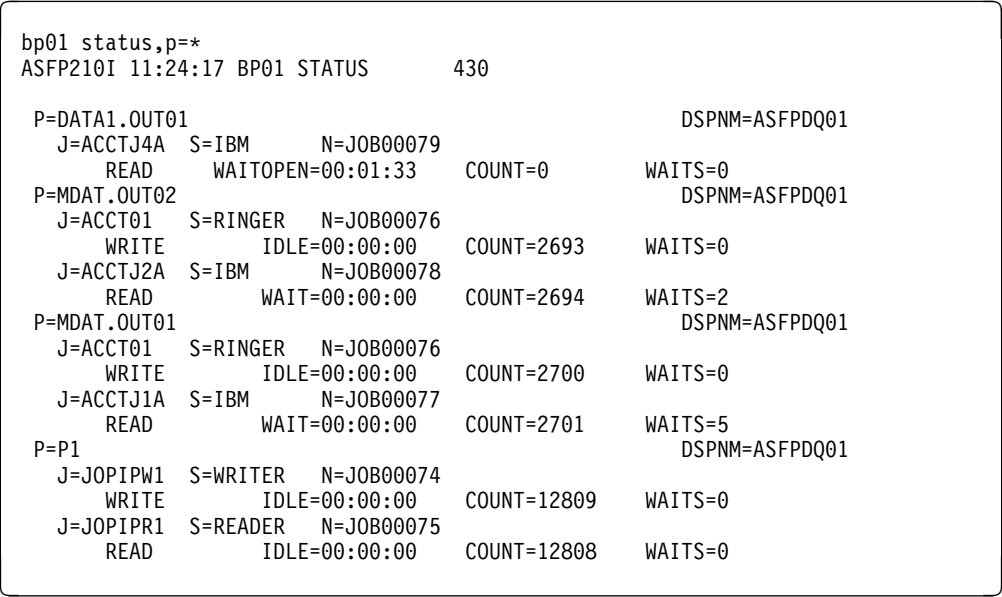

*Figure 29. Example 6: Displaying Status of All Pipes*

This display tells you that six jobs (ACCTJ4A, ACCT01, ACCTJ2A, ACCTJ1A, JOPIPW1, and JOPIPR1) are using four pipes:

- DATA1.OUT01
	- One reader ACCTJ4A
	- No records have moved to the pipe
	- The reader is waiting-in-open for a partner to open the pipe.
- MDAT.OUT02
	- One writer ACCT01
	- One reader ACCTJ2A
	- Over 2600 records have moved through the pipe
	- Reader ACCTJ2A has waited 2 times due to an empty pipe.
- MDAT.OUT01
	- One writer ACCT01
	- One reader ACCTJ1A
	- About 2700 records have moved through the pipe
- Reader ACCTJ1A has waited 5 times due to an empty pipe.
- $\bullet$  P1
	- One writer JOPIPW1
	- One reader JOPIPR1
	- Over 12,000 records have moved from the pipe.

Note that the job ACCT01 writes to two pipes.

The following illustration describes the pipes associated with the subsystem BP01:

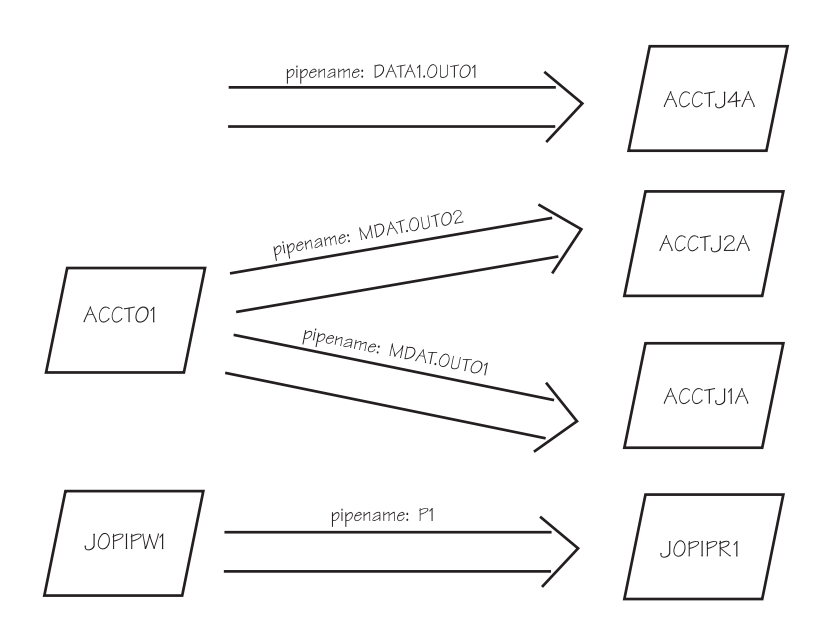

## **Displaying Information about a BatchPipes Subsystem**

If you want to know about the general status of a BatchPipes subsystem, use the following command:

*bp-cmd-prefix* STatus

The display that appears in response has a summary entry for the subsystem.

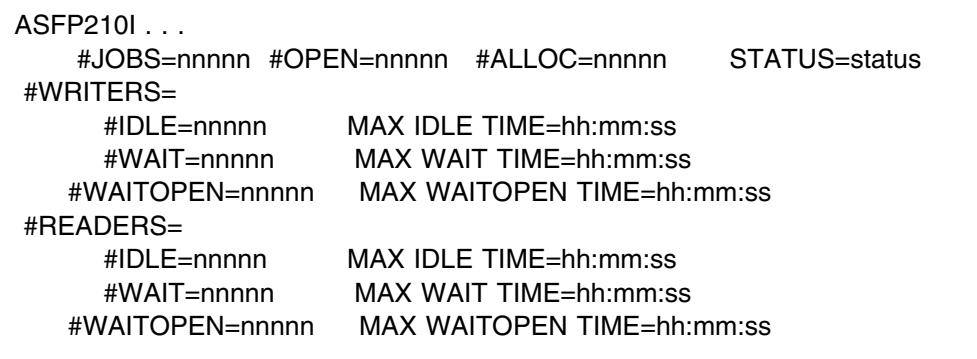

#### **The first line after the message identifier shows**:

- #JOBS The number of jobs that have allocated at least one pipe that is controlled by the subsystem
- #OPEN The number of open pipes controlled by the subsystem. Note that even though multiple jobs may have opened a given pipe, in this number, the pipe is counted as open only once.
- #ALLOC The number of data set allocations for pipes controlled by the subsystem (as stated on the DD statements). Note that the number of allocations always equals or exceeds the number of opens.
- STATUS Status of the subsystem. The two options are:
	- ACTIVE
	- STOPPING Displayed only when an operator has issued the BatchPipes STOP or CANCEL command, but the subsystem has not yet stopped.

#### **The second through fifth lines give information about writers**:

- #WRITERS The number of writers to one or more pipes. Each instance of a job connected to a pipe for output is considered to be a writer.
- #IDLE The number of writers that are idle. A writer is said to be idle if it is not writing to the pipe (that is, has no outstanding write requests).
- MAX IDLE TIME The maximum time a writer has ever been idle. A large idle time most likely indicates the job is waiting for some non-BatchPipes event.
- #WAIT The number of writers waiting for an outstanding write request to complete because the pipe is full.
- MAX WAIT TIME The maximum amount of time any one writer has ever waited when attempting to write to a pipe that is full. A large time probably indicates that a reader partner has already ended, or is simply not reading from the pipe, such as waiting for a tape mount.
- #WAITOPEN The number of writers that are waiting-in-open for a reader partner.
- MAX WAITOPEN TIME The maximum amount of time a writer has ever had to wait-for-open for a reader partner. A large time probably indicates that a reader partner has not been started, has already ended, or has not yet opened the pipe for input.

#### **The sixth through ninth line gives information about readers**:

- #READERS The number of readers of one or more pipes. Each instance of a job connected to a pipe for input is considered to be a reader.
- #IDLE The number of readers that are idle. A reader is said to be idle if it is not reading from the pipe (that is, has no outstanding read requests).
- MAX IDLE TIME The maximum time a reader has ever been idle. A large idle time usually indicates that the job is waiting for some non-BatchPipes event.
- #WAIT The number of readers waiting for an outstanding read request to complete because the pipe is empty.
- MAX WAIT TIME The maximum amount of time any reader has ever been waiting while attempting to read from an empty pipe. A large time probably indicates that a writer partner has already ended, or is not writing to the pipe, for example, waiting for a tape mount.
- #WAITOPEN The number of readers that are waiting-in-open for a writer partner.
- MAX WAITOPEN TIME The maximum amount of time a reader has ever had to wait-for-open for a writer partner. A large time probably indicates that a

writer partner has not been started, has already ended, or has not yet opened the pipe for output.

*Example 7: Display Subsystem Information:* The operator wants to restart the subsystem and wants to know how many jobs will be affected by a BatchPipes CANCEL of the subsystem named BP01.

Figure 30 shows the command the operator issues and the display that appears.

```
^ _
 bp1 status
 ASFP210I 11:23:59 BP01 STATUS 424<br>#JOBS=6 #OPEN=3 #ALLOC=7
         #JOBS=6 #OPEN=3 #ALLOC=7 STATUS=ACTIVE
    #WRITERS=3
       #IDLE=3 MAX IDLE TIME=00:00:13<br>WAIT=0 WAX WAIT TIME=00:00:15<br>WAITOPEN=0 MAX WAITOPEN TIME=00:00:45
           \#WAIT=0 MAX WAIT TIME=00:00:15
        #WAITOPEN=0 MAX WAITOPEN TIME=00:00:45
    #READERS=4
           #IDLE=1 MAX IDLE TIME=00:00:15
           #WAIT=2 MAX WAIT TIME=00:00:10
        #WAITOPEN=1 MAX WAITOPEN TIME=00:01:33
\mathcal{L} and \mathcal{L} and \mathcal{L} and \mathcal{L} and \mathcal{L} and \mathcal{L} and \mathcal{L}
```
*Figure 30. Example 7: Displaying Status of a BatchPipes Subsystem*

The example shows that six jobs will be affected if the operator cancels the subsystem BP01. Among the six jobs, three are writer jobs and four are reader jobs; one of the writers is writing to two pipes. Three pipes are open. All three writers are idle (that is, no write requests are outstanding). One reader is idle (that is, no read requests are outstanding), one is waiting-in-open for a writer partner, and two are waiting on empty pipes.

The topology of the pipes in this example is described in ["Displaying Information](#page-108-0) [about All Pipes" on page 91,](#page-108-0) where one of the jobs writes to two pipes.

## **Displaying the Pipeline Topology**

With BatchPipes, several jobs and pipes can be interconnected. Using the FLOW parameter on the STATUS command, you can start at any specified job or pipe and display the status of all jobs or pipes interconnected to the specified job or pipe. The format of the command is:

*bp-cmd-prefix* STatus,J=*jname*,FLOW or

*bp-cmd-prefix* STatus,P=*pname*,FLOW

The display is similar to that for a specified pipe. Under the line that identifies the name of the pipe, data flow information describes all writers using the pipe and then all readers using the pipe.

*Example 8: Displaying Flow of a Pipeline:* A system programmer wants to know the jobs and pipes associated with JOBB. [Figure 31 on page 95](#page-112-0) shows pipes named PIPE.OUT1 and PIPE.OUT2 and the jobs using those pipes.

<span id="page-112-0"></span>

| bp $01$ st, $j = job$ , $flow$<br>ASFP210I 12:52:07 BP01 STATUS |                              |                   | 056         |                |  |
|-----------------------------------------------------------------|------------------------------|-------------------|-------------|----------------|--|
| P=PIPE.OUT1                                                     |                              |                   |             | DSPNM=ASFPD001 |  |
| J=J0BA1                                                         | S=GENDATA N=JOB00073         |                   |             |                |  |
| WRITE                                                           |                              | $IDLE = 00:00:00$ | $COUNT=270$ | $WAITS=0$      |  |
| J=J0BA                                                          | $S = GENDATA$ $N = JOB00072$ |                   |             |                |  |
| WRITE                                                           |                              | $IDLE = 00:00:00$ | $COUNT=270$ | $WAITS=0$      |  |
| $J = JOBB$                                                      | $S = \text{COPY}$            | N=J0B00074        |             |                |  |
| READ                                                            |                              | $WAIT = 00:00:00$ | $COUNT=430$ | WAITS=0        |  |
| J=J0BC                                                          | $S = \text{COPY}$            | N=J0B00075        |             |                |  |
| READ                                                            |                              | $WAI = 00:00:34$  | $COUNT=112$ | WAITS=3        |  |
| P=PIPE.OUT2                                                     |                              |                   |             | DSPNM=ASFPD001 |  |
| $J = JOBB$                                                      | $S = \text{COPY}$            | N=J0B00074        |             |                |  |
| WRITE                                                           |                              | $IDLE = 00:00:00$ | $COUNT=423$ | $WAITS=0$      |  |
| $J = JOBC$                                                      | $S = \text{COPY}$            | N=J0B00075        |             |                |  |
| WRITE                                                           |                              | $IDLE = 00:00:34$ | $COUNT=105$ | $WAITS=0$      |  |
| $J = JOBD$                                                      | S=REPORTS N=JOB00076         |                   |             |                |  |
| READ                                                            |                              | $WAI = 00:00:00$  | $COUNT=529$ | $WAITS=0$      |  |
|                                                                 |                              |                   |             |                |  |

*Figure 31. Example 8: Displaying Flow of a Pipeline*

The example assumes a subsystem named BP01 is running and these pipes/jobs are open:

- Pipe PIPE.OUT1
	- Written to by JOBA1 and JOBA
	- Read from by JOBB and JOBC
- Pipe PIPE.OUT2
	- Written to by JOBB and JOBC
	- Read from by JOBD

This topology has seven connections, as numbered in Figure 32.

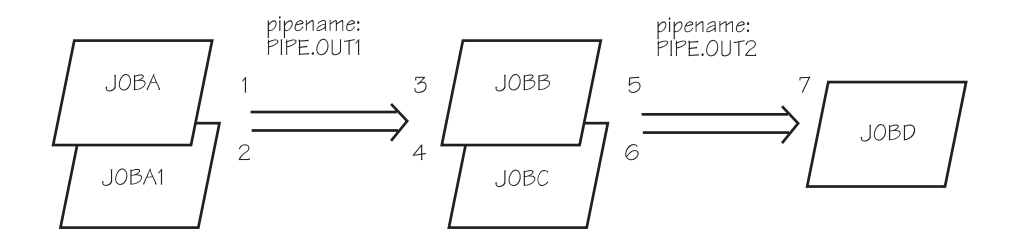

*Figure 32. Pipeline with Seven Connections*

When a pipe or job name is specified on the STATUS command, each connection results in two or three lines of status information.

## **Using the BatchPipes Monitor**

The BatchPipes monitor consists of a series of panels that provide information about jobs, pipes and a BatchPipes subsystem. Through ISPF panels, a TSO user can view the information. In addition, a comprehensive help system is available as part of the panel system. The following sections describe the panels and how to use them effectively.

ISPF Version 3 Release 3 or higher is required to use the BatchPipes monitor. Be sure the BatchPipes monitor is installed; for details about installing the monitor, see the program directory that accompanies the product.

To use the monitor, your LOGON PROC must be changed. You can restrict use of the monitor through RACF by protecting the BatchPipes libraries that are included in the LOGON PROC concatenations. The program directory that accompanies BatchPipes describes the changes to the LOGON PROC and includes details of the BatchPipes libraries.

#### **Invoking the BatchPipes Monitor**

Invoke the BatchPipes monitor through the TSO commands option of ISPF by entering ASFPMEMN on the command line. This command displays the main panel of the monitor as in Figure 33.

```
^ _
                   BatchPipes 0S/390 Monitor
 Commoned ===> Type in the BatchPipes/MVS subsystem name and the number of the item for
  which you want status. Press Enter.
 Subsystem name . . . . . BP01
 Get information about . . 1 1. Subsystem
  2. Thresholds
  3. Job(s)
  4. Pipe(s)
               (C) Copyright IBM Corp. 1993.
               All rights reserved.
F1=He1p F3=Ext F12=Cancel and F1
```
*Figure 33. BatchPipes Monitor Main Panel*

On the main panel, fill in the name of a BatchPipes subsystem and the function desired. **Pressing PF1 on any panel displays the associated HELP panel.**

The four functions of the BatchPipes monitor and the pages on which you can find descriptions of the panels are:

• Subsystem information, described on page [97](#page-114-0)

<span id="page-114-0"></span>• Inactivity threshold information, described on page [98](#page-115-0)

An inactivity threshold exception is a job that has been in a state of waiting, idle, or waiting-to-open for longer than a specified period of time, known as the inactivity threshold. For information about how to set the inactivity threshold, see ["Setting Inactivity Thresholds through ASFPBPxx" on page 36.](#page-53-0)

- Job information described on page [100](#page-117-0)
- Pipe information, described on page [102.](#page-119-0)

#### **Subsystem Information**

To obtain summary information about a BatchPipes subsystem, select item 1 from the main monitor panel. The Subsystem Information panel includes information about jobs, pipes, and the BatchPipes subsystem. **Max time** refers to the maximum amount of time jobs have been waiting, idle, or waiting-for-open.

Figure 34 shows an example of subsystem BP01 with six writers and eight readers using pipes:

- Two of the writers are in an idle condition.
- The writer that has been idle for the longest time has been idle for 15.39 seconds.
- The threshold exception field for writers identifies one idle writer as having exceeded the inactivity threshold.

| $Commoned ==$                                                                           |                              |               |                                                                                                    | BP01 Subsystem Information<br>Time: 21:53:25 Date: 8 NOV 1999 |                       |                       |  |
|-----------------------------------------------------------------------------------------|------------------------------|---------------|----------------------------------------------------------------------------------------------------|---------------------------------------------------------------|-----------------------|-----------------------|--|
|                                                                                         | Press Enter to refresh data. |               |                                                                                                    |                                                               |                       |                       |  |
|                                                                                         |                              |               | Subsystem: ACTIVE Writers: 6 Readers:                                                                                                    |                                                               |                       | 8                     |  |
| Pipes:<br>Jobs:<br>Waiting:                                                             |                              |               | 8 Waiting: 2 Waiting:<br>14 Idle: 2 Idle:<br>14 Idle: 2 Idle:<br>4 Wait-for-open: 2 Wait-for-open:<br>14 Idle:                                                                                                    |                                                               |                       | 2<br>$\overline{c}$   |  |
| Idle:<br>Connections:<br>Open pipe data<br>sets:<br>Alloc'd pipe data<br>sets not open: |                              | 4<br>$\theta$ | Wait-for-open: 6 Max time:<br>14 Waiting: 00:01:43<br>1dle: 00:15:39 Idle: 00:05:10<br>14 Wait-for-open: 00:04:23 Wait-for-open: 00:16:12<br>Threshold Exceptions: Threshold Exceptions:<br>Waiting: 0 Waiting:<br>Idle: 1 Idle:<br>Wait-for-open: 0 Wait-for-open: |                                                               | Max time:<br>Waiting: | 00:15:22<br>$\pmb{0}$ |  |
| F7=UP                                                                                   | F8=DOWN                      |               | F1=HELP  F2=SPLIT  F3=END  F4=RETURN  F5=RFIND  F6=RCHANGE<br>F9=SWAP       F10=LEFT       F11=RIGHT                                                                                                    |                                                               |                       | F12=RETRIEVE          |  |

*Figure 34. BatchPipes Monitor Subsystem Information Panel*

## <span id="page-115-0"></span>**Threshold Information**

To obtain information about inactivity of the jobs and pipes using the subsystem, select option 2 from the main panel of the monitor. The first threshold display provides:

- Threshold settings in minutes and the cumulative count of exceptions for the life of the subsystem for each type of threshold:
	- Idle writers and readers
	- Waiting writers and readers
	- Waiting-for-open writers and readers
- BatchPipes limits on the number of pipes per subsystem
- BatchPipes limits on the number of connections per subsystem
- An input field, for you to request details about exceptions.

Figure 35 shows an example of the first threshold display, which shows that all the threshold settings are 15 minutes, the BatchPipes default.

| BP01 Threshold Information<br>Exception detail? $==$<br>Time: 22:25:39 Date: 8 NOV 1999<br>Press Enter to refresh.<br>Max pipes: 125 Max connections: 250 |                                     |                                  |                                       |                                    |              |
|----------------------------------------------------------------------------------------------------|-------------------------------------|----------------------------------|---------------------------------------|------------------------------------|--------------|
| Thresholds                                                                                                    |                                     |                                  | Setting: Times exceeded (cumulative): |                                    |              |
| Readers                                                                                                    | idle:<br>waiting:<br>wait-for-open: | 00:15:00<br>00:15:00<br>00:15:00 |                                       | 0<br>$\mathbf 1$<br>$\overline{c}$ |              |
| Writers                                                                                                    | idle:<br>waiting:<br>wait-for-open: | 00:15:00<br>00:15:00<br>00:15:00 |                                       | 1<br>0<br>$\Theta$                 |              |
|                                                                                                    |                                     |                                  |                                       |                                    |              |
| $F1 = HELP$                                                                                                    | F2=SPLIT                            | F3=END                           | F4=RETURN                             | F5=RFIND                           | F6=RCHANGE   |
| $F7 = UP$                                                                                                    | F8=DOWN                             | F9=SWAP                          | F10=LEFT                              | F11=RIGHT                          | F12=RETRIEVE |

*Figure 35. BatchPipes Monitor Threshold Information Panel*

To obtain further details about job name or wait time, select the "exception detail" field on the panel above.

From the Identify Jobs panel, you can request more information, by jobs and type of exceptions. The output displays all current threshold exceptions, according to how you request the information.

Request the information in one of these ways:

- Specify one or more job names
- Specify a job name by using a string of characters along with any combination of these two special characters:

Question mark ("?"), which acts as a single-character **wild card** Asterisk ("\*"), which acts as a multiple-character wild card.

- Use an asterisk to obtain a report on all jobs
- Specify an exclamation mark ("!") to request a list of all jobs, from which you can make a selection.

On the top of the panel, select by job name; to further qualify the job name, use the bottom of the panel. If you press enter without making a selection, the monitor displays all exceptions with job names matching the criteria in the top half of the panel.

The Identify Jobs panel in Figure 36 shows how you request threshold information about all wait-for-open writers and readers that are inactivity threshold exceptions.

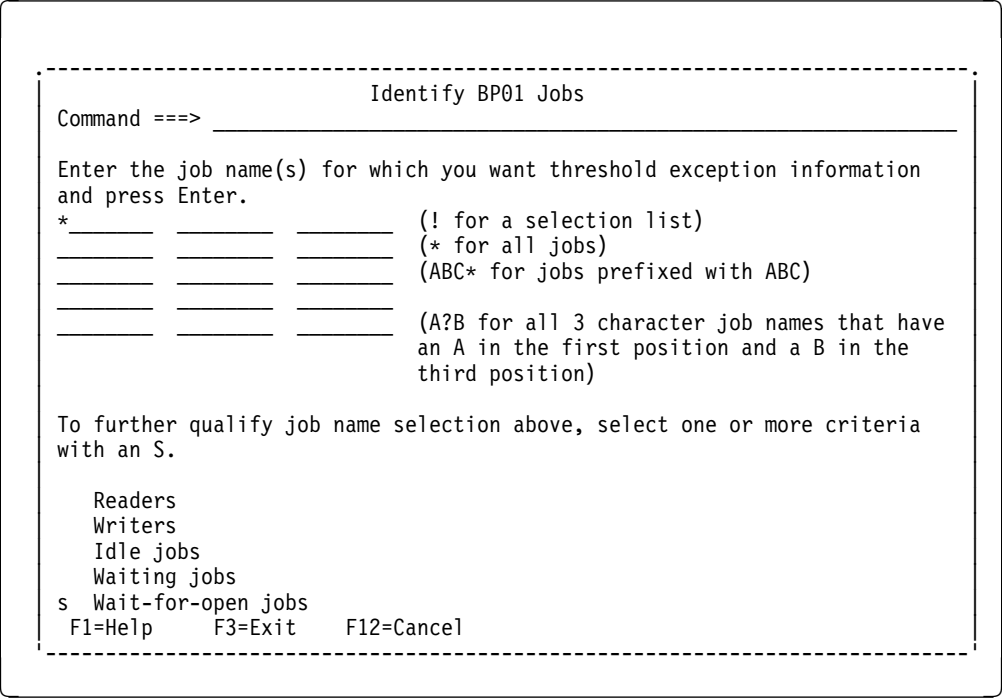

*Figure 36. BatchPipes Monitor Identify Jobs Panel*

In response to the selection you made on the Threshold Information panel, a summary appears of all jobs that have been in a wait-for-open state for longer periods than the inactivity threshold setting.

[Figure 37 on page 100 s](#page-117-0)hows an example of the Threshold Information panel, where two jobs have been waiting-to-open for longer than the wait-for-open inactivity threshold setting.

<span id="page-117-0"></span>BP01 Threshold Information ROW 1 TO 4 OF 4<br>Command ===>  $PAGE$  Subsys: ACTIVE Command ===><br>Command ===> Scroll ===> PAGE Subsys: ACTIVE<br>Press Enter to refresh or sort data. Time: 22:39:36 Date: 8 NOV 1999 Time: 22:39:36 Date: 8 NOV 1999 Sort field ===> (? for list) A or D ===> (Ascending or descending) Job name Exception type Connection type Wait time ------------------------------------------------------------------------------ JOB1 WAIT-FOR-OPEN READ Pipe dataset name: BPMVS.TEMPD JOB2 WAIT-FOR-OPEN READ 00:15:29 Pipe dataset name: BPMVS.TEMP7 \*\*\*\*\*\*\*\*\*\*\*\*\*\*\*\*\*\*\*\*\*\*\*\*\*\*\*\*\*\*\*\*\* BOTTOM OF DATA \*\*\*\*\*\*\*\*\*\*\*\*\*\*\*\*\*\*\*\*\*\*\*\*\*\*\*\*\*\*\* F1=HELP F2=SPLIT F3=END F4=RETURN F5=RFIND F6=RCHANGE F7=UP F8=DOWN F9=SWAP F10=LEFT F11=RIGHT F12=RETRIEVE

*Figure 37. BatchPipes Threshold Detail Panel*

You can sort the information in a number of different ways, including job name and pipe name. Enter a "?" in the sort field to display a list of valid sort fields. If you do not specify the order of the sort, jobs are listed in no particular order.

## **Job Information**

To obtain information about jobs using BatchPipes, select option 3 from the main panel of the monitor. In response, the Identify Jobs panel appears. To specify job names, specify a job name or names, job name containing any of the wild cards, or use an exclamation point to obtain a list of active jobs from which to choose.

Request the information in one of these ways:

- Specify one or more pipe names
- Specify a pipe name by using a string of characters along with any combination of these two special characters:

Question mark ("?"), which acts as a single-character **wild card** Asterisk ("\*"), which acts as a multiple-character wild card.

- Use an asterisk to obtain a report on all pipes
- Specify an exclamation mark ("!") to request a list of all pipes, from which you can make a selection.

<span id="page-118-0"></span>The Identify Jobs panel, Figure 38 shows how you request threshold information about the following jobs:

- JOB1
- Jobs with 4-character names, that begin with "JO" and end with "2"
- Jobs that begin with the letter "W."

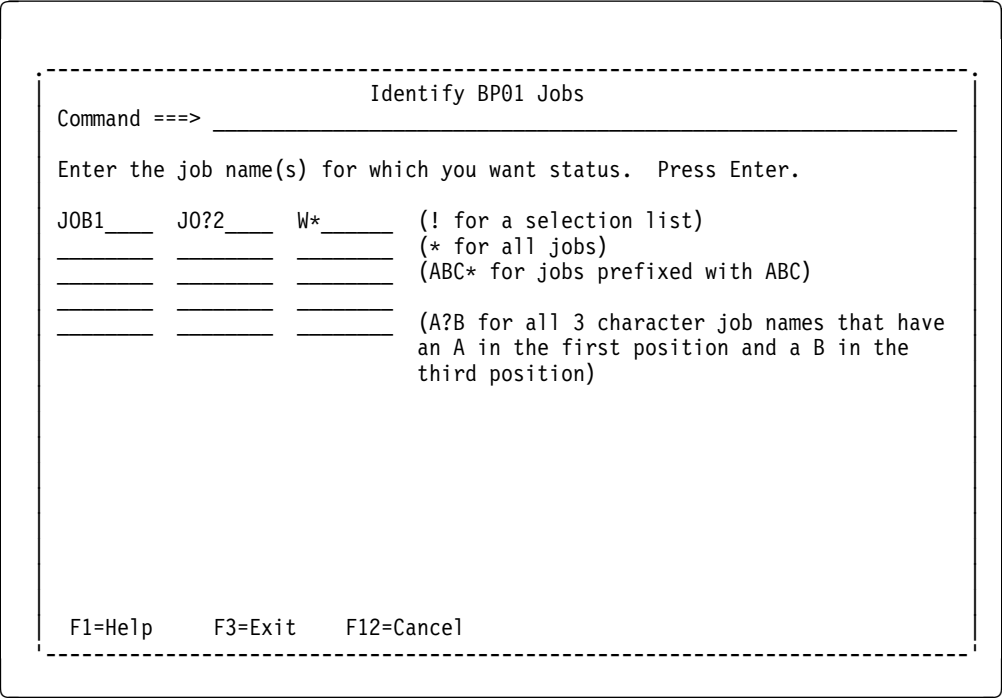

*Figure 38. BatchPipes Monitor Job Information Identify Jobs Panel*

In response to the selection you made on the Identify Jobs panel, a summary appears of all jobs that had names as described earlier. If the job is a threshold exception, it is flagged as such in the job information display.

[Figure 39 on page 102](#page-119-0) shows an example of the Job Information panel, where six jobs are displayed. The first job listed is writer WJOB3, which has been idle for 16 minutes, 27 seconds, a time that exceeds the threshold. The job has written 1258 blocks to the pipe named BPMVS.TEMP9, and the block size is 400. Because one job can be connected to more than one pipe, and a pipe can have numerous job connections, the monitor displays all connections for the selected jobs.

<span id="page-119-0"></span>

| $Commonnd ==$            | Press Enter to refresh or sort data. Time: 11:22:30 Date: 9 NOV 1999<br>Sort field ===> $(2 \text{ for } \text{list})$ A or D ===> (Ascending or descending)<br>Job name DD name Conn Pipe name |          |                        | BP01 Job Information ROW 1 TO 6 OF 6<br>Scroll ===> PAGE Subsys: ACTIVE | Block size   |
|--------------------------|----------------------------------------------------------------------------------------------------|----------|------------------------|-------------------------------------------------------------------------|--------------|
|                          | WJOB3 SYSUT2 WRITE BPMVS.TEMP9                                                                                                    |          |                        |                                                                         | 400          |
|                          | Idle time:                                                                                                    |          | 00:16:27 TIME EXCEEDED | Count:                                                                  | 1258         |
| JOB8                     | SYSUT1 READ BPMVS.TEMP9<br>Wait time: 00:16:10 TIME EXCEEDED                                                                                                    |          |                        | Count:                                                                  | 400<br>1258  |
| JOB2                     | SYSUT1 READ BPMVS.TEMP7                                                                                                    |          |                        |                                                                         | 800          |
|                          | Wait-for-open time: 00:16:52 TIME EXCEEDED                                                                                                    |          |                        | Count:                                                                  | $\Theta$     |
| JOB1                     | SYSUT1 READ BPMVS.TEMPD                                                                                                    |          |                        |                                                                         | 800          |
| WJOB5                    | Wait-for-open time: 00:17:05 TIME EXCEEDED<br>SYSUT2 WRITE BPMVS.TEMP5                                                                                                    |          |                        | Count:                                                                  | 0<br>400     |
|                          | Wait time:                                                                                                    | 00:00:45 |                        | Count:                                                                  | 2430         |
| JOB4                     | SYSUT1 READ BPMVS.TEMP5                                                                                                    |          |                        |                                                                         | 400          |
|                          | Idle time:                                                                                                    | 00:00:50 |                        | Count:                                                                  | 2430         |
|                          |                                                                                                    |          |                        |                                                                         |              |
| $F1 = HELP$<br>$F7 = UP$ | F8=DOWN                                                                                                    | F9=SWAP  | F10=LEFT               | F11=RIGHT                                                               | F12=RFTRIFVF |

*Figure 39. BatchPipes Job Information Panel*

## **Pipe Information**

To obtain information about pipes, select option 4 from the main panel of the monitor. In response, the Identify Pipes panel appears. Request information in one of these ways:

- Specify one or more pipe names
- Specify a pipe name by using a string of characters along with any combination of these two special characters:

Question mark ("?"), which acts as a single-character **wild card** Asterisk ("\*"), which acts as a multiple-character wild card.

- Use an asterisk to obtain a report on all pipes
- Specify an exclamation mark ("!") to request a list of all pipes, from which you can make a selection.

The Identify Pipes panel is similar to the Identify Jobs panel in [Figure 38 on](#page-118-0) [page 101;](#page-118-0) they provide the same information but in a different format. The Pipe Information panel is similar to the Job Information panel in Figure 39.

# **Interpreting Inactivity Threshold Messages**

BatchPipes sends messages to system consoles when a job exceeds the inactivity threshold. For example, if the IDLE inactivity threshold is 20 minutes and a job named JOB8SUB that writes to DATA1.TEMP2 using the subsystem BP02 is idle for 20 minutes, the following message appears:

ASFP407E BP01 WRITER JOB JOB8SUB IDLE ON PIPE DATA1.TEMP2

Then, when activity on the pipe begins again, BatchPipes issues the message:

ASFO48I WRITER JOB JOB8SUB NO LONGER IDLE ON PIPE DATA1.TEMP2

A complete list of inactivity threshold messages (ASFP401 through ASFP412) appears with other messages in [" Appendix D: BatchPipes Messages" on](#page-220-0) [page 203.](#page-220-0)

**Section III: Operations Staff**

# **Chapter 10: Questions and Answers for the Operations Staff**

This chapter lists questions that operators have asked and the answers they have received.

 **Question**: If the pipe named DAT1 is deleted, when can a pipe with that same name be created again?

**Answer**: Immediately after the connections close. Pipe names must be unique within a BatchPipes subsystem.

 **Question**: What happens if a STOP command is issued after a writer and reader have both allocated data sets?

**Answer**: The two jobs continue and pipe connections can be established.

**Question**: Can a started task use a pipe?

**Answer**: Yes, as long as the access method is QSAM or BSAM.

 **Question**: What happens if you don't use SUB=MSTR on the START command?

**Answer**: BatchPipes terminates if JES2 or JES3 terminates.

**Section III: Operations Staff**

# **Section IV: Information for Application Developers**

Section IV is organized into the following chapters:

- **["Chapter 11: Planning Tasks for Application Developers"](#page-126-0)** on page [109](#page-126-0) describes the planning effort for application developers.
- **["Chapter 12: Making Changes to JCL or Dynamic Allocation"](#page-134-0)** on page [117](#page-134-0) describes the changes you make to JCL DD statements or dynamic allocation invocations.
- **["Chapter 13: Planning Recovery for Jobs Using BatchPipes"](#page-152-0)** on page [135](#page-152-0) describes abend considerations for jobs in a pipeline.
- **["Chapter 14: Security Considerations"](#page-156-0)** on page [139](#page-156-0) describes ways you can prevent unauthorized persons or jobs from using pipes.
- **["Chapter 15: Changing Applications to use BatchPipes"](#page-158-0)** on page [141](#page-158-0) describes the benefits of rewriting existing applications to take advantage of BatchPipes.
- **["Chapter 16: Questions and Answers for Application Developers"](#page-166-0)** on page [149](#page-166-0) contains questions and answers on topics that interest application developers.

The information in this section is intended for those who might perform these tasks on behalf of BatchPipes:

- Make changes to JCL statements or dynamic allocation invocations
- Make necessary changes to sort operations
- Provide recovery for applications using pipes
- Make changes to their application code to take best advantage of BatchPipes.

**Section IV: Application Developers**

# <span id="page-126-0"></span>**Chapter 11: Planning Tasks for Application Developers**

This chapter describes General-use Programming Interfaces and associated guidance information.

Planning tasks for application developers include asking the following questions:

• How do jobs in a pipeline recover from abends?

This topic is covered in ["Chapter 13: Planning Recovery for Jobs Using](#page-152-0) [BatchPipes" on page 135.](#page-152-0)

 When is a physical copy of the piped data still needed and how can I create that copy?

This topic is covered in ["Writing a Copy of Data to Tape or DASD" on](#page-165-0) [page 148.](#page-165-0)

• How can I get the best performance from my jobs?

This topic is covered in ["Performance Considerations for Application](#page-131-0) [Developers" on page 114.](#page-131-0)

Where and how will testing of BatchPipes jobs be done?

You should plan to run the pipeline jobs using a test-system copy of the BatchPipes subsystem.

["Checklist of Planning and Implementing Tasks" on page 27](#page-44-0) is a checklist that one BatchPipes customer uses. It lists tasks for both system programmers and application developers. That checklist might suggest some actions for you to take.

Being responsible for the application code, you need a good understanding of some "advanced pipe concepts," such as how BatchPipes interprets the OPEN and CLOSE macros.

## **How BatchPipes Interprets OPEN and CLOSE Macros**

Let's return to the scenario in ["Description of Data Movement with BatchPipes" on](#page-22-0) [page 5](#page-22-0) and the basic pipeline of writer, reader, and one pipe. The DD statement that defines the data set tells the system that BatchPipes will be moving the data through a pipe. When the writer issues the OPEN macro, BatchPipes does not immediately open the pipe; it stays in a wait-for-open condition until the reader also opens the pipe. (A similar situation occurs if the reader opens first; the reader stays in a wait-for-open condition until the writer opens.) Then, BatchPipes builds the pipe connections. In that example, the BUFNO parameter determines that the pipe can contain as many as 7 blocks of data.

Similarly, when the writer issues the CLOSE macro, the pipe continues to empty until the last record leaves the pipe and the reader receives an end-of-file indication. When the reader issues the CLOSE macro, BatchPipes deletes the pipe.

The following considerations apply to opening and closing of data sets when the data set is a pipe. They suggest adjustments you might make to your applications.

- Until a reader and a writer have both opened the pipe, BatchPipes does not honor their write and read requests. Therefore, you might consider having the writers and readers open data sets as early as possible.
- As soon as a job finishes using a data set, it should close the data set, unless EROPT=SKP or EROPT=ACC are specified on the DCB statement.
- If, upon the opening of a data set, a job causes a X'913' abend code, check with the security administrator. The RACF authorization might:
	- Prevent you from using the BatchPipes subsystem
	- Prevent the data set from being used as a pipe by a BatchPipes subsystem.
- Each open and close request causes BatchPipes to undertake some actions. Therefore, you should avoid repeated opens and closes of a pipe by the same job.

Look at the following two scenarios to learn what happens when a reader opens and closes more than once.

**First Scenario**: In the first scenario, the writer JOB1 issues an open request first followed by JOB2. Before JOB1 writes its first record, JOB2 closes. Then, when JOB1 closes, both connections end; the pipe and data are deleted. When JOB2 issues an open request again, it enters a wait-to-open state; therefore, JOB2 waits for a partner that never appears.

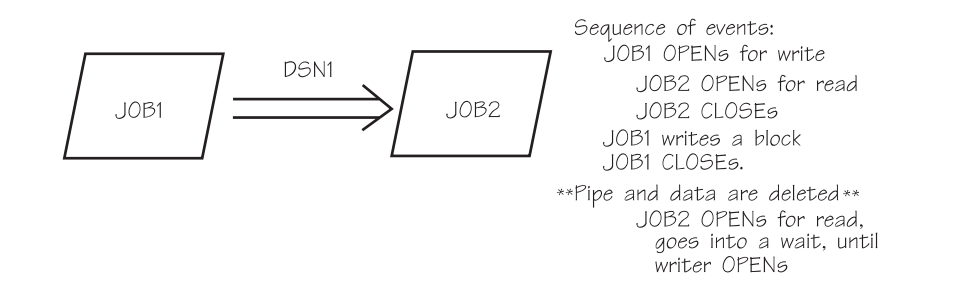

**Second Scenario**: In the second scenario, the reader JOB2 issues an open request, then issues a close request. While the writer/pipe connection is still open, JOB2 again issues an open request. Therefore, the pipe continues to exist and JOB2's read request is successful.

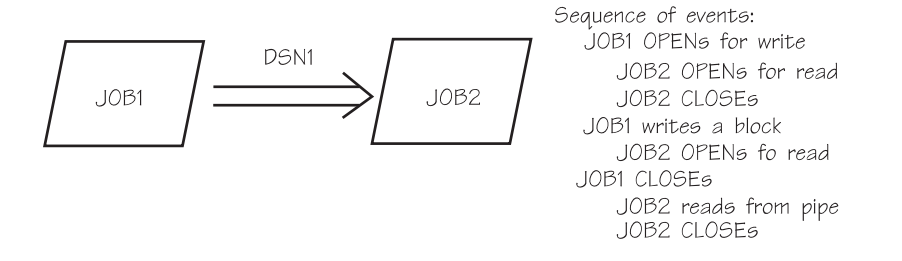

## **Supported Options on the OPEN Macro**

The OPEN macro determines the direction of the "flow" of data through a pipe. In other words, the INPUT and OUTPUT options on the OPEN macro determine which job is the writer and which is the reader. To understand why other options on the OPEN macro are not appropriate for use with BatchPipes, consider basic differences between a data set and a pipe.

- A data set has no data flow direction. A pipe has data flow direction from writer/pipe connection to the reader/pipe connection.
- Data can remain in a data set after it is read. However after data is read from a pipe, it is no longer available.

With BatchPipes, a job cannot use one pipe connection for both input and output within a single open. In "data set language," a data set that is used first for input and then, without reopening, for output, cannot be a pipe. The same is true for the data set that is used first for output and then, without reopening, for input. For this reason, BatchPipes rejects jobs where the piped data sets are defined as INOUT, OUTIN, and OUTINX. When these options are specified, at the opening of the data set, the system issues abend code X'013' with reason code X'C0' and BatchPipes issues the following message to the job's joblog:

ASFP357I BATCHPIPES OPEN FAILURE. INOUT OR OUTIN SPECIFIED: JOBSTEP=STEPNAME DD=DDNAME SUBSYS=SSNAME

#### **Overriding Options on the OPEN Macro**

Don't automatically reject the use of BatchPipes for those data sets; the options INOUT, OUTIN, and OUTINX might not reflect a job's actual use of the data set. You can use the LABEL parameter to override the options on the OPEN macro to tell BatchPipes how your job is to use the data set:

- LABEL=(,,,OUT) indicates an output data set suitable for a write connection.
- LABEL=(,,,IN) indicates an input data set suitable for a read connection.

For example, consider a data set called DATA.TEMP that JOB2 reads. When you code the DD statement for JOB2, you specify that JOB2 is to use the pipe named DATA.TEMP, which is to be controlled by the BatchPipes subsystem named BP01.

//EX1 DD DSNAME=DATA.TEMP, SUBSYS=BP01, DCB=. . .

However, when you try to run the job, it abends with code X'013' and reason code X'C0' and message ASFP357I appears. Because you do not have access to the application source code, you cannot check (or change) the specifications on the OPEN macro. You can override the OPEN option (and avoid the abend) by using the following statement to tell BatchPipes that JOB2 is a reader from DATA.TEMP:

//EX1 DD DSNAME=DATA.TEMP,SUBSYS=BP01,DCB=..., LABEL= $(., .]$ IN)

For more information about the LABEL parameter on the DD statement, see *MVS/ESA JCL Reference*.

## <span id="page-129-0"></span>**Considerations for Programs Written in High Level Languages**

Most programs that use sequential BSAM or QSAM work with BatchPipes, requiring no changes to I/O requests and macros. Exceptions to that rule include the following, which apply to programs written in the FORTRAN and COBOL languages:

*For programs written in FORTRAN:*

- To indicate direction of flow use one of the following:
	- The ACTION specifier on the FORTRAN OPEN statement:

 ACTION='READ' or ACTION='WRITE'

The ACTION statement is available in VS FORTRAN Version 2 Release 3 and later versions.

– Include the LABEL parameter on the DD statement:

 $LABEL=(,.,,IN)$  parameter (for a reader job) and the LABEL=(,,,OUT) parameter (for a writer job).

FORTRAN's support for the LABEL parameter is available in VS FORTRAN Version 2 Release 2 and later versions.

- Because BatchPipes does not support record repositioning, you cannot use the BACKSPACE, ENDFILE, and REWIND statements. In addition, you can't change the direction of data transfer while the file is open. For example, a READ statement followed by a WRITE statement is valid FORTRAN, but this sequence won't work with BatchPipes.
- The CLOSE macro causes BatchPipes to close a pipe connection.

#### *For programs written in VS COBOL II*

If you use the STAE runtime parameter (the default), an abend in one BatchPipes job is not propagated throughout the pipeline. To ensure that any abend gets propagated through the pipeline, specify the NOSTAE parameter.

If you find other exceptions, please call the IBM support center or use the readers' comment letter at the end of this book.

### **Considerations With Multiple Writers or Readers**

Chapter 1 of this book introduces the flow of data, where the writer writes block "A" to a pipe and the reader then reads block "A," and so forth to the next block of data. Later in that chapter, ["A Pipe with Multiple Readers or Writers" on page 8](#page-25-0) introduces the concept of "cloning" jobs to balance the pipeline and potentially improve the elapsed time. Figure 40 shows a one-to-many pipeline where two cloned readers are reading from the pipe. Because the rate of writing to the pipe (by the one writer) is closer to the rate of reading from the pipe (by the two readers), data transfers faster. In BatchPipes terms, having two readers **balances** the pipeline.

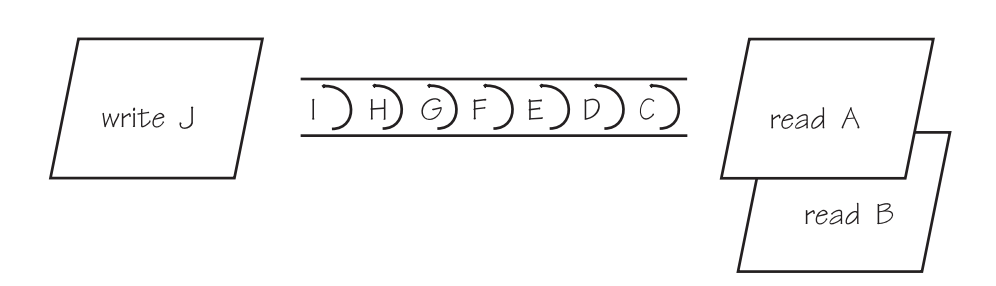

*Figure 40. Example of a One-to-Many Pipeline*

The two readers read from the pipe on a first come, first serve basis. For this reason, you cannot clone the following types of jobs:

- If the records are grouped in a logic unit
- If the jobs depend on the sequence of records
- If a job needs to see all the records to perform its function, for example, create a report.

Neither of the two readers reads **all** the records. The first reader to open the piped data set will most likely read more records than the second.

It is possible for two or more distinctly different writers to write to a pipe. This possibility is described in ["Multiple Distinct Readers or Writers Using One Pipe" on](#page-162-0) [page 145.](#page-162-0)

Similarly, a pipeline can consist of **many-to-one** stages or **many-to-many** stages. ["Cloning a Writer or Reader" on page 143](#page-160-0) tells you the steps you take to duplicate writers or readers.

## **Notes on Data Transfer for Multiple Writers and Readers**

The following facts summarize data flow when a pipe has multiple writers or readers:

- When one writer and one reader have opened the data set that is defined to be a pipe, the pipe connections are open; once connections are open, the writer can write to the pipe. Then, the reader can read from the pipe. If a second writer or reader opens the data set, BatchPipes builds a pipe connection for that job. There are as many connections as jobs issuing OPEN requests for the pipe.
- When one writer and one reader are connected and another reader connects and issues a read, the read is satisfied with the next available record or block in the pipe. Likewise if another writer connects to an existing pipe, when the next write is issued, a record or block will transfer to the pipe.
- The order that records are written by multiple writers or read by multiple readers is not predictable. BatchPipes serves write and read requests on a first come, first served basis. See [Figure 28 on page 90](#page-107-0) for an example of a reader that read considerably fewer records from a pipe than the two other readers at the same pipeline stage.
- If a reader issues a request **and** all the writers have closed the pipe **and** the pipe is empty, the reader receives an end-of-file indication when it tries to read from a pipe that has all its writer-connections closed.
- <span id="page-131-0"></span>If the readers close before the writers and the pipe is not empty, the writers will fill the pipe and wait.
- If the readers close before the writers and the pipe is empty, when the last writer issues a close, the pipe is deleted and no records are lost. This may occur by chance or as planned, with the reader expecting a given number of records and closing the pipe after receiving those records (therefore not reading to the end of the file). It is not recommended that readers close pipes after reading a specified number of records.
- The pipe and any records remaining in the pipe exist until no open connections exist. Then, BatchPipes deletes the pipe and any remaining records.
- A reader or writer might try to connect to a pipe **too late** to use the pipe that is, after all other writer/reader partners have already used the pipe and the pipe is deleted. In this case, the late arrival waits for a partner, and for a pipe that might never be created.

## **Synchronizing Multiple Connections to a Pipe**

When one writer and one reader are using a pipe and another reader opens the pipe data set and issues a read, the read is satisfied with the next available record or block in the pipe. Likewise, if another writer opens an existing pipe, when the next write is issued, a record or block is transferred to the pipe.

A reader or writer might try to connect to a pipe too late to use the pipe -- that is, after all other writer/reader partners have already used the pipe and the pipe is deleted. In this case, the late arrival waits for a partner, and for a pipe that might never be created.

You can avoid this situation by synchronizing the arrival of all jobs to the pipe through the OPENSYNC subparameter on the JCL SUBSYS parameter. OPENSYNC allows you to ensure that all connections are present so that no data is lost if jobs arrive late in processing. OPENSYNC specifies the number of writers and number of readers that must open the pipe data set before BatchPipes builds the pipe connections.

For a description of the subparameters on SUBSYS, see *Syntax of BatchPipes Subparameters on the SUBSYS Parameter*["Chapter 12: Making Changes to JCL or](#page-134-0) [Dynamic Allocation" on page 117](#page-134-0) .

## **Performance Considerations for Application Developers**

You can expect your BatchPipes jobs to use the processor in much the same way they do when they are not using BatchPipes. However, all the jobs in a pipeline use the processor at the same time. Keeping that in mind, application developers can improve the performance of jobs in the following ways.

- For best performance, jobs using BatchPipes should be running on a multiprocessor. However, even on a uniprocessor, jobs get the benefit of I/O avoidance and multi-tasking, especially if the first and last jobs in the pipeline perform a lot of physical I/O operations.
- Look for cases where one job in a pipeline is slower to process records than other jobs in the pipeline. You might be able to make multiple copies of the job

to increase the speed at that stage of the pipeline. ["Cloning a Writer or](#page-160-0) [Reader" on page 143 c](#page-160-0)ontains information on how to duplicate (or clone) jobs.

- Increase the speed of processing at the "ends" of the pipeline. In some cases, the speed at which the data flows through the pipe is limited by the speed at which data flows to the first job in the pipeline and from the last job in the pipeline. One approach to increase the speed of input to the pipe is to clone the first job in the pipeline and partition the input data. Another approach is Sequential Data Striping that can increase the speed of I/O operations at pipe ends. See "Using Sequential Data Striping to Begin or End a Pipeline" for an example of Sequential Data Striping.
- Use of a pipe by multiple tasks in the same jobstep is restricted to the case where there is exactly one writer task and exactly one reader task for a given pipe. Another way of saying this is: within one jobstep there can be multiple occurrences of the same DSNAME but different DDNAMEs (presumably one DDNAME for each subtask that is using pipes.)

Consider the following two subtasks, SUBTA, and SUBTB:

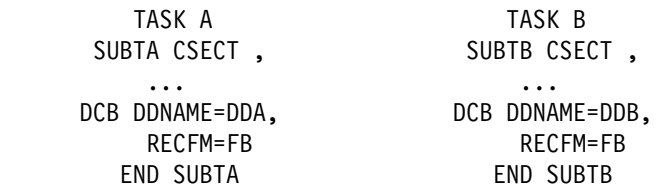

The JCL for the two could be the following:

//DDA DD DSN=PIPED.DATASET,SUBSYS=BP01,LRECL=666,RECFM=FB //DDB DD DSN=PIPED.DATASET,SUBSYS=BP01,LRECL=666,RECFM=FB

Each subtask can open its own unique DD (file) and process using its own unique DCB. SUBTA could, for example, be the writer while SUBTB is the reader.

Performance information also appears in ["Performance Tuning for BatchPipes" on](#page-49-0) [page 32](#page-49-0) in the system programmers' section.

## **Using Sequential Data Striping to Begin or End a Pipeline**

Sequential Data Striping benefits batch jobs that spend much of their elapsed time sequentially reading or writing large DASD files. When a data set is written, Sequential Data Striping distributes the data across multiple system-managed DASD volumes. Jobs that later read the data have their read requests processed in parallel from those volumes.

Sometimes, input to the pipeline and output from the pipeline slow down the entire process. Sequential Data Striping with BatchPipes can further improve the elapsed time of the pipeline. For example, suppose Job1 reads a large data set from DASD, one record at a time. It processes each record and sends data to DASD. After the data set is closed, Job2 reads the data, one record at a time and produces a report. [Figure 41 on page 116](#page-133-0) shows Sequential Data Striping and BatchPipes together managing the application's data. Input, managed by Sequential Data Striping, comes from multiple volumes to Job1. Job1 reads and processes each record. Then, BatchPipes transfers the output to Job2, which produces the report. Without help from Sequential Data Striping, Job1's reading of data would slow down the flow of data through the pipeline.

<span id="page-133-0"></span>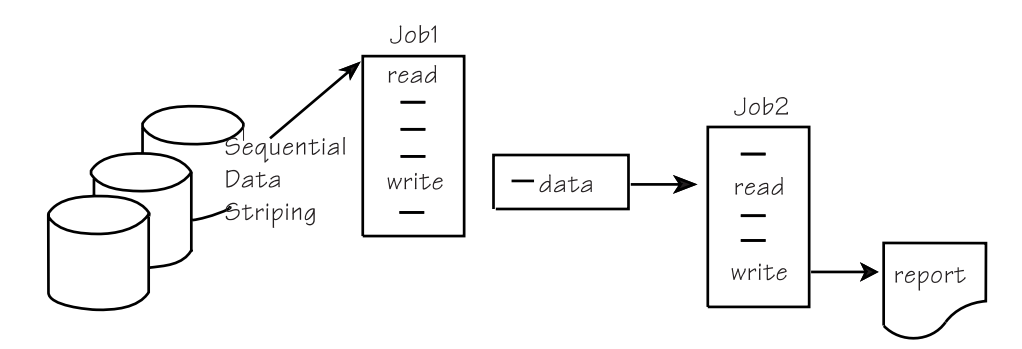

*Figure 41. Using Sequential Data Striping and BatchPipes in Combination*

For more information about Sequential Data Striping, see *DFSMS*\**/MVS: Storage Administration Guide for DFSMShsm*.

## **Considerations for Sort Programs in a Pipeline**

A sort program in a pipeline usually increases the use of the processor. If the sort product you use accepts and uses an option that allows you to specify the "file size" (that is, the number of records or the volume of data being piped), the product can take advantage of this information and use the processor more effectively.

Other considerations about sort programs appear in ["Sort Programs as Candidates"](#page-32-0) [on page 15.](#page-32-0)

# <span id="page-134-0"></span>**Chapter 12: Making Changes to JCL or Dynamic Allocation**

This chapter describes the required changes that tell the system that BatchPipes rather than the I/O subsystem is to transfer data. It is assumed that at least one instance of the BatchPipes subsystem is running and that you have identified jobs that you want to use with that subsystem.

When you prepare your jobs to use BatchPipes, remember that BatchPipes acts as an "I/O surrogate"; it intercepts the application's I/O requests and directs the data through processor storage. Application programs generally continue to use the normal I/O declares, macros, or routines. However, both **writer and reader** job's JCL or dynamic allocation invocation must describe:

- The name of the BatchPipes subsystem
- The name of the data set that is to be "piped"
- The logical record length
- The record format
- The DD name.

The DD statement or a dynamic allocation invocation can provide this information. If you are using JCL, turn to ["Adding the SUBSYS Parameter to the DD Statement"](#page-135-0) [on page 118](#page-135-0) and ["Specifying DCB Values" on page 126](#page-143-0) for information and examples. If you are using dynamic allocation, turn to ["Using Dynamic Allocation to](#page-147-0) [Specify Values" on page 130.](#page-147-0)

There might be other changes to JCL:

- For job-to-job candidates, the JCL changes are described in ["Adding the](#page-135-0) [SUBSYS Parameter to the DD Statement" on page 118.](#page-135-0)
- For jobstep-to-jobstep candidates, the jobsteps must become separate jobs. These JCL changes are described in ["Changing the Jobstep-to-Jobstep](#page-146-0) [Candidates" on page 129.](#page-146-0)
- To change jobs from using VIO to using BatchPipes, JCL changes are also required, including transforming the two jobsteps into jobs. These JCL changes are described in ["Changing from VIO to BatchPipes" on page 130.](#page-147-0)
- Cloning is accomplished through a JCL change. The change can be as simple as making a second copy of the reader's JCL, keeping the same name of the data set on both DD statements, but changing the name of the job. For details, see ["Cloning a Writer or Reader" on page 143.](#page-160-0)

The BatchPipes subsystem must be defined on the system that converts and executes the jobs using BatchPipes. For information on how to force conversion and execution on the system with BatchPipes installed, look up one of the following statements in the *MVS/ESA JCL Reference*:

- /\*JOBPARM for JES2
- //\*MAIN for JES3.

## <span id="page-135-0"></span>**Making the JCL Changes**

In all cases, the JCL must identify the pipe and the BatchPipes subsystem. On this statement, **both** writer job (or jobs) and reader job (or jobs) must identify:

- The name of the pipe (that is, the name of the data set) on the DSN keyword
- The name of the BatchPipes subsystem on the SUBSYS keyword
- The DCB attributes RECFM and LRECL.

BatchPipes uses values on the DSN and SUBSYS keywords to associate the writer (or writers) with the reader (or readers) that use the same pipe.

#### **Adding the SUBSYS Parameter to the DD Statement**

The SUBSYS parameter offers subparameters that require you to make decisions. This section suggests questions you need to ask about your jobs and describes subparameters that apply.

- Do you want to use a BatchPipeWorks fitting to change the flow of data through the pipe? If so, use the FIT or FITDD subparameters.
- Do you want a specified number of writers and readers ready to use the pipe before BatchPipes builds connections? If so, use the OPENSYNC subparameter.
- Do you want the pipe connection to open and begin using the pipe, even before a partner has opened? If so, use the OPENNOW subparameter.
- Do you want the writers to close without sending an EOF indication to reader partners? If so, use the NOEOF subparameter. You would us this if you want your readers to remain open after all writers close.
- Do you want to prevent your readers from closing the pipe data set until they receive an EOF indication? If so, use the EOFREQUIRED=YES subparameter. This option ensures that a reader receives an EOF indication before it closes.
- Do you want all writers and readers using the pipe to close the pip data set before BatchPipes deletes the pipe connections and allows the jobs to continue processing? If so, use the CLOSESYNC subparameter. By synchronizing the closings of writers and readers, BatchPipes can detect abnormally-ending jobs and propagate the I/O errors before the closes occur.
- Does the reading program read all of the data before closing the input file? If not, use the EOFREQUIRED=NO option on the reading job, and ERC=DUMMY on the writing job.
- Do you want to limit error propagations so that a permanent copy of the data is written if downstream errors occur? If so, use the DCB option EROPT=SKP to protect the writing job.
- Do you want all jobs to either fail together or be successful together (that is, if you do not want some jobs to fail while others end successfully)? If so, use the TERMSYNC option.
- Do you anticipate abnormal wait conditions for a specific pipe? If so, use pipe-level thresholds to control the threshold messages to be issued.

## **Specifying the Name of the Subsystem and the Pipe**

To tell the system that the writer and reader are using a pipe rather than tape or DASD, code a DD statement that identifies the BatchPipes subsystem and the pipe. The JCL would look like this:

```
//ddname DD DSN=dsname,SUBSYS=bp-subsystem-name,
             DCB=(LRECL=www,RECFM=xx)
          or
//ddname DD DSN=dsname,SUBSYS=bp-subsystem-name,LRECL=xxx,RECFM=xx
```
Where:

#### **dsname**

The name of the pipe. **IBM recommends** that you establish a naming convention for the pipes. Having a naming convention helps the operations staff understand BatchPipes messages and helps the security administrator restrict the use of pipes. You can use data set names that reflect the type of processing that the pipe handles. For example, by assigning the name BILLING as the high-level qualifier for the pipes in a pipeline, you can specify:

*bp-cmd-prefix* STATUS,P=BILLING.\*

to obtain information about the pipeline that is associated with the billing process.

#### **bp-subsystem-name**

The name of the BatchPipes subsystem. This name must match a BatchPipes entry in IEFSSNxx member of PARMLIB. Check with system programming.

## **Syntax of BatchPipes Subparameters on the SUBSYS Parameter**

The complete syntax of BatchPipes subparameters on the JCL SUBSYS parameter follows. The subparameters in the diagram have uppercase and lowercase letters that indicate the shorthand version. For help reading the syntax representation, called "railroad tracks," see ["Appendix F: Understanding Syntax Diagrams" on](#page-304-0) [page 287.](#page-304-0)

The syntax of the SUBSYS parameter is as follows:

# **SUBSYS Parameter Syntax**

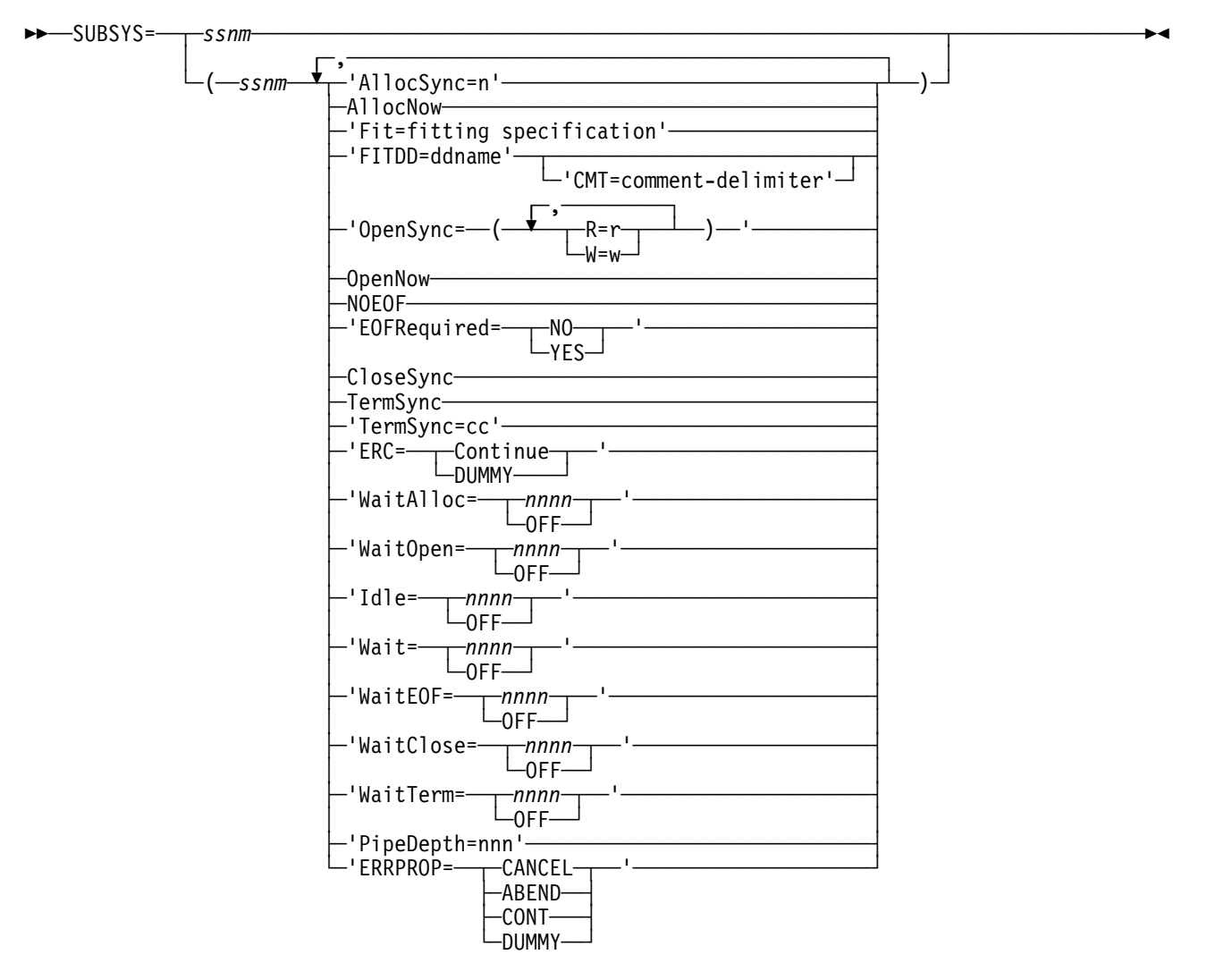

The descriptions of the subparameters on the SUBSYS parameter on the DD JCL statement are as follows:

## **Operands**

**ssnm**

The name of the BatchPipes subsystem. This name must match a BatchPipes entry in IEFSSNxx member of PARMLIB. Check with the system programmers at your installation.

#### **ALLOCSYNC**

Synchronizes a particular pipeline at pipe data set allocation. Use ALLOCSYNC to specify the minimum number of jobs that must allocate a particular pipe data set before allocation can complete for all jobs in a pipe.

Because BatchPipes error detection and propagation does not start until allocation time, using ALLOCSYNC ensures that jobs that allocate a pipe data set at widely varying times are covered by BatchPipes error detection and propagation.

Use ALLOCSYNC when the period over which different jobs allocate a particular pipe data set is fairly long.

#### **ALLOCNOW**

Allows a job that might otherwise wait during ALLOCSYNC processing to complete allocation. The job can specify ALLOCSYNC, and count toward the ALLOCSYNC value, but the job itself does not wait during allocation for the ALLOCSYNC value to be met.

ALLOCNOW allows jobs that hold vital resources to avoid deadlocks during allocation time. These jobs can complete allocation without waiting so that their resources can be released.

#### **FIT=fitting specification**

Identifies the fitting specification -- the BatchPipeWorks stages that comprise the fitting.

#### **FITDD=ddname**

Specifies the ddname that contains the BatchPipeWorks stages that comprise the fitting. **CMT=comment-delimiter**

Specifies the character that you use as a comment delimiter. This allows you to have comments accompany your BatchPipeWorks stages. CMT is helpful when sequence numbers exist in the data set associated with the fitting. A comment on every line (even if it is null) strips the sequence numbers

#### **OPENSYNC**

Specifies the number of writers and readers required to open the pipe data set before BatchPipes builds the connections and allows the data to transfer through. Unless the OPENNOW subparameter is specified, BatchPipes holds all readers and writers until the number specified in  $R=r$  or W=w is reached. Once the number of writers or readers specified on the OPENSYNC parameter is reached, BatchPipes builds the connections. All jobs using the pipe must specify the same values for OPENSYNC. **R=r**

The number of readers required to have opened before BatchPipes builds pipe connections. The default value is 1. The allowed range is: R=r + W=w <=250. **W=w**

The number of writers required to have opened before BatchPipes builds pipe connections. The default value is 1. The allowed range is:  $W=w + R=r \le 250$ .

#### **OPENNOW**

Specifies that BatchPipes is to build the pipe connection as soon as the writer or reader opens the pipe data set. Use OPENNOW to control the building of pipe connections when your writer or reader opens the pipe data set early in its processing, but does not use the pipe until much later.

This subparameter is required for half-pipe fittings. For information about half-pipe fittings.

You can use the subparameters OPENNOW and OPENSYNC together. The OPENNOW subparameter affects the writer or reader connection for which it is specified. When you specify OPENNOW and OPENSYNC(R=r,W=w), BatchPipes builds that connection:

- For a writer, when the w value is satisfied
- For a reader, when the r value is satisfied.

#### **NOEOF**

Applies to writers only; specifies that BatchPipes does not present an EOF indication to the reader when the writer closes the pipe data set. BatchPipes deletes the writer connection but not the reader connection. Withholding the EOF indication means the reader connection can remain open to serve writers that open the pipe data set later.

#### **EOFREQUIRED=NO or YES**

Specifies what happens if a reader closes a pipe data set before it receives an EOF indication. If you specify YES and a reader job closes before it receives the EOF indication, the reader abends and all writers and readers using the pipe receive an I/O error.

EOFREQUIRED=NO means the reader can close a pipe data set before it receives an EOF indication.

The default setting for EOFREQUIRED is the setting established in ASFPBPxx parm lib member.

#### **CLOSESYNC**

Specifies that all writers and readers using the pipe must close the pipe data set before BatchPipes deletes the pipe connections and allows the jobs to continue processing.

CLOSESYNC settings must be the same for all jobs using the pipe. If you do not specify CLOSESYNC, BatchPipes deletes pipe connections as the jobs close the pipe data set.

#### **TERMSYNC**

Synchronizes a particular pipeline at jobstep termination. When you specify TERMSYNC for a pipeline, each jobstep that is connected to a pipe on the pipeline waits in normal termination until its partner jobs in the pipeline arrive at termination.

TERMSYNC provides for more complete error propagation. A jobstep that completes successfully, but early, is not allowed to end until all other jobsteps on the pipeline have also ended successfully. As a result, jobsteps that end early continue to receive propagated errors from pipeline jobsteps that abend, or (optionally) end normally with an unexpected condition code.

Jobs on a TERMSYNC pipeline can specify either the TS format or the 'TS=cc' format of TERMSYNC. The 'TS=cc' format of TERMSYNC causes the system to propagate an error if the jobstep condition code is greater than or equal to cc. The condition codes specified with the 'TS=cc' option may vary from job to job on the pipeline.

#### **ERC**

Specifies the disposition of writer connections to a pipe if all readers of the pipe close the pipe before the writer completes.

#### **ERC=CONT**

(the default) indicates that on early reader close, processing continues as normal. I/O continues to place data in the pipe.

#### **ERC=DUMMY**

indicates that on early reader close, processing continue with the pipe becoming DUMMY. Subsequent I/O requests to this DD statement do not result in data flowing into the pipe. However, data continues to flow into a fitting if one is coded on this DD statement.

**IBM recommends** that you specify EOFRequired=NO for readers that read only a portion of the pipe data set.

Specifying EROPT=ACC/SKP/ABE takes precedence over ERC=DUMMY. In case, if I/O errors occur, the processing specified on the EROPT keyword determines the processing actions.

#### **IDLE=nnnn or OFF**

Specifies the amount of time a writer or reader can remain idle before BatchPipes issues a message. IDLE=nnnn indicates the number of minutes, ranging from 0 to 1440.

The default setting for EOFREQUIRED is the setting established in ASFPBPxx parm lib member. The value specified for the IDLE=nnnn option overrides the setting of the IDLE=nnnn setting in the ASFPBPxx parm lib member.

It is recommended that you do not set a value of 0 for the idle threshold.

If you specify IDLE=OFF, BatchPipes does not monitor the idle state

#### **WAIT=nnnn or OFF**

Specifies the amount of time a writer or reader can remain in a wait state before BatchPipes issues a message. WAIT=nnnn indicates the number of minutes, ranging from 0 to 1440.

The default setting for EOFREQUIRED is the setting established in ASFPBPxx parm lib member. The value specified for the WAIT=nnnn option overrides the setting of the WAIT=nnnn setting in the ASFPBPxx parm lib member.

It is recommended that you do not set a value of 0 for the wait threshold.

If you specify WAIT=OFF, BatchPipes does not monitor the wait state

#### **WAITALLOC=nnnn or OFF**

Specifies the amount of time a writer or reader can remain in a wait-for-allocation-sync state before BatchPipes issues a message. WAITALLOC=nnnn indicates the number of minutes, ranging from 0 to 1440.

The default setting for EOFREQUIRED is the setting established in ASFPBPxx parm lib member.The value specified for the WAITALLOC=nnnn option overrides the setting of the WAITALLOC=nnnn setting in the ASFPBPxx parm lib member.

If you specify WAITALLOC=OFF, BatchPipes does not monitor the wait-for-allocation state.

#### **WAITOPEN=nnnn or OFF**

Specifies the amount of time a writer or reader can remain in a wait-for-open state before BatchPipes issues a message. WAITOPEN=nnnn indicates the number of minutes, ranging from 0 to 1440.

The default setting for EOFREQUIRED is the setting established in ASFPBPxx parm lib member. The value specified for the WAITOPEN=nnnn option overrides the setting of the WAITOPEN=nnnn setting in the ASFPBPxx parm lib member.

If you specify WAITOPEN=OFF, BatchPipes does not monitor the wait-for-open state.

#### **WAITCLOSE=nnnn or OFF**

Specifies the amount of time a writer or reader can remain in a wait-for-close state before BatchPipes issues a message. WAITCLOSE=nnnn indicates the number of minutes, ranging from 0 to 1440.

The default setting for EOFREQUIRED is the setting established in ASFPBPxx parm lib member. The value specified for the WAITCLOSE=nnnn option overrides the setting of the WAITCLOSE=nnnn setting in the ASFPBPxx parm lib member.

If you specify WAITCLOSE=OFF, BatchPipes does not monitor the wait-for-close state.

#### **WAITEOF=nnnn or OFF**

Defines the amount of time a reader can remain in a wait-for-EOF state before BatchPipes sends a message. WAITEOF=nnnn indicates the number of minutes, ranging from 0 to 1440.

The default setting for EOFREQUIRED is the setting established in ASFPBPxx parm lib member. The value specified for the WAITOF=nnnn option overrides the setting of the WAITOF=nnnn setting in the ASFPBPxx parm lib member.

If you specify WAITEOF=OFF, BatchPipes does not monitor the wait-for-EOF state.

#### **WAITTERM=nnnn or OFF**

Specifies the amount of time a writer or reader can remain in a wait-for-termination sync state before BatchPipes issues a message WAITTERM=nnnn indicates the number of minutes, ranging from 0 to 1440.

The default setting for EOFREQUIRED is the setting established in ASFPBPxx parm lib member. The value specified for the WAITTERM=nnnn option overrides the setting of the WAITTERM=nnnn setting in the ASFPBPxx parm lib member.

If you specify WAITTERM=OFF, BatchPipes does not monitor the wait-for-termination state.

#### **PIPEDEPTH=nnn**

Used to control the number of buffers in storage (or in the coupling facility for cross system pipes) that will be used to hold data. If PIPEDEPTH is specified, the BUFNO DCB parameter is not used to specify pipedepth.

nnn can be a value from 1 to 32768.

nnn specifies the number of blocks that can be in the pipe at any given time before the pipe becomes "full." If nnnnn is greater than the value specified for MAXBUFNO in parmlib, the user for the job must have authority to use values greater than MAXBUFNO. If the authority check fails, MAXBUFNO will be used and a warning message is issued.

The use of large values for PIPEDEPTH enables your application to accumulate more information in storage (or the coupling facility), or between the parallel applications. This can be helpful in smoothing out periodic wait periods where the writing application is forced to wait because the pipe temporarily becomes full because the reading application is temporarily delayed in reading data from the pipe.

For a cross-system pipe, it is possible that nnnnn buffers will not be available in the coupling facility. In this case, as many available buffers are used as possible (up to nnnnn). The number of buffers depends on how much space in the coupling facility is allocated to the BatchPipes structure.

#### **ERRPROP=CANCEL or ABEND or CONT or DUMMY**

This option is an override of the DCB-specified parm EROPT and is used to control the processing of a job in case that that job's partner has abended (error propagation). It can be used when either the access to the EROPT not sufficient and cannot be changed (for example if the program being run has hardcoded EROPT=SKP but the required action is really what is provided by EROPT=ABE) or, the special case, if the program/job that is the target of an error propagation "CANCE" request can not tolerate or support the CANCEL command processing (in which case the user can request that the target program get ABENDed with a x'BC6' instead of just a CANCEL command).

#### **ERRPROP=CANCEL**

requests that the targeted job be CANCELled in the case of an error propagation request (this is similar to EROPT=ABE)

#### **ERRPROP=ABEND**

requests that the targeted job be ABENDED with a x'BC6'/x'E68710E4' instead of being CANCELled (this is a special variation of EROPT=ABE)

**Note:** This option should ONLY be used in cases where it is really needed since most recovery processing is set-up to handle the CANCEL case 'cleanly' and this ABEND code is not an expected one and can result in excess dumps being taken by other products' recovery routines.

#### **ERRPROP=CONT**

requests that the targeted job NOT be ended in the case of an error propagation request and that the I/O to the pipe is maintained (this is similar to EROPT=ACC)

**Note:** This option, its EROPT equivalent, should be used with care; because when the partner job ABENDed any data in its buffers was lost and will not be processed by any other job connected to be pipe. Also, this option should really only be used when there are 'other' connections to the pipe of the same type (reader/writer) as the targeted job otherwise a pipe hang situation could develop in the case of an error propagation since there wouldn't be a completed pipe with a full set of connections (a reader and a writer).

#### **ERRPROP=DUMMY**

requests that the targeted job NOT be ended in the case of an error propagation request and that ALL I/O to the pipe be stopped BUT the ABENDed partner job has been ended. (this is similar to EROPT=SKP)

**Examples of Using Subparameters on the SUBSYS Parameter:** Example 1: To specify that two readers must open the pipe data set before BatchPipes builds the reader connections, specify the following:

 $//DD1$  DD  $DSN=...$ , SUBSYS=(BP01, 'OPENSYNC=(R=2)'),...

Suppose one reader and two writers open the pipe data set. BatchPipes does not build the connections yet. Only when the second reader appears does BatchPipes build connections and allow data to transfer through the pipe.

Example 2: To specify that you want five reader and three writers to open the pipe data set before BatchPipes builds the pipe connections, specify the following:

 $//DD1$  DD  $DSN = ...$ , SUBSYS=(BP01, 'OPENSYNC=(R=5,W=3)'),...

Example 3: Example 3 builds on Example 2, where five readers and three writers must open the pipe data set before BatchPipes builds the connections. Suppose you want a writer's connection to open as soon as all three writers have opened the pipe data set, without regard to when the readers open. That writer would specify:

//DD1 DD DSN= $\ldots$ ,SUBSYS=(BP01,'OPENSYNC=(R=5,W=3),OPENNOW'),...

Because OPENNOW is specified for the writer, when the third writer open the pipe data set, BatchPipes builds the writer's connection, but no other connections.

Example 4: Suppose writer/reader partners WRITEP and READP use two pipes PIPEA and PIPEB. The writer WRITEP opens PIPEA first and PIPEB second. The reader READP opens PIPEB first and PIPEA second. To avoid having both jobs remain in a wait-for-open state, waiting for BatchPipes to build pipe connections, use OPENNOW on the JCL SUBSYS parameter for READP (the reader that issues the open for PIPEB first), as follows:

 $//DD1$  DD  $DSN=PIPEB, SUBSYS=(BPO1, 'OPENNOWLED: )$ ,...

With OPENNOW specified, the order in which the two jobs open the two data sets does not matter.

Example 5: JOBB has a BatchPipeWorks half-pipe fitting that selects certain records to be written to DASD. Use OPENNOW, as follows:

 $//DDOUT DD DSN=PIPE3, SUBSYS=(BPO1, 'OPENNOWLEDW');...$ 

**Using BatchPipeWorks Fittings Outside a Pipeline:** Through BatchPipes, you can use the BatchPipeWorks stages with jobs that are not in a pipeline. For example, consider the non-BatchPipes job that processes only a subset of the records that it reads -- or would like the fields in the records to be rearranged. You can have a BatchPipeWorks fitting associated with that job even though it is neither a BatchPipes reader or a writer. This kind of fitting is called a **half-pipe fitting**, a fitting that is not in a pipeline. The job to which a half-pipe fitting is associated does not have a partner.

<span id="page-143-0"></span>**Using Unnamed Temporary Data Sets:** Under limited circumstances, an unnamed temporary data sets (data sets that you define using an ampersand-qualified data set name, such as DSN=&temp01) can be a pipe. Generally, you cannot use unnamed temporary data sets with BatchPipes. When you use an ampersand-qualified data set name on the SUBSYS DD statement, the system generates a pipe name that is unique across jobs and jobsteps. This means that multiple programs (in different jobs or jobsteps) cannot access the same pipe with that system-generated name. However, if the reader and writer of a pipe are both in the same jobstep, they **can** use an ampersand-qualified data set name. The JCL for the writer and reader contains DD statements for the pipe: one open for output and the other for input.

# **Specifying DCB Values**

Certain JCL values that define the data set take on new meaning with BatchPipes, as described in the following sections. The first and most important rule is for RECFM and LRECL values:

#### **Important rule for RECFM and LRECL values**

Both the writer and reader must have the same values for RECFM and LRECL. If the values don't match, the second job to issue the OPEN fails and the first job to issue the OPEN remains in a wait-to-open state.

# **Specifying RECFM and LRECL Values**

The RECFM values for writer and reader must be the same. For example, the writer's value cannot be FB if the reader's value is VB. Acceptable values on RECFM are F, FB, V, and VB.

Another important rule is: a writer or reader can't close a pipe and then open it again with RECFM and LRECL values that are different from the original allocation. Values on other DD parameters can change after a close and a reopen of a pipe; for example, the identity of a job as a writer or reader can change.

# **Specifying the BLKSIZE Value**

BatchPipes uses the BLKSIZE value to determine how many records to move to and from the pipe at one time. You can specify a BLKSIZE value that tells BatchPipes to move the records one at a time, an inefficient data movement. Or, you can request that BatchPipes transfer multiple records' worth of data through the pipe. The larger the BLKSIZE value, the more efficiently BatchPipes moves the data. For example, compare two BLKSIZE values for COBOL applications that write fixed length 80-byte records:

If the BLKSIZE is equal to the length of a record, the data movement from the writer to the pipe occurs with each WRITE instruction.

If the BLKSIZE is equal to 32000 bytes, the data movement occurs with each 400th WRITE instruction.

**IBM recommends** that you omit the BLKSIZE parameter, which means:

- For fixed blocked records, the system uses the largest blocksize that is an integer multiple of the LRECL but less than 32670
- For variable blocked records, the system uses the value 32760.

#### **Notes on specifying BLKSIZE**:

- If you specify a BLKSIZE value for unblocked records, BatchPipes ignores it.
- BLKSIZE=0 gives you the maximum block size.
- BLKSIZE values for a writer and reader can differ as long as the reader's value is greater than the writer's.
If you make a change to the BLKSIZE specification, you might need to change the value of the REGION parameter to avoid running out if virtual storage.

# **Specifying BUFNO Values**

The BUFNO value determines

• The depth of the pipe

The value is the depth. For example, the scenario in ["Chapter 1: Introduction to BatchPipes" on](#page-20-0) [page 3](#page-20-0) shows a pipe with depth of 7, reflecting the value 7 on the BUFNO parameter.

• The size of the pipe.

**Size** refers to the maximum amount of data a pipe can hold. The size of a pipe depends on values on the BUFNO and BLKSIZE parameters.

**IBM recommends** that you take the default: BUFNO=7. A larger number increases the use of virtual storage for the BatchPipes subsystem.

### **Other JCL Considerations**

Some parameters on the DD statement have no meaning to BatchPipes and are ignored. For example, BatchPipes is not interested in the DISP parameter. You might have values on DISP that trigger certain events for your programs or vendor products.

If your application issues the DFSMS/MVS RDJFCB macro and depends on information in the job file control block (JFCB), you might need to code DSORG=PS on the DD statement that defines the data set that is to be the pipe.

 $DCB = (DSORG = PS, \ldots).$ 

### **Example of Running BatchPipes with Two Existing Jobs**

The best way to describe the required JCL change is to show an example.

- Job1 reads a record, copies it using IEBGENER, writing the record to DASD. It processes each of ten records in this way.
- Job2 reads the records one at a time, again using IEBGENER, printing each record.

### **Before BatchPipes**

**The JCL for the job NBP01** looks like the following, where the SYSUT2 DD statement describes the output data set HDDATA.TEMP that will reside on DASD.

```
//NBP1 JOB TIME=NOLIMIT,
// REGION=2000K,MSGCLASS=A,
// MSGLEVEL=(1,1)
//COPY1 EXEC PGM=IEBGENER
//SYSPRINT DD SYSOUT=A
//SYSIN DD DUMMY
//SYSUT2 DD DSN=HDDATA.TEMP, DCB=(LRECL=80, BLKSIZE=4000, RECFM=FB,
// DSORG=PS),SPACE=(TRK,(1,1)),DISP=(NEW,CATLG)
//SYSUT1 DD *RECORD 001
  .
 .
RECORD 010
```
**The JCL for the job NBP02** looks like the following, where the SYSUT1 DD statement describes the input data set HDDATA.TEMP that resides on DASD.

```
//NBP2 JOB TIME=NOLIMIT,
// REGION=2000K,MSGCLASS=A,
// MSGLEVEL=(1,1)
//COPY2 EXEC PGM=IEBGENER
//SYSPRINT DD SYSOUT=A
//SYSIN DD DUMMY
//SYSUT1 DD DSN=HDDATA.TEMP,DISP=(OLD,DELETE)
//SYSUT2 DD SYSOUT=U
```
### **With BatchPipes**

Let's change this JCL so that the two jobs are writer/reader partners using a pipe, rather than DASD. In this case, the name of the pipe is HDDATA.TEMP. The two jobs must be scheduled to run concurrently.

**The JCL for the job WITHBP1** looks like the following where WITHBP1 writes to the pipe named HDDATA.TEMP associated with the BatchPipes subsystem named BP01.

```
//WITHBP1 JOB TIME=NOLIMIT,
// REGION=2000K,MSGCLASS=A,
// MSGLEVEL=(1,1)
//COPY1 EXEC PGM=IEBGENER
//SYSPRINT DD SYSOUT=A
//SYSIN DD DUMMY
//SYSUT2 DD DSN=HDDATA.TEMP,SUBSYS=BP1,
// DCB=(LRECL=8,RECFM=FB)
//SYSUT1 DD *RECORD 001
 .
 .
RECORD 010
```
The SYSUT2 DD statement for the job WITHBP1 names the pipe and the BatchPipes subsystem.

**The JCL for the job WITHBP2** includes a SYSUT1 DD statement that also names the pipe and the BatchPipes subsystem:

```
//WITHBP2 JOB TIME=NOLIMIT,
// REGION=2000K,MSGCLASS=A,
// MSGLEVEL=(1,1)
//COPY2 EXEC PGM=IEBGENER
//SYSPRINT DD SYSOUT=A
//SYSIN DD DUMMY
//SYSUT1 DD DSN=HDDATA.TEMP,SUBSYS=BP1,
// DCB=(LRECL=8,RECFM=FB)
//SYSUT2 DD SYSOUT=U
```
## **Changing the Jobstep-to-Jobstep Candidates**

So far, this chapter has described the changes you make when writer and reader are separate jobs. When you analyze your batch applications looking for candidates, don't ignore the potential jobstep-to-jobstep writers and readers, where writer and reader are in the same job. Through a straightforward JCL change, you can change the two jobsteps into two jobs and get the benefits of BatchPipes After you change the JCL, update the scheduling package to reflect the two new jobs.

For an example of making a multiple-jobstep job into multiple jobs, look at the following two-step job.

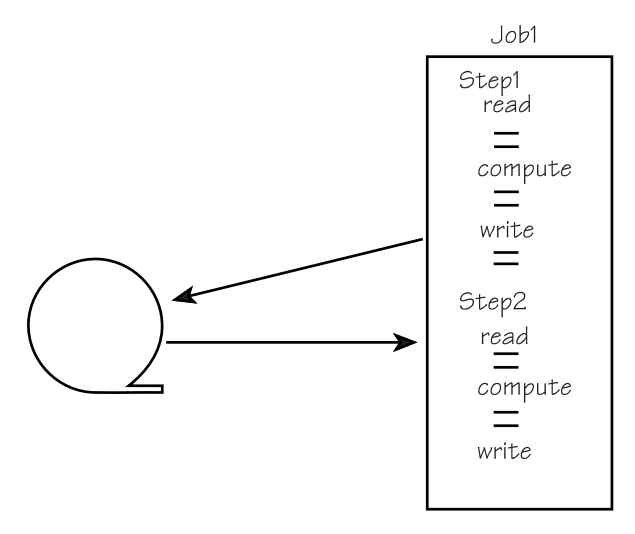

*Figure 42. Jobstep-to-Jobstep Candidates*

With some changes to the JCL for Job1, you can pipe the data between JobA (formerly Step1) and JobB (formerly Step2).

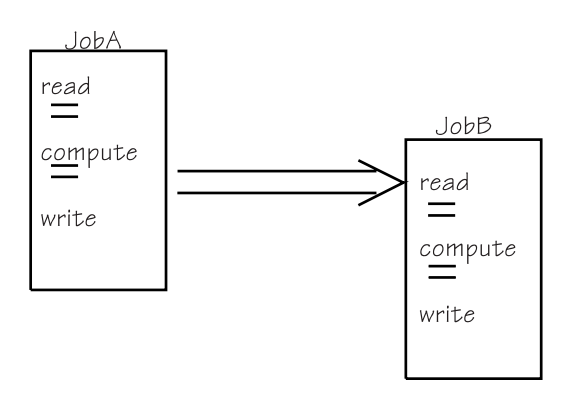

*Figure 43. Change Jobstep Candidates into Jobs*

Before changing jobsteps into jobs, read carefully the basic criteria described in ["Criteria for Good](#page-30-0) [Candidates" on page 13.](#page-30-0) Make sure:

- No job later in the jobstream needs the "piped" data, even for application restarts. If you "pipe" data between two jobsteps, that data is not available for any job that runs later in the jobstream.
- Non-piped data sets are **not** allocated in one step and deleted in a later step. For example, consider two jobsteps named STEP1 and STEP2:

STEP1 uses data that is defined as DSN=MAJ.DATA,...DISP=(,PASS)... STEP2 uses data that is defined as DSN=MAJ.DATA,...DISP=(OLD,DELETE)...

If you changed the two steps into jobs and ran them in parallel, deletion of the data set might occur before the first job (the old STEP1) finished using the data set named MAJ.DATA.

- You have enough initiators to handle the increased number of jobs running at one time
- All intermediate data sets that JobA passes to JobB also use BatchPipes.

### **Changing from VIO to BatchPipes**

If the intermediate data set is handled by virtual input/output (VIO), you can replace the use of VIO with BatchPipes.

Look at an example of a JCL DD statement that uses VIO:

 $//EX1$  DD DSNAME=&&BDATA.TEMP, SPACE= $(360, (5, 30))$ , DCB=...

To replace VIO with a pipe named BDATA.TEMP associated with the BatchPipes subsystem named PIP2, you would need to:

- Split up the job into a writer job and a reader job.
- Supply the DCB information that BatchPipes requires on the JCL. (You might have to look in the application code for this information.)
- Change the DD statement to the following:

//EX1 DD DSNAME=BDATA.TEMP,SUBSYS=PIP2

• Schedule the two jobs to run simultaneously.

If VIO is handling two intermediate data sets for the jobsteps, you can use the same BatchPipes subsystem to transfer both data streams.

### **Using Dynamic Allocation to Specify Values**

This section describes General-use Programming Interfaces and associated guidance information.

You can use dynamic allocation to make the required changes. Add the BatchPipes subsystem name text unit to your current dynamic allocation text units.

The following example allocates a pipe data set named CUSTOMER.ACCOUNTS that is to use subsystem BP01. The pipe data set is allocated to DDNAME PIPEDD, has logical record length 80, and record format of fixed-blocked. The example opens the pipe data set, writes 100 records, and closes the pipe data set.

: 100 million XC RBAREA,RBAREA Clear request block LA R3, RBAREA Set up base for S99RB USING S99RB,R3 Establish base for DSECT LR R4, R3 0 R4,=X'80000000' Set end of list indicator<br>ST R4,RBADDR Save address of request b ST R4, RBADDR Save address of request block  $*$  Set up request block MVI S99RBLN,LENS99RB Set length of block MVI S99VERB,S99VRBAL Indicate allocation request LA R2, TUPL Get address of text unit pointers ST R2,S99TXTPP Set address of text unit pointers USING S99TUPL, R2 Establish base for text unit x pointer list LA R5,TUAREA Text unit area address USING S99TUNIT,R5 Text unit mapping  $*$  Set up dsname text unit ST R5, S99TUPTR Set address of text unit MVC S99TUNIT(LENTUDSN),TUDSN Store text unit LA R5, LENTUDSN(R5) Increment text unit ptr  $*$  Set up ddname text unit LA R2,4(R2) Increment base for S99TUPL ST R5, S99TUPTR Set address of text unit MVC S99TUNIT(LENTUDDN),TUDDN Store text unit LA R5, LENTUDDN(R5) Increment text unit ptr  $*$  Set up subsys text unit LA R2,4(R2) Increment base for S99TUPL ST R5, S99TUPTR Set address of text unit MVC S99TUNIT(LENTUSUB),TUSUBSYS Store text unit LA R5, LENTUSUB(R5) Increment text unit ptr \* Set up lrecl text unit LA R2,4(R2) Increment base for S99TUPL ST R5, S99TUPTR Set address of text unit MVC S99TUNIT(LENTULRE),TULRECL Store text unit LA R5, LENTULRE(R5) Increment text unit ptr \* Set up recfm text unit LA R2,4(R2) Increment base for S99TUPL 0 R5,=X'80000000' Indicate last pointer ST R5, S99TUPTR Set address of text unit MVC S99TUNIT(LENTUBLK),TURECFM Store text unit \* Issue the DYNALLOC macro LA R1,RBADDR DYNALLOC DYNALLOC will process the request  $*$  Open the pipe MVC D OPEN(OPENLEN),S OPEN Set up dynamic open list MVC D OUTDCB(OUTDCBLN),S OUTDCB Set up dynamic DCB OPEN (D\_OUTDCB,(OUTPUT)),MF=(E,D\_OPEN) Open the DCB \* Write out records LA R5,100 Writing 100 records PUTAGAIN EQU  $*$ PUT D OUTDCB, RECORD Write a record BCT R5,PUTAGAIN

: 100 minutes

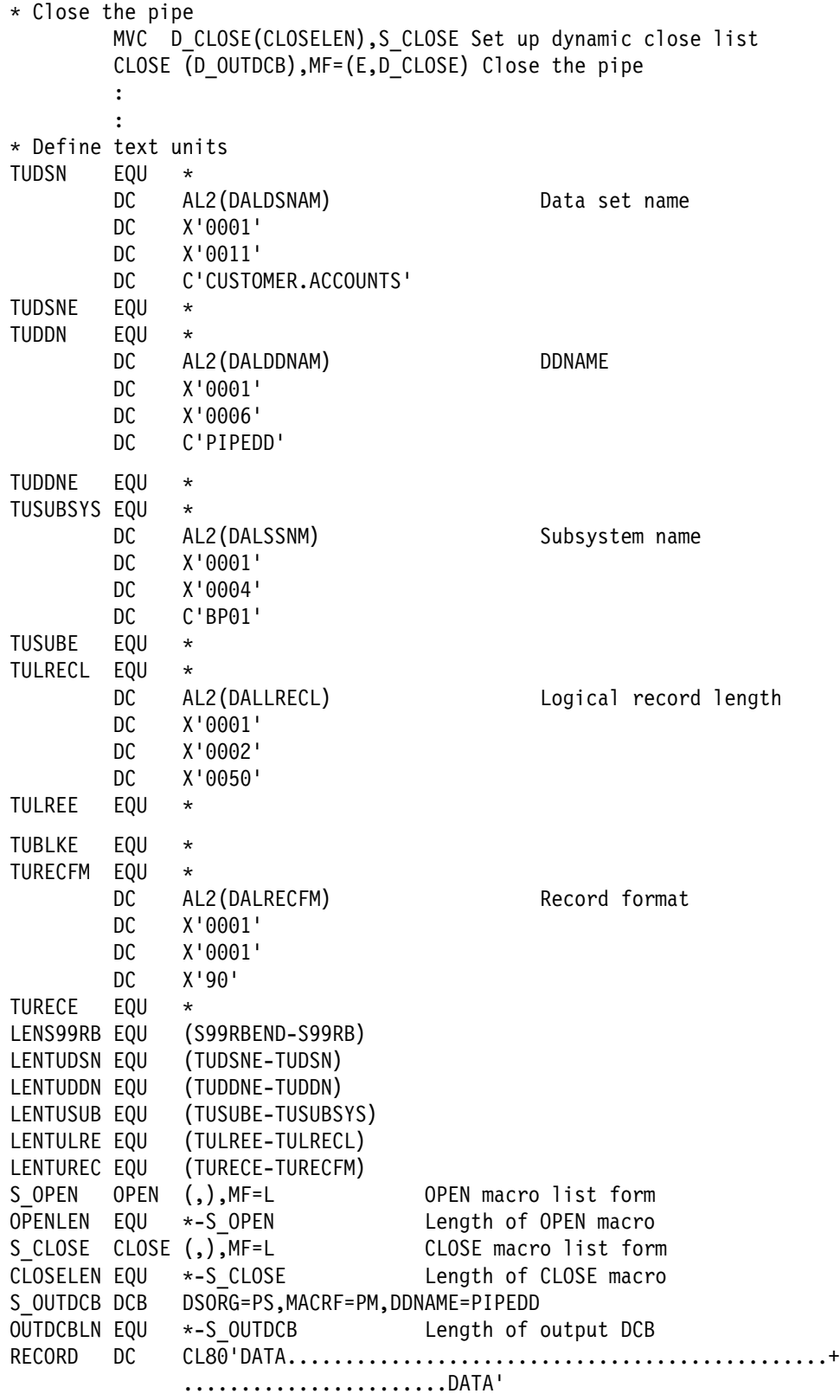

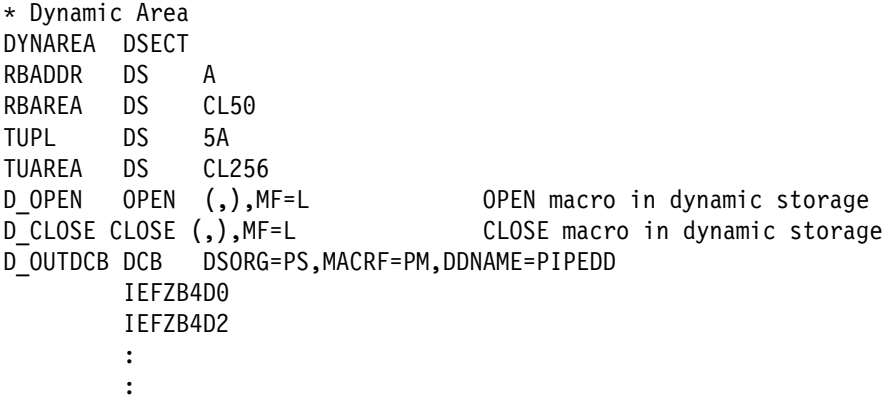

See *MVS/ESA Authorized Application Development Guide* for help using dynamic allocation.

# **Chapter 13: Planning Recovery for Jobs Using BatchPipes**

This chapter describes General-use Programming Interfaces and associated guidance information.

In planning how your jobs can recover from abends of jobs in a pipeline, you need to understand how BatchPipes handles abends.

### **BatchPipes's Processing for Job Abends**

The BatchPipes subsystem gets control at the abend of the task that opened the piped data set. If the job associated with that task abends, BatchPipes sends I/O errors to the job's writer or reader partners, which results in the following message being recorded in each of the partner job logs:

ASFP365I BATCHPIPES ERROR PROPAGATED: JOB=jobname JOBSTEP=stepnm DD=ddnm SUBSYS=ssname ERRORJOB=errjobnm ERRORSYS=errsys ERROR-REASON: JOB errjobnm IN PIPELINE ABNORMALLY TERMINATED. JOB jobname WILL BE CANCELLED.

where JOB identifies the job that received the propagated I/O error, STEP identifies the jobstep, DD identifies the pipe, SUBSYS identifies the subsystem name, and ERRORJOB identifies the jobname and sysname of the job that abended. For information about how the partners react to the I/O error, see "Alerting Pipe Partners about a Job's Abend."

Note that BatchPipes monitors the task associated with the job that performs the open, but not necessarily the task associated with the job that requests I/O to the pipe. If one task opens the data set and a different task requests the I/O and then abends, BatchPipes will **not** detect the abend of that second task and will not alert other jobs connected to the pipe. The outcome is no different from jobs in a non-BatchPipes jobstream.

**Alerting Pipe Partners about a Job's Abend:** When a job using a pipe abends, **all other jobs with connections to the pipe receive an I/O error**, which might cause those jobs to abend, depending on how the EROPT DCB parameter, or ERRPROP Subsys keyword, is specified. The I/O error usually causes the jobs connected to the pipe to be CANCELled (ABEND x'222'), in which case any data in the pipe and in buffers is lost and the pipe connections close. Most likely you would re-run those jobs.

The default setting for EROPT DCB parameter is 'ABE' which results in the following behavior:

<span id="page-153-0"></span>Figure 44 shows two cases in which jobs named JOBF abend. Other jobs connected to that pipe receive I/O errors and are CANCELled (via the MVS CANCEL jobname, A=asid console command). In Case 1, JobF and Job A are the writer/reader partners. JobF abends causing JobA to receive an I/O error and be CANCELled. In Case 2, JobF abends, JobB and JobA receive I/O errors and are CANCELled.

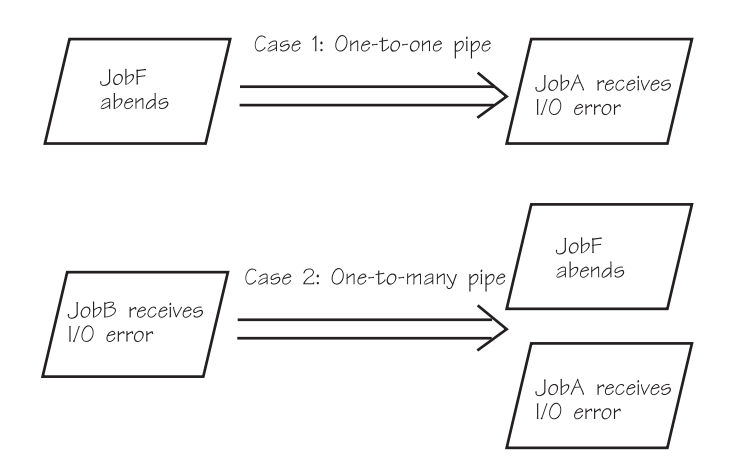

*Figure 44. Abend Processing Example*

**Tolerating a Partner's I/O Error:** Some jobs, such as those that take samples of data, can tolerate lost records. In these cases, you can enable some jobs to continue to process records; for example, a reader can process records that remain in a pipe. Any records in the partner job's buffer are lost.

To allow processing to continue, use the EROPT=SKP or EROPT=ACC parameter on the DCB statement, or 'ERRPROP=CONT' or 'ERRPROP=DUMMY' on the SUBSYS option, that defines the data set (the pipe). The default for EROPT is ABE, causing an abend when an I/O error is received. (The example earlier in this section assumes that JobA used the default value on EROPT.) If EROPT=SKP or ACC are specified and the I/O error is received by a job using a pipe, one of the following messages appears in the job log:

```
ASFP375I BATCHPIPES I/O ERROR PROPAGATED: EROPT=SKP
                  JOBSTEP=stepnm DD=ddnm SUBSYS=ssnm PARTNER=(jobid,jobname,jobstep)
or the contract of the contract of the contract of the contract of the contract of the contract of the contract of the contract of the contract of the contract of the contract of the contract of the contract of the contr
```

```
ASFP376I BATCHPIPES I/O ERROR PROPAGATED: EROPT=ACC...
```
where JOBSTEP identifies the jobstep that received the propagated I/O error, DD identifies the pipe, SUBSYS identifies the subsystem name, and PARTNER identifies the jobid, jobname, and stepname of the job that abended.

In Figure 44, if EROPT=ACC is coded for JobA and JobB, and JobF abends,

- In Case 1 with the one-to-one pipe, JobF's connection closes. Any records in JobF's buffers at the time of the abend are lost. JobA receives an I/O error and continues to read any remaining records in the pipe. When the pipe is empty, JobA receives an end-of-file indication and completes its processing.
- In Case 2 with the one-to-many pipe, JobF's connection closes. JobA and JobB receive I/O errors but continue processing. When JobB finishes running and the pipe is empty, JobA receives an end-of-file indication and completes its processing. Any records in JobF's buffers at the time of the abend are lost.

In Figure 44, if EROPT=ACC is coded for JobF and JobB, and JobA abends,

• In Case 1 with the one-to-one pipe, JobA's connection closes. Any records in JobA's buffers at the time of the abend are lost. JobF receives an I/O error and continues to write records to the pipe until either JobF completes or the pipe becomes full.

**Note:** Caution should be used when coding EROPT=ACC on a Writer job, as in this case, because of this possible loss of data/hung job scenario.

• In Case 2 with the one-to-many pipe, JobA's connection closes. JobF and JobB receive I/O errors but continue processing. When JobB finishes running and the pipe is empty, JobF receives an end-of-file indication and completes its processing. Any records in JobA's buffers at the time of the abend are lost.

In [Figure 44 on page 136,](#page-153-0) if EROPT=SKP is coded for JobA and JobB, and JobF abends,

- In Case 1 with the one-to-one pipe, JobF's connection closes. Any records in JobF's buffers at the time of the abend are lost. JobA receives an I/O error and continues to read any remaining records in the pipe. When the pipe is empty, JobA receives an end-of-file indication and completes its processing.
- In Case 2 with the one-to-many pipe, JobF's connection closes. JobA and JobB receive I/O errors but continue processing. When JobB finishes running and the pipe is empty, JobA receives an end-of-file indication and completes its processing. Any records in JobF's buffers at the time of the abend are lost.

In [Figure 44 on page 136,](#page-153-0) if EROPT=SKP is coded for JobF and JobB, and JobA abends,

- In Case 1 with the one-to-one pipe, JobA's connection closes. Any records in JobA's buffers at the time of the abend are lost. JobF receives an I/O error and stop writing data to the pipe but would continue processing and writing data to its DD. In this case you would probably want to code a 'hardening' fitting here so that the writer job (JobF) can run to completion and, when Job A fails, restart it with the hardened copy of the data.
- In Case 2 with the one-to-many pipe, JobA's connection closes. JobF and JobB receive I/O errors but continue processing. When JobB finishes running and the pipe is empty, JobF receives an end-of-file indication and completes its processing. Any records in JobA's buffers at the time of the abend are lost.

### **Strategy for Recovery**

When you consider how to recover from an abend, keep in mind the following facts:

- When one job in a pipeline fails, all jobs stop running (unless you have coded EROPT=ACC or SKP)
- The elapsed time improvements for jobs using BatchPipes might be so significant that you can rerun the jobs that abend and still save elapsed time.
- Batch Pipes tolerates checkpoint requests, but fails restart requests.
- The use of BatchPipes removes two common causes for job failures: those failures associated with:
	- Physical magnetic media errors
	- Out-of-space abends.

To plan for recovery, examine your batch jobstream for logical breakpoints, those points where you can store all output records on physical media. The breakpoint is called a **recovery boundary**. Then, if an abend occurs with "downstream" jobs, you can rerun the jobs from that recovery boundary. See ["Writing a](#page-165-0) [Copy of Data to Tape or DASD" on page 148](#page-165-0) for an example of a filter job that allows data to be written to DASD or tape and also to a reader job, a process known as **hardening data**.

Because most sort utilities produce multiple copies of the output file, sorts can easily serve as recovery boundaries. For example, a sort could read data from a pipe and write data to both a pipe and an external device. If you need to restart the jobs, starting from the recovery boundary, you can override the JCL of the job reading the sort output. The override statement includes the physical data set name for the pipe name.

# **Chapter 14: Security Considerations**

This chapter describes ways that you can prevent unauthorized persons or jobs from using the pipes. Reasons why you would want the protection include the following:

- If you charge for the use of pipes, you do not want anyone except authorized users to run jobs using **BatchPipes**
- To control the use of the resources that pipes require, you might want to limit the use of pipes.
- It is possible for a user to, inadvertently or deliberately, submit a job that would join a pipeline that is not intended for its use. The result is that the input to the pipe includes unwanted records or the output has missing records.

For example, consider JobA that passes data through a pipe to JobB. Another job could join JobA as a writer and add unwanted input to JobB. One logical occurrence of this scenario could be when two versions of a job exist: one for production and one for testing. If the purpose of the job is to credit money to a bank account, the additional records or lost records could cause big problems.

To provide the necessary protection:

- Use a security product such as RACF to protect the use of a BatchPipes subsystem. See ["Controlling](#page-51-0) [the Use of BatchPipes" on page 34.](#page-51-0)
- To protect a pipe, use the same generic protection that you use in the non-BatchPipes environment to protect a data set.

# <span id="page-158-0"></span>**Chapter 15: Changing Applications to use BatchPipes**

This chapter describes changes you might make to the applications themselves. Such changes include:

- Making the data movement more efficient, such as removing data contention or cloning jobs
- Changing the flow of data, such as using filter jobs
- Redesigning an entire application to maximize the use of BatchPipes.

### **Reducing Contention for Data**

Most of the time, jobs in pipelines also use non-BatchPipes data that resides on physical devices. Sometimes two or more jobs in a pipeline use the same non-BatchPipes data; sometimes they share multiple data sets that reside on one device. When this kind of sharing exists, contention for use of the data can slow down the pipeline. Cloned jobs that share the same data base are an example of this situation.

This section describes a scenario where contention for data on DASD slows down the pipeline; it suggests three ways you can change your application to reduce the contention.

Let's look at an example of a company that has a billing application that consists of three jobs that run one after the other:

- JOBA, which reads all the day's new orders and verifies that the order is correct
- JOBB, which reads pricing information on a data base and creates a price for each order
- JOBC, which creates the bills.

To shorten the elapsed time of the application, the company decides to use BatchPipes so that JOBA, JOBB, and JOBC are a pipeline as illustrated in Figure 45:

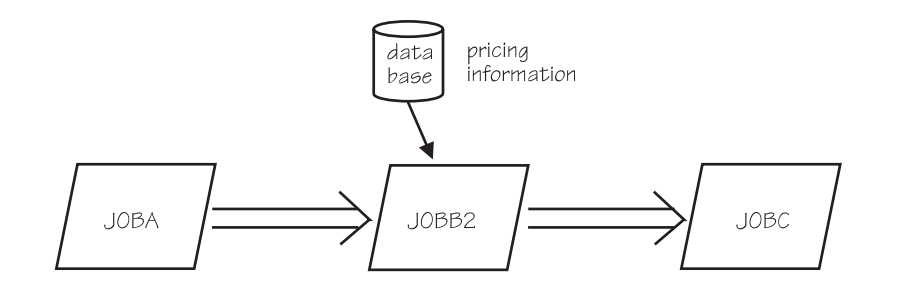

*Figure 45. A Three-Job Pipeline*

With the jobs using BatchPipes, the company discovers that JOBB is slow relative to its two partners. For this reason, the application developers clone JOBB so that three copies of the job run, as illustrated in [Figure 46 on page 142.](#page-159-0) The pipeline now consists of JOBA, three cloned JOBBs reading from the same pipe, and JOBC.

<span id="page-159-0"></span>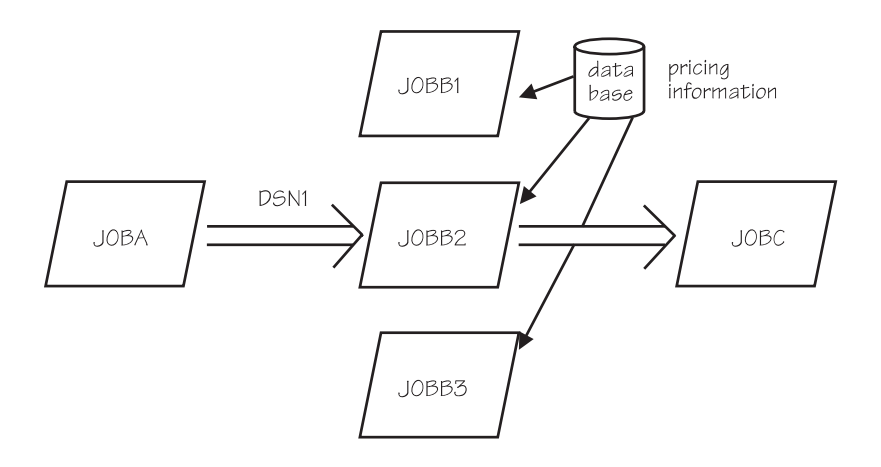

*Figure 46. Three Cloned JOBBs using a Data Base*

With the three jobs reading the pricing information from the same data base, JOBB1, JOBB2, and JOBB3 are all in the pipeline, contending for the data. Three ways to reduce contention for the data base are:

- Scenario 1: Sharing a buffer pool
- Scenario 2: Partitioning the shared data base
- Scenario 3: Using Hiperbatch.

**Scenario 1: Sharing a Buffer Pool**: One way to reduce contention for the data base is to use a shared buffer pool. With JOBB1, JOBB2, and JOBB3 having a shared buffer pool, the cloned jobs can read data from the same set of buffers. This sharing of buffers results in fewer physical I/O operations per job, reducing contention for the pricing information.

If you run DB2 jobs, for example, the cloned jobs can share system-wide buffer-pools. These pools give optimal support to direct (random) processing.

**Scenario 2: Partitioning the Data**: The second way to reduce contention is to partition the data so that JOBB1, JOBB2, and JOBB3 each have their own source of pricing information, according to geographical area. Each reads from a separate pipe and writes through pipes to cloned JOBCs. Each JOBC clone creates a bill for a specific geography. This solution, described in Figure 47, requires logic changes to the application; JOBA must route records to the cloned JOBBs according to geography.

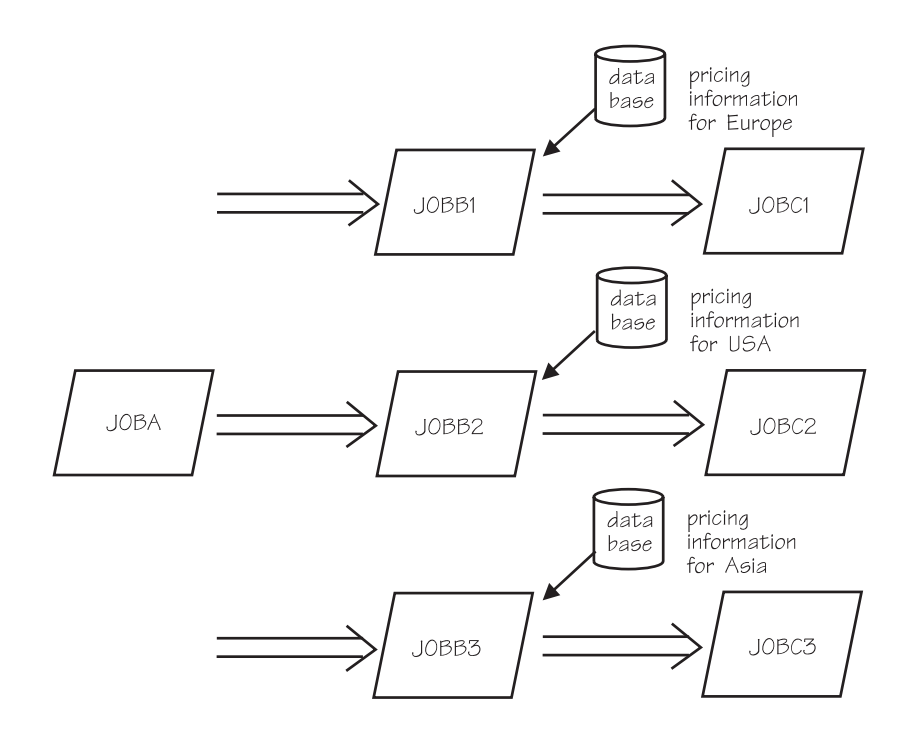

*Figure 47. Partitioning the Shared Data Base*

#### **Scenario 3: Using Hiperbatch**:

With hiperbatch, cloned jobs can share data sets concurrently using QSAM or VSAM Non-Shared Resources (NSR). In this scenario, the pricing information would either be sequentially accessed (which is unlikely) or have been loaded into a hiperbatch RETAINed object by a previous job or jobstep.

### **Cloning a Writer or Reader**

This section provides guidance needed for you to make multiple copies of jobs. You would "clone" jobs for two reasons: to improve the balance of a pipe and to concentrate more processors on your batch jobstream

To clone the job, make exact copies of the JCL for the job, each copy having a unique job name. Then, make sure enough initiators exist for the cloned jobs. Finally, schedule the jobs to run at the same time.

Before you actually make the copies of the jobs, consider how the data will flow in the pipeline. The order that records flow **from** multiple writers and **to** multiple readers is unpredictable. See ["Notes on Data](#page-130-0) [Transfer for Multiple Writers and Readers" on page 113](#page-130-0) for a summary of data flow when a pipe has multiple writers or readers.

Figure 48 on page 144 illustrates the case where the writer writes approximately twice as fast as the reader reads. Note that the order of the output records from Job2 and Job2A will not be the same as the output from Job1. If order is important, include a merge program later in the pipeline.

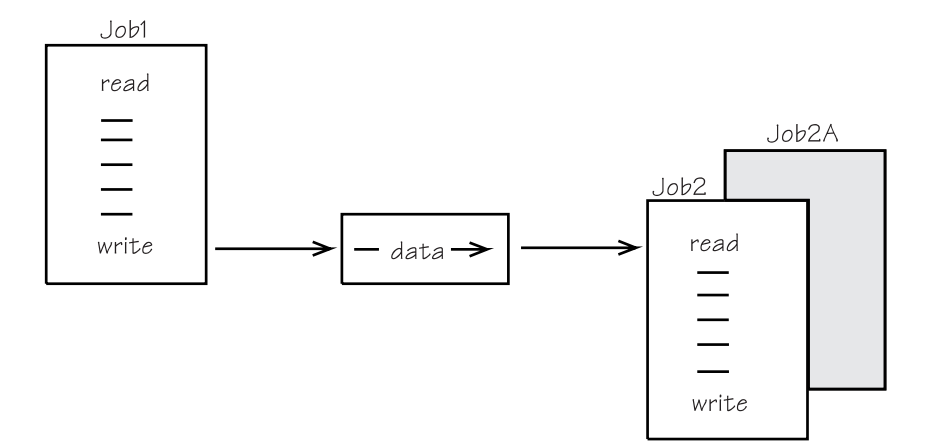

*Figure 48. A Writer Job and Two Reader Jobs Using a Pipe*

After you identify that a job is slowing down the progress of records through a pipe, how many copies should you make?

- Try estimating the relative speed of jobs as they ran before BatchPipes. Obtain a rough estimate of relative speeds of writer and reader by comparing the EXCP rates for data to be piped. If the readers reads 200,000 EXCPs to the data set over 20 minutes (that is 10,000 EXCP per minute) and the writer writes 200,000 EXCPs over 10 minutes (20,000 EXCPs per minute), you can reasonably expect two readers to balance the one writer.
- Another way, both simple and effective, is to start with a small number of cloned jobs, say three or four, and then use the BatchPipes STATUS command to see how busy the jobs are. If one or more of the "cloned" jobs are considerably less busy than others, the next time you run the jobs, eliminate the jobs that are less busy. Remember that each cloned job uses some system resources.

If you have writer/reader jobs that are suitably balanced, you might consider cloning them both. If they are running when processor usage is low, you can make better use of the processor **and** get significant elapsed time improvements for the jobs. Clone the partners so that the pipeline consists of *n* writers and *n* readers. Most likely you would use this approach during less busy hours.

When duplicate writers and readers use the pipe, data-partitioning becomes an important consideration. See ["Reducing Contention for Data" on page 141.](#page-158-0)

# **Some Considerations when Cloning Jobs**

When you clone writer and reader jobs, some pitfalls to be aware of are:

- If the reader job counts records and processes a specific number of records before it closes the input file, the job cannot be cloned without rewriting the code. Change the code so that the end-of-file indication from the writer triggers the closing of the input file by the reader jobs.
- Clone reader jobs only when the job has record independence; that is, when it processes each record individually and doesn't need to see a set of records within one copy of the job.

Rules for coding the JCL parameters are the same whether multiple jobs or single jobs. BLKSIZE values can be different for readers and writers as long as the BLKSIZE value (or values) for reader (or readers) is greater than or equal to the BLKSIZE value (or values) for writer (or writers). Again, **IBM recommends** that you omit the BLKSIZE parameter.

# <span id="page-162-0"></span>**Multiple Distinct Readers or Writers Using One Pipe**

It is possible for two or more distinctly different reader jobs to read all records from a writer job. This section offers two possibilities for multiple distinct reader jobs to process the same data.

It is possible for you to change the applications so that both readers can read all records from the single writer. The simplest way to describe the topic is through an example in which two different applications APPLB and APPLC want to read every record in data set DSN1 which application APPLA writes. **Every** record that APPLA writes becomes input to **both** APPLB and APPLC. The first scenario requires an additional program, the second requires additional code in APPLA.

*First scenario:* In the first scenario, illustrated in Figure 49, APPLA writes to the pipe DSN1. A program called COPY2 reads from the pipe and writes each record twice, once to pipe named DSN1B and once to pipe named DSN1C. APPLB and APPLC then read from DSN1B and DSN1C.

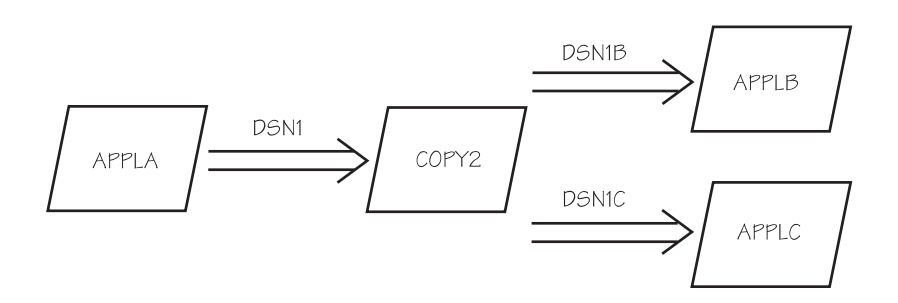

*Figure 49. Two Different Readers Processing the Same Data: First Scenario*

The program named COPY2 is a filter job — one that uses a pipe to change the way data flows in the pipeline and uses additional processor resources. Design COPY2 so it can handle a flexible number of readers.

**Second scenario:** In the second scenario, illustrated in Figure 50, you define a data set description for DSN2 within APPLA, and have APPLA issue two identical write requests for each record, one for DSN1 and one for DSN2.

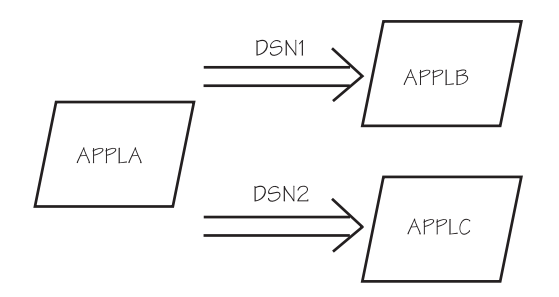

*Figure 50. Two Different Readers Processing the Same Data, Second Scenario*

*Comparison of first and second scenarios:* The advantage of the second scenario over the first is that far fewer write and read requests occur and, therefore, processor overhead is less. The disadvantage is that the second scenario requires changes to application code; if you want to add a third reader, the application code will need to change again. Changes to COPY2 to write to an additional job are insignificant.

# **Replacing Concatenated Data Sets with Pipes**

Concatenated data sets are read in sequential order. The first data set is opened, read, and closed; likewise for the second, and so forth. If you keep this fact in mind along with the advanced data set concepts described ["How BatchPipes Interprets OPEN and CLOSE Macros" on page 109,](#page-126-0) you can change some of your existing concatenated data sets to use BatchPipes.

One good use of BatchPipes is when a number of jobs create data sets that then become input to a single job. Consider the following situation where JOBA creates the data set named DSN1 and JOBB creates the data set named DSN2, both on tape drives. JOBC reads concatenated data sets DSN1 and DSN2 in the following way. When JOBA closes DSN1, JOBC reads DSN1; when JOBB closes DSN2, JOBC reads DSN2. JOBA and JOBB can run in parallel.

Figure 51 shows the three jobs' use of the data sets and the JCL statements:

```
JOBA creates DSN1
     //SYSUT2 DD DSN=DSN1,DISP=(NEW,CATLG),UNIT=TAPE,LRECL=123,RECFM=FB
JOBB creates DSN2
     //SYSUT2 DD DSN=DSN2,DISP=(NEW,CATLG),UNIT=TAPE,LRECL=123,RECFM=FB
JOBC reads concatenated data sets DSN1 and DSN2
     //SYSUT1 DD DSN=DSN1,DISP=(old,keep)
      // DD DSN=DSN2,DISP=(old,keep)
The timeline looks like this:
 <----JOBA creates DSN1--><---JOBC reads DSN1---
 <----JOBB creates DSN2--> ---JOBC reads DSN2->
                        ' ' ' ' ' ' ' ' ' ' ' ' ' ' ' ' ' ' ' ' ' ' '
```
*Figure 51. Example of Concatenated Data Sets*

You can improve the elapsed time by using one or more pipes instead of one or both data sets on physical media.

**First scenario**: In the first scenario, illustrated in [Figure 52 on page 147,](#page-164-0) DSN1 and DSN2 remain concatenated. JOBA writes to pipe DSN1; running in parallel with JOBA, JOBC reads from DSN1. When JOBC closes the piped data set DSN1, JOBB can start writing to pipe DSN2; running in parallel with JOBB, JOBC reads from DSN2. The first scenario eliminates tape mounts.

```
JOBA writes to pipe DSN1
     //SYSUT2 DD DSN=DSN1,SUBSYS=BP01,LRECL=123,RECFM=FB
JOBB writes to pipe DSN2
     //SYSUT2 DD DSN=DSN2, SUBSYS=BP01, LRECL=123, RECFM=FB
JOBC reads from pipe DSN1 first, then reads from pipe DSN2
     //SYSUT1 DD DSN=DSN1,SUBSYS=BP01,LRECL=123,RECFM=FB
     // DD DSN=DSN2,SUBSYS=BP01,LRECL=123,RECFM=FB
The timeline looks like this:
 < . . JOBB waits . . . -----JOBB writes DSN2--->
 <---JOBA writes DSN1-->
 <---JOBC--reads DSN1--><----JOBC reads DSN2---->
 ___________________________________________________________________
            ' ' ' ' ' ' ' ' ' ' ' ' ' ' ' ' ' ' ' ' ' ' '
```
*Figure 52. Two Concatenated Data Sets Defined as Pipes*

**Second scenario**: The second scenario introduces more parallel processing and eliminates the concatenation of the two data sets. In the second scenario, illustrated in Figure 53, JOBA and JOBB both write to the pipe DSN3, and JOBC reads from the pipe.

```
JOBA writes to pipe DSN3
    //SYSUT2 DD DSN=DSN3, SUBSYS=BP01, LRECL=123, RECFM=FB
JOBB writes to pipe DSN3
    //SYSUT2 DD DSN=DSN3, SUBSYS=BP01, LRECL=123, RECFM=FB
JOBC reads from pipe DSN3
    //SYSUT1 DD DSN=DSN3, SUBSYS=BP01, LRECL=123, RECFM=FB
The timeline looks like this:
 <----JOBA writes to DSN3-->
 <----JOBB writes to DSN3-->
 <----JOBC reads from DSN3->
 ___________________________________________________________________
 ' ' ' ' ' ' ' ' ' ' ' ' ' ' ' ' ' ' ' ' ' ' '
```
*Figure 53. Concatenated Data Sets Replaced with One Pipe*

This solution requires that JOBC be able to process the records from the pipe DSN3 in no particular order. A sort or merge, run just before or after JOBC, could reorder the records. Sometimes record order is not actually important to the application.

# <span id="page-165-0"></span>**Writing a Copy of Data to Tape or DASD**

In ["Multiple Distinct Readers or Writers Using One Pipe," you see](#page-162-0) two possibilities for multiple distinct jobs to process the same data. In a similar way, the data that was read by APPLB could be written to a physical device, an example of hardening data. The filter job COPY2 in [Figure 49 on page 145](#page-162-0) would write each record to tape or DASD and each record to APPLC. Or, you would change APPLA to write one copy of each record to DASD or tape and one copy of each record to APPLC, as in [Figure 50 on](#page-162-0) [page 145.](#page-162-0)

When you harden data, you use the I/O subsystem; however, you still gain the benefits of concurrent processing of the jobs.

### **Redesigning Applications to Use BatchPipes**

Before you begin any redesigning efforts, weigh the cost of the programming effort against the improvement in elapsed time. Choose jobs that have the characteristics that are most likely to gain the benefits from BatchPipes:

- The read and write actions in the jobs are I/O intensive
- The jobs are long-running
- The jobs are in the critical path
- The jobs use tape as storage media.

Some batch jobs have been around for a long time; they were written to run on computers that were a fraction as powerful as the present-day computers and had far less processor storage available. Few jobs have been designed to fully exploit the capabilities of modern computers. In redesigning jobs for BatchPipes, you can take advantage of the processor's ability to multiprocess. For example, most jobs consist of a single task. Consider splitting up the job into three jobs, each running under a different task, each using pipes. You can, for example, split up a single long-running job into:

- A "front end job" that reads from tape and writes to a pipe
- A "driver job" that reads the data from the pipe, processes it, and writes to a pipe
- A "back end job" that reads the data from the pipe and writes to tape.

This scenario involves many additional read and write requests. One question you might ask as you look at this scenario is: how much does the parallel processing that BatchPipes offers compensate for the additional requests.

This is a bold move, but, carefully done, it could bring you very large performance gains.

# **Chapter 16: Questions and Answers for Application Developers**

This chapter lists questions that application developers have asked and the answers they received.

 **Question**: Does BatchPipes support the DISP=CATLG parameter on the DD statement that defines a pipe?

**Answer**: No. BatchPipes ignores all uses of DISP='.

- **Question**: Which writer's or reader's BUFNO specification defines the number of blocks in a pipe? **Answer**: The first job whose piped data set is opened.
- **Question**: Do all COBOL write and read instructions work with BatchPipes?

**Answer**: Yes, any read and write statement that represents a sequential QSAM or BSAM request.

**Question**: How does a reader job find out that a writer job abends?

**Answer**: When one job abends, all other jobs with connections to the pipe receive an I/O error.

 **Question**: If there are multiple readers and one writer, will all readers receive the end-of-file indication and the I/O error message?

**Answer**: Yes.

 **Question**: If a job without BatchPipes is writing its data to a member of a partitioned data set that becomes input to the next job in the jobstream, can a pipe replace that partitioned data set member?

**Answer**: While BatchPipes supports sequential data sets only, if the data set is a temporary repository, the jobs can use BatchPipes. You will need to change the DSN parameter on the statement that describes the data set.

**Question**: Does BatchPipes work with checkpoint/restart?

**Answer**: BatchPipes tolerates checkpoint requests, but does not perform any checkpoint functions. BatchPipes does not support restart requests.

**Question**: Does BatchPipes allow multiple opens and closes of a piped data set?

**Answer**: As long as there is one open connection to a piped data set, the data set can be opened and closed multiple times. However, open requests will not complete unless there is at least a writer/reader pair, both of which have issued an open request to the pipe unless OPENNOW is specified on the SUSBSYS parameter.

 **Question**: If one program references a pipe (for example, DSN=MY.OLD.DASD.FILE,SUBSYS=BP on the DD statement) and another program references dataset named MY.OLD.DASD.FILE), will the references conflict?

**Answer**: They will not conflict.

**Question**: Can I define a pipe through dynamic allocation?

**Answer**: Yes, by adding the text unit for SUBSYS to your existing dynamic allocation invocation.

**Question**: Can one job in a pipeline check the condition code of another job in the pipeline?

**Answer**: No, condition codes are not "passed" from job to job within a pipeline. Because the jobs run in parallel, one job in the pipeline cannot rely on a condition code from another job to determine its processing.

**Question**: Can a job in a pipeline use an auditing routine?

**Answer**: You need to understand how the results of the audit are used. No problem exists if the results are used by a job that runs after the pipeline completes. Be wary, however, if the processing of a later job in the pipeline is dependant on the results of the audit of an earlier job in the pipeline.

**Question**: Can a job in a pipeline use an auditing or balancing routine?

**Answer**: You need to understand how the results of these routines are used. No problem exists if the results are used by a job that runs after the pipeline completes. Be wary, however, if the processing of a later job in the pipeline depends on the results of the audit of an earlier job in the pipeline. For example, a routine that counts records must finish running before the total count is complete. If a job at the next pipeline stage reads the count field at the beginning of its run, the count is most likely not complete.

**Section V: Appendixes**

**Section V: Appendixes**

# **Appendix A: SMF Record Descriptions**

This chapter describes General-use Programming Interfaces and associated guidance information.

Record type 91 (X'5B') is written at START and STOP of the BatchPipes subsystem, at the subsystem recording interval, at OPEN and CLOSE of a pipe, and at pipe creation and deletion. The records contain information about the BatchPipes subsystem, and activity such as counts for pipes, pipe allocations, pipe OPENs, and pipe CLOSEs.

### **Record Environment**

The following conditions exist for the generation of this record:

**Mode:** Task **Length of record:** Variable **Storage residency:** Above 16 megabytes Locks: No locks held Address space: The BatchPipes subsystem **SUBSYS:** The BatchPipes subsystem

**Macro:** SMFEWTM, branch entry (record exit: IEFU84)

### **Subtypes of Type 91 Records**

The eight subtypes for Type 91 records are:

- **Subtype 1, written at subsystem start**, described on page [155.](#page-172-0)
- **Subtype 2, subsystem activity written at end of the subsystem recording interval**, is described on page [156.](#page-173-0)
- **Subtype 3, written at subsystem termination**, is described on page [157.](#page-174-0)
- **Subtype 11, written at pipe OPEN connection**, described on page [158.](#page-175-0)
- **Subtype 12, pipe activity written at the end of the subsystem recording interval**, described on on page [159.](#page-176-0)
- **Subtype 13, written at pipe CLOSE connection**, described on page [160.](#page-177-0)
- **Subtype 14, written at pipe creation**, described on on page [161.](#page-178-0)
- **Subtype 15, written at pipe deletion**, described on on page [162.](#page-179-0)

## <span id="page-171-0"></span>**Sections of Type 91 Records**

Each Type 91 record begins with a header section, a self-defining section, and up to eight different sections. The self-defining section consists of a set of triplet fields that you should use to locate the other sections on the record:

- Offset from the beginning of the record (field SMF91*xx*O)
- Length of record (field SMF91*xx*L)
- Number of sections on the record (field SMF91*xx*N)

The eight sections are:

- The **product section** (triplet fields named SMF91PR*x*) provides some general identification information about BatchPipes and the system at the time the record was generated. The product section appears on all records.
- The **subsystem identification section** (with triplet fields named SMF91SI*x*) provides general identification and parameter values for the specified BatchPipes subsystem. The subsystem identification section appears on all records.
- The **subsystem controls section** (with triplet fields named SMF91SC*x*) provides general parameter values for the specified BatchPipes subsystem. It appears only on subsystem-related records (subtypes 1, 2, and 3).
- The **subsystem activity section** (with triplet fields named SMF91SA*x*) provides usage statistics for the specified BatchPipes subsystem. It appears only on subsystem-related records (subtypes 2 and 3).
- The **pipe identification section** (with triplet fields named SMF91PI*x*) provides the identification for the pipe that this record represents. It appears only on pipe-related records (subtypes 11, 12, 13, 14, and 15).
- The **pipe activity section** (with triplet fields named SMF91PA*x*) provides the summary usage statistics for the pipe that transfers this record. The section appears on pipe-related records (subtypes 11, 12, 13, and 15) only if there is data for SMF to report. The section does not appear on the pipe-creation record (subtype 14).
- The **pipe writer connection section** (with triplet fields named SMF91IC*x*) provides the specific connection information for writer to the pipe. The section appears on pipe-related records (subtypes 11, 12, 13 and 15) only if there is data for SMF to report. The section does not appear on the pipe-creation record (subtype 14).
- The **pipe reader connection section** (with triplet fields named SMF91OC*x*) provides the specific connection information for each user of this pipe. It appears on pipe-related records (subtypes 11, 12, 13 and 15) only if there is data for SMF to report; it does not appear on the pipe creation record (subtype 14).

# <span id="page-172-0"></span>**Diagrams of the Subtypes**

The following diagrams show the format of each Type 91 record. They all start with the header (and self-defining triplet) and are followed by the sections mentioned in ["Sections of Type 91 Records" on](#page-171-0) [page 154.](#page-171-0)

**Subtype 1 - Subsystem Start:** This record is written when the requested BatchPipes subsystem is started. It contains data pertaining to the initialization of the subsystem.

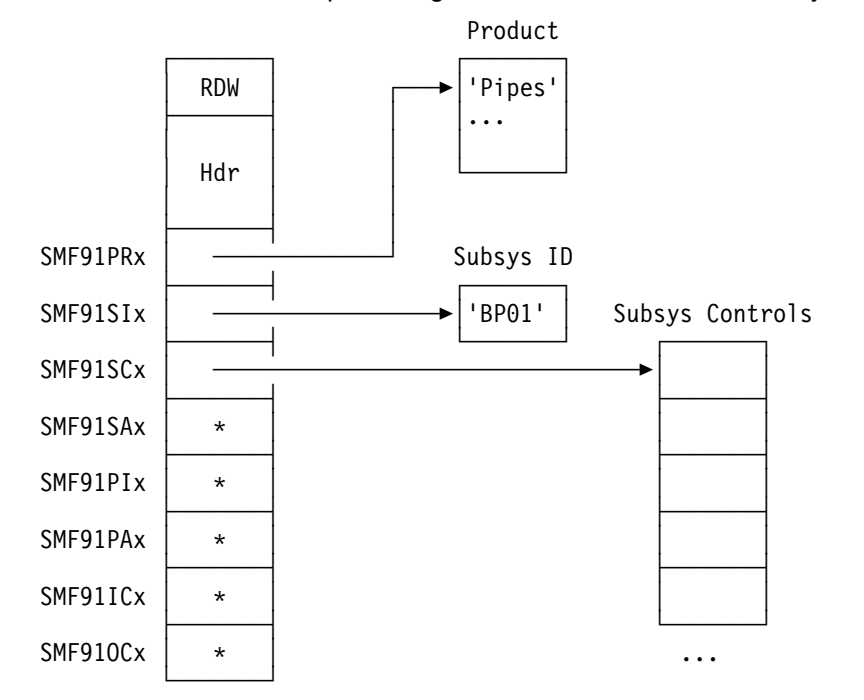

\* indicates that Subtype 1 does not include this section.

<span id="page-173-0"></span>**Subtype 2 - Subsystem Recording Interval:** This record is written at the end of the subsystem recording interval. It contains data that indicates changes in the numbers of pipes, allocations, connections, opens, and closes over the recording interval. It is written only if the subsystem recording interval is initialized in SMFPRMxx parmlib member.

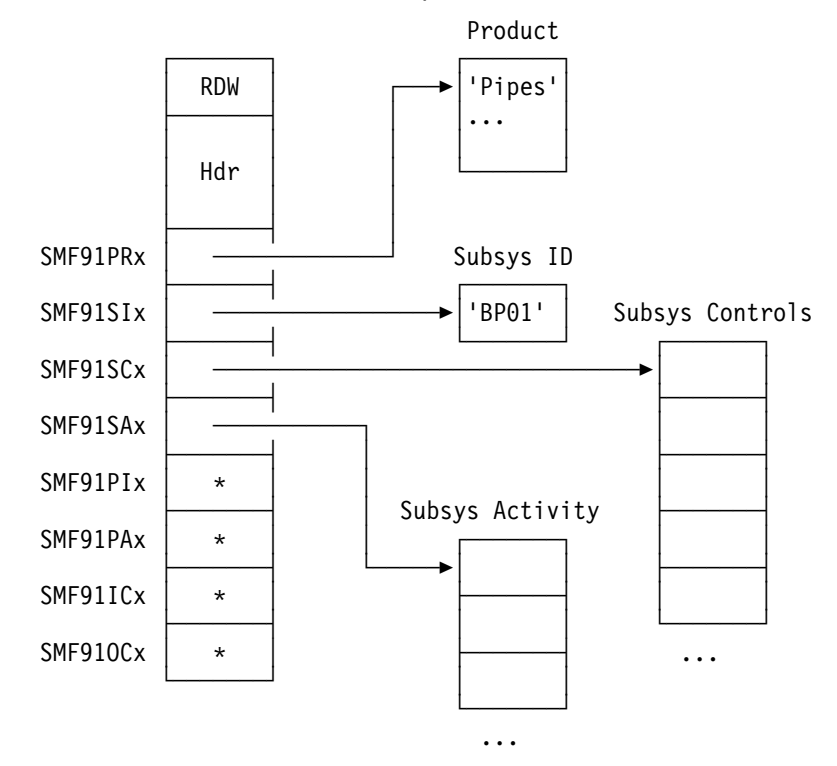

\* indicates that Subtype 2 does not include this section.

<span id="page-174-0"></span>Subtype 3 - Subsystem Termination: This record is written at subsystem termination. It contains data that indicates the status of the subsystem at subsystem termination. Depending on how the subsystem terminated, this record may not always be available. If a subtype 3 record exists, a subtype 2 record is written to indicate the activity during the interval between the last subtype 2 recording and subsystem ending.

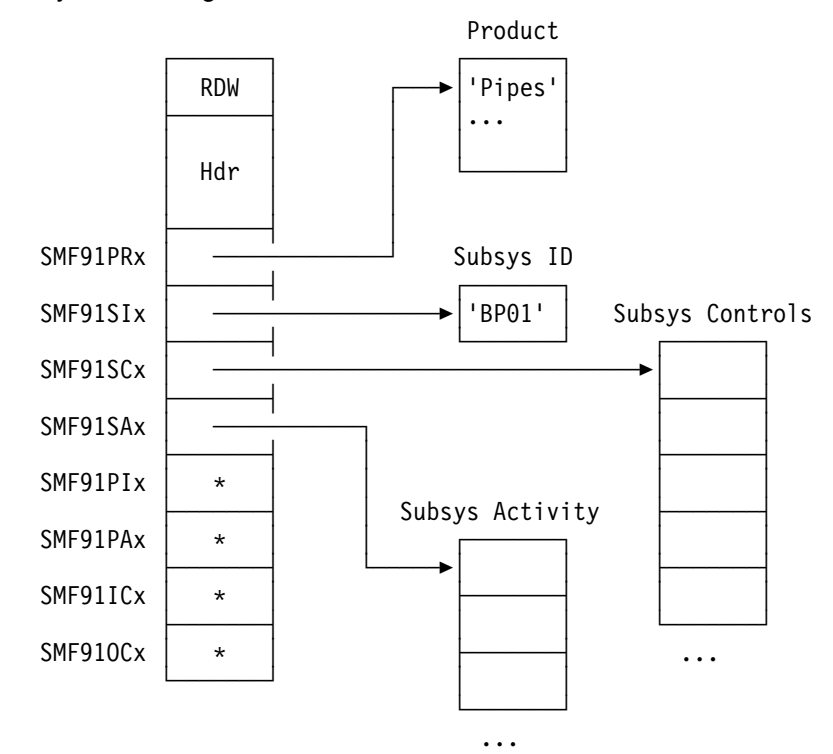

\* indicates that Subtype 3 does not include this section.

<span id="page-175-0"></span>**Subtype 11 - Pipe OPEN Connection:** This record is written whenever a user connects to a Pipe. It contains open connection date, time, DCB characteristics and user identification information.

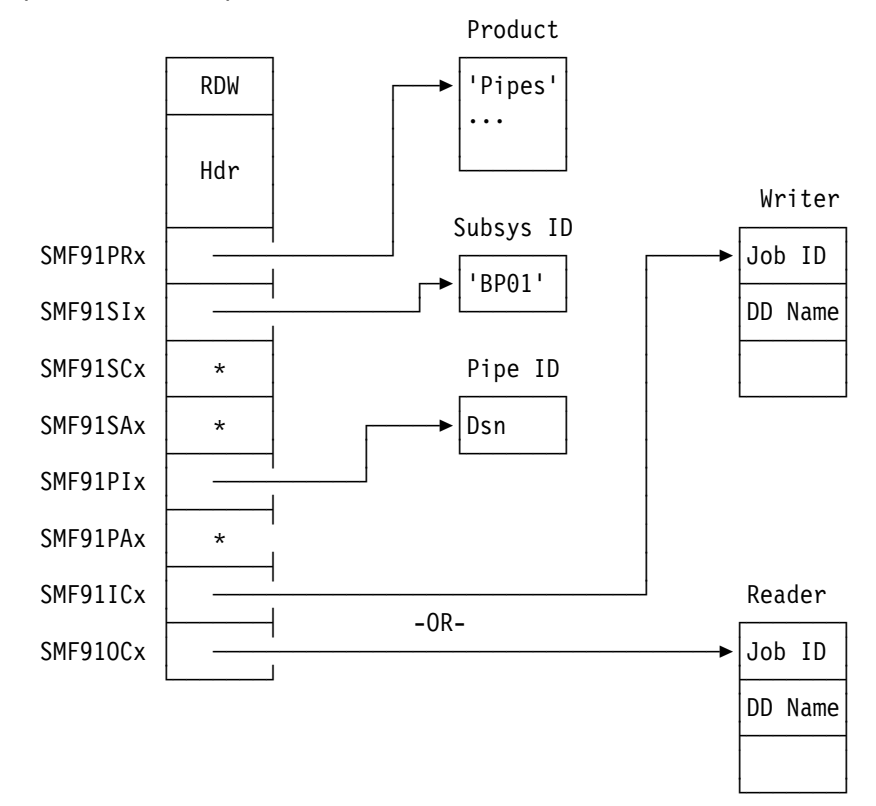

\* indicates that Subtype 11 does not include this section.

<span id="page-176-0"></span>**Subtype 12 - Pipe Interval Record:** This record is written at the end of the subsystem recording interval for the subsystem AND prior to each pipe CLOSE and DELETE record. It contains the pipe information and a summary of the activity on the pipe since the beginning of the interval. It also contains job information for ALL the connections to the pipe during the interval. It is written only if the subsystem recording interval is initialized in SMFPRMxx parmlib member.

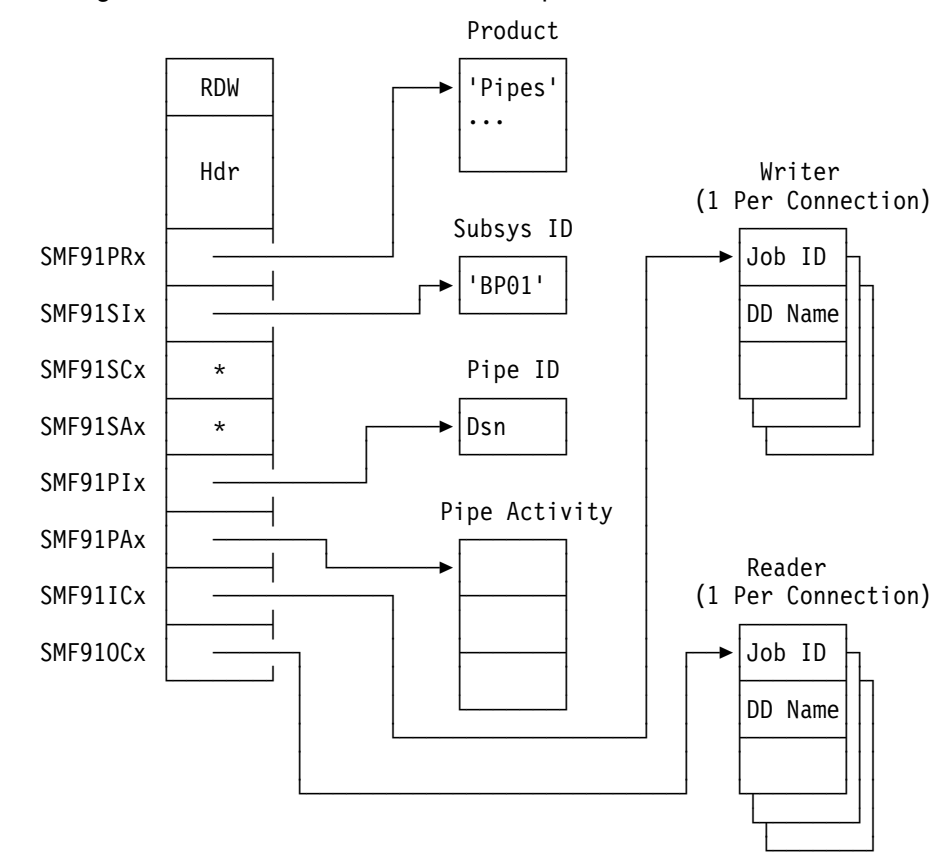

\* indicates that Subtype 12 does not include this section.

<span id="page-177-0"></span>**Subtype 13 - Pipe Connection Close:** This record is written when the user closes the connection to the pipe. It contains the pipe and job information for the connection to the pipe as well as a summary of activity for this connection to the pipe. Information includes OPEN connection date, time, DCB characteristics, CLOSE connection date and time, and user identification.

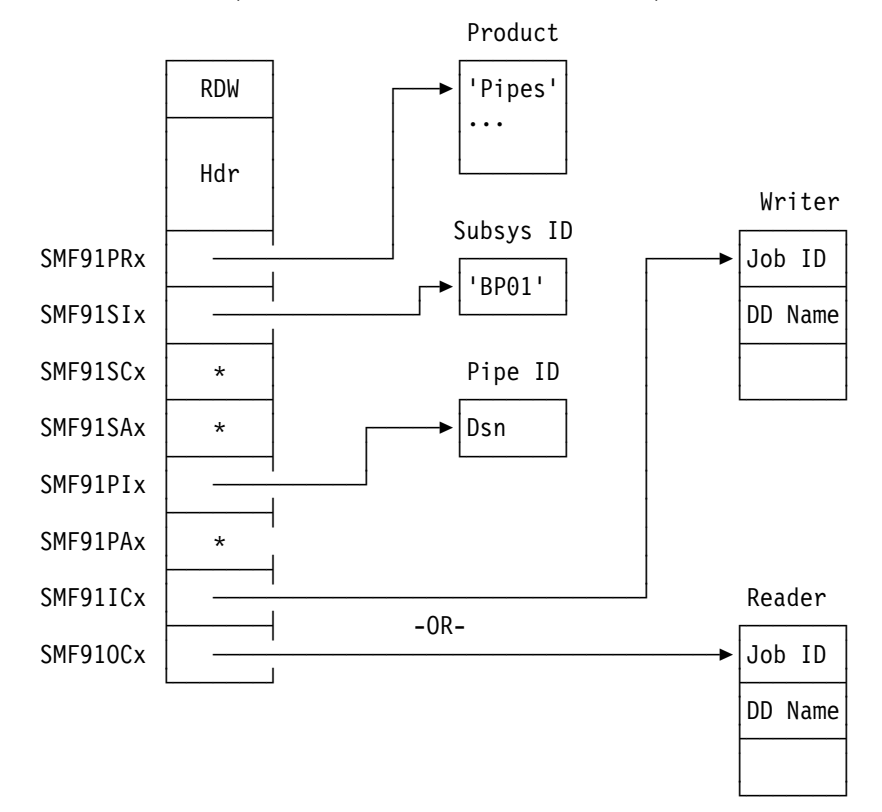

\* indicates that Subtype 13 does not include this section.

<span id="page-178-0"></span>**Subtype 14 - Pipe Create:** This record is written when the FIRST user connects to a pipe. It contains general identification information about the pipe.

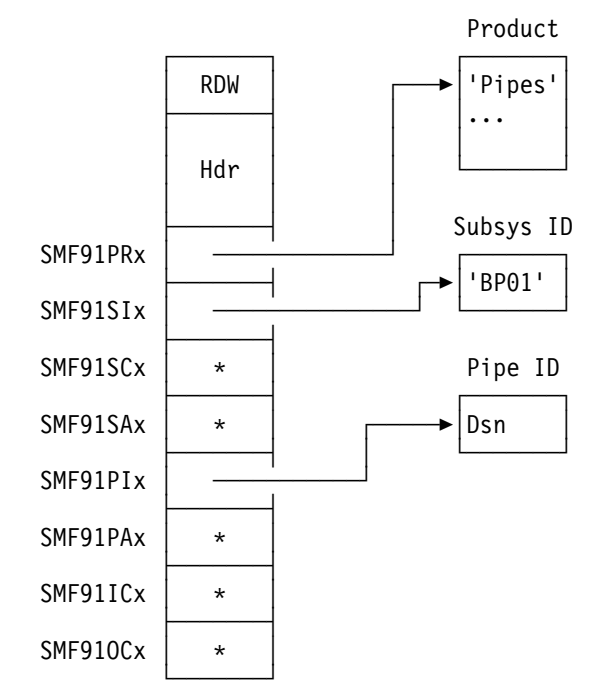

\* indicates that Subtype 14 does not include this section.

<span id="page-179-0"></span>**Subtype 15 - Pipe Delete:** This record is written when the last connection to a pipe is deleted. It contains the pipe information and a summary of the activity on the pipe since it was created. It also contains job information for ALL the connections to the pipe and a summary of the activity for EACH connection.

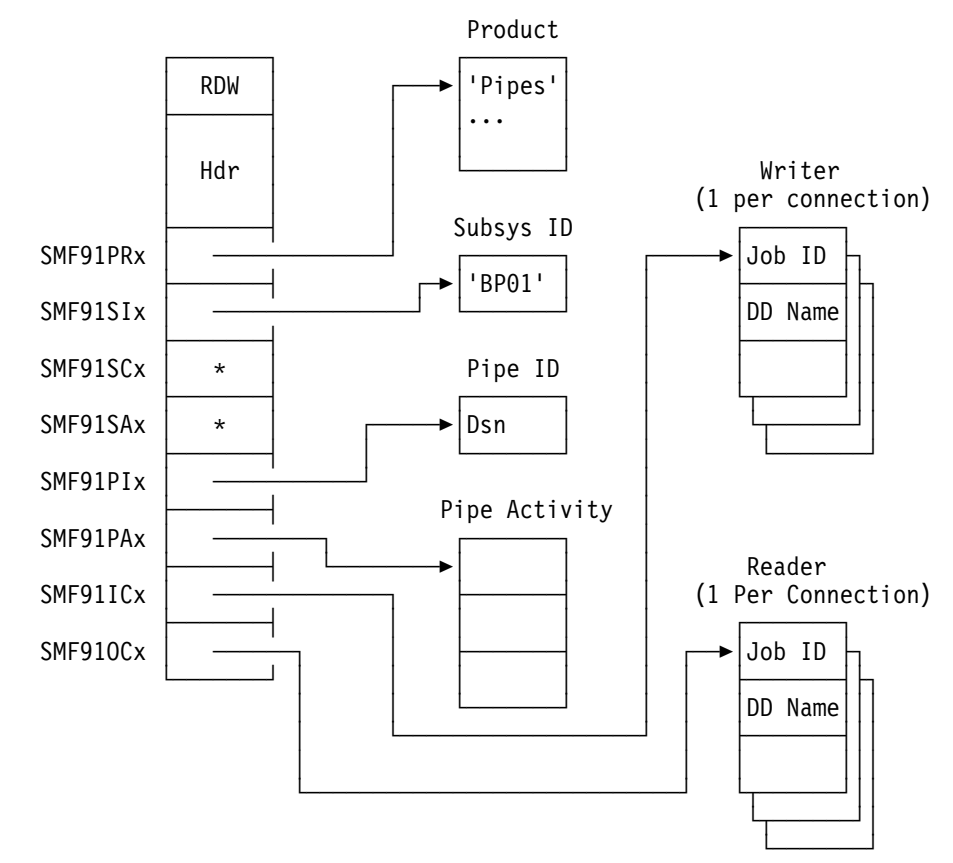

\* indicates that Subtype 14 does not include this section.
## **Type 91 Record Mapping**

The following sections contain the full mapping of the SMF Type 91 record for BatchPipes.

#### **Record Header**

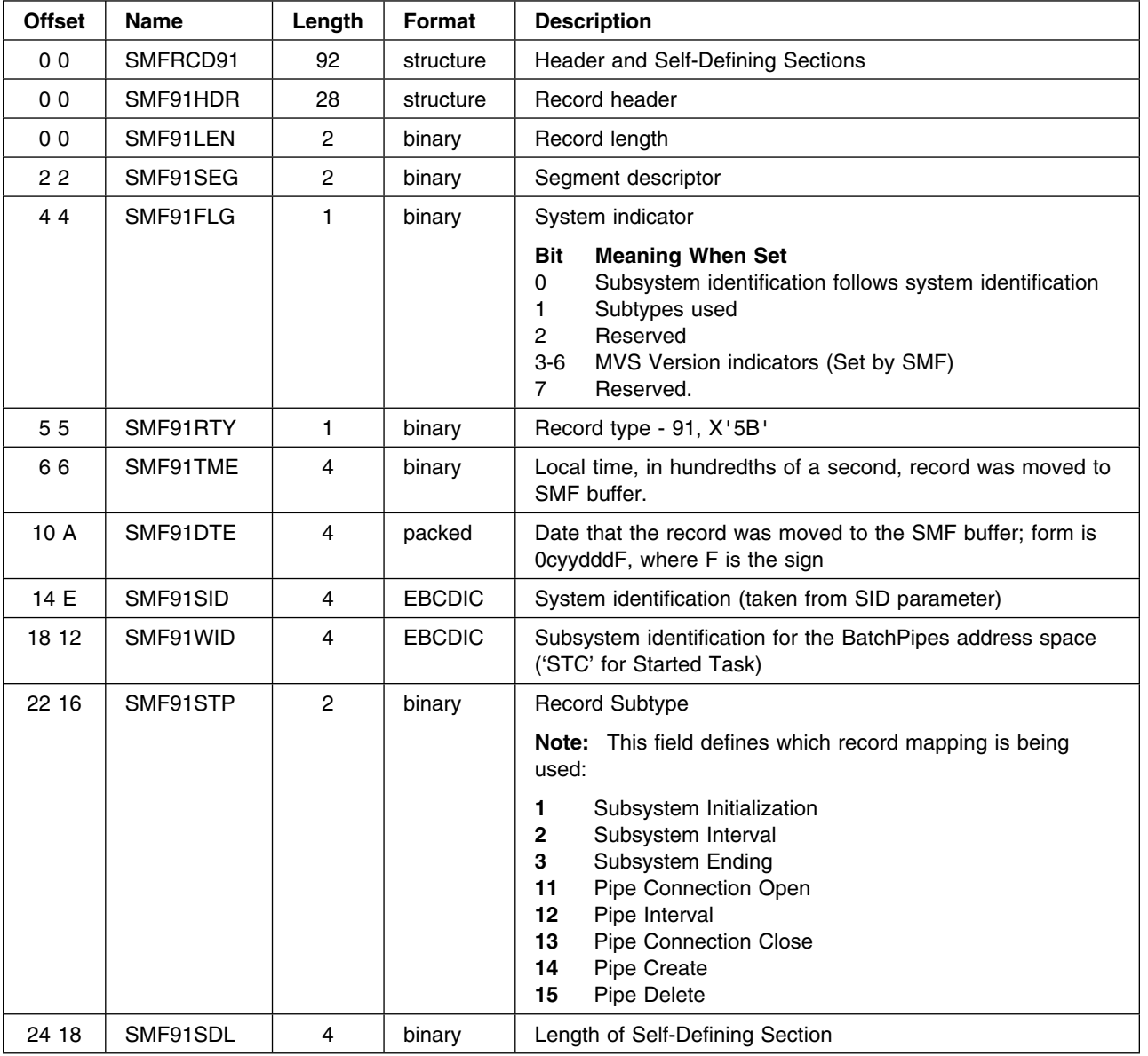

The record header appears at the beginning of each Type 91 record.

## **Self-Defining Section**

This section contains the triplet fields (offset/length/number) that locate the other sections on the record. It is an extension of the record header and follows it physically on the record.

Check the "Number" field before you access a section of the record. A nonzero value means that the section exists on the record; a zero value indicates that the section does not exist on the record.

#### **SMF Record Descriptions**

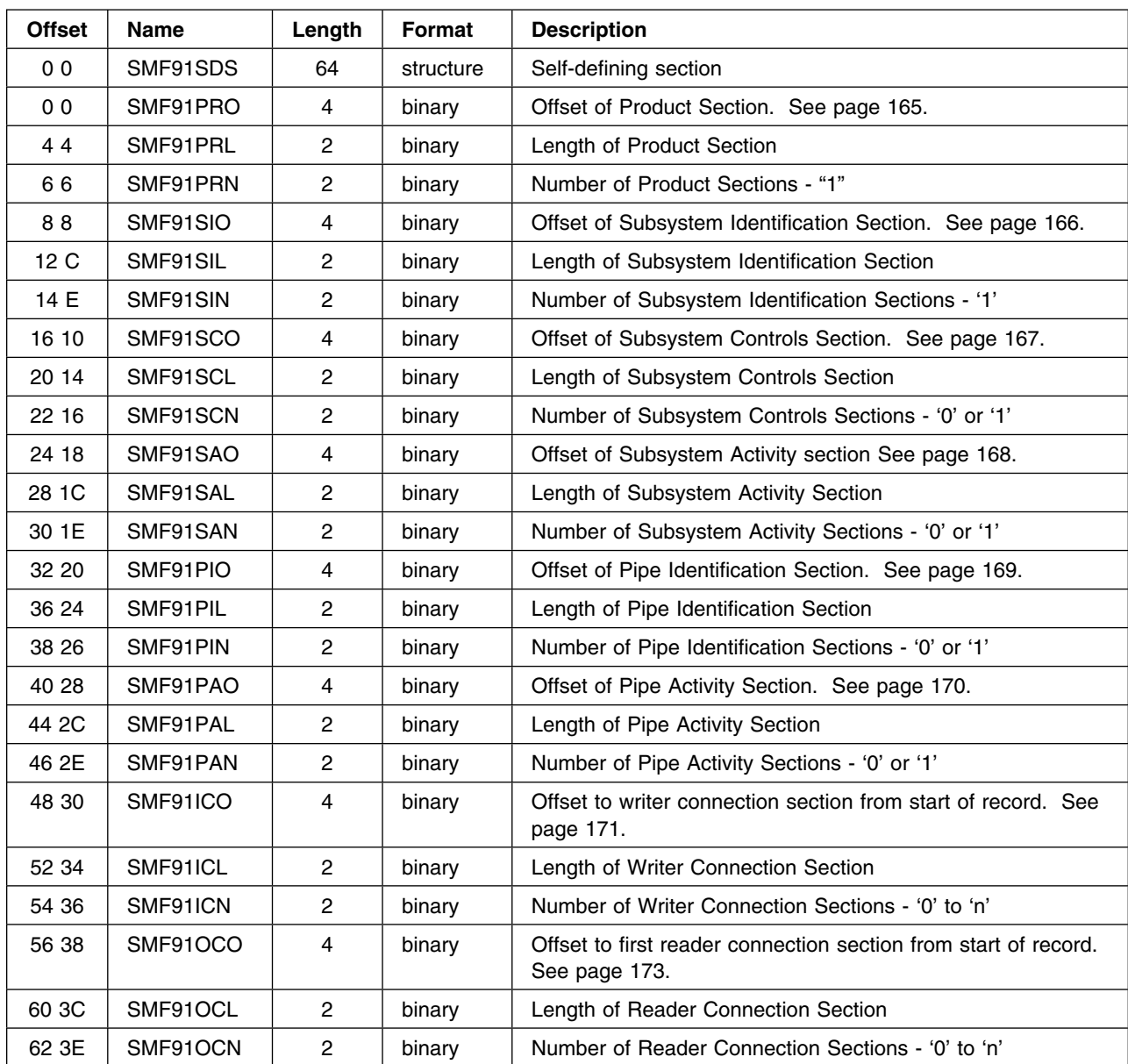

### <span id="page-182-0"></span>**Product Section**

This section provides some general identification information of BatchPipes and the system at the time that the record was generated.

**Triplet Information:** Use the following triplet fields in the header/self-defining section to locate the record.

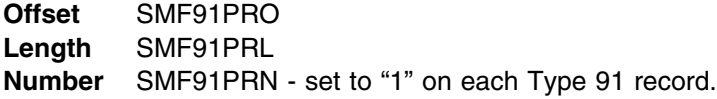

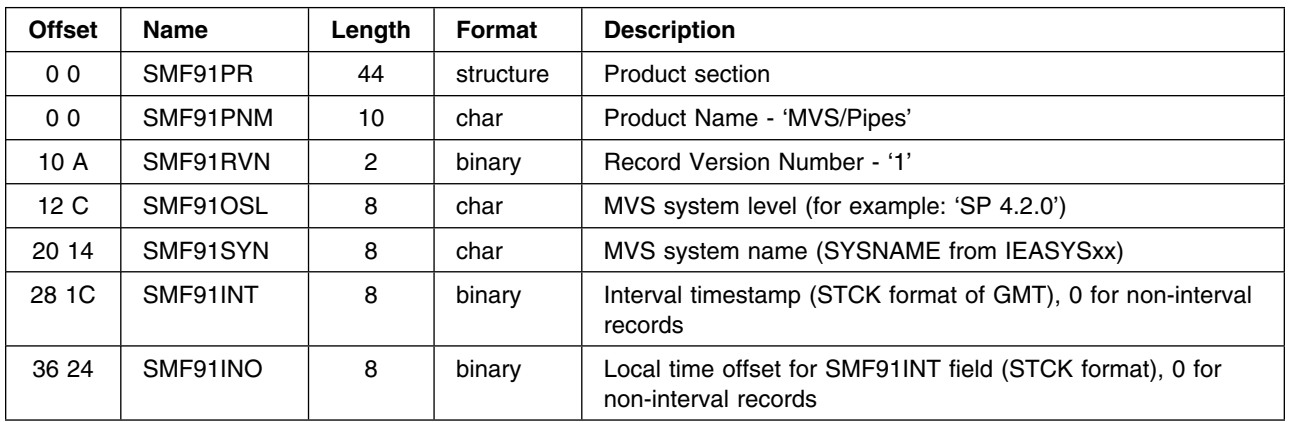

**Note:** Use the following fields only if the length (SMF91PRL) of the section is greater than 44 bytes.

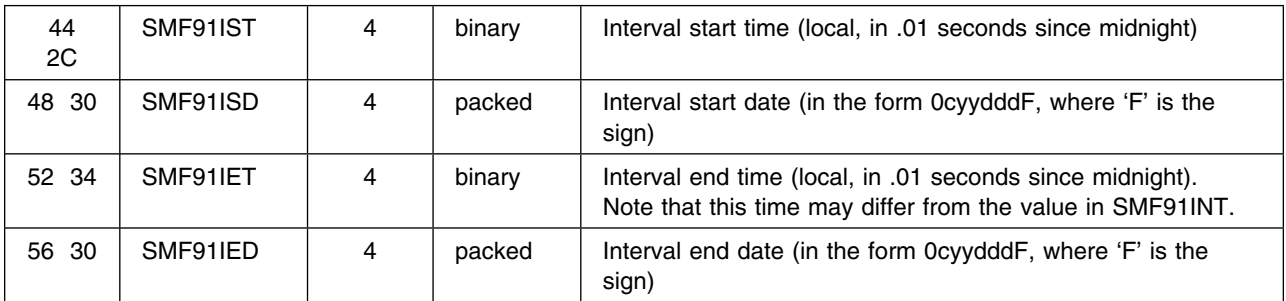

## <span id="page-183-0"></span>**Subsystem Identification Section**

This section provides general identification and parameter values for the specified BatchPipes subsystem. It appears only on subsystem-related records (Subtypes 1, 2, and 3).

*Triplet Information:* Use the following triplet fields in the header/self-defining section to locate the record.

**Offset** SMF91SIO **Length** SMF91SIL **Number** SMF91SIN

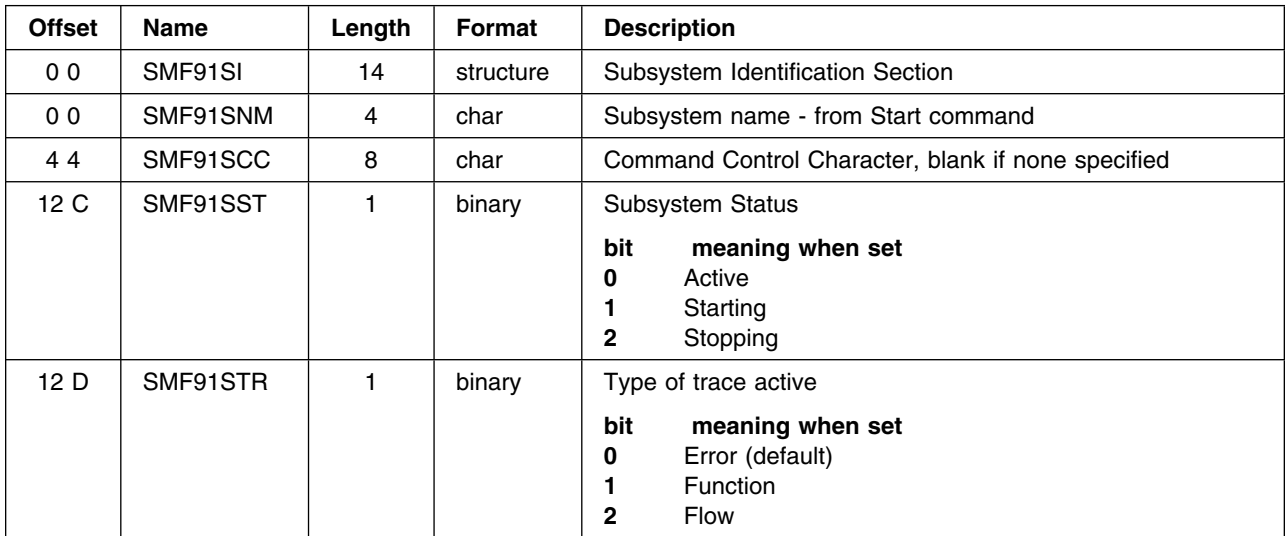

## <span id="page-184-0"></span>**Subsystem Controls Section**

This section provides general parameter values for the specified BatchPipes Subsystem. It appears only on subsystem-related records (Subtypes 1, 2, 3 and 4).

**Triplet Information:** Use the following triplet fields in the header/self-defining section to locate the record.

**Offset** SMF91SCO **Length** SMF91SCL **Number** SMF91SCN

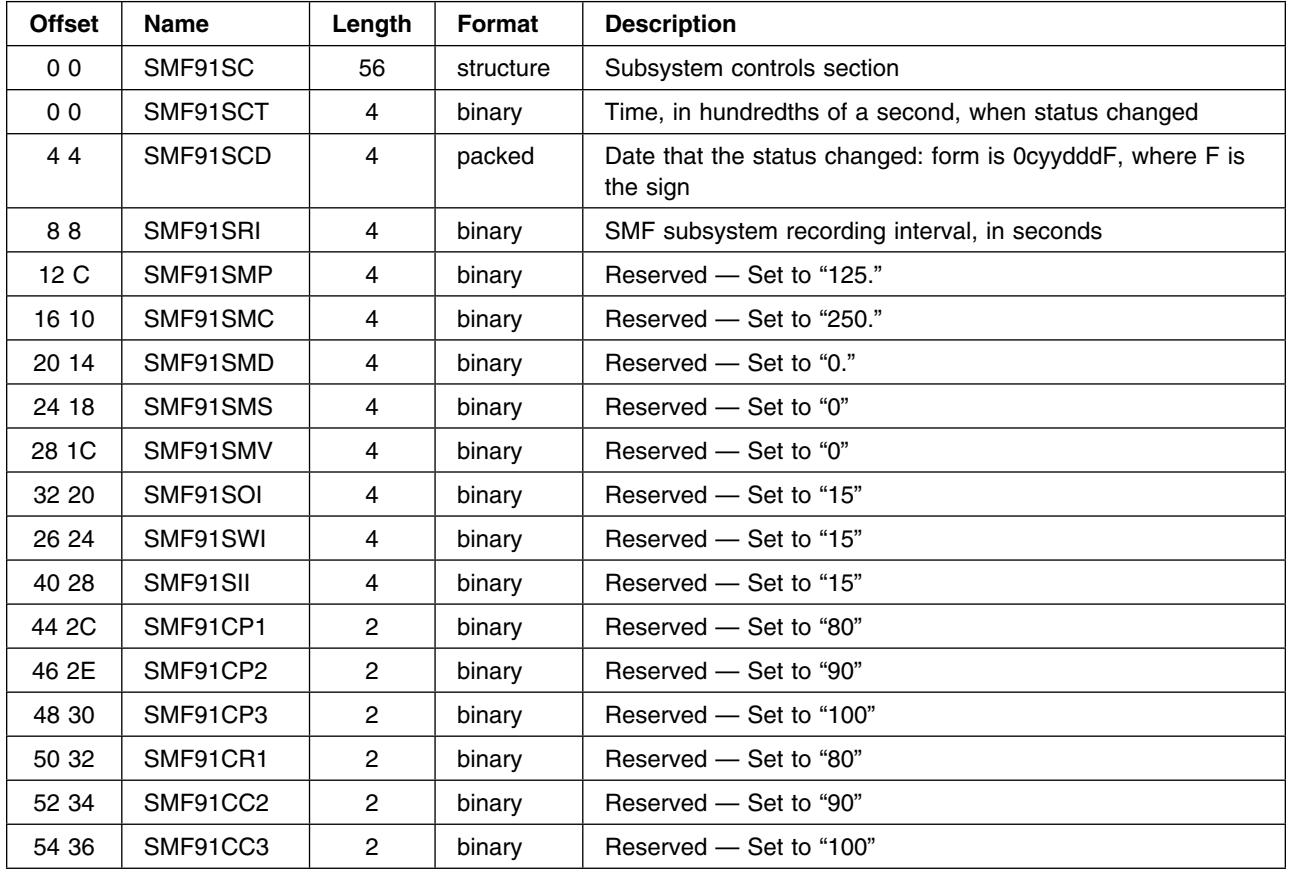

## <span id="page-185-0"></span>**Subsystem Activity Section**

This section provides usage statistics for the specified BatchPipes subsystem. It appears only on subsystem-related records (Subtypes 1, 2 and 3).

*Triplet Information:* Use the following triplet fields in the header/self-defining section to locate the record.

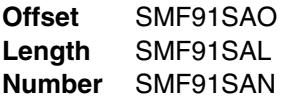

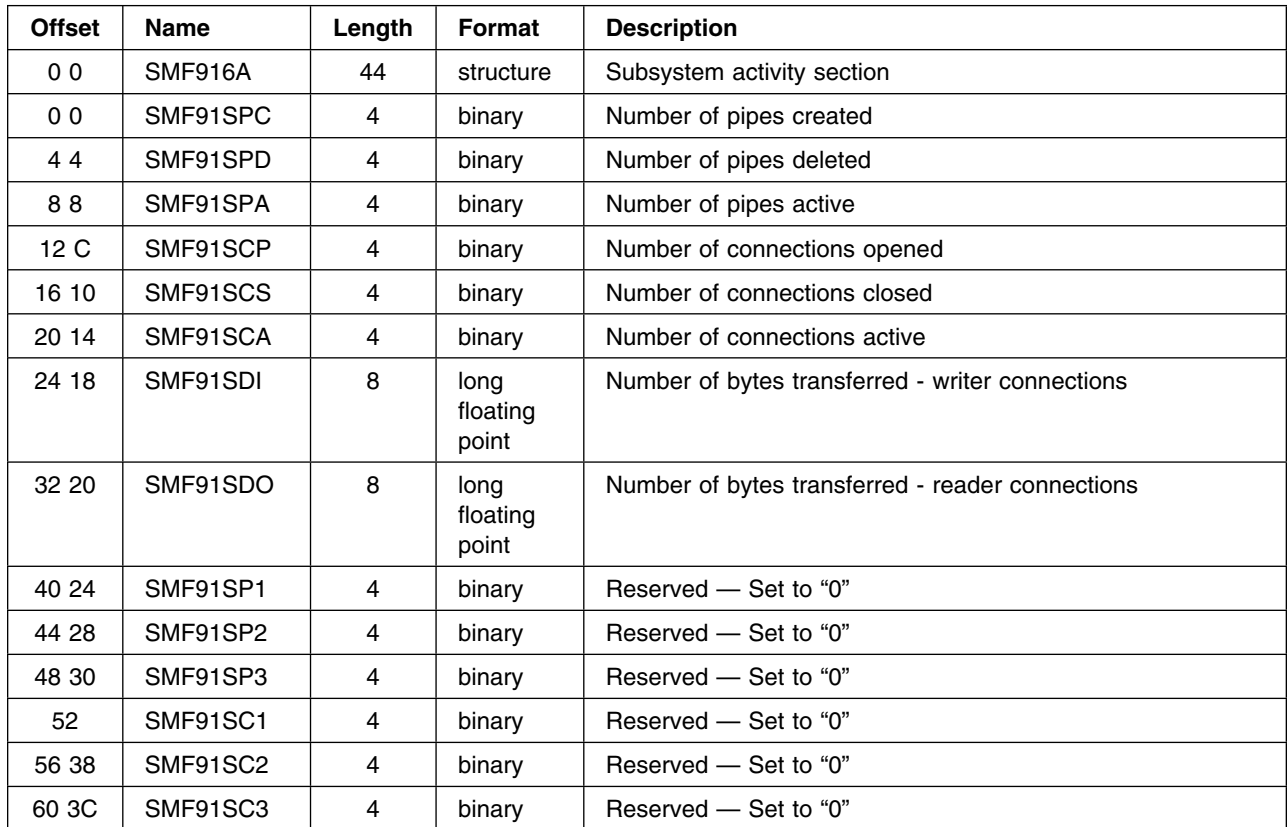

#### <span id="page-186-0"></span>**Pipe Identification Section**

This section provides the identification for the pipe that this record represents. It appears only on pipe-related records (Subtypes 11, 12, 13, 14 and 15)

**Triplet Information:** Use the following triplet fields in the header/self-defining section to locate the record.

**Offset** SMF91PIO **Length** SMF91PIL **Number** SMF91PIN

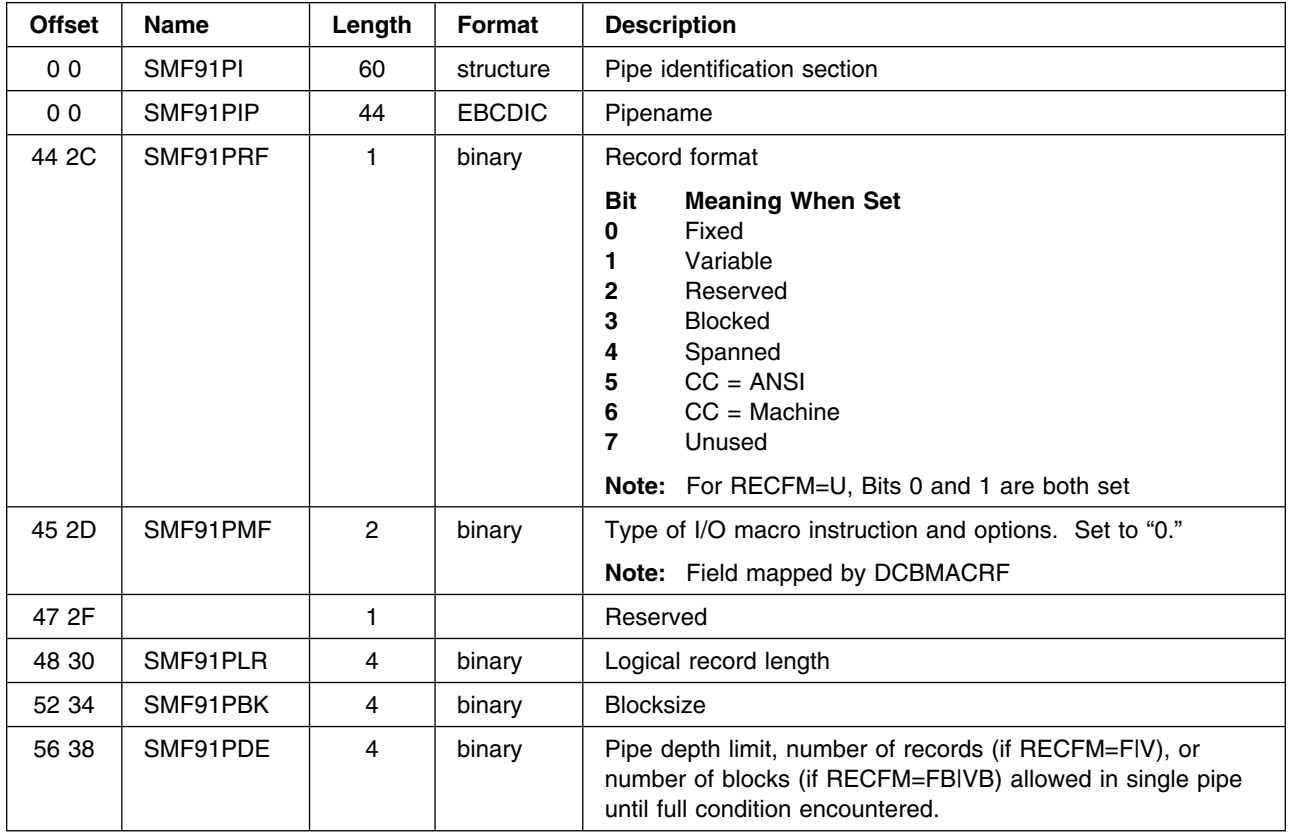

## <span id="page-187-0"></span>**Pipe Activity Section**

This section provides the summary usage statistics for the pipe that transfers this record. The section appears on pipe-related records (Subtypes 11, 12, 13 and 15) only if there is data SMF to report. The section does not appear on the Pipe Creation record (Subtype 14).

**Triplet Information:** Use the following triplet fields in the header/self-defining section to locate the record.

**Offset** SMF91PAO **Length** SMF91PAL **Number** SMF91PAN

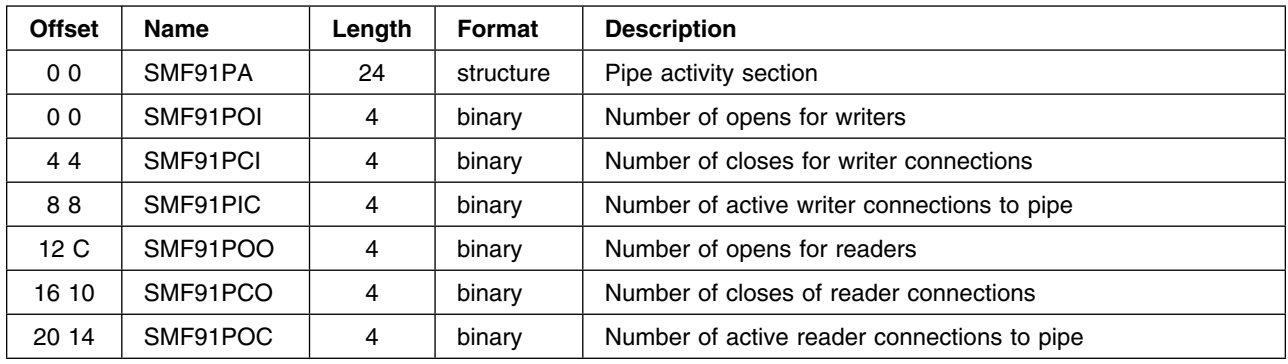

## <span id="page-188-0"></span>**Pipe Writer Connection Section**

This section provides the specific connection information for each writer to the pipe. The section appears on pipe-related records (Subtypes 11, 12, 13 and 15) only if there is data for SMF to report. The section does not appear on the Pipe Creation record (Subtype 14).

*Triplet Information:* Use the following triplet fields in the header/self-defining section to locate the record.

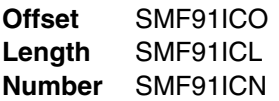

The number of sections on the record vary based on the number of writers to this pipe that have been defined. Multiple connections to the same pipe by a given address space result in multiple connection sections on the record for that address space. For an OPEN or CLOSE record there will be only one connection section on the record.

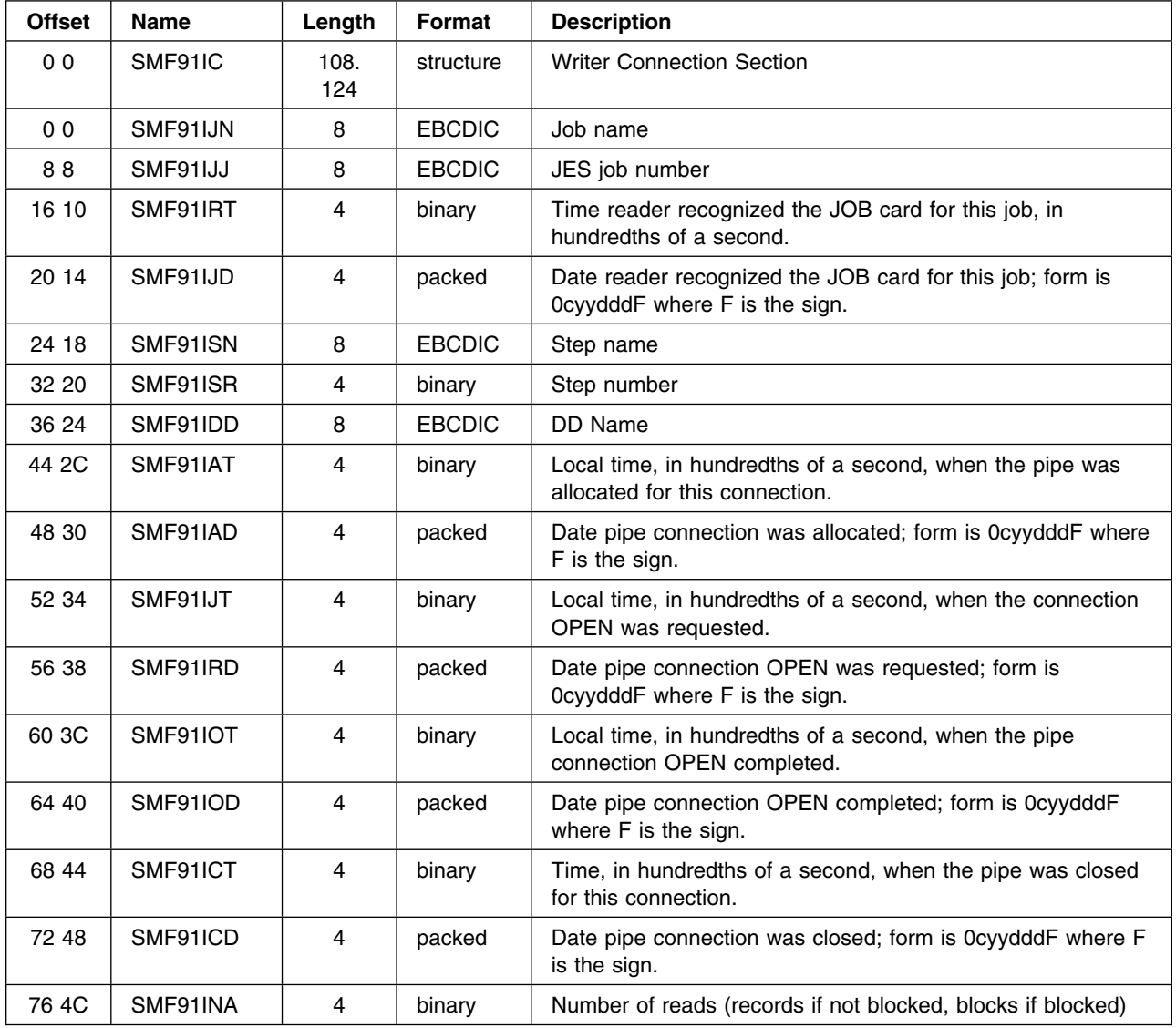

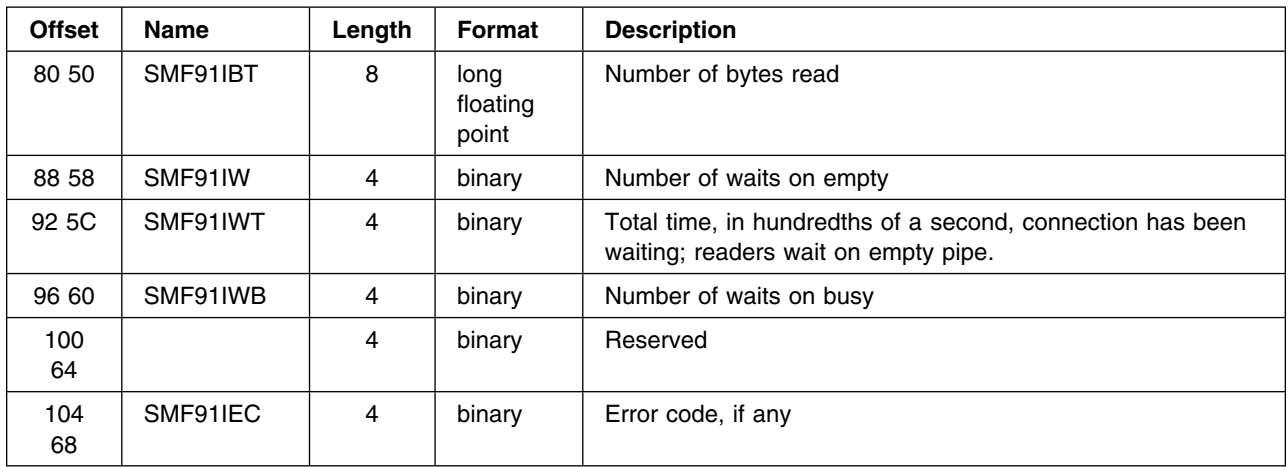

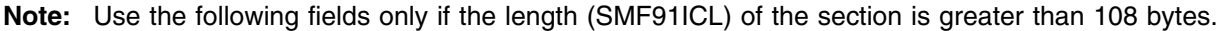

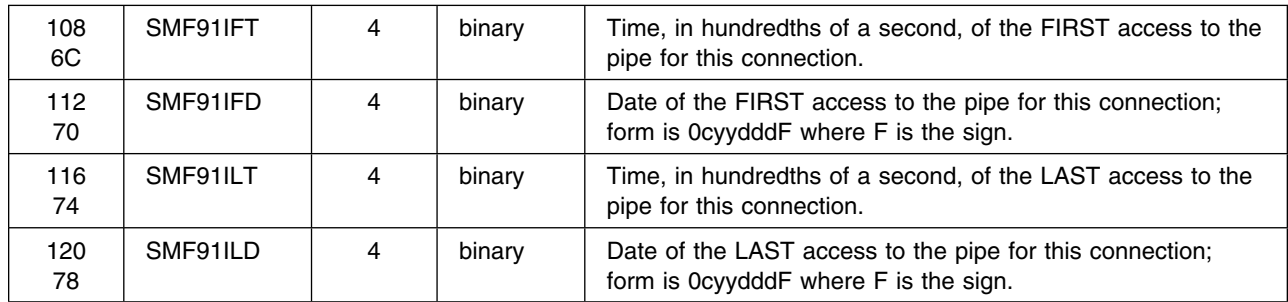

#### <span id="page-190-0"></span>**Pipe Reader Connection Section**

This section provides the specific connection information for each reader from the pipe. It appears on pipe-related records (Subtypes 11, 12, 13 and 15) only if there is any data for SMF to report. The section does not appear on the pipe Creation record (Subtype 14).

*Triplet Information:* Use the following triplet fields in the header/self-defining section to locate the record.

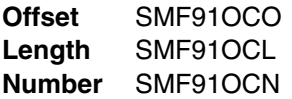

The number of sections on the record vary based upon the number readers from this pipe that have been defined. Multiple connections to the same pipe by a given address space result in multiple connection sections on the record for that address space. For an OPEN or CLOSE record there will be only one connection section on the record.

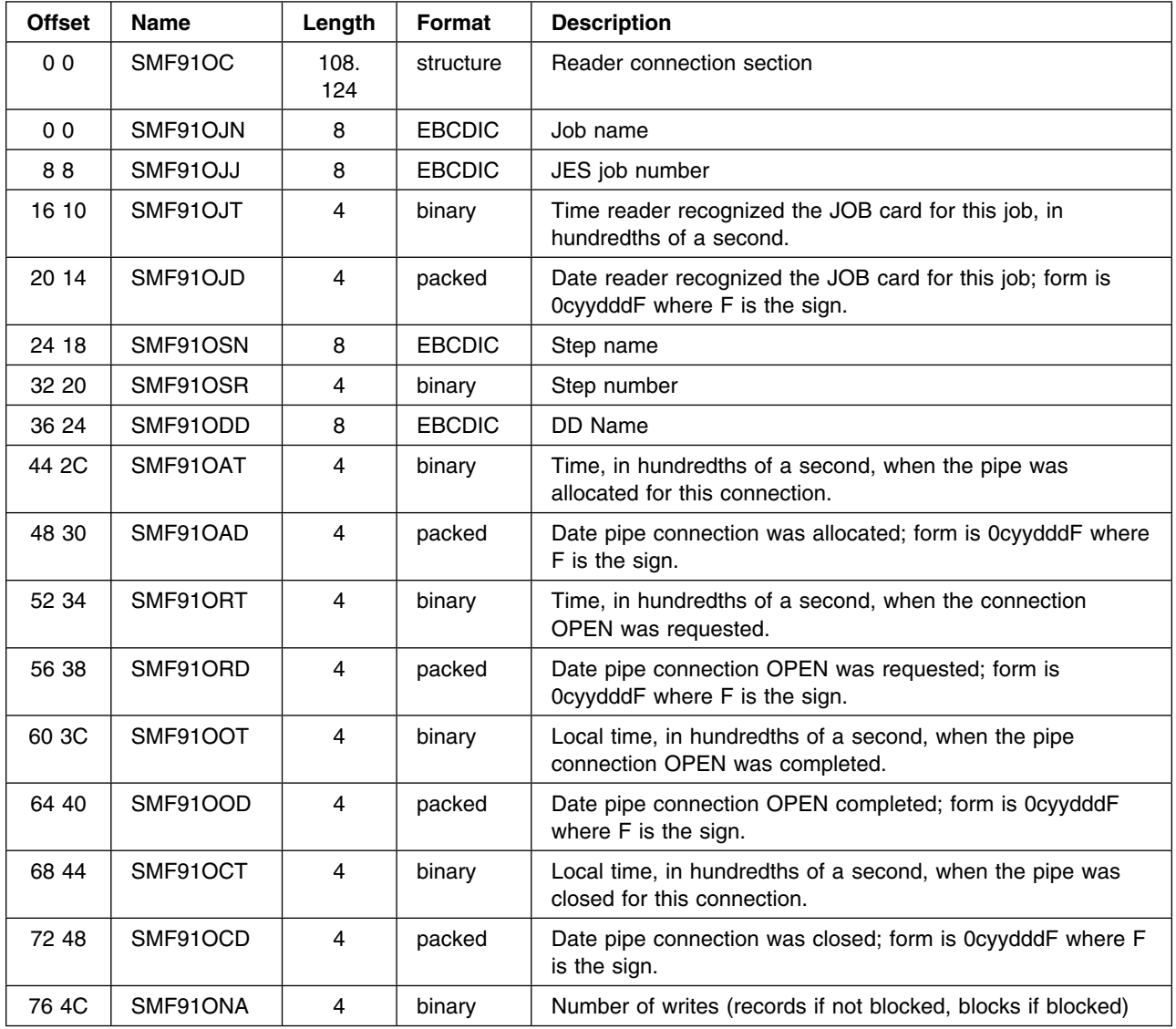

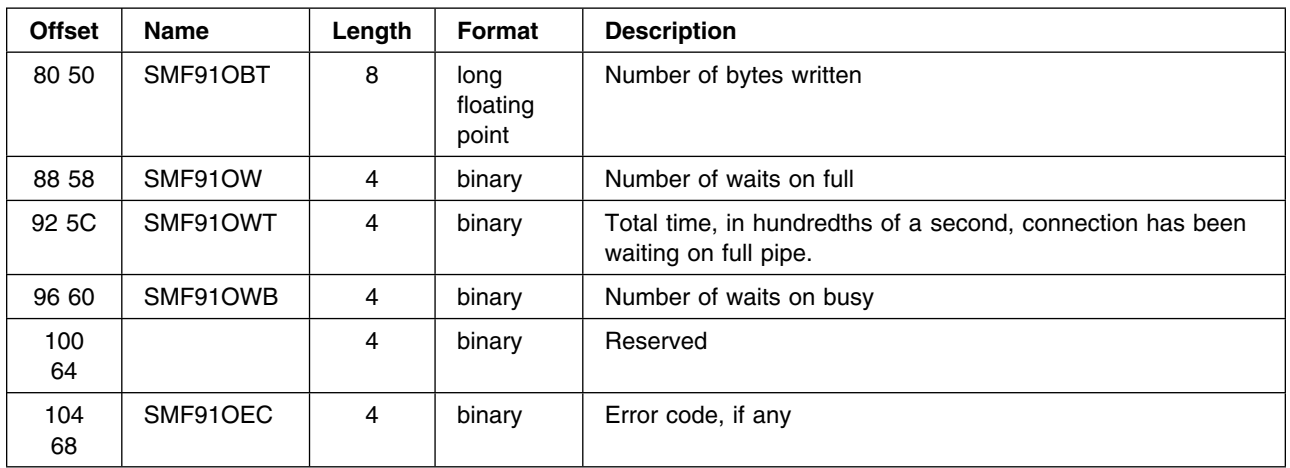

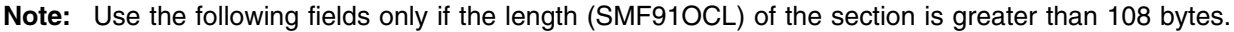

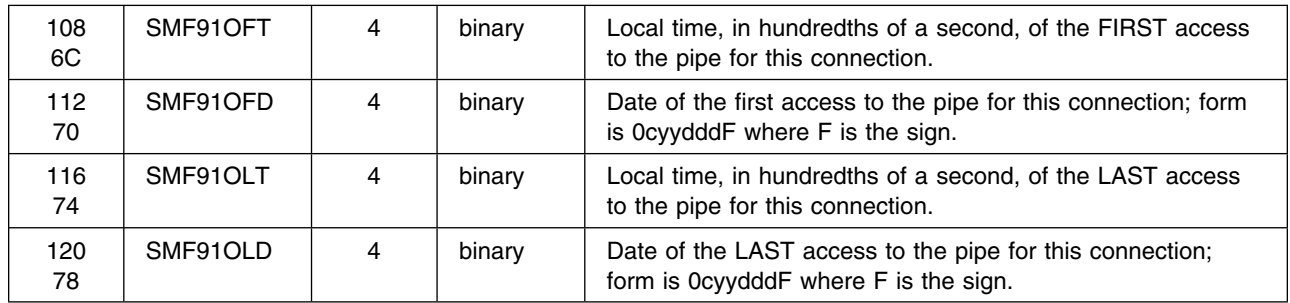

# **Appendix B: BatchPipes Query Service**

This appendix describe a General-use Programming Interface and associated guidance information.

BatchPipes provides a query service that allows you to obtain information about a particular BatchPipes subsystem. Use the query service if you want to provide a sophisticated monitor of BatchPipes performance and activity and you are familiar with using assembler language to code application programs. The name of the service is ASFPMSQI; use it to:

- Provide a real-time presentation of BatchPipes activity different from those offered by BatchPipes or other vendors.
- Flag performance problems based on historical data, or an analysis of real time trends.
- Provide timer or event-driven monitoring of BatchPipes.

Information you can obtain through the query service is:

- Subsystem state
- List of jobs using pipes
- List of opened pipes
- Status information based on job name or names
- Status information based on pipe name or names
- Status information about inactivity thresholds and exceptions

The query service consists of a callable module named ASFPMSQI, an input parameter list called the external monitor request block (XMRB), and an output parameter area called the subsystem query interface block (SQIB).

#### **Preparing to Use the BatchPipes Query Service**

To use the query service, you load and call ASFPMSQI. Module ASFPMSQI is installed in BatchPipes system library SYS1.SASFPLIB during BatchPipes initialization. The JCL that invokes the user program must include a STEPLIB or JOBLIB statement for the SYS1.SASFPLIB BatchPipes system library.

The query service requires two parameter areas, both of which you will obtain storage for: the XMRB and the SQIB.

- The format for the XMRB is in the ASFPZXMR mapping macro; the format for the SQIB is in the ASFPZSQI mapping macro. Both are Assembler H mapping macros supplied with BatchPipes.
- ASFPZXMR and ASFPZSQI are installed into system library SYS1.MODGEN during BatchPipes installation.

Your operations staff might move the module and the two macros to different libraries; contact the operations staff to locate the macros and module if they are not in the standard libraries.

## <span id="page-193-0"></span>**Environment of the Caller**

Requirements for the caller of ASFPMSQI are:

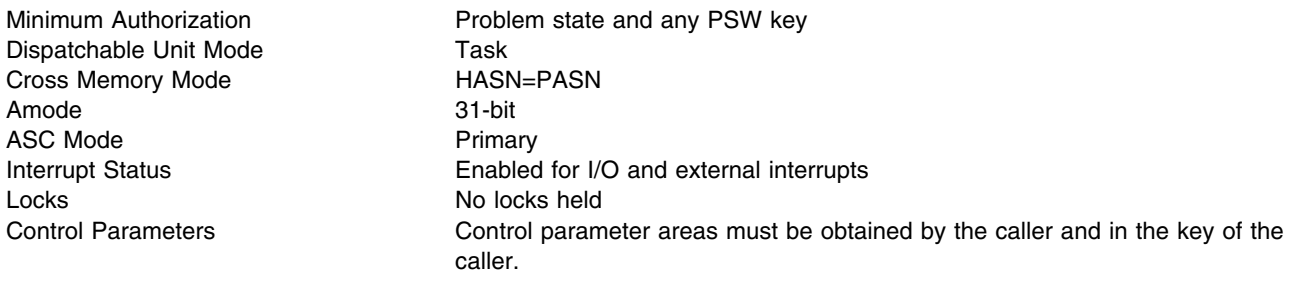

#### **Invoking the Query Services**

Requesting information from the BatchPipes query service requires two separate calls to ASFPMSQI:

- First call: Initialize the XMRB and SQIB parameter areas:
	- Obtain and initialize the XMRB
	- Call ASFPMSQI to obtain the length of the SQIB
	- Obtain and initialize the SQIB

Details about the first call begin on page [177.](#page-194-0)

- Second call: Issue the specific query service request:
	- Initialize the XMRB and SQIB before issuing the specific request
	- Call ASFPMSQI to obtain BatchPipes information

Details about the second call begin page [178.](#page-195-0)

The example page [194 t](#page-211-0)hrough [196 s](#page-213-0)hows how to initialize the XMRB and SQIB, how to call ASFPMSQI, and also how to request job status for all jobs. You may want to refer to the example as you use the following sections.

#### **Query Service Requests**

You issue the query service request by initializing the XMRB with the symbolic name of the request. Table 176 describes each request, tells where you can find details, and shows the symbolic name you use when you issue the request.

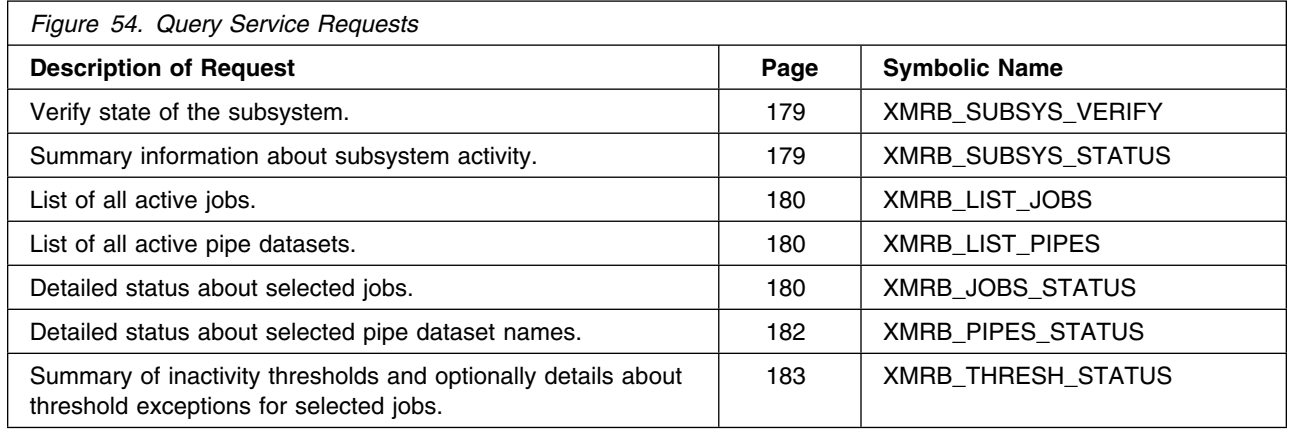

#### <span id="page-194-0"></span>**First Call: Initializing the XMRB and SQIB Parameter Areas**

The purpose of the first call is to obtain storage for and initialize the XMRB and SQIB. For each query service request, the steps are the same. Follow the procedures **in the order specified**.

1. Obtain storage for the XMRB in the caller's key. Some requests require job or pipe names as input. As a result, the size of the XMRB depends on the particular request, as the following table outlines:

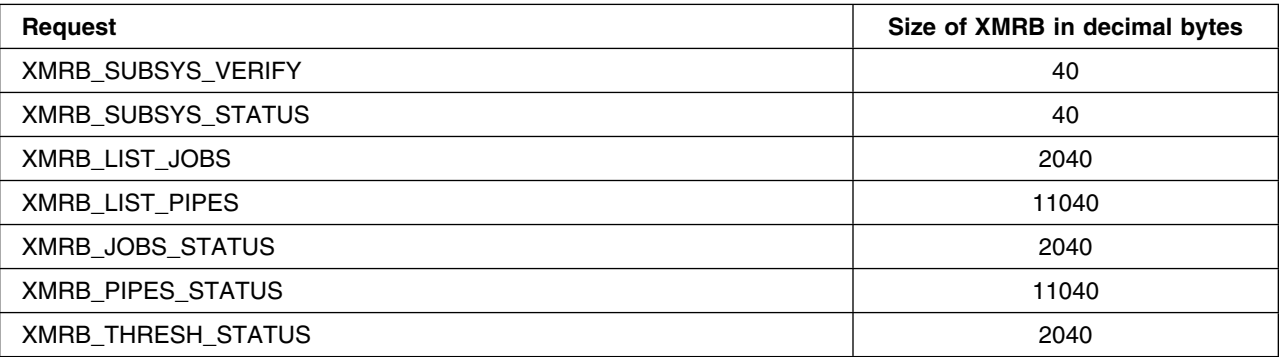

The sizes for the XMRB are based on a maximum of 250 possible job or pipe names specified as input in a single XMRB.

Alternately, if you know in advance the maximum number of jobnames or pipenames that you will specify as input in the XMRB, you can use the following formula to calculate the XMRB size in bytes:

XMRB size (in byte) = (maximum number of names)  $*$  (length of name) + (size of XMRBHEAD)

where:

- Maximum number of names is the maximum names you expect to input
- Length of a name is either 8 for jobname input or 44 for pipe dataset name input
- Size of the XMRBHEAD is the header area of the XMRB (40 bytes).
- 2. Establish addressability to the XMRB by issuing the following:

USING XMRB,REG

where REG is a register other than zero that contains the address of the storage obtained in step 1.

- 3. Clear the XMRB to binary zeros.
- 4. The purpose of the initial call to ASFPMSQI is to obtain the size of the SQIB so you know how much storage to obtain. Before calling ASFPMSQI, initialize the following fields in the XMRB:

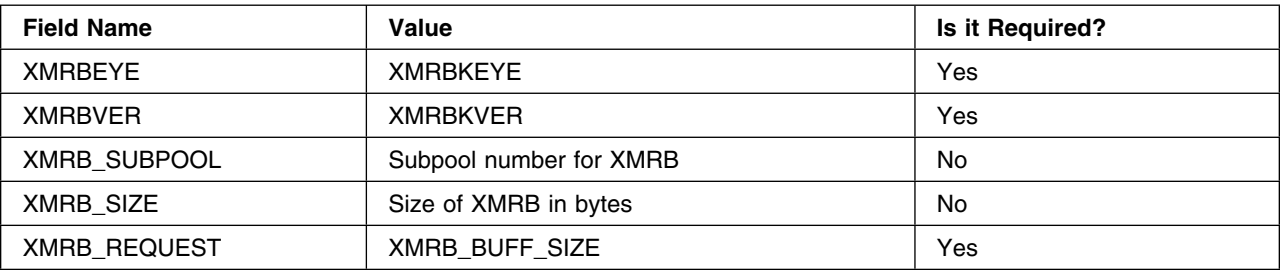

- <span id="page-195-0"></span>5. After you initialize the XMRB, issue a LOAD and then a CALL to get the length of the SQIB:
	- LOAD EP=ASFPMSQI,LOADPT=ASFPMSQI
	- L 15,ASFPMSQI
	- CALL (15),(XMRBPTR)

where XMRBPTR is the address of the XMRB.

- 6. When control returns, the XRMB\_SQIB\_BUFF\_SIZE field contains the length of the SQIB in bytes.
- 7. Using the length returned in step 6, obtain storage for the SQIB in the key of the caller.
- 8. Establish addressability to the SQIB by issuing the following:
	- USING SQIB,REG

where REG is a register other than zero that contains the address of the storage obtained in step 7.

- 9. Clear the SQIB to binary zeros.
- 10. Now, initialize the following fields in the XMRB and SQIB in preparation for the second call to ASFPMSQI:

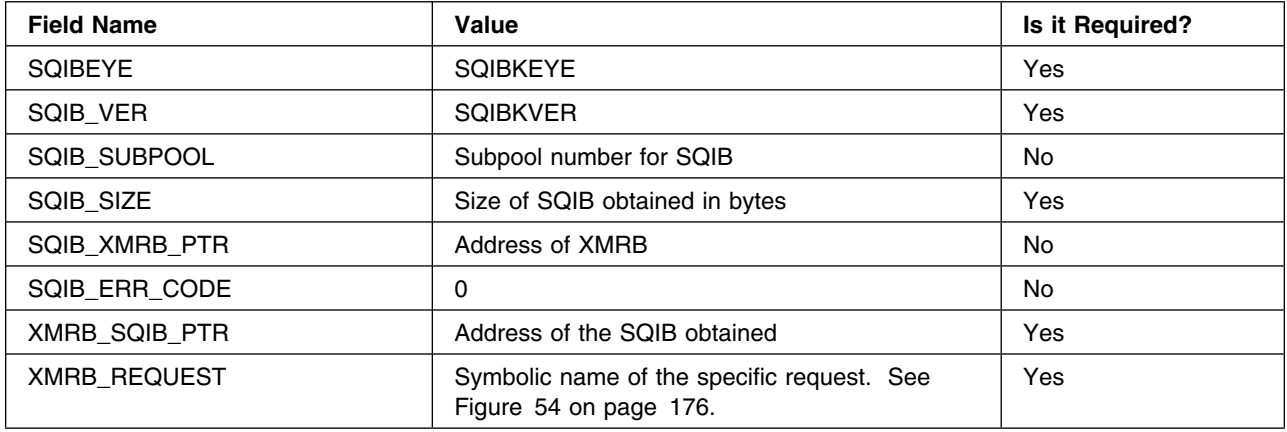

## **Second Call: Issuing the Query Request**

After completing the first call, you are ready to issue the request. You issue the request by initializing the XMRB with the symbolic name associated with the request and other fields that are associated with the specified request[. Figure 54 on page 176](#page-193-0) describes each request, tells where you can find details, and shows the symbolic name you use. Some fields in the XMRB depend on which request you are issuing. For example, to ask about job status, the valid jobnames must be listed in the XMRB. The following sections describe how to issue each query service request; **they assume that you have already performed the steps described for the first call**. As part of the procedures for the first call, you loaded and saved the address for ASFPMSQI. Do not delete the module until after the final call to ASFPMSQI is complete.

For each request, be sure you code XMRB\_SSNAME\_REQ to reflect the name of the BatchPipes subsystem that you want information about.

Before you use the output from any request, check the SQIB fields that are listed in Figure 55.

<span id="page-196-0"></span>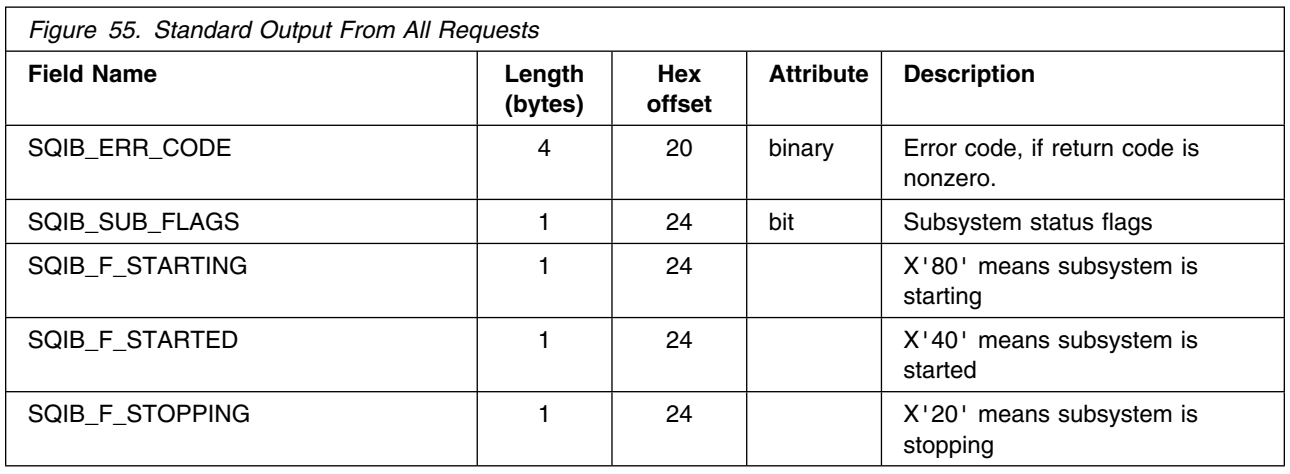

The sections that follow describe procedures for specifying the requests and describe information that the query service returns.

#### **Verify Subsystem State Request**

The verify subsystem state request determines whether the specified subsystem is active, stopping, not active, or does not exist. The output is one of four return codes, each of which corresponds to one of these states. Use this request before you submit requests to the query service to verify that the subsystem is valid and operational.

To issue the verify subsystem request:

- 1. Fill in the XMRB\_REQUEST field with XMRB\_SUBSYS\_VERIFY
- 2. Invoke ASFPMSQI by issuing a CALL, as described page [178.](#page-195-0)

On return from the verify subsystem request, the return code in Register 15 describes the state of the subsystem, as in Figure 56:

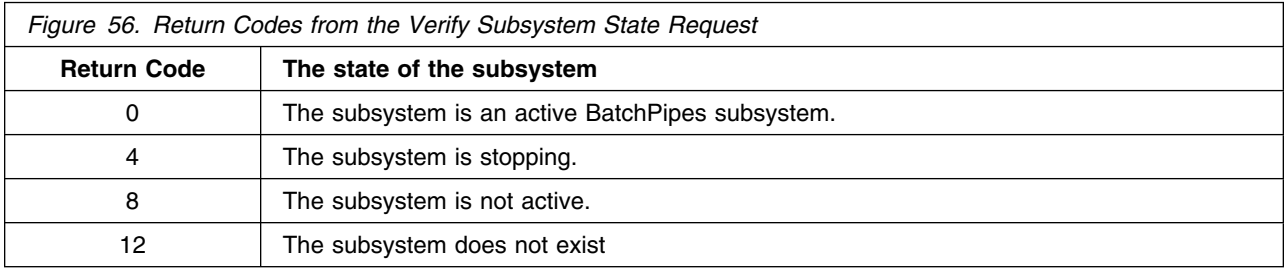

#### **Subsystem Status Request**

The subsystem status request returns summary information about the specified subsystem. Information such as the number of jobs, number of pipes, number of readers and writers, maximum idle and wait times, and summary threshold information is returned in the SQIB. To request subsystem status:

- 1. Fill in the XMRB\_REQUEST field with XMRB\_SUBSYS\_STATUS.
- 2. Invoke ASFPMSQI by issuing a CALL.

The output information from the subsystem status request is in the SQIB in the SQIB\_SUB\_STATUS section. A full mapping of the SQIB is in ["The SQIB Output Parameter Area" on page 188.](#page-205-0)

<span id="page-197-0"></span>On return from the subsystem status request, Register 15 contains a return code. The valid return codes and suggested actions are as follows:

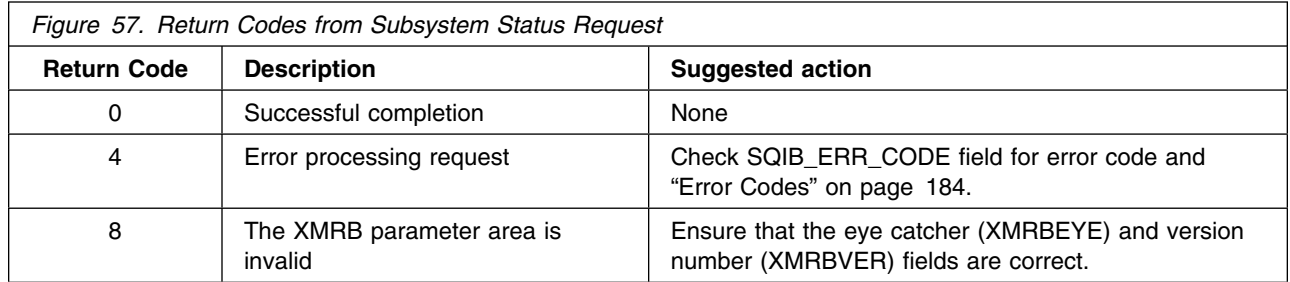

### **Lists of All Jobs and Pipes Requests**

The list jobs and list pipes requests are similar. The list jobs request returns a list of all active jobs; the list pipes request returns a list of all pipe data sets. In both cases, duplicate names are removed from the list. To issue the request:

- 1. Fill in XMRB\_REQUEST field with XMRB\_LIST\_JOBS or fill in XMRB\_REQUEST field with XMRB\_LIST\_PIPES
- 2. Invoke ASFPMSQI by issuing a CALL.

The output of the list jobs or list pipes request is an array of job names or pipe names. The array, count of elements, and length per entry are returned in the SQIB, as the following table summarizes:

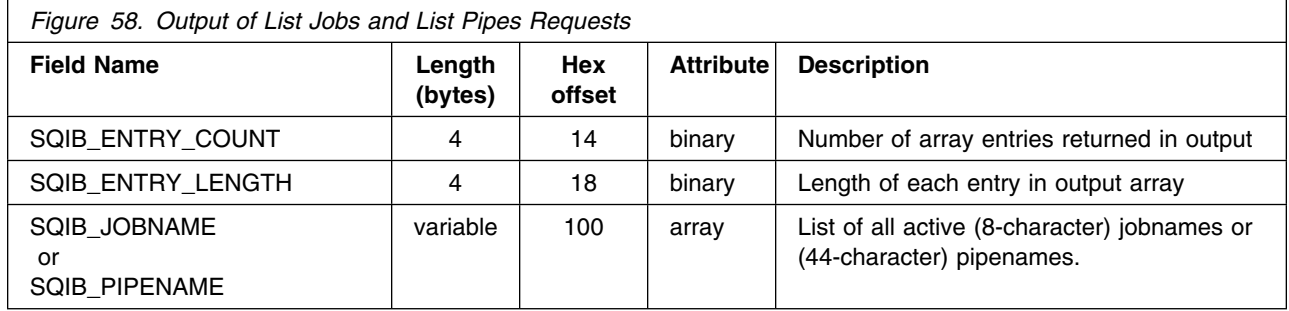

On return, Register 15 contains a return code. Valid return codes and suggested actions are the same as those for the subsystem status request. See Figure 57 on page 180.

#### **Jobs Status Request**

The jobs status request returns the status of a specified group of jobs. Information such as associated pipe name, wait/idle/wait-for-open time, and blocks transferred is returned in the SQIB. In XMRB fields, you specify the names of the jobs for which you request status and other information, as described in the following table:

<span id="page-198-0"></span>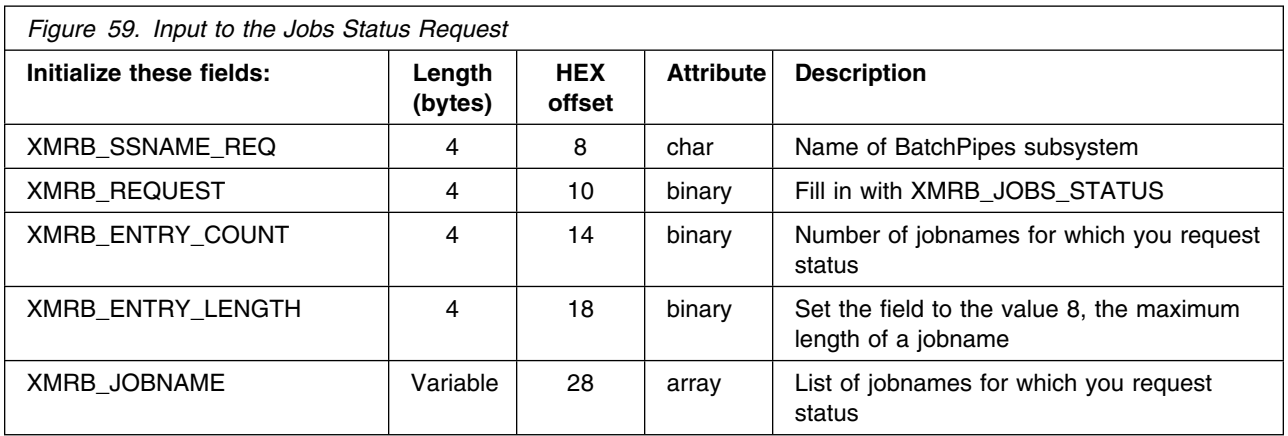

You must initialize XMRB\_JOBNAME with up to 250 names of selected jobs. The number of names you specify in the list must match the value in XMRB\_ENTRY\_COUNT.

Those names might include wild card characters, described as follows:

#### **Specifying Jobnames and Pipenames**

Because input to the XMRB is a list of names of specific jobs and pipes, the size of the XMRB varies. Each jobname is 8 characters in length and each pipename is 44 characters in length; in both cases, the names can consist of wildcard characters. Specify each name in one of the following ways:

- A string of characters padded to the right with blanks
- A string of characters containing any combination of two special characters:
	- Question Mark (?) to represent a single-character wild card
	- Asterisk (\*) to represent a multiple-character wild card
- A single asterisk padded to the right with blanks to indicate that you request status for all jobs or pipes controlled by the specified subsystem

Invoke ASFPMSQI by issuing a CALL.

<span id="page-199-0"></span>On return, the SQIB contains the requested information, as the following table describes. Note that part of the output in the SQIB is an array of job status entries.

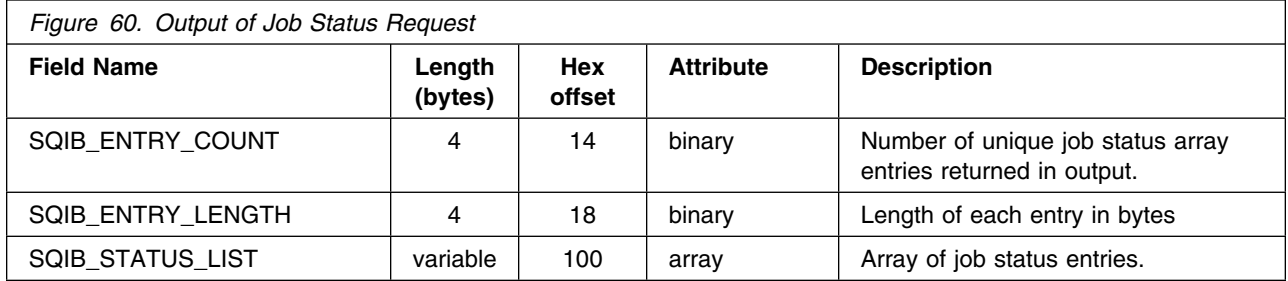

Because one job can connect to many pipes, SQIB\_ENTRY\_COUNT reflects the number of unique job/pipe combinations that match the names you specified in the XMRB\_JOBNAME array.

[Figure 67 on page 192](#page-209-0) describes the format of each entry in the array and gives the offset of the field within the SQIB\_STATUS\_LIST mapping.

On return from the jobs status request, Register 15 contains a return code. Valid return codes and suggested actions are the same as those for the subsystem status request. See [Figure 57 on page 180.](#page-197-0)

#### **Pipes Status Request**

The pipes status request returns the status of a specified group of pipes. Information such as associated job name, wait/idle/wait-for-open time, and blocks transferred is returned in the SQIB. Pipes for which status is requested must be specified in the XMRB. The pipes status request returns the same information as the jobs status request; use the pipes status request if you know pipenames, rather than jobnames.

The following table describes how to update the XMRB before you issue the pipes status request:

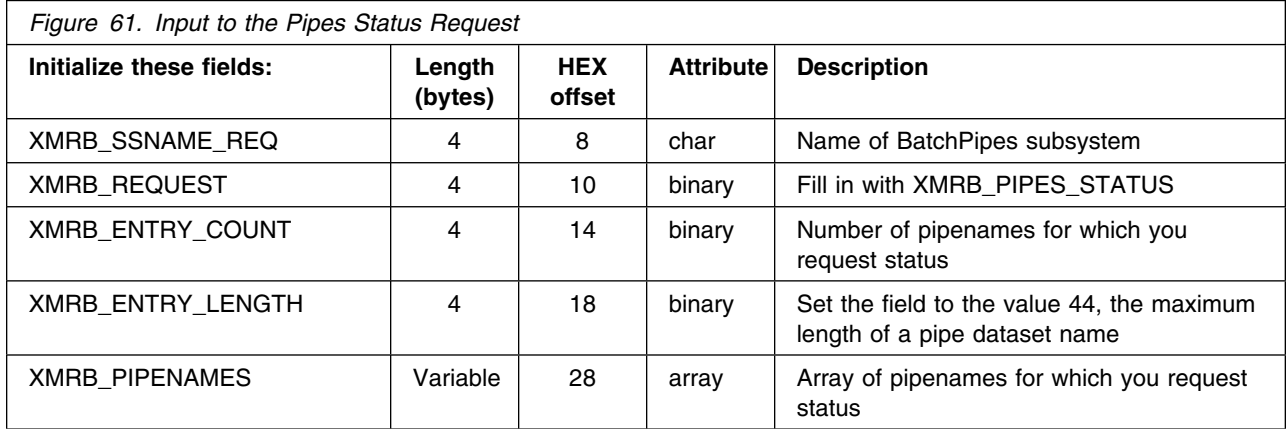

Initialize XMRB\_PIPENAMES with the 44-character names of the selected pipes. The size of the XMRB varies; it contains names that might include wild card characters. For help coding the names, see "Specifying Jobnames and Pipenames" page [181.](#page-198-0)

The number of names you specify in the array must match the value in XMRB\_ENTRY\_COUNT.

 Invoke ASFPMSQI by issuing a CALL. On return, the SQIB contains the requested information, as the following table describes. Note that part of the output in the SQIB is an array of status entries.

<span id="page-200-0"></span>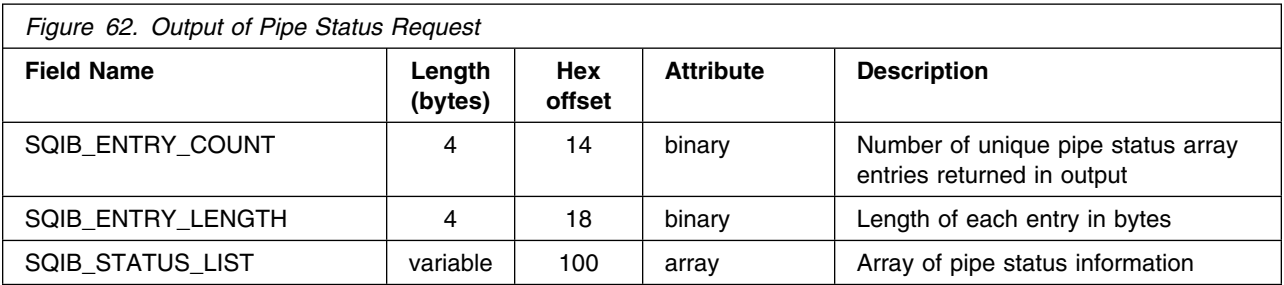

Notes on understanding the output of the pipe status request are:

- Because one job can connect to many pipes, SQIB\_ENTRY\_COUNT reflects the number of unique job/pipe combinations that match the names you specified in the XMRB\_PIPENAMES array.
- The number of entries in the SQIB\_STATUS\_LIST output array is equal to SQIB\_ENTRY\_COUNT, and each entry is X'6C' bytes long. The format of the entry is in [Figure 67 on page 192.](#page-209-0)

On return from the pipes status request, Register 15 contains a return code. Valid return codes and suggested actions are the same as those for the subsystem status request. See [Figure 57 on page 180.](#page-197-0)

#### **Threshold Status Request**

The threshold status request returns a threshold exception summary for the subsystem and, optionally, detailed information on the specific jobs that are threshold exceptions. If you request job-related threshold data, two pieces of information need to be present in the XMRB.

- The specific jobs for which you request threshold information
- The type or types of exceptions that you want.

Requesting job-specific threshold information is optional; and the job-specific information is returned **in addition to** the threshold summary data. The following procedures outline the steps required to obtain threshold status information:

- 1. Fill in XMRB\_REQUEST with XMRB\_THRESH\_STATUS
- 2. Invoke ASFPMSQI by issuing a CALL.

If you also want to request job-specific threshold information, the following table lists the fields you must initialize prior to calling ASFPMSQI:

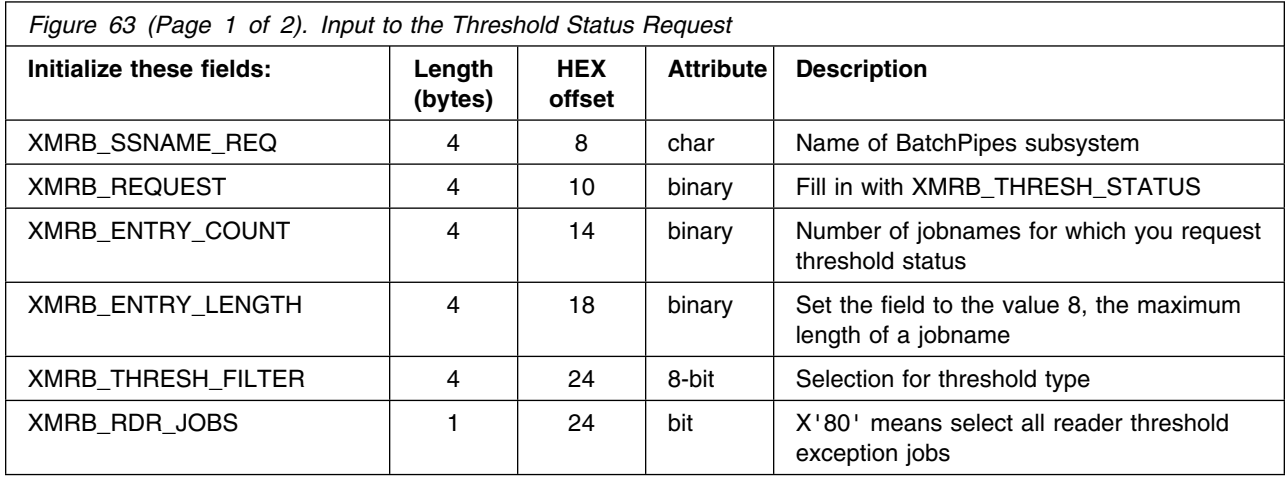

<span id="page-201-0"></span>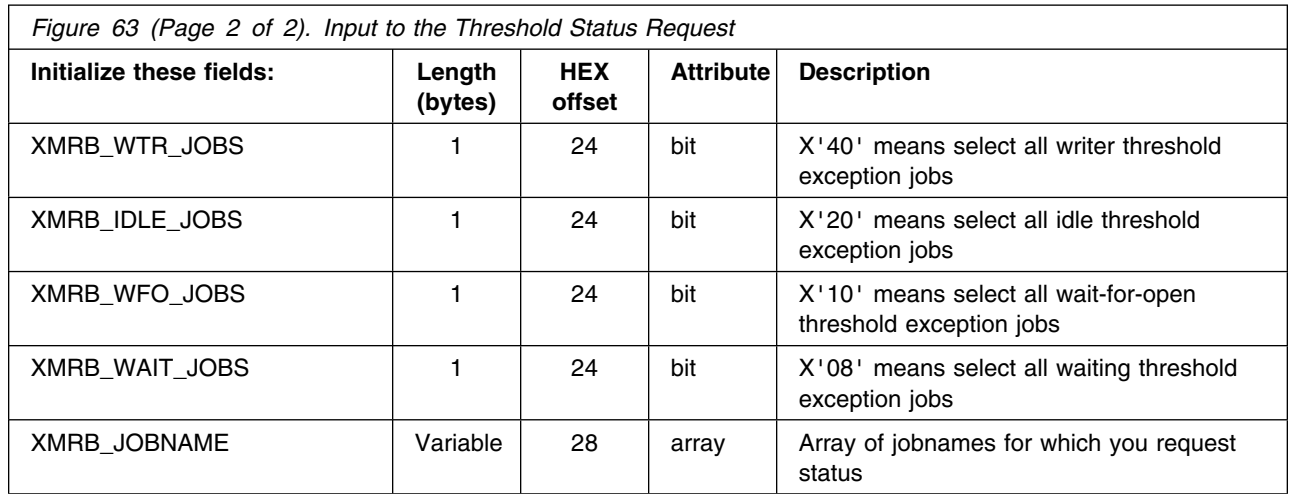

Notes on coding the threshold status request are:

- Initialize the XMRB\_JOBNAME array with the names of the selected jobs. The XMRB contains an array of varying size that contains the names. Jobnames may include wild card characters. See "Specifying Jobnames and Pipenames" on page [181.](#page-198-0)
- Specify any combination of reader/writer names and threshold types in the XMRB. If you want all types of exceptions matching the jobnames, turn on each of the following bits:
	- XMRB\_RDR\_JOBS
	- XMRB\_WTR\_JOBS
	- XMRB\_IDLE\_JOBS
	- XMRB\_WFO\_JOBS
	- XMRB\_WAIT\_JOBS
- The number of names you specify in the array must match the value in XMRB\_ENTRY\_COUNT.

Invoke ASFPMSQI by issuing a CALL.

On return, the SQIB contains the requested threshold summary information in the SQIB\_THRESHOLD\_STATUS section. A full mapping of the SQIB is in ["The SQIB Output Parameter](#page-205-0) [Area" on page 188.](#page-205-0) Note that this information is output whether or not you requested job-specific threshold information. Job-specific information is found in the SQIB\_THRESH\_LIST array, where each entry contains details about a specific job that is an exception.

The SQIB\_THRESH\_LIST is valid only if job-specific threshold information is requested and the jobnames input in the XMRB matches the existing threshold exceptions. Each entry in the array is X'40' byte long; SQIB ENTRY COUNT gives the total number of entries in the array.

On return from the threshold status request, Register 15 contains a return code. Valid return codes and suggested actions are the same as those for the subsystem status request. See [Figure 57 on page 180.](#page-197-0)

#### **Error Codes**

Figure 64 documents the error codes that can occur when ASFPMSQI returns with a return code of 04 in GPR15. "**Symbol**" gives the symbolic name for the different error code values. These symbols can be found in macro ASFPZXMR.

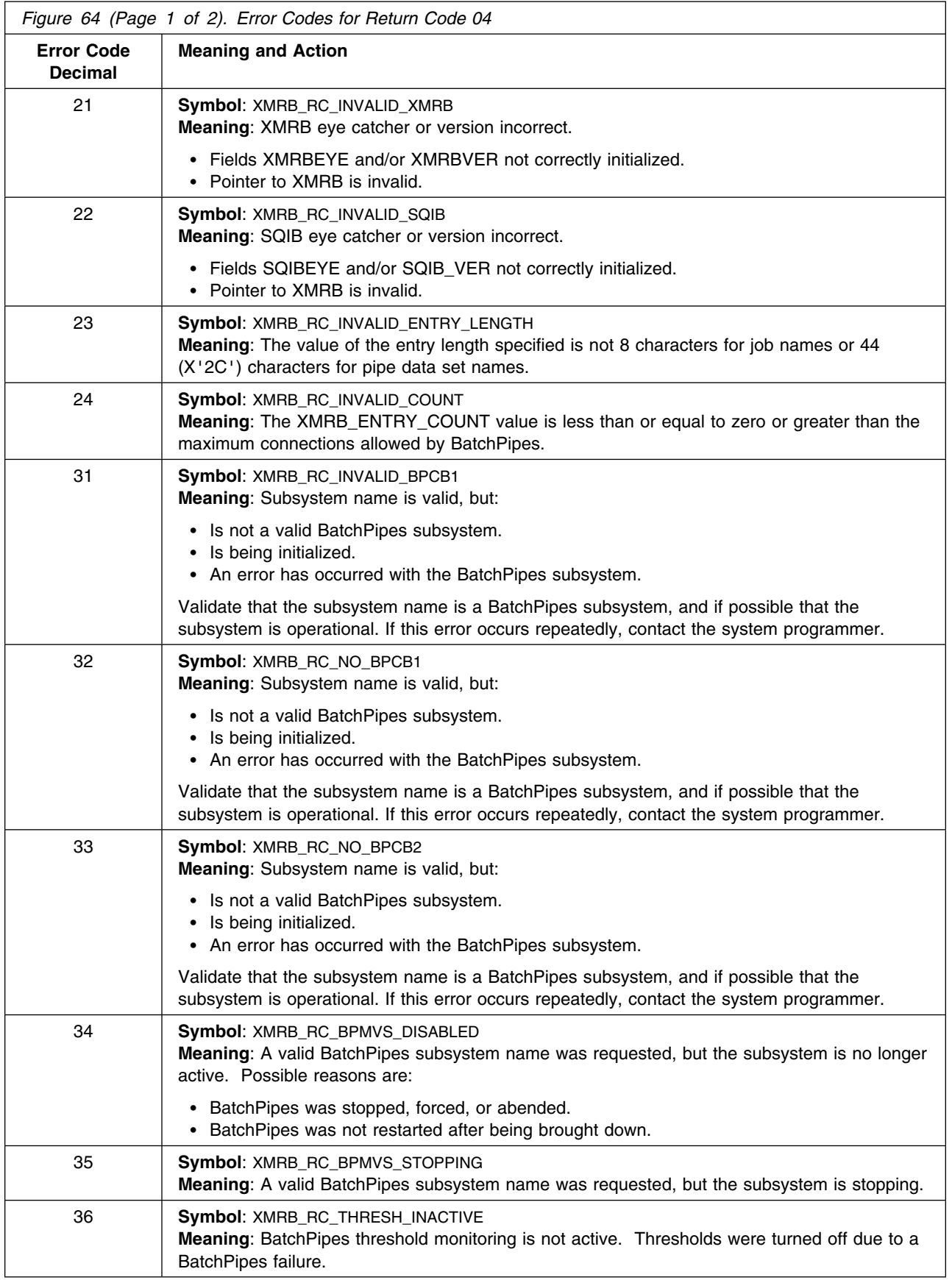

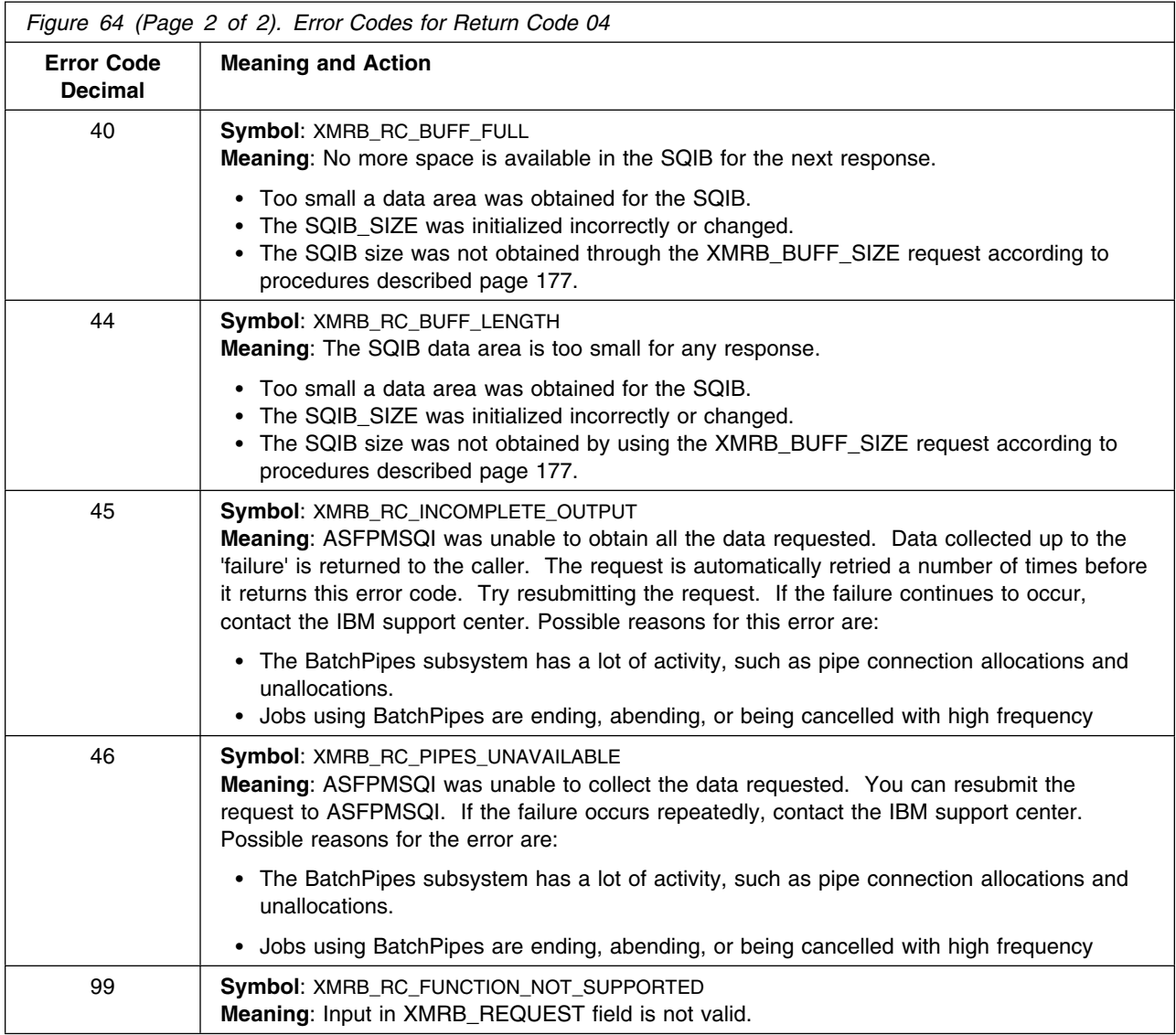

#### **Query Service Usage Notes**

This section presents additional information on using the BatchPipes query service.

- 1. The query service request might return a SQIB\_ERR\_CODE of 45 (incomplete output) or 46 (BatchPipes subsystem is not available). A likely reason for these errors is that the query service tries to gather information without interfering or stopping ongoing BatchPipes subsystem activity. As a result, if there is a high level of BatchPipes job and pipe activity, the query service may fail. In this case, you can resubmit the request. If requests continue to fail, contact the IBM support center.
- 2. Once the data is returned to the program, you can reuse the XMRB and SQIB parameter areas, keeping the following in mind:
	- Clear the XMRB and SQIB to binary zeros after each request.
	- Each XMRB should point to its corresponding SQIB.
	- The process for initializing the XMRB and SQIB for each request is no different when you reuse the parameter areas.
- 3. Before you use any of the information provided by the query service, check the following data:
- The SQIB\_SUB\_FLAGS field to make sure the subsystem being queried is not in the process of starting or stopping.
- The return code, to make sure it is valid.
- SQIB\_ERR\_CODE field if a return code of 4 is received; see ["Error Codes" on page 184.](#page-201-0)
- 4. The query service does not check a caller's authorization to request certain information. Therefore, any authorization checking must occur within your programs.
- 5. The BatchPipes subsystem name must be specified as input for each service request. You may either use the information in [" Appendix C: BatchPipes Version Information" on page 197](#page-214-0) or contact your operations staff to determine the names of the valid BatchPipes subsystems.
- 6. The data produced by the BatchPipes query service is a snapshot of ongoing BatchPipes activity. Some data that is collected may have changed slightly between the time you initiate a request and the time it is output in the SQIB. This behavior is normal; the information is substantially correct.

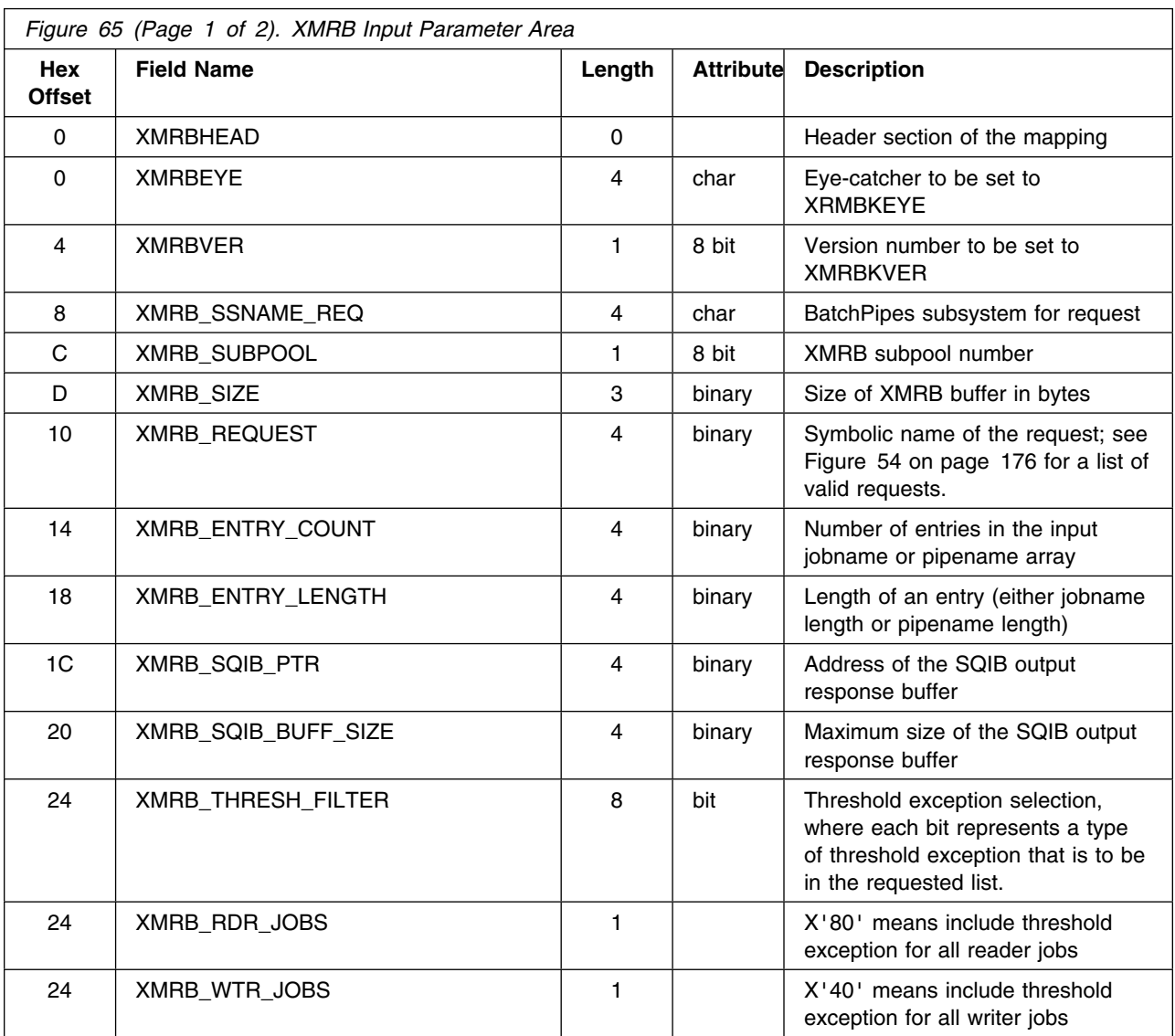

#### **XMRB Input Parameter Area**

<span id="page-205-0"></span>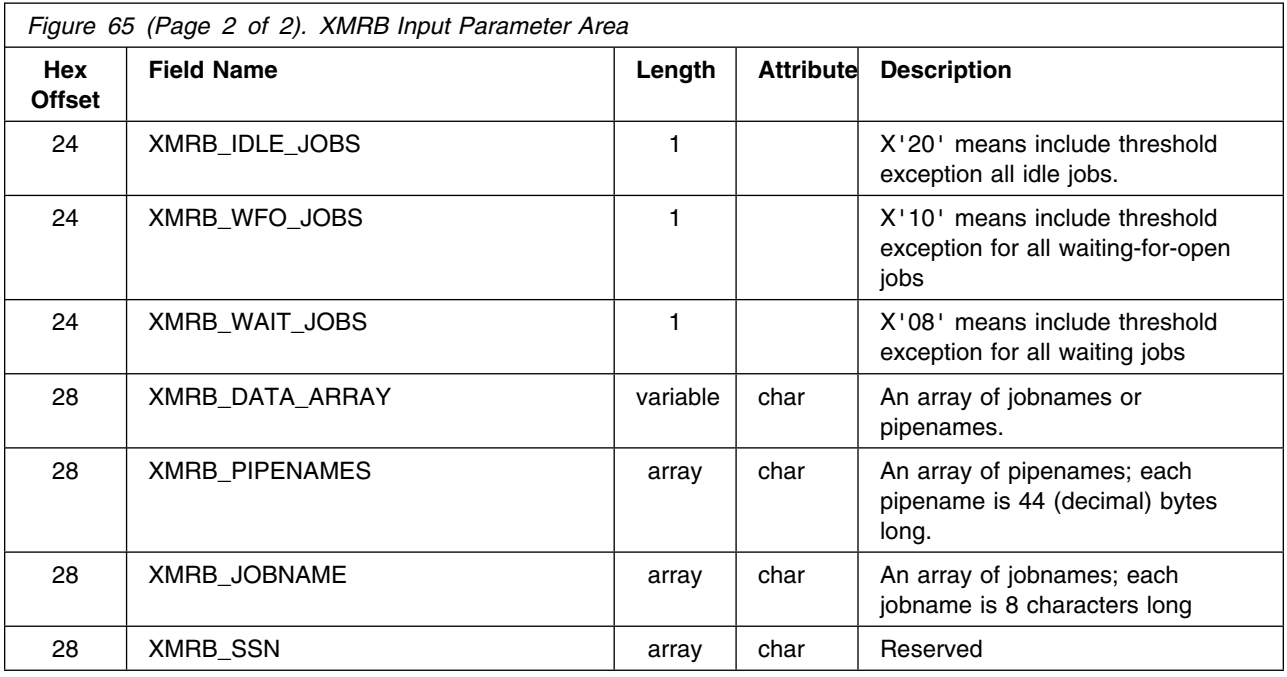

# **The SQIB Output Parameter Area**

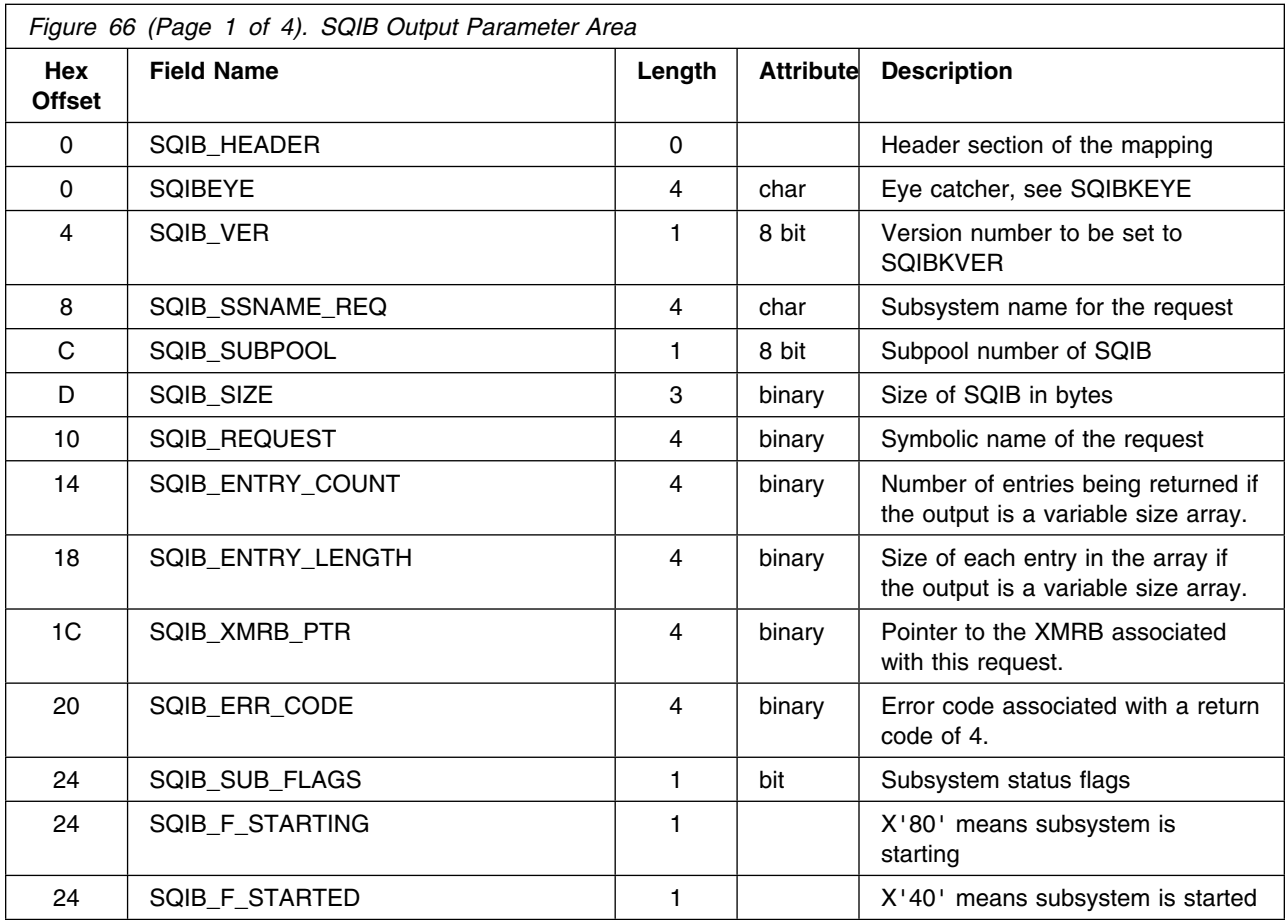

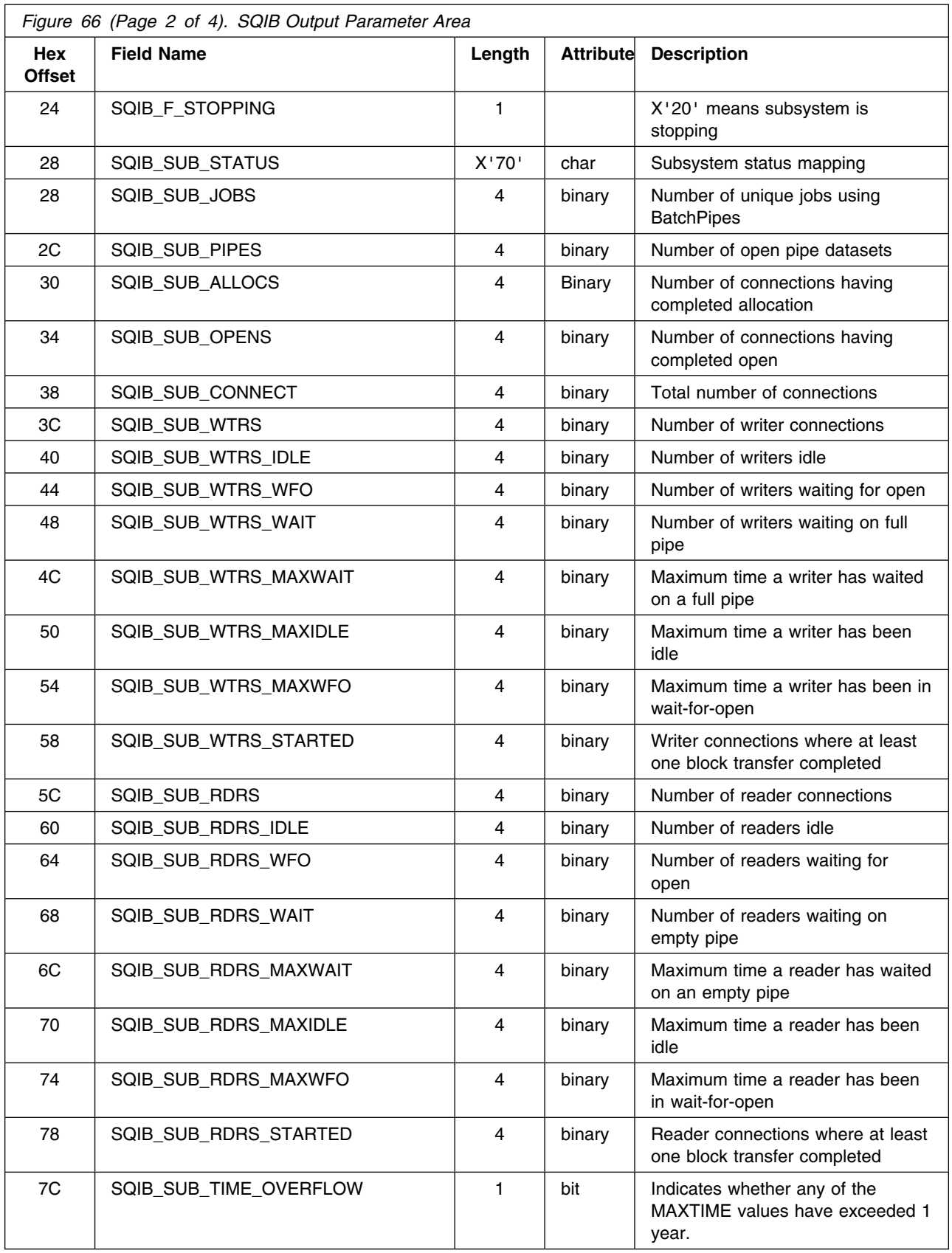

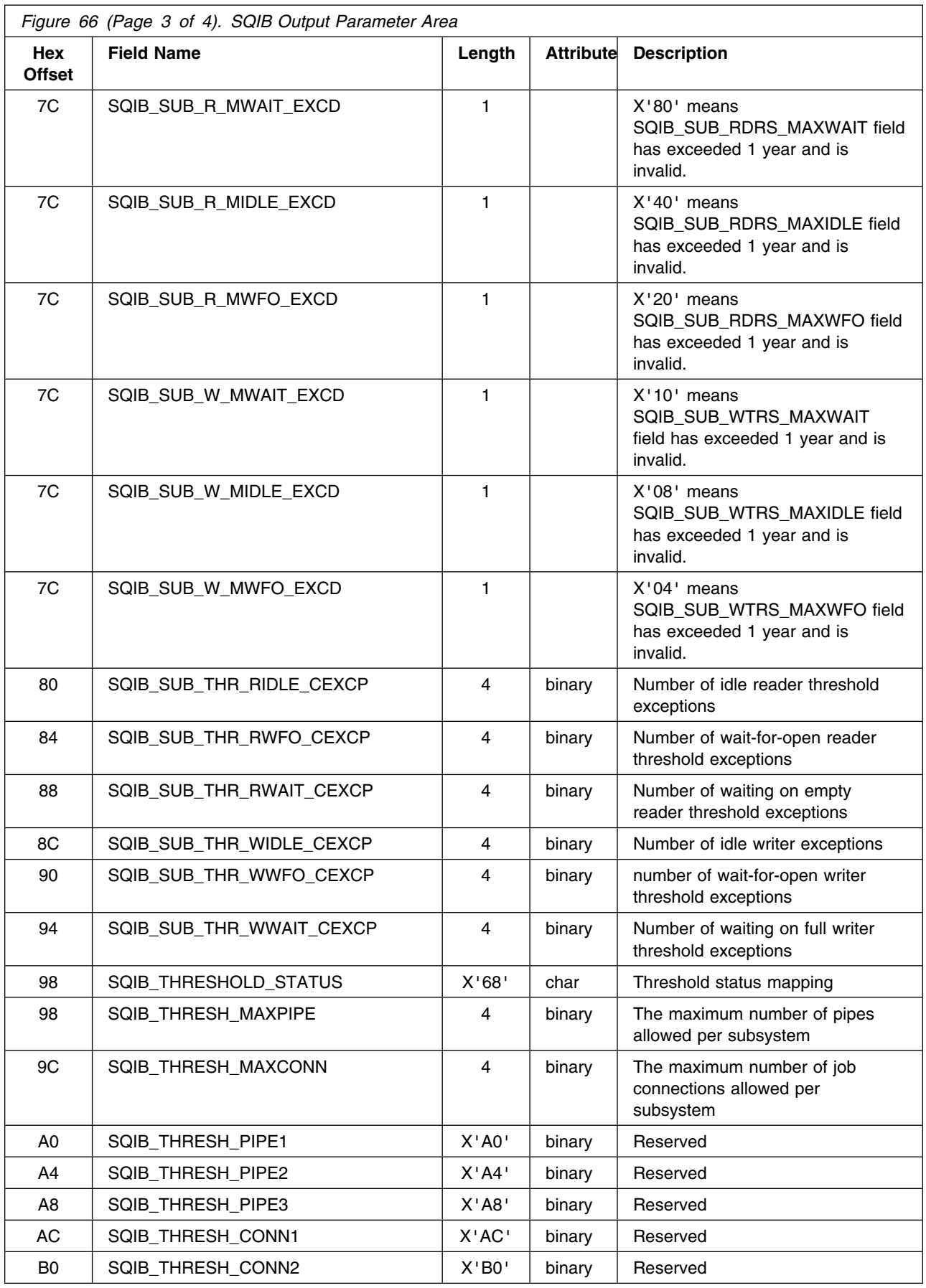

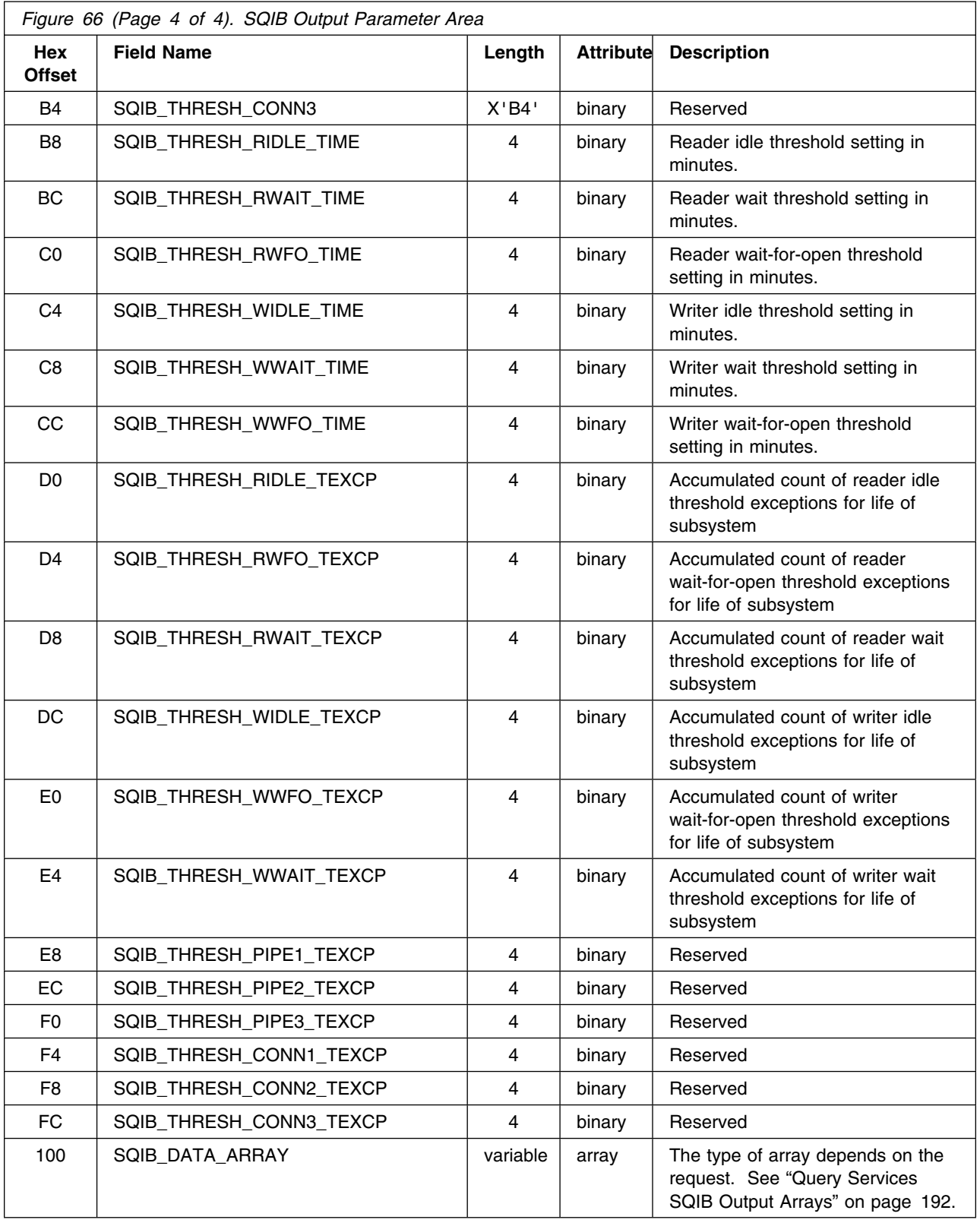

### <span id="page-209-0"></span>**Query Services SQIB Output Arrays**

Each output array from the query service has a different format and different size entries, depending on the specific request. The following list of requests includes the format and size or points to a table where you can find that information:

- Job list request (SQIB\_JOBNAME). The array consists of 8-character job names and the count of entries in the array is in SQIB\_ENTRY\_COUNT.
- Pipe list request (SQIB\_PIPENAME). The array consists of 44-character pipe names. The count of entries in the array is in SQIB\_ENTRY\_COUNT.
- Job status request (SQIB\_STATUS\_LIST). See "SQIB\_STATUS\_List Array."
- Pipe status request (SQIB\_STATUS\_LIST). See "SQIB\_STATUS\_List Array."
- Threshold status request (SQIB\_THRESH\_LIST). See ["SQIB\\_THRESH\\_LIST Array" on page 193.](#page-210-0)

**SQIB\_STATUS\_List Array:** Each entry in the job or pipe status output array is X'6C' long and is described in the following table. Hexadecimal offsets represent offsets into each entry.

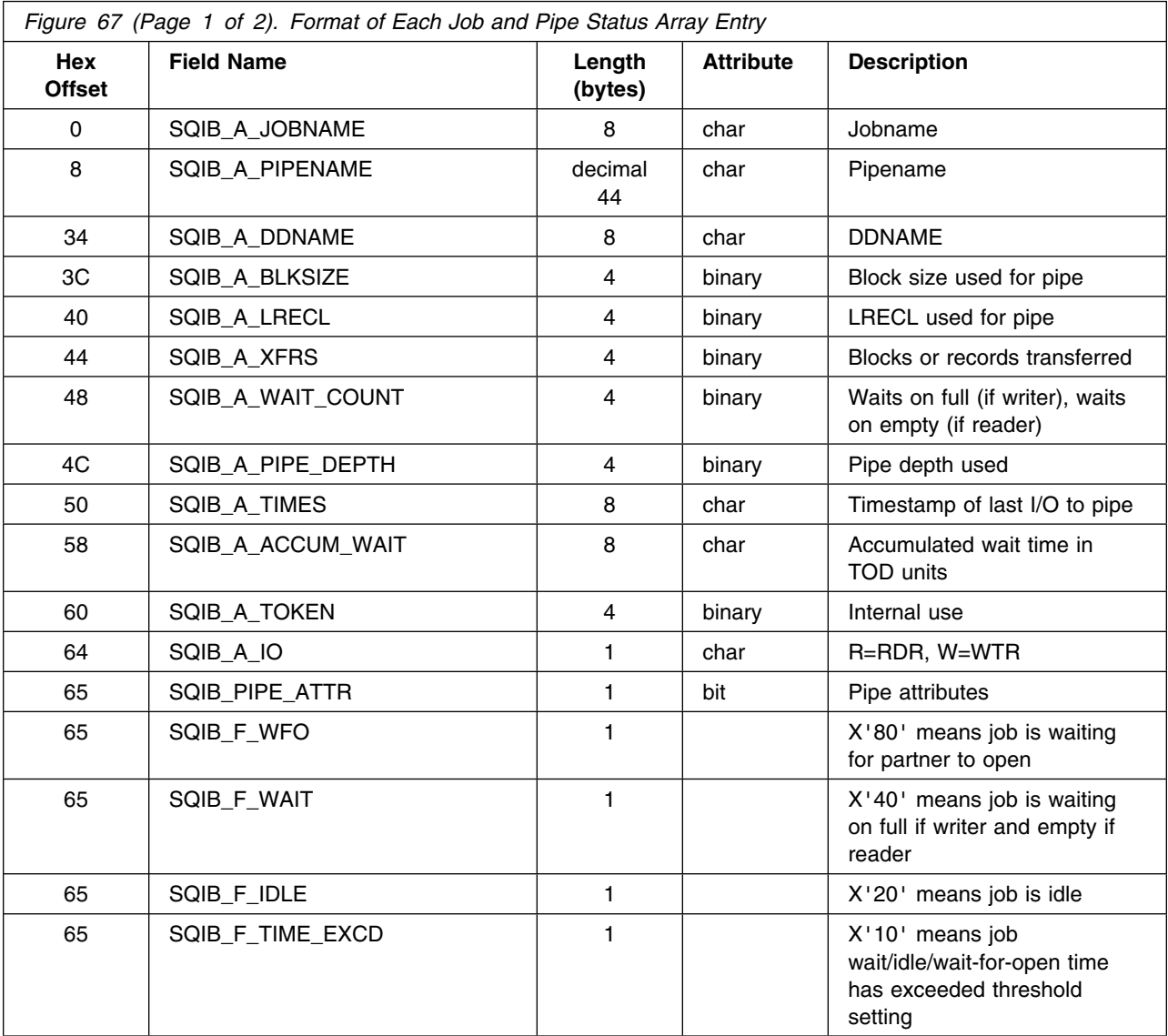

<span id="page-210-0"></span>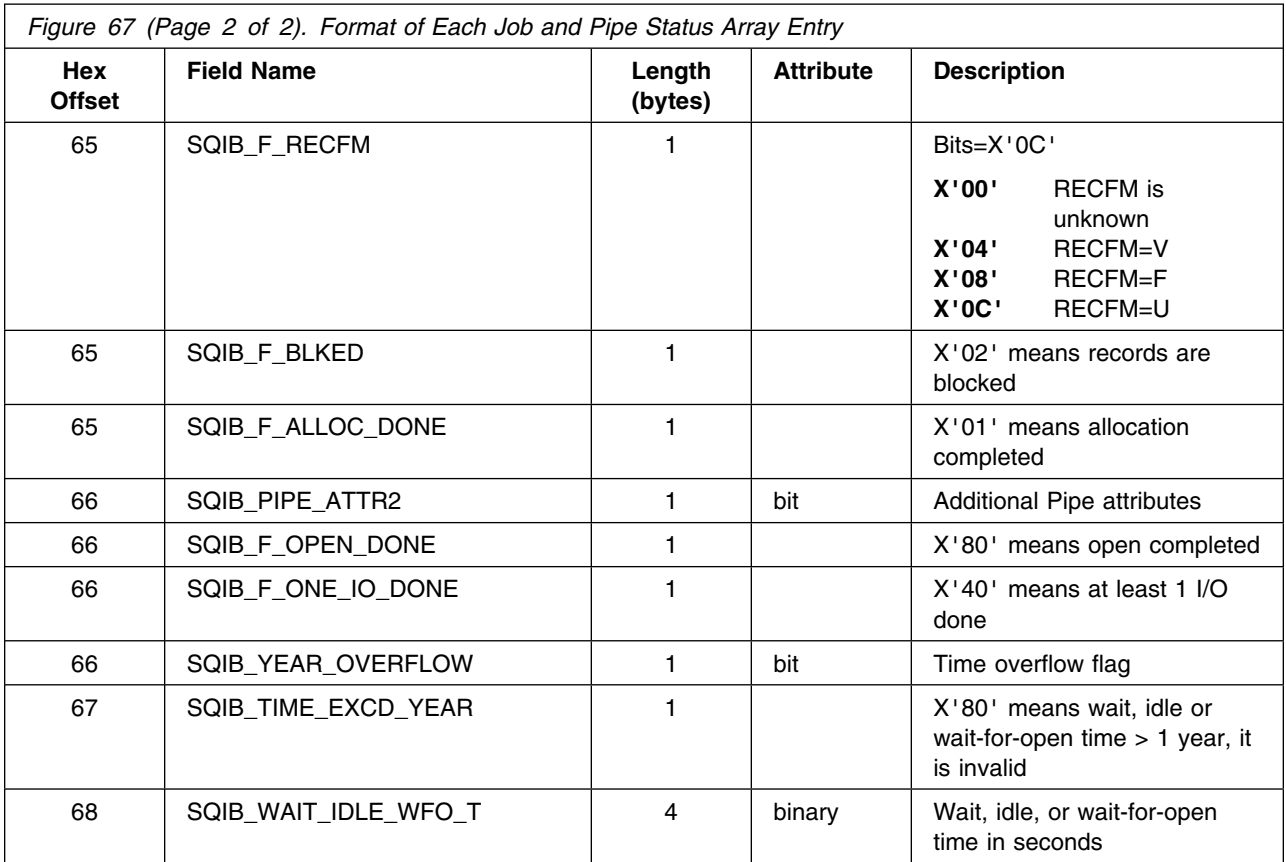

**SQIB\_THRESH\_LIST Array:** Each entry in the threshold job-specific status output array is X'40' long and is described in the following table. Hexadecimal offsets represent offsets into each entry.

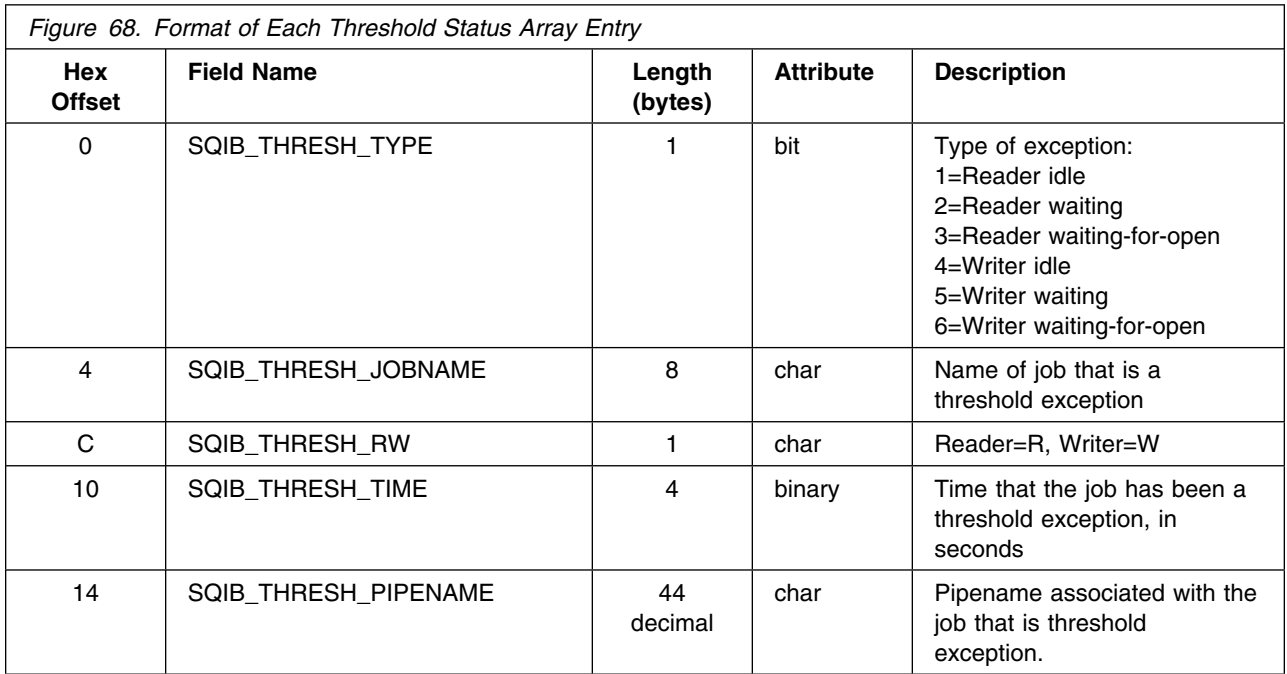

#### <span id="page-211-0"></span>**Example of a Job Status Query Request**

The following assembler program requests job status. It obtains an XMRB, initializes the appropriate fields, and calls ASFPMSQI to learn the size of the SQIB. Once ASFPMSQI returns, the XMRB and SQIB are updated before the second call to ASFPMSQI to request job status for all active BatchPipes jobs in subsystem BP01. Note that the example does not perform any error-checking and is meant only to illustrate the use of the query service.

```
UUUUUUUUUUUUUUUUUUUUUUUUUUUUUUUUUUUUUUUUUUUUUUUUUUUUUUUUUUUUUUUUUUUUUUU
* Establish addressability
UUUUUUUUUUUUUUUUUUUUUUUUUUUUUUUUUUUUUUUUUUUUUUUUUUUUUUUUUUUUUUUUUUUUUUU
SAMPPRG CSECT
SAMPPRG AMODE 31
SAMPPRG RMODE 24
        BALR 12,0 Establish addressability
        USING \star, 12 indicate base register
         STM 14,12,12(13) standard linkage
        ST 13, MYSAVE+4
        LA 13, MYSAVE
UUUUUUUUUUUUUUUUUUUUUUUUUUUUUUUUUUUUUUUUUUUUUUUUUUUUUUUUUUUUUUUUUUUUUUU
U
* Load ASFPMSQI for later call
\starUUUUUUUUUUUUUUUUUUUUUUUUUUUUUUUUUUUUUUUUUUUUUUUUUUUUUUUUUUUUUUUUUUUUUUU
        LOAD EP=ASFPMSQI,LOADPT=ASFPMSQI load ASFPMSQI for later call
UUUUUUUUUUUUUUUUUUUUUUUUUUUUUUUUUUUUUUUUUUUUUUUUUUUUUUUUUUUUUUUUUUUUUUU
\star* Obtain the storage for an XMRB
\starUUUUUUUUUUUUUUUUUUUUUUUUUUUUUUUUUUUUUUUUUUUUUUUUUUUUUUUUUUUUUUUUUUUUUUU
        STORAGE OBTAIN, LENGTH=LENXMRB, obtain storage for XMRB
              ADDR=XMRBPTR,LOC=(ANY,ANY)
        L 10,XMRBPTR Set basing for XMRB
        USING XMRB, 10 Indicate basing for XMRB
        LA 2, XMRB LEN base length of XMRB
        LA 2,XMRB_JOBNAME_LEN(,2) Add length of one jobname
* Clear XMRB header plus length of one jobname
        MVI XMRB, X'00' Clear XMRB for one jobname
         MVC XMRB+1(XMRB_LEN+XMRB_JOBNAME_LEN-1),XMRB
        MVC XMRBEYE,=C'XMRB' Put eye catcher in XMRB<br>MVI XMRBVER,XMRBKVER Indicate version number
        MVI XMRBVER,XMRBKVER Indicate version number
        MVC XMRB_SSNAME_REQ,SSNAME Indicate Target Subsystem
        L 2,LENXMRB Get length of XMRB
        STCM 2,7, XMRB SIZE Save length into XMRB
        LA 2, XMRB BUFF SIZE Get SQIB size request
        ST 2, XMRB_REQUEST Indicate Request in XMRB
UUUUUUUUUUUUUUUUUUUUUUUUUUUUUUUUUUUUUUUUUUUUUUUUUUUUUUUUUUUUUUUUUUUUUUU
\star\star Call ASFPMSQI to get the length needed for a SQIB
\starUUUUUUUUUUUUUUUUUUUUUUUUUUUUUUUUUUUUUUUUUUUUUUUUUUUUUUUUUUUUUUUUUUUUUUU
        L 15,ASFPMSQI Get address of ASFPMSQI
         CALL (15),(XMRBPTR) Call ASFPMSQI
```

```
UUUUUUUUUUUUUUUUUUUUUUUUUUUUUUUUUUUUUUUUUUUUUUUUUUUUUUUUUUUUUUUUUUUUUUU
\star* Store the size of the SQIB to obtain
\starUUUUUUUUUUUUUUUUUUUUUUUUUUUUUUUUUUUUUUUUUUUUUUUUUUUUUUUUUUUUUUUUUUUUUUU
       L 2, XMRB SQIB BUFF SIZE load SQIB size
       ST 2, LENSQIB Save SQIB size
UUUUUUUUUUUUUUUUUUUUUUUUUUUUUUUUUUUUUUUUUUUUUUUUUUUUUUUUUUUUUUUUUUUUUUU
\star* Obtain the storage for a SQIB
\starUUUUUUUUUUUUUUUUUUUUUUUUUUUUUUUUUUUUUUUUUUUUUUUUUUUUUUUUUUUUUUUUUUUUUUU
       STORAGE OBTAIN, LENGTH=LENSQIB, Get a SQIB * ADDR=SQIBPTR,LOC=(ANY,ANY)
       L 9, SQIBPTR set base for SQIB
       USING SQIB, 9 Indicate basing for SQIB
       AR 2,9 Calculate ending address
       ST 2, ENDSQIB Save for clearing SQIB
       MVI SQIB, X'00' Clear head of SQIB
        MVC SQIB+1(256),SQIB
        MVC SQIBEYE,=C'SQIB' Put eye catcher in SQIB
        MVI SQIB_VER,SQIBKVER Indicate version number
       L 2,LENSQIB Get size of SQIB
       STCM 2,7, SQIB_SIZE Save size into SQIB
       ST 9,XMRB_SQIB_PTR Chain the SQIB to XMRB
       ST 3, SAMINE SALE ...<br>ST 10, SQIB_XMRB_PTR Chain the XMRB to SQIB
UUUUUUUUUUUUUUUUUUUUUUUUUUUUUUUUUUUUUUUUUUUUUUUUUUUUUUUUUUUUUUUUUUUUUUU
\star* Fill in the XMRB to indicate a JOBS STATUS request for all jobs
\starUUUUUUUUUUUUUUUUUUUUUUUUUUUUUUUUUUUUUUUUUUUUUUUUUUUUUUUUUUUUUUUUUUUUUUU
        LA 2,XMRB_JOBS_STATUS    Get request type
        ST 2,XMRB_REQUEST Save request type in XMRB
       LA 2,1 The last of the late 1 entry in array
       ST 2, XMRB_ENTRY_COUNT Update entry count
        LA 2,L'JOBNAME Length of jobname
        ST 2,XMRB_ENTRY_LENGTH Update entry length
       MVC XMRB JOBNAME ARRAY,JOBNAME ' Put in '*' jobname
       DS 0H
UUUUUUUUUUUUUUUUUUUUUUUUUUUUUUUUUUUUUUUUUUUUUUUUUUUUUUUUUUUUUUUUUUUUUUU
\star* Call ASFPMSQI to get Job status
\starUUUUUUUUUUUUUUUUUUUUUUUUUUUUUUUUUUUUUUUUUUUUUUUUUUUUUUUUUUUUUUUUUUUUUUU
       L 15,ASFPMSQI get address of ASFPMSQI
        CALL (15),(XMRBPTR) Call ASFPMSQI
UUUUUUUUUUUUUUUUUUUUUUUUUUUUUUUUUUUUUUUUUUUUUUUUUUUUUUUUUUUUUUUUUUUUUUU
\star* Store return and error code, error handling not implemented in
* this program
\starUUUUUUUUUUUUUUUUUUUUUUUUUUUUUUUUUUUUUUUUUUUUUUUUUUUUUUUUUUUUUUUUUUUUUUU
       ST 15, RETCODE save return code
       MVC ERRCODE, SQIB_ERR_CODE save SQIB error code
```
<span id="page-213-0"></span>UUUUUUUUUUUUUUUUUUUUUUUUUUUUUUUUUUUUUUUUUUUUUUUUUUUUUUUUUUUUUUUUUUUUUUU  $\star$ \* Clean up the XMRB and SQIB storage obtained  $\star$ UUUUUUUUUUUUUUUUUUUUUUUUUUUUUUUUUUUUUUUUUUUUUUUUUUUUUUUUUUUUUUUUUUUUUUU CLEANUP DS 0H STORAGE RELEASE, LENGTH=LENSQIB, free the SQIB ADDR=SQIBPTR STORAGE RELEASE, LENGTH=LENXMRB, free the XMRB \* ADDR=XMRBPTR \* Delete ASFPMSQI after final use DELETE EP=ASFPMSQI delete ASFPMSQI L 13, MYSAVE+4 restore previous SA ptr LM 14,12,12(13) restore callers registers BR 14 return to caller UUUUUUUUUUUUUUUUUUUUUUUUUUUUUUUUUUUUUUUUUUUUUUUUUUUUUUUUUUUUUUUUUUUUUUU  $\star$ \* Definitions  $\star$ UUUUUUUUUUUUUUUUUUUUUUUUUUUUUUUUUUUUUUUUUUUUUUUUUUUUUUUUUUUUUUUUUUUUUUU MYSAVE DS 20F standard save area LENXMRB DC F'2040' NMRB length - job status \* The calculated by multiplying \* 250 times length of U XMRB\_JOBNAME (8) and adding  $\star$  the length of XMRBHEAD (40)  $\star$ LENSQIB DS F length of SQIB XMRBPTR DS F Pointer to XMRB SQIBPTR DS F Pointer to SQIB RETCODE DS F Return code<br>
ERRCODE DS F F Error code ERRCODE DS F Error code ENDSQIB DS F Pointer to end of SQIB ASFPMSQI DS A Address of ASFPMSQI (loaded) SSNAME DC CL4'BP01' name of subsystem JOBNAME DC CL8'\*' wildcard jobname UUUUUUUUUUUUUUUUUUUUUUUUUUUUUUUUUUUUUUUUUUUUUUUUUUUUUUUUUUUUUUUUUUUUUUU  $\star$  $*$  XMRB  $\star$ UUUUUUUUUUUUUUUUUUUUUUUUUUUUUUUUUUUUUUUUUUUUUUUUUUUUUUUUUUUUUUUUUUUUUUU ASFPZXMR DSECT=YES UUUUUUUUUUUUUUUUUUUUUUUUUUUUUUUUUUUUUUUUUUUUUUUUUUUUUUUUUUUUUUUUUUUUUUU  $\star$  $*$  SQIB  $\star$ UUUUUUUUUUUUUUUUUUUUUUUUUUUUUUUUUUUUUUUUUUUUUUUUUUUUUUUUUUUUUUUUUUUUUUU ASFPZSQI DSECT=YES END

# <span id="page-214-0"></span>**Appendix C: BatchPipes Version Information**

This chapter describes General-use Programming Interfaces and associated guidance information.

BatchPipes provides a programming interface that allows you to verify the version of the BatchPipes code and determine if a data set defined by a specific DD statement is being managed by a BatchPipes subsystem.

IBM recommends that you do not write applications that depend upon a specific name to indicate whether the subsystem is BatchPipes or JES2 or JES3 or some other subsystem. Rather, **IBM recommends that you use the following two-step process**:

- Step 1: Find out if the data set is being managed by a subsystem
- Step 2: If the answer to Step 1 is YES, find out whether the subsystem is a BatchPipes subsystem.

Product-sensitive Programming Interface

**Step 1: Is the data set managed by a subsystem?** Determine from the data set's job file control block (JFCB) whether it has been allocated through a subsystem. Use the MVS/DFP\* RDJFCB macro to obtain a copy of the data set's JFCB, then test the bit labeled JFCSDS in the field labeled JFCBTSDM. If that bit is set to B'1', the data set is managed by a subsystem — possibly BatchPipes or JES2 or JES3.

 $\equiv$  End of Product-sensitive Programming Interface  $\equiv$ 

**Step 2: Is the subsystem a BatchPipes subsystem?** Use the MVS/ESA GETDSAB macro to obtain a pointer to the data set's data set allocation block (DSAB). The field named DSABSSNM contains the name of the subsystem. Specify that name on the subsystem interface (SSI) call type 54 (SSI 54) to obtain the subsystem version information (SSVI) for the referenced data set.

Do not compare fields SSVIVERS or SSVIFMID without first identifying field SSVICNAM. Fields SSVIFMID and SSVIVERS would be expected to change (somewhat randomly, perhaps) while SSVICNAM will remain constant.

Figure 69 describes the fields that BatchPipes sets in the SSOB and its extension, the SSVI, and the contents of those fields.

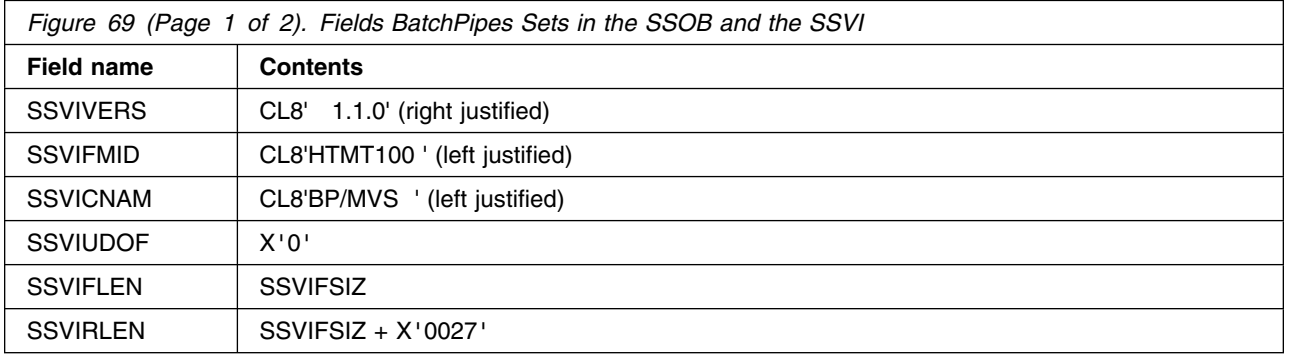

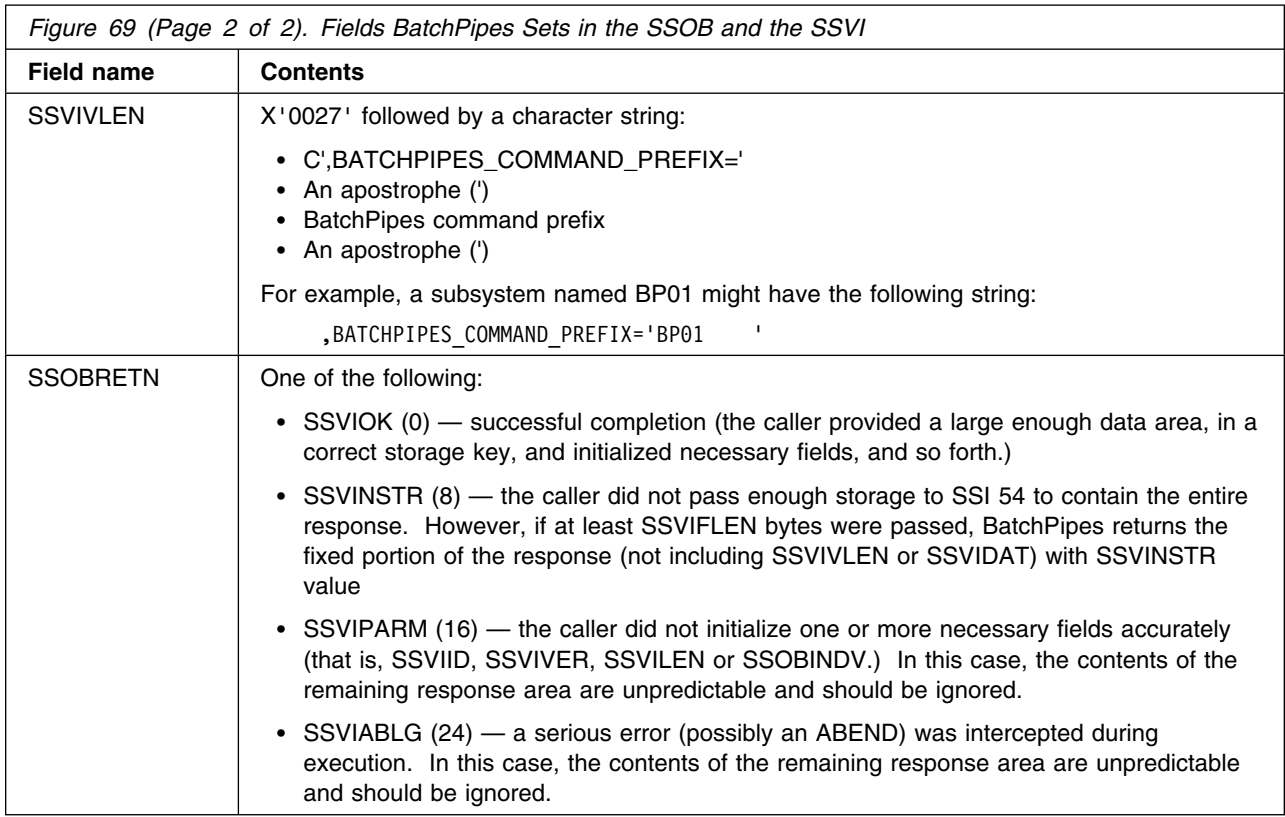

**Example of Using the Interface:** Find out whether the data set defined by the following DD statement is to be managed by a BatchPipes subsystem, and if so, which BatchPipes subsystem:

//DDIN DD DSN=MY.PIPED.DATA,SUBSYS=BP01,RECFM=FB,LRECL=80,DISP=SHR

Given the preceding DD statement of a program that follows the data chain to find out whether a given DD statement is referencing a BatchPipes subsystem, and if so, which of several BatchPipes subsystems is referenced (for example, Production BatchPipes is BP01 and Test BatchPipes is BT01). The same program also finds the value of the command prefix for the JCL-referenced subsystem.

```
* Here is the sample code.
SSI54TX CSECT ,
SSI54TX AMODE 31
SSI54TX RMODE 24
        STM 14,12,12(13) SAVE CALLERS REGISTERS<br>
BALR 12 0 ARSOLUTE ADDRESSARILIT
        BALR 12,0 ABSOLUTE ADDRESSABILITY
        USING *,12 INFORM ASSEMBLER OF SAME
         ST 13,MYSAVE+4
        LA 13, MYSAVE (NON-REENTRANT EXAMPLE)
UUUUUUUUUUUUUUUUUUUUUUUUUUUUUUUUUUUUUUUUUUUUUUUUU
* Step 1: Is the data set managed by a subsystem?
UUUUUUUUUUUUUUUUUUUUUUUUUUUUUUUUUUUUUUUUUUUUUUUUU
        RDJFCB (MYDCB,INPUT) GET JFCB FOR INPUT DATASET
\starTM JFCBTSDM,JFCSDS CHECK IF A SUBSYSTEM DATASET
        BNO NOT@SDS IF NOT SDS THEN SKIP SDS PROCESS
```
UUUUUUUUUUUUUUUUUUUUUUUUUUUUUUUUUUUUUUUUUUUUUUUUU \* Step 2: Is the subsystem a BatchPipes subsystem? UUUUUUUUUUUUUUUUUUUUUUUUUUUUUUUUUUUUUUUUUUUUUUUUU GETDSAB DCBPTR=MYDCBPTR,DSABPTR=DSABPTR LTR 15,15 CHECK FOR SUCCESSFUL RC BZ GOT@DSAB WTO 'READER FAILED TO GET DSAB' B OPENFAIL GOT@DSAB DS 0H WTO 'READER FOUND DSAB FOR SUBSYSTEM DATASET' LA 6,MYSSVI USING SSVI,6 L 5,DSABPTR USING DSAB,5 LA 4, MYSSOB USING SSOB,4 LA 3,MYSSIB USING SSIB,3 \* FILL IN THE SSOB MVC SSOBID,=C'SSOB' LA 8,SSOBHSIZ STH 8,SSOBLEN ST 3,SSOBSSIB ST 6,SSOBINDV \* FILL IN THE SSIB MVC SSIBID,=C'SSIB' LA 8,SSIBSIZE STH 8,SSIBLEN MVC SSIBSSNM,DSABSSNM GET SSNAME FROM DSAB \* FILL IN THE SSVI MVC SSVIID,=A(SSVICID) L 8,=A(L'MYSSVI) ARBITRARY SIZE FOR 1ST GUESS STH 8,SSVILEN MVI SSVIVER,SSVICVER \* NORMALLY THE VALIDITY OF THE SSNAME WOULD BE CHECKED BEFORE \* ACTUALLY CALLING THE SUBSYSTEM, BUT SINCE THIS SS RESPONDED \* TO AN ALLOCATION REQUEST, ASSUME IT IS OPERATIONAL. MVC SSOBFUNC,=Y(SSOBSSVI) 0I SSPARM, X'80' MVC SSIBSSNM,DSABSSNM USE SSNAME FROM DSAB LA 1,SSPARM IEFSSREQ , ISSUE SSI REQUEST LTR 8,15 KEEP SSREQ RC SAFE IN REGISTER 8 BZ SSREQ OK WTO 'NONZERO RC FROM IEFSSREQ',ROUTCDE=11 C 8,=A(SSRTNSUP) DOES SUBSYSTEM SUPPORT SSI 54? BNE SSRQNSUP THAT ISN'T THE PROBLEM WTO 'DDIN SUBSYS DOES NOT SUPPORT SSI 54',ROUTCDE=11  $*$  THIS IS TRUE OF JES2 AND MSTR SUBSYSTEMS PRIOR TO MVS/ESA 4.3  $\ldots$ \* ...AND IS TRUE OF BATCHPIPES/MVS PRIOR TO PTF UN59629.

B OPENFAIL

## **BatchPipes Version Information**

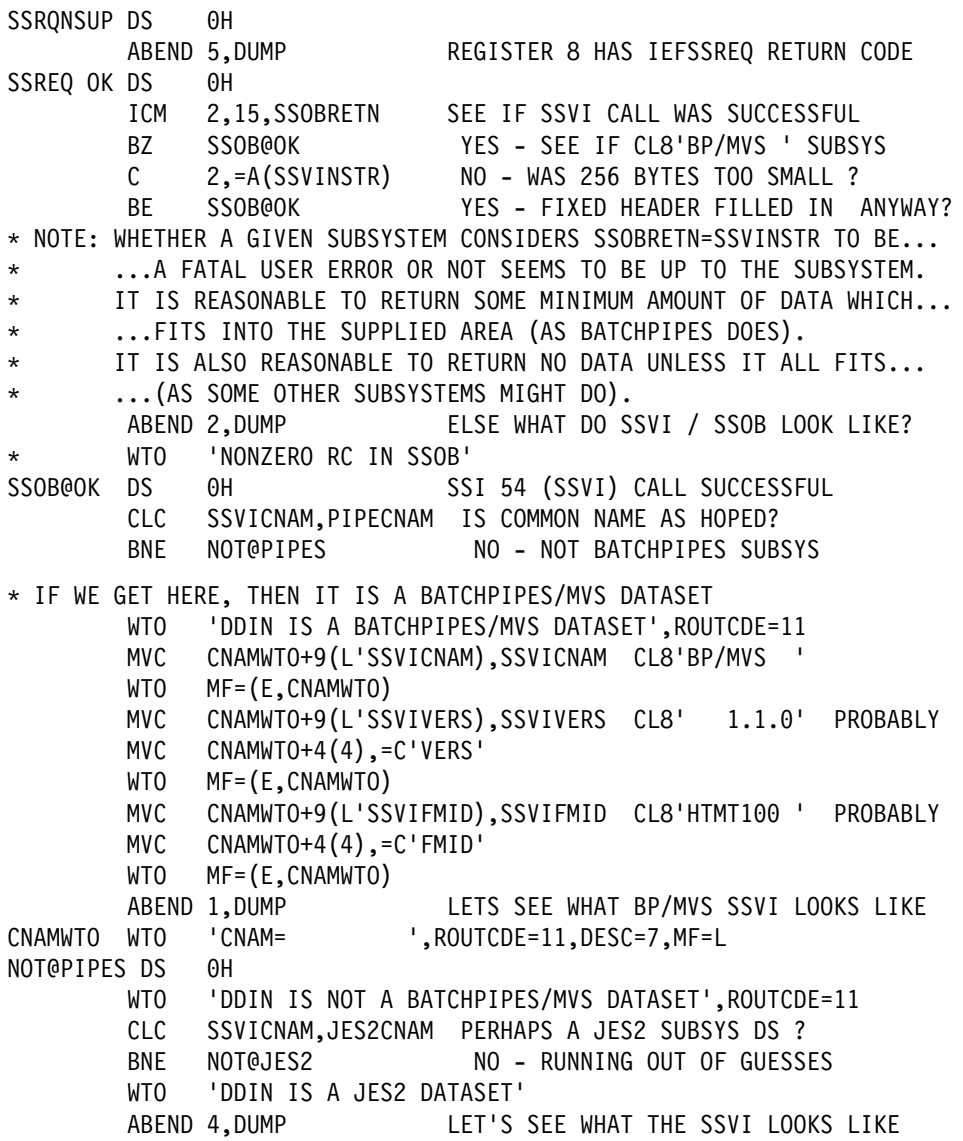

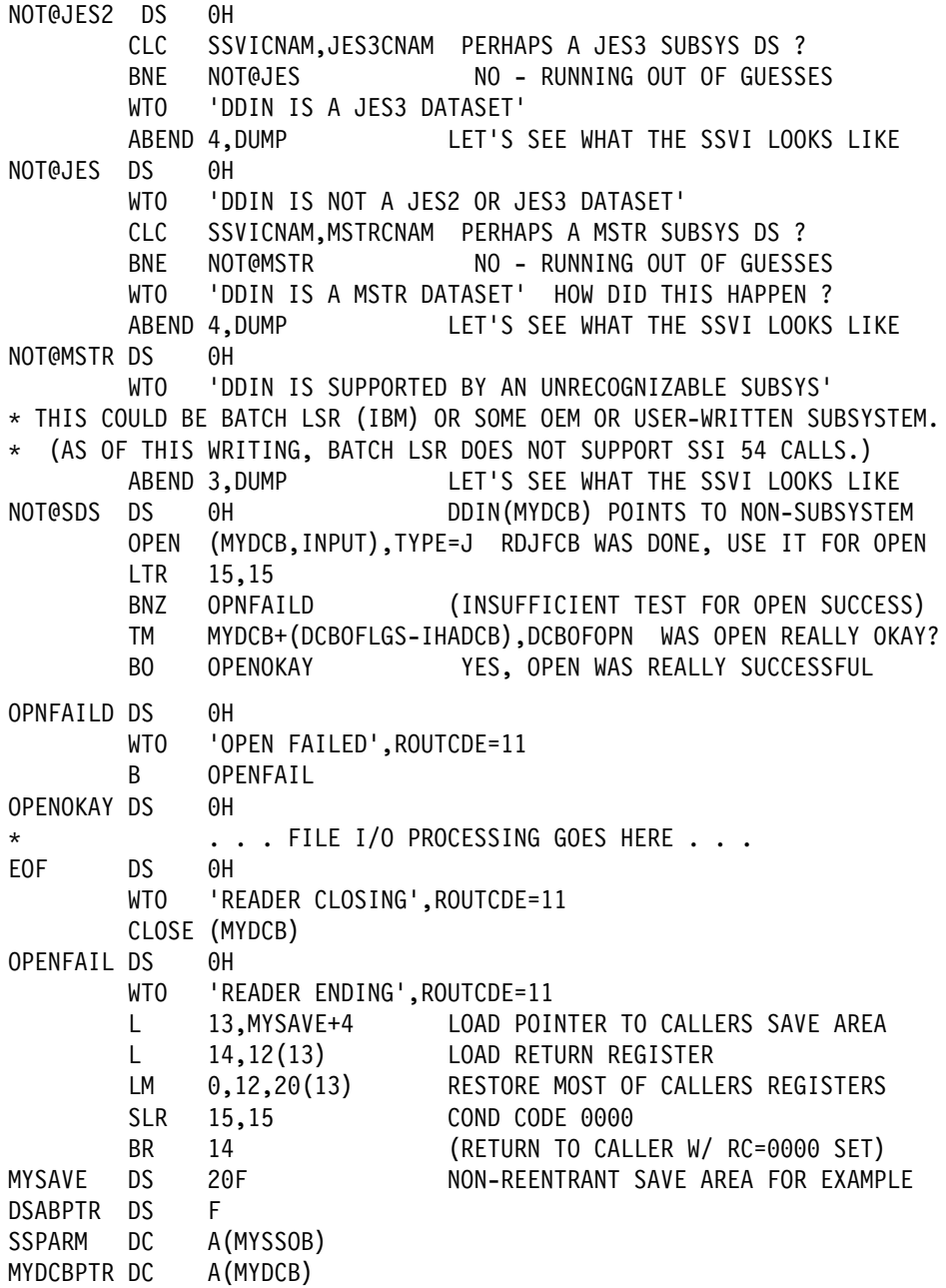

## **BatchPipes Version Information**

 $\star$ PIPECNAM DC CL8'BP/MVS ' <---THIS IS BATCHPIPES' COMMON NAME JES2CNAM DC CL8'JES2 ' <---THIS IS JES2'S COMMON NAME MSTRCNAM DC CL8'MASTER ' <---THIS IS MSTR SUBSYS FOR MVS/ESA 4.3<br>JES3CNAM DC CL8'JES3 ' <---UNINSPIRED GUESS AT JES3'S COMMON N. ' <---UNINSPIRED GUESS AT JES3'S COMMON NAME  $\star$ MYDCB DCB RECFM=FB, LRECL=80, DDNAME=DDIN, DSORG=PS,MACRF=GL,EODAD=EOF,EXLST=LSTA LSTA DC 0F'0',X'87',AL3(JFCBAREA) RDJFCB EXIT LIST JFCBAREA DS 0F MYJFCB IEFJFCBN LIST=NO DC C'MYSSOB' EYECATCHER MYSSOB DC (SSOBHSIZ)X'00' DC C'MYSSIB' EYECATCHER MYSSIB DC (SSIBSIZE)X'00' DC C'MYSSVI' EYECATCHER MYSSVI DC 256X'00' LARGE AREA FOR EXAMPLE SSREQ TYPE 54 IOAREA DSECT IOBUF DS CL80 INPUT RECORD AREA IEFJSSIB, SSIB IEFSSOBH , SSOB SSOBGN EQU  $\star$  CONNECT SSVI W/SSOB IEFSSVI, SSVI MACRO 1ST SHIPPED WITH MVS/ESA 4.3 IHADSAB , DSAB CVT DSECT=YES,LIST=NO CVT IEFJESCT, DCBD DSORG=PS,DEVD=DA IHADCB MAPPING MACRO END ,

For more information, see *MVS/ESA Using the Subsystem Interface*.

# **Appendix D: BatchPipes Messages**

**ASFP000I BATCHPIPES FOR OS/390 SUBSYSTEM**

*ssname***: PRODID=***productid* **PRODLVL=***productlvl* **COMPID=***compid* **CONTAINS LICENSED MATERIALS - PROPERTY OF IBM CORP. CONTAINS RESTRICTED MATERIALS OF IBM CORP. 5655-D45 (C) COPYRIGHT IBM CORP. 1992, 2000 ALL RIGHTS RESERVED. U.S. GOVERNMENT USERS RESTRICTED RIGHTS - USE, DUPLICATION, OR DISCLOSURE RESTRICTED BY GSA ADP SCHEDULE CONTRACT WITH IBM CORP.**

**Explanation:** This is a proprietary statement concerning the use of the BatchPipes product. The second line of the message indicates the product id, product level, and component id of the product.

In the message text:

*ssname*

is the name of the BatchPipes subsystem.

*productid*

is the BatchPipes product id.

*productlvl*

is the BatchPipes product level.

*compid*

is the BatchPipes component id.

**Source:** BATCHPIPES

**Detecting Module:** ASFPMISP

**System Action:** BatchPipes subsystem processing continues

**Operator Response:** None.

**User Response:** None.

**Application Programmer Response:** None.

**System Programmer Response:** None.

### **ASFP001E BATCHPIPES COMPONENT NOT STARTED - NOT IN AN APF AUTHORIZED LIBRARY**

**Explanation:** BatchPipes detected that it was not installed in an APF authorized library.

**Source:** BATCHPIPES

**Detecting Module:** ASFPMIKE

**System Action:** The BatchPipes subsystem address space is ended.

**Operator Response:** Notify your system programmer.

**User Response:** None.

**Application Programmer Response:** None.

**System Programmer Response:** Ensure that the BatchPipes product is installed in an APF authorized library.

### **ASFP005I BATCHPIPES SUBSYSTEM JOB NAME** *jobname* **IS NOT VALID.**

**Explanation:** The BatchPipes procedure name, which is used as the name of the subsystem, is not a valid subsystem name. It must be a 1-4 character name.

In the message text:

*jobname*

is the job name for the BatchPipes started procedure.

**Source:** BATCHPIPES

**Detecting Module:** ASFPMISP

**System Action:** The BatchPipes address space is ended.

**Operator Response:** Notify your system programmer.

**User Response:** None.

**Application Programmer Response:** None.

**System Programmer Response:** Ensure that the BatchPipes procedure name is a valid subsystem name (1-4 characters).

### **ASFP006I BATCHPIPES** *ssname* **INPUT COMMAND PREFIX (***badprefx***) IS NOT VALID. DEFAULT PREFIX (***defprefx***) USED.**

**Explanation:** An command prefix value *badprefx* that was specified as input to the BatchPipes subsystem *ssname* is not valid. The prefix value is either greater than 8 characters, begins with an invalid symbol, or contains an imbedded blank.

In the message text:

*ssname*

is the name of the BatchPipes subsystem.

### *badprefx*

is the invalid command prefix value that was specified.

#### *defprefx*

is the default value to be used as the command profix for the subsystem.

#### **Source:** BATCHPIPES

## **Detecting Module:**

ASFPMISP

**System Action:** BatchPipes subsystem initialization continues. The specified command prefix value is ignored and as a default, the subsystem name *ssname* is used as the command prefix.

**Operator Response:** If the default command prefix is unacceptable, enter a CANCEL command prefixed by the *ssname* to cancel the BatchPipes subsystem immediately. Then if the bad command prefix was entered by you as a parameter on the START command when you started BatchPipes, re-enter the START command to restart the BatchPipes subsystem with a valid command prefix value.

If the bad command prefix was not specified by you on the START command, notify your system programmer.

**User Response:** None.

**Application Programmer Response:** None.

**System Programmer Response:** If the bad command prefix was specified as a parameter in the job procedure that was used to start the BatchPipes subsystem, correct the command prefix parameter in the procedure so the next time the subsystem is started, the desired command prefix will be used.

### **ASFP007I BATCHPIPES** *ssname* **COMMAND PREFIX IS** *cmdprefix*

**Explanation:** The command prefix that is being used by the BatchPipes subsystem *ssname* is *cmdprefix*. All commands entered for the subsystem should begin with this prefix.

In the message text:

#### *ssname*

is the name of the BatchPipes subsystem.

### *cmdprefix*

is a 1-8 character command prefix.

**Source:** BATCHPIPES

### **Detecting Module:**

ASFPMISP

**System Action:** BatchPipes subsystem initialization continues.

**Operator Response:** Whenever you enter one of the commands supported by the BatchPipes subsystem, you must begin the command with the indicated command prefix (e.g., *cmdprefix* STATUS).

**User Response:** None.

**Application Programmer Response:** None.

**System Programmer Response:** None.

### **ASFP008I BATCHPIPES** *ssname* **MEM= PARAMETER VALUE IS NOT VALID. IT IS IGNORED.**

**Explanation:** The MEM= parameter value that was specified on the START command or in the started procedure is not valid. Either the member suffix that was specified is greater than two characters or contains a non-alphanumeric character.

In the message text:

*ssname*

is the name of the BatchPipes subsystem.

**Source:** BATCHPIPES

**Detecting Module:** ASFPMISP

**System Action:** BatchPipes subsystem initialization continues. If the BatchPipes default PARMLIB member, ASFPBP00, exists, the subsystem will attempt to use that member. If it does not exist, the subsystem will assign default values to all BatchPipes parameters that can be specified in a PARMLIB member.

**Operator Response:** If the bad MEM= parameter value was entered on the START command, wait for the BatchPipes subsystem to become active. Then use the BatchPipes "SET,MEM=xx" command to force the subsystem to use the PARMLIB member that you had intended to specify. Otherwise, notify your system programmer.

**User Response:** None.

**Application Programmer Response:** None.

**System Programmer Response:** If the bad MEM= parameter value was specified as a parameter in the job procedure that was used to start the BatchPipes subsystem, wait for the BatchPipes subsystem to become active. Then use the BatchPipes "SET,MEM=xx" command to force the subsystem to use the PARMLIB member that you had intended to specify. Also, correct the parameter value in the job procedure so the next time the subsystem is started, the desired PARMLIB member will be used.

### **ASFP009E BATCHPIPES** *ssname* **SUBSYSTEM MUST BE A STARTED TASK.**

**Explanation:** The BatchPipes subsystem *ssname* must be a started task.

In the message text:

*ssname*

is the name of the BatchPipes subsystem.

**Source:** BATCHPIPES

**Detecting Module:** ASFPMISP

**System Action:** The BatchPipes address space is terminated.

**Operator Response:** Start BatchPipes as a started task.

**User Response:** None.

**Application Programmer Response:** None.

**System Programmer Response:** None.

### **ASFP011I BATCHPIPES** *ssname* **INITIALIZATION COMPLETE.**

**Explanation:** The BatchPipes subsystem *ssname* has completed its initialization.

In the message text:

*ssname*

is the name of the BatchPipes subsystem.

**Source:** BATCHPIPES

#### **Detecting Module:** ASFPMISP

**System Action:** The BatchPipes subsystem continues processing. It is now ready to process any data set whose DD statement specifies the SUBSYS= keyword indicating this subsystem (i.e., *ssname*).

**Operator Response:** None.

**User Response:** None.

**Application Programmer Response:** None.

**System Programmer Response:** None.

### **ASFP012I BATCHPIPES** *ssname* **ENDED.**

**Explanation:** The BatchPipes subsystem *ssname* has completed shutting itself down.

In the message text:

*ssname*

is the name of the BatchPipes subsystem.

**Source:** BATCHPIPES

### **Detecting Module:** ASFPMISP

**System Action:** The BatchPipes subsystem address space ends.

**Operator Response:** None.

**User Response:** None.

**Application Programmer Response:** None.

**System Programmer Response:** None.

### **ASFP013I BATCHPIPES** *ssname* **INITIALIZATION FAILED.**

**Explanation:** The BatchPipes subsystem *ssname* could not be successfully initialized. The specific initialization error is indicated by a BatchPipes error message or abend that was issued just before this message.

In the message text:

*ssname*

is the name of the BatchPipes subsystem.

**Source:** BATCHPIPES

#### **Detecting Module:** ASFPMISP

**System Action:** The BatchPipes subsystem ends.

**Operator Response:** Notify your system programmer.

**User Response:** None.

**Application Programmer Response:** None.

**System Programmer Response:** Examine the SYSLOG to determine the error message or abend that caused initialization to fail and then correct the condition that caused the error.

#### **ASFP014I BATCHPIPES** *ssname* **ALREADY ACTIVE.**

**Explanation:** One instance of the BatchPipes subsystem *ssname* already exists. Starting more than one BatchPipes subsystem with the same name is not allowed.

In the message text:

*ssname*

is the name of the BatchPipes subsystem.

**Source:** BATCHPIPES

**Detecting Module:** ASFPMISP

**System Action:** The BatchPipes subsystem that issued this message ends.

**Operator Response:** Ensure you specified the correct name on the START command when starting the BatchPipes subsystem.

If you were restarting the BatchPipes subsystem after an error situation, ensure that the first instance of the subsystem ends before issuing the START command.

**User Response:** None.

**Application Programmer Response:** None.

**System Programmer Response:** None.

### **ASFP016I BATCHPIPES** *ssname* **IS NOT A VALID SUBSYSTEM.**

**Explanation:** The BatchPipes subsystem *ssname* is not a defined subsystem name known by the system.

In the message text:

*ssname*

is the name of the BatchPipes subsystem.

**Source:** BATCHPIPES

**Detecting Module:** ASFPMISP

**System Action:** The BatchPipes subsystem ends.

**Operator Response:** Notify your system programmer.

**User Response:** None.

**Application Programmer Response:** None.

**System Programmer Response:** Ensure the BatchPipes subsystem name *ssname* is defined as a valid subsystem name in the IEFSSNxx PARMLIB member that was used to IPL the system.

### **ASFP017I BATCHPIPES** *ssname* **MODE(***mode***) PIPEPLEX(***pipeplex-name***)**

**Explanation:** This message is an informational message indicating the processing mode of the BatchPipes subsystem *ssname* and the pipeplex the subsystem is a part of, if any.

In the message text:

#### *ssname*

is the name of the BatchPipes subsystem.

*mode*

One of the following:

### **LOCAL**

indicates the subsystem is running in local mode. In this mode, all pipes supported by the subsystem can only be used to pipe data between jobs executing on the same system as the subsystem.

### **XSYS**

indicates the subsystem is running in cross-system mode. In this mode, all pipes supported by the subsystem can be used to pipe data between jobs executing on different systems which are part of the same pipeplex as this system.

#### *pipeplex-name*

is the name of the pipeplex the subsystem is a member of. \*\*NONE\*\* is indicated if the subsystem is not a member of any pipeplex such as is the case when the subsystem is running in LOCAL mode.

**Source:** BATCHPIPES

**Detecting Module:** ASFPMISP

**System Action:** The BatchPipes subsystem continues processing.

**Operator Response:** None.

**User Response:** None.

**Application Programmer Response:** None.

**System Programmer Response:** None.

### **ASFP018I BATCHPIPES** *ssname* **COUPLING FACILITY STRUCTURE ERROR: INSUFFICIENT SPACE ALLOCATED FOR** *strname***. POLICY-SIZE=***policysize* **ALLOCATED-SIZE=***strsize*

**Explanation:** The BatchPipes subsystem *ssname* when initializing for cross-system piping was unable to allocate sufficient space on a Coupling Facility (CF) for the structure it requires to do cross-system piping. The size allocated is not only less than what was specified in the Coupling Facility Resource Management (CFRM) policy, but is less than the minimum space required to perform cross-system piping.

In the message text:

### *ssname*

is the name of the BatchPipes subsystem.

#### *strname*

is the name of the BatchPipes Coupling Facility Structure.

### *policysize*

is the size of the BatchPipes Coupling Facility Structure that was specified in the CFRM Policy in units of 4K.

#### *strsize*

is the size of the BatchPipes Coupling Facility Structure that was actually allocated in units of 4K.

### **Source:** BATCHPIPES

**Detecting Module:** ASFPMXI

**System Action:** The BatchPipes subsystem ends.

**Operator Response:** Notify your system programmer.

**User Response:** None.

**Application Programmer Response:** None.

**System Programmer Response:** Update your coupling facility configuration and your CFRM policy to ensure that there is sufficient space available on a coupling facility for the BatchPipes Coupling Facility Structure and then restart the BatchPipes subsystem.

### **ASFP019I BATCHPIPES** *ssname* **COUPLING FACILITY STRUCTURE ERROR: INSUFFICIENT POLICY SIZE FOR**

*strname***.**

#### **POLICY-SIZE=***policysize*

**Explanation:** The BatchPipes subsystem *ssname* when initializing for cross-system piping was determined that the size of the BatchPipes Coupling Facility (CF) structure specified in the Coupling Facility Resource Management (CFRM) policy is too small to perform cross-system piping.

In the message text:

*ssname*

is the name of the BatchPipes subsystem.

*strname*

is the name of the BatchPipes Coupling Facility Structure.

#### *policysize*

is the size of the BatchPipes Coupling Facility Structure that was specified in the CFRM Policy in units of 4K.

**Source:** BATCHPIPES

**Detecting Module:** ASFPMXI

**System Action:** The BatchPipes subsystem ends.

**Operator Response:** Notify your system programmer.

**User Response:** None.

**Application Programmer Response:** None.

**System Programmer Response:** Recalculate the size of the BatchPipes Coupling Facility Structure. Then update the size of the structure in the CFRM policy and restart the BatchPipes subsystem.

### **ASFP020I BATCHPIPES** *ssname* **COUPLING FACILITY STRUCTURE WARNING:** *strname* **ALLOCATED SIZE IS LESS THAN REQUESTED. POLICY-SIZE=***policysize* **ALLOCATED-SIZE=***strsize*

**Explanation:** This is a warning message to indicate that the size of the BatchPipes Coupling Facility (CF) Structure that was allocated for doing cross-system piping is less than the size that was actually requested in the CFRM policy for the structure. The BatchPipes subsystem can continue initialization and perform cross-system piping, but will not be able to support as many cross-system pipes.

In the message text:

#### *ssname*

is the name of the BatchPipes subsystem.

*strname*

is the name of the BatchPipes Coupling Facility Structure.

#### *policysize*

is the size of the BatchPipes Coupling Facility Structure that was specified in the CFRM Policy in units of 4K.

#### *strsize*

is the size of the BatchPipes Coupling Facility Structure that was actually allocated in units of 4K.

### **Source:** BATCHPIPES

**Detecting Module:**

ASFPMXI

**System Action:** The BatchPipes subsystem processing continues.

**Operator Response:** Notify your system programmer.

**User Response:** None.

**Application Programmer Response:** None.

**System Programmer Response:** Update your coupling facility configuration and your CFRM policy to ensure that there is sufficient space available on a coupling facility for the BatchPipes Coupling Facility Structure the next time the BatchPipes subsystem is restarted.

### **ASFP021I BATCHPIPES** *ssname* **UNABLE TO JOIN PIPEPLEX** *pipeplex-name***. A PRIOR CONNECTION TO THE PIPEPLEX FOR** *ssname* **ON SYSTEM** *sysname* **STILL EXISTS AND IS UNRECOVERABLE.**

**Explanation:** The BatchPipes subsystem, *ssname*, when attempting to join the BatchPipes pipeplex, *pipeplex-name*, detected that a previous instance of the subsystem on system, *sysname*, had joined the pipeplex and was subsequently ended. BatchPipes recovery was unable to successfully cleanup the subsystem's connection to the pipeplex and thus marked the connection as unrecoverable. Because of this, data related to that instance of the subsystem on system, *sysname*, might remain in existence in the BatchPipes coupling facility structure and may potentially cause problems if a new instance of the same subsystem on the same system is allowed to join the pipeplex. As a result, the new instance of the BatchPipes subsystem, *ssname*, on system, *sysname*, is prevented from joining the BatchPipes pipeplex.

In the message text:

#### *ssname*

is the name of the BatchPipes subsystem.

*pipeplex-name*

is the name of the BatchPipes pipeplex.

*sysname*

is the name of the system on which the BatchPipes subsystem is initializing.

**Source:** BATCHPIPES

**Detecting Module:** ASFPMXI

### **System Action:** The BatchPipes subsystem ends.

Any job which specifies the BatchPipes subsystem on one of its DD statement and which has not yet been scheduled into execution can still be scheduled for execution and serviced by other BatchPipes subsystems that are members of the same pipeplex.

**Operator Response:** To start the given BatchPipes subsystem on the indicated system, the entire pipeplex will have to be quiesced. To quiesce the pipeplex, each BatchPipes subsystem that is a member of the indicated pipeplex must be either stopped or canceled. This should be done at a point in time that will have the least impact on your installation's production work.

**User Response:** None.

**Application Programmer Response:** None.

**System Programmer Response:** None.

### **ASFP022I BATCHPIPES** *ssname* **UNABLE TO JOIN PIPEPLEX** *pipeplex-name***. CURRENT LEVEL OF EXISTING PIPEPLEX STRUCTURE IS NOT SUPPORTED BY LEVEL OF SUBSYTEM BEING STARTED.**

**Explanation:** The BatchPipes subsystem, *ssname*, when attempting to join the BatchPipes pipeplex, *pipeplex-name*, detected that the current level of the pipeplex control block structure on the coupling facility is not a level it supports.

In the message text:

#### *ssname*

is the name of the BatchPipes subsystem.

## *pipeplex-name*

is the name of the BatchPipes pipeplex.

**Source:** BATCHPIPES

### **Detecting Module:** ASFPMXI

**System Action:** The BatchPipes subsystem that is being started is abnormally terminated.

**Operator Response:** Notify your system programmer.

**User Response:** None.

#### **Application Programmer Response:** None.

**System Programmer Response:** To run the level of BatchPipes subsystem that was being started, you must run it in a different pipeplex than the pipeplex that it was attempting to join. Since the subsystem name is used to associate a BatchPipes subsystem with a given pipeplex, ensure that the subsystem PROC that was started specifies the correct level of BatchPipes libraries. If not, correct the library specification. Otherwise, if the level of BatchPipes you are trying to run is correct, then you need to establish a different pipeplex for that level of BatchPipes. Refer to the BatchPipes/MVS Users Guide and Reference for information about how to define the pipeplex.

### **ASFP023I BATCHPIPES** *ssname* **UNABLE TO JOIN PIPEPLEX** *pipeplex-name***. A REBUILD OF THE CF STRUCTURE IS IN PROGRESS.**

**Explanation:** The BatchPipes subsystem, *ssname*, when attempting to join the BatchPipes pipeplex, *pipeplex-name*, detected that a rebuild of the BatchPipes coupling facility (CF) structure is currently in progress and as a result, BatchPipes initialization is unable to continue. Either the BatchPipes subsystem is not yet at a point in initialization where it can participate in the rebuild process, or the rebuild has progressed to a point where new members are not allowed to connect to the structure at this time.

In the message text:

*ssname*

is the name of the BatchPipes subsystem.

*pipeplex-name*

is the name of the BatchPipes pipeplex.

**Source:** BATCHPIPES

**Detecting Module:** ASFPMXI

**System Action:** The BatchPipes subsystem that is being started is abnormally terminated.

**Operator Response:** Wait for the rebuild of the coupling facility structure to complete and then restart the BatchPipes subsystem.

**User Response:** None.

**Application Programmer Response:** None.

**System Programmer Response:** None.

### **ASFP024I BATCHPIPES** *ssname* **ON SYSTEM** *sysname* **IS WAITING TO JOIN PIPEPLEX** *pipeplex-name***.**

**Explanation:** The BatchPipes subsystem, *ssname*, on system, *sysname*, is waiting to join the BatchPipes pipeplex, *pipeplex-name*. The subsystem is not immediately able to join the pipeplex because a prior member of the pipeplex with either the same system name or same coupling facility connection ID still needs to be cleaned up by BatchPipes subsystem/system termination processing on one of the other active systems in the pipeplex.

In the message text:

*ssname*

is the name of the BatchPipes subsystem.

*sysname*

is the name of the system on which the BatchPipes subsystem is initializing.

#### *pipeplex-name*

is the name of the BatchPipes pipeplex.

### **Source:** BATCHPIPES

**Detecting Module:** ASFPMXI

**System Action:** BatchPipes subsystem initialization will wait a short interval and then try to join the pipeplex again.

#### **Operator Response:** None.

**User Response:** None.

**Application Programmer Response:** None.

**System Programmer Response:** None.

### **ASFP033E BATCHPIPES** *ssname* **DIRECTED LOAD OF** *modname* **FAILED.**

**Explanation:** Module *modname* was not found during initialization of the BatchPipes subsystem.

In the message text:

*ssname*

is the name of the BatchPipes subsystem.

*modname* is the name of a module.

**Source:** BATCHPIPES

**Detecting Module:** ASFPMIDL

**System Action:** The BatchPipes subsystem ends.

**Operator Response:** Notify your system programmer.

**User Response:** None.

**Application Programmer Response:** None.

**System Programmer Response:** Ensure the module *modname* is correctly installed.

### **ASFP081A BATCHPIPES** *ssname* **TASK** *taskname* **FAILED. SPECIFY ACTION** *action*

**Explanation:** Task *taskname* has ABENDed during its processing. Specify the action that is to be taken because of this failure.

The actual list of actions presented is based on the importance of the task to the processing of the BatchPipes subsystem. If the task is vital to the processing of the subsystem then the 'IGNORE' option is not presented, otherwise the complete list (TERMSS, RESTART, IGNORE) is presented.

In the message text:

*ssname*

is the name of the BatchPipes subsystem.

*taskname*

is the descriptive name of the task in the BatchPipes address space that has failed. The possible tasks are:

**ACCOUNTING** Generates the Pipes SMF Type 91 records.

**COMMANDS** Provides general command processing for the BatchPipes subsystem.

**STOP/MODIFY** Provides specific command support for the BatchPipes subsystem.

**THRESHOLDS** Provides the monitoring of the inactivity thresholds for the BatchPipes subsystem.

**Task Error** Provides the error processing control for failed tasks in the BatchPipes address space.

**X-SYS MESSAGE** Provides internal cross-system communications for the PipePlex.

**XSYS MSG PROCESS** Executes internal cross-system communications services for the PipePlex.

- **X-SYS SERVICE** Provides the services that are used to access the coupling facility dataset.
- **X-SYS TERM** Provides the services that are used to clean-up for a failed system in the pipeplex.

#### *action*

is the list of possible actions that can be requested. The possible actions are:

- **TERMSS** Requests that the BatchPipes subsystem be cancelled.
- **RESTART** Requests that the failing task be reinitialized.
- **IGNORE** Requests that the task failure be bypassed.

**Source:** BATCHPIPES

#### **Detecting Module:** ASFPMITM

**System Action:** The BatchPipes task manager function waits on the reply to this request for an action for 5 minutes. If no action is specified in the allotted time, then a default action is taken, the default action is 'IGNORE' (if it is a valid option for the task) or 'TERMSS'.

**Operator Response:** Notify your system programmer.

**User Response:** None.

**Application Programmer Response:** None.

**System Programmer Response:** Determine the importance of the *taskname* to the installation and provide the appropriate action.

The actual task failure can be determined by searching the SYSLOG, LOGREC data or other diagnostics for the system.

### **ASFP082I BATCHPIPES** *ssname* **TASK** *taskname* **FAILED. NO RESPONSE TO ASFP081A RECEIVED. DEFAULT ACTION BEING TAKEN**

**Explanation:** Task *taskname* has ABENDed during its processing and Action message ASFP081A was displayed on the console but no action was specified after the allotted time (5 minutes). The result is that the default action of the specified task is being taken.

In the message text:

*ssname*

is the name of the BatchPipes subsystem.

#### *taskname*

is the descriptive name of the task in the BatchPipes address space that has failed. **Source:** BATCHPIPES

#### **Detecting Module:** ASFPMITM

**System Action:** The BatchPipes subsystem takes the default action for the failing task *taskname*. The default action is either: 'IGNORE' in which case message ASFP083I will be displayed for the task or 'TERMSS' which results in message ASFP218I and the CANCEL of the subsystem.

**Operator Response:** None.

**User Response:** None.

**Application Programmer Response:** None.

**System Programmer Response:** None.

**ASFP083I BATCHPIPES** *ssname* **TASK** *taskname* **FAILED.**

**Explanation:** Task *taskname* has ABENDed during its processing and the response to message ASFP081A was 'IGNORE'.

In the message text:

*ssname*

is the name of the BatchPipes subsystem.

#### *taskname*

is the descriptive name of the task in the BatchPipes address space that has failed.

**Source:** BATCHPIPES

**Detecting Module:** ASFPMITM

**System Action:** The failed task is detached and its processing has ended.

**Operator Response:** Notify your system programmer.

**User Response:** None.

**Application Programmer Response:** None.

**System Programmer Response:** The task failure can be determined by either searching the SYSLOG or LOGREC data for the system.

### **ASFP084I BATCHPIPES** *ssname* **INVALID RESPONSE (***response***) TO MESSAGE ASFP081A.**

**Explanation:** Task *taskname* has ABENDed during its processing and the response to message ASFP081A was invalid.

In the message text:

*ssname*

is the name of the BatchPipes subsystem.

*response*

is the invalid response to the ASFP081A message which was specified.

**Source:** BATCHPIPES

### **Detecting Module:**

ASFPMITM

**System Action:** The WTOR message (ASFP081A) is re-displayed.

**Operator Response:** Provide a valid response to the message.

Check the documentation of message ASFP081A for the list of valid responses.

**User Response:** None.

**Application Programmer Response:** None.

**System Programmer Response:** None.

### **ASFP201I BATCHPIPES** *ssname cmdname* **COMMAND ERROR --** *parmname* **PARAMETER VALUE IS TOO LONG.**

**Explanation:** The command entered, *cmdname*, specified a *parmname* value that is longer than the maximum length allowed for the given parameter.

In the message text:

*ssname*

is the name of the BatchPipes subsystem.

*cmdname*

is the name of the command that was entered.

*parmname*

is the name of the keyword parameter that is too long.

#### **Source:** BATCHPIPES

**Detecting Module:** ASFPMC05

**System Action:** Processing of the command is ended by the BatchPipes subsystem.

**Operator Response:** Re-enter the command again with a correct parameter value.

**User Response:** None.

**Application Programmer Response:** None.

**System Programmer Response:** None.

### **ASFP202I BATCHPIPES** *ssname cmdname* **COMMAND ERROR -- SPECIFIED** *parmname* **VALUE IS NOT VALID.**

**Explanation:** The *parmname* value that was specified on the command, *cmdname*, is not a valid parameter.

In the message text:

*ssname*

is the name of the BatchPipes subsystem.

*cmdname*

is the name of the command that was entered.

*parmname*

is the name of the parameter that is in error.

**Source:** BATCHPIPES

## **Detecting Module:**

ASFPMC05

**System Action:** Processing of the command is ended by the BatchPipes subsystem.

**Operator Response:** Re-enter the command again with a correct parameter value.

**User Response:** None.

**Application Programmer Response:** None.

**System Programmer Response:** None.

### **ASFP203I BATCHPIPES** *ssname cmdname* **COMMAND ERROR -- L= AREA ID IS NOT VALID.**

**Explanation:** The display area id indicated by the L= parameter on the command, *cmdname*, is not valid.

In the message text:

#### *ssname*

is the name of the BatchPipes subsystem.

#### *cmdname*

is the name of the command that was entered.

**Source:** BATCHPIPES

### **Detecting Module:**

ASFPMC05

**System Action:** Processing of the command is ended by the BatchPipes subsystem.

**Operator Response:** Re-enter the command again with a valid L= parameter.

**User Response:** None.

**Application Programmer Response:** None.

**System Programmer Response:** None.

### **ASFP204I BATCHPIPES** *ssname cmdname* **COMMAND ERROR -- L= CONSOLE NAME IS NOT VALID.**

**Explanation:** The console name indicated by the L= parameter on the command, *cmdname*, is not valid.

In the message text:

#### *ssname*

is the name of the BatchPipes subsystem.

#### *cmdname*

is the name of the command that was entered.

#### **Source:** BATCHPIPES

**Detecting Module: Detecting Module:**

**System Action:** Processing of the command is ended by the BatchPipes subsystem.

**Operator Response:** Re-enter the command again with a valid L= parameter.

**User Response:** None.

**Application Programmer Response:** None.

**System Programmer Response:** None.

### **ASFP206I BATCHPIPES** *ssname cmdname* **COMMAND ERROR -- NOT AUTHORIZED TO ISSUE COMMAND.**

**Explanation:** The operator/console is not authorized to enter the command, *cmdname*.

In the message text:

### *ssname*

is the name of the BatchPipes subsystem.

*cmdname*

is the name of the command that was entered.

**Source:** BATCHPIPES

**Detecting Module:** ASFPMC05

**System Action:** Processing of the command is ended by the BatchPipes subsystem.

**Operator Response:** Contact your installation's security administrator to ensure both you and the console are properly authorized to enter the command that you were attempting.

**User Response:** None.

**Application Programmer Response:** None.

**System Programmer Response:** None.

### **ASFP207I BATCHPIPES** *ssname cmdname* **COMMAND ERROR -- SPECIFIED KEYWORD IS NOT VALID.**

**Explanation:** The command entered, *cmdname*, specified a keyword that is not supported.

In the message text:

*ssname*

is the name of the BatchPipes subsystem.

#### *cmdname*

is the name of the command that was entered.

**Source:** BATCHPIPES

ASFPMC05 ASFPMC05

**System Action:** Processing of the command is ended by the BatchPipes subsystem.

**Operator Response:** If the keyword was misspelled, re-enter the command again with the correct keyword specified. Otherwise, if the keyword should not have been specified, re-enter the command without the unsupported keyword.

**User Response:** None.

**Application Programmer Response:** None.

**System Programmer Response:** None.

### **ASFP209I SPECIFIED PIPE/JOB UNKNOWN TO** *ssname*

**Explanation:** The pipe or job which was specified on the STATUS command is not known to the BatchPipes subsystem, *ssname*. In the case where status was requested for a pipe, the pipe specified is not currently allocated within the BatchPipes subsystem *ssname* for any job in the system and thus is not known to the subsystem. In the case where status was requested for a job, the specified job currently does not have a pipe allocated through the BatchPipes subsystem, *ssname*, and thus is not known to the subsystem.

In the message text:

*ssname*

is the name of the BatchPipes subsystem.

**Source:** BATCHPIPES

**Detecting Module:** ASFPMCST

**System Action:** Processing of the STATUS command is completed.

**Operator Response:** If the jobname or pipe name/number was incorrectly entered on the STATUS command, re-enter the command with the correct specification.

```
User Response: None.
Application Programmer Response: None.
                                             System Programmer Response: None.
                                             ASFP210I hh.mm.ss ssname STATUS
        <Output for: bp-cmd-prefix STATUS without any parameters>
          #JOBS=nnnnn #PIPES=nnnnn #ALLOC=nnnnn STATUS=status MODE=mode
           #WAITALLOC=nnnnn MAX WAITALLOC TIME=hh.mm.ss
        #WRITERS=nnnnn
            #WAITOPEN=nnnnn MAX WAITOPEN TIME=hh.mm.ss
                #IDLE=nnnnn MAX IDLE TIME=hh.mm.ss
                #WAIT=nnnnn MAX WAIT TIME=hh.mm.ss
            #WAITCLOSE=nnnnn MAX WAITCLOSE TIME=hh.mm.ss
            #WAITTERM=nnnnn MAX WAITTERM TIME=hh.mm.ss
        #READERS=nnnnn
            #WAITOPEN=nnnnn MAX WAITOPEN TIME=hh.mm.ss
                #IDLE=nnnnn MAX IDLE TIME=hh.mm.ss
                #WAIT=nnnnn MAX WAIT TIME=hh.mm.ss
             #WAITEOF=nnnnn MAX WAITEOF TIME=hh.mm.ss
            #WAITCLOSE=nnnnn MAX WAITCLOSE TIME=hh.mm.ss
            #WAITTERM=nnnnn MAX WAITTERM TIME=hh.mm.ss
        <Output for: bp-cmd-prefix STATUS JOB=jobname|jobname*|* >
        JOB=jobname S=stepname NUM=jobid
          PIPE=pipename DSPNM=xxxxxxxx
             WRITE WAITOPEN=hh.mm.ss COUNT=nnnnn WAITS=nnnnn
        JOB=jobname S=stepname NUM=jobid
          PIPE=pipename DSPNM=xxxxxxxx
             READ WAIT=hh.mm.ss COUNT=nnnnn WAITS=nnnnn
               ACCUM I/O WAIT=hh.mm.ss
          PIPE=pipename DSPNM=xxxxxxxx
             WRITE IDLE=hh.mm.ss COUNT=nnnnn WAITS=nnnnn
               ACCUM I/O WAIT=hh.mm.ss
        JOB=jobname S=stepname NUM=jobid
          PIPE=pipename DSPNM=xxxxxxxx
             READ IDLE=hh.mm.ss COUNT=nnnnn WAITS=nnnnn
               ACCUM I/O WAIT=hh.mm.ss
           PIPE=pipename DSPNM=xxxxxxxx
             READ WAITCLOS=hh.mm.ss COUNT=nnnnn WAITS=nnnnn
               ACCUM I/O WAIT=hh.mm.ss
        JOB=jobname S=stepname NUM=jobid
           PIPE=pipename DSPNM=xxxxxxxx
             WRITE WAITOPEN=hh.mm.ss COUNT=nnnnn WAITS=nnnnn
               REMAINING OPENS=(W=nnn,R=nnn)
        JOB=jobname S=stepname NUM=jobid
          PIPE=pipename DSPNM=xxxxxxxx
             READ WAITEOF=hh.mm.ss COUNT=nnnnn WAITS=nnnnn
               ACCUM I/O WAIT=hh.mm.ss
         -
         -
```

```
<Output for: bp-cmd-prefix STATUS JOB=jobname|jobname*|*,FLOW >
         PIPE=pipename DSPNM=xxxxxxxx
            JOB=jobname S=stepname NUM=jobid
               WRITE WAIT=hh.mm.ss COUNT=nnnnn WAITS=nnnnn
                ACCUM I/O WAIT=hh.mm.ss
            JOB=jobname S=stepname NUM=jobid
               READ WAITOPEN=hh.mm.ss COUNT=nnnnn WAITS=nnnnn
            JOB=jobname S=stepname NUM=jobid
               READ IDLE=hh.mm.ss COUNT=nnnnn WAITS=nnnnn
                ACCUM I/O WAIT=hh.mm.ss
            JOB=jobname S=stepname NUM=jobid
               READ IDLE=hh.mm.ss COUNT=nnnnn WAITS=nnnnn
                ACCUM I/O WAIT=hh.mm.ss
           -
           -
         <Output for: bp-cmd-prefix STATUS PIPE=pipename|pipename*|* >
         PIPE=pipename DSPNM=xxxxxxxx
            JOB=jobname S=stepname NUM=jobid
               READ IDLE=hh.mm.ss COUNT=nnnnn WAITS=nnnnn
                ACCUM I/O WAIT=hh.mm.ss
            JOB=jobname S=stepname NUM=jobid
               WRITE WAIT=hh.mm.ss COUNT=nnnnn WAITS=nnnnn
                ACCUM I/O WAIT=hh.mm.ss
            JOB=jobname S=stepname NUM=jobid
               WRITE WAITOPEN=hh.mm.ss COUNT=nnnnn WAITS=nnnnn
            JOB=jobname S=stepname NUM=jobid
               WRITE WAITCLOS=hh.mm.ss COUNT=nnnnn WAITS=nnnnn
                ACCUM I/O WAIT=hh.mm.ss
            JOB=jobname S=stepname NUM=jobid
               WRITE WAITEOF=hh.mm.ss COUNT=nnnnn WAITS=nnnnn
                ACCUM I/O WAIT=hh.mm.ss
            JOB=jobname S=stepname NUM=jobid
               WRITE WAITOPEN=hh.mm.ss COUNT=nnnnn WAITS=nnnnn
                 REMAINING OPENS=(W=nnn,R=nnn)
           -
           -
         <Output for: bp-cmd-prefix STATUS TASK >
         TASK NAME=tttttttttttttttt STATUS=ssssssssssssssss
           -
           -
         n
         <Output for: bp-cmd-prefix STATUS PIPEPLEX >
           PIPEPLEX-NAME: pipeplexname
           STRUCTURE-NAME: structurename
           PIPEPLEX-MEMBERS: nnn
              MEMBER=sysname STATUS=plexstatus
           MAX-#PIPES-ALLOWED: nnn
           CUR-#PIPES-INUSE: nnn
           MAX-#PIPES-USED: nnn
           TOTAL-#PIPE-STORAGE-BLKS: nnn
           PIPE-STORAGE-BLKS-INUSE: nnn
         n
Explanation: This message is issued in response to a
BatchPipes STATUS command to display the status of
one or more pipes or one or more jobs using pipes
managed by the BatchPipes subsystem ssname.
                                                   hh.mm.ss is the time the command was issued in
                                                               hours (00-23), minutes (00-59), and
                                                               seconds (00-59).
                                                   ssname is the name of the BatchPipes
                                                               subsystem.
```
Meanings of the various fields in the message text are as follows:

- **#JOBS=nnnnn** indicates the number of unique jobs that are using (i.e., have allocated) at least one pipe data set.
- **#PIPES=nnnnn** indicates the number of open pipe data sets. (NOTE: even though a pipe data set may be open under multiple jobs, it is only counted once in this number.)

#### **#ALLOC=nnnnn**

indicates the number of pipe data set allocations that have been done.

### **STATUS=status**

Indicates the current status of the BatchPipes subsystem. The **status** may be one of the following:

#### **ACTIVE** indicates the

subsystem is actively performing the **BatchPipes** subsystem functions.

### **STOPPING** indicates the

subsystem is ending its processing.

#### **#WAITALLOC=nnnnn**

indicates the number of jobs waiting in allocation for a corresponding partners to allocate the same pipe data set.

### **MAX WAITALLOC TIME=hh.mm.ss**

the maximum time in hours (hh), minutes (mm), and seconds (ss) that any one job has been waiting in allocation for a corresponding partner to allocate the same pipe data set.

### **#WRITERS=nnnnn**

indicates the current number of writers to one or more pipes. Each instance where a job is currently connected to a pipe for output is considered to be a writer.

### **#READERS=nnnnn**

indicates the current number of readers of one or more pipes. Each instance where a job is currently connected to a pipe for input is considered to be a reader.

### **#WAITOPEN=nnnnn**

Under **#WRITERS=nnnnn**, indicates the number of writers waiting in open for a corresponding reader partner to open the same pipe data set.

Under **#READERS=nnnnn**, indicates the number of readers waiting in open for a corresponding writer partner to open the same pipe data set.

### **MAX WAITOPEN TIME=hh.mm.ss**

Under **#WRITERS=nnnnn**, is the maximum time in hours (hh), minutes (mm), and seconds (ss) that any one writer has been waiting in open for a corresponding reader partner to open the same pipe data set.

Under **#READERS=nnnnn**, is the maximum time in hours (hh), minutes (mm), and seconds (ss) that any one reader has been waiting in open for a corresponding writer partner to open the same pipe data set.

**#IDLE=nnnnn** Under **#WRITERS=nnnnn**, indicates the number of writers that are currently idle. A writer is said to be idle if it is not currently writing to the pipe (i.e., has no write request outstanding).

> Under **#READERS=nnnnn**, indicates the number of readers that are currently idle. A reader is said to be idle if it is not currently reading from the pipe (i.e., has no read request outstanding).

### **MAX IDLE TIME=hh.mm.ss**

Under **#WRITERS=nnnnn**, is the maximum time in hours (hh), minutes (mm), and seconds (ss) that a writer has ever been idle.

Under **#READERS=nnnnn**, is the maximum time in hours (hh), minutes (mm), and seconds (ss) that a reader has ever been idle.

**#WAIT=nnnnn** Under **#WRITERS=nnnnn**, indicates the number of writers waiting on a "pipe full" condition.

> Under **#READERS=nnnnn**, indicates the number of readers waiting on a "pipe empty" condition.

### **MAX WAIT TIME=hh.mm.ss**

Under **#WRITERS=nnnnn**, is the maximum time in hours (hh), minutes (mm), and seconds (ss) that any one writer has been waiting on a "pipe full" condition.

Under **#READERS=nnnnn**, is the maximum time in hours (hh), minutes (mm), and seconds (ss) that any one reader has been waiting on a "pipe empty" condition.

### **#WAITEOF=nnnnn**

Under **#READERS=nnnnn**, indicates the number of readers waiting in a WAITEOF condition. All corresponding writer partners have

closed the same pipe data set, with the last writer closing the pipe specifying NOEOF.'

### **MAX WAITEOF TIME=hh.mm.ss**

Under **#READERS=nnnnn**, is the maximum time in hours (hh), minutes (mm), and seconds (ss) that any one reader has been waiting in a WAITEOF condition.

### **#WAITCLOSE=nnnnn**

Under **#WRITERS=nnnnn**, indicates the number of writers waiting in close for a corresponding partners to close the same pipe data set.

Under **#READERS=nnnnn**, indicates the number of readers waiting in close for a corresponding partners to close the same pipe data set.

### **MAX WAITCLOSE TIME=hh.mm.ss**

Under **#WRITERS=nnnnn**, is the maximum time in hours (hh), minutes (mm), and seconds (ss) that any one writer has been waiting in close for corresponding partners to close the same pipe data set.

Under **#READERS=nnnnn**, is the maximum time in hours (hh), minutes (mm), and seconds (ss) that any one reader has been waiting in close for corresponding partners to close the same pipe data set.

### **#WAITTERM=nnnnn**

Under **#WRITERS=nnnnn**, indicates the number of writers waiting in termination for a corresponding partners to terminate.

Under **#READERS=nnnnn**, indicates the number of readers waiting in termination for a corresponding partners to terminate.

### **MAX WAITTERM TIME=hh.mm.ss**

Under **#WRITERS=nnnnn**, is the maximum time in hours (hh), minutes (mm), and seconds (ss) that any one writer has been waiting in termination for corresponding partners to terminate.

## Under **#READERS=nnnnn**, is the

maximum time in hours (hh), minutes (mm), and seconds (ss) that any one reader has been waiting in termination for corresponding partners to terminate.

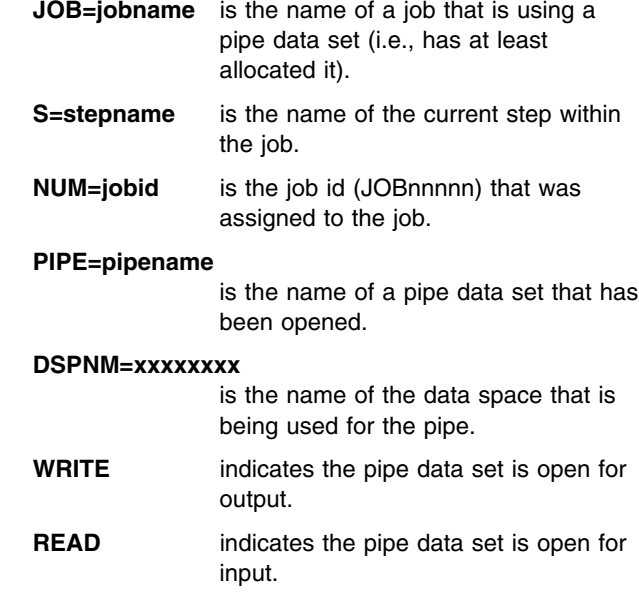

### **IDLE=hh.mm.ss**

indicates the job is not currently reading or writing to the pipe data set even though it has the pipe data set open. The amount of time the job has been idle on the pipe data set is indicated in hours (hh), minutes (mm), and seconds (ss).

### **WAIT=hh.mm.ss**

indicates the job is waiting on the pipe data set because of a "pipe full" condition (for a writer job) or a "pipe empty" condition (for a reader job). The amount of time the job has been waiting is indicated in hours (hh), minutes (mm), and seconds (ss).

### **WAITOPEN=hh.mm.ss**

indicates the job is waiting in open for a corresponding partner job to open the same pipe data set. The amount of time the job has been waiting in open is indicated in hours (hh), minutes (mm), and seconds (ss).

### **WAITCLOS=hh.mm.ss**

indicates the job is waiting in close for corresponding partner jobs to close the same pipe data set. The amount of time the job has been waiting in close is indicated in hours (hh), minutes (mm), and seconds (ss).

### **WAITEOF=hh.mm.ss**

indicates the job is waiting in a WAITEOF condition, meaning that all writers have closed the pipe and the last writer closing specified the NOEOF subsystem parameter. The amount of time the job has been waiting in the WAITEOF condition is

indicated 'in hours (hh), minutes (mm), and seconds (ss).

- **COUNT=nnnnn** is the number of blocks that have been read or written to the pipe data set thus far.
- **WAITS=nnnnn** is the count of how many times the job has waited because of a "pipe full" condition (for a writer) or a "pipe empty" condition (for a reader).

### **ACCUM I/O WAIT=hh.mm.ss**

indicates the total amount of time the job has spent waiting in a full or empty condition. The accumulated time is indicated in hours (hh), minutes (mm), and seconds (ss).

#### **REMAINING OPENS=(w=n,r=n)**

indicates that the job is waiting during open processing for more partners to connect to the pipe. The pipe has a specific number of writers and readers that must open the pipe before any connection is allowed to proceed. W=n and R=n describe the number of remaining connections of each type that must open the pipe before this connection is allowed to continue.'The wait-for-open time is indicated in hours (hh), minutes (mm), and seconds (ss).

**FITTING** indicates a fitting was specified on this connection.

**Source:** BATCHPIPES

**Detecting Module:** ASFPMCST **Detecting Module:**

**System Action:** BatchPipes subsystem processing continues.

**Operator Response:** None.

**User Response:** None.

**Application Programmer Response:** None.

**System Programmer Response:** None.

### **ASFP211I BATCHPIPES** *ssname cmdname* **COMMAND ERROR -- A PARAMETER VALUE CONTAINS A NON-NUMERIC CHARACTER**

**Explanation:** The command entered, *cmdname*, specified a parameter value that was expected to be numeric, but a non-numeric character was found.

In the message text:

*ssname*

is the name of the BatchPipes subsystem.

*cmdname*

is the name of the command that was entered.

**Source:** BATCHPIPES

#### **Detecting Module:** ASFPMC05

**System Action:** Processing of the command is ended by the BatchPipes subsystem.

**Operator Response:** Re-enter the command again with the correct parameter value specified.

**User Response:** None.

**Application Programmer Response:** None.

**System Programmer Response:** None.

### **ASFP212I BATCHPIPES** *ssname* **TRACING {STARTED|STOPPED}**

**Explanation:** Tracing by the subsystem *ssname* has been started or stopped as requested.

In the message text:

*ssname*

is the name of the BatchPipes subsystem.

#### **STARTED**

In response to a TRACE ALL, FLOW, or FUNCTION command, tracing has been started.

### **STOPPED**

In response to a TRACE OFF command, tracing has been stopped.

### **Source:** BATCHPIPES

ASFPMC05

**System Action:** BatchPipes subsystem processing continues.

**Operator Response:** None.

**User Response:** None.

**Application Programmer Response:** None.

**System Programmer Response:** None.

### **ASFP213I BATCHPIPES** *ssname* **TRACE STATUS: {INACTIVE|FLOW|FUNCTION|ALL}**

**Explanation:** In response to a TRACE STATUS command, the status of trace activity for the subsystem *ssname* is indicated.

In the message text:

*ssname*

is the name of the BatchPipes subsystem.

#### **INACTIVE**

indicates tracing is not active.

### **FLOW**

indicates FLOW tracing is being performed.

### **FUNCTION**

indicates FUNCTION tracing is being performed.

### **ALL**

indicates both FLOW and FUNCTION tracing is being performed.

**Source:** BATCHPIPES

### **Detecting Module:**

ASFPMC05

**System Action:** BatchPipes subsystem processing continues.

**Operator Response:** None.

**User Response:** None.

**Application Programmer Response:** None.

**System Programmer Response:** None.

### **ASFP216I BATCHPIPES** *ssname* **STATUS COMMAND ERROR -- FLOW KEYWORD NOT ALLOWED WHEN WILD CARD CHARACTER USED.**

**Explanation:** A STATUS command that was entered for the BatchPipes subsystem *ssname* specified both the FLOW keyword and a PIPE= or JOBNAME= parameter that contained a wild card character (e.g., \*). This is not allowed.

In the message text:

*ssname*

is the name of the BatchPipes subsystem.

**Source:** BATCHPIPES

## **Detecting Module:**

ASFPMC05

**System Action:** Processing of the command is ended by the BatchPipes subsystem.

**Operator Response:** Re-enter the command with either a specific jobname or pipename specified with the FLOW parameter, or re-enter the command without the FLOW parameter.

**User Response:** None.

**Application Programmer Response:** None.

**System Programmer Response:** None.

### **ASFP217I BATCHPIPES** *ssname* **STOP INITIATED.**

**Explanation:** In response to a STOP command, the BatchPipes subsystem *ssname* has initiated stop processing.

In the message text:

*ssname*

is the name of the BatchPipes subsystem.

**Source:** BATCHPIPES

**Detecting Module:** ASFPMCST

**System Action:** The BatchPipes subsystem *ssname* will begin quiescing its processing in a nondisruptive manner. Any usage of pipes that is already in progress will be allowed to complete. When all pipe activity is completed, the BatchPipes subsystem will end normally.

**Operator Response:** None.

**User Response:** None.

**Application Programmer Response:** None.

**System Programmer Response:** None.

### **ASFP218I BATCHPIPES** *ssname* **CANCEL INITIATED.**

**Explanation:** In response to a BatchPipes CANCEL command, the BatchPipes subsystem *ssname* has initiated cancel processing.

In the message text:

*ssname*

is the name of the BatchPipes subsystem.

**Source:** BATCHPIPES

**Detecting Module:** ASFPMCST

**System Action:** The BatchPipes subsystem *ssname* will immediately cancel any jobs that currently have a pipe allocated which is managed by the subsystem. Also, no new allocations of pipes managed by the subsystem will be allowed. When all job cancellations have been initiated, the BatchPipes subsystem will then immediately end its processing.

**Operator Response:** None.

**User Response:** None.

**Application Programmer Response:** None.

**System Programmer Response:** None.

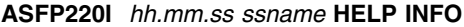

### **BATCHPIPES COMMAND SYNTAX: ... STatus**

 **...**

**STatus,Job=jobname<\*>|Pipe=pipename<\*>**

- **... STatus,J=job<,FLOW>**
- **... STatus,P=pipe<,FLOW>**
- **... STatus,TASK**
- **... STOP**
- **... SHUTDOWN**
- **... CANCEL**
- **... DUMP<,Job=jobname<\*>>**
- **<,Pipe=pipename<\*>>**
- **... DUMP<,Job=(jobname#1<\*> <,...> <,jobname#10<\*>> )>**

 **<,Pipe=(pipename#1<\*> <,...>**

**<,pipename#10<\*>> )>**

### **... TRACE,ALL|FLOW|FUNCTION|OFF|STatus**

- **... Display**
- **... EOF,Pipe=pipename**
- **... SET,MEMber=xx**
- **... SET <,Idle=nnnn|OFF>**
- **<,Wait=nnnn|OFF>**
- **<,WaitOpen=nnnn|OFF>**
- **<,WaitClose=nnnn|OFF> <,WaitEOF=nnnn|OFF>**
- **<,THResh=OFF|ON>**

**<,EOFRequired=YES|NO>**

**<,MAXBUFNO=nnn>**

 **<,DEFBUFNO=nnn>**

**Explanation:** This message is a multiline message issued in response to the HELP command. It displays a summary of the syntax for the commands supported by the BatchPipes subsystem *ssname*.

In the message text:

*hh.mm.ss*

The time in hours (00-23), minutes (00-59), and seconds (00-59).

#### *ssname*

is the name of the BatchPipes subsystem.

### **Source:** BATCHPIPES

## **Detecting Module:**

ASFPMCST

**System Action:** BatchPipes subsystem processing continues.

**Operator Response:** None.

**User Response:** None.

**Application Programmer Response:** None.

**System Programmer Response:** None.

### **ASFP221I** *hh.mm.ss* **DISPLAY**

<Output for: **bp-cmd-prefix DISPLAY** if threshold monitoring is active>

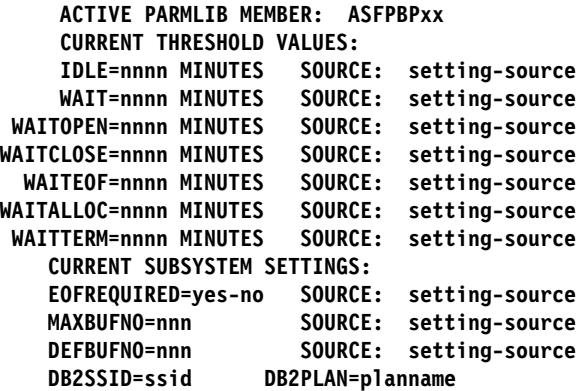

<Output for: **bp-cmd-prefix DISPLAY** if threshold monitoring is inactive>

### **BATCHPIPES/MVS THRESHOLD MONITORING IS NOT ACTIVE CURRENT SUBSYSTEM SETTINGS: EOFREQUIRED=yes-no SOURCE: setting-source MAXBUFNO=nnn SOURCE: setting-source**

 **DEFBUFNO=nnn SOURCE: setting-source Explanation:** This message is issued in response to a BatchPipes DISPLAY command. The current active

BatchPipes PARMLIB member and the current subsystem settings are displayed.

Meanings of the various fields in the message text are as follows:

- *hh.mm.ss* is the time the command was issued in hours (00-23), minutes (00-59), and seconds (00-59).
- *ssname* is the name of the BatchPipes subsystem.

### **ACTIVE PARMLIB MEMBER: ASFPBPxx**

identifies the most recent BatchPipes PARMLIB member, **ASFPBPxx**, that was used to set BatchPipes processing parameters.

### **IDLE=nnnn MINUTES**

identifies the current IDLE inactivity threshold value, **nnnn**, in minutes. When a job has a pipe data set open but has not performed a read or a write operation to the pipe data set for a period that exceeds the IDLE inactivity threshold, the operator is notified.

### **WAIT=nnnn MINUTES**

identifies the current WAIT inactivity threshold value, **nnnn**, in minutes. When a job is waited because of either a "pipe full" condition or a "pipe empty" condition and the period waiting exceeds the WAIT inactivity threshold, the operator is notified.

### **WAITOPEN=nnnn MINUTES**

identifies the current WAITOPEN inactivity threshold value, **nnnn**, in minutes. When a reader or writer job opening a pipe data set is forced to wait for a corresponding partner job to also open the pipe data set and the time waiting exceeds the WAITOPEN inactivity threshold, the operator is notified.

### **WAITCLOSE=nnnn MINUTES**

identifies the current WAITCLOSE inactivity threshold value, **nnnn**, in minutes. When a reader or writer job closing a pipe data set is forced to wait for corresponding partner jobs to also close the pipe data set and the time waiting exceeds the WAITCLOSE inactivity threshold, the operator is notified.

### **WAITEOF=nnnn MINUTES**

identifies the current WAITEOF inactivity threshold value, **nnnn**, in minutes. When a reader job waiting on an empty pipe data set has no corresponding writer jobs with the pipe data set open (the writer jobs have all closed the pipe data set, and the last writer closed the pipe specifying NOEOF) and the time waiting exceeds the WAITEOF inactivity threshold, the operator is notified.

### **WAITALLOC=nnnn MINUTES**

identifies the current WAITALLOC inactivity threshold value, **nnnn**, in minutes. When a reader or writer job allocating a pipe data set is forced to wait for corresponding partner jobs to also allocate the pipe data set and the time waiting exceeds the WAITALLOC inactivity threshold, the operator is notified.

### **WAITTERM=nnnn MINUTES**

identifies the current WAITTERM inactivity threshold value, **nnnn**, in minutes. When a reader or writer job is terminating and is forced to wait for corresponding partner jobs to also terminate and the time waiting exceeds the WAITTERM inactivity threshold, the operator is notified.

#### **EOFRequired=YES|NO**

identifies the current EOFRequired subsystem setting. Reader connections closing a pipe data set before receiving EOF will trigger an error on the pipe data set if EOFRequired=YES is specified. Specifying EOFRequired=NO will allow reader connections to close the pipe data set without receiving EOF. This value is in effect when no overriding subsystem parameter is specified by the reader job.'

### **MAXBUFNO=nnn**

identifies the current maximum pipe depth (BUFNO) allowed on a pipe.

### **DEFBUFNO=nnn**

identifies the current default pipe depth (BUFNO) for a pipe.

#### **DB2SSID=ssid**

identifies the name of the DB2 subsystem to used by BatchPipeWorks.

### **DB2PLAN=planname**

identifies the DB2 Plan to be used by BatchPipeWorks.

### **SOURCE: setting-source**

identifies the source that was used to establish the subsystem setting value. The **setting-source** may be one of the following:

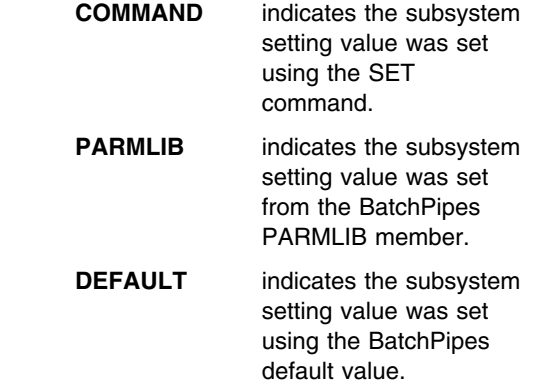

**Source:** BATCHPIPES

**Detecting Module:** ASFPMCST

**System Action:** BatchPipes subsystem processing continues.

**Operator Response:** None.

**User Response:** None.

**Application Programmer Response:** None.

**System Programmer Response:** If the display command indicates that BatchPipes threshold monitoring is inactive, the threshold detection task has abnormally ended. Obtain the SYSLOG and SVC Dump associated with the abend and contact the IBM Support Center.

### **ASFP230I BATCHPIPES** *ssname* **SET COMMAND ERROR - OUT OF RANGE VALUE SPECIFIED FOR THE** *pname* **PARAMETER.**

**Explanation:** The BatchPipes SET command was issued with an invalid value specified for the indicated parameter. The value is out of the range of values supported.

#### In the message text:

#### *ssname*

is the name of the BatchPipes subsystem.

#### *pname*

One of the following:

#### **IDLE**

indicates the read/write IDLE inactivity threshold is in error. Valid values are from 0 to 1440, or OFF.

### **WAIT**

indicates the read/write WAIT inactivity threshold is in error. Valid values are from 0 to 1440, or OFF.

#### **WAITOPEN**

indicates the read/write WAITOPEN inactivity threshold is in error. Valid values are from 0 to 1440, or OFF.

### **WAITCLOSE**

indicates the job WAITCLOSE inactivity threshold is in error. Valid values are from 0 to 1440, or OFF.

#### **WAITEOF**

indicates the read WAITEOF inactivity threshold is in error. Valid values are from 0 to 1440, or OFF.

#### **WAITALLOC**

indicates the job WAITALLOC inactivity threshold is in error. Valid values are from 0 to 1440, or OFF.

### **WAITTERM**

indicates the job WAITTERM inactivity threshold is in error. Valid values are from 0 to 1440, or OFF.

### **MAXBUFNO**

indicates the job MAXBUFNO value specified is out of range. Valid values are from 1 to 255.

### **DEFBUFNO**

indicates the job DEFBUFNO value specified is out of range. Valid values are from 1 to 255.

### **DB2SSID**

indicates the value specified for the subsystem parameter DB2SSID is too long. The subsystem id may be from 1 to 4 characters.

### **DB2PLAN**

indicates the value specified for the subsystem parameter DB2PLAN is too long. The plan name may be from 1 to 8 characters.

**Source:** BATCHPIPES

**Detecting Module:** ASFPMC05

**System Action:** The indicated parameter remains unchanged.

**Operator Response:** Re-enter the BatchPipes SET command with a correct value specified for the parameter.

**User Response:** None.

**Application Programmer Response:** None.

**System Programmer Response:** None.

### **ASFP231I BATCHPIPES** *ssname* **SET COMMAND ERROR - NAME TOKEN SERVICES ERROR PROCESSING THE** *pname* **PARAMETER.**

**Explanation:** The BatchPipes SET command was issued with a parameter that attempted to use name/token services. Either the load failed for the name/token services or the service issued a non-zero return code.

In the message text:

*ssname*

is the name of the BatchPipes subsystem.

#### *pname*

One of the following:

#### **DB2SSID**

indicates the DB2SSID parameter was specified.

### **DB2PLAN**

indicates the DB2PLAN parameter was specified.

### **Source:** BATCHPIPES

**Detecting Module:**

ASFPMC05

**System Action:** The BatchPipe default setting remains unchanged.

**Operator Response:** DB2SSID and DB2PLAN keywords are only supported on releases of MVS that support name/token services.

**User Response:** None.

**Application Programmer Response:** None.

**System Programmer Response:** None.

### **ASFP240I BATCHPIPES** *ssname* **EOF COMMAND ERROR. PIPE** *pname* **IS NOT DORMANT.**

**Explanation:** Pipe *pname* was not dormant when the EOF command attempted to present EOF on the pipe. A pipe is dormant when all writers have closed the pipe, and the last writer that closed the pipe specified the *NOEOF* subsystem parameter.

In the message text:

#### *ssname*

is the name of the BatchPipes subsystem.

*pname*

is the name of the pipe data set.

**Source:** BATCHPIPES

**Detecting Module:** ASFPMCEO

**System Action:** The EOF command ends without presenting EOF to the readers on the pipe.

**Operator Response:** None.

**User Response:** None.

**Application Programmer Response:** None.

#### **System Programmer Response:** Issue the

BatchPipes STATUS PIPE=*pname* command to see all of the jobs currently using the pipe. It is possible that the pipe will close normally, since it is not yet dormant. Wait until the pipe becomes dormant to issue the EOF command again, or allow the pipe to end normally.

### **ASFP241I BATCHPIPES** *ssname* **EOF SUCCESSFUL. EOF PRESENTED ON PIPE** *pname*

**Explanation:** Pipe *pname* was dormant when the EOF command was issued, and EOF was presented to the pipe's reader connections. A pipe is dormant when all writers have closed the pipe, and the last writer that closed the pipe specified the *NOEOF* subsystem parameter.

In the message text:

*ssname*

is the name of the BatchPipes subsystem.

#### *pname*

is the name of the pipe data set.

**Source:** BATCHPIPES

**Detecting Module:** ASFPMCEO

**System Action:** The EOF command ends successfully.

**Operator Response:** None.

**User Response:** None.

**Application Programmer Response:** None.

**System Programmer Response:** None.

### **ASFP242I BATCHPIPES** *ssname* **EOF COMMAND ERROR. PIPE** *pname* **NOT FOUND**

**Explanation:** Pipe *pname* was not found when the EOF command searched the BatchPipes *ssname* subsystem.

In the message text:

*ssname*

is the name of the BatchPipes subsystem.

*pname*

is the name of the pipe data set.

**Source:** BATCHPIPES

**Detecting Module:** ASFPMCEO

**System Action:** The EOF command ends.

**Operator Response:** None.

**User Response:** None.

**Application Programmer Response:** None.

**System Programmer Response:** Check the command and determine if the *pname* was incorrectly specified. Ensure that the EOF command was directed to the correct BatchPipes subsystem. If no errors are detected in the command you issued, try the BatchPipes STATUS P=*pname* to determine if the jobs processing the pipe ended before the EOF command was issued.

### **ASFP243I BATCHPIPES** *ssname* **EOF COMMAND FAILURE. A CATASTROPHIC SUBSYSTEM ERROR OCCURRED.**

**Explanation:** The BatchPipes/MVS EOF command was issued and during the processing of that command, a subsystem error was encountered. A catastrophic error condition occurred under the BatchPipes subsystem address space that prevents it from processing any further requests. The subsystem has either lost a critical service required for processing or has encountered a critical error with the BatchPipe coupling facility structure.

In the message text:

*ssname*

is the name of the BatchPipes subsystem.

**Source:** BATCHPIPES

**Detecting Module:** ASFPMXEO

**System Action:** The command processing is terminated.

**Operator Response:** None.

**User Response:** None.

**Application Programmer Response:** Determine all jobs in the pipeline affected by the failure. If any of them are still active in the system and will need to be rescheduled, have the operator cancel these jobs. Notify your system programmer.

Once the problem is corrected, do any data set cleanup that may be required to rerun any jobs affected by the failure.

**System Programmer Response:** Examine the SYSLOG at the time of the job failure. If the BatchPipes subsystem on the system where the job was running lost a critical service task due to an abnormal termination, obtain the SVC dump associated with abend and determine the cause of the problem. On the other hand, if the SYSLOG at the time of the ,'job failure shows that message ASFP429E was issued indicating a BatchPipes coupling facility structure failure or connectivity problem occurred, determine the cause of the problem. If the problem is due to an installation error, correct the problem and then notify the application programmer responsible for the the pipeline so that all affected jobs may be rescheduled. Otherwise, contact the IBM Support Center.

### **ASFP310I BATCHPIPES ALLOCATION FAILURE: ABEND=***abendcode* **RSN=***rsncode* **JOB=***jobname* **STEP=***jobstep* **DD=***ddname* **SUBSYS=***ssname*

**Explanation:** An unexpected abnormal end occurred during BatchPipes allocation processing for the pipe data set defined by the DD statement, *ddname*.

In the message text:

### *abendcode*

is the system abend completion code.

#### *rsncode*

is the abend reason code, or zero if there is no reason code associated with the system abend.

#### *jobname*

is the name of the job that failed.

#### *jobstep*

is the name of the jobstep that failed.

*ddname*

is the name of the DD statement for the pipe data set that was being allocated.

#### *ssname*

is the name of the BatchPipes subsystem that was specified on the DD statement.

**Source:** BATCHPIPES

#### **Detecting Module:** ASFPMSAU

**System Action:** The job is abnormally ended.

**Operator Response:** None.

**User Response:** None.

**Application Programmer Response:** Determine all jobs in the pipeline affected by the failure. If any of them are still active in the system and need to be rescheduled, have the operator cancel these jobs. Then determine the cause of the failure. If the failure is because of an application error correct the problem. Otherwise, notify your system programmer.

When the problem is corrected, do any data set cleanup that may be required to rerun the jobs. When this is completed, rerun the job that failed and all other jobs in the pipeline that were affected by the error.

**System Programmer Response:** Obtain the SYSLOG and the SVC Dump associated with the indicated abend and determine the cause of the problem. If the failure is due to an installation error, correct the problem and then notify the application programmer responsible for the pipeline so that all affected jobs can be rescheduled. Otherwise, contact the IBM Support Center.

### **ASFP311I PROCESSING ENDED FOR JOB IN ALLOCSYNC WAIT: JOB=***jobstep* **STEP=***jobstep* **SUBSYS=***ssname*

**Explanation:** A job in BatchPipes AllocSync wait was ended during allocation processing for the BatchPipes subsystem indicated.

In the message text:

### *jobstep*

is the name of the job that failed.

#### *ssname*

is the name of the BatchPipes subsystem that was specified on the DD statement.

#### **Source:** BATCHPIPES

**Detecting Module:** ASFPMSAA

**System Action:** None.

#### **Operator Response:** None.

**User Response:** None.

**Application Programmer Response:** None.

**System Programmer Response:** None.

### **ASFP312I BATCHPIPES UNALLOCATION FAILURE: ABEND=***abendcode* **RSN=***rsncode*  **JOB=***jobname* **STEP=***jobstep* **DD=***ddname* **SUBSYS=***ssname*

**Explanation:** An unexpected abnormal end occurred during BatchPipes unallocation processing for the pipe data set defined by the DD statement, *ddname*.

In the message text:

#### *abendcode*

is the abend completion code.

#### *rsncode*

is the abend reason code, or zero if there is no reason code associated with the abend.

#### *jobname*

is the name of the job that failed.

### *jobstep*

is the name of the jobstep that failed.

#### *ddname*

is the name of the DD statement for the pipe data set that was being unallocated.

#### *ssname*

is the name of the BatchPipes subsystem that was specified on the DD statement.

### **Source:** BATCHPIPES

## **Detecting Module:**

ASFPMSAU

**System Action:** The job is abnormally ended.

#### **Operator Response:** None.

#### **User Response:** None.

**Application Programmer Response:** Determine all jobs in the pipeline affected by the failure. If any of them are still active in the system and need to be rescheduled, have the operator cancel these jobs. Then determine the cause of the failure. If the failure is because of an application error, correct the problem. Otherwise, notify your system programmer.

When the problem is corrected, do any data set cleanup that may be required to rerun the jobs. When this is completed, rerun the job that failed and all other jobs in the pipeline that were affected by the error.

**System Programmer Response:** Obtain the SYSLOG and the SVC Dump associated with the indicated abend and determine the cause of the problem. If the failure is due to an installation error, correct the problem and

then notify the application programmer responsible for the pipeline so that all affected jobs can be rescheduled. Otherwise, contact the IBM Support Center.

### **ASFP314I BATCHPIPES ALLOCATION FAILURE. SUBSYSTEM NOT ACTIVE. JOB=***jobname* **STEP=***jobstep* **DD=***ddname* **SUBSYS=***ssname*

**Explanation:** Allocation processing for the pipe data set defined by the DD statement, *ddname*, failed because the BatchPipes subsystem specified by the DD statement is no longer active.

In the message text:

#### *jobname*

is the name of the job that failed.

#### *jobstep*

is the name of the jobstep that failed.

#### *ddname*

is the name of the DD statement for the pipe data set that was being allocated.

#### *ssname*

is the name of the BatchPipes subsystem that was specified on the DD statement.

**Source:** BATCHPIPES

**Detecting Module:** ASFPMSAA

**System Action:** The job is abnormally ended.

**Operator Response:** None.

**User Response:** None.

**Application Programmer Response:** Determine all jobs in the pipeline affected by the failure and do any data set cleanup that may be required to rerun the jobs. Then contact your operator or system programmer to ensure the BatchPipes subsystem has been restarted.

When the BatchPipes subsystem has been restarted, rerun the job that failed and all other jobs in the pipeline that were affected by the failure.

**System Programmer Response:** None.

### **ASFP315I BATCHPIPES UNALLOCATION FAILURE. SUBSYSTEM NOT ACTIVE: JOB=***jobname* **STEP=***jobstep* **DD=***ddname* **SUBSYS=***ssname*

**Explanation:** Unallocation processing for the pipe data set defined by the DD statement, *ddname*, failed because the BatchPipes subsystem specified by the DD statement is no longer active.

In the message text:

*jobname*

is the name of the job that failed.

*jobstep*

is the name of the jobstep that failed.

*ddname*

is the name of the DD statement for the pipe data set that was being unallocated.

*ssname*

is the name of the BatchPipes subsystem that was specified on the DD statement.

**Source:** BATCHPIPES

**Detecting Module:**

ASFPMSAU

**System Action:** The job is abnormally ended.

**Operator Response:** None.

**User Response:** None.

**Application Programmer Response:** Determine all jobs in the pipeline affected by the failure and do any data set cleanup that may be required to rerun the jobs. Then contact your operator or system programmer to ensure the BatchPipes subsystem has been restarted.

When the BatchPipes subsystem has been restarted, rerun the job that failed and all other jobs in the pipeline that were affected by the failure.

**System Programmer Response:** None.

### **ASFP318I BATCHPIPES ALLOCATION FAILURE. SUBSYSTEM IS ENDING. JOB=***jobname* **STEP=***jobstep* **DD=***ddname* **SUBSYS=***ssname*

**Explanation:** Allocation processing for the pipe data set defined by the DD statement, *ddname*, failed because the BatchPipes subsystem specified on the DD statement, is in the process of ending.

In the message text:

### *jobname*

is the name of the job that failed.

*jobstep*

is the name of the jobstep that failed.

### *ddname*

is the name of the DD statement for the pipe data set that was being allocated.

*ssname*

is the name of the BatchPipes subsystem that was specified on the DD statement.

**Source:** BATCHPIPES

**Detecting Module:** ASFPMSAA

**System Action:** The job is abnormally ended.

**Operator Response:** None.

**User Response:** None.

**Application Programmer Response:** Determine all jobs in the pipeline affected by the failure and do any data set cleanup that may be required to rerun the jobs. Then contact your operator or system programmer to ensure the BatchPipes subsystem has been restarted.

When the BatchPipes subsystem has been restarted, rerun the job that failed and all other jobs in the pipeline that were affected by the failure.

**System Programmer Response:** None.

### **ASFP320I BATCHPIPES FAILURE. RECORD FORMAT IS NOT VALID. JOB=***jobname* **STEP=***jobstep* **DD=***ddname* **SUBSYS=***ssname*

**Explanation:** Processing for the pipe data set defined by the DD statement, *ddname*, failed because the record format specified is not supported by BatchPipes. The RECFM parameter must be either F, FA, FM, FB, FBA, FBM, FS, FSA, FSM, FBS, FBSA, FBSM, V, VA, VM, VB, VBA or VBM.

In the message text:

*jobname*

is the name of the job that failed.

#### *jobstep*

is the name of the jobstep that failed.

#### *ddname*

is the name of the DD statement for the pipe data set that was being processed.

### *ssname*

is the name of the BatchPipes subsystem that was specified on the DD statement.

**Source:** BATCHPIPES

### **Detecting Module:**

ASFPMSAA ASFPMSOO

**System Action:** The job is abnormally ended.

**Operator Response:** None.

**User Response:** None.

**Application Programmer Response:** Determine all jobs in the pipeline affected by the failure. If any of them are still active in the system and need to be rescheduled, have the operator cancel these jobs. Then correct the RECFM parameter specified on the DD statement for the pipe data set.

When the problem is corrected, do any data set cleanup that may be required to rerun the jobs. When this is

completed, rerun the job that failed and all other jobs in the pipeline that were affected by the error.

#### **System Programmer Response:** None.

### **ASFP321I BATCHPIPES FAILURE. RECFM NOT SPECIFIED. JOB=***jobname* **STEP=***jobstep* **DD=***ddname* **SUBSYS=***ssname*

**Explanation:** Processing for the pipe data set defined by the DD statement, *ddname*, failed because no RECFM parameter was specified on the DD statement.

In the message text:

#### *jobname*

is the name of the job that failed.

*jobstep*

is the name of the jobstep that failed.

*ddname*

is the name of the DD statement for the pipe data set that was being processed.

#### *ssname*

is the name of the BatchPipes subsystem that was specified on the DD statement.

**Source:** BATCHPIPES

**Detecting Module:** ASFPMSAA ASFPMSOO

**System Action:** The job is abnormally ended.

**Operator Response:** None.

**User Response:** None.

**Application Programmer Response:** Determine all jobs in the pipeline affected by the failure. If any of them are still active in the system and need to be rescheduled, have the operator cancel these jobs. Then correct the DD statement for the pipe data set so it specifies a valid RECFM parameter value (i.e., F, FA, FM, FB, FBA, FBM, FS, FSA, FSM, FBS, FBSA, FBSM, V, VA, VM, VB, VBA, VBM).

When the problem is corrected, do any data set cleanup that may be required to rerun the jobs. When this is completed, rerun the job that failed and all other jobs in the pipeline that were affected by the error.

**System Programmer Response:** None.

### **ASFP322I BATCHPIPES FAILURE. LRECL NOT SPECIFIED. JOB=***jobname* **STEP=***jobstep* **DD=***ddname* **SUBSYS=***ssname*

**Explanation:** Processing for the pipe data set defined by the DD statement, *ddname*, failed because no LRECL parameter was specified on the DD statement.

In the message text:

*jobname*

is the name of the job that failed.

### *jobstep*

is the name of the jobstep that failed.

#### *ddname*

is the name of the DD statement for the pipe data set that was being processed.

*ssname*

is the name of the BatchPipes subsystem that was specified on the DD statement.

**Source:** BATCHPIPES

**Detecting Module:**

ASFPMSAA ASFPMSOO

**System Action:** The job is abnormally ended.

**Operator Response:** None.

**User Response:** None.

**Application Programmer Response:** Determine all jobs in the pipeline affected by the failure. If any of them are still active in the system and need to be rescheduled, have the operator cancel these jobs. Then correct the DD statement for the pipe data set so it specifies a valid LRECL parameter value.

When the problem is corrected, do any data set cleanup that may be required to rerun the jobs. When this is completed, rerun the job that failed and all other jobs in the pipeline that were affected by the error.

**System Programmer Response:** None.

### **ASFP324I BATCHPIPES FAILURE. LRECL GREATER THAN BLKSIZE. JOB=***jobname* **STEP=***jobstep* **DD=***ddname* **SUBSYS=***ssname*

**Explanation:** Processing for the pipe data set defined by the DD statement, *ddname*, failed because the LRECL parameter specified on the DD statement is larger than the BLKSIZE parameter that was specified.

In the message text:

#### *jobname*

is the name of the job that failed.

### *jobstep*

is the name of the jobstep that failed.

### *ddname*

is the name of the DD statement for the pipe data set that was being processed.

*ssname*

is the name of the BatchPipes subsystem that was specified on the DD statement.

**Source:** BATCHPIPES

ASFPMSAA ASFPMSOO

**System Action:** The job is abnormally ended.

**Operator Response:** None.

**User Response:** None.

**Application Programmer Response:** Determine all jobs in the pipeline affected by the failure. If any of them are still active in the system and need to be rescheduled, have the operator cancel these jobs. Then correct the DD statement for the pipe data set so it specifies a valid LRECL size.

When the problem is corrected, do any data set cleanup that may be required to rerun the jobs. When this is completed, rerun the job that failed and all other jobs in the pipeline that were affected by the error.

**System Programmer Response:** None.

### **ASFP325I BATCHPIPES FAILURE. LRECL=X SPECIFIED. JOB=***jobname* **STEP=***jobstep* **DD=***ddname* **SUBSYS=***ssname*

**Explanation:** Processing for the pipe data set defined by the DD statement, *ddname*, failed because the character "X" was incorrectly specified as the LRECL value.

In the message text:

*jobname*

is the name of the job that failed.

#### *jobstep*

is the name of the jobstep that failed.

#### *ddname*

is the name of the DD statement for the pipe data set that was being processed.

*ssname*

is the name of the BatchPipes subsystem that was specified on the DD statement.

**Source:** BATCHPIPES

### **Detecting Module:**

ASFPMSAA ASFPMSOO

**System Action:** The job is abnormally ended.

**Operator Response:** None.

**User Response:** None.

**Application Programmer Response:** Determine all jobs in the pipeline affected by the failure. If any of them are still active in the system and need to be rescheduled, have the operator cancel these jobs. Then correct the DD statement for the pipe data set so it specifies a valid LRECL size.

**Detecting Module:** The state of the Module of the Module of the problem is corrected, do any data set cleanup that may be required to rerun the jobs. When this is completed, rerun the job that failed and all other jobs in the pipeline that were affected by the error.

**System Programmer Response:** None.

### **ASFP326I BATCHPIPES SUBSYSTEM** *ssname* **ALTERED TO USE THE PRIMARY SUBSYSTEM.**

**Explanation:** The BatchPipes subsystem, *ssname*, has been set to indicate that the it is to be started only under the primary subsystem.

This message occurs if the installation has specified the BatchPipes subsystem initialization routine, ASFPMSSI, on the initialization statement for the BatchPipes subsystem in its IEFSSNxx PARMLIB member. The BatchPipes subsystem initialization routine will always force the specified BATCHPIPES subsystem is to be initialized under only the primary subsystem.

This message is written to hard copy only.

In the message text:

*ssname*

is the name of the BatchPipes subsystem.

**Source:** BATCHPIPES

**Detecting Module:**

**ASFPMSSI** 

**System Action:** System initialization continues.

**Operator Response:** None.

**User Response:** None.

**Application Programmer Response:** None.

**System Programmer Response:** None.

### **ASFP327I BATCHPIPES FAILURE. BLKSIZE IS NOT CONSISTENT WITH PIPE. JOB=***jobname* **STEP=***jobstep*

**DD=***ddname* **SUBSYS=***ssname*

**Explanation:** Processing for the pipe data set defined by the DD statement, *ddname*, failed because the BLKSIZE parameter specified on the DD statement does not match the BLKSIZE of the existing pipe partner.

In the message text:

*jobname*

is the name of the job that failed.

*jobstep*

is the name of the jobstep that failed.

*ddname*

is the name of the DD statement for the pipe data set that was being processed.

*ssname*

is the name of the BatchPipes subsystem that was specified on the DD statement.

**Source:** BATCHPIPES

## **Detecting Module:**

ASFPMSOO

**System Action:** The job is abnormally ended.

**Operator Response:** None.

**User Response:** None.

**Application Programmer Response:** Determine whether this job should connect to the pipe data set identified by the DSN= and SUBSYS= keywords. If not, correct the DSN= or SUBSYS= keyword(s) to identify the correct pipe data set and BatchPipes subsystem. Otherwise determine whether this DD statement or the partner job DD statement is using the correct BLKSIZE, and make all partners conform to correct and consistent BLKSIZE.

When the problem is corrected, do any data set cleanup that may be required to rerun the jobs. When this is completed, rerun the job that failed and all other jobs in the pipeline that were affected by the error.

**System Programmer Response:** None.

### **ASFP328I BATCHPIPES FAILURE. LRECL IS NOT CONSISTENT WITH PIPE. JOB=***jobname* **STEP=***jobstep* **DD=***ddname* **SUBSYS=***ssname*

**Explanation:** Processing for the pipe data set defined by the DD statement, *ddname*, failed because the LRECL parameter specified on the DD statement does not match the LRECL of the existing pipe partner.

In the message text:

#### *jobname*

is the name of the job that failed.

#### *jobstep*

is the name of the jobstep that failed.

#### *ddname*

is the name of the DD statement for the pipe data set that was being processed.

#### *ssname*

is the name of the BatchPipes subsystem that was specified on the DD statement.

**Source:** BATCHPIPES

**Detecting Module:** ASFPMSOO

**System Action:** The job is abnormally ended.

**Operator Response:** None.

#### **User Response:** None.

**Application Programmer Response:** Determine whether this job should connect to the pipe data set identified by the DSN= and SUBSYS= keywords. If not, correct the DSN= or SUBSYS= keyword(s) to identify the correct pipe data set and BatchPipes subsystem. Otherwise determine whether this DD statement or the partner job DD statement is using the correct LRECL, and make all partners conform to correct and consistent LRECL.

When the problem is corrected, do any data set cleanup that may be required to rerun the jobs. When this is completed, rerun the job that failed and all other jobs in the pipeline that were affected by the error.

**System Programmer Response:** None.

### **ASFP329I BATCHPIPES FAILURE. RECFM IS NOT CONSISTENT WITH PIPE. JOB=***jobname* **STEP=***jobstep* **DD=***ddname* **SUBSYS=***ssname*

**Explanation:** Processing for the pipe data set defined by the DD statement, *ddname*, failed because the RECFM parameter specified on the DD statement does not match the RECFM of the existing pipe partner.

In the message text:

#### *jobname*

is the name of the job that failed.

#### *jobstep*

is the name of the jobstep that failed.

#### *ddname*

is the name of the DD statement for the pipe data set that was being processed.

#### *ssname*

is the name of the BatchPipes subsystem that was specified on the DD statement.

**Source:** BATCHPIPES

**Detecting Module:**

ASFPMSOO

**System Action:** The job is abnormally ended.

**Operator Response:** None.

**User Response:** None.

**Application Programmer Response:** Determine whether this job should connect to the pipe data set identified by the DSN= and SUBSYS= keywords. If not, correct the DSN= or SUBSYS= keyword(s) to identify the correct pipe data set and BatchPipes subsystem. Otherwise determine whether this DD statement or the partner job DD statement is using the correct RECFM, and make all partners conform to correct and consistent RECFM.

When the problem is corrected, do any data set cleanup that may be required to rerun the jobs. When this is completed, rerun the job that failed and all other jobs in the pipeline that were affected by the error.

**System Programmer Response:** None.

### **ASFP330I BATCHPIPES CONVERTER PROCESSING FAILURE: ABEND=***abendcode* **RSN=***rsncode* **DD=***ddname* **SUBSYS=***ssname*

**Explanation:** An unexpected abnormal end occurred during BatchPipes converter processing for the DD statement, *ddname*.

In the message text:

*abendcode*

is the abend completion code.

*rsncode*

is the abend reason code, or zero if there is no reason code associated with the abend.

### *ddname*

is the name of the DD statement being converted.

*ssname*

is the name of the BatchPipes subsystem specified by the DD.

**Source:** BATCHPIPES

**Detecting Module:** ASFPMSC

**System Action:** The job is abnormally ended.

**Operator Response:** None.

**User Response:** None.

**Application Programmer Response:** Determine all jobs in the pipeline affected by the failure. If any of them are still active in the system and need to be rescheduled, have the operator cancel these jobs. Then determine the cause of the failure. If the failure is because of an application error, correct the problem. Otherwise, notify your system programmer.

When the problem is corrected, do any data set cleanup that may be required to rerun the jobs. When this is completed, rerun the job that failed and all other jobs in the pipeline that were affected by the error.

**System Programmer Response:** Obtain the SYSLOG and the SVC Dump associated with the indicated abend and determine the cause of the problem. If the failure is due to an installation error, correct the problem and then notify the application programmer responsible for the pipeline so that all affected jobs may be rescheduled. Otherwise, contact the IBM Support Center.

### **ASFP331I INSUFFICIENT AUTHORITY:** *jobname***,** *jobstep***,** *ddname***,** *ssname***,** *rname*

**Explanation:** Open processing for the pipe defined by the DD statement, *ddname*, failed because of insufficient access authority to the resource, *rname*. A fitting was specified on the DD statement. However, the user is not properly authorized to access fittings for BatchPipes.

In the message text:

*jobname*

is the name of the failing job.

*jobstep*

is the name of the failing job step.

#### *ddname*

is the DD name of the pipe data set that was being opened

#### *ssname*

is the name of the BatchPipes subsystem specified on the DD statement.

#### *rname*

is the resource name that failed the authority check.

**Source:** BATCHPIPES

**Detecting Module:** ASFPMSSC

**System Action:** The job is abnormally ended.

**Operator Response:** None.

**User Response:** None.

**Application Programmer Response:** Determine all jobs in the pipeline affected by the failure. If any of them are still active in the system, have the operator cancel these jobs. Check to ensure that the correct subsystem name was specified on the DD statement that failed authorization. If the subsystem name was incorrect, specify the correct name. Otherwise, contact your system security administrator to define and obtain proper authorization to the resource.

When the problem is corrected, do any data set cleanup that may be required to rerun the jobs. When this is completed, rerun the job that failed and all other jobs in the pipeline that were affected by the error.

**System Programmer Response:** None.

### **ASFP332I REQUIRED RESOURCE CHECK FAILED:** *jobname***,** *jobstep***,** *ddname***,** *ssname***,** *rname*

**Explanation:** Open processing for the pipe defined by the DD statement, *ddname*, failed because the System Authorization Facility (SAF) did not verify the user's authority to use *rname*. The user specified a fitting that was to be used with an authorized program, which must successfully pass a SAF authority check. 'Either SAF

made no decision on the authority check or the 'resource was not defined to the security product.

In the message text:

### *jobname*

is the name of the failing job.

### *jobstep*

is the name of the failing job step.

### *ddname*

is the DD name of the pipe data set that was being opened

### *ssname*

is the name of the BatchPipes subsystem specified on the DD statement.

### *rname*

is the resource name that was to be used for the authority check.

### **Source:** BATCHPIPES

**Detecting Module:** ASFPMSSC

**System Action:** The job is abnormally ended.

**Operator Response:** None.

**User Response:** None.

**Application Programmer Response:** Determine all jobs in the pipeline affected by the failure. If any of them are still active in the system, have the operator cancel these jobs. Check to ensure that the correct subsystem name was specified on the DD statement that failed authorization. If the subsystem name was incorrect, specify the correct name. Otherwise, contact your system security administrator to obtain proper authorization to the resource.

When the problem is corrected, do any data set cleanup that may be required to rerun the jobs. When this is completed, rerun the job that failed and all other jobs in the pipeline that were affected by the error.

### **System Programmer Response:** None.

### **ASFP333I INSUFFICIENT AUTHORITY:** *jobname***,** *jobstep***,** *ddname***,** *ssname***,** *rname*

**Explanation:** Open processing for the pipe defined by the DD statement, *ddname*, failed because of insufficient access authority to the resource, *rname*. A fitting was specified on the DD statement, which was opened by an authorized program. To use fittings on authorized programs, the user must have access to resource *rname*.

In the message text:

*jobname*

is the name of the failing job.

### *jobstep*

is the name of the failing job step.

### *ddname*

is the DD name of the pipe data set that was being opened

### *ssname*

is the name of the BatchPipes subsystem specified on the DD statement.

### *rname*

is the resource name that failed the authority check.

**Source:** BATCHPIPES

### **Detecting Module:**

ASFPMSSC

**System Action:** The job is abnormally ended.

**Operator Response:** None.

**User Response:** None.

**Application Programmer Response:** Determine all jobs in the pipeline affected by the failure. If any of them are still active in the system, have the operator cancel these jobs. Check to ensure that the correct subsystem name was specified on the DD statement that failed authorization. If the subsystem name was incorrect, specify the correct name. Otherwise, contact your system security administrator to obtain proper authorization to the resource.

When the problem is corrected, do any data set cleanup that may be required to rerun the jobs. When this is completed, rerun the job that failed and all other jobs in the pipeline that were affected by the error.

**System Programmer Response:** None.

### **ASFP334I BATCHPIPES FAILURE. SUBSYSTEM NOT ABLE TO ALLOCATE PIPE. JOB=***jobname* **STEP=***jobstep* **DD=***ddname* **SUBSYS=***ssname*

**Explanation:** Processing for the pipe data set defined by the DD statement, *ddname*, failed because the BatchPipes coupling facility structure which is used to manage the pipe as a cross-system pipe, is full. As a result, the job, *jobname*, cannot be connected to the pipe.

The name of BatchPipes coupling facility structure that is full is SYSASFPssnm where ssnm is the BatchPipes subsystem name.

In the message text:

### *jobname*

is the name of the job that failed.

*jobstep*

is the name of the jobstep that failed.

*ddname*

is the name of the DD statement for the pipe data set that was being allocated.

*ssname*

is the name of the BatchPipes subsystem that was specified on the DD statement.

**Source:** BATCHPIPES

### **Detecting Module:**

ASFPMSAA

**System Action:** The job is abnormally ended.

#### **Operator Response:** None.

**User Response:** None.

**Application Programmer Response:** Determine all jobs in the pipeline affected by the failure. If any of them are still active in the system and will need to be rescheduled, have the operator cancel these jobs. Then notify your system programmer that there was not enough space in the BatchPipes coupling facility to allow your job to allocate the pipe and identify the name of the structure.

When the problem is corrected, do any data set cleanup that may be required to rerun the jobs. When this is completed, rerun the job that failed and all other jobs in the pipeline that were affected by the error.

**System Programmer Response:** Increase the size of the BatchPipes coupling facility structure in your installation's Coupling Facility Resource Management (CFRM) policy and restart the entire BatchPipes pipeplex which was using the structure. When the pipeplex is restarted, notify the application programmer responsible for the pipeline so that all affected jobs may be rescheduled.

### **ASFP335I BATCHPIPES OPEN FAILURE. THE JOB IS ALREADY CONNECTED TO THE PIPE. JOB=***jobname* **STEP=***jobstep* **DD=***ddname* **SUBSYS=***ssname*

**Explanation:** OPEN processing for the pipe data set defined by the DD statement, *ddname*, failed because the job is already connected to the specified pipe for the same type of processing (i.e., read or write).

In the message text:

#### *jobname*

is the name of the job that failed.

#### *jobstep*

is the name of the jobstep that failed.

*ddname*

is the name of the DD statement for the pipe data set that was being opened.

*ssname*

is the name of the BatchPipes subsystem that was specified on the DD statement.

**Source:** BATCHPIPES

**Detecting Module:** ASFPMSOO

**System Action:** The job is abnormally ended.

**Operator Response:** None.

**User Response:** None.

**Application Programmer Response:** Determine all jobs in the pipeline affected by the failure. If any of them are still active in the system and need to be rescheduled, have the operator cancel these jobs. Then determine why the job that failed is opening the indicated pipe more than once for read or write and correct the problem. When the problem is corrected, do any data set cleanup that may be required to rerun the jobs. When this is completed, rerun the job that failed and all other jobs in the pipeline that were affected by the error.

**System Programmer Response:** None.

### **ASFP336I BATCHPIPES FAILURE. MAXIMUM NUMBER OF PIPES IN USE. JOB=***jobname* **STEP=***jobstep* **DD=***ddname* **SUBSYS=***ssname*

**Explanation:** Processing for the pipe data set defined by the DD statement, *ddname*, failed because the BatchPipes Pipeplex the pipe is associated with is already at the maximum number of cross-system pipes allowed by the defined BatchPipes coupling facility structure.

In the message text:

#### *jobname*

is the name of the job that failed.

#### *jobstep*

is the name of the jobstep that failed.

#### *ddname*

is the name of the DD statement for the pipe data set that was being allocated.

#### *ssname*

is the name of the BatchPipes subsystem that was specified on the DD statement.

**Source:** BATCHPIPES

**Detecting Module:** ASFPMSAA

**System Action:** The job is abnormally ended.

**Operator Response:** Notify your system programmer.

#### **User Response:** None.

**Application Programmer Response:** Notify your system programmer that there were not enough pipes available in the BatchPipes pipeplex to run your pipeline of jobs. Provide your system programmer with the name of the pipeplex. The name is the same as the BatchPipes subsystem name that was specified on the DD statement for the pipe that failed.

Determine all jobs in the pipeline affected by the failure. If any of them are still active in the system and will need to be rescheduled, have the operator cancel these jobs. Then either wait for the pipe usage in the BatchPipes pipeplex to decline so that there are enough pipes available for your pipeline or wait for your system programmer to adjust the pipeplex so it supports a larger number of pipes. When there are sufficient pipes available, do any data set cleanup that may be required to rerun the jobs. When this is completed, rerun the job that failed and all other jobs in the pipeline that were affected by the error.

**System Programmer Response:** Re-estimate the maximum number of pipes that need to be used concurrently in the pipeplex where the failed job was running and recalculate the size of the BatchPipes coupling facility structure that is required to support the new maximum number of pipes. Then update the size of the structure in the Coupling Facility Resource Management (CFRM) policy. The name of the structure associated with the pipeplex should be SYSASFPssnm where ssnm is the subsystem name. When you have updated the size of the structure, stop the current pipeplex and then restart the pipeplex with the new structure size.

### **ASFP337I BATCHPIPES FAILURE. MAXIMUM CONNECTIONS TO PIPE EXCEEDED. JOB=***jobname* **STEP=***jobstep* **DD=***ddname* **SUBSYS=***ssname*

**Explanation:** Processing for the pipe data set defined by the DD statement, *ddname*, failed because the specified pipe is already at the maximum number of job connections allowed.

This message is issued only in the case where the pipe is operating in cross-system mode and has reached its maximum number of job connections. For a cross-system pipe, the maximum number of job connections allowed is 32.

### In the message text:

#### *jobname*

is the name of the job that failed.

#### *jobstep*

is the name of the jobstep that failed.

#### *ddname*

is the name of the DD statement for the pipe data set that was being allocated.

*ssname*

is the name of the BatchPipes subsystem that was specified on the DD statement.

**Source:** BATCHPIPES

**Detecting Module:** ASFPMSAA

**System Action:** The job is abnormally ended.

**Operator Response:** None.

**User Response:** None.

**Application Programmer Response:** Determine all jobs in the pipeline affected by the failure. If any of them are still active in the system and will need to be rescheduled, have the operator cancel these jobs. Then correct the problem by reducing the number of jobs in your BatchPipes pipeline that concurrently use the pipe the failed open processing. Ensure that no more than 32 jobs use the pipe concurrently. When the problem is corrected, do any data set cleanup that may be required to rerun the jobs. When this is completed, rerun the job that failed and all other jobs in the pipeline that were affected by the error.

#### **System Programmer Response:** None.

### **ASFP338I BATCHPIPES FAILURE. ABEND=***abendcode* **RSN=***rsncode*  **JOB=***jobname* **STEP=***jobstep* **DD=***ddname* **SUBSYS=***ssname*

**Explanation:** Processing for the pipe data set defined by the DD statement, *ddname*, failed because an abnormal end occurred when the BatchPipes subsystem address space was processing the request.

In the message text:

#### *abendcode*

is the abend completion code.

#### *rsncode*

is the abend reason code, or zero if there is no reason code associated with the abend.

### *jobname*

is the name of the job that failed.

#### *jobstep*

is the name of the jobstep that failed.

#### *ddname*

is the name of the DD statement for the pipe data set that was being processed.

#### *ssname*

is the name of the BatchPipes subsystem that was specified on the DD statement.

**Source:** BATCHPIPES

**Detecting Module: Source:** BATCHPIPES ASFPMSAA ASFPMSOO

**System Action:** The job is abnormally ended.

**Operator Response:** None.

**User Response:** None.

**Application Programmer Response:** Determine all jobs in the pipeline affected by the failure. If any of them are still active in the system and will need to be rescheduled, have the operator cancel these jobs. Then notify your system programmer.

When the problem is corrected, do any data set cleanup that may be required to rerun the jobs. When this is completed, rerun the job that failed and all other jobs in the pipeline that were affected by the error.

**System Programmer Response:** Obtain the SYSLOG and the SVC Dump associated with the indicated abend and determine the cause of the problem. If the failure is due to an installation error, correct the problem and then notify the application programmer responsible for the pipeline so that all affected jobs can be rescheduled. Otherwise, contact the IBM Support Center.

### **ASFP339I BATCHPIPES OPEN FAILURE. A CATASTROPHIC SUBSYSTEM ERROR OCCURRED. THE SUBSYSTEM IS NO LONGER ABLE TO OPEN PIPES. JOB=***jobname* **STEP=***jobstep* **DD=***ddname* **SUBSYS=***ssname*

**Explanation:** OPEN processing for the pipe data set defined by the DD statement, *ddname*, failed because the BatchPipes subsystem *ssnm* is no longer able to perform open processing. A catastrophic error condition occurred under the BatchPipes subsystem address space that prevents it from processing any further OPEN requests. The subsystem has either lost a critical service required for OPEN processing or has encountered a critical error with the BatchPipes coupling facility structure.

In the message text:

#### *jobname*

is the name of the job that failed.

#### *jobstep*

is the name of the jobstep that failed.

#### *ddname*

is the name of the DD statement for the pipe data set that was being opened.

#### *ssname*

is the name of the BatchPipes subsystem that was specified on the DD statement.

**Detecting Module:** ASFPMSOO

**System Action:** The job is abnormally ended.

**Operator Response:** None.

**User Response:** None.

**Application Programmer Response:** Determine all jobs in the pipeline affected by the failure. If any of them are still active in the system and will need to be rescheduled, have the operator cancel these jobs. Then notify your system programmer.

When the problem is corrected, do any data set cleanup that may be required to rerun the jobs. When this is completed, rerun the job that failed and all other jobs in the pipeline that were affected by the error.

**System Programmer Response:** Examine the SYSLOG at the time of the job failure. If the BatchPipes subsystem on the system where the job was running lost a critical service task because of an abnormal end, obtain the SVC dump associated with abend and determine the cause of the problem. On the other hand, if the SYSLOG at the time of the ,'job failure shows that message ASFP429E was issued indicating a BatchPipes coupling facility structure failure or connectivity problem occurred, determine the cause of the problem. If the problem is due to an installation error, correct the problem and then notify the application programmer responsible for the pipeline so that all affected jobs can be rescheduled. Otherwise, contact the IBM Support Center.

### **ASFP340I BATCHPIPES CHECKPOINT FAILURE: ABEND=***abendcode* **RSN=***rsncode*  **JOB=***ssname* **STEP=***ssname* **DD=***ssname* **SUBSYS=***ssname*

**Explanation:** An unexpected abnormal end occurred during BatchPipes checkpoint processing for the job in which this message appears.

In the message text:

#### *abendcode*

is the abend completion code.

#### *rsncode*

is the abend reason code, or zero if there is no reason code associated with the abend.

#### *ssname*

is the name of the job subsystem that was performing the checkpoint processing when the failure occurred.

### **Source:** BATCHPIPES

**Detecting Module:** ASFPMSCK

**System Action:** The job is abnormally ended.

**Operator Response:** None.

**User Response:** None.

**Application Programmer Response:** Determine all jobs in the pipeline affected by the failure. If any of them are still active in the system and need to be rescheduled, have the operator cancel these jobs. Then determine the cause of the failure. If the failure was caused by an application error correct the problem. Otherwise, notify your system programmer.

When the problem is corrected, do any data set cleanup that may be required to rerun the jobs. When this is completed, rerun the job that failed and all other jobs in the pipeline that were affected by the error.

**System Programmer Response:** Obtain the SYSLOG and the SVC Dump associated with the indicated abend and determine the cause of the problem. If the failure is due to an installation error, correct the problem and then notify the application programmer responsible for the pipeline so that all affected jobs can be rescheduled. Otherwise, contact the IBM Support Center.

### **ASFP341I BATCHPIPES CHECKPOINT RESTART FAILURE: ABEND=***abendcode* **RSN=***rsncode* **JOB=***ssname* **STEP=***ssname* **DD=***ssname* **SUBSYS=***ssname*

**Explanation:** An unexpected abnormal end occurred during BatchPipes checkpoint restart processing for the job in which this message appears.

In the message text:

#### *abendcode*

is the abend completion code.

#### *rsncode*

is the abend reason code, or zero if there is no reason code associated with the abend.

#### *ssname*

is the name of the job subsystem that was performing the restart processing when the failure occurred.

### **Source:** BATCHPIPES

**Detecting Module:** ASFPMSRS

**System Action:** The job is abnormally ended.

**Operator Response:** None.

#### **User Response:** None.

**Application Programmer Response:** Determine all jobs in the pipeline affected by the failure. If any of them are still active in the system and need to be

rescheduled, have the operator cancel these jobs. Then determine the cause of the failure. If the failure is due to an application error correct the problem. Otherwise, notify your system programmer.

When the problem is corrected, do any data set cleanup that may be required to rerun the jobs. When this is completed, rerun the job that failed and all other jobs in the pipeline that were affected by the error.

**System Programmer Response:** Obtain the SYSLOG and the SVC Dump associated with the indicated abend and determine the cause of the problem. If the failure is due to an installation error, correct the problem and then notify the application programmer responsible for the pipeline so that all affected jobs can be rescheduled. Otherwise, contact the IBM Support Center.

### **ASFP342I BATCHPIPES CLOSE FAILURE. A CATASTROPHIC SUBSYSTEM ERROR OCCURRED. THE SUBSYSTEM IS NO LONGER ABLE TO CLOSE PIPES. JOB=***jobname* **STEP=***jobstep* **DD=***ddname* **SUBSYS=***ssname*

**Explanation:** CLOSE processing for the pipe data set defined by the DD statement, *ddname*, failed because the BatchPipes subsystem *ssnm* is no longer able to perform close processing. A catastrophic error condition occurred under the BatchPipes subsystem address space that prevents it from processing any further CLOSE requests. The subsystem has either lost a critical service required for CLOSE processing or has encountered a critical error with the BatchPipes coupling facility structure.

In the message text:

#### *jobname*

is the name of the job that failed.

## *jobstep*

is the name of the jobstep that failed.

#### *ddname*

is the name of the DD statement for the pipe data set that was being opened.

#### *ssname*

is the name of the BatchPipes subsystem that was specified on the DD statement.

**Source:** BATCHPIPES

**Detecting Module:**

ASFPMSOC

**System Action:** The job is abnormally ended.

**Operator Response:** None.

**User Response:** None.
**Application Programmer Response:** Determine all jobs in the pipeline affected by the failure. If any of them are still active in the system and will need to be rescheduled, have the operator cancel these jobs. Then notify your system programmer.

When the problem is corrected, do any data set cleanup that may be required to rerun the jobs. When this is completed, rerun the job that failed and all other jobs in the pipeline that were affected by the error.

**System Programmer Response:** Examine the SYSLOG at the time of the job failure. If the BatchPipes subsystem on the system where the job was running lost a critical service task due to an abnormal end, obtain the SVC dump associated with abend and determine the cause of the problem. On the other hand, if the SYSLOG at the time of the ,'job failure shows that message ASFP429E was issued indicating a BatchPipes coupling facility structure failure or connectivity problem occurred, determine the cause of the problem. If the problem is due to an installation error, correct the problem and then notify the application programmer responsible for the pipeline so that all affected jobs can be rescheduled. Otherwise, contact the IBM Support Center.

## **ASFP343I BATCHPIPES CLOSE FAILURE. UNABLE TO CLOSE PIPE DUE TO A PREVIOUS CLOSE FAILURE. JOB=***jobname* **STEP=***jobstep* **DD=***ddname* **SUBSYS=***ssname*

**Explanation:** The BatchPipes subsystem *ssnm* when processing a CLOSE request for the pipe data set defined by the DD statement, *ddname*, determined that there was a prior attempt to CLOSE the pipe data set that failed and left the pipe control structure in an unpredictable state. As a result, subsequent CLOSE requests cannot be performed.

In the message text:

#### *jobname*

is the name of the job that failed.

#### *jobstep*

is the name of the jobstep that failed.

#### *ddname*

is the name of the DD statement for the pipe data set that was being opened.

#### *ssname*

is the name of the BatchPipes subsystem that was specified on the DD statement.

## **Source:** BATCHPIPES

**Detecting Module:** ASFPMSOC

**System Action:** The job is abnormally ended.

**Operator Response:** None.

**User Response:** None.

**Application Programmer Response:** Examine the job log for the error message describing the previous failure that occurred and take the action described for that message.

**System Programmer Response:** None.

**ASFP344I BATCHPIPES CLOSE FAILURE. AN ABEND OCCURRED UNDER THE SUBSYSTEM WHEN PROCESSING THE REQUEST: ABEND=***abendcode* **RSN=***rsncode*  **JOB=***jobname* **STEP=***jobstep* **DD=***ddname* **SUBSYS=***ssname*

**Explanation:** CLOSE processing for the pipe data set defined by the DD statement, *ddname*, failed because an abnormal end occurred when the BatchPipes subsystem address space was processing the request.

In the message text:

#### *abendcode*

is the abend completion code.

#### *rsncode*

is the abend reason code, or zero if there is no reason code associated with the abend.

#### *jobname*

is the name of the job that failed.

#### *jobstep*

is the name of the jobstep that failed.

#### *ddname*

is the name of the DD statement for the pipe data set that was being closed.

#### *ssname*

is the name of the BatchPipes subsystem that was specified on the DD statement.

**Source:** BATCHPIPES

## **Detecting Module:**

ASFPMSOC

**System Action:** The job is abnormally ended.

**Operator Response:** None.

**User Response:** None.

**Application Programmer Response:** Determine all jobs in the pipeline affected by the failure. If any of them are still active in the system and will need to be rescheduled, have the operator cancel these jobs. Then notify your system programmer.

When the problem is corrected, do any data set cleanup that may be required to rerun the jobs. When this is

completed, rerun the job that failed and all other jobs in the pipeline that were affected by the error.

**System Programmer Response:** Obtain the SYSLOG and the SVC Dump associated with the indicated abend and determine the cause of the problem. If the failure is due to an installation error, correct the problem and then notify the application programmer responsible for the pipeline so that all affected jobs can be rescheduled. Otherwise, contact the IBM Support Center.

## **ASFP345I BATCHPIPES CATASTROPHIC FAILURE. NOT ABLE TO PROCESS PIPES. JOB=***jobname* **STEP=***jobstep* **DD=***ddname* **SUBSYS=***ssname*

**Explanation:** Processing for the pipe data set defined by the DD statement, *ddname*, failed because the BatchPipes subsystem *ssnm* is no longer able to perform allocation processing. A catastrophic error condition occurred under the BatchPipes subsystem address space that prevents it from processing any further requests. The subsystem has either lost a critical service required for processing or has encountered a critical error with the BatchPipe coupling facility structure.

In the message text:

#### *jobname*

is the name of the job that failed.

#### *jobstep*

is the name of the jobstep that failed.

#### *ddname*

is the name of the DD statement for the pipe data set that was being allocated.

#### *ssname*

is the name of the BatchPipes subsystem that was specified on the DD statement.

**Source:** BATCHPIPES

**Detecting Module:** ASFPMSAA ASFPMSAU

**System Action:** The job is abnormally terminated.

**Operator Response:** None.

## **User Response:** None.

**Application Programmer Response:** Determine all jobs in the pipeline affected by the failure. If any of them are still active in the system and will need to be rescheduled, have the operator cancel these jobs. Then notify your system programmer.

Once the problem is corrected, do any data set cleanup that may be required to rerun the jobs. When this is completed, rerun the job that failed as well as all other jobs in the pipeline that were affected by the error.

**System Programmer Response:** Examine the SYSLOG at the time of the job failure. If the BatchPipes subsystem on the system where the job was running lost a critical service task due to an abnormal termination, obtain the SVC dump associated with abend and determine the cause of the problem. On the other hand, if the SYSLOG at the time of the ,'job failure shows that message ASFP429E was issued indicating a BatchPipes coupling facility structure failure or connectivity problem occurred, determine the cause of the problem. If the problem is due to an installation error, correct the problem and then notify the application programmer responsible for the the pipeline so that all affected jobs may be rescheduled. Otherwise, contact the IBM Support Center.

## **ASFP349I BATCHPIPES FAILURE. TERMSYNC IS MUTUALLY EXCLUSIVE WITH EROPT=SKP OR EROPT=ACC. JOB=***jobname* **STEP=***jobstep* **DD=***ddname* **SUBSYS=***ssname*

**Explanation:** Processing for the pipe data set that is defined by the DD statement, *ddname*, failed because either EROPT=SKP, EROPT=ACC, ERRPROP=DUMMY, or ERRPROP=CONT was specified on a pipe that also specified TermSync. TermSync is mutually exclusive with EROPT=SKP or EROPT=ACC and ERRPROP=DUMMY or ERRPROP=CONT

In the message text:

#### *jobname*

is the name of the job that failed.

## *jobstep*

is the name of the jobstep that failed.

#### *ddname*

is the name of the DD statement for the pipe data set that was being processed at the time of the failure.

#### *ssname*

is the name of the BatchPipes subsystem that was specified on the DD statement.

**Source:** BATCHPIPES

#### **Detecting Module:** ASFPMSOO

**System Action:** Open processing fails for the pipe.

**Operator Response:** None.

**User Response:** None.

**Application Programmer Response:** Correct the problem by removing EROPT=SKP, EROPT=ACC, ERRPROP=DUMMY, or ERRPROP=CONT or TermSync from the pipe DD statement.

When the problem is corrected, do data set cleanup that may be required if any to rerun the jobs. Rerun the job that failed and all other jobs in the pipeline that were affected by the error.

#### **System Programmer Response:** None.

## **ASFP350I BATCHPIPES CLOSE FAILURE: ABEND=***abendcode* **RSN=***rsncode*  **JOB=***jobname* **STEP=***jobstep* **DD=***ddname* **SUBSYS=***ssname*

**Explanation:** An unexpected abnormal end occurred during BatchPipes CLOSE processing for the pipe data set defined by the DD statement, *ddname*.

In the message text:

#### *abendcode*

is the abend completion code.

#### *rsncode*

is the abend reason code, or zero if there is no reason code associated with the abend.

## *jobname*

is the name of the job that failed.

#### *jobstep*

is the name of the jobstep that failed.

#### *ddname*

is the name of the DD statement for the pipe data set that was being closed.

#### *ssname*

is the name of the BatchPipes subsystem specified on the DD statement.

## **Source:** BATCHPIPES

**Detecting Module:**

ASFPMSOC

**System Action:** The job is abnormally ended.

#### **Operator Response:** None.

**User Response:** None.

**Application Programmer Response:** Determine all jobs in the pipeline affected by the failure. If any of them are still active in the system and need to be rescheduled, have the operator cancel these jobs. Then determine the cause of the failure. If the failure is due to an application error correct the problem. Otherwise, notify your system programmer.

When the problem is corrected, do any data set cleanup that may be required to rerun the jobs. When this is completed, rerun the job that failed and all other jobs in the pipeline that were affected by the error.

**System Programmer Response:** Obtain the SYSLOG and the SVC Dump associated with the indicated abend

and determine the cause of the problem. If the failure is due to an installation error, correct the problem and then notify the application programmer responsible for the pipeline so that all affected jobs can be rescheduled. Otherwise, contact the IBM Support Center.

## **ASFP351I BATCHPIPES OPEN FAILURE. UNSUPPORTED ACCESS METHOD. JOB=***jobname* **STEP=***jobstep*

**DD=***ddname* **SUBSYS=***ssname*  **ACBSTYP=***acbstyp*

**Explanation:** Open processing for the pipe data set defined by the DD statement, *ddname*, failed because the type of access method indicated by the ACB being opened is not one of the sequential access methods supported by BatchPipes. The ACBSTYP field indicates VSAM, VTAM, or some other unsupported type.

#### In the message text:

#### *jobname*

is the name of the job that failed.

## *jobstep*

is the name of the jobstep that failed.

#### *ddname*

is the name of the DD statement for the pipe data set that was being opened.

#### *ssname*

is the name of the BatchPipes subsystem specified on the DD statement.

#### *acbstyp*

is a 1 byte field in the ACB that qualifies the type of access method to be used.

## **Source:** BATCHPIPES

**Detecting Module:** ASFPMSOO

**System Action:** The job is abnormally ended.

### **Operator Response:** None.

**User Response:** None.

**Application Programmer Response:** Determine all jobs in the pipeline affected by the failure. If any of them are still active in the system and need to be rescheduled, have the operator cancel these jobs. Then correct the application to use an access method that is supported by BatchPipes (i.e., BSAM or QSAM).

When the problem is corrected, do any data set cleanup that may be required to rerun the jobs. When this is completed, rerun the job that failed and all other jobs in the pipeline that were affected by the error.

#### **System Programmer Response:** None.

## **ASFP352I BATCHPIPES OPEN FAILURE: ABEND=***abendcode* **RSN=***rsncode*  **JOB=***jobname* **STEP=***jobstep* **DD=***ddname* **SUBSYS=***ssname*

**Explanation:** An unexpected abnormal end occurred during BatchPipes open processing for the pipe data set defined by the DD statement, *ddname*.

In the message text:

### *abendcode*

is the abend completion code.

#### *rsncode*

is the abend reason code, or zero if there is no reason code associated with the abend.

#### *jobname*

is the name of the job that failed.

#### *jobstep*

is the name of the jobstep that failed.

#### *ddname*

is the name of the DD statement for the pipe data set that was being opened.

#### *ssname*

is the name of the BatchPipes subsystem specified on the DD statement.

#### **Source:** BATCHPIPES

**Detecting Module:**

ASFPMSOO

**System Action:** The job is abnormally ended.

#### **Operator Response:** None.

**User Response:** None.

**Application Programmer Response:** Determine all jobs in the pipeline affected by the failure. If any of them are still active in the system and need to be rescheduled, have the operator cancel these jobs. Then determine the cause of the failure. If the failure is due to an application error correct the problem. Otherwise, notify your system programmer.

When the problem is corrected, do any data set cleanup that may be required to rerun the jobs. When this is completed, rerun the job that failed and all other jobs in the pipeline that were affected by the error.

**System Programmer Response:** Obtain the SYSLOG and the SVC Dump associated with the indicated abend and determine the cause of the problem. If the failure is due to an installation error, correct the problem and then notify the application programmer responsible for the pipeline so that all affected jobs can be rescheduled. Otherwise, contact the IBM Support **Center** 

## **ASFP353I BATCHPIPES OPEN FAILURE. DATA SET ALREADY OPEN. JOB=***jobname* **STEP=***jobstep*

**DD=***ddname* **SUBSYS=***ssname*

**Explanation:** Open processing for the pipe data set defined by the DD statement, *ddname*, failed because the data set was already open under the jobstep.

In the message text:

#### *jobname*

is the name of the job that failed.

## *jobstep*

is the name of the jobstep that failed.

#### *ddname*

is the name of the DD statement for the pipe data set that was being opened.

#### *ssname*

is the name of the BatchPipes subsystem specified on the DD statement.

## **Source:** BATCHPIPES

## **Detecting Module:**

ASFPMSOO

**System Action:** The job is abnormally ended.

**Operator Response:** None.

**User Response:** None.

**Application Programmer Response:** Determine all jobs in the pipeline affected by the failure. If any of them are still active in the system and need to be rescheduled, have the operator cancel these jobs. Then correct the application that was being executed by the job so it does not attempt to open a pipe data set that is already open.

When the problem is corrected, do any data set cleanup that may be required to rerun the jobs. When this is completed, rerun the job that failed and all other jobs in the pipeline that were affected by the error.

**System Programmer Response:** None.

## **ASFP354I BATCHPIPES CLOSE FAILURE. SUBSYSTEM NOT ACTIVE. JOB=***jobname* **STEP=***jobstep* **DD=***ddname* **SUBSYS=***ssname*

**Explanation:** Close processing for the pipe data set defined by the DD statement, *ddname*, failed because the BatchPipes subsystem that was managing the pipe is no longer active.

In the message text:

*jobname*

is the name of the job that failed.

## *jobstep*

is the name of the jobstep that failed.

#### *ddname*

is the name of the DD statement for the pipe data set that was being closed.

#### *ssname*

is the name of the BatchPipes subsystem specified on the DD statement.

#### **Source:** BATCHPIPES

#### **Detecting Module:** ASFPMSOC

**System Action:** The job is abnormally ended.

#### **Operator Response:** None.

## **User Response:** None.

**Application Programmer Response:** Determine all jobs in the pipeline affected by the failure and do any data set cleanup that may be required to rerun the jobs. Then contact your operator or system programmer to ensure the BatchPipes subsystem has been restarted.

When the BatchPipes subsystem has been restarted, rerun the job that failed and all other jobs in the pipeline that were affected by the failure.

**System Programmer Response:** None.

## **ASFP355I BATCHPIPES FAILURE. OPENSYNC VALUES DO NOT MATCH PIPE. JOB=***jobname* **STEP=***jobstep* **DD=***ddname* **SUBSYS=***ssname*

**Explanation:** Processing for the pipe data set defined by the DD statement, *ddname*, failed because the OPENSYNC subsystem parameter values specified on the DD statement do not match the OPENSYNC subsystem parameter values of the existing pipe.

#### In the message text:

## *jobname*

is the name of the job that failed.

## *jobstep*

is the name of the jobstep that failed.

#### *ddname*

is the name of the DD statement for the pipe data set that was being processed.

#### *ssname*

is the name of the BatchPipes subsystem that was specified on the DD statement.

## **Source:** BATCHPIPES

#### **Detecting Module:** ASFPMSOO ASFPMXAA

**System Action:** The job is abnormally ended.

## **Operator Response:** None.

**User Response:** None.

**Application Programmer Response:** Determine whether this job should connect to the pipe data set identified by the DSN= and SUBSYS= keywords. If not, correct the DSN= or SUBSYS= keyword(s) to identify the correct pipe data set and BatchPipes subsystem. Otherwise determine the appropriate OPENSYNC subsystem parameter values and update the job(s) which incorrectly specify the values.

When the problem is corrected, do any data set cleanup that may be required to rerun the jobs. When this is completed, rerun the job that failed and all other jobs in the pipeline that were affected by the error.

**System Programmer Response:** None.

## **ASFP356I BATCHPIPES OPEN FAILURE. SUBSYSTEM NOT ACTIVE. JOB=***jobname* **STEP=***jobstep* **DD=***ddname* **SUBSYS=***ssname*

**Explanation:** Open processing for the pipe data set defined by the DD statement, *ddname*, failed because the BatchPipes subsystem that was managing the pipe is no longer active.

In the message text:

is the name of the job that failed.

#### *jobstep*

*jobname*

is the name of the jobstep that failed.

#### *ddname*

is the name of the DD statement for the pipe data set that was being opened.

## *ssname*

is the name of the BatchPipes subsystem specified on the DD statement.

#### **Source:** BATCHPIPES

**Detecting Module:** ASFPMSOC

**System Action:** The job is abnormally ended.

**Operator Response:** None.

**User Response:** None.

**Application Programmer Response:** Determine all jobs in the pipeline affected by the failure and do any data set cleanup that may be required to rerun the jobs. Then contact your operator or system programmer to ensure the BatchPipes subsystem has been restarted.

When the BatchPipes subsystem has been restarted, rerun the job that failed and all other jobs in the pipeline that were affected by the failure.

**System Programmer Response:** None.

## **ASFP357I BATCHPIPES OPEN FAILURE. INOUT OR OUTIN SPECIFIED.**

 **JOB=***jobname* **STEP=***jobstep* **DD=***ddname* **SUBSYS=***ssname*

**Explanation:** Open processing for the pipe data set defined by the DD statement, *ddname*, failed because the pipe data set was being opened for INOUT or OUTIN. Neither of these open options are supported for a pipe data set.

In the message text:

## *jobname*

is the name of the job that failed.

## *jobstep*

is the name of the jobstep that failed.

## *ddname*

is the name of the DD statement for the pipe data set that was being opened.

#### *ssname*

is the name of the BatchPipes subsystem specified on the DD statement.

## **Source:** BATCHPIPES

**Detecting Module:**

ASFPMSOC

**System Action:** The job is abnormally ended.

## **Operator Response:** None.

## **User Response:** None.

**Application Programmer Response:** Determine all jobs in the pipeline affected by the failure. If any of them are still active in the system and need to be rescheduled, have the operator cancel these jobs. Then correct the error by specifying either LABEL=(,,,IN) or LABEL=(,,,OUT) on the DD statement for the pipe data set to force it to be opened for either input only or output only depending on the application.

When the problem is corrected, do any data set cleanup that may be required to rerun the jobs. When this is completed, rerun the job that failed and all other jobs in the pipeline that were affected by the error.

#### **System Programmer Response:** None.

## **ASFP358I AUTHORITY CHECK FAILED:** *jobname***,** *jobstep***,** *ddname***,** *ssname***,** *rname*

**Explanation:** Allocation for the pipe defined by the DD statement, *ddname*, failed due to insufficient access authority to the resource, *rname*. If the resource name is the name of the pipe data set, that was specified on the DD statement, then the user is not properly authorized to access the specified pipe data set. Otherwise, the problem is that the user is not authorized (through the FACILITY class) to use the specified subsystem.

In the message text:

#### *jobname*

is the name of the failing job.

## *jobstep*

is the name of the failing job step.

#### *ddname*

is the DD name of the pipe data set that was being opened

#### *ssname*

is the name of the BatchPipes subsystem specified on the DD statement.

#### *rname*

is the resource name that failed the authority check.

**Source:** BATCHPIPES

#### **Detecting Module:** ASFPMSSC

**System Action:** The job is abnormally ended.

**Operator Response:** None.

**User Response:** None.

**Application Programmer Response:** Determine all jobs in the pipeline affected by the failure. If any of them are still active in the system and need to be rescheduled, have the operator cancel these jobs. Then check to ensure that the correct data set name and subsystem name were specified on the DD statement for the pipe data set that failed authorization. If either one of these resource names is incorrect, specify the correct name. Otherwise, contact your system security administrator to obtain proper authorization to the resource.

When the problem is corrected, do any data set cleanup that may be required to rerun the jobs. When this is completed, rerun the job that failed and all other jobs in the pipeline that were affected by the error.

**System Programmer Response:** None.

## **ASFP359I BATCHPIPES FAILURE. CLOSESYNC MISMATCH ON PIPE. JOB=***jobname* **STEP=***jobstep* **DD=***ddname* **SUBSYS=***ssname*

**Explanation:** Pprocessing for the pipe data set defined by the DD statement, *ddname*, failed because either this connection did specify the CLOSESYNC subsystem parameter and the existing pipe did not specify CLOSESYNC, or this connection did not specify the CLOSESYNC subsystem parameter and the existing pipe did specify CLOSESYNC.

In the message text:

*jobname*

is the name of the job that failed.

*jobstep*

is the name of the jobstep that failed.

*ddname*

is the name of the DD statement for the pipe data set that was being processed.

*ssname*

is the name of the BatchPipes subsystem that was specified on the DD statement.

**Source:** BATCHPIPES

**Detecting Module:**

ASFPMSOO/ASFPMXAA

**System Action:** The job is abnormally ended.

**Operator Response:** None.

**User Response:** None.

**Application Programmer Response:** Determine whether this pipe should have CLOSESYNC specified and update all jobs connecting to the pipe to specify or not specify the subsystem parameter. It could also be that the pipename or subsystem name specified for this DD statement is not correct. If this is the case, correct the subsystem name or pipename to the appropriate value.

When the problem is corrected, do any data set cleanup that may be required to rerun the jobs. When this is completed, rerun the job that failed and all other jobs in the pipeline that were affected by the error.

**System Programmer Response:** None.

## **ASFP360I BATCHPIPES I/O READ ERROR: JOB=***jobname* **STEP=***jobstep* **DD=***ddname* **SUBSYS=***ssname*  **RSN=***rsncode* **RPLFDBWD=***rplfdbwd*

**Explanation:** In the job where this message appears, an I/O error condition occurred during the processing of a READ or GET request for the pipe defined by the DD statement, *ddname*. Because of the error, no record was returned for the READ or GET request.

In the message text:

#### *jobname*

is the name of the job that encountered the error.

#### *jobstep*

is the name of the current jobstep.

#### *ddname*

is the DD name of the pipe affected by the error.

#### *ssname*

is the name of the BatchPipes subsystem specified on the DD statement.

*rsncode*

is a hexadecimal error reason code as follows:

**D7621030** attempted to read after close. The connection to the pipe for this DD and all partner connections were closed.

**D7622030** attempted to read after close. The connection to the pipe for this DD was closed.

**D7625890** attempted to read from the pipe before the completion of a previous read request which is still waiting to be satisfied.

**D762D0D0** an unexpected abnormal end occurred during BatchPipes processing of a READ or GET request.

**E25E4030** an unexpected abnormal end occurred during BatchPipes processing of a READ or GET request.

#### *rplfdbwd*

is the RPLFDBWD field (i.e., feedback word) from the RPL that was used by BatchPipes input processing to process the READ or GET request.

**Source:** BATCHPIPES

**Detecting Module:**

ASFPMSGC

**System Action:** If a SYNAD routine was specified for the data set at OPEN time, the error condition is passed to the SYNAD routine. If no SYNAD routine was specified, but an EROPT DD parameter or ERRPROP Subsys keyword was specified, then processing proceeds according to the particular error option specified. If neither a SYNAD routine or EROPT parameter was specified, the job is abnormally ended.

#### **Operator Response:** None.

## **User Response:** None.

**Application Programmer Response:** Determine all jobs in the pipeline affected by the error. If any of them are still active in the system and need to be rescheduled, have the operator cancel these jobs. Then determine the cause of the error. If the error was due to an application problem, correct the problem. Otherwise, notify your system programmer.

When the problem is corrected, do any data set cleanup that may be required to rerun the jobs. When this is completed, rerun the job that failed and all other jobs in the pipeline that were affected by the error.

**System Programmer Response:** Obtain the SYSLOG and any SVC Dump that may be associated with the error Then determine the cause of the error. If the error

is due to an installation problem, correct the problem and then notify the application programmer responsible for the pipeline so that all affected jobs can be rescheduled. Otherwise, contact the IBM Support Center.

## **ASFP361I BATCHPIPES OPEN FAILURE. FITTING INITIALIZATION ERROR.**

 **JOB=***jobname* **STEP=***jobstep* **DD=***ddname* **SUBSYS=***ssname* **RSN=***rsncode*

**Explanation:** Open processing for the pipe data set defined by the DD statement, *ddname*, failed because the an error occurred while initializing the fitting that was specified.

In the message text:

## *jobname*

is the name of the job that encountered the error.

## *jobstep*

is the name of the jobstep that failed.

## *ddname*

is the name of the DD statement for the pipe data set that was being opened.

#### *ssname*

is the name of the BatchPipes subsystem specified on the DD statement.

#### *rsncode*

is a hexadecimal error reason code.

**Source:** BATCHPIPES

## **Detecting Module:**

ASFPMSOO

**System Action:** The job is abnormally ended.

**Operator Response:** None.

**User Response:** None.

## **Application Programmer Response:** An

accompanying message was issued describing why the fitting initialization failed. Correct the problem and rerun the job.

**System Programmer Response:** None.

## **ASFP362I BATCHPIPES CLOSE WARNING: DATA MAY BE**

**INCOMPLETE DUE TO** *reason-text*  **JOB=***jobname* **JOBSTEP=***jobstep* **DD=***ddname* **SUBSYS=***ssname*

**Explanation:** Close processing for the pipe data set defined by the DD statement, *ddname*, determined that it is possible for the data flowing through the pipe data set to be incomplete because the job was either cancelled or a failure occurred during PUT processing.

In the message text:

## *reason-text*

One of the following:

## **CANCEL.**

Because a CANCEL was issued, output to the pipe may have terminated prematurely.

## **A FAILURE DURING PUT PROCESSING.**

A failure during PUT processing prevented BatchPipes from writing all records to the pipe successfully.

## *jobname*

is the name of the job that was writing to the pipe.

## *jobstep*

is the name of the jobstep.

## *ddname*

is the name of the DD statement for the pipe data set that is receiving this warning.

## *ssname*

is the name of the BatchPipes subsystem specified on the DD statement.

## **Source:** BATCHPIPES

## **Detecting Module:**

ASFPMSOC

**System Action:** Processing continues.

**Operator Response:** None.

**User Response:** None.

**Application Programmer Response:** Ensure that the data is complete before allowing subsequent processing to occur. It is possible that data could not be written to the pipe once cancel processing was started or once the PUT failure occurred.

## **System Programmer Response:** None.

## **ASFP363I BATCHPIPES CLOSE ERROR: EOF NOT RECEIVED BY READER JOB=***jobname* **STEP=***jobstep* **DD=***ddname* **SUBSYS=***ssname*

**Explanation:** Reader processing for the pipe data set defined by the DD statement, *ddname*, requested a CLOSE before receiving an EOF indication and the EOFREQUIRED option was set to 'YES'.

In the message text:

*jobname*

is the name of the job that contains the DD statement.

*jobstep*

is the name of the step containing the DD statement.

#### *ddname*

is the name of the DD statement for the pipe data set that is receiving this warning.

*ssname*

is the name of the BatchPipes subsystem specified on the DD statement.

### **Source:** BATCHPIPES

## **Detecting Module:**

ASFPMSOC

**System Action:** The reader job is ABENDed with a x'BC6', Reason Code x'E2D64050'.

#### **Operator Response:** None.

**User Response:** None.

**Application Programmer Response:** Ensure that the data is complete before allowing subsequent processing to occur.

#### **System Programmer Response:** None.

## **ASFP364E BATCHPIPES SUBSYSTEM** *ssname* **HAS DETECTED THAT JOBSTEP** *jobstep*  **HAS ENDED WITH A COMPCODE OF** *ccvalue***. THIS VALUE IS GREATER THAN OR EQUAL TO THE TERMSYNC VALUE (***tsvalue***) SPECIFIED ON DD** *ddname***. THE STEP IS ENDED.**

**Explanation:** The jobstep ended with a step completion code that will cause BatchPipes to abend the step.

In the message text:

#### *ssname*

is the name of the BatchPipes subsystem detecting the condition.

#### *jobstep*

is the name of the jobstep that is ending.

### *ccvalue*

is the completion code of the step that is ending.

#### *tsvalue*

is the value specified for TERMSYNC.

#### *ddname*

is the name on the DD statement whose condition was exceeded.

## **Source:** BATCHPIPES

## **Detecting Module:**

ASFPMRR4

**System Action:** The job is ABENDed with a x'BC6', Reason Code x'E68710E4'.

**Operator Response:** None.

**User Response:** Determine the cause for the completion code and correct the problem. Then rerun the affected job(s).

#### **Application Programmer Response:** None.

**System Programmer Response:** None.

**ASFP365I BATCHPIPES ERROR PROPAGATED: JOB=***jobname* **JOBSTEP=***jobstep* **DD=***ddname* **SUBSYS=***ssname*

> **ERRORJOB=***ejobname* **ERRORSYS=***esysname* **ERROR-REASON: JOB** *ejobname* **IN PIPELINE** *reason-text***. JOB** *jobname* **WILL BE CANCELLED.**

**Explanation:** An error has been propagated to the job identified by JOB=*jobname*.The error propagation occurred because another job in the pipeline was either canceled or abnormally terminated. The job that caused the error propagation is identified by the ERRORJOB= text.

In the message text:

*jobname*

is the name of the job receiving the error propagation.

*jobstep*

is the name of the current jobstep in the job receiving the error propagation.

#### *ddname*

is the name of the DD statement for the pipe data set that this error propagation is associated with.

#### *ssname*

is the name of the BatchPipes subsystem that was specified on the DD statement.

#### *ejobname*

is the name of the job that encountered the error that caused the propagation.

#### *esysname*

is the name of the system on which the job encountered the error that caused the propagation.

## *reason-text*

One of the following:

#### **WAS CANCELED**

indicates the error propagation occurred because a job in the pipeline identified by ERRORJOB= was canceled.

## **ABNORMALLY TERMINATED**

indicates the error propagation occurred because a job in the pipeline identified by ERRORJOB= abnormally terminated.

**Source:** BATCHPIPES

ASFPMSRR

**System Action:** The job receiving the error propagation will be cancelled. All other jobs that are on the pipeline will also receive an error propagation and be abnormally terminated via cancel.

#### **Operator Response:** None.

#### **User Response:** None.

**Application Programmer Response:** Determine what caused the job identified by ERRORJOB= to fail and correct the problem. Then do any data set cleanup that may be required and re-execute the stream of BatchPipes jobs that were affected by the failure.

**System Programmer Response:** None.

## **ASFP366E BATCHPIPES FAILURE. TERMSYNC SPECIFIED: JOBSTEP=***jobstep* **DD=***ddname* **SUBSYS=***ssname*

**Explanation:** Allocation processing for the pipe data set that was defined by the DD statement *ddname* failed because TermSync was specified on the DD statement for a non-TermSync pipeline.

In the message text:

#### *jobstep*

is the name of the jobstep that failed.

#### *ddname*

is the name of the DD statement for the pipe data set that was being allocated at the time of the failure.

#### *ssname*

is the name of the BatchPipes subsystem that was specified on the DD statement.

**Source:** BATCHPIPES

## **Detecting Module:**

ASFPMSAA

**System Action:** The job is abnormally ended.

**Operator Response:** None.

**User Response:** None.

**Application Programmer Response:** Determine which jobs in the pipeline affected by the failure. '

If any jobs are still active in the system and need to be rescheduled, have the operator cancel these jobs.

Remove *TermSync* from the SUBSYS= parameter.

When the problem is corrected, do any data set cleanup that might be necessary to rerun the jobs. When the clean-up is complete, rerun the failing job and any other jobs in the pipeline that were affected by the failure.

**Detecting Module: System Programmer Response:** None.

## **ASFP367E BATCHPIPES FAILURE. TERMSYNC NOT SPECIFIED: JOBSTEP=***jobstep* **DD=***ddname* **SUBSYS=***ssname*

**Explanation:** Allocation processing for the pipe data set defined by the DD statement *ddname* failed because TermSync was not specified on the DD statement, and TermSync was in effect for this pipeline.

In the message text:

#### *jobstep*

is the name of the jobstep that failed.

#### *ddname*

is the name of the DD statement for the pipe data set that the job was allocating at the time of the failure.

## *ssname*

is the name of the BatchPipes subsystem that was specified on the DD statement.

**Source:** BATCHPIPES

**Detecting Module:** ASFPMSAA

**System Action:** The job is abnormally ended.

**Operator Response:** None.

**User Response:** None.

**Application Programmer Response:** Determine which jobs in the pipeline were affected by the 'failure.

If any jobs are still active in the system and need to be rescheduled, have the operator cancel the jobs.

Correct the DD statement for the pipe data set so it specifies TERMSYNC.

When the problem is corrected, do any data set cleanup that might be necessary to rerun the jobs. When the clean-up is completed, rerun the job that failed, and any other jobs in the pipeline that were affected by the failure.

**System Programmer Response:** None.

## **ASFP368E BATCHPIPES FAILURE. ALLOCSYNC VALUE MISMATCH: JOBSTEP=***jobstep* **DD=***ddname* **SUBSYS=***ssname*

**Explanation:** Allocation processing for the pipe data set defined by the DD statement *ddname* failed because the AllocSync specification did not match the pipe data set.

In the message text:

*jobstep*

is the name of the jobstep that failed.

## *ddname*

is the name of the DD statement for the pipe data set that was being allocated at the time of the failure.

#### *ssname*

is the name of the BatchPipes subsystem that was specified on the DD statement.

## **Source:** BATCHPIPES

**Detecting Module:** ASFPMSAA

**System Action:** The job is abnormally ended.

**Operator Response:** None.

**User Response:** None.

**Application Programmer Response:** Determine which jobs in the pipeline were affected by the failure.

If any jobs are still active in the system and need to be rescheduled, have the operator cancel these jobs.

Correct the DD statement for the pipe data set so it specifies the correct AllocSync value.

When the problem is corrected, do any data set cleanup that might be necessary to rerun the jobs. When the clean-up is complete, rerun the job that failed, and any other jobs in the pipeline that were affected by the failure.

**System Programmer Response:** None.

## **ASFP369E BATCHPIPES FAILURE.** *jobtype* **SPECIFIED** *keyword* **JOB=***jobname* **STEP=***jobstep* **DD=***ddname* **SUBSYS=***ssname*

**Explanation:** Allocation processing for the pipe data set defined by the DD statement, *ddname*, failed because the *keyword* listed was used by the *jobtype* listed. AllocSync and TermSync cannot be used by TSO/E users or system address spaces.

In the message text:

#### *jobtype*

is the type of job that was attempting to allocate the pipe data set. The possible types are:

- TSO/E USER
- SYS ADDR SPACE

#### *keyword*

is the keyword that job attempted to use. The possible keywords are:

- ALLOCSYNC
- TERMSYNC

#### *jobname*

is the name of the job that failed.

#### *jobstep*

is the name of the jobstep that failed.

#### *ddname*

is the name of the DD statement for the pipe data set that was being allocated at the time of the failure.

#### *ssname*

is the name of the BatchPipes subsystem that was specified on the DD statement.

## **Source:** BATCHPIPES

## **Detecting Module:**

ASFPMSAA

**System Action:** The job is abnormally ended.

**Operator Response:** None.

**User Response:** None.

**Application Programmer Response:** Determine which jobs in the pipeline affected by the failure. '

If any jobs are still active in the system and need to be rescheduled, have the operator cancel these jobs.

Correct the DD statement for the pipe data set so it does not specify the *keyword* listed.

When the problem is corrected, do any data set cleanup that might be necessary to rerun the jobs. When the cleanup is completed, rerun the job that failed, and any other jobs in the pipeline that were affected by the failure.

**System Programmer Response:** None.

## **ASFP370I BATCHPIPES I/O WRITE ERROR: JOB=***jobname* **STEP=***jobstep* **DD=***ddname* **SUBSYS=***ssname*  **RSN=***rsncode* **RPLFDBWD=***rplfdbwd*

**Explanation:** In the job where this message appears, an I/O error condition occurred during the processing of a WRITE or PUT request for the pipe defined by the DD statement, *ddname*. Because of the error, no record was written for the WRITE or PUT request.

In the message text:

#### *jobname*

is the name of the job that encountered the error.

#### *jobstep*

is the name of the current jobstep.

#### *ddname*

is the DD name of the pipe affected by the error.

#### *ssname*

is the name of the BatchPipes subsystem specified on the DD statement.

### *rsncode*

is a hexadecimal error reason code as follows:

- **D76C1030** attempted to write after close. The connection to the pipe for this DD and all partner connections were closed.
- **D76C2030** attempted to write after close. The connection to the pipe for this DD was closed.

**D76C3470** attempted to write to the pipe before the completion of a previous write request which is still waiting to be satisfied.

- **D76C5890** attempted to write to the pipe before the completion of a previous write request which is still waiting to be satisfied.
- **D76CD0D0** an unexpected abnormal end occurred during BatchPipes processing of a WRITE or PUT request.
- **E2664030** an unexpected abnormal end occurred during BatchPipes processing of a WRITE or PUT request.

#### *rplfdbwd*

is the RPLFDBWD field (i.e., feedback word) from the RPL that was used by BatchPipes input processing to process the READ or GET request.

**Source:** BATCHPIPES

### **Detecting Module:** ASFPMSPC

**System Action:** If a SYNAD routine was specified for the data set at OPEN time, the error condition is passed to the SYNAD routine. If no SYNAD routine was specified, but an EROPT DD parameter or ERRPROP Subsys keyword was specified, then processing proceeds according to the particular error option specified. If neither a SYNAD routine or EROPT parameter was specified, the job is abnormally ended.

#### **Operator Response:** None.

**User Response:** None.

**Application Programmer Response:** Determine all jobs in the pipeline affected by the error. If any of them are still active in the system and need to be rescheduled, have the operator cancel these jobs. Then determine the cause of the error. If the error was due to an application problem, correct the problem. Otherwise, notify your system programmer.

When the problem is corrected, do any data set cleanup that may be required to rerun the jobs. When this is completed, rerun the job that failed and all other jobs in the pipeline that were affected by the error.

**System Programmer Response:** Obtain the SYSLOG and any SVC Dump that may be associated with the error Then determine the cause of the error. If the error is due to an installation problem, correct the problem and then notify the application programmer responsible for the pipeline so that all affected jobs can be rescheduled. Otherwise, contact the IBM Support Center.

## **ASFP371I BATCHPIPES CLOSE ERROR: WRITE/READ BLOCK COUNT MISMATCH JOB=***jobname* **STEP=***jobstep* **DD=***ddname* **SUBSYS=***ssname*

**Explanation:** Reader processing for the pipe data set defined by the DD statement, *ddname*, requested a CLOSE but the combined sum of all the WRITE requests and all the READ requests for the whole pipe do not match and the user has requested EOFREQUIRED=YES (which enables this check to be made.

In the message text:

*jobname*

is the name of the job that contains the DD statement.

#### *jobstep*

is the name of the step containing the DD statement.

## *ddname*

is the name of the DD statement for the pipe data set that is receiving this warning.

#### *ssname*

is the name of the BatchPipes subsystem specified on the DD statement.

**Source:** BATCHPIPES

## **Detecting Module:**

ASFPMSOC

**System Action:** The reader job is ABENDed with a x'BC6', Reason Code x'E7930440'.

**Operator Response:** None.

**User Response:** None.

**Application Programmer Response:** Ensure that the data is complete before allowing subsequent processing to occur.

**System Programmer Response:** None.

## **ASFP374I BATCHPIPES I/O ERROR PROPAGATED:**

 **JOB=***jobname* **STEP=***curstep* **DD=***ddname* **SUBSYS=***ssname* **PARTNER=(***jobid***,** *jobname2***,** *jobstep***,** *sysname***,** *errtype***)**

**Explanation:** In the job where this message appears, the pipe data set defined by the DD statement, *ddname*, received an I/O error that was propagated because of an error condition encountered by a partner job connected to the pipe data set. Either the partner job abnormally ended or the BatchPipes subsystem servicing the partner job failed. The *errtype* field in the message indicates which one of these conditions occurred. In either case, the partner job has been lost from the BatchPipes job stream that was being executed.

In the job which received this propagated error message, neither EROPT=SKP or EROPT=ACC DD parameter or ERRPROP=DUMMY or ERRPROP=CONT Subsystem keyword was specified for the pipe data set.

In the message text:

## *jobname*

is the name of the job that received the propagated error.

#### *curstep*

is the name of the current jobstep in the job that received the propagated error.

#### *ddname*

is the DD name of the pipe data set affected by the error.

#### *ssname*

is the name of the BatchPipes subsystem specified on the DD statement.

#### *jobid*

is the job ID of the partner job that was connected to the pipe and encountered an error.

#### *jobname2*

is the name of the partner job that was connected to the pipe and encountered an error.

#### *jobstep*

is the name of the failing job step in the partner job that was connected to the pipe and encountered an error.

### *sysname*

is the name of the system on which the partner job was executing.

#### *errtype*

One of the following:

## **JOB-ERR**

indicates the error occurred because the partner job abnormally ended.

## **SUBSYS-ERR**

indicates the error occurred because the BatchPipes subsystem that was servicing the partner job failed.

**Source:** BATCHPIPES

**Detecting Module:** ASFPMSGC ASFPMSPC

**System Action:** The current input or output request completes successfully since the I/O error condition is really only a logical error that is triggered as the result of an error encountered by the partner job. However, because neither EROPT=SKP or EROPT=ACC ERRPROP=DUMMY or ERRPROP=CONT Subsystem keyword was specified, the propagated error condition is not ignored. Instead, the error condition is passed to the SYNAD routine associated with the data set if one was specified. If no SYNAD routine was specified, the job is abnormally ended.

**Operator Response:** None.

**User Response:** None.

**Application Programmer Response:** If the partner job failed (i.e., JOB-ERR), determine what caused it to fail and correct the problem. Then do any data set cleanup that may be required and re-execute the stream of BatchPipes jobs that were affected by the failure.

If the BatchPipes subsystem that was servicing the partner job failed (i.e., SUBSYS-ERR), check with your system programmer or operator to ensure that the BatchPipes subsystems required by your job stream are available (i.e., active) on the systems where your jobs may execute. Then do any data set cleanup that may be required and re-execute the stream of BatchPipes jobs that were affected by the failure.

**System Programmer Response:** None.

## **ASFP375I BATCHPIPES I/O ERROR PROPAGATED: EROPT=SKP**

 **JOB=***jobname* **STEP=***curstep* **DD=***ddname* **SUBSYS=***ssname* **PARTNER=(***jobid***,** *jobname2***,** *jobstep***,** *sysname***,** *errtype***)**

**Explanation:** In the job where this message appears, the pipe data set defined by the DD statement, *ddname*, received an I/O error that was propagated because of an error condition encountered by a partner job connected to the pipe data set. Either the partner job abnormally ended or the BatchPipes subsystem servicing the partner job failed. The *errtype* field in the message indicates which one of these conditions occurred. In either case, the partner job has been lost from the BatchPipes job stream that was being executed.

In the job which received this propagated error message, EROPT=SKP was specified for the pipe data set.

In the message text:

#### *jobname*

is the name of the job that received the propagated error.

## *curstep*

is the name of the current jobstep in the job that received the propagated error.

## *ddname*

is the DD name of the pipe data set affected by the error.

## *ssname*

is the name of the BatchPipes subsystem specified on the DD statement.

## *jobid*

is the job ID of the partner job that was connected to the pipe and encountered an error.

## *jobname2*

is the name of the partner job that was connected to the pipe and encountered an error.

## *jobstep*

is the name of the failing job step in the partner job that was connected to the pipe and encountered an error.

#### *sysname*

is the name of the system on which the partner job was executing.

## *errtype*

One of the following:

## **JOB-ERR**

indicates the error occurred because the partner job abnormally ended.

## **SUBSYS-ERR**

indicates the error occurred because the BatchPipes subsystem that was servicing the partner job failed.

## **Source:** BATCHPIPES

## **Detecting Module:** ASFPMSGC ASFPMSPC

**System Action:** The current input or output request completes successfully since the I/O error condition is really only a logical error that is triggered as the result of an error encountered by the partner job. Also, since EROPT=SKP was specified, the propagated error is ignored and the job is allowed to continue processing against the pipe. If the job is a reader job, it will be

allowed to read from the pipe if there is still data in the pipe or there is at least one other partner job writing to the pipe. If the job is a writer job, it will be allowed to continue to write to the pipe. However, if there is no longer a reader job reading from the pipe, then the writer job will wait when the pipe becomes full.

## **Operator Response:** None.

**User Response:** None.

**Application Programmer Response:** If the loss of the partner job caused the processing results of your job to be incomplete, do any data set cleanup that may be required and re-execute the stream of BatchPipes jobs that were affected by the failure.

**System Programmer Response:** None.

## **ASFP376I BATCHPIPES I/O ERROR PROPAGATED: EROPT=ACC JOB=***jobname* **STEP=***curstep*

**DD=***ddname* **SUBSYS=***ssname* **PARTNER=(***jobid***,** *jobname***,** *jobstep***,** *sysname***,** *errtype***)**

**Explanation:** In the job where this message appears, the pipe data set defined by the DD statement, *ddname*, received an I/O error that was propagated because of an error condition encountered by a partner job connected to the pipe data set. Either the partner job abnormally ended or the BatchPipes subsystem servicing the partner job failed. The *errtype* field in the message indicates which one of these conditions occurred. In either case, the partner job has been lost from the BatchPipes job stream that was being executed.

In the job which received this propagated error message, EROPT=ACC was specified for the pipe data set.

In the message text:

#### *jobname*

is the name of the job that received the propagated error.

#### *curstep*

is the name of the current jobstep in the job that received the propagated error.

#### *ddname*

is the DD name of the pipe data set affected by the error.

#### *ssname*

is the name of the BatchPipes subsystem specified on the DD statement.

#### *jobid*

is the job ID of the partner job that was connected to the pipe and encountered an error.

## *jobstep*

is the name of the failing job step in the partner job that was connected to the pipe and encountered an error.

#### *sysname*

is the name of the system on which the partner job was executing.

#### *errtype*

One of the following:

## **JOB-ERR**

indicates the error occurred because the partner job abnormally ended.

## **SUBSYS-ERR**

indicates the error occurred because the BatchPipes subsystem that was servicing the partner job failed.

### **Source:** BATCHPIPES

#### **Detecting Module:**

ASFPMSGC ASFPMSPC

**System Action:** The current input or output request completes successfully since the I/O error condition is really only a logical error that is triggered as the result of an error encountered by the partner job. Also, since EROPT=ACC was specified, the propagated error is ignored and the job is allowed to continue processing against the pipe. If the job is a reader job, it will be allowed to read from the pipe if there is still data in the pipe or there is at least one other partner job writing to the pipe. If the job is a writer job, it will be allowed to continue to write to the pipe. However, if there is no longer a reader job reading from the pipe, then the writer job will wait when the pipe becomes full.

## **Operator Response:** None.

**User Response:** None.

**Application Programmer Response:** If the loss of the partner job caused the processing results of your job to be incomplete, do any data set cleanup that may be required and re-execute the stream of BatchPipes jobs that were affected by the failure.

## **System Programmer Response:** None.

## **ASFP377I BATCHPIPES WARNING. {BUFNO|PIPEDEPTH}(***value***) GREATER THAN MAX ALLOWED (***maxvalue***) - OPTION SET TO MAX. JOB=***jobname* **STEP=***jobstep* **DD=***ddname* **SUBSYS=***ssname*

**Explanation:** The BUFNO DCB value or the PipeDepth subsystem parameter value specified on the

allocation request is greater than the allowed maximum that has been defined by the BatchPipes MAXBUFNO parmlib option setting. If PipeDepth was specified, BatchPipes check with the security product and determined that this job was not authorized to use a setting larger than the MAXBUFNO setting.

In the message text:

#### **BUFNO**

The BUFNO DCB option was specified.

## **PIPEDEPTH**

The PIPEDEPTH subsystem keyword was specified.

## *value*

is the value specified on the BUFNO DCB option, or on the PipeDepth subsystem option on the DD statement for the pipe data set.

#### *maxvalue*

is the maximum PipeDepth value allowed as specified by the MAXBUFNO parmlib setting.

#### *jobname*

is the name of the job that contains the DD statement.

#### *jobstep*

is the name of the jobstep that contains the DD statement.

*ddname*

is the name of the DD statement that defines the pipe.

#### *ssname*

is the name of the BatchPipes subsystem specified on the DD statement.

#### **Source:** BATCHPIPES

**Detecting Module:**

ASFPMSAA

**System Action:** The PipeDepth for the pipe data set is set to the maximum allowed value (*maxvalue*). Processing of the pipe data set continues.

#### **Operator Response:** None.

**User Response:** Determine if the maximum value, as reported in the message, is sufficient for this pipe dataset. If it is not, then contact the system programmer to request that the MAXBUFNO parmlib setting be increased for this BatchPipes subsystem, or that this job is authorized to specify a PipeDepth value larger than the maximum allowable value.

**Application Programmer Response:** None.

**System Programmer Response:** None.

## **ASFP378I BATCHPIPES WARNING. {BUFNO|PIPEDEPTH}(***value***) DOES NOT MATCH PIPE (***pipevalue***) - OPTION SET TO PIPE VALUE. JOB=***jobname* **STEP=***jobstep* **DD=***ddname* **SUBSYS=***ssname*

**Explanation:** The BUFNO DCB value or the PipeDepth subsystem parameter value specified on the allocation request does not match what has been defined for the pipe (the value is established by the FIRST connection to the pipe).

In the message text:

#### **BUFNO**

The BUFNO DCB option was specified.

## **PIPEDEPTH**

The PIPEDEPTH subsystem keyword was specified.

#### *value*

is the value specified on the BUFNO DCB option, or on the PipeDepth subsystem option on the DD statement for the pipe data set.

## *pipevalue*

is the value for the parm that has been established for the pipe.

*jobname*

is the name of the job that contains the DD statement.

## *jobstep*

is the name of the jobstep that contains the DD statement.

#### *ddname*

is the name of the DD statement that defines the pipe.

#### *ssname*

is the name of the BatchPipes subsystem specified on the DD statement.

## **Source:** BATCHPIPES

**Detecting Module:** ASFPMSOO

**System Action:** The PipeDepth/BUFNO parm for the pipe data set is set to the value defined for the pipe (*pipevalue*). Processing of the pipe data set continues.

#### **Operator Response:** None.

**User Response:** Determine if the pipe value, as reported in the message, is sufficient for this pipe dataset. If it is not, then check the other connections to this pipe and set the PipeDepth/BUFNO parm on those connections to the appropriate value for the pipe.

## **Application Programmer Response:** None.

**System Programmer Response:** None.

**ASFP390I BATCHPIPES SUBSYSTEM** *ssname***: PRODID=***productid* **PRODLVL=***productlvl* **COMPID=***compid*  **JOB=***jobname* **STEP=***jobstep* **DD=***ddname* **SUBSYS=***ssname*

> **DCB=(LRECL=***lrecl***,BLKSIZE=***blksize***,RECFM=** *recfm***), SUBSYSMODE(***subsystem-mode***)**

*pipemodeoptions*

**Explanation:** This message reports the DCB characteristics and any special options in affect for the pipe data set defined by the DD statement, *ddname*.

In the message text:

#### *ssname*

is the name of the BatchPipes subsystem.

## *productid*

is the BatchPipes product id.

#### *productlvl*

is the BatchPipes product level.

## *compid*

is the BatchPipes component id.

### *jobname*

is the name of the job that contains the DD statement.

#### *jobstep*

is the name of the jobstep that contains the DD statement.

#### *ddname*

is the name of the DD statement that defines the pipe.

## *lrecl*

is the logical record length for the pipe data set.

#### *blksize*

is the blocksize for the pipe data set.

#### *recfm*

is the record format for the pipe data set.

#### **BUFNO=**

The BUFNO DCB option was specified.

#### **PIPEDEPTH=**

The PIPEDEPTH subsystem keyword was specified.

#### *pipedepth*

is the number of buffer for the pipe data set.

#### *errrorprop-setting*

One of the following:

## **EROPT=ABE**

The EROPT DCB option was specified and ABE was selected.

#### **EROPT=ACC**

The EROPT DCB option was specified and ACC was selected.

## **EROPT=SKP**

The EROPT DCB option was specified and SKP was selected.

## **ERRPROP=ABEND**

The ERRPROP subsystem option was specified and ABEND was selected.

#### **ERRPROP=CANCEL**

The ERRPROP subsystem option was specified and CANCEL was selected.

## **ERRPROP=CONT**

The ERRPROP subsystem option was specified and CONT was selected.

### **ERRPROP=DUMMY**

The ERRPROP subsystem option was specified and DUMMY was selected.

## *subsystem-mode*

One of the following:

### **LOCAL**

indicates the subsystem is in local mode and can be used only for piping data between jobs executing on the same system.

#### **XSYS**

indicates the subsystem is in cross-system mode and can be used for piping data between jobs executing on the same system or on different systems which are part of the same pipeplex.

#### *pipemode*

One of the following:

indicates the subsystem was in local mode.

## **MODE(LOCAL)**

indicates the pipe was in local mode when the pipe was opened.

## **MODE(XSYS)**

indicates the pipe was in cross-system mode when the pipe was opened.

#### *options*

lists the special options that are in effect for this pipe data set. The list of options is:

**FITTING** indicates that a PipeWorks Fitting has been requested.

**Source:** BATCHPIPES

## **Detecting Module:** ASFPMSOO

**System Action:** None.

**Operator Response:** None.

**User Response:** None.

**Application Programmer Response:** None.

**System Programmer Response:** None.

**ASFP391I JOB=***jobname* **STEP=***jobstep* **DD=***ddname* **SUBSYS=***ssname*  **BLKS-IN=***numblks* **WAITS=(***busywaits***,***emptywaits***)***pipemode*  **OPENWAIT=***opentime* **IOWTIME=***waittime* **CLOSEWAIT=***waittime*

**Explanation:** This message provides statistical data related to input processing that was performed on the pipe data set defined by the DD statement, *ddname*.

In the message text:

#### *jobname*

is the name of the job the pipe information is related to.

#### *jobstep*

is the name of the jobstep that contains the DD statement.

*ddname*

is the name of the DD statement that defines the pipe.

#### *ssname*

is the name of the BatchPipes subsystem specified on the DD statement.

#### *numblks*

is the number of blocks read from the pipe.

#### *busywaits*

is the total number of times BatchPipes input processing had to wait to read a block of data from the pipe because of a busy condition.

#### *emptywaits*

is the total number of times BatchPipes input processing had to wait to read a block of data from the pipe because the pipe was empty.

#### *pipemode*

One of the following:

indicates the subsystem was in local mode.

## **MODE(LOCAL)**

indicates the pipe was in local mode when the pipe was closed.

#### **MODE(XSYS)**

indicates the pipe was in cross-system mode when the pipe was closed.

#### *opentime*

is the time that was spent waiting for a connection at open time.

#### *waittime*

is the total amount of time BatchPipes processing had to wait to read a block of data from the pipe because the pipe was empty.

#### **Source:** BATCHPIPES

## **Detecting Module:**

ASFPMSAU ASFPMSOC

**System Action:** None.

**Operator Response:** None.

**User Response:** None.

**Application Programmer Response:** None.

**System Programmer Response:** None.

## **ASFP392I JOB=***jobname* **STEP=***jobstep* **DD=***ddname* **SUBSYS=***ssname*  **BLKS-OUT=***numblks* **WAITS=(***busywaits***,***fullwaits***)***pipemode*  **OPENWAIT=***opentime* **IOWTIME=***waittime* **CLOSEWAIT=***waittime*

**Explanation:** This message provides statistical data related to output processing that was performed on the pipe data set defined by the DD statement, *ddname*.

In the message text:

#### *jobname*

is the name of the job the pipe information is related to.

#### *jobstep*

is the name of the jobstep that contains the DD statement.

### *ddname*

is the name of the DD statement that defines the pipe.

#### *ssname*

is the name of the BatchPipes subsystem specified on the DD statement.

## *numblks*

is the number of blocks written to the pipe.

#### *busywaits*

is the total number of times BatchPipes output processing had to wait to write a block of data to the pipe because of a busy condition.

## *fullwaits*

is the total number of times BatchPipes output processing had to wait to write a block of data to the pipe because the pipe was full.

## *pipemode*

One of the following:

indicates the subsystem was in local mode.

## **MODE(LOCAL)**

indicates the pipe was in local mode when the pipe was closed.

#### **MODE(XSYS)**

indicates the pipe was in cross-system mode when the pipe was closed.

#### *opentime*

is the time that was spent waiting for a connection at open time.

#### *waittime*

is the total amount of time BatchPipes output processing had to wait to write a block of data to the pipe because the pipe was full.

**Source:** BATCHPIPES

**Detecting Module:** ASFPMSAU ASFPMSOC

**System Action:** None.

**Operator Response:** None.

**User Response:** None.

**Application Programmer Response:** None.

**System Programmer Response:** None.

**ASFP393I JOB=***job* **STEP=***jobstep* **DD=***ddname* **SUBSYS=***ssname*  **{READER|WRITER} PROCESSING ENDED WHILE WAITING FOR PARTNER**

# **TO OPEN.**

## **OPENWAIT=***opentime*

**Explanation:** This message is issued when open processing is ended while a job is waiting for a partner on the specified pipe. The *OPENWAIT* time shows the amount of time spent waiting before the end occurred.

In the message text:

#### *job*

is the name of the job containing the DD statement.

#### *jobstep*

is the name of the jobstep containing the DD statement.

## *ddname*

is the name of the DD statement defining the pipe.

*ssname*

is the name of the BatchPipes subsystem specified on the DD statement.

## **READER**

This job is opening the pipe data set in read mode.

## **WRITER**

This job is opening the pipe data set in write mode.

*opentime*

is the time spent waiting for a connection at open time.

## **Source:** BATCHPIPES

**Detecting Module:** ASFPMSRT

**System Action:** None.

**Operator Response:** None.

**User Response:** None.

**Application Programmer Response:** None.

**System Programmer Response:** None.

## **ASFP394I BATCHPIPES READER JOB WAITING FOR OPEN.**

 **JOB=***jobname* **STEP=***jobstep* **DD=***ddname* **SUBSYS=***ssname*  **PIPE=***pipename*

**Explanation:** This message is issued to notify the user that this READER connection is waiting for other connections on the pipe to be opened before it can completed its open processing on *pipename*.

This WAIT may be caused by a missing WRITER connection in the simplest case, or by missing other READER connections if this connection was defined with OPENSYNC controls.

In the message text:

#### *jobname*

is the name of the job that is waiting for partners to open.

#### *jobstep*

is the name of the jobstep that contains the DD statement.

## *ddname*

is the name of the DD statement that defines the pipe.

#### *ssname*

is the name of the BatchPipes subsystem specified on the DD statement.

*pipename*

is the name of the pipe that the connection is on.

**Source:** BATCHPIPES

**Detecting Module:** ASFPMSOO

**System Action:** The job containing the connection is put into a WAIT by the subsystem until the OPEN criteria has been met. If this condition persists then the WAITING FOR OPEN inactivity threshold may be exceeded and message ASFP414E will be issued.

#### **Operator Response:** None.

**User Response:** Use the BatchPipes ISPF monitor to determine the status of the other connections for this pipe and look for failed jobs or for jobs that are still awaiting scheduling.

**Application Programmer Response:** If this WAIT condition is not satisfied in a timely manner then check into the scheduling policy for the set of jobs that this job is a part of.

**System Programmer Response:** None.

## **ASFP395I BATCHPIPES WRITER JOB WAITING FOR OPEN. JOB=***jobname* **STEP=***jobstep* **DD=***ddname* **SUBSYS=***ssname*

 **PIPE=***pipename*

**Explanation:** This message is issued to notify the user that this WRITER connection is waiting for other connections on the pipe to be opened before it can completed its open processing on *pipename*.

This WAIT may be caused by a missing READER connection in the simplest case, or by missing other WRITER connections if this connection was defined with OPENSYNC controls.

In the message text:

#### *jobname*

is the name of the job that is waiting for partners to open.

#### *jobstep*

is the name of the jobstep that contains the DD statement.

#### *ddname*

is the name of the DD statement that defines the pipe.

#### *ssname*

is the name of the BatchPipes subsystem specified on the DD statement.

#### *pipename*

is the name of the pipe that the connection is on.

**Source:** BATCHPIPES

## **Detecting Module:**

ASFPMSOO

**System Action:** The job containing the connection is put into a WAIT by the subsystem until the OPEN criteria has been met. If this condition persists then the WAITING FOR OPEN inactivity threshold may be exceeded and message ASFP413E will be issued.

## **Operator Response:** None.

**User Response:** Use the BatchPipes ISPF monitor to determine the status of the other connections for this pipe and look for failed jobs or for jobs that are still awaiting scheduling.

**Application Programmer Response:** If this WAIT condition is not satisfied in a timely manner then check into the scheduling policy for the set of jobs that this job is a part of.

**System Programmer Response:** None.

## **ASFP396I ALL READERS CLOSED. ERC=DUMMY NOW IN EFFECT. JOB=***jobname* **STEP=***jobstep* **DD=***ddname* **SUBSYS=***ssname*

**Explanation:** This message is issued to notify the user that this pipe has no active reader connections. ERC=DUMMY was specified on the SUBSYS parameter, which indicates that once the pipe has no readers, future I/O to the pipe is avoided. Data will still flow into a fitting if one is specified on the DD statement.

In the message text:

## *jobname*

is the name of the job using the pipe that has been dummied.

## *jobstep*

is the name of the jobstep that contains the DD statement.

#### *ddname*

is the name of the DD statement that defines the pipe.

#### *ssname*

is the name of the BatchPipes subsystem specified on the DD statement.

## **Source:** BATCHPIPES

#### **Detecting Module:** ASFPMSPC

**System Action:** Future writes to the pipe are not performed. Return codes from the write operations are always successful. If a fitting was specified, the fitting will continue to receive all data.

#### **Operator Response:** None.

**User Response:** None. This message is informational.

**Application Programmer Response:** None. This message is informational.

**System Programmer Response:** None.

## **ASFP399I BATCHPIPES** *ssname* **ERROR IN PARAMETER:** *pppppppp error-text*

**Explanation:** In the job that received this message, a parameter error was detected when processing the sub-parameters specified by SUBSYS= on a DD statement for a pipe data set.

In the message text:

#### *ssname*

is the name of the BatchPipes subsystem.

## *pppppppp*

is the name of the parameter in error or blank.

#### *error-text*

One of the following:

#### **UNDEFINED PARAMETER**

The parameter is not a supported parameter.

## **')' WAS EXPECTED BUT 'x' WAS FOUND**

Where a right parenthesis was expected, the character "x" was found.

**'(' OR '=' WAS EXPECTED BUT 'x' WAS FOUND** Where a left parenthesis or equal sign was expected, the character "x" was found.

## **VALUE EXCEEDS nnnnnn**

The parameter value was larger than the maximum value allowed (i.e., nnnnnnn).

## **VALUE IS LESS THAN nnnnnn**

The parameter value was less than the minimum value allowed (i.e., nnnnnnn).

## **VALUE IS NOT NUMERIC**

The parameter value contains a non-numeric character.

## **VALUE MUST BE SPECIFIED**

No parameter value was specified.

## **VALUE MUST BE 'YES' OR 'NO'**

The parameter value specified must be either YES of NO.

## **FIRST CHARACTER IS NUMERIC**

The parameter which is a non-numeric parameter incorrectly begins with a numeric character.

## **SPECIFIED MORE THAN ONCE**

The parameter is incorrectly specified more than once.

## **ALL CHARACTERS MUST BE ALPHANUMERIC OR NATIONAL**

The parameter contains an invalid character that is not alphanumeric or national.

#### **NAME HAS MORE THAN 8 CHARACTERS**

The specified parameter name is longer than 8 characters.

#### **VALUE HAS MORE THAN 8 CHARACTERS**

The specified parameter value is longer than 8 characters.

## **FIRST CHARACTER MUST BE ALPHABETIC OR NATIONAL**

The specified parameter value must begin with an alphabetic or national character.

#### **VALUE SPECIFIED BUT NONE EXPECTED**

A parameter value was specified, but none is allowed.

## **FITDD MUST BE SPECIFIED IF CMT IS SPECIFIED.**

The CMT= parameter must only be used with the FITDD= parameter.

### **FITDD AND FIT ARE MUTUALLY EXCLUSIVE.**

Only FITDD or FIT may be specified, but not both.

## **MAXIMUM LENGTH OF VALUE IS 2.**

The specified parameter value must be 1 or two characters.

## **INCORRECT VALUE SPECIFIED.**

The specified parameter value was not an acceptable value.

## **OPENSYNC REQUIRES W= AND/OR R= VALUES.**

The specified keyword requires the specification of additional keywords and values.

## **OPENSYNC W= AND R= VALUES SUMMED MUST NOT EXCEED nnnnn**

The combined values specified for the OPENSYNC controls is invalid.

## **Source:** BATCHPIPES

#### **Detecting Module:** ASFPMSPP

**System Action:** The job is ended.

**Operator Response:** None.

**User Response:** None.

**Application Programmer Response:** Correct the parameter in error and rerun the job.

**System Programmer Response:** None.

## **ASFP401E BATCHPIPES** *ssname* **READER JOB** *jobname* **IDLE ON PIPE** *pname*

**Explanation:** The job, *jobname*, which has the pipe data set, *pname*, open for input has not performed a read operation against the pipe data set for a period of time that exceeds the BatchPipes IDLE inactivity threshold.

The job is not being delayed by BatchPipes processing. Instead, the delay must be because the job is busy in some other part of its own processing or because the job has been held up by the system.

When this condition occurs, the entire pipeline of jobs (which job *jobname* is a part) may ultimately be held up.

In the message text:

#### *ssname*

is the name of the BatchPipes subsystem that is managing the pipe data set.

#### *jobname*

is the name of the reader job that is idle.

#### *pname*

is the name of the pipe data set.

**Source:** BATCHPIPES

## **Detecting Module:**

ASFPMUM

**System Action:** The job is allowed to continue to execute. However, because it is not reading data from the pipe data set, this may cause jobs that are writing to the pipe data set to wait when the pipe is full.

**Operator Response:** Notify your system programmer.

**User Response:** None.

**Application Programmer Response:** None.

**System Programmer Response:** This message may be occurring simply because the IDLE inactivity threshold was set too low. If so, use the BatchPipes SET command to re-specify the IDLE inactivity threshold. This message may also occur because IDLE was specified on the SUBSYS statement of the job(s) running under the BatchPipes subsystem. If so, this can only be changed in the JCL on the next invocation of the job(s). Otherwise, determine what is preventing the job from reading data and correct the problem.

## **ASFP402I BATCHPIPES** *ssname* **READER JOB** *jobname* **NO LONGER IDLE ON PIPE** *pname*

**Explanation:** The job, *jobname*, which has the pipe data set, *pname*, open for input has now begun reading from the pipe data set. Before this message, message ASFP401E was issued.

In the message text:

#### *ssname*

is the name of the BatchPipes subsystem that is managing the pipe data set.

#### *jobname*

is the name of the reader job that was idle.

#### *pname*

is the name of the pipe data set on which the reader job was idle.

#### **Source:** BATCHPIPES

**Detecting Module:** ASFPMUM

**System Action:** Action message ASFP401E which was previously issued to report that the job was idle too long is deleted.

**Operator Response:** None.

**User Response:** None.

**Application Programmer Response:** None.

**System Programmer Response:** None.

## **ASFP403E BATCHPIPES** *ssname* **READER JOB** *jobname* **WAITING FOR DATA ON PIPE** *pname*

**Explanation:** The job, *jobname*, which has the pipe data set, *pname*, open for input has tried to read data from the pipe data set, but the read operation is waiting because the pipe is empty. This condition has now existed for a period of time that exceeds the BatchPipes WAIT inactivity threshold.

This problem will occur when there is no writer job writing to the pipe data set or the writer job is held up by the system. When this condition occurs, the entire pipeline of jobs (which job *jobname* is a part) may ultimately be held up.

In the message text:

#### *ssname*

is the name of the BatchPipes subsystem that is managing the pipe.

#### *jobname*

is the name of the reader job that is waiting.

#### *pname*

is the data set name of the pipe on which the reader job is waiting for data.

**Source:** BATCHPIPES

## **Detecting Module:**

ASFPMUM

**System Action:** The job is allowed to remain active on the system.

**Operator Response:** Notify your system programmer.

**User Response:** None.

#### **Application Programmer Response:** None.

**System Programmer Response:** This message may be occurring simply because the WAIT inactivity threshold was set too low. If so, use the BatchPipes SET command to re-specify the WAIT inactivity threshold. This message may also occur because WAIT was specified on the SUBSYS statement of the job(s) running under the BatchPipes subsystem. If so, this can only be changed in the JCL on the next invocation of the job(s). Otherwise, Issue the BatchPipes "cmdprefix STATUS PIPE=*pname*" command to display the job(s) using the pipe data set. If there is no writer job, then either immediately schedule the appropriate writer job(s) for execution or if necessary, have the operator end all jobs that comprise the pipeline that is being held up and reschedule the entire pipeline of jobs again. On the other hand, if there is at least one writer job, determine what is preventing the writer job(s) from writing to the pipe data set and correct the problem.

## **ASFP404I BATCHPIPES** *ssname* **READER JOB** *jobname* **NO LONGER WAITING FOR DATA ON PIPE** *pname*

**Explanation:** The job, *jobname*, which has the pipe data set, *pname*, open for input is now able to read data from the pipe. Before this message, message ASFP403E was issued.

In the message text:

#### *ssname*

is the name of the BatchPipes subsystem that is managing the pipe data set.

#### *jobname*

is the name of the reader job that was waiting.

#### *pname*

is the name of the pipe data set on which the reader job was waiting for data.

**Source:** BATCHPIPES

#### **Detecting Module:** ASFPMUM

**System Action:** Action message ASFP403E which was previously issued to report that the job was held up waiting for data is deleted.

**Operator Response:** None.

**User Response:** None.

**Application Programmer Response:** None.

**System Programmer Response:** None.

## **ASFP405E BATCHPIPES** *ssname* **READER JOB** *jobname* **WAITING FOR OPEN ON PIPE** *pname*

**Explanation:** The job, *jobname*, is attempting to open the pipe data set, *pname*, for input, but is held up waiting for an OPEN by a writer partner. This condition has now existed for a period that exceeds the BatchPipes WAITOPEN inactivity threshold.

When this condition occurs, the entire pipeline of jobs (which job *jobname* is a part) may ultimately be held up.

In the message text:

#### *ssname*

is the name of the BatchPipes subsystem that is managing the pipe data set.

#### *jobname*

is the name of the reader job that is waiting.

#### *pname*

is the name of the pipe data set on which the reader job is waiting for open.

### **Source:** BATCHPIPES

## **Detecting Module:**

ASFPMUM

**System Action:** The job is allowed to remain active on the system.

**Operator Response:** Notify the application programmer responsible for the job.

#### **User Response:** None.

**Application Programmer Response:** This message may be occurring simply because the WAITOPEN inactivity threshold was set too low. If so, notify your system programmer. This message may also occur because WAITOPEN was specified on the SUBSYS statement of the job(s) running under the BatchPipes subsystem. If so, this can only be changed in the JCL on the next invocation of the job(s). Otherwise, the wait condition may be caused by one of the following problems:

- 1. The pipe data set name specified on either the reader job or related writer job may be incorrect.
- 2. A writer job for the pipe data set may have been scheduled for execution and abnormally ended before the related reader job, *jobname*, was scheduled into execution and opened the pipe data set.
- 3. A writer job for the pipe set may accidentally never have been submitted for execution.
- 4. A writer job for the pipe data set is active on the system, but is being held up from opening the pipe data set for output.
- 5. In the case where the reader job is one of several reader jobs that read the same pipe data set, the writer job for the pipe data set and at least one of the reader jobs may have already executed and completed processing before the current reader job, *jobname*, was scheduled into execution and opened the pipe data set.

Determine which of the above problems is the cause and correct the problem.

**System Programmer Response:** If the WAITOPEN inactivity threshold is set too low, use the BatchPipes SET command to re-specify the WAITOPEN inactivity threshold, 'or specify a higher value on the JCL'SUBSYS statement of the job(s) running under the BatchPipes subsystem 'on the next invocation of the job(s).

## **ASFP406I BATCHPIPES** *ssname* **READER JOB** *jobname* **NO LONGER WAITING FOR OPEN ON PIPE** *pname*

**Explanation:** The job, *jobname*, has completed opening the pipe data set, *pname*, for input and is now ready to begin reading data from the pipe data set. Before this message, message ASFP405E was issued.

In the message text:

#### *ssname*

is the name of the BatchPipes subsystem that is managing the pipe data set.

#### *jobname*

is the name of the reader job that was waiting.

*pname*

is the name of the pipe data set on which the reader job was waiting for open.

**Source:** BATCHPIPES

#### **Detecting Module:** ASFPMUM

**System Action:** Action message ASFP405E which was previously issued to report that the job was held up waiting for open is deleted.

**Operator Response:** None.

**User Response:** None.

**Application Programmer Response:** None.

**System Programmer Response:** None.

## **ASFP407E BATCHPIPES** *ssname* **WRITER JOB** *jobname* **IDLE ON PIPE** *pname*

**Explanation:** The job, *jobname*, which has the pipe data set, *pname*, open for output has not performed a write operation against the pipe data set for a period of time that exceeds the BatchPipes IDLE inactivity threshold.

The job is not being delayed by BatchPipes processing. Instead, the delay must be because the job is busy in some other part of its own processing or because the job has been held up by the system.

When this condition occurs, the entire pipeline of jobs (which job *jobname* is a part) may ultimately be held up.

In the message text:

*ssname*

is the name of the BatchPipes subsystem that is managing the pipe data set.

#### *jobname*

is the name of the writer job that is idle.

*pname*

is the name of the pipe data set on which the writer job is idle.

#### **Source:** BATCHPIPES

**Detecting Module:** ASFPMUM

**System Action:** The job is allowed to continue to execute. However, because it is not writing data to the pipe data set, this may cause jobs that are reading from the pipe data set to wait when the pipe is empty.

**Operator Response:** Notify your system programmer.

**User Response:** None.

**Application Programmer Response:** None.

**System Programmer Response:** This message may be occurring simply because the IDLE inactivity threshold was set too low. If so, use the BatchPipes SET command to re-specify the IDLE inactivity threshold. This message may also occur because IDLE was specified on the SUBSYS statement of the job(s) running under the BatchPipes subsystem. If so, this can only be changed in the JCL on the next invocation of the job(s). Otherwise, determine what is preventing the job from writing data and correct the problem.

## **ASFP408I BATCHPIPES** *ssname* **WRITER JOB** *jobname* **NO LONGER IDLE ON PIPE** *pname*

**Explanation:** The job, *jobname*, which has the pipe data set, *pname*, open for output has now begun writing to the pipe data set. Before this message, message ASFP407E was issued.

In the message text:

#### *ssname*

is the name of the BatchPipes subsystem that is managing the pipe data set.

#### *jobname*

is the name of the writer job that was idle.

#### *pname*

is the name of the pipe data set on which the writer job was idle.

**Source:** BATCHPIPES

#### **Detecting Module:**

ASFPMUM

**System Action:** Action message ASFP407E which was previously issued to report that the job was idle too long is deleted.

**Operator Response:** None.

**User Response:** None.

**Application Programmer Response:** None.

**System Programmer Response:** None.

## **ASFP409E BATCHPIPES** *ssname* **WRITER JOB** *jobname* **WAITING FOR DATA ON PIPE** *pname*

**Explanation:** The job, *jobname*, which has the pipe data set, *pname*, open for output has tried to write data to the pipe data set, but the write operation is waiting because the pipe is full. This condition has now existed for a period of time that exceeds the BatchPipes WAIT inactivity threshold.

This problem will occur when there is no reader job reading from the pipe data set or the reader job is held up by the system. When this condition occurs, the entire pipeline of jobs (which job *jobname* is a part) may ultimately be held up.

In the message text:

## *ssname*

is the name of the BatchPipes subsystem that is managing the pipe.

#### *jobname*

is the name of the writer job that is waiting.

#### *pname*

is the data set name of the pipe on which the writer job is waiting for data.

## **Source:** BATCHPIPES

## **Detecting Module:**

ASFPMUM

**System Action:** The job is allowed to remain active on the system.

**Operator Response:** Notify your system programmer.

**User Response:** None.

## **Application Programmer Response:** None.

**System Programmer Response:** This message may be occurring simply because the WAIT inactivity threshold was set too low. If so, use the BatchPipes SET command to re-specify the WAIT inactivity threshold. This message may also occur because WAIT was specified on the SUBSYS statement of the job(s) running under the BatchPipes subsystem. If so, this can only be changed in the JCL on the next invocation of the job(s). Otherwise, Issue the BatchPipes "cmdprefix STATUS PIPE=*pname*" command to display the job(s) using the pipe data set. If there is no reader job, then either immediately schedule the appropriate reader job(s) for execution or if necessary, have the operator end all jobs that comprise the pipeline that is being held up and reschedule the entire pipeline of jobs again. On the other hand, if there is at least one reader job, determine what is preventing the reader job(s) from reading from the pipe data set and correct the problem.

## **ASFP410I BATCHPIPES** *ssname* **WRITER JOB** *jobname* **NO LONGER WAITING FOR DATA ON PIPE** *pname*

**Explanation:** The job, *jobname*, which has the pipe data set, *pname*, open for output is now able to write data to the pipe data set. Before this message, message ASFP409E was issued.

#### In the message text:

#### *ssname*

is the name of the BatchPipes subsystem that is managing the pipe data set.

## *jobname*

is the name of the writer job that was waiting.

*pname*

is the name of the pipe data set on which the writer job was waiting for data.

#### **Source:** BATCHPIPES

#### **Detecting Module:** ASFPMUM

**System Action:** Action message ASFP409E which was previously issued to report that the job was held up waiting to write to the pipe data set is deleted.

#### **Operator Response:** None.

**User Response:** None.

**Application Programmer Response:** None.

**System Programmer Response:** None.

## **ASFP411E BATCHPIPES** *ssname* **WRITER JOB** *jobname* **WAITING FOR OPEN ON PIPE** *pname*

**Explanation:** The job, *jobname*, is attempting to open the pipe data set, *pname*, for output, but is held up waiting for an OPEN by a reader partner. This condition has now existed for a period that exceeds the BatchPipes WAITOPEN inactivity threshold.

When this condition occurs, the entire pipeline of jobs (which job *jobname* is a part) may ultimately be held up.

In the message text:

#### *ssname*

is the name of the BatchPipes subsystem that is managing the pipe data set.

#### *jobname*

is the name of the writer job that is waiting.

#### *pname*

is the name of the pipe data set on which the writer job is waiting for open.

#### **Source:** BATCHPIPES

#### **Detecting Module:**

ASFPMUM

**System Action:** The job is allowed to remain active on the system.

**Operator Response:** Notify the application programmer responsible for the job.

#### **User Response:** None.

**Application Programmer Response:** This message may be occurring simply because the WAITOPEN inactivity threshold was set too low. If so, notify your system programmer. This message may also occur because WAITOPEN was specified on the SUBSYS statement of the job(s) running under the BatchPipes subsystem. If so, this can only be changed in the JCL on the next invocation of the job(s). Otherwise, the wait condition may be caused by one of the following problems:

- 1. The pipe data set name specified on either the writer job or related reader job may be incorrect.
- 2. A reader job for the pipe data set may have been scheduled for execution and abnormally ended before the related writer job, *jobname*, was scheduled into execution and opened the pipe data set.
- 3. A reader job for the pipe data set may accidentally never have been submitted for execution.
- 4. A reader job for the pipe data set is active on the system, but is being held up from opening the pipe data set for input.

5. In the case where the writer job is one of several writer jobs that write to the same pipe data set, the reader job for the pipe data set and at least one of the writer jobs may have already executed and completed processing before the current writer job, *jobname*, was scheduled into execution and opened the pipe data set.

Determine which of the above problems is the cause and correct the problem.

**System Programmer Response:** If the WAITOPEN inactivity threshold is set too low, use the BatchPipes SET command to re-specify the WAITOPEN inactivity threshold, 'or specify a higher value on the JCL'SUBSYS statement of the job(s) running under the BatchPipes subsystem 'on the next invocation of the job(s).

## **ASFP412I BATCHPIPES** *ssname* **WRITER JOB** *jobname* **NO LONGER WAITING FOR OPEN ON PIPE** *pname*

**Explanation:** The job, *jobname*, has completed opening the pipe data set, *pname*, for output and is now ready to begin writing data to the pipe data set. Before this message, message ASFP411E was issued.

In the message text:

#### *ssname*

is the name of the BatchPipes subsystem that is managing the pipe data set.

## *jobname*

is the name of the writer job that was waiting.

## *pname*

is the name of the pipe data set on which the writer job was waiting for open.

**Source:** BATCHPIPES

## **Detecting Module:**

ASFPMUM

**System Action:** Action message ASFP411E which was previously issued to report that the job was held up waiting for open is deleted.

#### **Operator Response:** None.

**User Response:** None.

**Application Programmer Response:** None.

**System Programmer Response:** None.

## **ASFP413E BATCHPIPES** *ssname* **WRITER JOB** *jobname* **WAITING FOR ADDITIONAL OPEN CONNECTIONS PIPE=***pname* **W=***numwrtrs* **R=***numrdrs*

**Explanation:** The job, *jobname*, is waiting in open on the pipe data set, *pname*, for additional connections. This job specified that *W=numwrtrs* and *R=numrdrs* must open the pipe before open 'processing can continue. This job has been waiting in this condition for a period exceeding the BatchPipes WAITOPEN inactivity threshold. ' 'This problem will occur when not enough jobs are submitted 'to reach the specified number of connections, or when jobs 'using the specified pipe are delayed in the system.

In the message text:

#### *ssname*

is the name of the BatchPipes subsystem that is managing the pipe data set.

#### *jobname*

is the name of the writer job that was waiting.

#### *pname*

is the name of the pipe data set on which the writer job was waiting for open.

#### *numwrtrs*

is the number of remaining writer connections that open the pipe.

#### *numrdrs*

is the number of remaining reader connections that open the pipe.

#### **Source:** BATCHPIPES

#### **Detecting Module:** ASFPMUM

**System Action:** The job is allowed to remain on the system.

**Operator Response:** Notify the appropriate system programmers.

#### **User Response:** None.

**Application Programmer Response:** If Jobs are missing in the application, submit 'them. You may need to consult with your system 'programmer to determine what jobs are missing, or 'you can use the BatchPipes ISPF monitor to determine 'what jobs are active and what jobs are missing. 'Determine if some of the jobs are delayed in the 'system and ensure that they are scheduled, or 'resubmit them if necessary.

**System Programmer Response:** This message may be occurring simply because the 'WAITOPEN inactivity threshold was set too low. If so, 'use the BatchPipes SET command to specify a new WAITOPEN 'inactivity threshold.'This message may also occur because WAITOPEN was specified on the SUBSYS statement of the job(s) running under the BatchPipes subsystem. If so, this can only be changed in the JCL on the next invocation of the job(s).

## **ASFP414E BATCHPIPES** *ssname* **READER JOB** *jobname* **WAITING FOR ADDITIONAL OPEN CONNECTIONS**

**PIPE=***pname* **W=***numwrtrs* **R=***numrdrs*

**Explanation:** The job, *jobname*, is waiting in open on the pipe data set, *pname*, for additional connections. This job specified that *W=numwrtrs* and *R=numrdrs* must open the pipe before open 'processing can continue. This job has been waiting in this condition for a period exceeding the BatchPipes WAITOPEN inactivity threshold. ' 'This problem will occur when not enough jobs are submitted 'to reach the specified number of connections, or when jobs 'using the specified pipe are delayed in the system.

#### In the message text:

#### *ssname*

is the name of the BatchPipes subsystem that is managing the pipe data set.

#### *jobname*

is the name of the reader job that was waiting.

#### *pname*

is the name of the pipe data set on which the reader job was waiting for open.

#### *numwrtrs*

is the number of remaining writer connections that open the pipe.

#### *numrdrs*

is the number of remaining reader connections that open the pipe.

## **Source:** BATCHPIPES

**Detecting Module:**

ASFPMUM

**System Action:** The job is allowed to remain on the system.

**Operator Response:** Notify the appropriate system programmers.

#### **User Response:** None.

**Application Programmer Response:** If Jobs are missing in the application, submit 'them. You may need to consult with your system 'programmer to determine what jobs are missing, or 'you can use the BatchPipes ISPF monitor to determine 'what jobs are active and what jobs are missing. 'Determine if some of the jobs are delayed in the 'system and ensure that they are scheduled, or 'resubmit them if necessary.

**System Programmer Response:** This message may be occurring simply because the 'WAITOPEN inactivity

threshold was set too low. If so, 'use the BatchPipes SET command to specify a new WAITOPEN 'inactivity threshold.'This message may also occur because WAITOPEN was specified on the SUBSYS statement of the job(s) running under the BatchPipes subsystem. If so, this can only be changed in the JCL on the next invocation of the job(s).

## **ASFP415E BATCHPIPES** *ssname* **JOB** *jobname* **WAITING FOR SYNCHRONOUS CLOSURE ON PIPE** *pname*

**Explanation:** Job *jobname* has issued a close against pipe *pname*. The first job processed for pipe *pname* requested a synchronous closure of the pipe. All jobs processing this pipe must close the pipe before processing is allowed to continue. Some processes have not yet closed the pipe, and this job has been in this condition for a period that exceeds the BatchPipes WAITCLOSE inactivity threshold.

#### In the message text:

#### *ssname*

is the name of the BatchPipes subsystem that is managing the pipe data set.

#### *jobname*

is the name of the job that was waiting.

#### *pname*

is the name of the pipe data set on which the job was waiting for additional connections to close the pipe.

## **Source:** BATCHPIPES

#### **Detecting Module:** ASFPMUM

**System Action:** The job is allowed to remain on the system.

**Operator Response:** Notify the appropriate system programmers.

#### **User Response:** None.

**Application Programmer Response:** You can use the BatchPipes ISPF monitor to determine what jobs are active and their current status. Determine if some of the jobs are delayed in the system and ensure that they are progressing as expected.

**System Programmer Response:** This message may be occurring simply because the WAITCLOSE inactivity threshold was set too low. If so, use the BatchPipes SET command to specify the new WAITCLOSE inactivity threshold. This message may also occur because WAITCLOSE was specified on the SUBSYS statement of the job(s) running under the BatchPipes subsystem. If so, this can only be changed in the JCL on the next invocation of the job(s). Otherwise, issue the BatchPipes STATUS PIPE=*pname* command to see all of the jobs currently processing the pipe. Determine if a problem exists with the suite of jobs, and correct the problems so that the pipe will be closed.

## **ASFP417E BATCHPIPES** *ssname* **READER JOB** *jobname* **WAITING FOR DATA ON PIPE** *pname*

## **WAITEOF CONDITION IS PRESENT.**

**Explanation:** The job, *jobname*, which has the pipe data set *pname* open for input has tried to read data from the pipe data set, but the read operation is waiting because the pipe is empty. This condition has now existed for a period of time that exceeds the BatchPipes *NOEOF* inactivity threshold. This problem occurs when all writers have closed the pipe and the last writer that closed the pipe specified the *NOEOF* subsystem parameter.

In the message text:

#### *ssname*

is the name of the BatchPipes subsystem that is managing the pipe data set.

#### *jobname*

is the name of the reader job that was waiting.

#### *pname*

is the name of the pipe data set on which the job was waiting for additional connections to close the pipe.

**Source:** BATCHPIPES

## **Detecting Module:**

ASFPMUM

**System Action:** The job is allowed to remain on the system.

**Operator Response:** Notify the appropriate system programmers.

**User Response:** None.

**Application Programmer Response:** None.

**System Programmer Response:** This message may be occurring simply because the WAITEOF inactivity threshold was set too low. If so, use the BatchPipes SET command to specify the new WAITEOF inactivity threshold. This message may also occur because WAITEOF was specified on the SUBSYS statement of the job(s) running under the BatchPipes subsystem. If so, this can only be changed in the JCL on the next invocation of the job(s). Otherwise, issue the BatchPipes STATUS PIPE=*pname* command to see all of the jobs currently using the pipe. If jobs are still active, determine if a problem exists with the jobs and correct if possible. If the reader jobs need to be ended, you can issue the BatchPipes EOF subsystem command to present EOF to the readers of this pipe. If writer jobs are missing, submit the necessary jobs.

## **ASFP418I BATCHPIPES** *ssname* **WRITER JOB** *jobname* **NO LONGER WAITING FOR ADDITIONAL OPENS ON PIPE** *pname*

**Explanation:** The job, *jobname*, has completed opening the pipe data set, *pname*, for output and is now ready to begin writing data to the pipe data set. Before this message, message ASFP413E was issued.

In the message text:

#### *ssname*

is the name of the BatchPipes subsystem that is managing the pipe data set.

#### *jobname*

is the name of the writer job that was waiting.

#### *pname*

is the name of the pipe data set on which the writer job was waiting for additional opens.

**Source:** BATCHPIPES

## **Detecting Module:**

ASFPMUM

**System Action:** Action message ASFP413E which was previously issued to report that the job was held up waiting for additional opens is deleted.

**Operator Response:** None.

**User Response:** None.

**Application Programmer Response:** None.

**System Programmer Response:** None.

## **ASFP419I BATCHPIPES** *ssname* **READER JOB** *jobname* **NO LONGER WAITING FOR ADDITIONAL OPENS ON PIPE** *pname*

**Explanation:** The job, *jobname*, has completed opening the pipe data set, *pname*, for input and is now ready to begin reading data from the pipe data set. Before this message, message ASFP414E was issued.

In the message text:

#### *ssname*

is the name of the BatchPipes subsystem that is managing the pipe data set.

#### *jobname*

is the name of the reader job that was waiting.

#### *pname*

is the name of the pipe data set on which the writer job was waiting for additional opens.

**Source:** BATCHPIPES

#### **Detecting Module:** ASFPMUM

**System Action:** Action message ASFP414E which was previously issued to report that the job was held up waiting for additional opens is deleted.

**Operator Response:** None.

**User Response:** None.

**Application Programmer Response:** None.

**System Programmer Response:** None.

## **ASFP420I BATCHPIPES** *ssname* **JOB** *jobname* **NO LONGER WAITING FOR SYNCHRONOUS CLOSURE ON PIPE** *pname*

**Explanation:** The job, *jobname*, has completed closing the pipe data set, *pname*. Before this message, message ASFP415E was issued.

In the message text:

#### *ssname*

is the name of the BatchPipes subsystem that is managing the pipe data set.

### *jobname*

is the name of the pipe job that was waiting.

*pname*

is the name of the pipe data set on which the job was waiting for additional close.

**Source:** BATCHPIPES

#### **Detecting Module:** ASFPMUM

**System Action:** Action message ASFP415E which was previously issued to report that the job was held up waiting for additional closes is deleted.

**Operator Response:** None.

**User Response:** None.

**Application Programmer Response:** None.

**System Programmer Response:** None.

## **ASFP422I BATCHPIPES** *ssname* **JOB** *jobname* **NO LONGER WAITING FOR DATA ON PIPE** *pname*

**Explanation:** The job, *jobname*, has received data from the pipe data set, *pname* or the BatchPipes EOF command was issued for the pipe. Before this message, message ASFP417E was issued.

In the message text:

*ssname*

is the name of the BatchPipes subsystem that is managing the pipe data set.

*jobname*

is the name of the reader job that was waiting.

*pname*

is the name of the pipe data set on which the job was waiting for data.

**Source:** BATCHPIPES

## **Detecting Module:**

ASFPMUM

**System Action:** Action message ASFP417E which was previously issued to report that the job was held up waiting for data is deleted.

**Operator Response:** None.

**User Response:** None.

**Application Programmer Response:** None.

**System Programmer Response:** None.

## **ASFP423I BATCHPIPES** *ssname* **STRUCTURE REBUILD ON** *sysname* **IS UNABLE TO CONNECT TO THE NEW STRUCTURE. IXLCONN ERROR RSNCODE =**

*connect-rsncode*

**Explanation:** When attempting to connect to a new coupling facility structure during structure rebuild processing, the BatchPipes subsystem *ssname* on system *sysname* received an unexpected error from the IXLCONN connect service and cannot continue with the rebuild process.

In the message text:

#### *ssname*

is the name of the BatchPipes subsystem.

#### *sysname*

is the name of the system on which the BatchPipes subsystem is executing.

*connect-rsncode*

is the error reason code returned by the IXLCONN connect request.

#### **Source:** BATCHPIPES

**Detecting Module:** ASFPMXRC

**System Action:** A "rebuild stop" is initiated to stop the structure rebuild across the pipeplex.

**Operator Response:** None.

**User Response:** None.

**Application Programmer Response:** None.

**System Programmer Response:** None.

## **ASFP424I BATCHPIPES** *ssname* **STRUCTURE REBUILD ON** *sysname* **HAS LOST CONNECTIVITY TO THE NEW STRUCTURE.**

**Explanation:** When rebuilding the BatchPipes coupling facility structure, the BatchPipes subsystem *ssname* on system *sysname* lost connectivty to the 'new coupling facility structure that was being created and cannot continue with the rebuild process.

In the message text:

#### *ssname*

is the name of the BatchPipes subsystem.

#### *sysname*

is the name of the system on which the BatchPipes subsystem is executing.

**Source:** BATCHPIPES

## **Detecting Module:**

ASFPMXSR

**System Action:** A "rebuild stop" is initiated to stop the structure rebuild across the pipeplex.

**Operator Response:** None.

**User Response:** None.

**Application Programmer Response:** None.

**System Programmer Response:** None.

## **ASFP425E BATCHPIPES** *ssname* **REBUILD**

**PROCESSING FAILED ON** *sysname***.** *reason-text*

**THE BATCHPIPES SUBSYSTEM IS**

## **BEING CANCELED.**

**Explanation:** Because of the critical error condition indicated by the *reason-text*, the BatchPipes subsystem *ssname* on system *sysname* is unable to complete a structure rebuild or rebuild-stop request that is currently in process and is unable to resume normal cross-system pipe processing.

In the message text:

#### *ssname*

is the name of the BatchPipes subsystem.

#### *sysname*

is the name of the system on which the BatchPipes subsystem is executing.

#### *reason-text*

One of the following:

## **A STRUCTURE FAILURE OCCURRED ON THE OLD STRUCTURE.**

either the old BatchPipes Coupling Facility Structure or the Coupling Facility on which it

resides encountered a failure and is no longer accessible.

## **CONNECTIVITY TO THE OLD STRUCTURE HAS BEEN LOST.**

connectivity to the old BatchPipes Coupling Facility structure has been lost. As a result, the structure is no longer accessible.

## **AN ABEND OCCURRED DURING REBUILD.**

During structure rebuild processing on the indicated system, an abend occurred that prevented rebuild processing from completing.

**Source:** BATCHPIPES

#### **Detecting Module:**

ASFPMXSR

**System Action:** The BatchPipes subsystem on the indicated system is canceled. If there are any remaining BatchPipes subsystems in the pipeplex, rebuild processing will continue.

**Operator Response:** When the coupling facility problem that caused the failure has been fixed, restart the BatchPipes subsystem again.

**User Response:** None.

**Application Programmer Response:** None.

**System Programmer Response:** None.

## **ASFP426I BATCHPIPES** *ssname* **STRUCTURE REBUILD INITIATED FOR PIPEPLEX** *pipeplex-name***. CROSS-SYSTEM PIPING IS TEMPORARILY HALTED.**

**Explanation:** As a result of a structure rebuild request, all cross-system pipe processing in the BatchPipes pipeplex, *plex-name*, has been stopped and rebuild processing has been initiated to rebuild the coupling facility structure used by the pipeplex. The coupling facility structure will be rebuilt on either the same coupling facility or another coupling facility depending on the Coupling Facility Resource Management (CFRM) policy.

In the message text:

#### *ssname*

is the name of the BatchPipes subsystem.

#### *pipeplex-name*

is the name of the BatchPipes pipeplex.

**Source:** BATCHPIPES

## **Detecting Module:** ASFPMXSR

**System Action:** Any job which is using a pipe managed by the BatchPipes subsystems in the pipeplex will be temporarily waited when it attempts to perform

processing on the pipe. Once the structure is rebuilt, any jobs that were temporarily waited will be posted and allowed to continue.

**Operator Response:** None.

**User Response:** None.

**Application Programmer Response:** None.

**System Programmer Response:** None.

## **ASFP427I BATCHPIPES** *ssname* **CROSS-SYSTEM PIPING RESUMED FOR PIPEPLEX** *pipeplex-name***. STRUCTURE REBUILD HAS BEEN STOPPED BECAUSE**

*stop-reason-text*

**Explanation:** Structure rebuild processing to rebuild the coupling facility structure used by the BatchPipes pipeplex, *plex-name*, has been stopped and normal cross-system pipe processing has been resumed for the pipeplex. The reason rebuild processing was stopped is indicated by the *stop-reason-text*.

In the message text:

*ssname*

is the name of the BatchPipes subsystem.

*pipeplex-name*

is the name of the BatchPipes pipeplex.

*stop-reason-text*

One of the following:

## **A REBUILD STOP WAS REQUESTED BY THE OPERATOR.**

A "SETXCF STOP,REBUILD, ...." operator command was issued to stop rebuild processing.

## **A STRUCTURE FAILURE OCCURRED FOR THE NEW STRUCTURE.**

A request to stop rebuild processing was initiated internally by BatchPipes because a structure failure was detected when accessing the new structure.

## **ONE OR MORE MEMBERS LOST CONNECTIVITY TO THE NEW STRUCTURE.**

A request to stop rebuild processing was initiated internally by BatchPipes because at least one or more members of the pipeplex lost connectivity to the new structure. Message ASFP424I is issued on each system that lost connectivity.

## **ONE OR MORE MEMBERS UNABLE TO CONNECT TO THE NEW STRUCTURE.**

A request to stop rebuild processing was initiated internally by BatchPipes because at least one or more members of the pipeplex was unable to connect to the new structure.

Message ASFP423I is issued on each system that is unable to connect.

## **THE SIZE OF THE NEW STRUCTURE IS TOO SMALL.**

A request to stop rebuild processing was initiated internally by BatchPipes because the size of the new structure is too small to contain the contents of the old structure.

## **OF AN UNKNOWN REASON.**

The reason the Rebuild Stop request was issued is unknown to BatchPipes stop and rebuild processing.

## **Source:** BATCHPIPES

**Detecting Module:**

ASFPMXSR

**System Action:** Any jobs that attempted to perform processing against a pipe during the structure rebuild and were temporarily waited, are now posted and allowed to continue.

**Operator Response:** None.

**User Response:** None.

**Application Programmer Response:** None.

**System Programmer Response:** None.

## **ASFP428I BATCHPIPES** *ssname* **CROSS-SYSTEM PIPING RESUMED FOR PIPEPLEX** *pipeplex-name***. STRUCTURE REBUILD COMPLETED OK.**

**Explanation:** Structure rebuild processing to rebuild the coupling facility structure used by the BatchPipes pipeplex, *plex-name*, has been completed successfully and normal cross-system pipe processing has been resumed for the pipeplex.

In the message text:

*ssname*

is the name of the BatchPipes subsystem.

*pipeplex-name* is the name of the BatchPipes pipeplex.

**Source:** BATCHPIPES

**Detecting Module:**

ASFPMXSR

**System Action:** Any jobs that attempted to perform processing against a pipe during the structure rebuild and were temporarily waited, are now posted and allowed to continue.

**Operator Response:** None.

**User Response:** None.

**Application Programmer Response:** None.

## **System Programmer Response:** None.

## **ASFP429E BATCHPIPES** *ssname* **CROSS-SYSTEM PIPES HALTED ON** *sysname***.** *reason-text* **THE BATCHPIPES SUBSYSTEM IS BEING CANCELED.**

**Explanation:** Because of the critical error condition indicated by the *reason-text*, the BatchPipes subsystem *ssname* on system *sysname* can no longer continue to service the cross-system pipes that it manages. All cross-system pipe processing has thus been halted.

In the message text:

#### *ssname*

is the name of the BatchPipes subsystem.

*sysname*

is the name of the system on which the BatchPipes subsystem is executing.

#### *reason-text*

One of the following:

## **A BATCHPIPES CF STRUCTURE FAILURE OCCURRED.**

either the BatchPipes Coupling Facility Structure or the Coupling Facility on which it resides encountered a failure and is no longer accessible.

## **LOST CONNECTIVITY TO THE BATCHPIPES CF STRUCTURE.**

connectivity to the BatchPipes Coupling Facility structure has been lost. As a result, the structure is no longer accessible.

**Source:** BATCHPIPES

**Detecting Module:** ASFPMXSR

**System Action:** The BatchPipes subsystem is canceled.

**Operator Response:** When the coupling facility problem that caused the failure has been fixed, restart the BatchPipes subsystem again.

**User Response:** None.

**Application Programmer Response:** None.

**System Programmer Response:** None.

## **ASFP430I BATCHPIPES** *ssname* **ERROR READING PARMLIB MEMBER** *asfpbpxx* **DUE TO** *reason-text*

**Explanation:** Parmlib member *mname* could not be read from PARMLIB due to the reason indicated by the *reason-text*.

In the message text:

### *ssname*

is the name of the BatchPipes subsystem.

## *asfpbpxx*

is the name of the PARMLIB member that was being read.

#### *reason-text*

One of the following:

#### **I/O ERROR**

an unrecoverable I/O error occurred when reading the PARMLIB member.

#### **OPEN FAILURE**

the BatchPipes subsystem could not open the PARMLIB member.

#### **UNKNOWN ERROR**

an unexpected processing error occurred when reading the PARMLIB member.

**Source:** BATCHPIPES

**Detecting Module:** ASFPMIPR

**System Action:** BatchPipes subsystem processing continues.

If the error occurred during BatchPipes initialization, the default values for the BatchPipes PARMLIB parameters are used. If the error occurred during SET command processing, the parameter values that were previously in affect remain unchanged.

**Operator Response:** Notify your system programmer.

**User Response:** None.

**Application Programmer Response:** None.

**System Programmer Response:** If the PARMLIB member could not be read because of an UNKNOWN ERROR, contact the IBM Support Center.

If the member could not be read because of an I/O ERROR or OPEN ERROR, ensure that the PARMLIB data set is accessible by the operating system. Then, have the operator use the BatchPipes SET command to specify the PARMLIB member that the BatchPipes subsystem should use for its processing.

## **ASFP431I BATCHPIPES** *ssname* **PARMLIB MEMBER** *asfpbpxx* **NOT FOUND.**

**Explanation:** Parmlib member *mname* could not be found in PARMLIB.

In the message text:

*ssname*

is the name of the BatchPipes subsystem.

*asfpbpxx*

is the name of the PARMLIB member that was specified, but could not be found.

**Source:** BATCHPIPES

#### **Detecting Module:** ASFPMIPR

**System Action:** BatchPipes subsystem processing continues.

If the error occurred during BatchPipes initialization, the default values for the BatchPipes PARMLIB parameters are used. If the error occurred during SET command processing, the parameter values that were previously in affect remain unchanged.

**Operator Response:** Determine the correct name of the BatchPipes PARMLIB member and then use the BatchPipes SET command to force the BatchPipes subsystem to use the parameter values specified in that PARMLIB member.

**User Response:** None.

**Application Programmer Response:** None.

**System Programmer Response:** None.

## **ASFP432I BATCHPIPES** *ssname* **PARMLIB MEMBER** *asfpbpxx* **READ.**

**Explanation:** PARMLIB member *mname* was successfully read and processed.

In the message text:

*ssname*

is the name of the BatchPipes subsystem.

*asfpbpxx*

is the name of the PARMLIB member that was read.

**Source:** BATCHPIPES

**Detecting Module:** ASFPMIPR

**System Action:** BatchPipes subsystem processing continues.

**Operator Response:** None.

**User Response:** None.

**Application Programmer Response:** None.

**System Programmer Response:** None.

## **ASFP433I BATCHPIPES** *ssname* **PARMLIB MEMBER** *asfpbpxx* **IN ERROR. RECORD** *nnnn* **SYNTAX IS NOT VALID:**

**Explanation:** PARMLIB member *mname* contains a syntax error in record number *nnnn*.

In the message text:

*record-text*

*ssname*

is the name of the BatchPipes subsystem.

#### *asfpbpxx*

is the name of the PARMLIB member that was being read.

#### *nnnn*

is the number of the record within the PARMLIB member that is in error.

#### *record-text*

is the first 69 characters of the record that is in error.

## **Source:** BATCHPIPES

**Detecting Module:** ASFPMC96

**System Action:** BatchPipes subsystem processing continues.

If the error occurred during BatchPipes initialization, the default values for the BatchPipes PARMLIB parameters are used. If the error occurred during SET command processing, the parameter values that were previously in affect remain unchanged.

**Operator Response:** Notify your system programmer.

**User Response:** None.

**Application Programmer Response:** None.

**System Programmer Response:** Correct the syntax error. Then, have the operator use the BatchPipes SET command to force the BatchPipes subsystem to use the corrected PARMLIB member for its processing.

**ASFP434I BATCHPIPES** *ssname* **PARMLIB MEMBER** *asfpbpxx* **IN ERROR. VALUE SPECIFIED FOR** *pname* **PARAMETER IS OUT OF RANGE:** *record-text*

**Explanation:** The value specified for the *pname* parameter in PARMLIB member *mname* is outside the range of values supported.

In the message text:

*ssname*

is the name of the BatchPipes subsystem.

## *asfpbpxx*

is the name of the PARMLIB member that was being read.

#### *pname*

One of the following:

## **IDLE**

indicates the read/write IDLE inactivity threshold is in error. The valid values supported are 0 to 1440 or OFF.

## **WAIT**

indicates the read/write WAIT inactivity threshold is in error. The valid values supported are 0 to 1440 or OFF.

#### **WAITOPEN**

indicates the read/write WAITOPEN inactivity threshold is in error. The valid values supported are 0 to 1440 or OFF.

#### **WAITCLOSE**

indicates the read/write WAITCLOSE inactivity threshold is in error. The valid values supported are 0 to 1440 or OFF.

#### **WAITEOF**

indicates the read WAITEOF inactivity threshold is in error. The valid values supported are 0 to 1440 or OFF.

#### **MAXBUFNO**

indicates the value specified for the subsystem parameter MAXBUFNO is out of range. Allowable values are from 1 to 255.

## **DEFBUFNO**

indicates the value specified for the subsystem parameter DEFBUFNO is out of range. Allowable values are from 1 to MAXBUFNO.

#### **WAITALLOC**

indicates the WAITALLOC inactivity threshold is in error. The valid values supported are 0 to 1440 or OFF.

## **WAITTERM**

indicates the WAITTERM inactivity threshold is in error. The valid values supported are 0 to 1440 or OFF.

#### **DB2SSID**

indicates the value specified for the subsystem parameter DB2SSID is too long. The subsystem id may be from 1 to 4 characters.

## **DB2PLAN**

indicates the value specified for the subsystem parameter DB2PLAN is too long. The plan name may be from 1 to 8 characters.

*record-text* is the first 69 characters of the record that is in error.

## **Source:** BATCHPIPES

**Detecting Module:** ASFPMC96

**System Action:** BatchPipes subsystem processing continues.

If the error occurred during BatchPipes initialization, the default value for the parameter is used. If the error occurred during SET command processing, the value that was previously in affect for the parameter remains unchanged.

**Operator Response:** Notify your system programmer.

**User Response:** None.

**Application Programmer Response:** None.

**System Programmer Response:** Correct the error. Then have the operator use the BatchPipes SET command to force the BatchPipes subsystem to use the corrected PARMLIB member for its processing.

## **ASFP435I BATCHPIPES** *ssname* **PARMLIB MEMBER OPTION** *asfpbpxx* **IGNORED - SETTINGS OBTAINED FROM PIPEPLEX**

**Explanation:** The parmlib member value is ignored for a Cross-System Subsystem that is joining an existing PipePlex.

In the message text:

#### *ssname*

is the name of the BatchPipes subsystem.

#### *asfpbpxx*

is the name of the PARMLIB member that was being read.

**Source:** BATCHPIPES

#### **Detecting Module:** ASFPMIPR

**System Action:** BatchPipes subsystem processing continues.

The settings are obtained from the active PipePlex.

**Operator Response:** None.

**User Response:** None.

**Application Programmer Response:** None.

**System Programmer Response:** None.

## **ASFP436I BATCHPIPES** *ssname* **PARMLIB MEMBER** *asfpbpxx* **UPDATE FAILED. UNABLE TO UPDATE** *pname* **PARAMETER:** *record-text*

**Explanation:** An attempt to use MVS name/token services to update the parameter specified, but either name/token services were not available or the attempt failed.

In the message text:

#### *ssname*

is the name of the BatchPipes subsystem.

#### *asfpbpxx*

is the name of the PARMLIB member that was being read.

#### *pname*

One of the following:

#### **DB2SSID**

indicates the DB2SSID parameter was specified.

#### **DB2PLAN**

indicates the DB2PLAN parameter was specified.

*record-text*

is the first 69 characters of the record that is in error.

## **Source:** BATCHPIPES

#### **Detecting Module:** ASFPMC96

**System Action:** BatchPipes subsystem processing continues.

If the error occurred during BatchPipes initialization, the default value for the parameter is used. If the error occurred during SET command processing, the value that was previously in effect for the parameter remains unchanged.

**Operator Response:** Notify your system programmer.

**User Response:** None.

**Application Programmer Response:** None.

**System Programmer Response:** If the level of MVS that you are running does not support name/token services, remove the failing key words from the parmlib member. Check the BatchPipes Users Guide and Reference to determine how to update those settings.

## **ASFP440E BATCHPIPES** *ssname* **JOB** *jobname* **WAITING FOR ADDITIONAL ALLOCATIONS ON PIPE** *pname*

**Explanation:** Job *jobname* using pipe *pname*, has requested allocation. The definition of the pipe connection in the job has specified the ALLOCSYNC option and this connection is now waiting on the allocation of the other job, or jobs, in the pipeline before it will complete allocation. This connection has been in this condition for a period that exceeds the BatchPipes WAITALLOC inactivity threshold.

In the message text:

#### *ssname*

is the name of the BatchPipes subsystem that is managing the pipe data set.

#### *jobname*

is the name of the job that is waiting.

#### *pname*

is the name of the pipe data set on which the job was waiting for additional connections to be allocated.

## **Source:** BATCHPIPES

## **Detecting Module:**

ASFPMUM

**System Action:** The job is allowed to remain on the system.

**Operator Response:** Notify the appropriate system programmers.

**User Response:** None.

**Application Programmer Response:** You can use the BatchPipes ISPF monitor to determine what jobs are active and their current status. Determine if some of the jobs are delayed in the system and ensure that they are progressing as expected.

**System Programmer Response:** This message may be occurring simply because the WAITALLOC inactivity threshold was set too low. If so, use the BatchPipes SET command to specify the new WAITALLOC inactivity threshold. This message may also occur because WAITALLOC was specified on the SUBSYS statement of the job(s) running under the BatchPipes subsystem. If so, this can only be changed in the JCL on the next invocation of the job(s). Otherwise, issue the BatchPipes STATUS PIPE=*pname* command to see all of the jobs currently processing the pipe. Determine if a problem exists with the suite of jobs, and correct the problems so that the pipe will be closed.

## **ASFP441I BATCHPIPES** *ssname* **JOB** *jobname* **NO LONGER WAITING FOR ADDITIONAL ALLOCATIONS ON PIPE** *pname*

**Explanation:** The job, *jobname*, has completed allocating the pipe data set, *pname*. Before this message, message ASFP440E was issued.

In the message text:

#### *ssname*

is the name of the BatchPipes subsystem that is managing the pipe data set.

#### *jobname*

is the name of the pipe job that was waiting.

#### *pname*

is the name of the pipe data set on which the job was waiting for additional allocations.

**Source:** BATCHPIPES

## **Detecting Module:**

ASFPMUM

**System Action:** Action message ASFP440E, which was previously issued to report that the job was held up waiting for additional allocations, is deleted.

**Operator Response:** None.

**User Response:** None.

**Application Programmer Response:** None.

**System Programmer Response:** None.

## **ASFP442E BATCHPIPES** *ssname* **JOB** *jobname* **WAITING FOR SYNCHRONOUS TERMINATION ON PIPE** *pname*

**Explanation:** Job *jobname* using pipe *pname*, has completed processing and is in termination. The definition of the pipe connection in the job has specified the TERMSYNC option and this connection is now waiting on the termination of the other job, or jobs, in the pipeline before it will complete termination. This connection has been in this condition for a period that exceeds the BatchPipes WAITTERM inactivity threshold.

In the message text:

#### *ssname*

is the name of the BatchPipes subsystem that is managing the pipe data set.

#### *jobname*

is the name of the job that is waiting.

#### *pname*

is the name of the pipe data set on which the job was waiting for additional connections to terminate.

**Source:** BATCHPIPES

## **Detecting Module:**

ASFPMUM

**System Action:** The job is allowed to remain on the system.

**Operator Response:** Notify the appropriate system programmers.

**User Response:** None.

**Application Programmer Response:** You can use the BatchPipes ISPF monitor to determine what jobs are active and their current status. Determine if some of the jobs are delayed in the system and ensure that they are progressing as expected.

**System Programmer Response:** This message may be occurring simply because the WAITTERM inactivity threshold was set too low. If so, use the BatchPipes SET command to specify the new WAITTERM inactivity threshold. This message may also occur because WAITTERM was specified on the SUBSYS statement of the job(s) running under the BatchPipes subsystem. If so, this can only be changed in the JCL on the next invocation of the job(s). Otherwise, issue the BatchPipes STATUS PIPE=*pname* command to see all of the jobs currently processing the pipe. Determine if a problem exists with the suite of jobs, and correct the problems so that the pipe will be closed.

## **ASFP443I BATCHPIPES** *ssname* **JOB** *jobname* **NO LONGER WAITING FOR SYNCHRONOUS TERMINATIONS ON PIPE** *pname*

**Explanation:** The job, *jobname*, has completed processing. Before this message, message ASFP442E was issued.

In the message text:

*ssname*

is the name of the BatchPipes subsystem that is managing the pipe data set.

*jobname*

is the name of the pipe job that was waiting.

#### *pname*

is the name of the pipe data set on which the job was waiting for additional jobs to terminate.

#### **Source:** BATCHPIPES

## **Detecting Module:**

ASFPMUM

**System Action:** Action message ASFP442E, which was previously issued to report that the job was held up waiting for additional terminations, is deleted.

**Operator Response:** None.

**User Response:** None.

#### **Application Programmer Response:** None.
**System Programmer Response:** None.

## **ASFP500I TYPE IN THE SUBSYSTEM NAME, WHICH CAN BE UP TO FOUR CHARACTERS IN LENGTH.**

**Explanation:** On panel ASFPPEMN, you must enter the BatchPipes subsystem name for which you want information The subsystem name is up to four characters in length.

**Source:** BATCHPIPES

#### **Detecting Module:** ASFPPEMN

**System Action:** The system prompts you for the subsystem name.

**Operator Response:** None.

**User Response:** Do one of the following:

- Enter the four-character subsystem name.
- Press F3 to exit the BatchPipes Monitor.

**Application Programmer Response:** None.

**System Programmer Response:** None.

#### **ASFP501I SELECT THE ITEM FOR WHICH YOU WANT STATUS.**

**Explanation:** On panel ASFPPEMN, you must type in a valid number to select the item for which you want status.

**Source:** BATCHPIPES

#### **Detecting Module:** ASFPPEMN

**System Action:** The system prompts you for the item number.

#### **Operator Response:** None.

**User Response:** Do one of the following:

- Enter the one-digit item number and press Enter. The item numbers are:
	- 1. Subsystem
	- 2. Thresholds
	- 3. Job(s)
	- 4. Pipe(s)
	- 5. Topology
- Press F3 to exit the BatchPipes Monitor.

**Application Programmer Response:** None.

**System Programmer Response:** None.

## **ASFP502I ENTER ONE OF THE FOLLOWING: THE JOB NAME, ? FOR A SELECTION LIST, ABC\* FOR ALL JOBS PREFIXED WITH ABC, OR \* FOR ALL JOBS.**

**Explanation:** On panel ASFPPEJI, you must type in one or more job names for which you want job information.

**Source:** BATCHPIPES

**Detecting Module:** ASFPMEJB

**System Action:** The system prompts you for a job name.

**Operator Response:** None.

**User Response:** Do one of the following:

- Enter the job name in one of the following formats and press Enter:
	- The eight-character job name or names
	- **?** to obtain a selection list of job names
	- **ABC\*** for all jobs prefixed with ABC
	- **\*** for all jobs
- Press F3 to exit the selection panel.

**Application Programmer Response:** None.

**System Programmer Response:** None.

**ASFP503I ISPF ERROR: ISPF COULD NOT** *action* **PANEL** *panelid*

**Explanation:** ISPF experienced a system error when trying to perform an action on a panel.

In the message text:

*action*

One of the following:

### **ADD A POP-UP FOR**

ISPF could not add a pop-up for the panel.

## **DISPLAY**

ISPF could not display the panel.

### **REMOVE THE POP-UP FOR**

ISPF could not remove the pop-up for the panel.

## *panelid*

The panelid of the panel for which the action could not be performed.

## **Source:** BATCHPIPES

#### **Detecting Module:**

ASFPMEHO ASFPMEJB ASFPMEMN ASFPMEPI ASFPMESU ASFPMETO

**System Action:** Processing continues.

**Operator Response:** None.

**User Response:** Keep pressing **F3** until you exit from the BatchPipes Monitor and are back in ISPF. Then type **TSO ASFPMEMN** from ISPF to start the BatchPipes Monitor again. If the same message appears again, contact IBM service personnel to report the text of the message.

**Application Programmer Response:** None.

**System Programmer Response:** None.

## **ASFP504I ENTER ONE OF THE FOLLOWING: THE PIPE NAME, ? FOR A SELECTION LIST, ABCD\* FOR ALL PIPES PREFIXED WITH ABCD, OR \* FOR ALL PIPES.**

**Explanation:** On panel ASFPPEPI, you must type in one or more pipe names for which you want pipe information.

**Source:** BATCHPIPES

#### **Detecting Module:** ASFPMEPI

**System Action:** The system prompts you for a pipe name.

#### **Operator Response:** None.

**User Response:** Do one of the following:

- Enter the pipe name in one of the following formats and press Enter:
	- The pipe name or names which can be up to 44 characters in length
	- **?** to obtain a selection list of pipe names
	- **ABCD\*** for all jobs prefixed with ABCD
	- **\*** for all pipes
- Press F3 to exit the selection panel.

**Application Programmer Response:** None.

**System Programmer Response:** None.

#### **ASFP505I** *type* **LIST COULD NOT BE OBTAINED.** *reason*

**Explanation:** The BatchPipes Monitor was unable to retrieve a selection list of job or pipe names.

In the message text:

*type*

The type of list, which is either:

 **JOB PIPE** *reason*

One of the following:

**THE SUBSYSTEM IS ACTIVE, BUT THERE ARE NO {PIPES|JOBS} ASSOCIATED WITH THE SUBSYSTEM.**

### **THE SUBSYSTEM IS NOT ACTIVE.**

**THERE WAS A SYSTEM ERROR IN RETRIEVING THE DATA.**

#### **Source:** BATCHPIPES

**Detecting Module:** ASFPMEJB ASFPMEPI

**System Action:** Processing continues.

**Operator Response:** None.

**User Response:** If *reason* is **there was a system error in retrieving the data**, contact IBM service personnel.

**Application Programmer Response:** None.

**System Programmer Response:** None.

## **ASFP506I NO JOB INFORMATION IS AVAILABLE** *[reason]*

**Explanation:** For the job name or names typed or selected, no job information is available.

In the message text:

## *[reason]*

One of the following:

## **BECAUSE THERE ARE NO JOBS ASSOCIATED WITH THE SUBSYSTEM** There are no jobs running in the specified

subsystem.

## **BECAUSE THE SUBSYSTEM IS NOT ACTIVE** The subsystem is not active.

## **BECAUSE THERE WAS A SYSTEM ERROR IN RETRIEVING THE DATA**

There was a system error in retrieving the job information.

## **Source:** BATCHPIPES

**Detecting Module:** ASFPMEPI

**System Action:** Processing continues.

**Operator Response:** None.

**User Response:** If *reason* is **there was a system error in retrieving the data**, contact IBM service personnel.

**Application Programmer Response:** None.

**System Programmer Response:** None.

## **ASFP507I NO PIPE INFORMATION IS AVAILABLE** *[reason]*

**Explanation:** For the pipe name or names typed or selected, no pipe information is available.

In the message text:

#### *[reason]*

One of the following:

## **BECAUSE THERE ARE NO PIPES ASSOCIATED WITH THE SUBSYSTEM**

There are currently no pipes in the specified subsystem.

### **BECAUSE THE SUBSYSTEM IS NOT ACTIVE**

The subsystem is not active so there is no pipe information available.

## **BECAUSE THERE WAS A SYSTEM ERROR IN RETRIEVING THE DATA**

There was a system error in retrieving the pipe information.

**Source:** BATCHPIPES

**Detecting Module:** ASFPMEPI

**System Action:** Processing continues.

**Operator Response:** None.

**User Response:** If *reason* is **there was a system error in retrieving the data**, contact IBM service personnel.

**Application Programmer Response:** None.

**System Programmer Response:** None.

## **ASFP508I NO** *ssname* **SUBSYSTEM INFORMATION IS AVAILABLE** *[reason]*

**Explanation:** For the subsystem name typed, no information is available.

In the message text:

#### *ssname*

The name of the subsystem for which there was no information available.

#### *[reason]*

One of the following:

## **BECAUSE THE SUBSYSTEM IS NOT ACTIVE**

The subsystem is not active so there is no information available.

#### **BECAUSE THRESHOLDS ARE NOT ACTIVE**

Threshold monitoring is not active so there is no information available.

## **BECAUSE THERE WAS A SYSTEM ERROR IN RETRIEVING THE DATA**

There was a system error in retrieving the subsystem information.

**Source:** BATCHPIPES

**Detecting Module:** ASFPMESU

**System Action:** Processing continues.

**Operator Response:** None.

**User Response:** If *reason* is **there was a system error in retrieving the data**, contact IBM service personnel.

**Application Programmer Response:** None.

**System Programmer Response:** None.

## **ASFP509I** *ssname* **IS NOT A VALID SUBSYSTEM NAME: ENTER A VALID NAME.**

**Explanation:** The subsystem name typed is not a valid subsystem name.

In the message text:

*ssname*

The subsystem name that was specified as input.

**Source:** BATCHPIPES

#### **Detecting Module:** ASFPMEMN

**System Action:** Processing continues.

**Operator Response:** None.

**User Response:** Enter a valid subsystem name. If the name that was entered is a valid name, contact IBM service personnel.

### **Application Programmer Response:** None.

**System Programmer Response:** None.

**ASFP510I NO TOPOLOGY INFORMATION IS AVAILABLE FOR** *type name [reason]*

**Explanation:** For the job or pipe name typed or selected, no topology information is available.

In the message text:

*type*

Either:

 **JOB PIPE**

*name*

The name of the job or pipe, depending on the *type*, for which there was no topology information available.

*[reason]*

One of the following:

#### **BECAUSE THE SUBSYSTEM IS NOT ACTIVE**

The subsystem is not active so there is no topology information available.

## **BECAUSE THERE WAS A SYSTEM ERROR IN RETRIEVING THE DATA**

There was a system error in retrieving the topology information.

**Source:** BATCHPIPES

#### **Detecting Module:** ASFPMETO

**System Action:** Processing continues.

**Operator Response:** None.

**User Response:** If *reason* is **there was a system error in retrieving the data**, contact IBM service personnel.

**Application Programmer Response:** None.

**System Programmer Response:** None.

## **ASFP511I NO THRESHOLD INFORMATION IS AVAILABLE FOR SUBSYSTEM** *ssname [reason]*

**Explanation:** For the subsystem name typed, no threshold information is available.

In the message text:

#### *ssname*

The subsystem for which there was no threshold information available.

#### *[reason]*

One of the following:

## **BECAUSE THE SUBSYSTEM IS NOT ACTIVE**

The subsystem is not active so there is no threshold information available.

## **BECAUSE THERE WAS A SYSTEM ERROR IN RETRIEVING THE DATA**

There was a system error in retrieving the threshold information.

**Source:** BATCHPIPES

**Detecting Module:** ASFPMEHO

**System Action:** Processing continues.

**Operator Response:** None.

**User Response:** If *reason* is **there was a system error in retrieving the data**, contact IBM service personnel.

**Application Programmer Response:** None.

**System Programmer Response:** None.

## **ASFP512I NOTHING WAS SELECTED ON PANEL** *panelid*

**Explanation:** There was nothing selected on the selection panel displayed.

In the message text:

*panelid*

The panelid of the selection panel from which nothing was selected.

**Source:** BATCHPIPES

**Detecting Module:** ASFPMEJB ASFPMEPI ASFPMETO

**System Action:** Processing continues.

**Operator Response:** None.

**User Response:** None.

**Application Programmer Response:** None.

**System Programmer Response:** None.

## **ASFP513I ISPF ERROR: ISPF COULD NOT** *action* **TABLE** *tablnam*

**Explanation:** ISPF could not perform an action on an ISPF table due to a system error.

In the message text:

#### *action*

One of the following:

## **ADD A ROW TO** ISPF could not add a row to the table.

**CREATE**

ISPF could not create the table.

## **DISPLAY**

ISPF could not display the table.

## **GO TO THE TOP OF**

ISPF could not go to the top of the table.

## **MODIFY A ROW OF**

ISPF could not modify a row of the table.

#### *tablnam*

The name of the table for which the action could not be performed.

#### **Source:** BATCHPIPES

#### **Detecting Module:**

ASFPMEHO ASFPMEJB ASFPMEMN ASFPMEPI ASFPMESU ASFPMETO

**System Action:** Processing continues.

**Operator Response:** None.

**User Response:** Keep pressing **F3** until you exit from the BatchPipes Monitor and are back in ISPF. Then type **TSO ASFPMEMN** from ISPF to start the BatchPipes Monitor again. If the same message appears again, contact IBM service personnel to report the text of the message.

**Application Programmer Response:** None.

**System Programmer Response:** None.

## **ASFP514I SELECT A SORT FIELD.**

**Explanation:** The user pressed Enter on selection panel ASFPPEFS without selecting a sort field.

**Source:** BATCHPIPES

**Detecting Module:** ASFPMEJB ASFPMEPI

**System Action:** Processing continues.

**Operator Response:** None.

**User Response:** Do one of the following:

- Select a sort field by typing **S** next to the field.
- Press F3 or F12 to exit from the selection panel.

**Application Programmer Response:** None.

**System Programmer Response:** None.

#### **ASFP515I SELECT ONLY ONE SORT FIELD.**

**Explanation:** The user selected more than one sort field on selection panel ASFPPEFS.

**Source:** BATCHPIPES

**Detecting Module:** ASFPMEJB ASFPMEPI

**System Action:** Processing continues.

#### **Operator Response:** None.

**User Response:** Do one of the following:

- Select a single sort field by typing **S** next to the field.
- Press F3 or F12 to exit from the selection panel.

**Application Programmer Response:** None.

**System Programmer Response:** None.

**ASFP516I CONCATENATION TO LIBRARY** *library* **FAILED.**

**Explanation:** The system could not concatenate to a library needed to run the BatchPipes Monitor.

In the message text:

*library*

The library for which the concatenation failed.

**Source:** BATCHPIPES

**Detecting Module:** ASFPMEMN

**System Action:** Processing ends.

**Operator Response:** None.

**User Response:** Contact your system programmer.

**Application Programmer Response:** None.

**System Programmer Response:** Ensure all libraries required to run the BatchPipes Monitor are available to the system.

## **ASFP517I** *ssname* **IS A VALID SUBSYSTEM, BUT IT IS NOT ACTIVE.**

**Explanation:** The subsystem name typed is a valid subsystem, but this subsystem is not active.

In the message text:

*ssname*

The subsystem name that was typed as input.

**Source:** BATCHPIPES

**Detecting Module:** ASFPMEMN

**System Action:** Processing continues.

**Operator Response:** None.

**User Response:** If the subsystem should be active, notify operations personnel in your installation.

**Application Programmer Response:** None.

**System Programmer Response:** None.

## **ASFP518I ONE OR MORE** *type* **NAMES ARE NOT VALID. EACH INCORRECT NAME IS MARKED WITH ?S.**

**Explanation:** One or more job or pipe names typed are not valid.

In the message text:

*type* Either:

**JOB**

# **PIPE**

**Source:** BATCHPIPES

**Detecting Module:** ASFPMEJB ASFPMEPI ASFPMETO **System Action:** The system marks each incorrect job or pipe name or names with **?**s on the panel on which they were typed.

**Operator Response:** None.

**User Response:** Do one of the following:

- Erase the incorrect job or pipe names.
- Type a single **?** in either the job or pipe name field to get a selection list of valid job or pipe names.
- Type correct job or pipe names over the incorrect names.

**Application Programmer Response:** None.

**System Programmer Response:** None.

#### **ASFP519I SUBSYSTEM** *ssname* **IS** *state*

**Explanation:** The subsystem is either stopping or not active. If the subsystem is stopping, the requested data will still be displayed.

In the message text:

*ssname*

The name of the subsystem.

*state*

Either:

## **STOPPING NOT ACTIVE**

**Source:** BATCHPIPES

**Detecting Module:** ASFPMEMN

**System Action:** Processing continues.

**Operator Response:** None.

**User Response:** None

**Application Programmer Response:** None.

**System Programmer Response:** None.

### **ASFP520I SELECT A JOB OR TYPE A FOR ALL JOBS.**

**Explanation:** The user pressed Enter while on selection panel ASFPPEJS without selecting a job name.

**Source:** BATCHPIPES

**Detecting Module:** ASFPMEJB

**System Action:** Processing continues.

**Operator Response:** None.

**User Response:** Do one of the following:

- Type **A** in the appropriate field to select all jobs.
- Select one or more job names by typing **S** next to the job name or names.
- Press F3 or F12 to exit from the selection panel.

### **Application Programmer Response:** None.

**System Programmer Response:** None.

## **ASFP521I SELECT A PIPE OR TYPE A FOR ALL JOBS.**

**Explanation:** The user pressed Enter while on selection panel ASFPPEPS without selecting a pipe name.

**Source:** BATCHPIPES

**Detecting Module:** ASFPMEPI

**System Action:** Processing continues.

**Operator Response:** None.

**User Response:** Do one of the following:

- Type **A** in the appropriate field to select all pipes.
- Select one or more pipe names by typing **S** next to the pipe name or names.
- Press F3 or F12 to exit from the selection panel.

**Application Programmer Response:** None.

**System Programmer Response:** None.

#### **ASFP522I SELECT ONLY ONE JOB NAME.**

**Explanation:** The user selected more than one job name on selection panel ASFPPEJX.

**Source:** BATCHPIPES

**Detecting Module:**

ASFPMETO

**System Action:** Processing continues.

**Operator Response:** None.

**User Response:** Do one of the following:

- Select a single job name by typing **S** next to the job name.
- Press F3 or F12 to exit from the selection panel.

**Application Programmer Response:** None.

**System Programmer Response:** None.

## **ASFP523I SELECT ONLY ONE PIPE NAME.**

**Explanation:** The user selected more than one pipe name on selection panel ASFPPEPX.

**Source:** BATCHPIPES

ASFPMETO

**System Action:** Processing continues.

**Operator Response:** None.

**User Response:** Do one of the following:

- Select a single pipe name by typing **S** next to the pipe name.
- Press F3 or F12 to exit from the selection panel.

**Application Programmer Response:** None.

**System Programmer Response:** None.

## **ASFP524I SELECT A PIPE NAME.**

**Explanation:** The user pressed Enter on selection panel ASFPPEPX without selecting a pipe name.

**Source:** BATCHPIPES

**Detecting Module:** ASFPMETO

**System Action:** Processing continues.

**Operator Response:** None.

**User Response:** Do one of the following:

- Select a pipe name by typing **S** next to the name.
- Press F3 or F12 to exit from the selection panel.

**Application Programmer Response:** None.

**System Programmer Response:** None.

#### **ASFP525I SELECT A JOB NAME.**

**Explanation:** The user pressed Enter on selection panel ASFPPEJX without selecting a job name.

**Source:** BATCHPIPES

**Detecting Module:**

**System Action:** Processing continues.

**Operator Response:** None.

**User Response:** Do one of the following:

- Select a job name by typing **S** next to the name.
- Press F3 or F12 to exit from the selection panel.

**Application Programmer Response:** None.

**System Programmer Response:** None.

## **Detecting Module: ASFP526I TYPE A PIPE OR A JOB NAME OR ENTER A ? IN EITHER FIELD TO OBTAIN A SELECTION LIST OF PIPE OR JOB NAMES.**

**Explanation:** The user pressed Enter on panel ASFPPEPJ without typing a pipe or job name.

**Source:** BATCHPIPES

**Detecting Module:** ASFPMETO

**System Action:** Processing continues.

**Operator Response:** None.

**User Response:** Do one of the following:

- Type a pipe name, which can be up to 44 characters in length.
- Type **?** in the pipe name field to obtain a selection list of pipe names. list of pipe names.
- Type a job name, which is eight characters in length.
- Type **?** in the job name field to obtain a selection list of job names.
- Press F3 or F12 to exit from the panel.

**Application Programmer Response:** None.

**System Programmer Response:** None.

## **ASFP527I THE VALUE TYPED IN THE SORT FIELD IS INCORRECT. TYPE A CORRECT VALUE OR TYPE ? TO OBTAIN A SELECTION LIST OF VALID SORT FIELDS..**

**Explanation:** The user typed an incorrect value in the **sort field**.

**Source:** BATCHPIPES

ASFPMETO **Detecting Module:** ASFPMEJB

**System Action:** Processing continues.

**Operator Response:** None.

**User Response:** Do one of the following:

- In the **Sort field**, type either:
	- A valid sort field value
	- **?** to obtain a selection list of valid sort fields
- Erase the data in the sort field, if you do not wish to sort the data.

**Application Programmer Response:** None.

**System Programmer Response:** None.

## **ASFP528I SORT ORDER IS EITHER A OR D: ASCENDING OR DESCENDING.**

**Explanation:** The user typed an incorrect value in the **A** or **D** field.

**Source:** BATCHPIPES

**Detecting Module:** ASFPMEJB ASFPMEPI

**System Action:** Processing continues.

**Operator Response:** None.

**User Response:** In the **A or D** field, type either:

**A** (for ascending)

**D** (for descending)

**Application Programmer Response:** None.

**System Programmer Response:** None.

## **ASFP529I SUPPLY A SORT FIELD IN ADDITION TO A SORT ORDER.**

**Explanation:** The user supplied a sort order (**A** or **D**), but did not supply a sort field. Both are required to sort the table.

**Source:** BATCHPIPES

**Detecting Module:** ASFPMEJB ASFPMEPI **Detecting Module:**

**System Action:** Processing continues.

**Operator Response:** None.

**User Response:** Do one of the following:

- In the **Sort field**, type either:
	- A valid sort field value
	- **?** to obtain a selection list of valid sort fields
- Erase the data in the sort direction field, if you do not wish to sort the data.

#### **Application Programmer Response:** None.

**System Programmer Response:** None.

## **ASFP960I BATCHPIPES** *ssname* **SUBSYSTEM FUNCTIONS DISABLED.**

**Explanation:** In the process of ending either normally or abnormally, the BatchPipes subsystem *ssname* disabled the subsystem functions it normally provides for jobs that use pipes managed by the subsystem.

In the message text:

#### *ssname*

is the name of the BatchPipes subsystem.

**Source:** BATCHPIPES

#### **Detecting Module:** ASFPMSSD

**System Action:** The BatchPipes subsystem will end. Any jobs that attempt to allocate, open, or close pipes managed by the subsystem *ssname* will fail allocation, open, or close processing.

**Operator Response:** None.

**User Response:** None.

**Application Programmer Response:** None.

**System Programmer Response:** None.

## **ASFP962I BATCHPIPES** *ssname* **SUBSYSTEM FUNCTION DISABLEMENT FAILED.**

**Explanation:** In the process of ending either normally or abnormally, the BatchPipes subsystem *ssname* attempted to disable the subsystem functions it normally provides for jobs that use pipes managed by the subsystem. However, a failure occurred that prevented the subsystem from completely disabling all the subsystem functions it supports.

In the message text:

*ssname*

is the name of the BatchPipes subsystem.

**Source:** BATCHPIPES

ASFPMSSD

**System Action:** The BatchPipes subsystem will end. Any jobs that attempt to allocate, open, or close pipes managed by the subsystem *ssname* may abnormally end in error.

**Operator Response:** None.

**User Response:** None.

**Application Programmer Response:** None.

**System Programmer Response:** None.

## **ASFP963I BATCHPIPES** *ssname1* **CLEANUP OF THE CONNECTION TO PIPEPLEX** *pipeplex-name* **FOR BATCHPIPES SUBSYSTEM** *ssname2* **ON SYSTEM** *sysname* **FAILED. THE CONNECTION IS CONSIDERED UNRECOVERABLE.**

**Explanation:** Following the ending of the Batchpipes subsystem, *ssname2*, on system, *sysname*, the BatchPipes subsystem, *ssname1*, on the system that issued this message attempted to cleanup the ended subsystem's connection to the pipeplex, but failed. After several unsuccessful cleanup attempts, the connection was finally marked as unrecoverable.

In the message text:

#### *ssname1*

is the name of the BatchPipes subsystem that was performing the cleanup and issued this message.

#### *pipeplex-name*

is the name of a BatchPipes pipeplex.

#### *ssname2*

is the name of the ended BatchPipes subsystem whose connection to the pipeplex cannot be cleaned up and thus it has been set unrecoverable.

#### *sysname*

is the name of the system on which the ended BatchPipes subsystem. was running.

## **Source:** BATCHPIPES

#### **Detecting Module:**

ASFPMXTT

**System Action:** Because the pipeplex connection for the ended BatchPipes subsystem could not be

successfully cleaned up, data related to that instance of the subsystem on the indicated system might remain in existence in the BatchPipes coupling facility structure and may potentially cause problems if a new instance of the same subsystem on the same system joins the pipeplex. As a result, any new instance of the BatchPipes subsystem, *ssname2*, on system, *sysname*, will not be allowed to join the indicated BatchPipes pipeplex.

**Operator Response:** To cleanup the pipeplex connection for the ended subsystem so a new instance of the subsystem can be started on the same system, the entire pipeplex will have to be quiesced. To quiesce the pipeplex, each BatchPipes subsystem that is a member of the indicated pipeplex must be either stopped or canceled. This should be done at a point in time that will have the least impact on your installation's production work.

**User Response:** None.

**Application Programmer Response:** None.

**System Programmer Response:** None.

# <span id="page-297-0"></span>**BatchPipes Message Routing & Descriptor Codes**

**Message Routing Descriptor Identifier Code Code** ASFP221I - 5 ASFP230I - 5 ASFP231I - 5<br>ASFP240I - 5

ASFP240I -

ASFP241I - 5 ASFP242I - 5 ASFP243I - 5 ASFP310I - -

The following is a list of the routing and descriptor codes for all the BatchPipes messages. Messages that are returned back to callers of the subsystem interface (such as, allocation) and messages that are issued by the BatchPipes monitor (ASFP5xxI messages) do not have any routing or descriptor code associated with them.

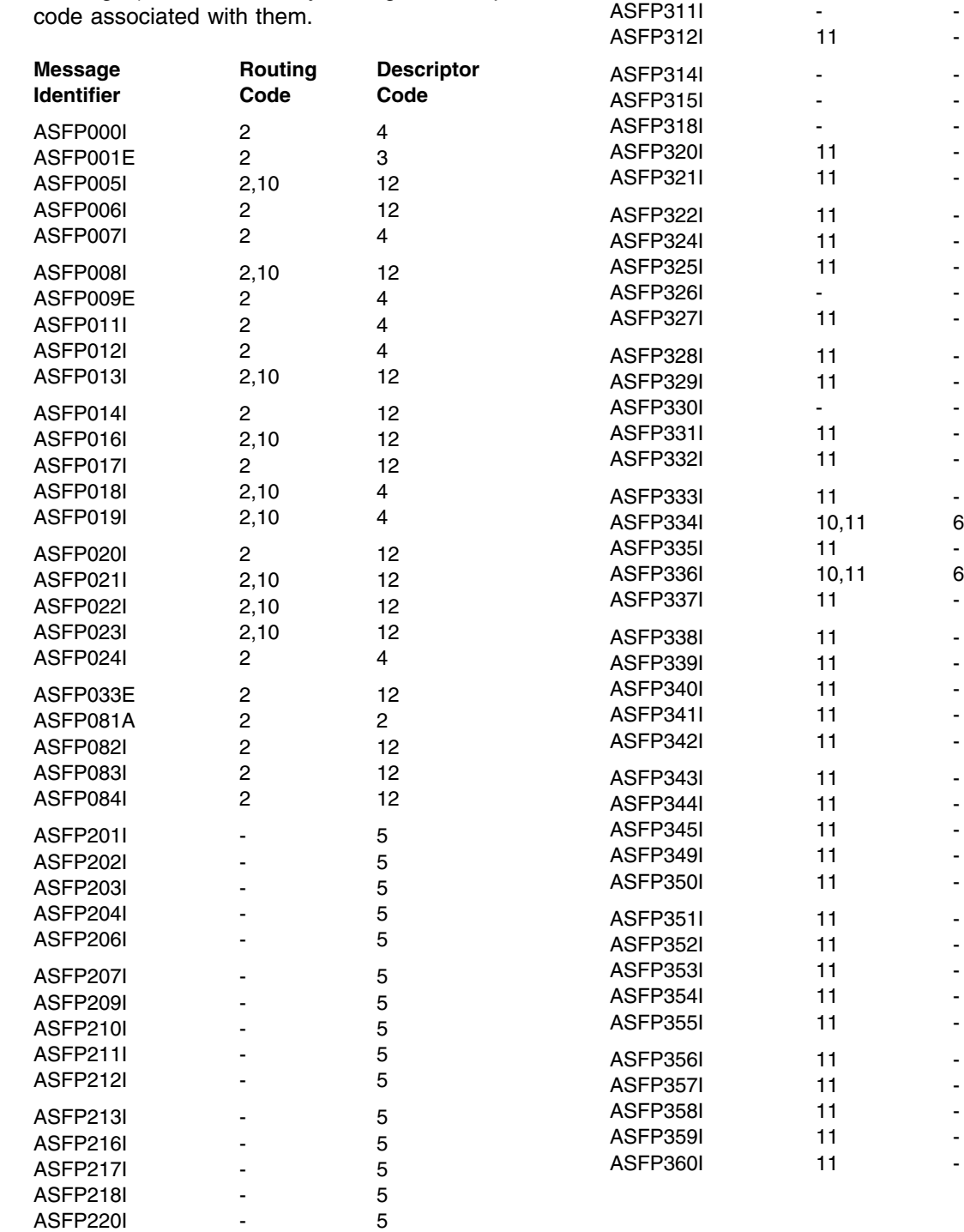

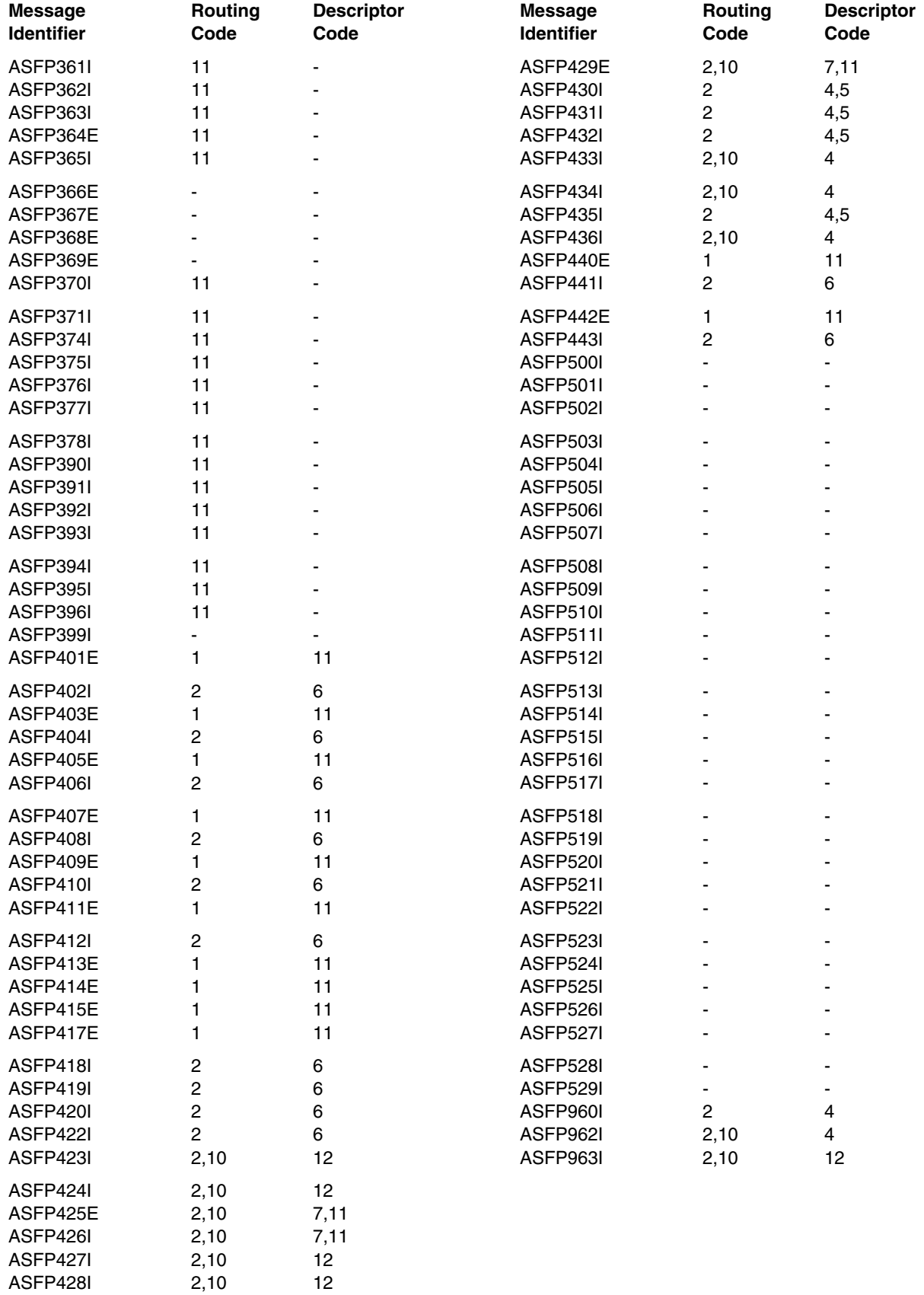

# **Appendix E: BatchPipes Codes**

The following BatchPipes reason codes are used with BatchPipes **BC6** ABENDs to indicate the reason for the ABEND.

If you have an ABEND with a reason code not defined in the following set of reason codes, have your system programmer search the problem reporting data bases for a fix for the problem. If no fix exists, contact the IBM Support Center, providing a copy of the SYSLOG, the SVC dump, and SYS1.LOGREC error records.

#### **C9384830**

**Explanation:** BatchPipes Initialization: Start BatchPipes - SSCT missing or invalid (IEFSSNxx problem).

**Source:** BatchPipes

**System Action:** The BatchPipes subsytem terminates.

**User Response:** None.

**Operator Response:** Verify correct subsystem name, restart BatchPipes. If subsystem name is correct contact your system programmer; save dump.

**System Programmer Response:** Subsystem name for command should match the SSN used for BatchPipes. Verify that the correct subsystem name is in the IEFSSNxx and in use for the current IPL. If correct SSN, notify IBM BatchPipes service contact.

## **D7561490**

**Explanation:** BatchPipes Pipe-manager: Maximum number of pipes allocated.

**Source:** BatchPipes

**System Action:** The Application is abnormally terminated.

**User Response:** Resubmit job.

**Operator Response:** Perform local procedures to restrict initiation of jobs using pipes. Verify number of pipes with BatchPipes STATUS command.

**System Programmer Response:** None.

#### **D7561890**

**Explanation:** BatchPipes Pipe-manager: Maximum connections allowed exceeded.

**Source:** BatchPipes

**System Action:** The Application is abnormally terminated.

**User Response:** Resubmit job.

**Operator Response:** Perform local procedures to restrict initiation of jobs using pipes. Verify number of connections with BatchPipes STATUS command.

**System Programmer Response:** None.

#### **D7569430**

**Explanation:** An asynchronous cross-memory POST failed.

**Source:** BatchPipes

**System Action:** The application is abnormally terminated.

**User Response:** Notify your system programmer. Resubmit jobs.

**Operator Response:** Restart BatchPipes.

**System Programmer Response:** If a job waiting on a pipe empty or pipe full condition is cancelled or terminates before a post (indicating relief of the empty of full condition), a cross memory post may fail.

#### **D7642030**

**Explanation:** Initialization Routine - Too many pipes and connections requested (not enough data space blocks)

**Source:** BatchPipes

**System Action:** The BatchPipes subsystem is abnormally terminated.

**User Response:** None.

**Operator Response:** Attempt BatchPipes restart. If same failure occurs the second time, notify your system programmer.

**System Programmer Response:** Search the problem reporting data bases for a fix for the problem. If no fix exists, contact the IBM Support Center, providing a copy of the SYSLOG, the SVC dump, and the SYS1.LOGREC error records.

#### **E25E2030**

**Explanation:** Get PC-cp Routine - caller-provided RPL, ACB, DEB chain invalid.

**Source:** BatchPipes

**System Action:** The application is abnormally terminated.

**User Response:** Possible attempted integrity violation. Notify system programmer.

**Operator Response:** Possible attempted integrity violation. Notify system programmer.

**System Programmer Response:** Verify application is using standard interfaces and is not attempting to penetrate the BatchPipes subsytem. If otherwise, contact the IBM BatchPipes service support contact.

#### **E2662030**

**Explanation:** BatchPipes Subsystem: Put PC-cp Routine - caller-provided RPL, ACB, DEB chain invalid.

**Source:** BatchPipes

**System Action:** The application is abnormally terminated.

**User Response:** Possible attempted integrity violation. Notify system programmer.

**Operator Response:** Possible attempted integrity violation. Notify system programmer.

**System Programmer Response:** Verify application is using standard interfaces and is not attempting to penetrate the BatchPipes subsytem. If otherwise, notify the IBM BatchPipes service support contact.

### **E2C90130**

**Explanation:** A WRITE or PUT request was incorrectly issued against a pipe that is open for INPUT. The request cannot be processed.

**System Action:** The application is abnormally terminated.

**User Response:** Ensure the application issues the correct type of data operation (i.e., GET/READ). Then resubmit the job. If the problem persists, notify your system programmer.

#### **Operator Response:** None.

**System Programmer Response:** Search the problem reporting data bases for a fix for the problem. If no fix exists, contact the IBM Support Center, providing a copy of the SYSLOG, the SVC dump, and the SYS1.LOGREC error records.

### **E2C90230**

**Explanation:** A READ or GET request was incorrectly issued against a pipe that is open for OUTPUT. The request cannot be processed.

**Source:** BatchPipes

**System Action:** The application is abnormally terminated.

**User Response:** Ensure the application issues the correct type of data operation (i.e., PUT/WRITE). Then resubmit the job. If the problem persists, notify your system programmer.

**Operator Response:** None.

**System Programmer Response:** Search the problem reporting data bases for a fix for the problem. If no fix exists, contact the IBM Support Center, providing a copy of the SYSLOG, the SVC dump, and the SYS1.LOGREC error records.

#### **E2CA0130**

**Explanation:** A READ or GET request was incorrectly issued against a pipe that is open for OUTPUT. The request cannot be processed.

**Source:** BatchPipes

**System Action:** The application is abnormally terminated.

**User Response:** Ensure the application issues the correct type of data operation (i.e., PUT/WRITE). Then resubmit the job. If the problem persists, notify your system programmer.

**Operator Response:** None.

**System Programmer Response:** Search the problem reporting data bases for a fix for the problem. If no fix exists, contact the IBM Support Center, providing a copy of the SYSLOG, the SVC dump, and the SYS1.LOGREC error records.

#### **E2CB0130**

**Explanation:** A READ or GET request was incorrectly issued against a pipe that is open for OUTPUT. The request cannot be processed.

**Source:** BatchPipes

**System Action:** The application is abnormally terminated.

**User Response:** Ensure the application is issuing the correct type of data operation (i.e., PUT/WRITE). Then resubmit the job. If the problem persists, notify your system programmer.

**Operator Response:** None.

**System Programmer Response:** Search the problem reporting data bases for a fix for the problem. If no fix

exists, contact the IBM Support Center, providing a copy of the SYSLOG, the SVC dump, and the SYS1.LOGREC error records.

## **E2CC0130**

**Explanation:** A WRITE or PUT request was incorrectly issued against a pipe that is open for INPUT. The request cannot be processed.

**Source:** BatchPipes

**System Action:** The application is abnormally terminated.

**User Response:** Ensure the application issues the correct type of data operation (i.e., GET/READ). Then resubmit the job. If the problem persists, notify your system programmer.

**Operator Response:** None.

**System Programmer Response:** Search the problem reporting data bases for a fix for the problem. If no fix exists, contact the IBM Support Center, providing a copy of the SYSLOG, the SVC dump, and the SYS1.LOGREC error records.

### **E2CD0130**

**Explanation:** A WRITE or PUT request was incorrectly issued against a pipe that is open for INPUT. The request cannot be processed.

**Source:** BatchPipes

**System Action:** The application is abnormally terminated.

**User Response:** Ensure the application issues the correct type of data operation (i.e., GET/READ). Then resubmit the job. If the problem persists, notify your system programmer.

**Operator Response:** None.

**System Programmer Response:** Search the problem reporting data bases for a fix for the problem. If no fix exists, contact the IBM Support Center, providing a copy of the SYSLOG, the SVC dump, and the SYS1.LOGREC error records.

## **E2D62030**

**Explanation:** Open/Close exit Routine - DEB Access type not supported (not INPUT nor OUTPUT).

**Source:** BatchPipes

**System Action:** The application is abnormally terminated.

**User Response:** Verify the OPEN is not supported by

BatchPipes. If it is, notify the IBM BatchPipes service support contact.

**Operator Response:** None.

**System Programmer Response:** None.

### **E2D62040**

**Explanation:** BatchPipes Subsys: Open/ Close exit Routine - ACB OPEN STYLE not supported (not a SAM ACB).

**Source:** BatchPipes

**System Action:** The application is abnormally terminated.

**User Response:** Ensure the application is opening the pipe with one of the supported options of INPUT or OUTPUT and then resubmit the job(s). If the problem persists, notify your system programmer.

**Operator Response:** None.

**System Programmer Response:** Search the problem reporting data bases for a fix for the problem. If no fix exists, contact the IBM Support Center, providing a copy of the SYSLOG, the SVC dump, and the SYS1.LOGREC error records.

## **E2D62050**

**Explanation:** BatchPipes Subsys: Open/ Close exit Routine - Multiple opens attempted for a single ddname.

**Source:** BatchPipes

**System Action:** The application is abnormally terminated.

**User Response:** Ensure the application issues only one open against a single ddname and then resubmit the job(s). If the problem persists, notify your system programmer.

**Operator Response:** None.

**System Programmer Response:** Search the problem reporting data bases for a fix for the problem. If no fix exists, contact the IBM Support Center, providing a copy of the SYSLOG, the SVC dump, and the SYS1.LOGREC error records.

# **Appendix F: Understanding Syntax Diagrams**

This appendix describes the syntax representation, known as "railroad tracks," that is used throughout this book.

Syntax is described using the structure defined below.

• Read the syntax diagrams from left to right, from top to bottom, following the path of the line.

The  $\rightarrow$  —— symbol indicates the beginning of a stage function or subparameter.

The  $-\rightarrow$  symbol indicates that the syntax is continued on the next line.

The  $\blacktriangleright$ —— symbol indicates a continuation from the previous line.

The  $\longrightarrow$  symbol indicates the end of a stage function or subparameter.

An *italicized* lower-case word indicates a variable.

• Required items appear on the horizontal line (the main path).

 $\rightarrow$  KEYword—*reqiured\_item*—→

Capitalization of the keywords indicates the shorthand version of the keyword. Using this example, you can use "KEYWORD" or "KEY."

Optional items appear below the main path.

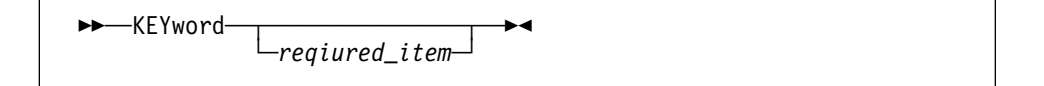

• If you can choose from two or more items, they appear vertically, in a stack.

If you must choose one of the items, one item of the stack appears on the main path.

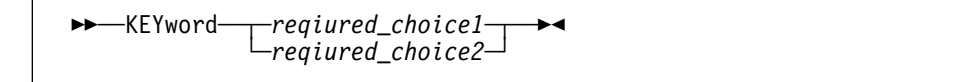

If choosing one of the items is optional, the entire stack appears below the main path.

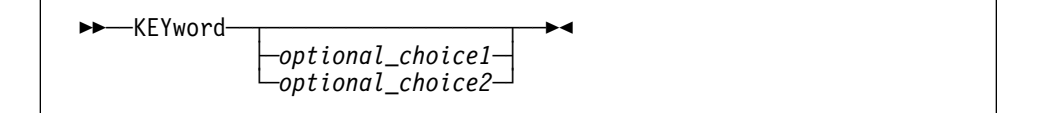

If one of the items has a default, it appears above the main path and the overriding choices will be shown below the line.

## **BatchPipes**

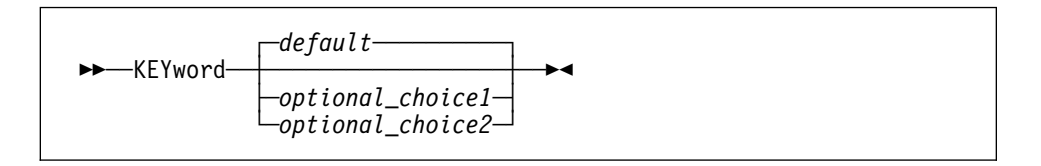

 An arrow returning to the left above the main line indicates an item that can be repeated indefinitely.

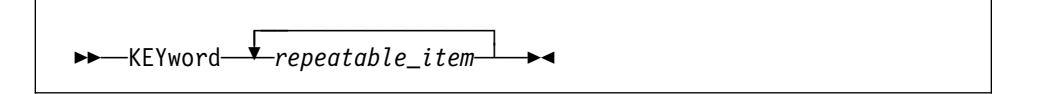

A repeat arrow with a syntax note indicates how many times this can be repeated.

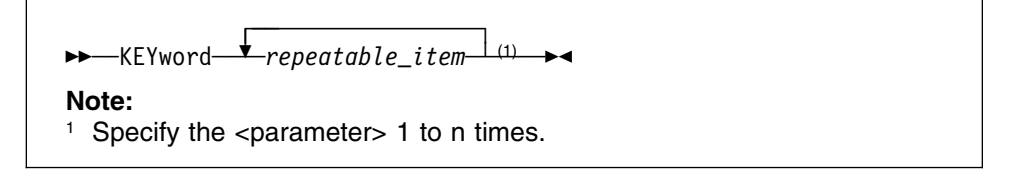

• The  $\dagger$  parameters-n &xle. symbol indicates a labelled group that continues below the main syntax diagram. Syntax is occasionally broken into fragments if the inclusion of the fragment would overly complicate the main syntax diagram.

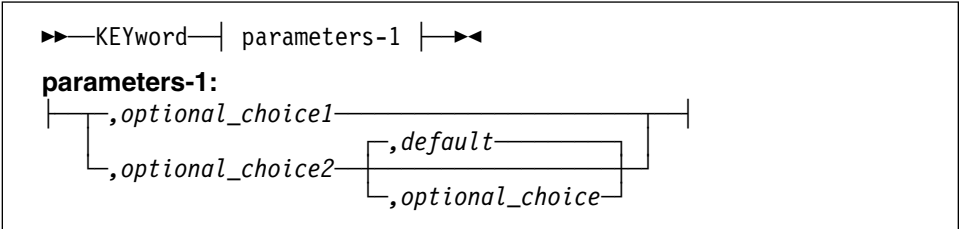

# **Appendix G: Enabling the BatchPipes Dynamic Exit**

The BatchPipes dynamic exit is named ASFPEXIT. The BatchPipes dynamic exit uses the IBM dynamic exit service, CSVDYNEX, to do the following:

- Notify authorized programs about the occurrence of certain BatchPipes Subsystem events
- Notify authorized programs about the occurrence of certain BatchPipes Job and Connection events

For example, a program could use the BatchPipes dynamic exit to determine where the actual units of work for a job are executed.

To use the BatchPipes dynamic exit, do the following:

- Create a user exit routine; see "Creating A User Exit Routine"
- Install your user exit routine; see ["Installing Your User Exit Routine" on page](#page-309-0) [292](#page-309-0)
- Associate your user exit routine with the BatchPipes dynamic exit; see ["Associating Your User Exit Routine" on page 293](#page-310-0)

To become familiar with CSVDYNEX and user exit routines for this service, see the *OS/390 MVS Programming: Authorized Assembler Services Guide* (GC28-1763).

## **Creating A User Exit Routine**

You create a user exit routine to receive and process the information posted by the BatchPipes dynamic exit. Use the information in this section to create your user exit routine.

- See "Exit Routine Environment"
- See "Exit Recovery" on page 290
- See "Program Considerations" on page 290
- See "Register At Entry" on page 290
- See "Return Codes" on page 291
- See "Register At Exit" on page 291
- See "Event Codes" on page 291
- See "Installing Your User Exit Routine" on page 292
- See "Associating Your User Exit Routine" on page 293
- See "Sample User Exit ASFPASAM" on page 293

## **Exit Routine Environment**

Your user exit routine is given control in the following environment:

**Authorization** Supervisor state and PSW key 0 **Task or SRB** Task

## <span id="page-307-0"></span>**Cross memory mode**

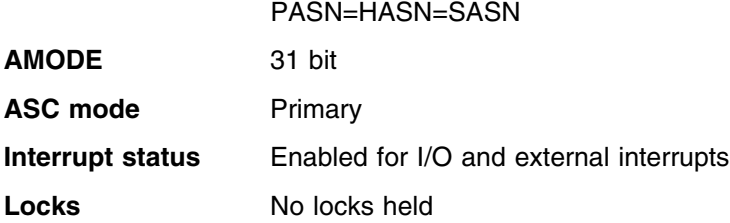

## **Exit Recovery**

If your user exit routine acquires resources, such as storage or locks, provide a recovery routine for the exit. If your user exit routine ends abnormally, control proceeds to the exit's recovery routine or to a system recovery routine. The system recovery routine ends the notification request so that the user exit routine that abended can no longer receive control. BatchPipes continues, however, to send notification to other use exit routines.

## **Program Considerations**

Take the following into consideration when coding your user exit routine:

- Your user exit routine must be reentrant.
- Your user exit routine must be AMODE 31.
- Avoid time-consuming processing such as obtaining large amounts of storage through the GETMAIN macro, issuing a WAIT, issuing an SVC that issues the WAIT macro, or performing I/O operations.
- Since the BatchPipes dynamic exit does not always use the same address space, it cannot depend on the original address space always existing

## **Register At Entry**

On entry to your user exit routine, the indicated registers contain the following information:

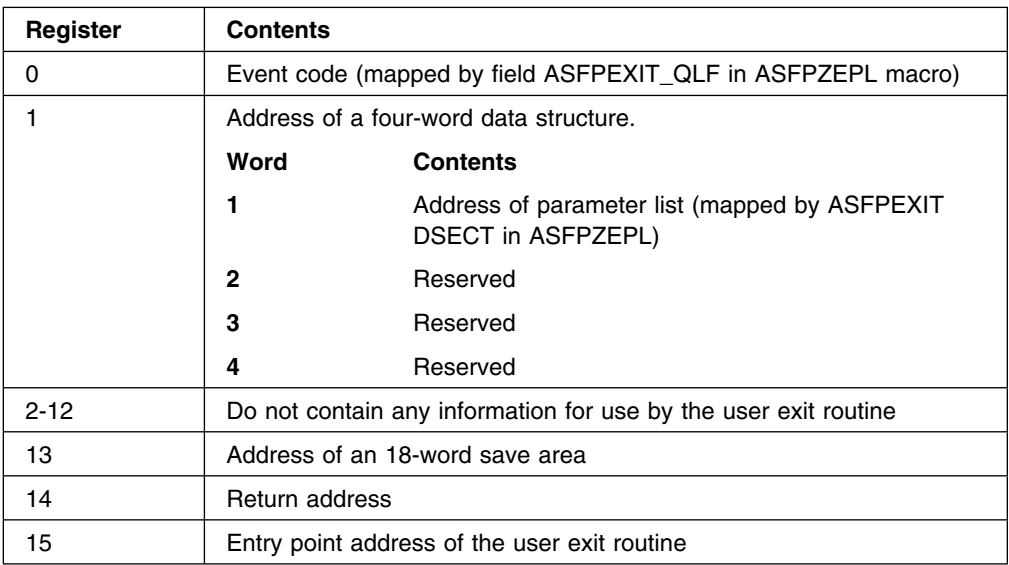

## <span id="page-308-0"></span>**Return Codes**

The user exit routine does not need to set any return codes.

## **Register At Exit**

Upon return from user exit routine, the indicated registers must contain the following information:

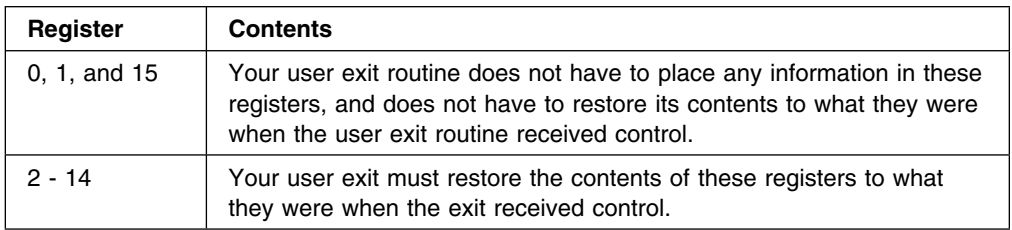

## **Event Codes**

The following table lists the event codes for which the BatchPipes dynamic exit supplies information. Each event code is described and the DSECT associated with each event code is listed.

## **Notes:**

- 1. All event codes are in hexadecimal format.
- 2. The parameter list is mapped by macro ASFPZEPL.
- 3. The variable data is pointed to by ASFEXIT\_VARIABLE\_POINTER.
- 4. All events for a specific job can be logically grouped together by the token supplied to your user exit routine.

<span id="page-309-0"></span>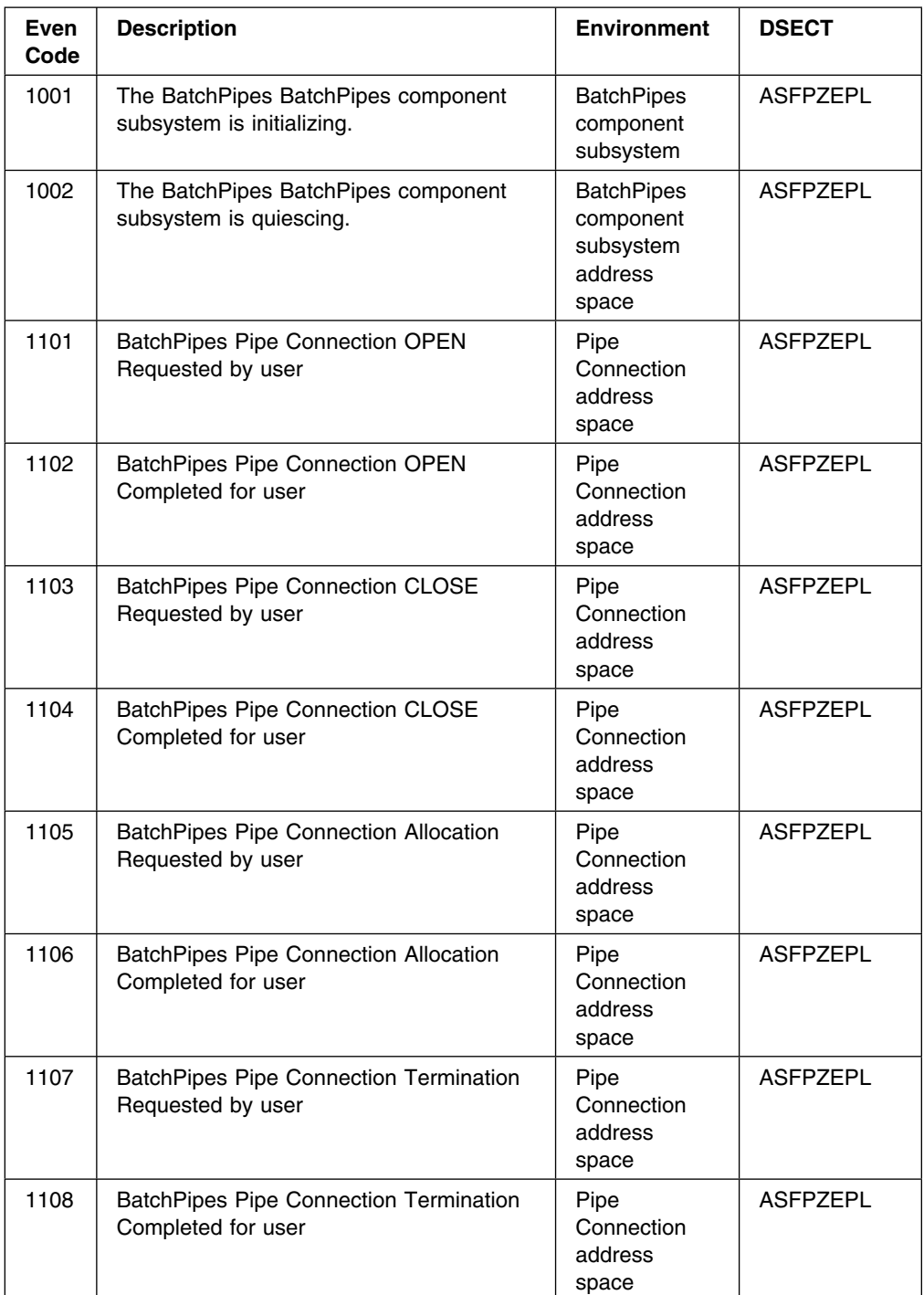

## **Installing Your User Exit Routine**

You must install your user exit routine into common storage. Use one of the following methods to ensure that your user exit routine is in common storage:

- Install your user exit routine in LPA either by link-editing the routine into LPA or by using SMP/E.
- Issue either the GETMAIN macro or the STORAGE macro to allocate common storage and copy your user exit routine into the allocated storage.

## <span id="page-310-0"></span>**Associating Your User Exit Routine**

You must associate your user exit routine with the BatchPipes dynamic exit. To associate your user exit routine with the BatchPipes dynamic exit, use one of the following:

CSVDYNEX REQUEST=ADD statement MVS SETPROG ADD command

To end the association, use one of the following:

CSVDYNEX REQUEST=DELETE statement MVS SETPROG DELETE command

For more information on the CSVDYNEX macro service reference the *OS/390 V2R4.0 MVS Authorized Assembler Services Guide*.. For more information on the SETPROG command reference the *MVS/ESA SP V5 System Commands*.

The BatchPipes events are always active, if the subsystem is active. Once the subsystem has been activated, the exit is defined.

## **Sample User Exit - ASFPASAM**

The following example can be used to change the value that is reported as the 'STEP Name' for a pipe connection; this is useful in the case of deciding which step name should be used when the executing program is part of a JCL PROC. In the case of a JCL proc the step name to be used for reporting purposes by BatchPipes could be either the 'step that invoked the proc' -or- the 'step name of the executing program in the PROC'.

This exit code will determine if there is BOTH a 'step name' and a 'proc step name' and, because BatchPipes chooses the former by default, will override that choice and select the ProcStepName instead for the pipe allocation in process. The result of this change is that wherever STEPNAME is reported for this pipe connection by BatchPipes (messages, monitor display SMF records) the ProcStepName value will be used instead of the StepName.

```
TITLE 'ASFPASAM - BatchPipes Sample ASFPEXIT Exit'
U
ASFPASAM CSECT
ASFPASAM AMODE 31 ADDRESSING MODE
ASFPASAM RMODE ANY RESIDENCE MODE
\starU UUUUUUUUUUUUUUUUUUUUUUUUUUUUUUUUUUUUUUUUUUUUUUUUUUUUUUUUUUUUUUUUUUUUU
\star* Module Name: ASFPASAM \;\star* Title: ASFPUTL - BatchPipes Sample ASFPEXIT Sample Exit
\star* PROPRIETARY STATEMENT=
UUUUUPROPRIETARY_STATEMENTUUUUUUUUUUUUUUUUUUUUUUUUUUUUUUUUUUUUUUUUUUUUU
\star \star* LICENSED MATERIALS - PROPERTY OF IBM
* THIS PART IS "RESTRICTED MATERIALS OF IBM"
* 5655-D45 (C) COPYRIGHT IBM CORP. 1998, 2000
\star* STATUS= HACH301
\star
```

```
UUUUUEND_OF_PROPRIETARY_STATEMENTUUUUUUUUUUUUUUUUUUUUUUUUUUUUUUUUUUUUUU
\star \starU Component: Batchpipes/MVS (65) U
\star \star* Function: This sample exit is provided by Batchpipes/MVS to use as
* a guide to modifying the ASFPEXIT exit for processing *
* BatchPipes events.
\star* Operation:
\star* - Save input registers and input parameters
\star* - Determine the event being signalled and process accordingly: *\star \star* . For a BatchPipes Pipe Allocation Requested Call:
\star \star* 0btain the current Step and ProcStep Names and if there IS *
* The Step Name - change the StepName Field in the input *
     parameter area to be that value; otherwise do nothing.
\star* For any other functions:
\star\star Do Nothing \star\star \star* - Restore the input registers and return to the caller. *\star \star\star* Recovery Operation: None, covered by caller's recovery
\star* Notes: * *
\star* - To prepare this exit for use; the installation must assemble *and link edit this module into a library (does NOT have to be
* authorized). On the assembly step the SYSLIB DD statement
* must include the System Macro Library (ie. SYS1.MACLIB) dataset ** -and- the BatchPipes Macro Library (ie. SYS1.SASFPMAC) dataset. *
\star \star* - The installation must define this module to the ASFPEXIT exit ** Point using the following MVS console command (or similar ** statement in the active PROGxx PARmlib member for the system. *
\star* SETPROG EXIT,ADD,EXITNAME=ASFPEXIT,MODNAME=ASFASAM,DSNAME=xxxx *
\star\star Dependencies: \star\star \starU - See 'Notes' U
\star \star* Character Code Dependencies: EBCDIC
\star* Restrictions: None
\star* Register Conventions: See Register DECLARES section *
\star\star Registers-Saved: 0->14 U Registers-Saved: 0->14
\star* Registers-Restored: 0->14 \star\star \star* Module Type: Procedure
```

```
\star\star Processor: ASM H \star\star \star* Module Size: See assembled length \star\star \star* Attributes: LOCATION = User's address space * *
        STATE = Supervisor
\star KEY = \theta \star\star MODE = Task \star* SERIALIZATION = None
\star TYPE = Reentrant
\star AMODE = 31 \star\star RMODE = Any \star* THASID = User's Address Space
* PASID = User's Address Space * *
* SASID = User's Address Space
* ADDR MODE = Primary Mode
\star* Entry Point: ASFPASAM .... ASFPEXIT Exit Point
\star\star Linkage: BALR
* Callers: MVS Exit Processing (From BatchPipes)
* Entry-Registers: 0 = BatchPipes Event Code (see ASFPEXIT QLF) ** 1 = Address of list of pointers to parmlist *
\star 2-12 = N/A
\star 13 = Address of save area
* 14 = Return Address
* 15 = Entry Address
\star* Input:
\star* - Register 0 contains the BatchPipes Event Code (see ASFPEXIT QLF)*\star* - Register 1 points to a list of 4 bytes addresses for the
* following parameters:
* 1 - 4 Byte Address of Parameter Area (Mapped by ASFPEXIT) *\star 2 - 4 Byte Value of '0' (unused) \star\star 3 - 4 Byte Value of '0' (unused) \star\star 4 - 4 Byte Value of '0' (unused) \star\star* Output:
\star* Depending on the event being signalled the output differs:
\star* For a BatchPipes Pipe Allocation Requested Call:
\star \star* = Update StepName value inn the input ASFPZEPL parm area *\star \star* Exit Normal: Return to caller United States and West American States of American States American States American States American States American States American States American States American States American States Amer
\star* Conditions: Always
\star\star Exit-Registers: 0-14 - Restored \star\star 15 - Return code \star\star\star Return code: 0 - (unused) \star\star* Exits-Error: None
```

```
\star* External References: \star\star\star Routines: None \star\star \star* Data Areas: None University of the University of the University of the University of the University of the U
\star* Control Blocks: \star\star\star Name Mapping Reference \starU -------- ------- ---------- U
* ASFPEXIT ASFPXEPL R
U ASFPZEPL ASFPZEPL R,W U
\star CVT CVT R \star* JESCT IEFJESCT R * UNITERFORMATION
U JSCB IEZJSCB R U
* PSA IHAPSA R * *
U SCT IEFASCTB R U
* SWAEPA IEFZB505 C,R,W,D
* TCB IKJTCB R *
\star* The C-CREATED, R-READ, W-WRITTEN, D-DELETED \star\star* Tables: None \star\star* Macros-Mapping: \star\star* ASFPZEPL ... BatchPipes ASFPEXIT Parameter Area
\star CVT ......... CVT Mapping \star* IEFASCTB ... SCT Mapping \starU IEFJESCT ... JESCT Mapping U
* IEFZB505 ... SWAEPA ParmArea Mapping Washing *
* IEZJSCB .... JSCB Mapping
* IHAPSA ..... PSA Mapping \qquad \qquad *
* IKJTCB ..... TCB Mapping \star\star \star* Macros-Executable: \star\star* FREEMAIN ... Release virtual storage \star* GETMAIN .... Allocate virtual storage * * *
* SWAREQ ..... Request address of SWA block (based upon SVA) *
\star* Serialization: None \star\star\star Messages: None \star\star \star\star ABEND Codes: None \star\star \star* Change Activity: *\star* A - Initial level of Code and the control of \triangle A + A - Initial level of Code
\star* $MOD(ASFPASAM) COMP(06500) PROD(HACH201): Sample ASFPEXIT Exit *
\star* Flag LineItem FMID DATE ID Comment * *
\star \star* $00= PQ18930 HACH201 981005 WRR: Dynamic STEPName Reporting @00A*\star \star
```

```
U UUUUUUUUUUUUUUUUUUUUUUUUUUUUUUUUUUUUUUUUUUUUUUUUUUUUUUUUUUUUUUUUUUUUU
\star EJECT
\starU---------------------------------------------------------------------
* Initialize module
     U---------------------------------------------------------------------
V
         USING ASFPASAM,INEPA
        B START Branch around MOD ID Data
        DC CL8'ASFPASAM' Module Name<br>DC CL8'&SYSDATE' Module Asser
        DC CL8'&SYSDATE' Module Assembly Date
        DC CL8'&SYSTIME' Module Assembly Time
START STM R14,R12,R14INSA(INPUTSA) Store regs in caller's savearea
         DROP INEPA
        LR CODEREG,INEPA Establish Base Reg
         USING ASFPASAM,CODEREG
\starU---------------------------------------------------------------------
* Save input parameters and initialize global variables
U---------------------------------------------------------------------
\starL EXITPTR, 0(R1) Get Input ASFPEXIT Address
         USING ASFPEXIT,EXITPTR
        L EPLPTR, ASFPEXIT VARIABLE POINTER Get ASFZEPL Address
         USING ASFPZEPL,EPLPTR
\starU---------------------------------------------------------------------
\star Initialize local variables
U---------------------------------------------------------------------
\starSLR WAPTR, WAPTR Init WorkArea Pointer
\starU---------------------------------------------------------------------
* Initialize pointers to global control blocks (PSA, TCB)
U---------------------------------------------------------------------
\starUSING PSA, Set PSA Basing
        L TCBPTR,PSATOLD<br>DROP 0
                                     Release PSA Basing
        USING TCB, TCBPTR Set TCB Basing
        L JSCBPTR,TCBJSCB Get JSCB Address
        USING IEZJSCB, JSCBPTR Set JSCB Basing
        L JSCBPTR,JSCBACT Get JSCB Address
\starU---------------------------------------------------------------------
* Check input event code and process, if needed
U---------------------------------------------------------------------
U
        CL INCODE,=AL4(ASFPEXIT QLF BP PIPEALLOC REQ) Check Event
        BNE EXIT No Match - Terminate Processing
\starU---------------------------------------------------------------------
\star Obtain the local work area
      U---------------------------------------------------------------------
\starGETMAIN RU,LV=WALEN,SP=WASPL,LOC=ANY Get work area
        LR WAPTR, R1 Save address of workarea
```
USING WORKAREA,WAPTR WORKAREA DSECT Basing XC WORKAREA,WORKAREA Init Storage Area  $\star$ U--------------------------------------------------------------------- \* Invoke SWAREQ to obtain the actual address of the SCT U---------------------------------------------------------------------  $\star$ LA ZB505PTR,ZB505WA Get Pointer to Storage USING ZB505,ZB505PTR Set WorkArea Basing  $\star$ MVC SWVA,JSCSCTP Get SCT SVA ST R13, R13SAVE Save SaveArea Address LA R13, SAVEAREA Set SaveArea Address ST ZB505PTR, SWAEPPTR Save EPA Address SWAREQ FCODE=RL,EPA=SWAEPPTR,MF=(E,LSWAREQ) L R13, R13SAVE Restore SaveArea Address LTR R15, R15 BNZ EXIT L SCTPTR,SWBLKPTR Get SCT Address USING SCT, SCTPTR Set SCT Basing  $\star$ U--------------------------------------------------------------------- \* After obtaining the SCT, check for a PROCSTEPName - if present \* change the input step name to be used by BatchPipes (for reporting  $*$  purposes) U---------------------------------------------------------------------  $\star$ CLC SCTSCLPC,=CL8' PROC StepName ??? BE EXIT No - bypass processing MVC ASFPZEPL STEPNAME, SCTSCLPC Use PROCSTEP Name  $\star$ U---------------------------------------------------------------------  $*$  Terminate processing and return to the caller U---------------------------------------------------------------------  $\star$  $EXIT$  EOU  $*$  $\star$ U--------------------------------------------------------------------- \* Check if workarea has been allocated; if so free it. U---------------------------------------------------------------------  $\star$ LTR WAPTR,WAPTR Check WorkArea Pointer BZ NOWAFREE Skip WorkArea Free FREEMAIN RU,LV=WALEN,A=(WAPTR),SP=WASPL Free workarea  $\star$ U---------------------------------------------------------------------  $*$  Restore input regs and return to caller U---------------------------------------------------------------------  $\ddot{\phantom{0}}$ NOWAFREE EQU  $*$ LM R14,R12,R14INSA(INPUTSA) Restore inout regs  $SLR$  R15,R15 Set RC = 0 BR R14 Return to caller  $\star$  EJECT  $\star$ U-- --- --- --- --- --- --- --- --- --- --- --- --- --- --- --- --- --U  $*$  Define Registers

U-- --- --- --- --- --- --- --- --- --- --- --- --- --- --- --- --- --U  $\star$ RO EOU 00 REG O INCODE EQU 00 Input Event Code R1 EQU 01 REG 1 EXITPTR EQU 02 Pointer to input ASFPEXIT Area EPLPTR EQU 03 Pointer to input ASFPZEPL Area WORK EQU 04 Temp Hold Area ZB505PTR EQU 06 Pointer to ZB505 Work Area SCTPTR EQU 07 Pointer to SCT JSCBPTR EQU 08 Pointer to JSCB TCBPTR EQU 09 Pointer to TCB WAPTR EQU 11 Pointer to local workarea CODEREG EQU 12 Module Code Register R12 EQU 12 REG 12 R13 EQU 13 Pointer to local savearea INPUTSA EQU 13 Pointer to caller's savearea R14 EQU 14 REG 14 INEPA EOU 15 Input Module Address R15 EQU 15 REG 15  $\star$ U-- --- --- --- --- --- --- --- --- --- --- --- --- --- --- --- --- --U \* Define work constants  $*$ U-- --- --- --- --- --- --- --- --- --- --- --- --- --- --- --- --- --U  $\star$ R01INSA EQU 24 Offset of Reg '1' in SaveArea R14INSA EQU 12 0ffset of Reg '14' in SaveArea R15INSA EQU 16 **Offset of Reg '15' in SaveArea**  $\star$ U-- --- --- --- --- --- --- --- --- --- --- --- --- --- --- --- --- --U  $\star$  EJECT  $\star$ U-- --- --- --- --- --- --- --- --- --- --- --- --- --- --- --- --- --U  $*$  Define data constants and macro parmlist template  $*$ U-- --- --- --- --- --- --- --- --- --- --- --- --- --- --- --- --- --U  $\star$  $\star$  EJECT U U-- --- --- --- --- --- --- --- --- --- --- --- --- --- --- --- --- --U  $\star$  Define local variables  $\star$ U-- --- --- --- --- --- --- --- --- --- --- --- --- --- --- --- --- --U  $\star$ WASPL EQU 230 WorkArea subpool WORKAREA DSECT Local Work Area DS 0D Init Alignment SAVEAREA DS 18F Register savearea DS 0D LSWAREQ SWAREQ FCODE=RL,EPA=ZB55WA,MF=L DS 0D R13SAVE DS A SWAEPPTR DS A ZB505WA DS 0D ORG \*+ZB505LEN DS 0D WALEN EQU \*-WORKAREA Length of work area DSECT  $\star$ 

 EJECT  $\star$ U-- --- --- --- --- --- --- --- --- --- --- --- --- --- --- --- --- --U  $\star$  Include control block mappings  $\star$ U-- --- --- --- --- --- --- --- --- --- --- --- --- --- --- --- --- --U  $\star$  $\star$ ASFPZEPL BatchPipes ASFPEXIT ParmArea  $\star$  EJECT  $\star$ IKJTCB TCB mapping  $\star$  EJECT  $\star$ IEZJSCB **IEZJSCB** JSCB mapping  $\star$  EJECT  $\star$ DS 0D SCT DSECT IEFASCTB SCT mapping  $\star$  EJECT  $\star$ CVT DSECT=YES CVT mapping  $\star$  EJECT  $\star$ IHAPSA **PSA** mapping  $\star$  EJECT  $\star$ IEFJESCT **Internal COVID-19** JESCT mapping  $\star$  EJECT  $\star$ IEFZB505 SWAREQ Parms  $\star$ ZB505LEN EQU \*-ZB505  $\star$  EJECT  $\star$  $\star$  EJECT  $\star$ END ASFPASAM End of exit module definition

# <span id="page-318-0"></span>**Glossary**

Glossary terms are defined as they are used in this book. If you can't find the term you are looking for, refer to the index or to the *IBM Dictionary of Computing*, New York: McGraw-Hill, 1994.

**Closed connection**. A job/pipe connection that is deleted due to the job issuing the CLOSE macro.

**Connection to the pipe.** A job/pipe association that occurs when a job issues an OPEN macro for a data set that is defined to be handled by BatchPipes. A pipe has as many connections as issuances of the OPEN macro for the data set that is a pipe.

**Consumption rate**. The rate at which a reader is able to READ/GET records or blocks over a certain span of time.

**Critical path**. That group of jobs that run together to attain a defined goal. Additionally, the jobs must depend on each other so that a delay in any one of the jobs causes a delay of the entire workload.

**Destructive read**. Once a record or a block has been read from the pipe, the data is no longer available to be read by any other job.

**Disconnection from the pipe**. The ending of the job/pipe association. It occurs when a job issues a CLOSE request for the data set that is defined as a pipe.

**Empty pipe**. A pipe that has no data in it. If a reader issues a GET for data, the reader will wait until data is written to the pipe or a CLOSE is issued by all the writers.

**Filter**. A job (reader or writer) that you add to a pipeline to change the way data flows in the pipeline; some examples are:

- A process to exclude records from a pipe
- A sort
- Data hardening

**Full pipe**. A pipe that has no room for more records. If a writer issues a PUT when the pipe is full, the writer will wait until a reader issues a GET.

**Hardening data**. The action required to create a physical backup of a "piped" data set. It involves having a job write to the pipe and also write to tape or DASD.

**Idle time**. Time during which a pipe connection has no outstanding write or read requests. For example, a writer that is waiting for a tape mount is not using the pipe; it is idle.

**Inactivity threshold**. The period of time that an installation establishes for idle, waiting, or waiting-for-open jobs. When a job reaches this time limit, BatchPipes sends a message to a system console stating that the job has exceeded the inactivity threshold.

**Inactivity threshold exception**. A job that has been waiting, idle, waiting-for-open for a period of time that exceeds the installation's setting for an inactivity threshold.

**Many-to-one pipeline**. A pipeline where more than one writer is writing to a pipe from which one reader is reading.

**One-to-many pipeline**. A pipeline where one writer is writing to a pipe from which more than one reader is reading.

**Opened connection.** A job/pipe connection that BatchPipes builds when a job using pipes issues the OPEN macro.

**Partner**. A job at the other pipe connection. For a writer, a reader from the pipe is a partner; for the reader, a writer to the pipe is a partner. A job can have more than one partner.

**Pipe**. A virtual storage buffer — a FIFO data-in-memory queue through which BatchPipes transfers data from writer to reader.

**Pipe balance**. The ratio of records-being-written to records-being-read over an interval of time. The pipe is balanced if the ratio approximates one and both the reader and the writer spend very little time waiting to use the pipe. The pipe is not balanced if the record production and consumption rates are considerably different. In this case one of the partners spends time waiting for the other to write or read data.

**Pipe depth**. The number of records or blocks permitted in the pipe before the pipe is full.

**Pipe name**. A data set name that identifies a pipe.

**Pipeline**. A job-pipe-job association. One or more pipes with one or more writer/reader partners connected. A writer-pipe-reader configuration represents a basic pipeline.

**Production rate**. The rate at which a writer is able to WRITE/PUT records/data over elapsed time.

**Read connection**. A job/pipe association that occurs when a job issues an OPEN macro for a data set to be handled by BatchPipes and reads from that data set.

**Reader**. A job that reads (through BSAM READ or QSAM GET) data from a pipe.

**Recovery boundary**. A point in a jobstream where you harden data, from which you can restart the jobs in the case of an abnormal ending of the jobs in a pipeline.

**Stage**. The parts of a pipeline that represent the processing elements, or jobs. A basic pipeline consists of writer-pipe-reader partners. This is a two stage pipeline. The writer provides a particular function at the first stage, and the reader a different function at the second stage. There can be many writers and/or many readers at a particular stage in the pipeline.

**Subsystem recording interval**. A time interval, set through the SMFPRMxx parmlib member, that determines how often BatchPipes writes Type 91 Subsystem Interval Records.

**Suite of jobs**. All the jobs associated with a specific business process. A suite of jobs can include jobs using BatchPipes.

**Threshold**. See "inactivity threshold."

**Topology**. A network of pipes and jobs using those pipes.

**Wait time**. Time spent by a writer waiting on a full pipe, or by a reader waiting on an empty pipe. BatchPipes keeps track of the total wait times and of each instance of waiting.

**Wait-for-open**. The condition that exists when one job has issued an OPEN for a pipe, but no partner job has issued an OPEN for the same pipe. Until the job and a partner both issue OPENs, the pipe does not exist.

**Writer**. A job that writes (BSAM WRITE, QSAM PUT) data to a pipe.

**Write connection**. A job/pipe association that occurs when a job issues an OPEN macro for a data set to be handled by BatchPipes and writes to that data set.

**Writer/reader partners**. Jobs that use the same pipe such that data transfers from one to another. At least one writer/reader pair must exist for a connection to occur.

# **Index**

# **A**

**abend** [BatchPipes alerts partners 135](#page-152-0) [how BatchPipes handles 135](#page-152-0) **abnormal termination** [taking dumps 44](#page-61-0) **ACTION statement in FORTRAN** [use with BatchPipes 112](#page-129-0) **ampersand-qualified data set name** [use with BatchPipes 126](#page-143-0) **APF** [authorize BatchPipes 31](#page-48-0) **applications** [change to exploit BatchPipes 141](#page-158-0) [redesigning to use BatchPipes 148](#page-165-0) **ASFPBPxx member of SYS1.PARMLIB** [choose 74](#page-91-0) [choose the active member 73](#page-90-0) [how to choose 70](#page-87-0) [inactivity threshold setting 36](#page-53-0) **[ASFPMSQI module 175](#page-192-0) ASFPMSSI parameter in IEFSSNxx member** [use on START command 69](#page-86-0) **auditing routine** [with BatchPipes 149,](#page-166-0) [150](#page-167-0) **authority of BatchPipes commands** [summary 75](#page-92-0) **automate operations** [for BatchPipes 26](#page-43-0)

# **B**

**balanced pipe** [definition 8](#page-25-0) **balancing routine** [with BatchPipes 150](#page-167-0) **BatchPipes** [diagnosing problems 45](#page-62-0) [introduction to 3](#page-20-0) [terminology 7](#page-24-0) [using the TRACE command 46](#page-63-0) [why you would use it 4](#page-21-0) **[BatchPipes command prefix 69](#page-86-0) BatchPipes example** [typical use 5](#page-22-0) **BatchPipes messages** [list of 203](#page-220-0) **BatchPipes query service** [description 175](#page-192-0) [example 194](#page-211-0) [invoke 176](#page-193-0)

**BatchPipes query service** *(continued)* [prepare to use 175](#page-192-0) **BatchPipes subsystem** [cancel 71](#page-88-0) [characteristics 29](#page-46-0) [controlling through commands 69](#page-86-0) [define to MVS 30](#page-47-0) [example of JCL DD statement 30](#page-47-0) [initializing 29](#page-46-0) [start 69](#page-86-0) [status report 92](#page-109-0) [stop 70](#page-87-0) [summary of initialization tasks 29](#page-46-0) **BatchPipes subsystem information** [illustration of status display 92](#page-109-0) **BatchPipes subsystem name** [choosing 30](#page-47-0) [use of 30](#page-47-0) **BatchPipes terms** [glossary 301](#page-318-0) [summary of 7](#page-24-0) **[benefits of BatchPipes 3](#page-20-0) BLKSIZE parameter** [change for BatchPipes 126](#page-143-0) **blocking** [with BatchPipes 9](#page-26-0) **buffer pool usage** [to reduce data contention 142](#page-159-0) **BUFNO parameter** [change for BatchPipes 127](#page-144-0) [change to relieve storage constraint 22](#page-39-0) **build the pipe connection** [definition 6](#page-23-0)

## **C**

**CANCEL command** [authority to use 75](#page-92-0) [example of starting BatchPipes subsystem 31](#page-48-0) [syntax 71](#page-88-0) [use in BatchPipes 71](#page-88-0) **candidate jobs for BatchPipes** [choosing 13](#page-30-0) **charge-back formula** [effect of BatchPipes on 25](#page-42-0) **checkpoint and restart recovery** [effect on BatchPipes 137](#page-154-0) **checkpoint requests** [with BatchPipes 137](#page-154-0) **clone a job** [considerations 143](#page-160-0) [definition 9,](#page-26-0) [117](#page-134-0)

**clone a job** *(continued)* [guidance for 143](#page-160-0) [illustration 143](#page-160-0) **COBOL considerations** [for programs that use BatchPipes 112](#page-129-0) **command prefix for BatchPipes commands** [assign 70](#page-87-0) [default 30](#page-47-0) **concatenated data sets** [use with BatchPipes 146](#page-163-0) **condition code checking** [with BatchPipes 149](#page-166-0) **connection** [definition 7](#page-24-0) **control use of BatchPipes** [use of RACF 34](#page-51-0) **[Controlling the Use of BatchPipeWorks Fittings 36](#page-53-0) [controlling the Use of Pipe 17](#page-34-0) [Controlling the Use of the BatchPipes PIPEDEPTH](#page-52-0) [Parameter 35](#page-52-0) COUNT field in STATUS display** [description 84](#page-101-0) **[Creating a Coupling Facility Structure for the](#page-54-0) [Pipeplex 37](#page-54-0) CSA use** [by BatchPipes 31](#page-48-0)

# **D**

**data contention** [example of 142](#page-159-0) [how to reduce 141](#page-158-0) **data flow information** [example of display 83](#page-100-0) [in STATUS display 83](#page-100-0) **data set** [using unnamed temporary 126](#page-143-0) **data set opening** [causes of abends 109](#page-126-0) **DCB information** [required change for BatchPipes 126](#page-143-0) **[Defining Storage for the Pipeplex CF Structure 38](#page-55-0) [depth of a pipe 5,](#page-22-0) [127](#page-144-0) descriptor codes** [list of 280](#page-297-0) **diagnosing problems** [associated with BatchPipes 43,](#page-60-0) [111](#page-128-0) **diagnosis information** [for IBM support center 47](#page-64-0) **disconnect from pipe** [definition 7](#page-24-0) **DISP parameter** [effect on BatchPipes 127](#page-144-0) **DISPLAY command** [authority to use 75](#page-92-0)

**DUMP command** [authority to use 75](#page-92-0) [example 48](#page-65-0) [how to use 47](#page-64-0) [syntax 47](#page-64-0) **dump of BatchPipes information** [obtain 47](#page-64-0) **dumps** [during abnormal termination 44](#page-61-0) **dynamic allocation** [use with BatchPipes 149](#page-166-0)

# **E**

**empty pipe** [definition 7](#page-24-0) **end-of-file indication** [at end of data flow 7](#page-24-0) **EROPT DCB parameter** [use with BatchPipes 136](#page-153-0) **EROPT parameter on the DCB statement** [use with BatchPipes 110](#page-127-0) **[Error Propagation for Member Subsystems 41](#page-58-0) ERRPROP Subsys option examples of using BatchPipes** [two jobs using 128](#page-145-0) [two traditional jobs 127](#page-144-0) **external monitor request block (XMRB)** [description 175](#page-192-0) [fields 187](#page-204-0)

# **F**

**filter job** [example of hardening data 14](#page-31-0) [example of making copies of data 145](#page-162-0) **[FLOW parameter on TRACE command 46](#page-63-0) FORTRAN considerations** [for programs that use BatchPipes 112](#page-129-0) **[FUNCTION parameter on TRACE command 46](#page-63-0)**

## **G GDGs**

[as candidates for BatchPipes 14](#page-31-0)

# **H**

**hardening data** [at a recovery boundary 137](#page-154-0) [definition 14](#page-31-0) [filter job 148](#page-165-0) **HELP command** [authority to use 75](#page-92-0) [description 69](#page-86-0) **hiperbatch** [to reduce data contention 143](#page-160-0)
### **I**

**IBM support center** [providing information to them 45](#page-62-0) **idle** [definition 7](#page-24-0) **IDLE field on STATUS display** [description 84](#page-101-0) **IDLE parameter in ASFPBPxx member** [define inactivity thresholds 37](#page-54-0) **IDLE parameter on SET command** [define inactivity threshold 74](#page-91-0) **IEAAPFxx member of SYS1.PARMLIB** [authorize BatchPipes 31](#page-48-0) **IEAICSxx member of SYS1.PARMLIB** [settings for pipeline jobs 34](#page-51-0) **IEAIPSxx member of SYS1.PARMLIB** [settings for pipeline jobs 33](#page-50-0) **IEASYSxx member of SYS1.PARMLIB** [change for BatchPipes 31](#page-48-0) **IEFSSNxx member of SYS1.PARMLIB** [define the BatchPipes subsystem name 30,](#page-47-0) [70](#page-87-0) **inactivity interval** [check the settings 75](#page-92-0) **inactivity threshold** [define in SYS1.PARMLIB 37](#page-54-0) [interpreting BatchPipes messages 103](#page-120-0) [set value through ASFPBPxx 36](#page-53-0) [set value through BatchPipes SET command 73](#page-90-0) **inactivity threshold exception** [definition 37](#page-54-0) [turn monitoring on and off 75](#page-92-0) **inactivity threshold information** [monitor BatchPipes activity 98](#page-115-0) **initialize a second BatchPipes subsystem** [example 62](#page-79-0) **initiators** [considerations for BatchPipes 80](#page-97-0) [requirements for jobs using BatchPipes 22](#page-39-0) **INOUT option on OPEN macro** [how BatchPipes handles it 111](#page-128-0) **ISPF BatchPipes monitor** [description 96](#page-113-0) [invoke 96](#page-113-0) **ISPF requirement** [for BatchPipes 10](#page-27-0)

### **J**

**JCL change** [for BatchPipes 117,](#page-134-0) [127](#page-144-0) **JCL considerations** [for BatchPipes 127](#page-144-0) **job information** [in STATUS display 85,](#page-102-0) [95](#page-112-0) [monitor BatchPipes activity 100](#page-117-0)

**JOB parameter on DUMP command** [produce a dump by job name 48](#page-65-0) **job scheduling packages** [considerations for BatchPipes 80](#page-97-0) **job scheduling program** [considerations for BatchPipes 80](#page-97-0) **job that is hung** [respond to 44](#page-61-0) **jobsteps** [using BatchPipes with 5,](#page-22-0) [129](#page-146-0)

## **L**

**LABEL parameter on the DD statement** [to override options on the FORTRAN OPEN](#page-129-0) [statement 112](#page-129-0) [to override options on the OPEN macro 111](#page-128-0) **language considerations** [for programs that use BatchPipes 112](#page-129-0) **limits** [on the use of pipes 9](#page-26-0) **[Limits on the use of a BatchPipes Subsystem 9](#page-26-0) linkage index** [increasing for BatchPipes 31](#page-48-0) **[Loss of a Coupling Facility Structure 40](#page-57-0) LRECL values** [specifying 126](#page-143-0)

# **M**

**MEM parameter** [define ASFPBPxx member 70](#page-87-0) **MEM parameter on the START command** [activate member ASFPBPxx 37](#page-54-0) **MEMBER parameter on SET command** [define the ASFPBPxx member 74](#page-91-0) **MEMBER parameter on the SET command** [activate member ASFPBPxx 37](#page-54-0) **merge jobs** [as BatchPipes candidates 17](#page-34-0) **messages** [list of 203](#page-220-0) **MODIFY command** [replacing the BatchPipes STATUS command 85](#page-102-0) **[Modifying the Size of the Pipeplex CF Structure 40](#page-57-0) monitor BatchPipes activity** [define inactivity thresholds 37,](#page-54-0) [74,](#page-91-0) [75](#page-92-0) [description 96](#page-113-0) [how to use 83,](#page-100-0) [96](#page-113-0) [invoke 96](#page-113-0) [turn on and off 75](#page-92-0) **MPL values** [set minimum and maximum values for](#page-50-0) [BatchPipes 33](#page-50-0) **multiple readers from same pipe** [possible ways to implement 145](#page-162-0)

#### **multiple writers or readers** [advantage of cloning 143](#page-160-0) [scheduling considerations 81](#page-98-0) [using BatchPipes 113](#page-130-0) [using the same pipe 8,](#page-25-0) [112](#page-129-0) **multitasking applications** [considerations 115](#page-132-0)

## **N**

**naming convention** [for job names 34](#page-51-0) [for pipe names 119](#page-136-0) **[Naming the Pipeplex CF Structure 38](#page-55-0)**

# **O**

**one-to-many pipe** [definition 113](#page-130-0) **one-to-many pipeline** [definition 9](#page-26-0) **OPEN macro** [override options on 111](#page-128-0) **Operations, Planning & Control/ESA (OPC/ESA)** [considerations for BatchPipes 80](#page-97-0) **OUTIN option on OPEN macro** [how BatchPipes handles it 111](#page-128-0) **OUTINX option on OPEN macro** [how BatchPipes handles it 111](#page-128-0)

### **P**

**parallel processing** [enabled through BatchPipes 3](#page-20-0) **partition data** [to reduce data contention 143](#page-160-0) **performance goals** [for jobs in a pipeline 33](#page-50-0) **[Performance Impact to Coupling Facility 41](#page-58-0) performance of jobs using BatchPipes** [considerations 114](#page-131-0) [improve 32](#page-49-0) **pipe** [definition 5](#page-22-0) [scenario of how it works 5](#page-22-0) **pipe balance** [definition 8,](#page-25-0) [113](#page-130-0) **pipe connection** [definition 7](#page-24-0) [when BatchPipes builds 6](#page-23-0) **pipe information** [illustration of status display 88,](#page-105-0) [89,](#page-106-0) [90](#page-107-0) [monitor BatchPipes activity 102](#page-119-0) **PIPE parameter on DUMP command** [produce a dump by pipe name 48](#page-65-0)

**pipeline** [definition 7](#page-24-0) [displaying the topology 94](#page-111-0) [example of the topology 94](#page-111-0) **planning to use BatchPipes** [background information 10](#page-27-0) **PREFIX parameter on START command** [set command prefix 70](#page-87-0) **problems** [associated with BatchPipes 43,](#page-60-0) [45](#page-62-0)

# **Q**

**questions and answers** [for application developers 149](#page-166-0) [for operators 105](#page-122-0)

#### **R RACF**

[restrict the use of BatchPipes 34](#page-51-0) **READ connection** [definition 7](#page-24-0) [information in STATUS display 84](#page-101-0) **READ field on STATUS display** [description 84](#page-101-0) **reader** [definition 5](#page-22-0) **RECFM values** [specifying 126](#page-143-0) **recovery** [scheduling jobs according to recovery boundary 80](#page-97-0) **recovery boundary** [definition 137](#page-154-0) **recovery of jobs using BatchPipes** [planning 135](#page-152-0) [strategy 137](#page-154-0) **replace concatenated data sets** [with pipes 146](#page-163-0) **resources for jobs using BatchPipes** [requirements 22](#page-39-0) **restart requests** [with BatchPipes 137](#page-154-0) **routing codes** [list of 280](#page-297-0)

## **S**

**schedule** [multiple writers or readers 81](#page-98-0) **scheduling considerations** [for BatchPipes jobs 79](#page-96-0) [for the non-BatchPipes jobs 81](#page-98-0) **scheduling dependencies** [timeline 10](#page-27-0)

**security considerations** [for BatchPipes 139](#page-156-0) **Sequential Data Striping** [use with BatchPipes 115](#page-132-0) **SET command** [authority to use 75](#page-92-0) [example 75](#page-92-0) [set an inactivity threshold 73](#page-90-0) [summary of options 73](#page-90-0) [syntax 73](#page-90-0) **[size of a pipe 127](#page-144-0) SMF recording** [activate 32](#page-49-0) [examples of Type 91 records 64](#page-81-0) [field descriptions 153](#page-170-0) [set recording interval through SMFPRMxx 32](#page-49-0) **SMF records** [for BatchPipes 63](#page-80-0) [how BatchPipes changes it 25](#page-42-0) [subtypes 64](#page-81-0) **SMFPRMxx member of SYS1.PARMLIB** [activate SMF recording 32](#page-49-0) [setting a subsystem recording interval 32](#page-49-0) **software requirements** [for BatchPipes 10](#page-27-0) **sort programs** [as BatchPipes candidates 15](#page-32-0) [considerations for application developers 116](#page-133-0) [obtaining resources for 37](#page-54-0) **SRM parameters** [with BatchPipes 32](#page-49-0) **STAE runtime parameter** [use with BatchPipes 112](#page-129-0) **stage in the pipeline** [definition 7](#page-24-0) **START command** [example of starting BatchPipes subsystem 31](#page-48-0) [syntax 69](#page-86-0) [use in BatchPipes 69](#page-86-0) **STATUS command** [authority to use 75](#page-92-0) [BatchPipes subsystem information 92](#page-109-0) [complete syntax 85](#page-102-0) [data flow information 83](#page-100-0) [description 83](#page-100-0) [example 85,](#page-102-0) [86,](#page-103-0) [88,](#page-105-0) [89](#page-106-0) [illustrations 90,](#page-107-0) [91,](#page-108-0) [92](#page-109-0) [job information 85](#page-102-0) [pipe information 88,](#page-105-0) [91](#page-108-0) [pipeline information 94](#page-111-0) [summary of options 83](#page-100-0) **status report** [of a BatchPipes subsystem 92,](#page-109-0) [94](#page-111-0) [of a specific job or jobs 85](#page-102-0) [of a specific pipe 88,](#page-105-0) [89,](#page-106-0) [90](#page-107-0) [of a specific pipe or jobs 88](#page-105-0)

**status report** *(continued)* [of all pipes 91](#page-108-0) [of pipeline topology 94](#page-111-0) **STATUS,FLOW command** [example 95](#page-112-0) **STATUS,JOB command** [example 86](#page-103-0) **STATUS,PIPE command** [example 88](#page-105-0) **STOP command** [authority to use 75](#page-92-0) [syntax 70](#page-87-0) [use in BatchPipes 70](#page-87-0) **storage** [requirements for BatchPipes 22,](#page-39-0) [31](#page-48-0) **SUB parameter on START command** [use with BatchPipes 69](#page-86-0) **SUB=MSTR** [use on START command 69](#page-86-0) **SUBSYS parameter on DD statement** [example 30](#page-47-0) [required change for BatchPipes 118](#page-135-0) **subsystem information** [in BatchPipes monitor 97](#page-114-0) **subsystem query interface block (SQIB)** [description 175](#page-192-0) [fields 188](#page-205-0) **subsystem recording interval** [description 32](#page-49-0) [how to set 32](#page-49-0) **[Synchronizing Multiple Connections to a Pipe 114](#page-131-0) [Syntax of the BatchPipes SET command is: 74](#page-91-0)**

## **T**

**THRESH parameter on SET command** [turn inactivity threshold monitoring on and off 75](#page-92-0) **threshold exception** *See also* inactivity threshold exception [definition 37](#page-54-0) [information in the BatchPipes monitor 97](#page-114-0) **threshold information** *See also* inactivity threshold information [monitor BatchPipes activity 98](#page-115-0) **[timeline showing scheduling dependencies 10,](#page-27-0) [79](#page-96-0) TRACE command** [authority to use 75](#page-92-0) [caution about using 46](#page-63-0) [how to use 46](#page-63-0) [responses 46](#page-63-0) [syntax 46](#page-63-0) **two readers processing the same data** [illustration of 145](#page-162-0)

### **U**

**uniprocessor** [use with BatchPipes 114](#page-131-0)

### **V**

**VIO** [relationship with BatchPipes 130](#page-147-0)

### **W**

**WAIT field on STATUS display** [description 84](#page-101-0) **wait information** [in STATUS display 84](#page-101-0) **WAIT parameter in ASFPBPxx member** [define inactivity thresholds 37](#page-54-0) **WAIT parameter on SET command** [define inactivity threshold 74](#page-91-0) **wait-for-open** [definition 5,](#page-22-0) [7](#page-24-0) **WAITOPEN field on STATUS display** [description 84](#page-101-0) **WAITOPEN parameter in ASFPBPxx member** [define inactivity thresholds 37](#page-54-0) **WAITOPEN parameter on SET command** [define inactivity threshold 74](#page-91-0) **WAITS field in STATUS display** [description 84](#page-101-0) **wild card** [use with BatchPipes monitor 99](#page-116-0) **WLM goals** [with BatchPipes 32](#page-49-0) **workload management** [use with BatchPipes 34](#page-51-0) [with BatchPipes 32](#page-49-0) **WRITE connection** [definition 7](#page-24-0) [information in STATUS display 84](#page-101-0) **WRITE field on STATUS display** [description 84](#page-101-0) **writer** [definition 5](#page-22-0) **writer/reader partner** [definition 7](#page-24-0)

### **Communicating Your Comments to IBM**

IBM BatchPipes OS/390 V2R1 Users Guide and Reference Publication No. SA22-7458-00

If you especially like or dislike anything about this book, please use one of the methods listed below to send your comments to IBM. Whichever method you choose, make sure you send your name, address, and telephone number if you would like a reply.

Feel free to comment on specific errors or omissions, accuracy, organization, subject matter, or completeness of this book. However, the comments you send should pertain to only the information in this manual and the way in which the information is presented. To request additional publications, or to ask questions or make comments about the functions of IBM products or systems, you should talk to your IBM representative or to your IBM authorized remarketer.

When you send comments to IBM, you grant IBM a nonexclusive right to use or distribute your comments in any way it believes appropriate without incurring any obligation to you.

If you are mailing a reader's comment form (RCF) from a country other than the United States, you can give the RCF to the local IBM branch office or IBM representative for postage-paid mailing.

- If you prefer to send comments by mail, use the RCF at the back of this book.
- If you prefer to send comments by FAX, use this number:
	- FAX: (International Access Code)+1+845+432-9405
- If you prefer to send comments electronically, use one of these network IDs:
	- IBM Mail Exchange: USIB6TC9 at IBMMAIL
	- Internet e-mail: mhvrcfs@us.ibm.com
	- World Wide Web: http://www.ibm.com/s390/os390/

Make sure to include the following in your note:

- Title and publication number of this book
- Page number or topic to which your comment applies

Optionally, if you include your telephone number, we will be able to respond to your comments by phone.

## **Reader's Comments — We'd Like to Hear from You**

#### **IBM BatchPipes OS/390 V2R1 Users Guide and Reference Publication No. SA22-7458-00**

You may use this form to communicate your comments about this publication, its organization, or subject matter, with the understanding that IBM may use or distribute whatever information you supply in any way it believes appropriate without incurring any obligation to you. Your comments will be sent to the author's department for whatever review and action, if any, are deemed appropriate.

**Note:** Copies of IBM publications are not stocked at the location to which this form is addressed. Please direct any requests for copies of publications, or for assistance in using your IBM system, to your IBM representative or to the IBM branch office serving your locality.

Today's date:

What is your occupation?

Newsletter number of latest Technical Newsletter (if any) concerning this publication:

How did you use this publication?

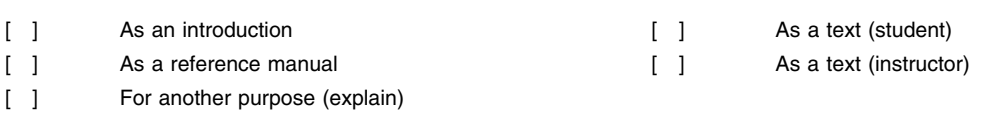

Is there anything you especially like or dislike about the organization, presentation, or writing in this manual? Helpful comments include general usefulness of the book; possible additions, deletions, and clarifications; specific errors and omissions.

Page Number: Comment:

Name Address and Address and Address and Address and Address and Address and Address and Address and Address and A

Company or Organization

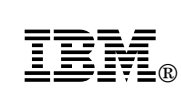

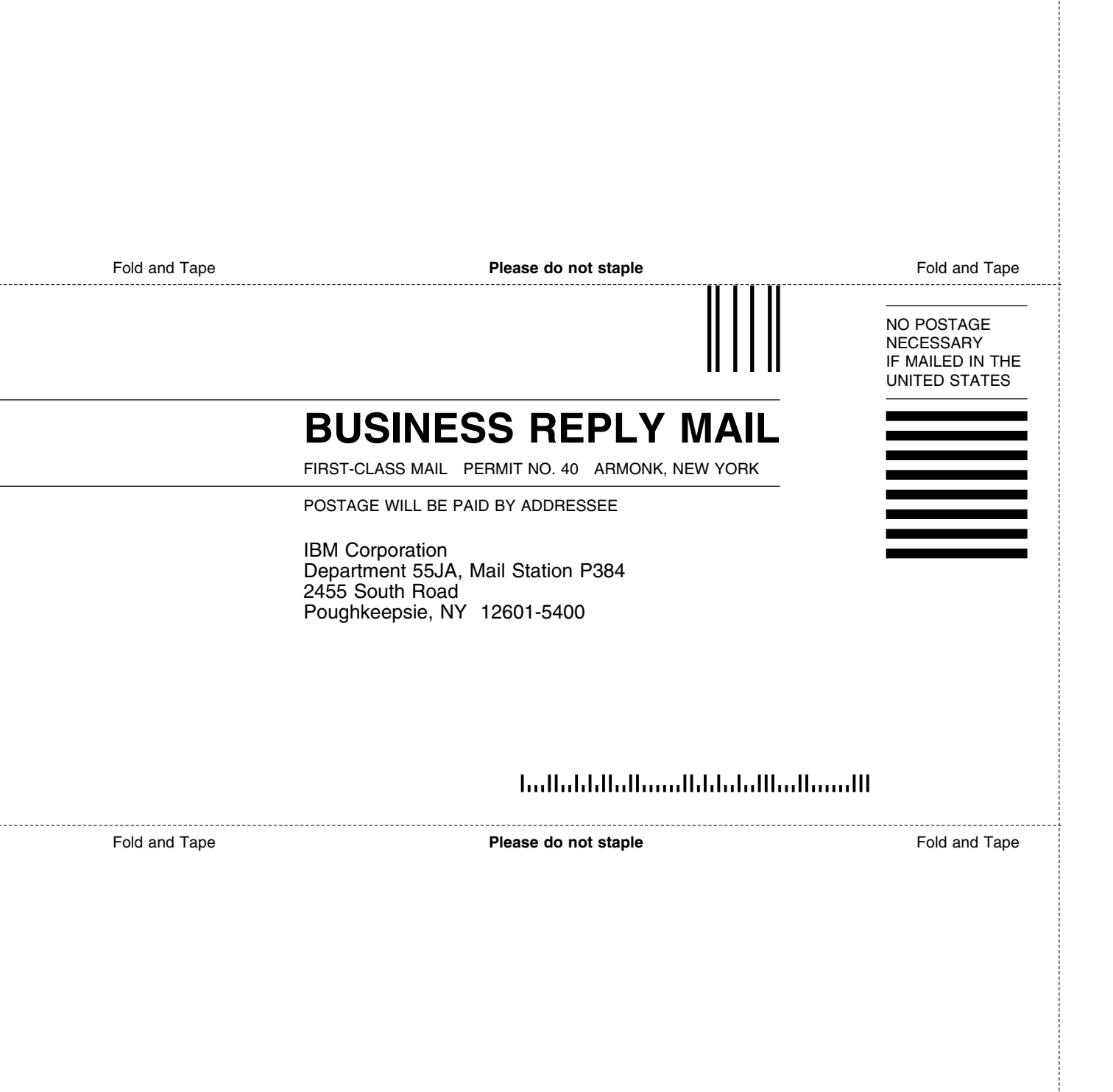

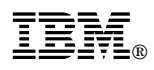

File Number: S370/S390-34 Program Number: 5655-D45

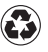

Printed in the United States of America on recycled paper containing 10% recovered post-consumer fiber.

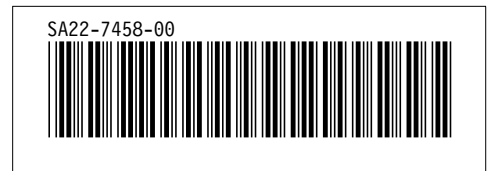